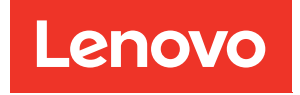

# คู�มือการติดตั้ง ThinkSystem SR635

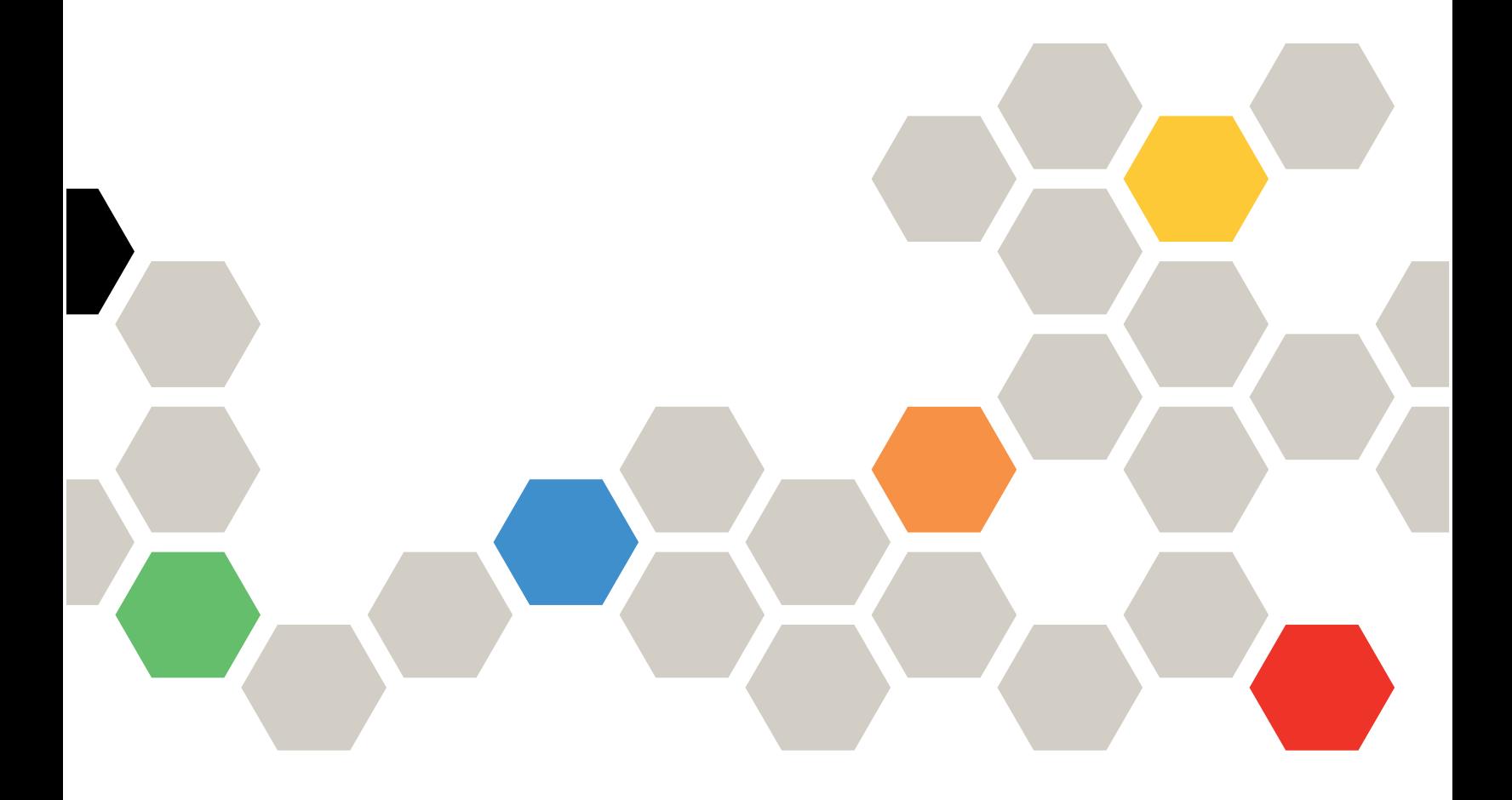

**ประเภทเครื่อง:** 7Y98 และ 7Y99

#### หมายเหตุ

้ก่อนการใช้ข้อมูลนี้และผลิตภัณฑ์ที่สนับสนุน โปรดอ่านและทำความเข้าใจข้อมูลและคำแนะนำด้านความปลอดภัยที่มีอยู่ <u>ดี่.</u>

https://pubs.lenovo.com/safety\_documentation/

นอกจากนั้น ควรตรวจสอบให้แน่ใจว่าคุณรับทราบข้อกำหนดและเงื่อนไขการรับประกันของ Lenovo สำหรับเซิร์ฟเวอร์ ของคุณ ซึ่งสามารถคูรายละเอียดได้ที่:

http://datacentersupport.lenovo.com/warrantylookup

#### ฉบับตีพิมพ์ครั้งที่สิบหก (กันยายน 2023)

© Copyright Lenovo 2019, 2023.

ประกาศเกี่ยวกับสิทธิ์แบบจำกัดและได้รับการกำหนด: หากมีการนำเสนอข้อมูลหรือซอฟต์แวร์ตามสัญญา General Services ้<br>Administration (GSA) การใช้ การผลิตซ้ำ หรือการเปิดเผยจะเป็นไปตามข้อจำกัดที่กำหนดไว้ในสัญญาหมายเลข GS-35F-05925

# <span id="page-2-0"></span>สารบัญ

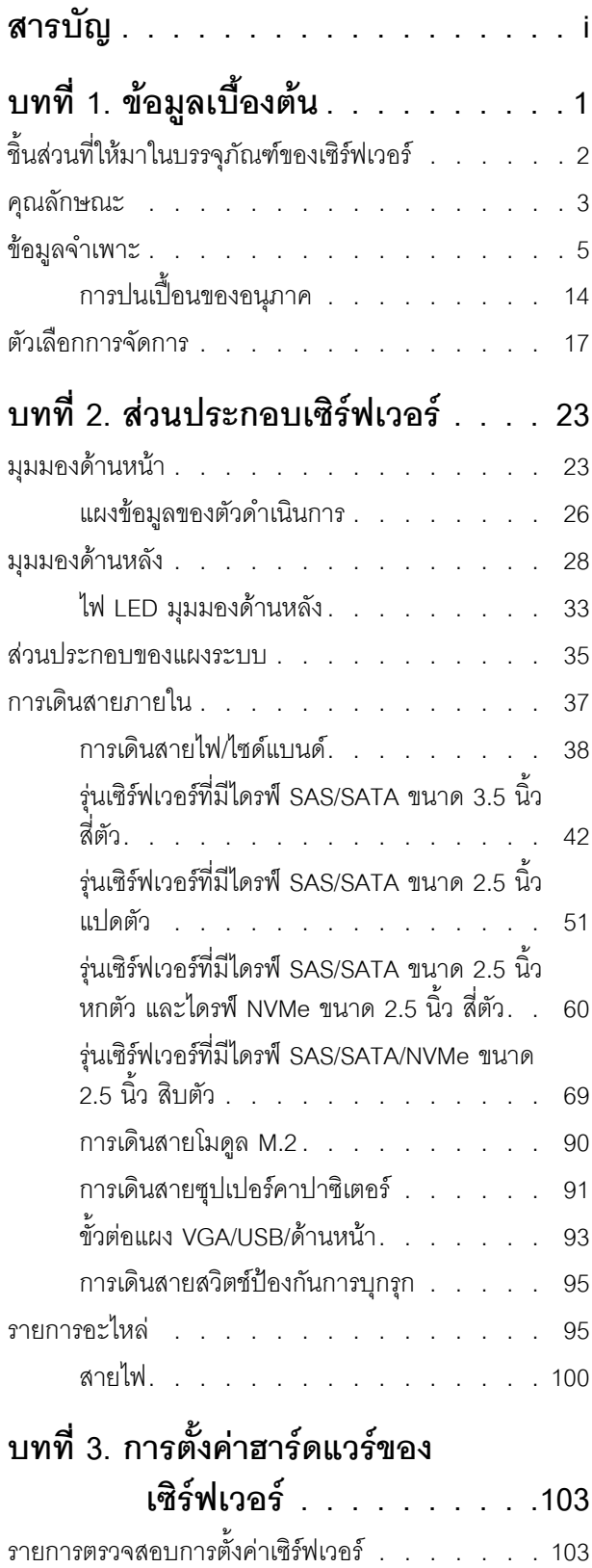

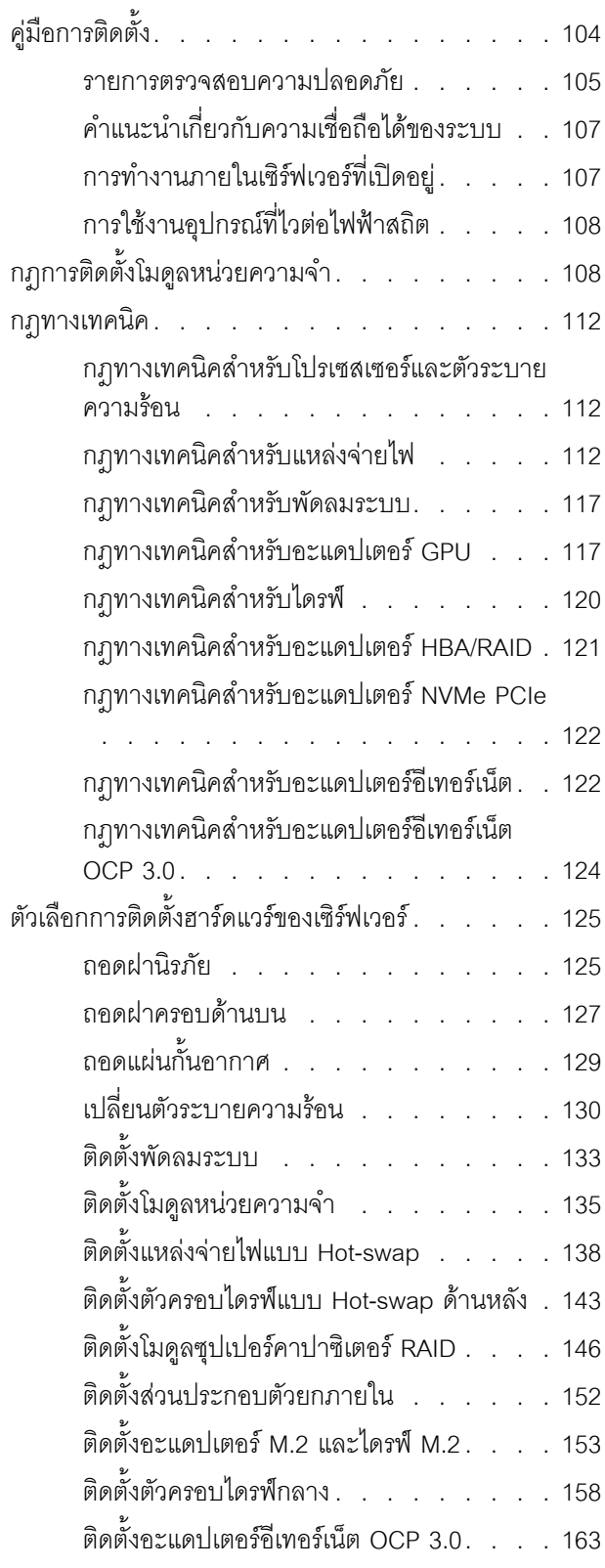

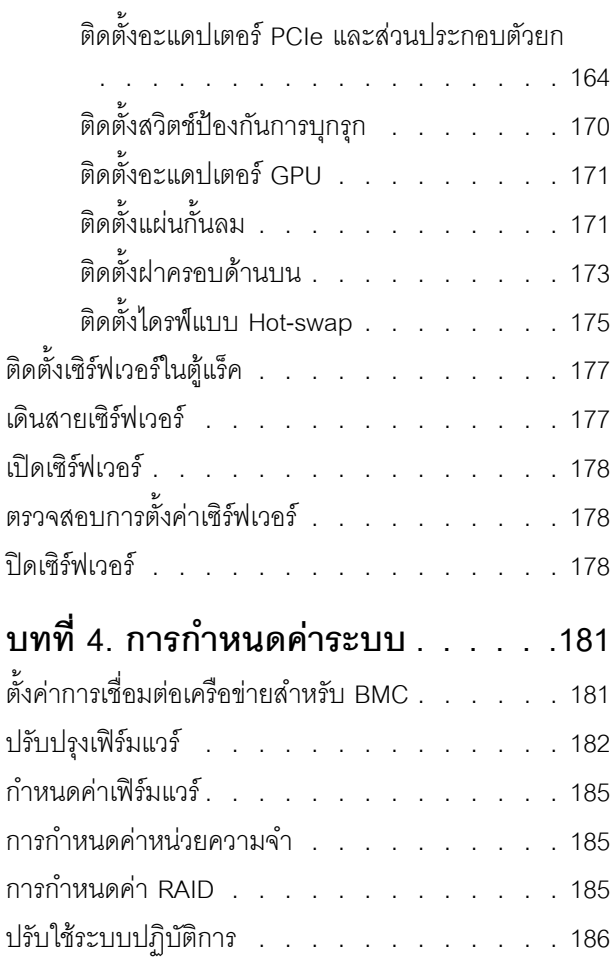

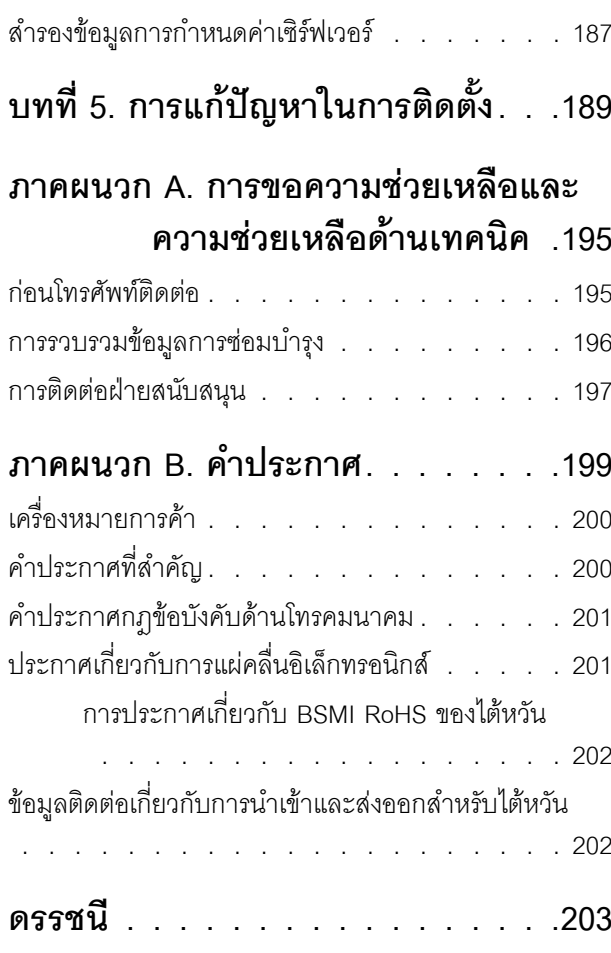

# <span id="page-4-0"></span>บทที่ 1. ข้อมูลเบื้องต้น

เซิร์ฟเวอร์ ThinkSystem SR635 คือเซิร์ฟเวอร์ในแร็คขนาด 1U ที่ออกแบบมาเพื่อรองรับปริมาณงานด้านเทคโนโลยี ี่ สารสนเทศ (IT) ประเภทต่างๆ ได้อย่างยืดหยุ่น เซิร์ฟเวอร์แบบ multi-core ประสิทธิภาพสูงนี้ เหมาะสำหรับการใช้งานใน สภาพแวดล้อมด้านไอทีที่ต้องการประสิทธิภาพการทำงานของโปรเซสเซอร์ที่เหนือชั้น ความยืดหยุ่นของอินพุต/เอาต์พุต (I/O) และประสิทธิภาพการจัดการที่ยืดหยุ่น

ประสิทธิภาพ, ความเรียบง่ายในการใช้งาน, ความน่าเชื่อถือ และคุณสมบัติในการเพิ่มขยายคือแนวคิดหลักที่คำนึงเมื่อ ้ออกแบบเซิร์ฟเวอร์ คุณลักษณะด้านการออกแบบเหล่านี้ช่วยให้คุณสามารถกำหนดฮาร์ดแวร์ระบบได้ด้วยตนเอง เพื่อให้ ตรงกับความต้องการใช้งานในปัจจุบันและมีความยืดหยุ่นเพื่อรองรับการขยายการใช้งานในอนาคต

เซิร์ฟเวอร์มาพร้อมกับการรับประกันแบบจำกัด สำหรับรายละเอียดเกี่ยวกับการรับประกัน โปรดดู: https://support.lenovo.com/us/en/solutions/ht503310

สำหรับรายละเอียดเกี่ยวกับการรับประกันที่เฉพาะเจาะจงของคุณ โปรดดู: http://datacentersupport.lenovo.com/warrantylookup

#### การระบุเซิร์ฟเวอร์ของคุณ

้<br>เมื่อคุณติดต่อ Lenovo เพื่อขอความช่วยเหลือ ข้อมูลประเภท และหมายเลขประจำเครื่องจะช่วยสนับสนุนช่างเทคนิคใน การระบุเซิร์ฟเวอร์และให้บริการที่รวดเร็วขึ้นได้

ี ประเภทเครื่องและหมายเลขประจำเครื่องสามารถดูได้จากบนป้าย ID ที่สลักแร็คด้านขวาบนด้านหน้าของเซิร์ฟเวอร์

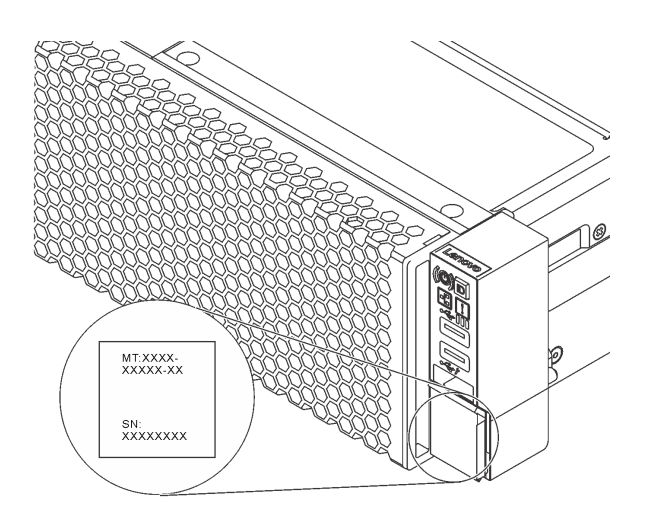

#### รูปภาพ 1. ตำแหน่งของแผ่นป้าย ID

#### รหัสการตอบสนองแบบเร็ว

ป้ายบริการระบบซึ่งอยู่บนฝาครอบด้านบนจะมีรหัสคิวอาร์โค้ด (QR) เพื่อใช้เข้าดูข้อมูลการบริการผ่านอุปกรณ์มือถือ สแกนรหัส QR ด้วยอุปกรณ์เคลื่อนที่และแอปพลิเคชันตัวอ่านรหัส QR เพื่อเข้าถึงเว็บไซต์ Lenovo Services สำหรับ เซิร์ฟเวอร์นี้อย่างรวดเร็ว เว็บไซต์ Lenovo Service Information จะให้ข้อมูลเพิ่มเติมเกี่ยวกับวิดีโอสาธิตการติดตั้งและ การเปลี่ยนชิ้นส่วน รวมถึงรหัสข้อผิดพลาดลำหรับสนับสนุนเซิร์ฟเวอร์

ภาพประกอบต่อไปนี้แสดงรหัส QR: https://support.lenovo.com/p/servers/sr635

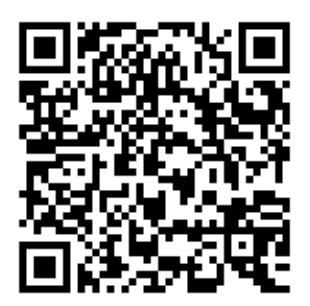

<span id="page-5-0"></span>รูปภาพ 2. รหัส QR

### ชิ้นส่วนที่ให้มาในบรรจุภัณฑ์ของเซิร์ฟเวอร์

เมื่อคุณได้รับเซิร์ฟเวอร์ของคุณ ให้ตรวจสอบว่าผลิตภัณฑ์ที่จัดส่งมาพร้อมกับชิ้นส่วนทุกชิ้นที่ควรได้รับ

บรรจุภัณฑ์ของเซิร์ฟเวอร์ประกอบด้วยรายการดังต่อไปนี้:

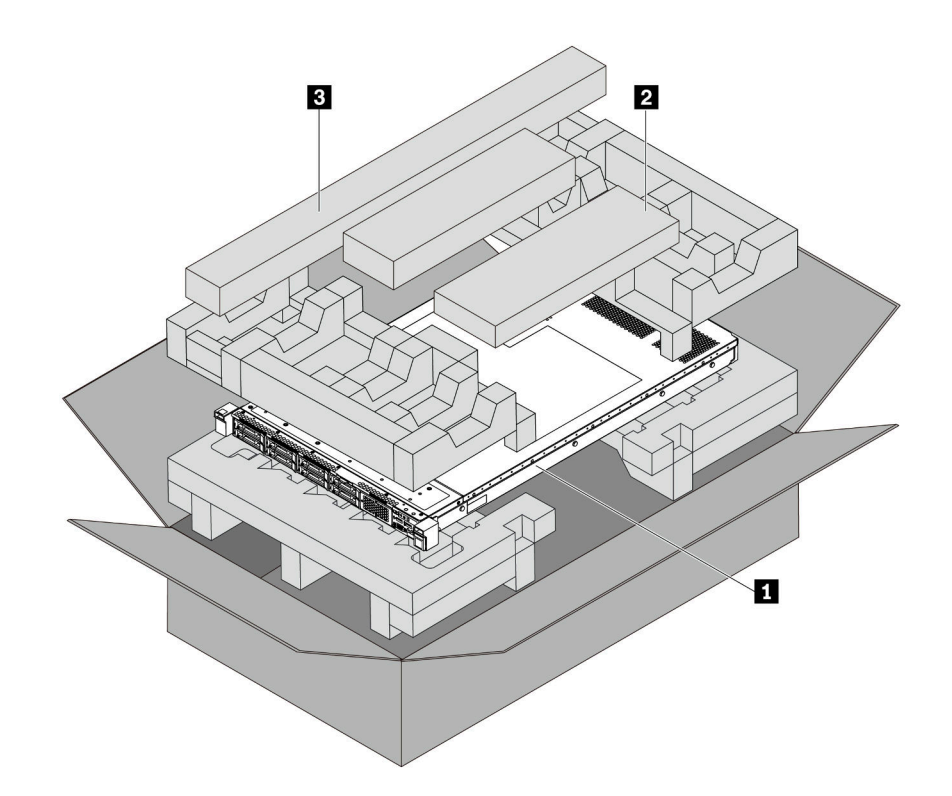

หมายเหตุ: รายการที่กำกับด้วยเครื่องหมายดอกจัน (\*) สามารถใช้ได้ในบางรุ่นเท่านั้น

- เซิร์ฟเวคร์
- กล่องใส่อุปกรณ์ รวมถึงสิ่งของต่างๆ เช่น อุปกรณ์จัดเก็บสายเคเบิล\*, ชุดอุปกรณ์เสริม, สายไฟ\* และเอกสาร ต่างๆ
- <span id="page-6-0"></span>■ ชุดราง\* คำแนะนำโดยละเอียดสำหรับการติดตั้งชุดรางจะมาพร้อมกับบรรจุภัณฑ์ของชุดราง

### คุณลักษณะ

้ ประสิทธิภาพ, ความเรียบง่ายในการใช้งาน, ความน่าเชื่อถือ และคุณสมบัติในการเพิ่มขยายคือแนวคิดหลักที่คำนึงเมื่อ ้ออกแบบเซิร์ฟเวอร์ คุณลักษณะด้านการออกแบบเหล่านี้ช่วยให้คุณสามารถกำหนดฮาร์ดแวร์ระบบได้ด้วยตนเอง เพื่อให้ ตรงกับความต้องการใช้งานในปัจจุบันและมีความยืดหยุ่นเพื่อรองรับการขยายการใช้งานในอนาคต

เซิร์ฟเวอร์ของคุณใช้งานคุณลักษณะและเทคโนโลยีต่อไปนี้:

#### ตัวควบคุมการจัดการแผงวงจร (BMC)

BMC คือตัวควบคุมการจัดการทั่วไปสำหรับฮาร์ดแวร์เซิร์ฟเวอร์ Lenovo ThinkSystem ซึ่งรวมฟังก์ชันการจัดการ ต่างๆ ไว้ในชิปตัวเดียวบนแผงระบบของเซิร์ฟเวอร์

หมายเหตุ: เนื่องจากไม่มีการสำรองแบตเตอรี่สำหรับ RTC ในเซิร์ฟเวอร์ BMC จะโหลดวันที่เริ่มต้น 2020/1/1 หลัง จากรอบ AC วันที่จะซิงค์กับ BIOS หลังจากการเริ่มต้น BIOS

คุณสามารถใช้อินเทอร์เฟซบนเว็บที่เรียกว่า ThinkSystem System Manager เพื่อเข้าถึง BMC และใช้ตัวเลือกการ จัดการ BMC สำหรับข้อมูลโดยละเอียด โปรดดู:

https://thinksystem.lenovofiles.com/help/topic/7Y00/bmc\_user\_quide.pdf

#### ้เฟิร์มแวร์ของเซิร์ฟเวอร์ที่สอดคล้องตาม IJFFI

เฟิร์มแวร์ Lenovo ThinkSystem สอดคล้องตาม Unified Extensible Firmware Interface (UEFI) UEFI จะ ทดแทน BIOS และกำหนดอินเทอร์เฟสมาตรฐานระหว่างระบบปฏิบัติการ, เฟิร์มแวร์ของแพลตฟอร์ม และอุปกรณ์ ภายนคก

เซิร์ฟเวอร์ Lenovo ThinkSystem สามารถบูตระบบปฏิบัติการที่สอดคล้องตาม UEFI, ระบบปฏิบัติการที่ใช้ BIOS และคะแดงใเตคร์ที่ใช้ BIOS รวมถึงคะแดงใเตคร์ HFAD ที่สอดคล้องตาม UFFI

หมายเหตุ: เซิร์ฟเวอร์นี้ไม่รองรับ Disk Operating System (DOS)

#### ความจุของหน่วยความจำระบบที่มีขนาดใหญ่

เซิร์ฟเวอร์รองรับ TruDDR4 RDIMM (DIMM ที่ลงทะเบียน) สูงสุด 16 ตัว ที่มีเทคโนโลยีการตรวจสอบและการแก้ไข ข้อผิดพลาด (ECC) สำหรับข้อมูลเพิ่มเติมเกี่ยวกับประเภทเฉพาะเจาะจงและจำนวนหน่วยความจำสูงสุด โปรดคู "ข้อมูลจำเพาะ" บนหน้าที่ 5

#### การรองรับเครือข่ายที่ยืดหยุ่น

 $\bullet$ 

เซิร์ฟเวอร์มีช่องเสียบอีเทอร์เน็ต Open Compute Project (OCP) 3.0 ลำหรับอะแดปเตอร์อีเทอร์เน็ต OCP 3.0 ซึ่ง มีขั้วต่อเครือข่ายสองหรือสี่ขั้วต่อสำหรับการรองรับเครือข่าย

Trusted Platform Module (TPM) ในตัว

ชิปรักษาความปลอดภัยแบบรวมนี้ใช้งานฟังก์ชันการเข้ารหัสลับและทำการจัดเก็บคีย์รักษาความปลอดภัยส่วนตัว และสาธารณะ ซึ่งให้การสนับสนุนด้านฮาร์ดแวร์สำหรับข้อกำหนดของ Trusted Computing Group (TCG) คุณ สามารถดาวน์โหลดซอฟต์แวร์เพื่อสนับสนุนข้อกำหนดของ TCG ได้เมื่อซอฟต์แวร์พร้อมใช้งาน

ตารางด้านล่างแสดงรายการเวอร์ชัน TPM ที่รองรับ สำหรับข้อมูลเพิ่มเติมเกี่ยวกับการกำหนดค่า TPM โปรดดู "กำหนดค่าการตั้งค่าการรักษาความปลอดภัย" ใน *คู่มือการบำรุงรักษา* 

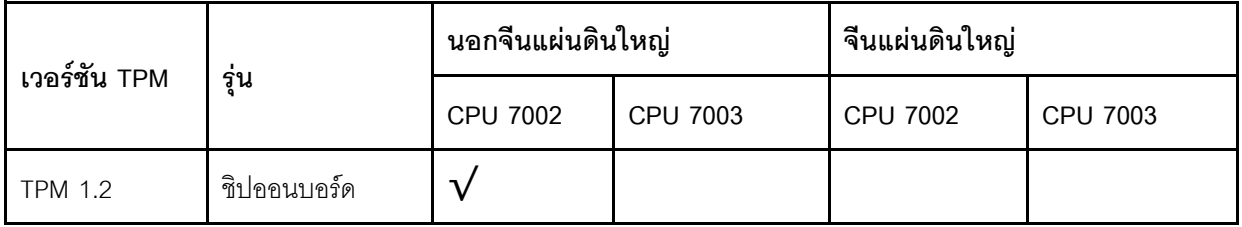

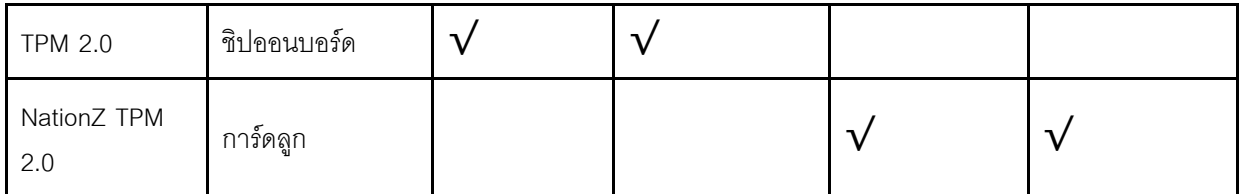

ิ ความจุของแหล่งความจุข้อมูลขนาดใหญ่และความสามารถในการไม่ต้องปิดเครื่องเพื่อถอดเปลี่ยน (Hotswap)

รุ่นเซิร์ฟเวอร์รองรับไดรฟ์จัดเก็บ SAS/SATA แบบ Hot-swap ขนาด 3.5 นิ้ว สูงสุดสี่ตัว หรือไดรฟ์จัดเก็บ SAS/ SATA/NVMe แบบ Hot-swap ขนาด 2.5 นิ้ว สูงสุดสิบหกตัว

้ด้วยคุณสมบัติ Hot-swap คุณสามารถเพิ่ม ถอด หรือเปลี่ยนไดรฟ์ได้โดยไม่ต้องปิดเซิร์ฟเวอร์

#### การเข้าถึงเว็บไซต์ข้อมูลบริการ Lenovo ผ่านอุปกรณ์มือถือ

เซิร์ฟเวอร์มีรหัส QR ติดอยู่ที่ป้ายบริการระบบซึ่งอยู่บนฝาปิดเซิร์ฟเวอร์ ซึ่งคุณสามารถสแกนโดยใช้ตัวอ่านรหัส QR และสแกนเนอร์จากอุปกรณ์มือถือเพื่อเข้าใช้งานเว็บไซต์ข้อมูลบริการ Lenovo ได้อย่างรวดเร็ว เว็บไซต์ Lenovo Service Information จะให้ข้อมูลเพิ่มเติมเกี่ยวกับวิดีโอสาธิตการติดตั้งและการเปลี่ยนชิ้นส่วน รวมถึงรหัสข้อผิด พลาดสำหรับสนับสนุนเซิร์ฟเวอร์

การเชื่อมต่อเครือข่ายสำรอง

ตัวควบคุมการจัดการแผงวงจร (BMC) มอบความสามารถในการป้องกันการทำงานล้มเหลว โดยส่งต่อไปยังการ เชื่อมต่ออีเทอร์เน็ตสำรองที่มีแอปพลิเคชันที่เหมาะสมติดตั้งอยู่ หากเกิดปัญหาขึ้นภายในการเชื่อมต่ออีเทอร์เน็ตหลัก การรับส่งข้อมูลอีเทอร์เน็ตทั้งหมดที่เกี่ยวข้องกับการเชื่อมต่อหลักจะถูกสับเปลี่ยนไปยังการเชื่อมต่ออีเทอร์เน็ตสำรอง โดยอัตโนมัติ หากมีการติดตั้งไดรเวอร์อุปกรณ์ไว้อย่างเหมาะสม การสับเปลี่ยนนี้จะเกิดขึ้นโดยไม่ส่งผลให้มีการสูญ เสียข้อมูลและไม่รบกวนการใช้งานผู้ใช้

#### ความสามารถในการระบายความร้อนสำรองและพลังงานเสริม

้เซิร์ฟเวอร์รองรับแหล่งจ่ายไฟแบบ Hot-swap สูงสุดสองชุด และพัดลมแบบ Hot-swap หกตัว ซึ่งช่วยมอบการ ้ทำงานสำรองสำหรับการกำหนดค่าระบบทั่วไป ระบบระบายความร้อนสำรองจากพัดลมภายในเซิร์ฟเวอร์ ช่วยให้ เซิร์ฟเวอร์ทำงานต่อไปได้หากพัดลมตัวใดตัวหนึ่งบกพร่อง

### <span id="page-8-0"></span>ข้อมูลจำเพาะ

ข้อมูลต่อไปนี้เป็นข้อมูลสรุปคุณลักษณะและข้อมูลจำเพาะของเซิร์ฟเวอร์ คุณลักษณะบางอย่างอาจไม่มีให้ใช้งานหรือ ข้อมูลจำเพาะบางอย่างอาจใช้ไม่ได้กับระบบของคุณ ทั้งนี้ขึ้นอยู่กับรุ่น

#### *ตาราง 1. ข้อมูลจำเพาะของเซิร์ฟเวอร์*

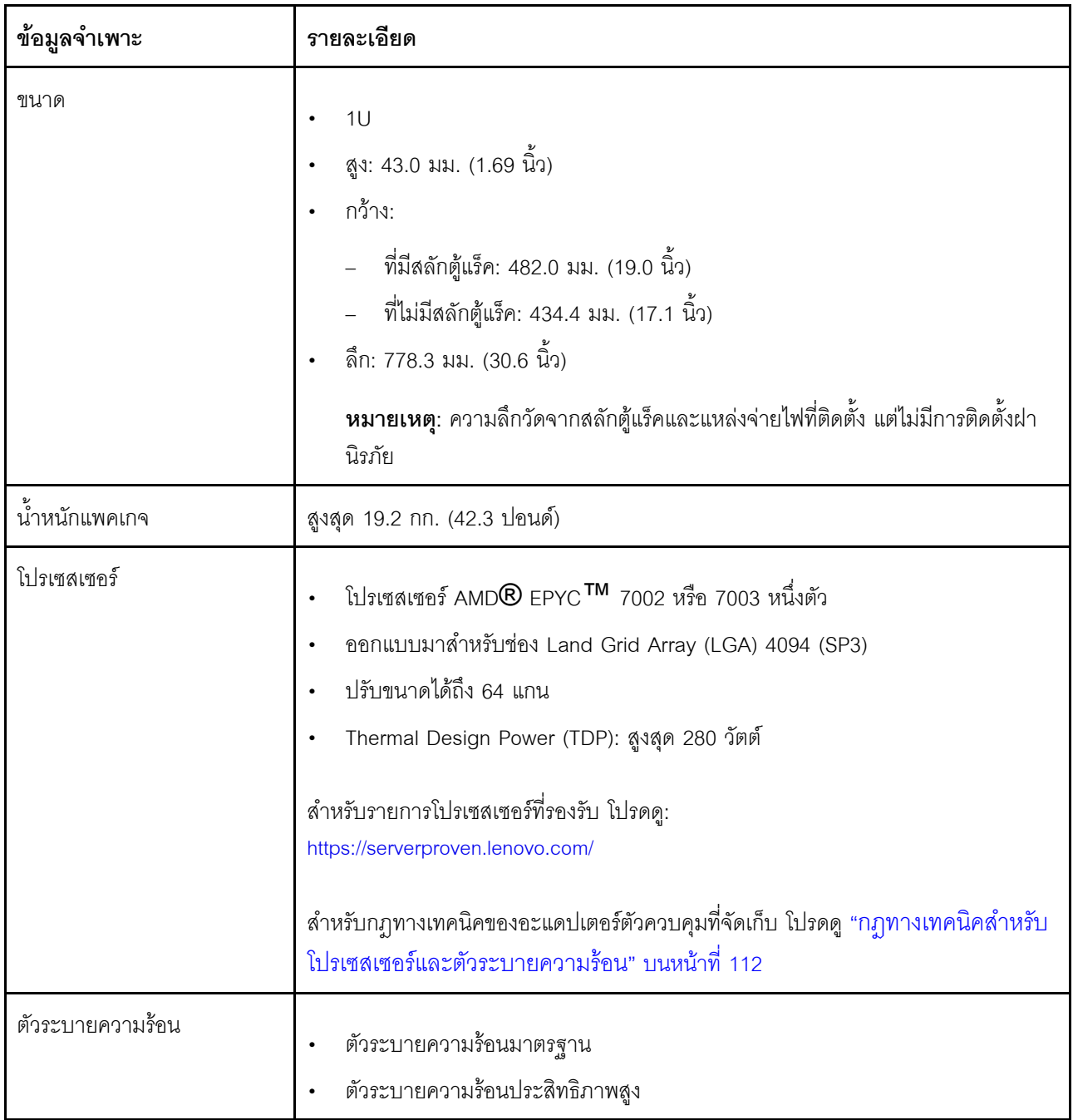

*ตาราง 1. ข้อมูลจำเพาะของเซิร์ฟเวอร์ (มีต่อ)*

| ข้อมูลจำเพาะ   | รายละเอียด                                                                                                    |
|----------------|----------------------------------------------------------------------------------------------------|
| หน่วยความจำ    | ช่องเสียบ: ช่องเสียบโมดูลหน่วยความจำ 16 ช่อง<br>$\bullet$<br>หน่วยความจำต่ำสุด: 8 GB<br>$\bullet$<br>หน่วยความจำสูงสุด: 2 TB<br>$\bullet$<br>ประเภทโมดูลหน่วยความจำที่รองรับ:<br>$\bullet$<br>TruDDR4 2933, ระดับเดี่ยว/ระดับคู่, 8 GB/16 GB/32 GB/64 GB RDIMM<br>TruDDR4 3200, ระดับคู่, 16 GB/32 GB/64 GB RDIMM<br>TruDDR4 2933, สี่ระดับ, 128 GB 3DS RDIMM<br>TruDDR4 3200, สี่ระดับ, 128 GB 3DS RDIMM<br>หมายเหตุ: ความเร็วในการทำงานและความจุของหน่วยความจำทั้งหมดขึ้นอยู่กับรุ่นของ<br>โปรเซสเซอร์และการตั้งค่า UEFI<br>้สำหรับกฎการติดตั้งเกี่ยวกับโมดูลหน่วยความจำ โปรดดู "กฎการติดตั้งโมดูลหน่วยความ<br>จำ" บนหน้าที่ 108<br>ดูรายการหน่วยความจำที่ระบบรองรับได้ที่เว็บไซต์ Lenovo ServerProven: https:// |
|                | static.lenovo.com/us/en/serverproven/index.shtml                                                                                                    |
| ระบบปฏิบัติการ | ระบบปฏิบัติการที่รองรับและได้รับการรับรอง:<br>Microsoft Windows Server<br><b>VMware ESXi</b><br>Red Hat Enterprise Linux<br>SUSE Linux Enterprise Server<br>ข้อมูลอ้างอิง:<br>รายการระบบปฏิบัติการที่ใช้ได้ทั้งหมด: https://lenovopress.lenovo.com/osig<br>คำแนะนำการปรับใช้ระบบปฏิบัติการ: "ปรับใช้ระบบปฏิบัติการ" บนหน้าที่ 186                                                                                                    |
| ไดรฟ์ภายใน     | ไดรฟ์ M.2 สูงสุดสองตัว<br>ไดรฟ์ของ SAS/SATA แบบ Hot-swap ขนาด 3.5 นิ้ว สูงสุดสี่ตัว<br>รองรับไดรฟ์ SAS/SATA แบบ Hot-swap ขนาด 2.5 นิ้ว สูงสุดสิบสองตัว<br>ไดรฟ์ NVMe สูงสุดสิบหกตัว                                                                                                    |

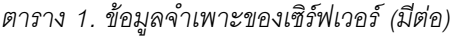

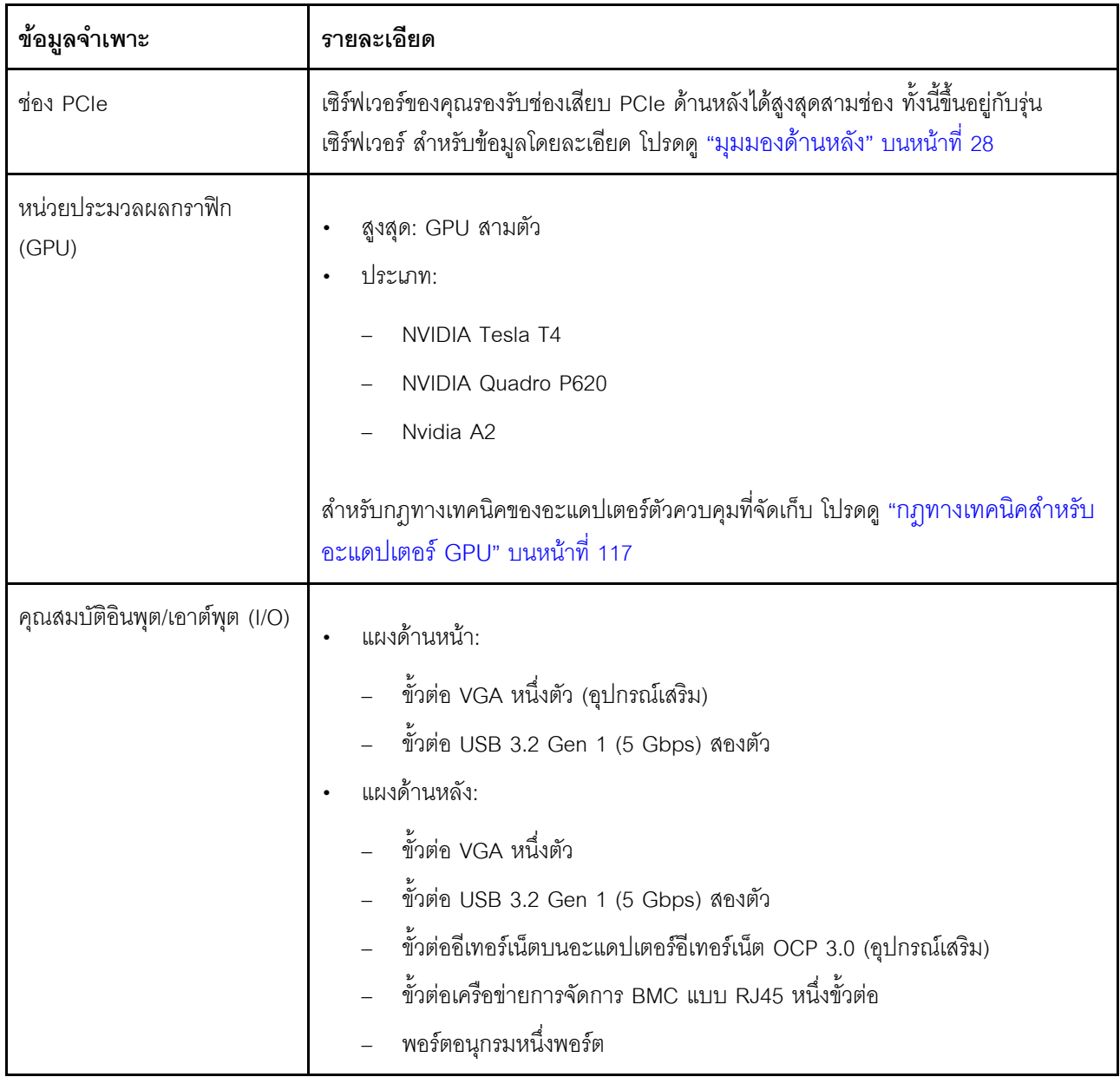

#### *ตาราง 1. ข้อมูลจำเพาะของเซิร์ฟเวอร์ (มีต่อ)*

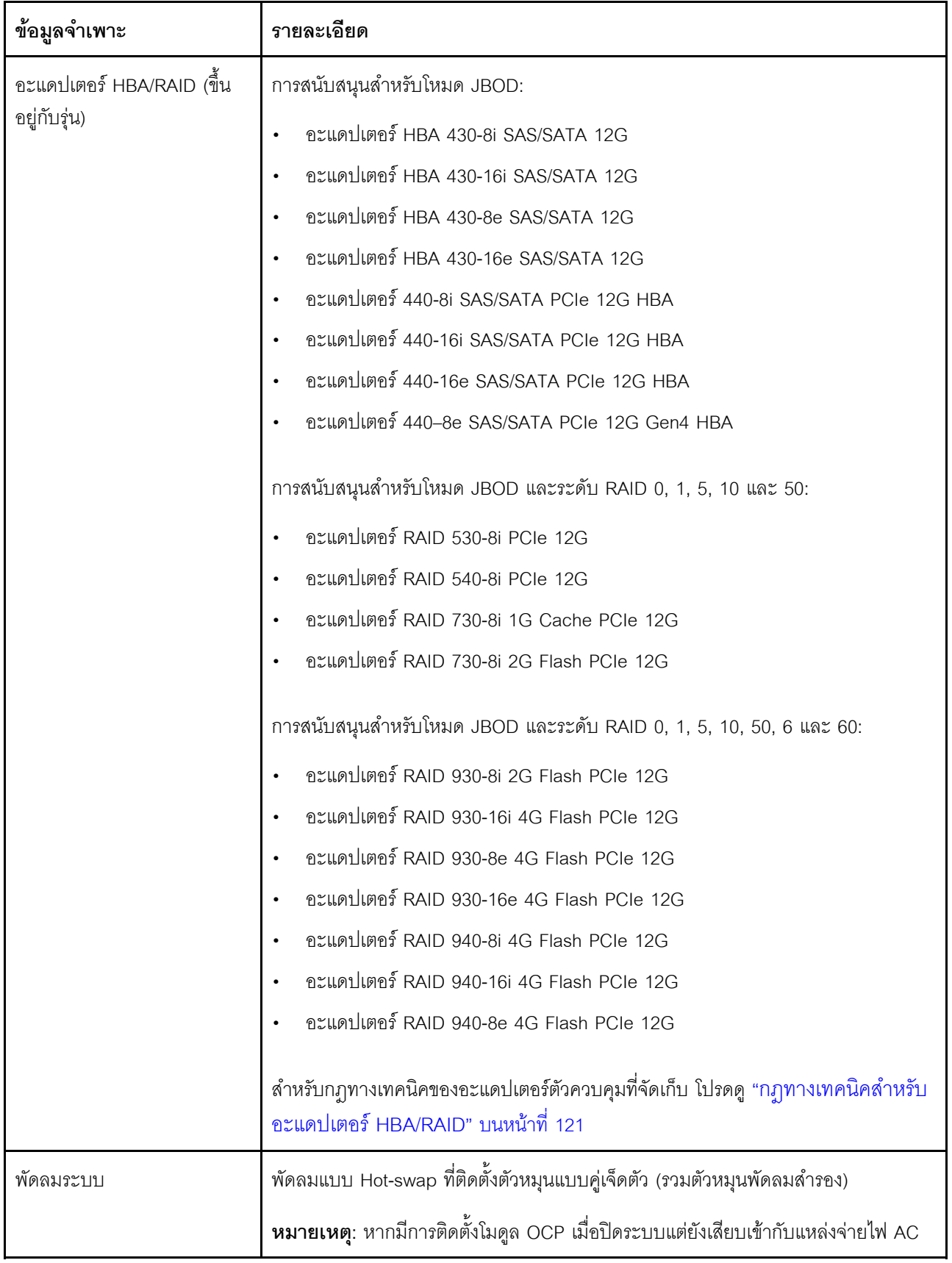

#### ตาราง 1. ข้อมูลจำเพาะของเซิร์ฟเวอร์ (มีต่อ)

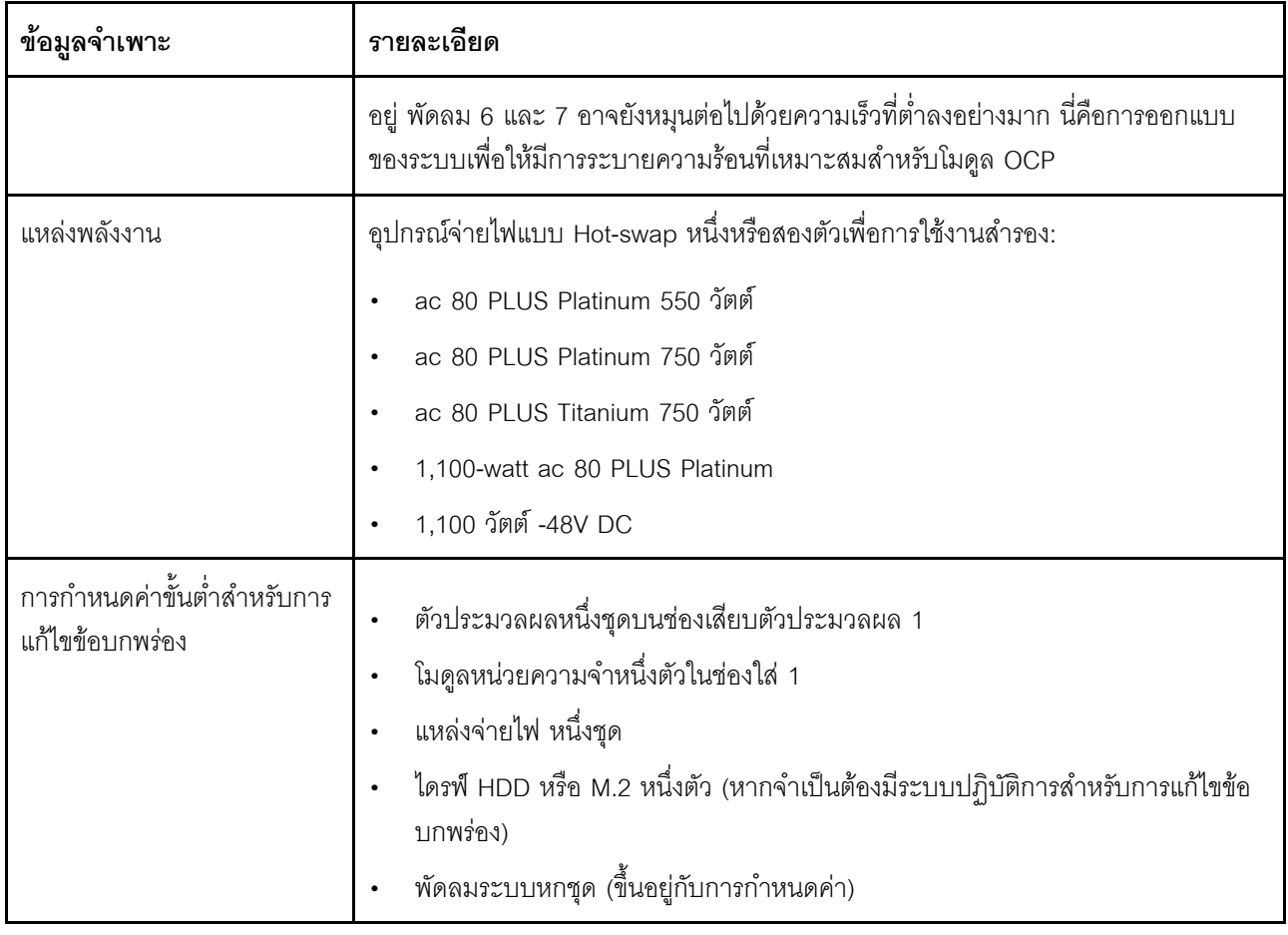

| ข้อมูลจำเพาะ       |                 | รายละเอียด                                                                                                    |         |                                |                              |                               |               |
|--------------------|-----------------|----------------------------------------------------------------------------------------------------|---------|--------------------------------|------------------------------|-------------------------------|---------------|
| การปล่อยเสียงรบกวน |                 | ระดับเสียงรบกวนที่ระบุไว้อ้างอิงจากการกำหนดค่าด้านล่าง และอาจมีการเปลี่ยนแปลง<br>เล็กน้อยตามการกำหนดค่าและเงื่อนไข: |         |                                |                              |                               |               |
|                    | กำหนด<br>คำ     | ปกติ                                                                                                    |         | เน้นพื้นที่จัดเก็บข้อมูล       |                              | เน้น GPU                      |               |
|                    | CPU             | 1 x 155 W                                                                                                    |         | 1 x 155 W                      |                              | 1 x 155 W                     |               |
|                    | <b>DIMM</b>     | 8 x 32 GB                                                                                                    |         | 16 x 64 GB                     |                              |                               | 16 x 64 GB    |
|                    | อีเทอร์<br>เน็ต | X710-T2L<br>OCP                                                                                                    |         | 10 GbE BASE-T 4-<br>พอร์ต PCIe |                              | 10 GbE BASE-T 4-พอร์ต<br>PCIe |               |
|                    | <b>PSU</b>      | 2 x 750 W                                                                                                    |         | 2 x 750 W                      |                              | 2 x 1,100 W                   |               |
|                    | <b>RAID</b>     | 530-8i RAID                                                                                                    |         | <b>NA</b>                      |                              | 930-16i RAID                  |               |
|                    | ไดรฟ์           | 8 x 2.5" HDD                                                                                                    |         | 16 x 2.5" NVMe SSD             |                              |                               | 10 x 2.5" HDD |
|                    | <b>GPU</b>      | <b>NA</b>                                                                                                    |         | <b>NA</b>                      |                              |                               | 2 x T4 GPU    |
|                    |                 | ระดับเสียงรบกวน:<br>ระดับพลังเสียง (Lwa,m)                                                                          |         |                                |                              |                               |               |
|                    | สถานะ           |                                                                                                    | ปกติ    |                                | เน้นพื้นที่จัดเก็บ<br>ข้อมูล |                               | เน้น GPU      |
|                    | ไม่มีการใช้งาน  | 5.7 เบล                                                                                                    |         |                                | 7.0 เบล                      |                               | 7.0 เบล       |
|                    | การทำงาน        |                                                                                                    | 5.9 เบล |                                | 7.2 เบล                      |                               | 8.5 เบล       |
|                    |                 | ระดับความดันเสียง (L <sub>pA,m)</sub>                                                                               |         |                                |                              |                               |               |

*ตาราง 1. ข้อมูลจำเพาะของเซิร์ฟเวอร์ (มีต่อ)*

ตาราง 1. ข้อมูลจำเพาะของเซิร์ฟเวอร์ (มีต่อ)

| ข้อมูลจำเพาะ | รายละเอียด                                                                                                    |                               |                               |                              |                |
|--------------|----------------------------------------------------------------------------------------------------|-------------------------------|-------------------------------|------------------------------|----------------|
|              | สถานะ                                                                                                    | ปกติ                          |                               | เน้นพื้นที่จัดเก็บ<br>ข้อมูล | เน้น GPU       |
|              | ไม่มีการใช้งาน                                                                                                    | 41 dBA                        |                               | 54 dBA                       | 54 dBA         |
|              | การทำงาน                                                                                                    | 43 dBA                        |                               | 56 dBA                       | 69 dBA         |
|              | หมายเหตุ:                                                                                                    |                               |                               |                              |                |
|              | ระดับเสียงเหล่านี้วัดในสภาพแวดล้อมระบบเสียงที่มีการควบคุมตามขั้นตอนที่ระบุไว้<br>$\bullet$<br>โดย ISO7779 และได้รับการรายงานตามมาตรฐาน ISO 9296<br>ึกฎข้อบังคับของภาครัฐ (เช่น กฎข้อบังคับที่กำหนดโดย OSHA หรือข้อบังคับของ<br>$\bullet$<br>ประชาคมยุโรป) อาจครอบคลุมการได้รับระดับเสียงรบกวนในสถานที่ทำงาน และอาจ<br>มีผลบังคับใช้กับคุณและการติดตั้งเซิร์ฟเวอร์ของคุณ ระดับความดันเสียงจริงที่วัดใน<br>การติดตั้งของคุณจะขึ้นอยู่กับหลายปัจจัย ซึ่งรวมถึงจำนวนแร็คในการติดตั้ง ขนาด<br>วัสดุ และการปรับแต่งห้อง รวมถึงระดับเสียงรบกวนจากอุปกรณ์อื่นๆ อุณหภูมิ<br>แวดล้อมของห้อง และตำแหน่งของพนักงานที่ส้มพันธ์กับอุปกรณ์ นอกจากนี้ การ<br>ปฏิบัติตามกฎข้อบังคับของภาครัฐดังกล่าวจะขึ้นอยู่กับปัจจัยเพิ่มเติมหลายประการ<br>รวมถึงระยะเวลาการสัมผัสและการสวมอุปกรณ์ป้องกันเสียงของพนักงาน Lenovo ขอ<br>แนะนำให้คุณปรึกษาผู้เชี่ยวชาญที่มีคุณสมบัติเหมาะสมในด้านนี้เพื่อระบุว่าคุณต้อง<br>ปฏิบัติตามกฎข้อบังคับที่ใช้บังคับหรือไม่ |                               |                               |                              |                |
| กำลังไฟฟ้า   | แหล่งจ่ายไฟ                                                                                                    | 100-127 V<br>ac (50-60<br>Hz) | 200-240 V<br>ac (50-60<br>Hz) | 240 V dc*                    | $-48$ V dc     |
|              | 80 PLUS<br>Platinum 550<br>วัตต์                                                                                                    | $\sqrt{}$                     | $\sqrt{ }$                    | $\sqrt{ }$                   | $\times$       |
|              | 80 PLUS<br>Platinum 750<br>วัตต์                                                                                                    | $\sqrt{}$                     | $\sqrt{}$                     | √                            | $\pmb{\times}$ |
|              | 80 PLUS<br>Titanium 750                                                                                                    | $\pmb{\times}$                | $\sqrt{ }$                    | $\sqrt{ }$                   | $\times$       |

ตาราง 1. ข้อมูลจำเพาะของเซิร์ฟเวอร์ (มีต่อ)

| ข้อมูลจำเพาะ | รายละเอียด                                                                                                    |                               |                               |           |                |
|--------------|----------------------------------------------------------------------------------------------------|-------------------------------|-------------------------------|-----------|----------------|
|              | แหล่งจ่ายไฟ                                                                                                    | 100-127 V<br>ac (50-60<br>Hz) | 200-240 V<br>ac (50-60<br>Hz) | 240 V dc* | $-48$ V dc     |
|              | วัตต์                                                                                                    |                               |                               |           |                |
|              | 80 PLUS<br>Platinum<br>1100 วัตต์                                                                                                    | $\sqrt{}$                     | $\sqrt{}$                     | $\sqrt{}$ | $\pmb{\times}$ |
|              | 1,100 วัตต์<br>$-48V$ DC                                                                                                    | $\times$                      | $\times$                      | $\times$  | $\sqrt{ }$     |
|              | แรงดันไฟฟ้าขาเข้า 240 V dc (ช่วงแรงดันไฟฟ้าขาเข้า: 180-300 V dc) จะรองรับ<br>เฉพาะในจีนแผ่นดินใหญ่เท่านั้น แหล่งจ่ายไฟพร้อมอินพุต 240 V dc ไม่รองรับ<br>ฟังก์ชันสายไฟแบบ Hot-plug ก่อนจะถอดแหล่งจ่ายไฟที่มีอินพุต DC ของระบบ<br>โปรดปิดเซิร์ฟเวอร์หรือถอดแหล่งพลังงาน DC ที่แผงเบรกเกอร์หรือโดยการปิด<br>แหล่งพลังงานก่อน แล้วจึงถอดสายไฟ                                                                                                    |                               |                               |           |                |
| สิ่งแวดล้อม  | เซิร์ฟเวอร์รองรับในสภาพแวดล้อมต่อไปนี้:<br>หมายเหตุ: เซิร์ฟเวอร์นี้ออกแบบมาสำหรับสภาพแวดล้อมของศูนย์ข้อมูลมาตรฐานและ<br>แนะนำให้วางในศูนย์ข้อมูลอุตสาหกรรม<br>อุณหภูมิห้อง:<br>การทำงาน:<br>ASHRAE class A2: 10–35°C (50–95°F); เมื่อระดับความสูงเกิน 900                                                                                                    |                               |                               |           |                |
|              | เมตร (2,953 ฟุต) ค่าอุณหภูมิสูงสุดโดยรอบลดลง 1°C (1.8°F) ต่อทุกระดับ<br>ความสูงที่เพิ่มขึ้น 300 เมตร (984 ฟุต)<br>ASHRAE class A3: 5–40°C (41–104°F); เมื่อระดับความสูงเกิน 900<br>เมตร (2,953 ฟุต) ค่าอุณหภูมิสูงสุดโดยรอบลดลง 1°C (1.8°F) ต่อทุกระดับ<br>ความสูงที่เพิ่มขึ้น 175 เมตร (574 ฟุต)<br>ASHRAE class A4: 5–45°C (41–113°F); เมื่อระดับความสูงเกิน 900<br>เมตร (2,953 ฟุต) ค่าอุณหภูมิสูงสุดโดยรอบลดลง 1°C (1.8°F) ต่อทุกระดับ<br>ความสูงที่เพิ่มขึ้น 125 เมตร (410 ฟุต) |                               |                               |           |                |
|              |                                                                                                    |                               |                               |           |                |

#### ตาราง 1. ข้อมูลจำเพาะของเซิร์ฟเวอร์ (มีต่อ)

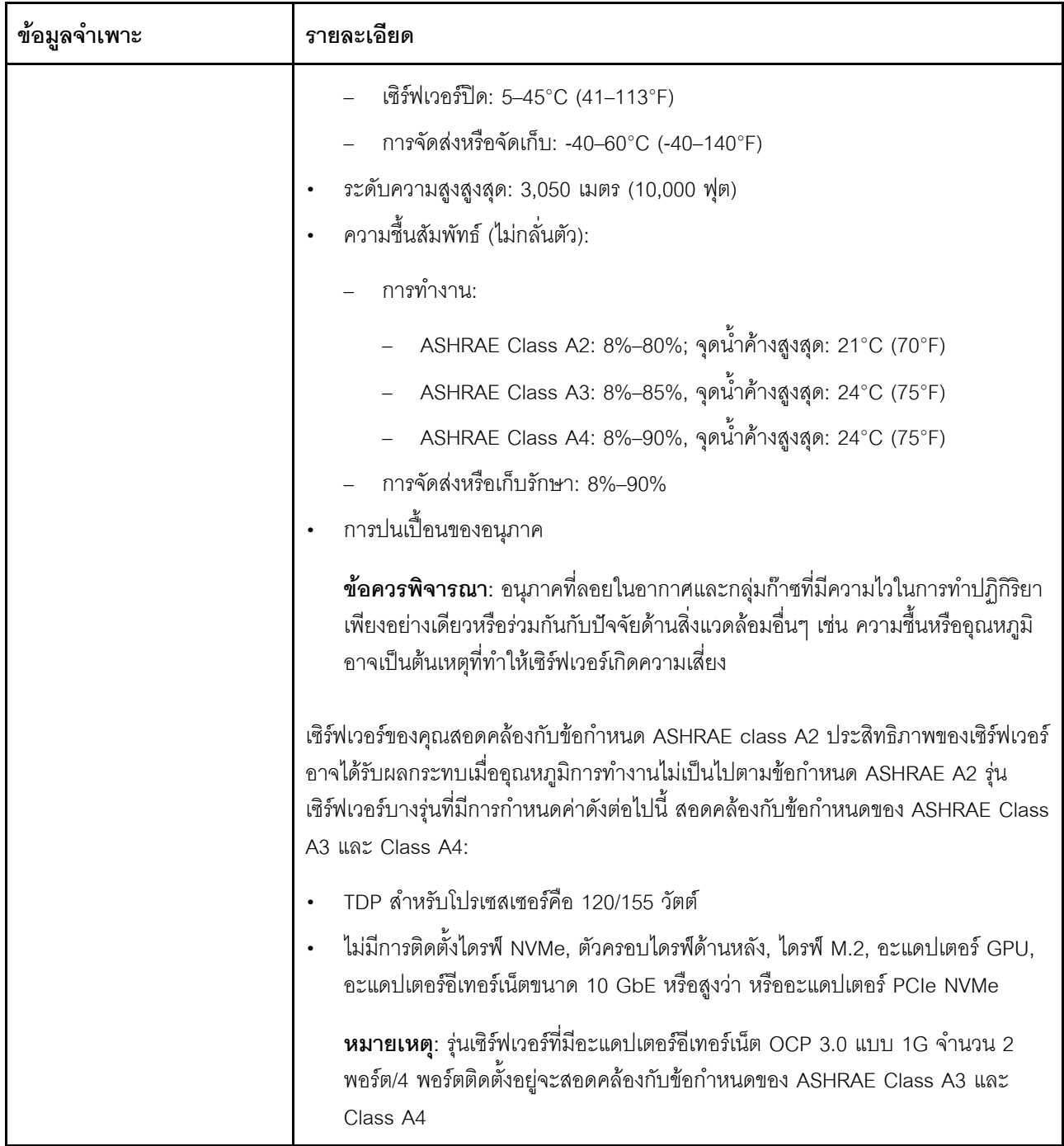

# <span id="page-17-0"></span>การปนเปื้อนของอนุภาค

**ข้อคำนึง**: อนุภาคที่ลอยในอากาศ (รวมถึงเกล็ดหรืออนุภาคโลหะ) และกลุ่มก๊าซที่มีความไวในการทำปฏิกิริยาเพียงอย่าง เดียวหรือร่วมกันกับปัจจัยด้านสิ่งแวดล้อมอื่นๆ เช่น ความขึ้นหรืออุณหภูมิ อาจเป็นต้นเหตุที่ทำให้อุปกรณ์เกิดความเสี่ยง ดังที่คลิบายไว้ในเคกสารฉบับนี้

ความเสี่ยงที่เกิดจากการมีระดับอนุภาคสูงจนเกินไปหรือมีปริมาณความเข้มข้นของก๊าซที่เป็นอันตราย สร้างความเสียหาย ที่อาจทำให้อุปกรณ์ทำงานผิดปกติหรือหยุดทำงาน ข้อกำหนดนี้จึงระบุถึงข้อจำกัดลำหรับอนุภาคและก๊าซ ซึ่งมีไว้เพื่อหลีก เลี่ยงจากความเสียหายดังกล่าว อย่างไรก็ดี ข้อจำกัดนี้จะต้องไม่นำไปพิจารณาหรือใช้เป็นข้อกำหนดขั้นสุดท้าย เนื่องจาก ยังมีปัจจัยอื่นๆ มากมาย เช่น อุณหภูมิหรือปริมาณความขึ้นของอากาศ ที่อาจส่งผลกระทบต่อการแพร่ของอนุภาคหรือ สารกัดกร่อนทางสิ่งแวดล้อมและสิ่งปนเปื้อนที่เป็นก๊าซ หากข้อกำหนดที่เฉพาะเจาะจงนี้ไม่มีระบุไว้ในเอกสารฉบับนี้ คุณ จำเป็นต้องนำแนวปฦิบัติมาใช้เพื่อรักษาระดับอนุภาคและก๊าซให้สอดคล้องกับข้อกำหนดในการป้องกันสุขภาพและความ ปลอดภัยของมนุษย์ หาก Lenovo พิจารณาว่าระดับของอนุภาคหรือก๊าซในสภาพแวดล้อมระบบของคุณทำให้อุปกรณ์ เกิดความเสียหาย Lenovo อาจกำหนดเงื่อนไขการซ่อมแซมหรือเปลี่ยนอุปกรณ์หรือขึ้นส่วนเพื่อดำเนินมาตรการแก้ไขที่ เหมาะสมในการบรรเทาการปนเปื้อนทางสิ่งแวดล้อมดังกล่าว โดยการดำเนินมาตรการแก้ไขที่เหมาะสมดังกล่าวนั้นเป็น ความรับผิดชอบของลูกค้า

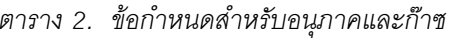

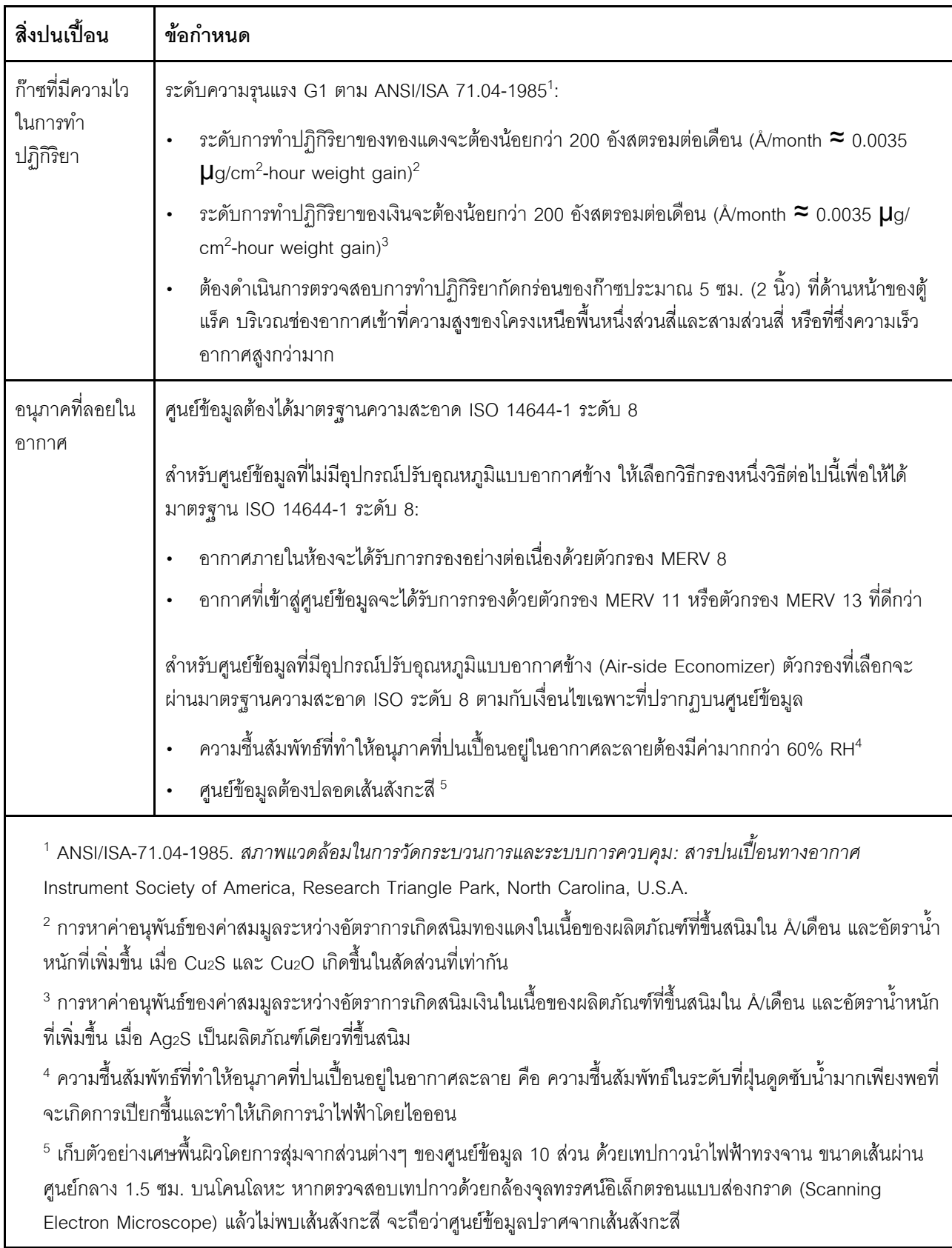

# <span id="page-20-0"></span>ตัวเลือกการจัดการ

กลุ่มผลิตภัณฑ์ XClarity และข้อเสนอการจัดการระบบอื่นๆ ที่อธิบายไว้ในส่วนนี้มีไว้เพื่อช่วยให้คุณจัดการเซิร์ฟเวอร์ได้<br>สะดวกและมีประสิทธิภาพมากขึ้น

#### ภาพรวม

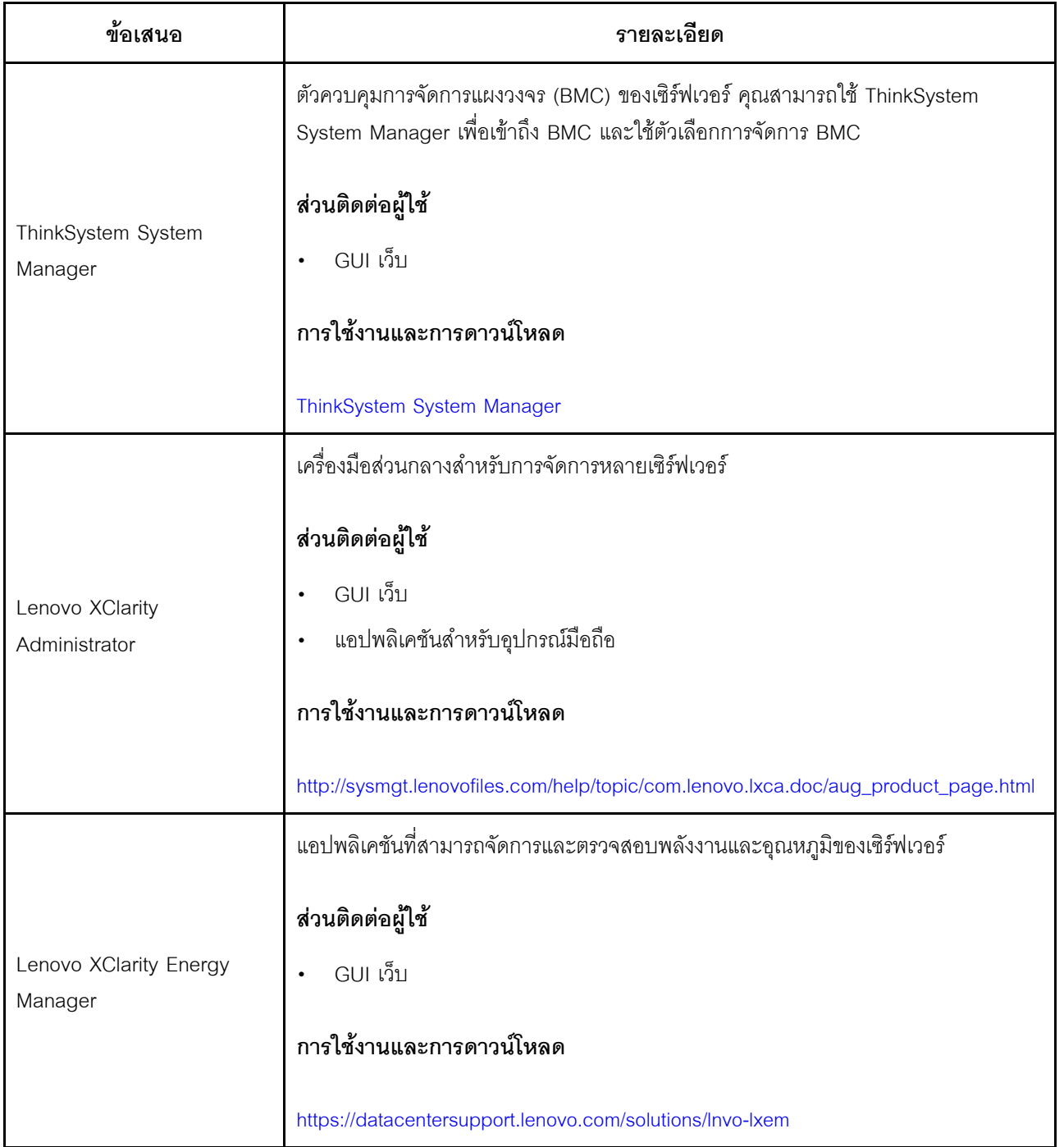

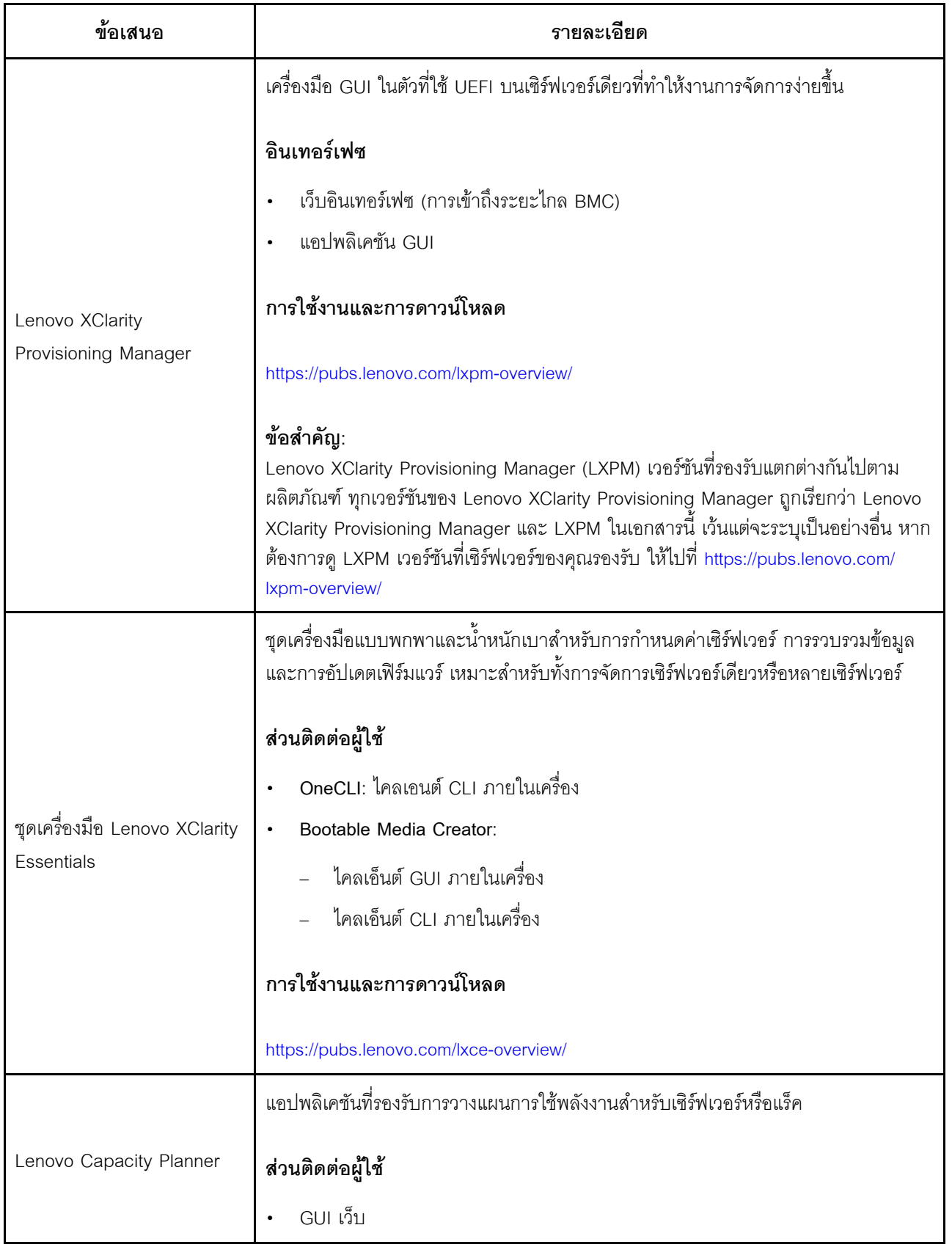

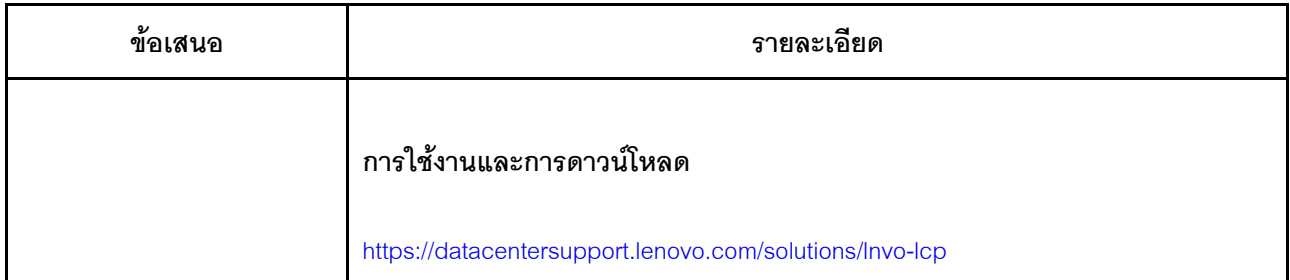

#### **ฟ�งก�ชัน**

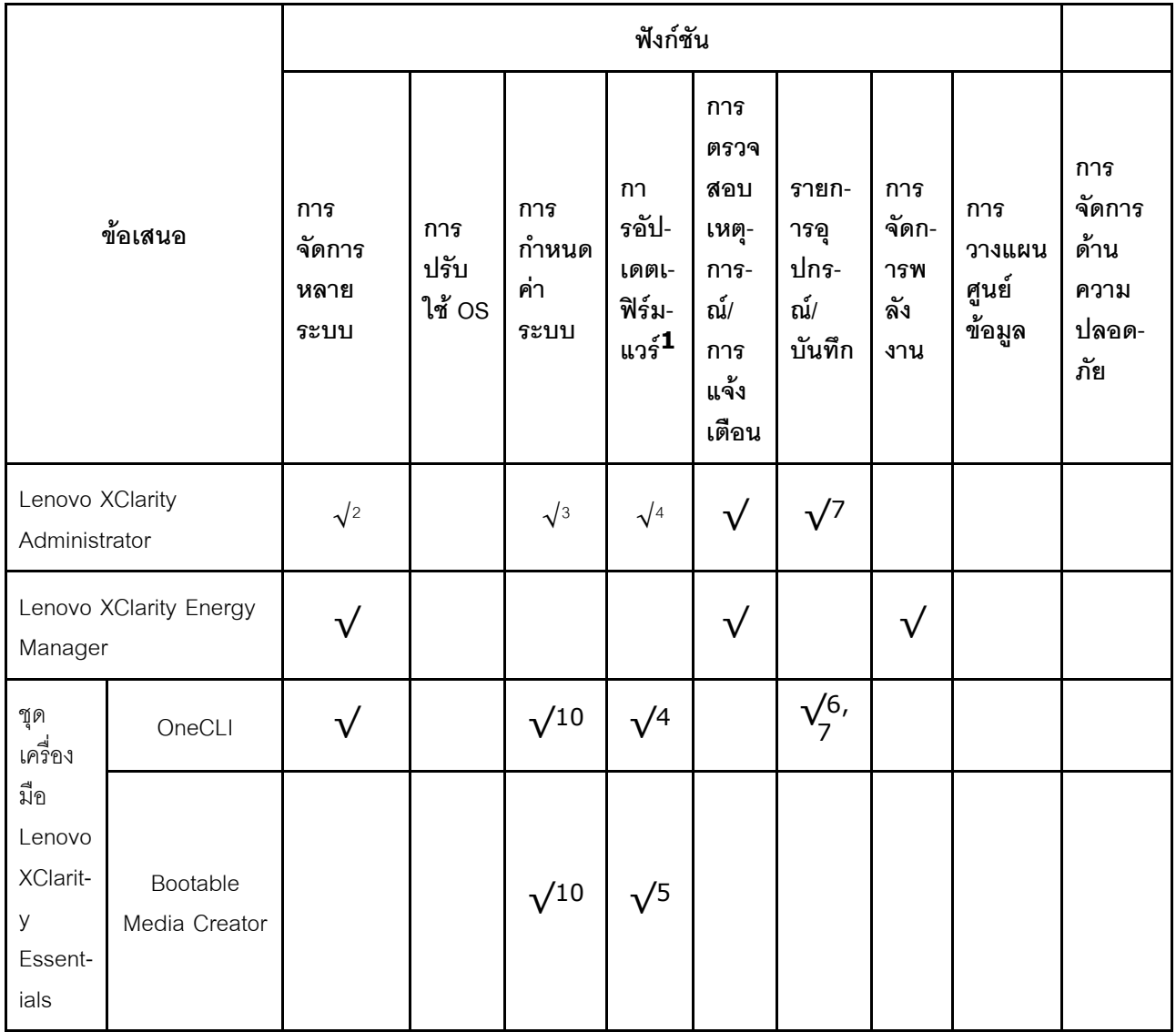

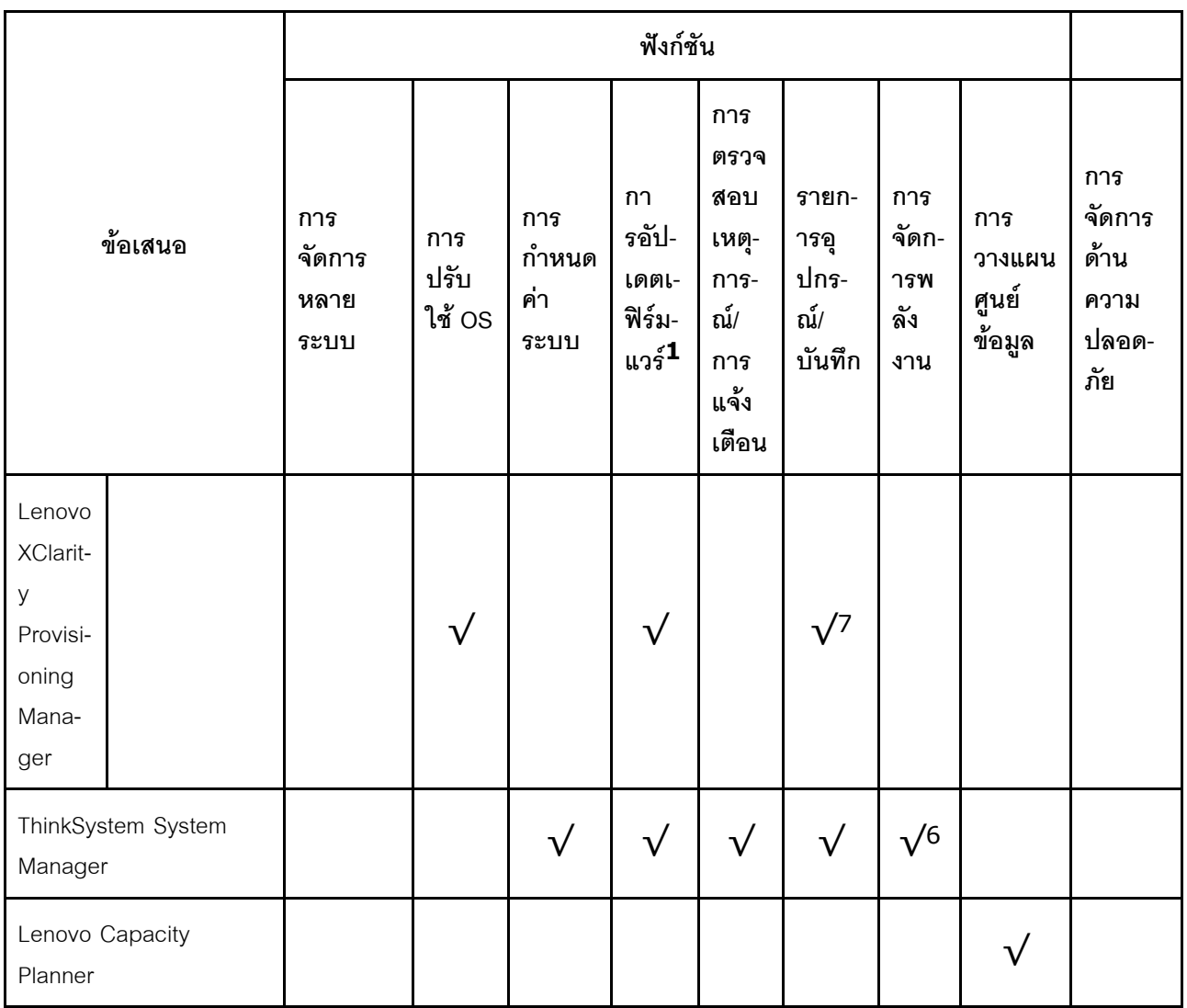

#### หมายเหตุ:

- 1. อุปกรณ์เสริมส่วนใหญ่สามารถอัปเดตผ่าน Lenovo tools อุปกรณ์เสริมบางอย่าง เช่น เฟิร์มแวร์ GPU หรือ เฟิร์มแวร์ Omni-Path จำเป็นต้องใช้เครื่องมือของผู้จัดจำหน่าย
- 2. รองรับการจัดการเซิร์ฟเวอร์ด้วยโหมดการผูก LDAP และการควบคุมระยะไกล
- 3. สำหรับการกำหนดค่า UEFI เท่านั้น
- 4. การอัปเดตเฟิร์มแวร์มีไว้สำหรับเฟิร์มแวร์ BMC เฟิร์มแวร์ UEFI และการอัปเดตเฟิร์มแวร์ I/O
- 5. การตั้งค่าเซิร์ฟเวอร์ UEFI สำหรับ ROM เสริมต้องตั้งค่าเป็น UEFI เพื่ออัปเดตเฟิร์มแวร์ที่ใช้งาน Lenovo XClarity Essentials Bootable Media Creator
- 6. การตั้งค่าเซิร์ฟเวอร์ UEFI สำหรับ ROM เสริมต้องตั้งค่าเป็น UEFI สำหรับข้อมูลการ์ดอะแดปเตอร์โดยละเอียด เช่น ชื่อรุ่นและระดับของเฟิร์มแวร์ ที่จะแสดงใน Lenovo XClarity Administrator, ThinkSystem System Manager หรือ Lenovo XClarity Essentials OneCLI
- 7. รายการอุปกรณ์จำกัด
- 8. มีเฉพาะในจีนแผ่นดินใหญ่เท่านั้น
- 9. ขอแนะนำให้ตรวจสอบข้อมูลสรุปพลังงานสำหรับเซิร์ฟเวอร์ของคุณโดยใช้ Lenovo Capacity Planner ก่อนที่จะ ชื้อขึ้นส่วนใหม่
- 10. รองรับการตั้งค่า UEFI และการตั้งค่า BMC บางส่วน

# <span id="page-26-0"></span>บทที่ 2. ส่วนประกอบเซิร์ฟเวอร์

<span id="page-26-1"></span>โปรดใช้ข้อมูลในส่วนนี้เพื่อทำความเข้าใจเกี่ยวกับส่วนประกอบต่างๆ ที่เกี่ยวข้องกับเซิร์ฟเวอร์ของคุณ

## มุมมองด้านหน้า

มุมมองด้านหน้าของเซิร์ฟเวอร์แตกต่างกันขึ้นอยู่กับรุ่น เซิร์ฟเวอร์ของคุณอาจแตกต่างจากภาพประกอบในหัวข้อนี้เล็ก น้อย ทั้งนี้ขึ้นอยู่กับรุ่น

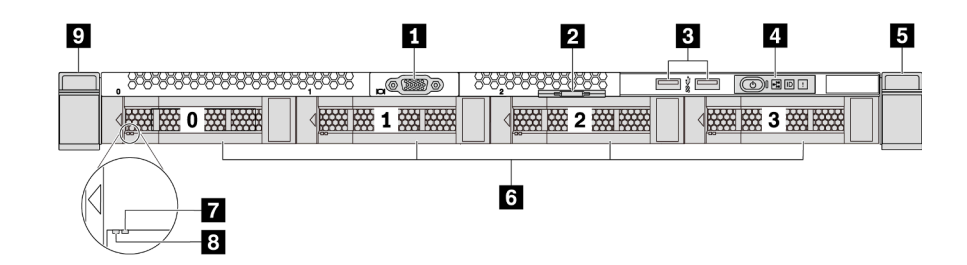

รูปภาพ 3. มุมมองด้านหน้าของรุ่นเซิร์ฟเวอร์ที่มีช่องใส่ไดรฟ์ขนาด 3.5 นิ้ว สี่ชุด

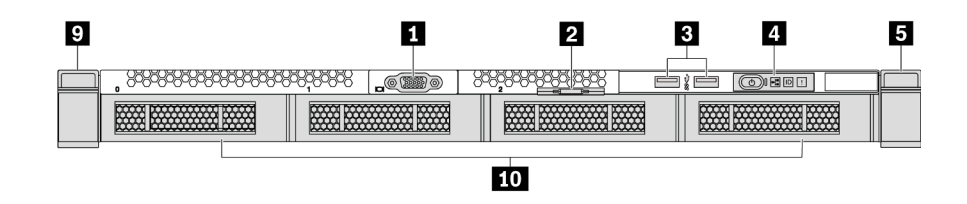

้รูปภาพ 4. มุมมองด้านหน้าของรุ่นเซิร์ฟเวอร์ที่ไม่มีแบ็คเพลน (สำหรับช่องใส่ไดรฟ์ขนาด 3.5 นิ้ว 4 ช่อง)

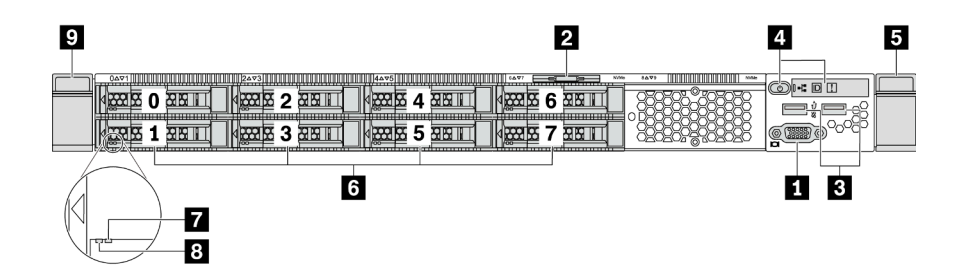

รูปภาพ 5. มุมมองด้านหน้าของรุ่นเซิร์ฟเวอร์ที่มีช่องใส่ไดรฟ์ขนาด 2.5 นิ้วแปดชุด

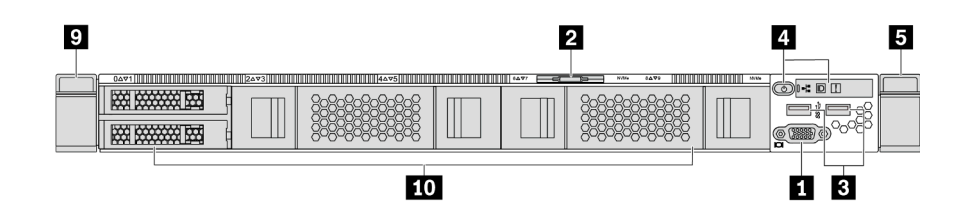

รูปภาพ 6. มุมมองด้านหน้าของรุ่นเซิร์ฟเวอร์ที่ไม่มีแบ็คเพลน (สำหรับช่องใส่ไดรฟ์ขนาด 2.5 นิ้ว 10 ช่อง)

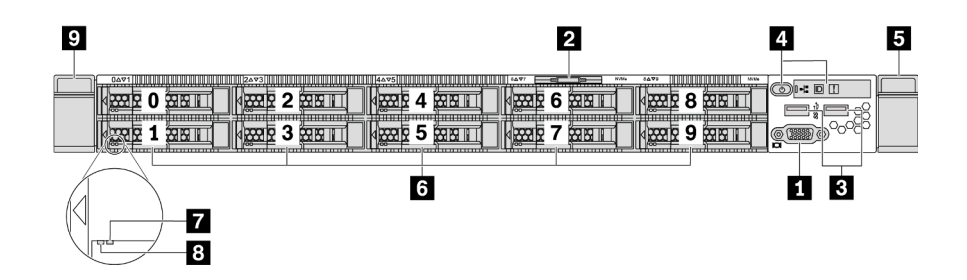

รูปภาพ 7. มุมมองด้านหน้าของรุ่นเซิร์ฟเวอร์ที่มีช่องใส่ไดรฟ์ขนาด 2.5 นิ้ว สิบชุด

#### ตาราง 3. ส่วนประกอบบนด้านหน้าของเซิร์ฟเวอร์

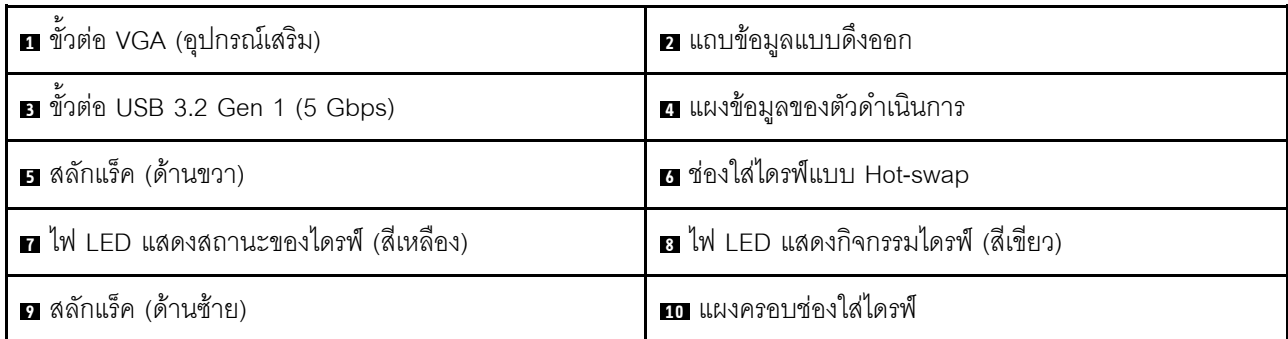

#### m ขั้วต่อ VGA

ใช้สำหรับเชื่อมต่อจอภาพประสิทธิภาพสูง จอภาพแบบ Direct-drive หรืออุปกรณ์อื่นๆ ที่ใช้งานขั้วต่อ VGA

#### ■ แถบข้อมูลแบบดึงออก

แผ่นป้ายเข้าถึงเครือข่าย ThinkSystem System Manager จะติดอยู่ที่แถบข้อมูลแบบดึงออก ชื่อโฮสต์ ThinkSystem System Manager ตามค่าเริ่มต้นและ IPv6 Link Local Address (LLA) จะระบุอยู่บนแท็บ

สำหรับข้อมูลเพิ่มเติม โปรดดู "ตั้งค่าการเชื่อมต่อเครือข่ายสำหรับ BMC" บนหน้าที่ 181

**ย** ขั้วต่อ USB 3.2 Gen 1 (5 Gbps)

เชื่อมต่ออุปกรณ์ที่ใช้งานร่วมกับ USB ได้ เช่น แป้นพิมพ์ USB เมาส์ USB หรืออุปกรณ์จัดเก็บข้อมูล USB

#### ◘ แผงข้อมูลของตัวดำเนินการ

้สำหรับข้อมูลเกี่ยวกับตัวควบคุมและไฟ LED สถานะบนแผงข้อมูลของตัวดำเนินการ โปรดดู "แผงข้อมูลของตัวดำเนิน การ" บนหน้าที่ 26

#### **๒ ๒** สลักตู้แร็ค

หากเซิร์ฟเวอร์ติดตั้งอยู่ภายในแร็ค คุณสามารถใช้สลักตู้แร็คช่วยเลื่อนเซิร์ฟเวอร์ออกจากแร็ค คุณยังสามารถใช้สลักแร็ค และสกรูยึดเซิร์ฟเวอร์ไว้ในแร็ค เพื่อไม่ให้เซิร์ฟเวอร์เลื่อนออก โดยเฉพาะอย่างยิ่งในบริเวณที่มีการสั่นสะเทือน สำหรับ ข้อมูลเพิ่มเติม โปรดดูเอกสาร *คู่มือการติดตั้งแร็ค* ที่มาพร้อมกับชุดราง

#### ย ช่องใส่ไดรฟ์แบบ Hot-swap (มีการติดตั้งแผงครอบไดรฟ์ไว้สำหรับการกำหนดค่าแบบไม่มีแบ็คเพลน)

้จำนวนไดรฟ์ที่ติดตั้งภายในเซิร์ฟเวอร์ของคุณจะแตกต่างกันตามรุ่น เมื่อคุณติดตั้งไดรฟ์ ให้ทำตามลำดับหมายเลขของ ช่องใส่ไดรฟ์

ความสมบูรณ์ของ EMI และการระบายความร้อนของเซิร์ฟเวอร์จะได้รับการป้องกันโดยการบรรจุลงไดรฟ์ในช่องใส่ไดรฟ์ ้ทั้งหมด ช่องใส่ไดรฟ์ที่ว่างจะต้องปิดไว้ด้วยแผงครอบไดรฟ์

#### n ไฟ LED แสดงสถานะของไดรฟ์

#### m ไฟ LED แสดงกิจกรรมไดรฟ์

ไดรฟ์ฮาร์ดดิสก์แบบ Hot-swap แต่ละไดรฟ์มีไฟ LED สองดวง

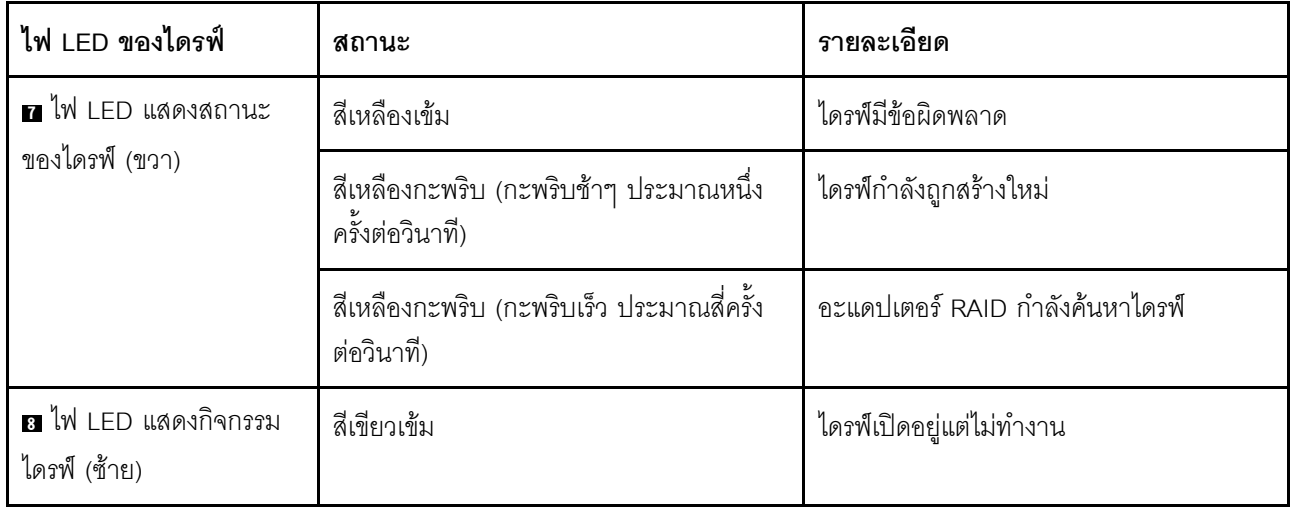

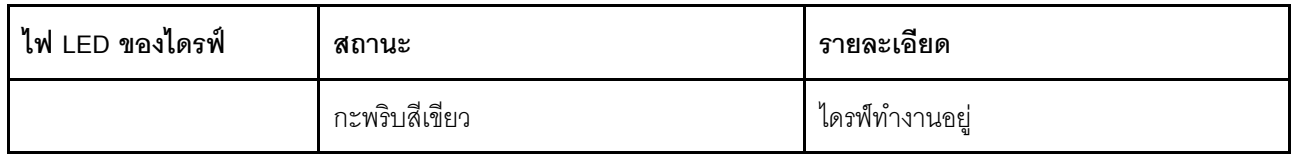

### <span id="page-29-0"></span>แผงข้อมูลของตัวดำเนินการ

แผงข้อมูลของตัวดำเนินการของเซิร์ฟเวอร์มอบการควบคุมและชุดไฟ LED

ภาพประกอบต่อไปนี้แสดงแผงข้อมูลของตัวดำเนินการของเซิร์ฟเวอร์

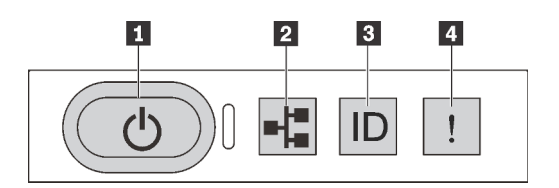

รูปภาพ 8. แผงข้อมูลของตัวดำเนินการ

ตาราง 4. ส่วนประกอบบนแผงข้อมูลของตัวดำเนินการ

| . ■ ปุ่มเปิด/ปิดเครื่องพร้อมไฟ LED แสดงสถานะเปิด/ปิด | ■ ไฟ LED แสดงกิจกรรมเครือข่าย (สำหรับอะแดปเตอร์ |
|------------------------------------------------------|-------------------------------------------------|
| เครื่อง                                              | อีเทอร์เน็ต OCP 3.0)                            |
| ย ปุ่ม ID ระบบพร้อมไฟ LED แสดง ID ระบบ               | น ไฟ LED แสดงข้อผิดพลาดของระบบ                  |

#### ย ปุ่มเปิด/ปิดเครื่องพร้อมไฟ LED แสดงสถานะเปิด/ปิดเครื่อง

เมื่อตั้งค่าเซิร์ฟเวอร์เรียบร้อยแล้ว คุณสามารถกดปุ่มเปิด/ปิดเครื่องเพื่อเปิดเซิร์ฟเวอร์ได้ นอกจากนี้ คุณสามารถกดปุ่ม ควบคุมพลังงานค้างไว้สักครู่เพื่อปิดเซิร์ฟเวอร์ หากคุณไม่สามารถปิดเซิร์ฟเวอร์จากระบบปฏิบัติการได้ ดู: "เปิด ้เซิร์ฟเวอร์" บนหน้าที่ 178 ไฟ LED แสดงสถานะเปิด/ปิดเครื่องช่วยให้คุณทราบสถานะการเปิด/ปิดเครื่องในขณะนี้

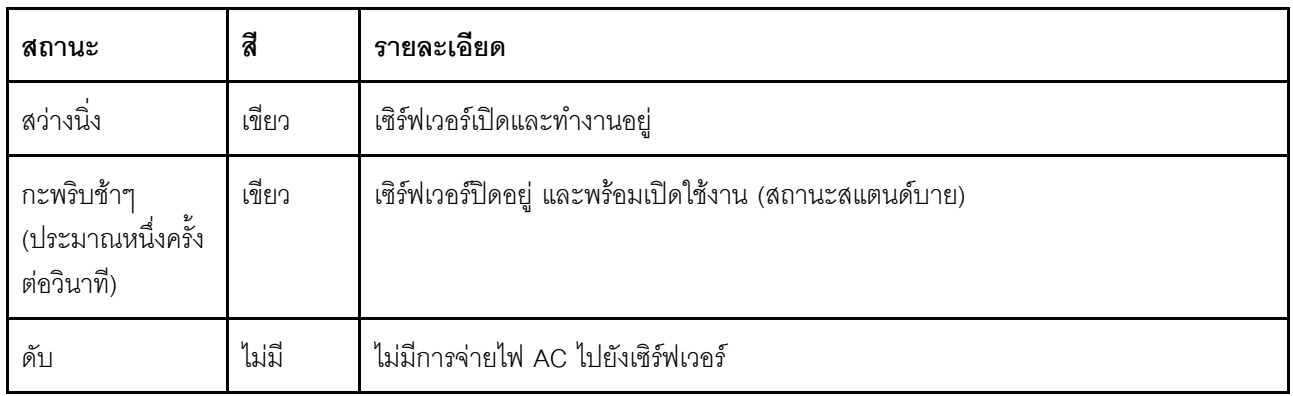

#### m ไฟ I FD แสดงกิจกรรมเครือข่าย

หากมีการติดตั้งอะแดปเตอร์อีเทอร์เน็ต OCP 3.0 ไว้ ไฟ LED แสดงกิจกรรมเครือข่ายบนชุด I/O ตัวหน้าจะช่วยให้คุณ ระบุการเชื่อมต่อและกิจกรรมของเครือข่ายได้ หากไม่มีการติดตั้งอะแดปเตอร์อีเทอร์เน็ต OCP 3.0 ไว้ ไฟ LED นี้จะดับ

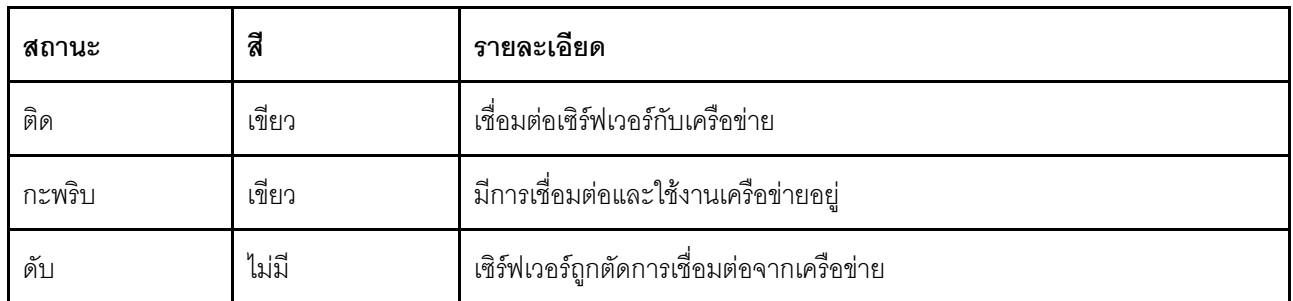

#### ย ปุ่ม ID ระบบพร้อมไฟ LED แสดง ID ระบบ

ใช้ปุ่ม ID ระบบนี้และไฟ LED สีน้ำเงินแสดง ID ระบบเพื่อแสดงให้เห็นตำแหน่งของเซิร์ฟเวอร์ ไฟ LED แสดง ID ระบบ ์<br>ยังอยู่ทางด้านหลังของเซิร์ฟเวอร์ด้วย แต่ละครั้งที่คุณกดปุ่ม ID ระบบ สถานะของไฟ LED แสดง ID ระบบทั้งสองจะ เปลี่ยนแปลง สามารถเปลี่ยนไฟ LED เป็นติด กะพริบ หรือดับ คุณสามารถใช้โปรแกรมจัดการจากระยะไกลในการ เปลี่ยนสถานะของไฟ LED แสดง ID ระบบ เพื่อช่วยระบุตำแหน่งเซิร์ฟเวอร์ท่ามกลางเซิร์ฟเวอร์อื่นๆ ด้วยสายตา

#### m LED แสดงข้อผิดพลาดของระบบ

ไฟ LED แสดงข้อผิดพลาดของระบบช่วยให้คุณทราบว่ามีข้อผิดพลาดของระบบหรือไม่

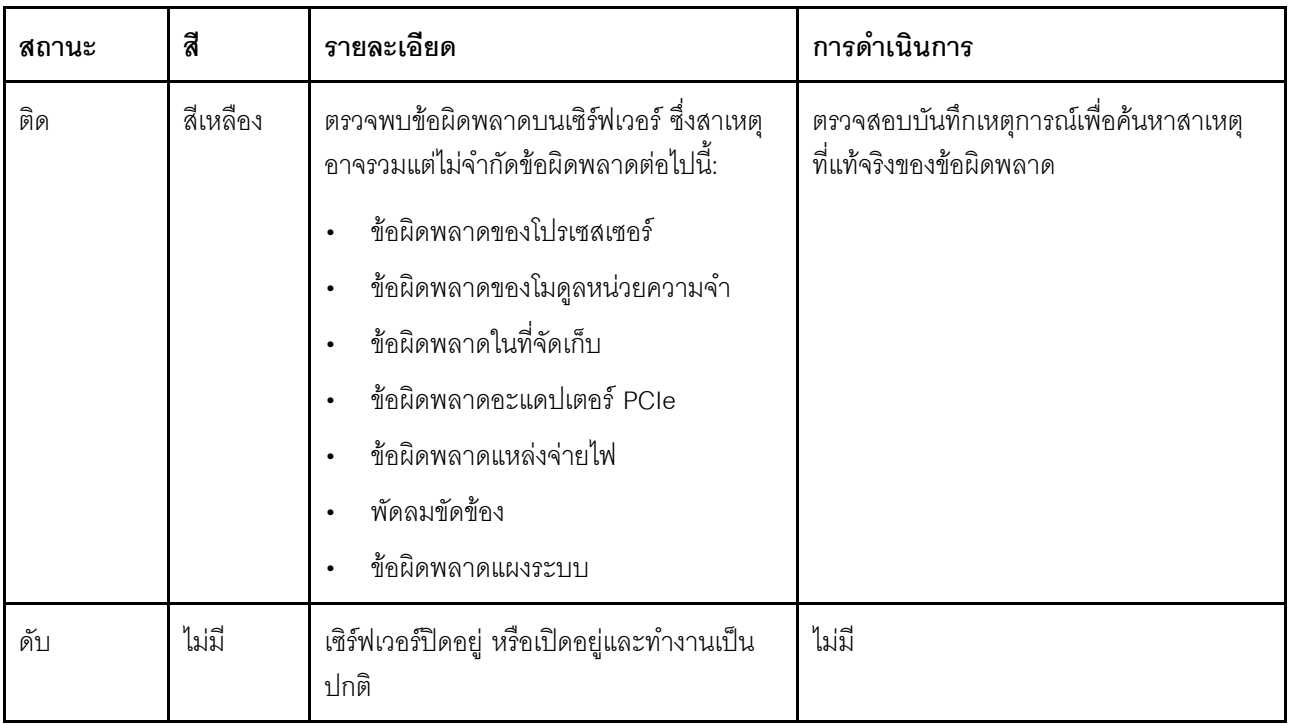

# <span id="page-31-0"></span>มุมมองด้านหลัง

คุณสามารถเข้าถึงขั้วต่อหลายอย่างได้จากบริเวณด้านหลังของเซิร์ฟเวอร์ อาทิ แหล่งจ่ายไฟ อะแดปเตอร์ PCIe ช่องใส่ ไดรฟ์แบบ Hot-swap พอร์ตอนุกรม และขั้วต่ออีเทอร์เน็ต

#### มุมมองด้านหลังของรุ่นเซิร์ฟเวอร์ที่มีช่อง PCIe สามช่อง

ภาพประกอบต่อไปนี้แสดงมุมมองด้านหลังของรุ่นเซิร์ฟเวอร์ที่มีช่อง PCIe สามช่อง เซิร์ฟเวอร์ของคุณอาจแตกต่างจาก ภาพประกอบด้านล่างเล็กน้อย ทั้งนี้ขึ้นอยู่กับรุ่น

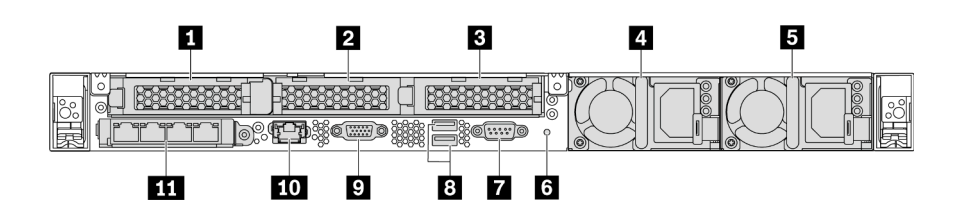

รูปภาพ 9. มุมมองด้านหลังของรุ่นเซิร์ฟเวอร์ที่มีช่อง PCIe สามช่อง

ตาราง 5. ส่วนประกอบบนด้านหลังของเซิร์ฟเวอร์

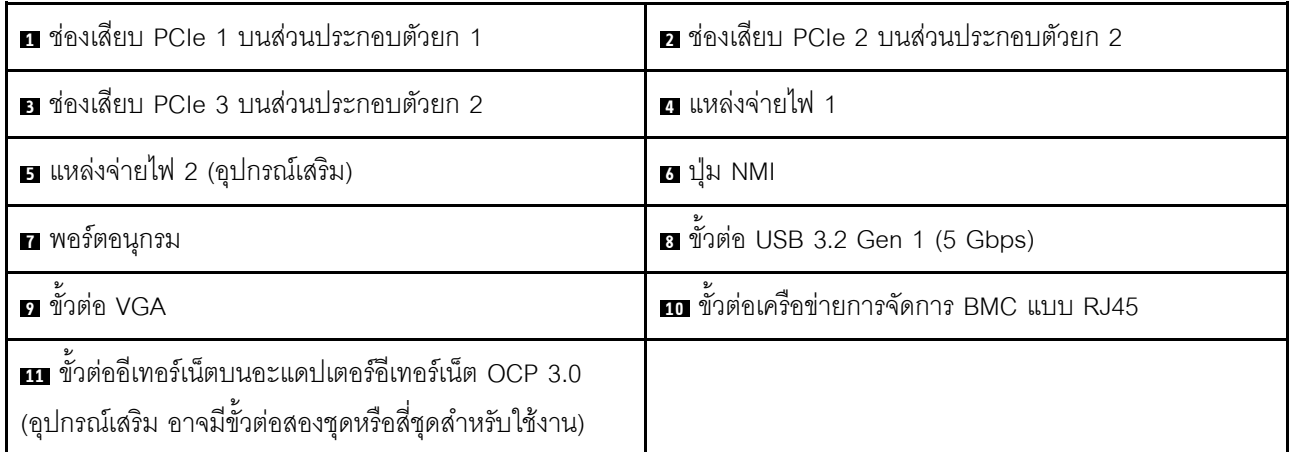

#### **ก** ช่องเสียบ PCIe 1 บนส่วนประกอบตัวยก 1

เซิร์ฟเวอร์ของคุณรองรับการ์ดตัวยกดังต่อไปนี้สำหรับส่วนประกอบตัวยก 1:

ช่องเสียบ 1: PCle x16. แบบความกว้างครึ่งแผ่น

#### **rı m** ช่องเสียบ PCIe บนส่วนประกอบตัวยก 2

เซิร์ฟเวอร์ของคุณรองรับการกำหนดค่าการ์ดตัวยกดังต่อไปนี้ ลำหรับส่วนประกอบตัวยก 2:

ประเภท 1:

- ช่องเสียบ 2: PCle x16 (x16, x8, x4, x1), แบบความกว้างครึ่งแผ่น
- ช่องเสียบ 3: PCle x16 (x16, x8, x4, x1), แบบความกว้างครึ่งแผ่น

#### ประเภท 2:

- ้<br>ช่องเสียบ 2: ไม่มีการติดตั้งการ์ดตัวยก
- ช่องเสียบ 3: PCle x16 (x16, x8, x4, x1), แบบความกว้างครึ่งแผ่น

#### มุมมองด้านหลังของรุ่นเซิร์ฟเวอร์ที่มีช่อง PCIe สองช่อง

ิภาพประกอบต่อไปนี้แสดงมุมมองด้านหลังของรุ่นเซิร์ฟเวอร์ที่มีช่อง PCIe สองช่อง เซิร์ฟเวอร์ของคุณอาจแตกต่างจาก ภาพประกอบด้านล่างเล็กน้อย ทั้งนี้ขึ้นอยู่กับรุ่น

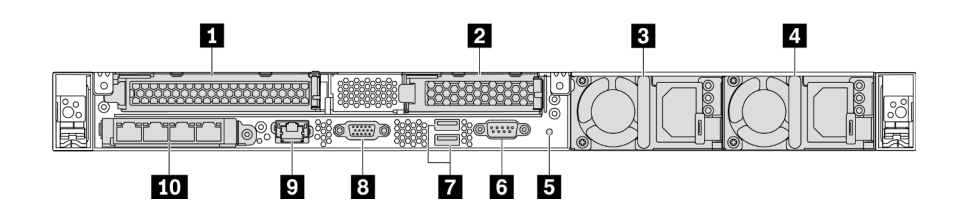

รูปภาพ 10. มุมมองด้านหลังของรุ่นเซิร์ฟเวอร์ที่มีช่อง PCIe สองช่อง

ตาราง 6 ส่วนประกอบบนด้านหลังของเซิร์ฟเวอร์

| ย ช่องเสียบ PCIe 1 บนส่วนประกอบตัวยก 1 | a ช่องเสียบ PCIe 3 บนส่วนประกอบตัวยก 2                                                                         |
|----------------------------------------|----------------------------------------------------------------------------------------------------|
| ย แหล่งจ่ายไฟ 1                        | ย แหล่งจ่ายไฟ 2 (อุปกรณ์เสริม)                                                                                 |
| <b>ธ</b> ปุ่ม NMI                      | ี พอร์ตอนุกรม                                                                                                  |
| 1 ขัวต่อ USB 3.2 Gen 1 (5 Gbps)        | อ ขั้วต่อ VGA                                                                                                  |
| n ขั้วต่อเครือข่ายการจัดการ BMC        | m ขั้วต่ออีเทอร์เน็ตบนอะแดปเตอร์อีเทอร์เน็ต OCP 3.0<br>(อุปกรณ์เสริม อาจมีขั้วต่อสองชุดหรือสี่ชุดสำหรับใช้งาน) |

#### ย ช่องเสียบ PCIe 1 บนส่วนประกอบตัวยก 1

เซิร์ฟเวอร์ของคุณรองรับการ์ดตัวยกดังต่อไปนี้สำหรับส่วนประกอบตัวยก 1:

ช่องเสียบ 1: PCIe x16 (x16, x8, x4, x1) แบบความสูงปกติ ความยาวปกติ

#### **ra** ช่องเสียบ PCIe 3 บนส่วนประกอบตัวยก 2

เซิร์ฟเวอร์ของคณรองรับการ์ดตัวยกดังต่อไปนี้ลำหรับส่วนประกอบตัวยก 2:

ช่องเสียบ 3: PCIe x16 (x16, x8, x4, x1), แบบความกว้างครึ่งแผ่น

#### มุมมองด้านหลังของรุ่นเซิร์ฟเวอร์ที่มีช่องใส่ไดรฟ์แบบ Hot-swap สองช่อง และช่อง PCIe หนึ่งช่อง

ภาพประกอบต่อไปนี้แสดงมุมมองด้านหลังของรุ่นเซิร์ฟเวอร์ที่มีช่องใส่ไดรฟ์แบบ Hot-swap สองช่อง และช่อง PCIe หนึ่ง ช่อง เซิร์ฟเวอร์ของคุณอาจแตกต่างจากภาพประกอบด้านล่างเล็กน้อย ทั้งนี้ขึ้นอยู่กับรุ่น

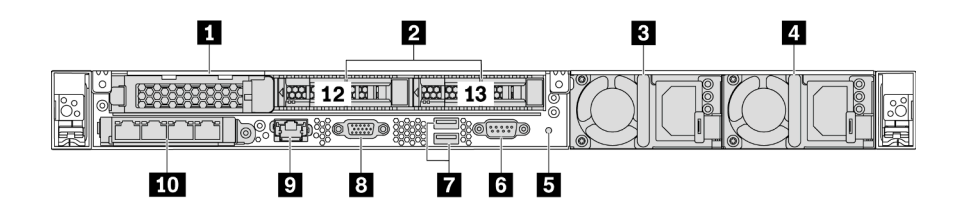

รูปภาพ 11. มุมมองด้านหลังของรุ่นเซิร์ฟเวอร์ที่มีช่องใส่ไดรฟ์แบบ Hot-swap สองช่อง และช่อง PCIe หนึ่งช่อง

ตาราง 7. ส่วนประกอบบนด้านหลังของเซิร์ฟเวอร์

| ี ช่องเสียบ PCIe 1               | ■ ช่องใส่ไดรฟ์ด้านหลังขนาด 2.5 นิ้ว                                                                            |
|----------------------------------|----------------------------------------------------------------------------------------------------|
| ย แหล่งจ่ายไฟ 1                  | ■ แหล่งจ่ายไฟ 2 (อุปกรณ์เสริม)                                                                                 |
| <b>อ</b> ปุ่ม NMI                | ี พอร์ตอนุกรม                                                                                                  |
| 1 ขั้วต่อ USB 3.2 Gen 1 (5 Gbps) | <b>อ</b> ขั้วต่อ VGA                                                                                           |
| n ขั้วต่อเครือข่ายการจัดการ BMC  | m ขั้วต่ออีเทอร์เน็ตบนอะแดปเตอร์อีเทอร์เน็ต OCP 3.0<br>(อุปกรณ์เสริม อาจมีขั้วต่อสองชุดหรือสี่ชุดลำหรับใช้งาน) |

#### m ช่องเสียบ PCIe 1

ช่องเสียบ 1: PCle x16 (x16, x8, x4, x1), แบบความกว้างครึ่งแผ่น

#### **ra** ช่องใส่ไดรฟ์ด้านหลังขนาด 2.5 นิ้ว

ใช้สำหรับติดตั้งไดรฟ์แบบ Hot-swap ขนาด 2.5 นิ้วสองชุดบนด้านหลังของเซิร์ฟเวอร์

จำนวนไดรฟ์ที่ติดตั้งภายในเซิร์ฟเวอร์ของคุณจะแตกต่างกันตามรุ่น เมื่อคุณติดตั้งไดรฟ์ ให้ทำตามลำดับหมายเลขของ ช่องใส่ไดรฟ์

ความสมบูรณ์ของ EMI และการระบายความร้อนของเซิร์ฟเวอร์จะได้รับการป้องกันโดยการบรรจุลงไดรฟ์ในช่องใส่ไดรฟ์ ้ทั้งหมด ช่องใส่ไดรพ์ที่ว่างจะต้องปิดไว้ด้วยฝาครอบช่องใส่ไดรพ์หรือแผงครอบไดรพ์

#### มุมมองด้านหลังของรุ่นเซิร์ฟเวอร์ที่มีช่อง PCIe หนึ่งช่อง

ภาพประกอบต่อไปนี้แสดงมุมมองด้านหลังของรุ่นเซิร์ฟเวอร์ที่มีช่อง PCIe หนึ่งช่อง เซิร์ฟเวอร์ของคุณอาจแตกต่างจาก ภาพประกอบด้านล่างเล็กน้อย ทั้งนี้ขึ้นอยู่กับรุ่น

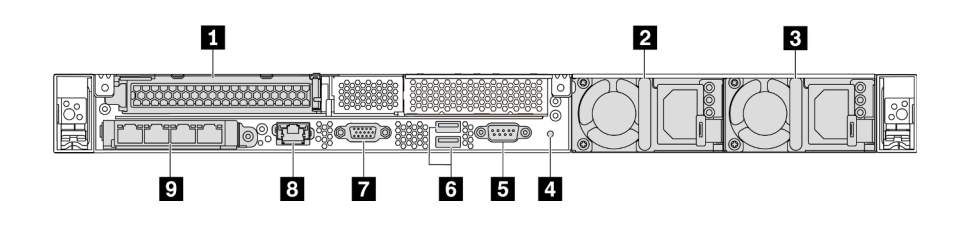

รูปภาพ 12. มุมมองด้านหลังของรุ่นเซิร์ฟเวอร์ที่มีช่อง PCIe หนึ่งช่อง

ตาราง 8 ส่วนประกอบบนด้านหลังของเซิร์ฟเวอร์

| ■ ช่องเสียบ PCIe 1 บนส่วนประกอบตัวยก 1                                                                                | ี่ แหล่งจ่ายไฟ 1                        |
|----------------------------------------------------------------------------------------------------|-----------------------------------------|
| ■ แหล่งจ่ายไฟ 2 (อุปกรณ์เสริม)                                                                                        | <u>4</u> ปุ่ม NMI                       |
| <b>5</b> พอร์ตอนุกรม                                                                                                  | 1 ขัวต่อ USB 3.2 Gen 1 (5 Gbps)         |
| n ขั้วต่อ VGA                                                                                                    | ย ขั้วต่ออีเทอร์เน็ตสำหรับการจัดการ BMC |
| <b>ก</b> ขั้วต่ออีเทอร์เน็ตบนอะแดปเตอร์อีเทอร์เน็ต OCP 3.0<br>(อุปกรณ์เสริม อาจมีขั้วต่อสองชุดหรือสี่ชุดสำหรับใช้งาน) |                                         |

#### m ซ่องเสียบ PCle 1

ช่องเสียบ 1: PCIe x16 (x16, x8, x4, x1), แบบสูงเต็มที่/ความยาวปกติ

#### มุมมองด้านหลังของรุ่นเซิร์ฟเวอร์ที่ไม่มีช่อง PCIe

ิภาพประกอบต่อไปนี้แสดงมุมมองด้านหลังของรุ่นเซิร์ฟเวอร์ที่ไม่มีช่อง PCIe เซิร์ฟเวอร์ของคุณอาจแตกต่างจากภาพ ประกอบด้านล่างเล็กน้อย ทั้งนี้ขึ้นอยู่กับรุ่น

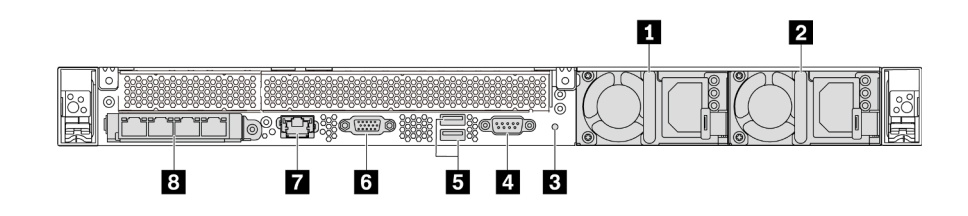

รูปภาพ 13. มุมมองด้านหลังของรุ่นเซิร์ฟเวอร์ที่ไม่มีช่อง PCIe

ตาราง 9. ส่วนประกอบบนด้านหลังของเซิร์ฟเวอร์

| ัก แหล่งจ่ายไฟ 1                       | 2 แหล่งจ่ายไฟ 2 (ดุปกรณ์เสริม)                                                                                        |
|----------------------------------------|----------------------------------------------------------------------------------------------------|
| <b>ย</b> ปุ่ม NMI                      | <u>a</u> พอร์ตอนุกรม                                                                                                  |
| <b>อ</b> ขัวต่อ USB 3.2 Gen 1 (5 Gbps) | ี ขั้วต่อ VGA                                                                                                    |
| n ขั้วต่อเครือข่ายการจัดการ BMC        | <b>ย</b> ขั้วต่ออีเทอร์เน็ตบนอะแดปเตอร์อีเทอร์เน็ต OCP 3.0<br>(อุปกรณ์เสริม อาจมีขั้วต่อสองชุดหรือสี่ชุดสำหรับใช้งาน) |

้ต่อไปนี้คือส่วนประกอบทั่วไปบนมุมมองด้านหลังของเซิร์ฟเวอร์รุ่นต่างๆ:

- แหล่งจ่ายไฟ 1
- แหล่งจ่ายไฟ 2 (อุปกรณ์เสริม)

ี แหล่งจ่ายไฟสำรองแบบ Hot-swap ช่วยให้คุณหลีกเลี่ยงจากปัญหาการทำงานของระบบหยุดชะงักเมื่อแหล่งจ่ายไฟ ้ สำรองเกิดความเสียหายได้ คุณสามารถเลือกซื้อตัวเลือกแหล่งจ่ายไฟได้จาก Lenovo และติดตั้งแหล่งจ่ายไฟดัง กล่าวเพื่อมอบพลังไฟฟ้าสำรองให้กับระบบได้โดยไม่ต้องปิดเครื่อง

แหล่งจ่ายไฟแต่ละชุดจะมีไฟ LED แสดงสถานะสามดวงใกล้กับขั้วต่อสายไฟ สำหรับข้อมูลเพิ่มเติมเกี่ยวกับไฟ LED โปรดดูที่ "ไฟ LED มุมมองด้านหลัง" บนหน้าที่ 33

ปุ่ม NMI

ึกดปุ่มนี้เพื่อบังคับให้เกิดสัญญาณขัดจังหวะความสำคัญสูง (NMI) ที่โปรเซสเซอร์ ด้วยวิธีนี้ คุณสามารถทำให้ระบบ ปฏิบัติการหยุดทำงาน (เช่น หน้าจอสีน้ำเงินของ Windows) และทำการถ่ายโอนข้อมูลหน่วยความจำ คุณอาจต้อง ใช้ปากกาหรือปลายของคลิปหนีบกระดาษที่ยืดออกเป็นเส้นตรงเพื่อกดปุ่ม

พอร์ตอนุกรม  $\bullet$ 

ใช้พอร์ตเพื่อเชื่อมต่ออินเทอร์เฟซแบบอนุกรมของระบบโฮสต์

ขั้วต่อ USB 3.2 Gen 1 (5 Gbps) (2)

ใช้เชื่อมต่ออุปกรณ์ที่ต้องใช้การเชื่อมต่อ USB 2.0 หรือ 3.1 เช่น แป้นพิมพ์ USB, เมาส์ USB หรืออุปกรณ์จัดเก็บ **USB** 

ขั้วต่อ VGA
ใช้สำหรับเชื่อมต่อจอภาพประสิทธิภาพสูง จอภาพแบบ Direct-drive หรืออุปกรณ์อื่นๆ ที่ใช้งานขั้วต่อ VGA

ขั้วต่อเครือข่ายการจัดการ BMC

ใช้สำหรับเชื่อมต่อสายอีเทอร์เน็ตเพื่อจัดการตัวควบคุมการจัดการแผงวงจร (BMC)

ขั้วต่ออีเทอร์เน็ตบนอะแดปเตอร์อีเทอร์เน็ต OCP 3.0 (อุปกรณ์เสริม)

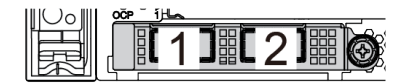

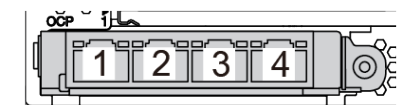

รูปภาพ 14. โมดูล OCP (ขั้วต่อสองตัว)

รูปภาพ 15. โมดูล OCP (ขั้วต่อสี่ตัว)

หมายเหต:

- ์ อะแดปเตอร์อีเทอร์เน็ต OCP 3.0 มีขั้วต่ออีเทอร์เน็ตเสริมสองหรือสี่ชุดลำหรับการเชื่อมต่อเครือข่าย
- ี ตัวเชื่อมต่อใดก็ตาม (ตัวเชื่อมต่อ 1 ตามค่าเริ่มต้น) บนโมดูล OCP สามารถทำหน้าที่เป็นตัวเชื่อมต่อการจัดการที่ใช้  $\mathbf{r}$ ร่วมกันได้

## ไฟ LED มุมมองด้านหลัง

ึบริเวณด้านหลังของเซิร์ฟเวอร์มีไฟ LED แสดง ID ระบบ. ไฟ LED แสดงข้อผิดพลาดของระบบ. ไฟ LED อีเทอร์เน็ต และไฟ I FD แสดงแหล่งจ่ายไฟ

ภาพประกอบต่อไปนี้แสดงไฟ LED ที่มุมมองด้านหลังของรุ่นเซิร์ฟเวอร์ที่มีช่อง PCIe สองช่อง ไฟ LED ที่มุมมองด้าน หลังของรุ่นเซิร์ฟเวอร์อื่นๆ จะเหมือนกัน

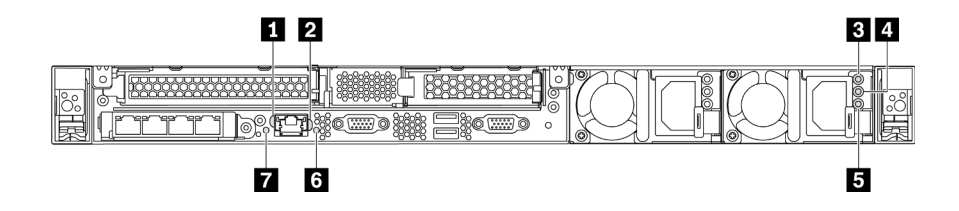

รูปภาพ 16. ไฟ LED มุมมองด้านหลัง

ตาราง 10. ไฟ LED ที่มุมมองด้านหลังของเซิร์ฟเวอร์

| น ไฟ LED การเชื่อมต่ออีเทอร์เน็ต | <b>อ</b> ไฟ LED แสดงกิจกรรมอีเทอร์เน็ต  |
|----------------------------------|-----------------------------------------|
| ย ไฟ LED แสดงการจ่ายพลังงาน      | ี ⊿ี่ ไฟ LED แสดงเอาต์พุตการจ่ายพลังงาน |

ตาราง 10. ไฟ LED ที่มุมมองด้านหลังของเซิร์ฟเวอร์ (มีต่อ)

| ■ ไฟ LED ข้อผิดพลาดแหล่งจ่ายไฟ | $\blacksquare$ ไฟ LED ID ระบบ |
|--------------------------------|-------------------------------|
| m ไฟ LED แสดงข้อผิดพลาดของระบบ |                               |

#### น ไฟ LED การเชื่อมต่ออีเทอร์เน็ต m ไฟ LED แสดงกิจกรรมอีเทอร์เน็ต

ขั้วต่อเครือข่าย BMC จะมีไฟ LED แสดงสถานะสองชุด

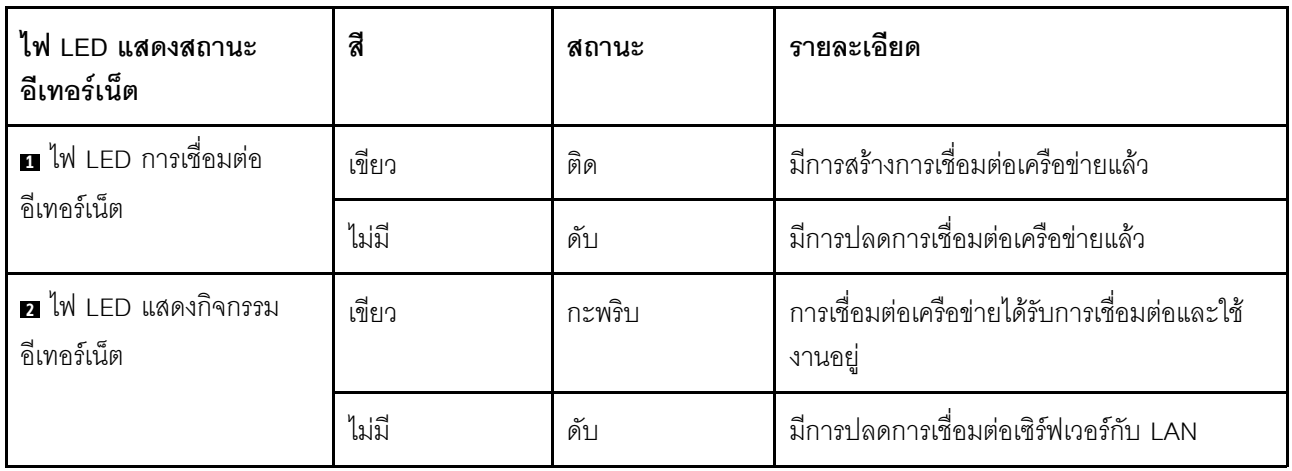

### อ อ อ ไฟ LED แหล่งจ่ายไฟ

แหล่งจ่ายไฟแบบ Hot-swap แต่ละชุดมีไฟ LED แสดงสถานะสามดวง

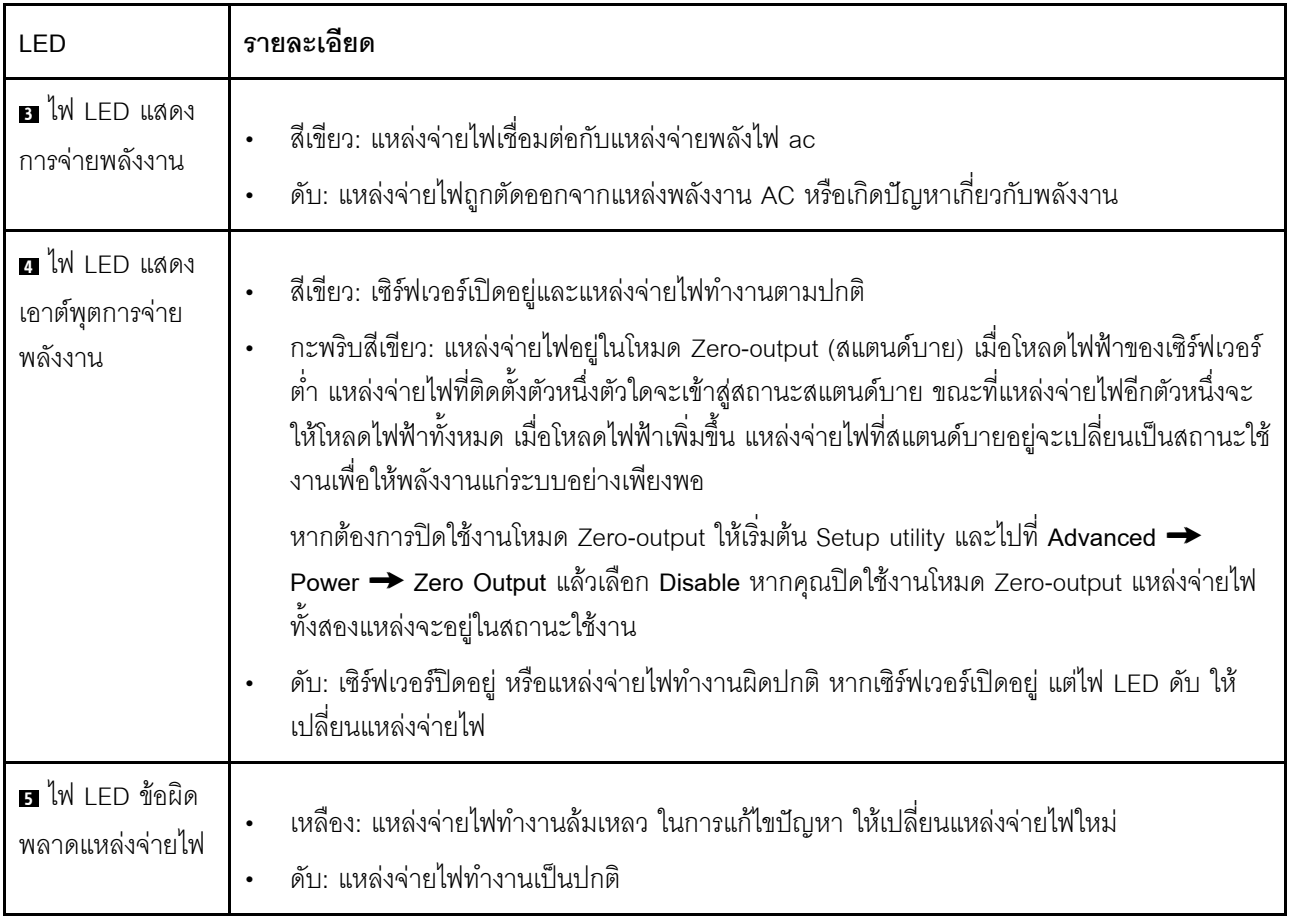

### $\mathbf{u}$  ไฟ LED ID ระบบ

ไฟ LED สีน้ำเงินแสดง ID ระบบ จะช่วยคุณระบุตำแหน่งของเซิร์ฟเวอร์ด้วยสายตา ไฟ LED แสดง ID ระบบยังอยู่ทาง ้ด้านหน้าของเซิร์ฟเวอร์ด้วย แต่ละครั้งที่คุณกดปุ่ม ID ระบบ สถานะของไฟ LED แสดง ID ระบบทั้งสองจะเปลี่ยนแปลง สามารถเปลี่ยนไฟ LED เป็นติด กะพริบ หรือดับ คุณยังสามารถใช้ ThinkSystem System Manager หรือโปรแกรม ้จัดการจากระยะไกลในการเปลี่ยนสถานะของไฟ LED แสดง ID ระบบ เพื่อช่วยระบุตำแหน่งเซิร์ฟเวอร์ท่ามกลาง เซิร์ฟเวอร์อื่นๆ ด้วยสายตา

### n ไฟ LED แสดงข้อผิดพลาดของระบบ

้ไฟ LED แสดงข้อผิดพลาดของระบบช่วยให้คุณทราบว่ามีข้อผิดพลาดของระบบหรือไม่ สำหรับรายละเอียด โปรดดู "ไฟ LED แสดงข้อผิดพลาดระบบ" บนหน้าที่ 27

### ส่วนประกอบของแผงระบบ

ภาพประกอบในส่วนนี้แสดงตำแหน่งของส่วนประกอบบนแผงระบบ

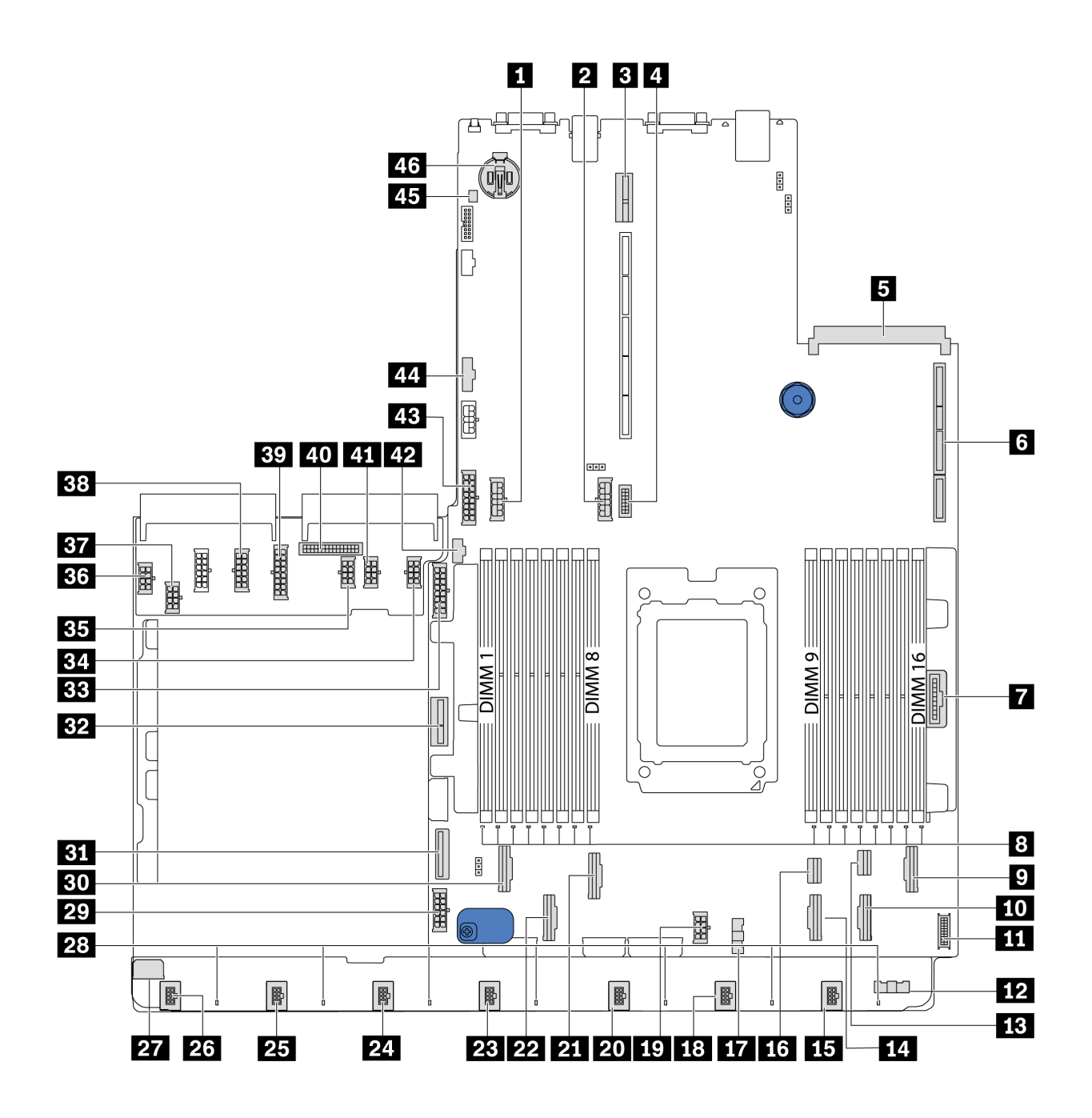

รูปภาพ 17. ส่วนประกอบของแผงระบบ

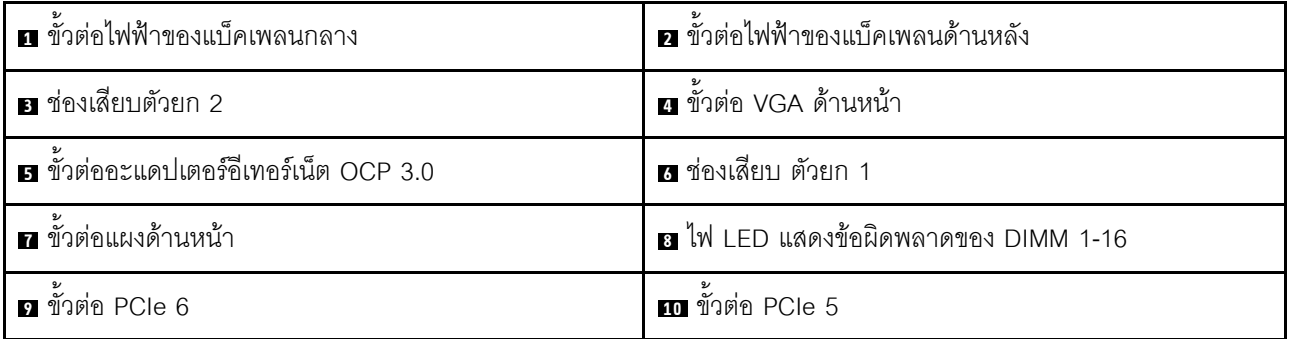

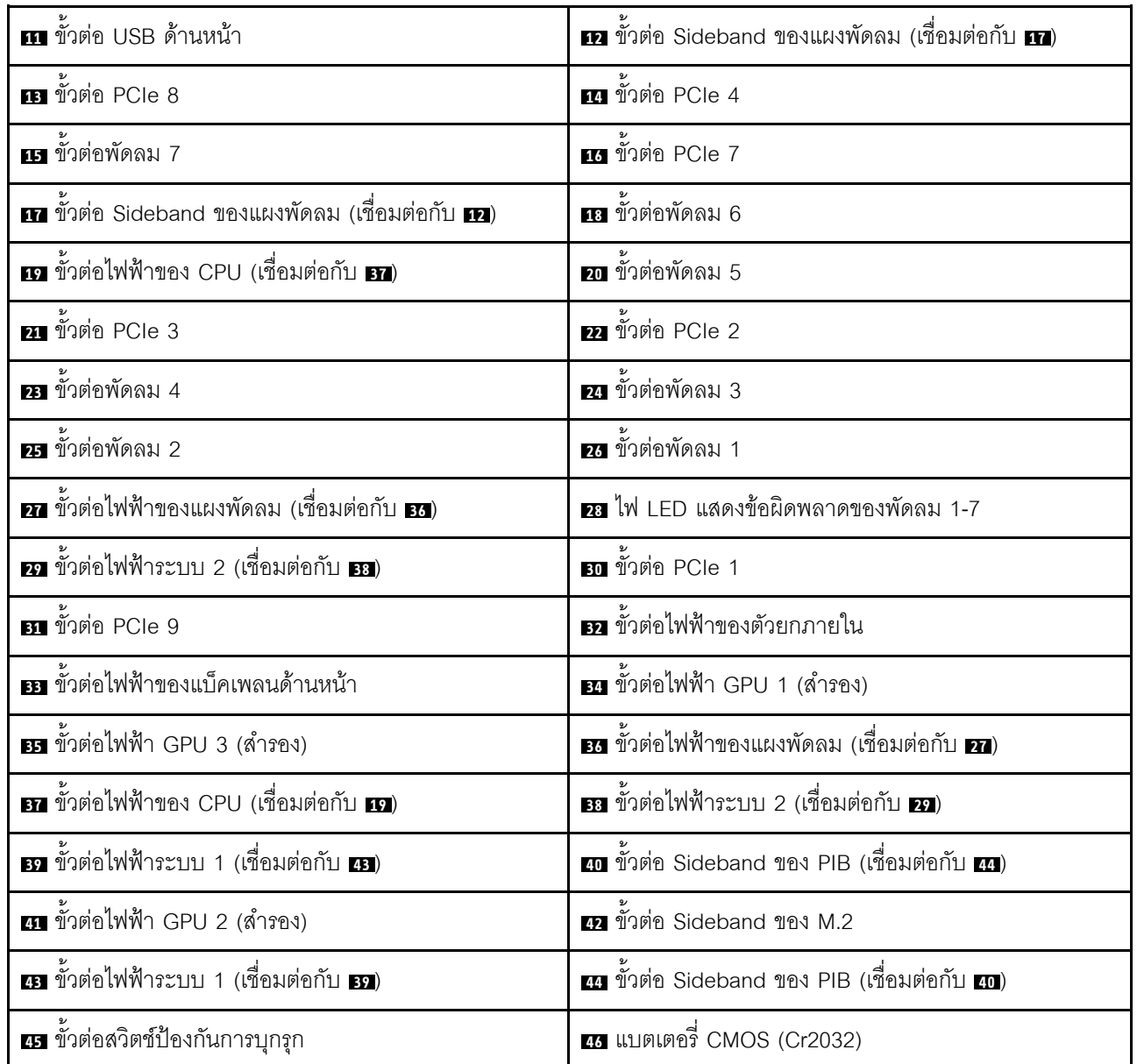

หมายเหตุ:

## การเดินสายภายใน

ส่วนประกอบบางอย่างในเซิร์ฟเวอร์มีสายภายในและขั้วต่อสายเคเบิล

ในการเชื่อมต่อสาย ให้ปฏิบัติตามคำแนะนำต่อไปนี้:

- ปิดเซิร์ฟเวอร์ก่อนเชื่อมต่อหรือถอดสายภายใน
- ้อ้างอิงเอกสารที่มาพร้อมกับอุปกรณ์ภายนอกเพื่อดูคำแนะนำเพิ่มเติมเกี่ยวกับการเดินสาย เพื่อให้ง่ายขึ้น คุณควร  $\bullet$ เดินสายก่อนเชื่อมต่ออุปกรณ์เข้ากับเซิร์ฟเวอร์
- ตัวระบุสายบางสายจะพิมพ์อยู่บนสายที่มาพร้อมกับเซิร์ฟเวอร์และอุปกรณ์เสริม ให้ใช้ตัวระบุนั้นเพื่อเชื่อมต่อสาย  $\bullet$ ต่างๆ เข้ากับขั้วต่อที่ถูกต้อง
- ดูให้แน่ใจว่าสายที่เกี่ยวข้องสอดผ่านคลิปรัดสายเคเบิล  $\ddot{\phantom{0}}$

**หมายเหตุ**: ปลดสลัก แถบปลดล็อค หรือตัวล็อคทั้งหมดบนขั้วต่อสายเคเบิลเมื่อคุณถอดสายออกจากแผงระบบ การไม่ ปลดสิ่งเหล่านี้ก่อนถอดสายจะทำความเสียหายแก่ช่องเสียบสายบนแผงระบบซึ่งมีความเปราะบาง ช่องเสียบสายที่ชำรุด เสียหายอาจทำให้ต้องเปลี่ยนแผงระบบ

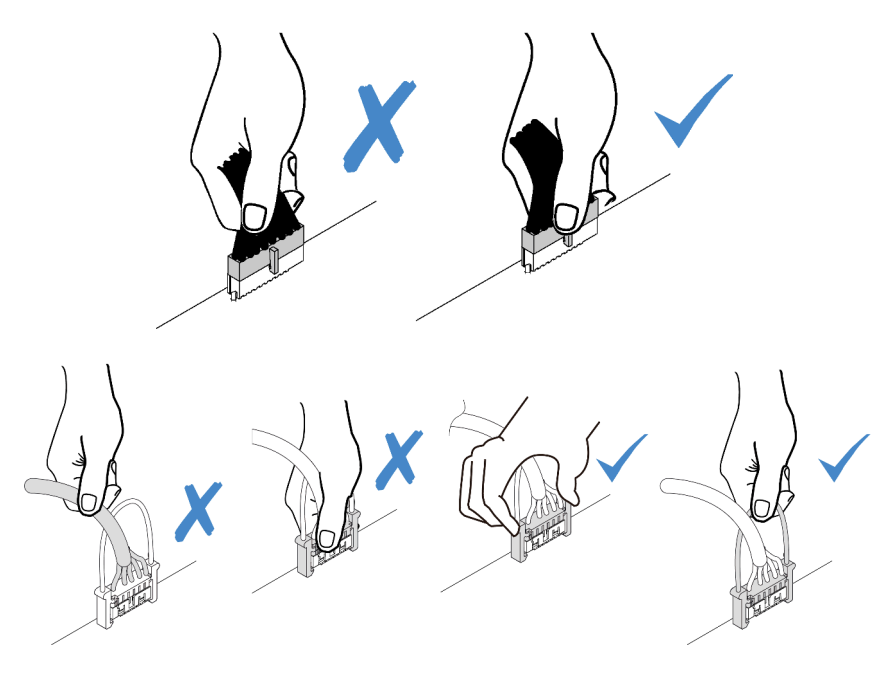

## <span id="page-41-0"></span>การเดินสายไฟ/ไซด์แบนด์

ใช้ส่วนนี้เพื่อทำความเข้าใจวิธีเดินสายไฟและสายไซด์แบนด์สำหรับ CPU, แบ็คเพลน, แผง PIB, แผงพัดลม, ส่วนประ ึกอบไดรฟ์ภายใน และตัวครอบไดรฟ์ด้านหลัง

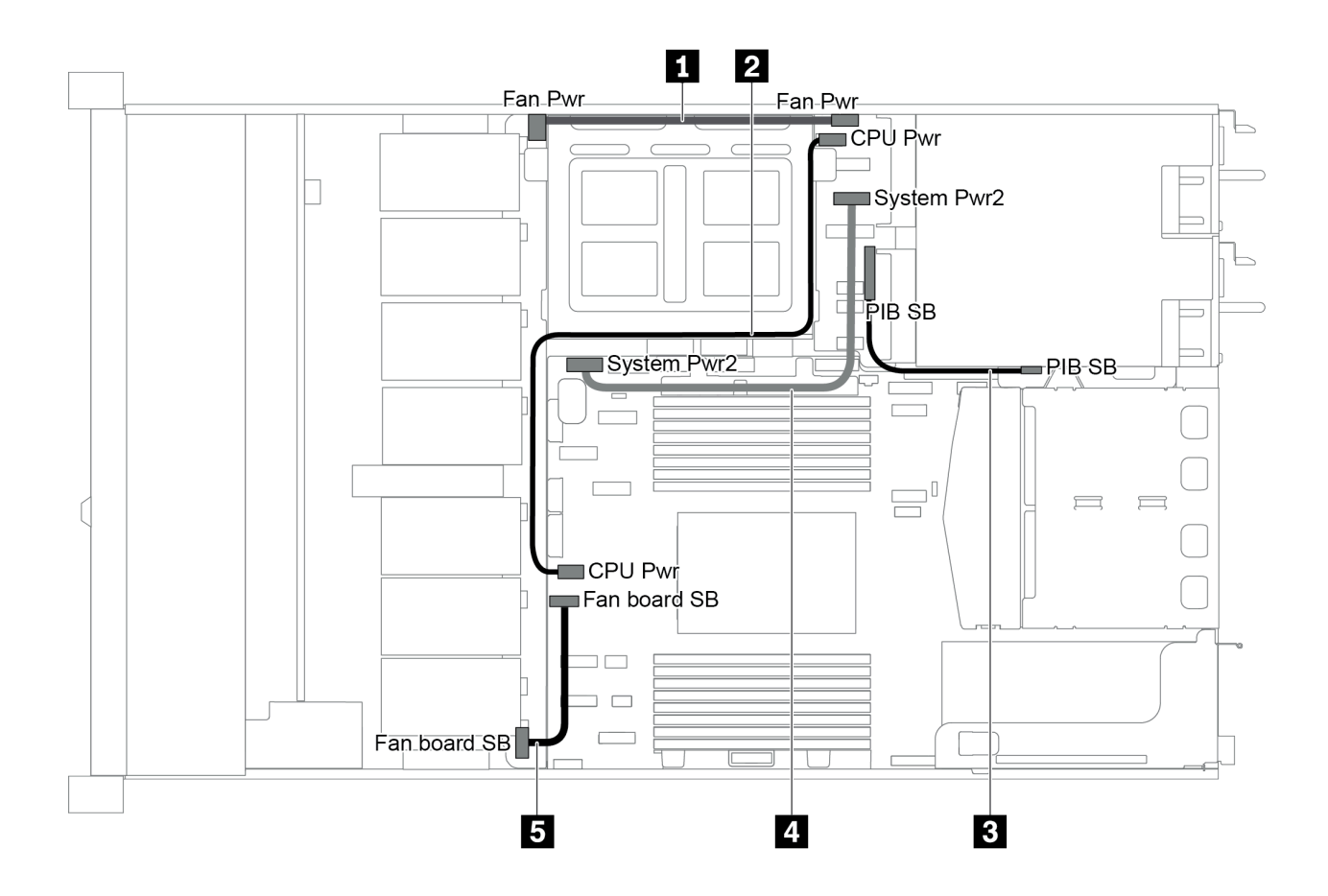

รูปภาพ 18. ตัวเครื่อง 2.5 นิ้ว 1

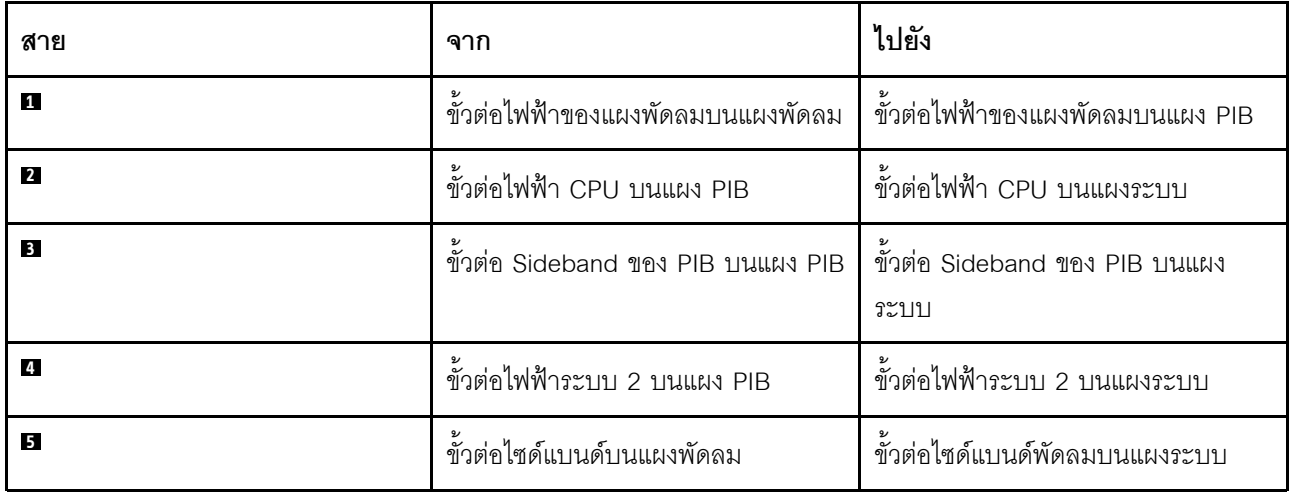

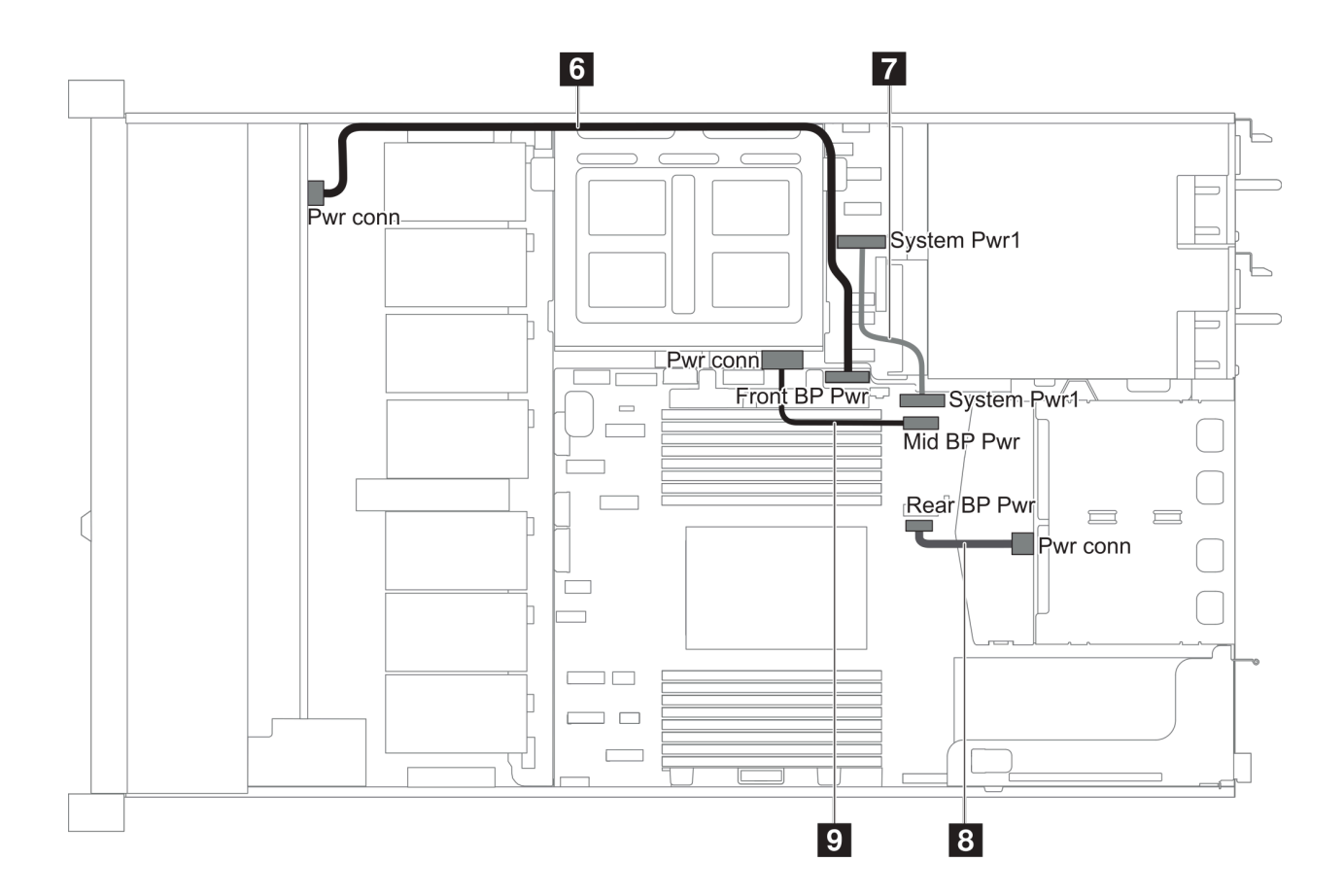

รูปภาพ 19. ตัวเครื่อง 2.5 นิ้ว 2

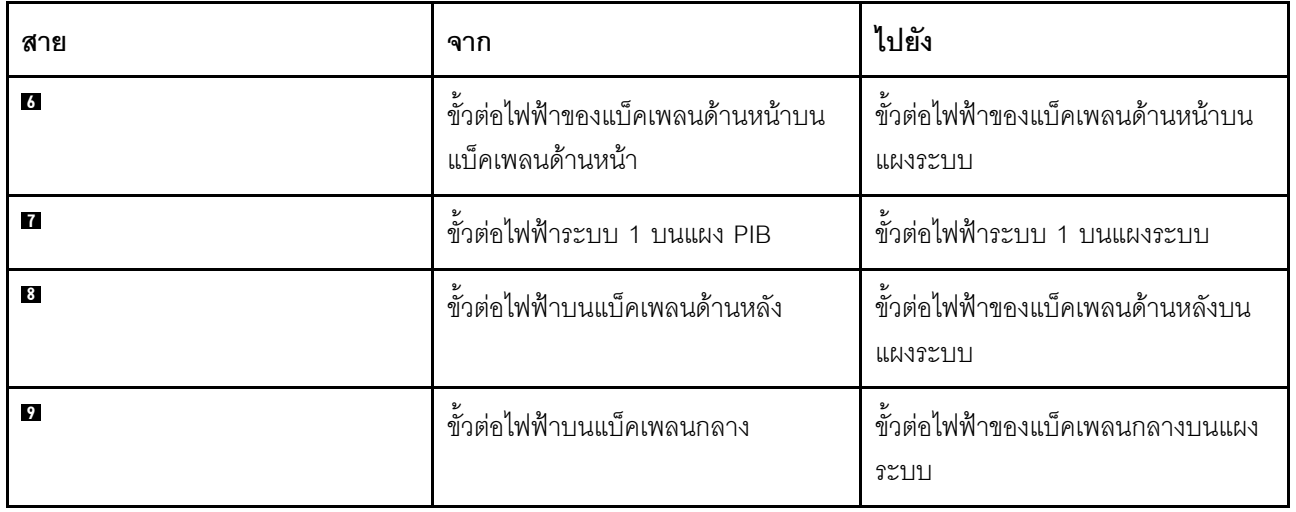

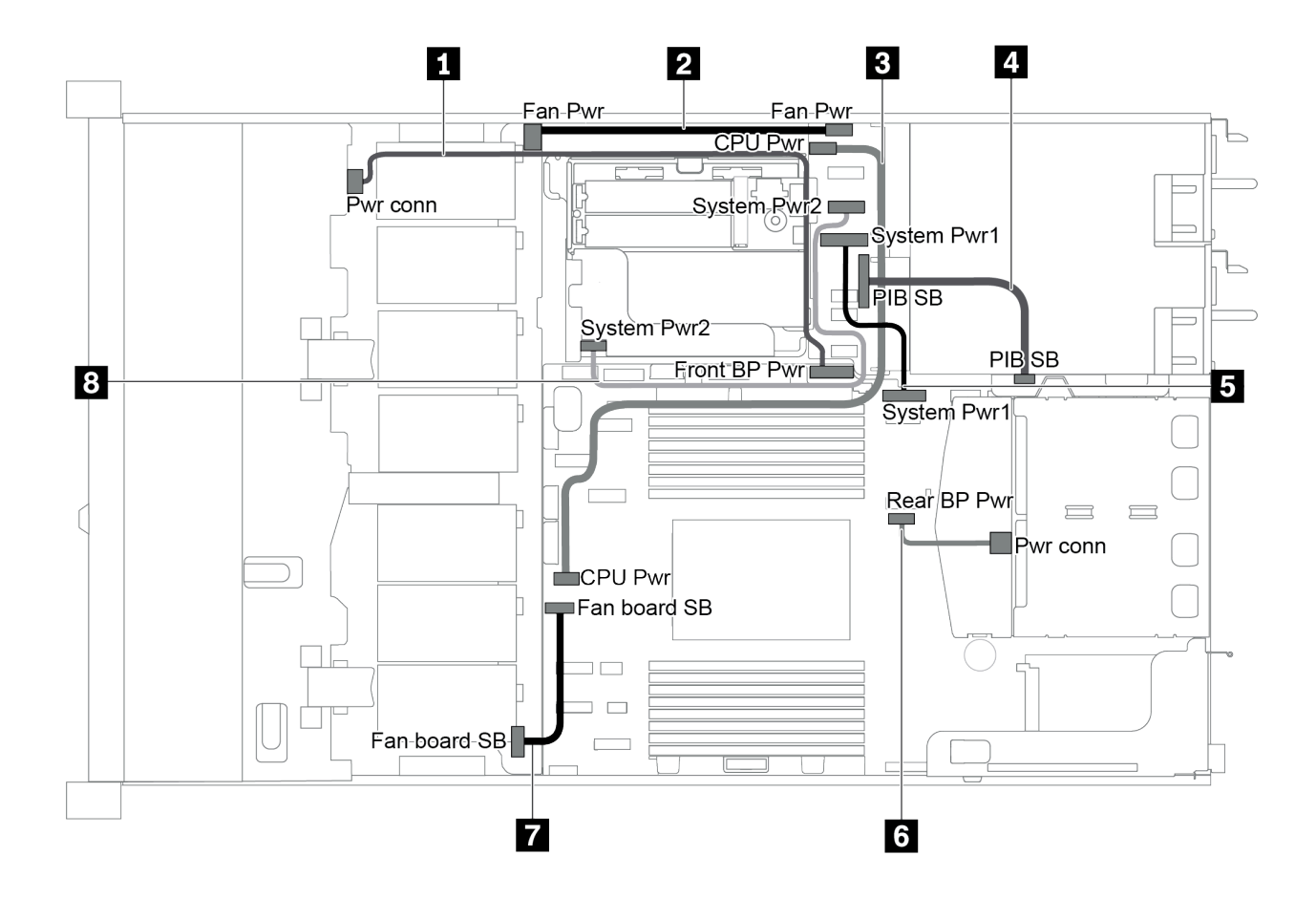

รูปภาพ 20. ตัวเครื่อง 3.5 นิ้ว

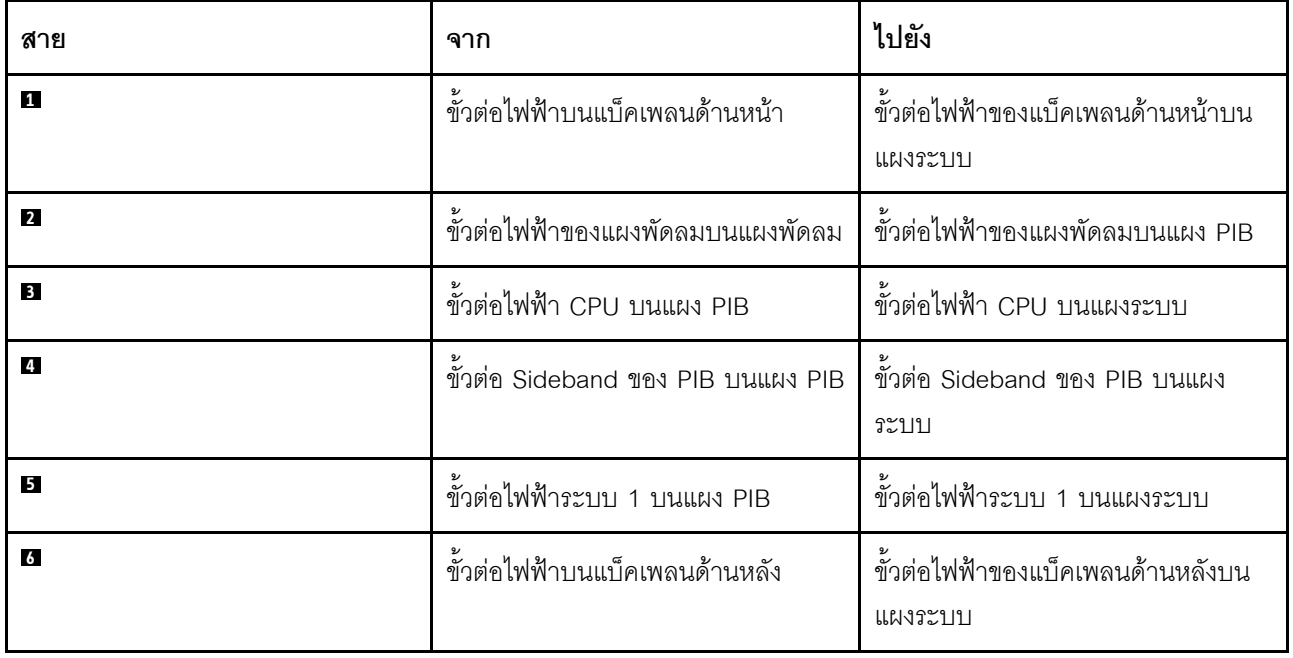

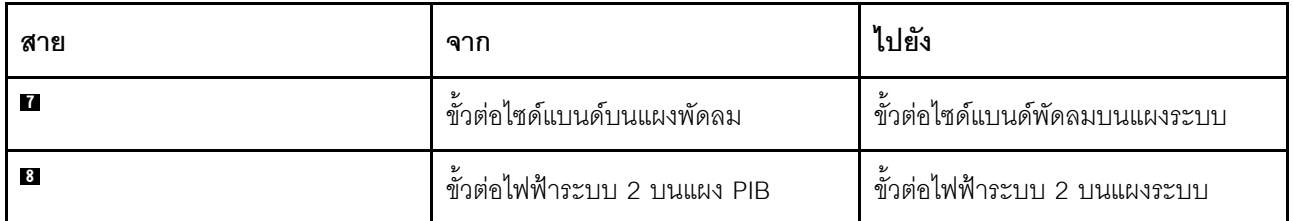

# รุ่นเซิร์ฟเวอร์ที่มีไดรฟ์ SAS/SATA ขนาด 3.5 นิ้ว สี่ตัว

ใช้ส่วนนี้เพื่อทำความเข้าใจวิธีเดินสายขั้วต่อบนแบ็คเพลนและการเดินสายเคเบิลภายในสำหรับรุ่นเซิร์ฟเวอร์ที่มีไดรฟ์ SAS/SATA ขนาด 3.5 นิ้ว สี่ตัว

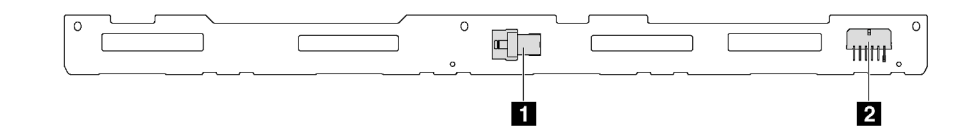

รูปภาพ 21. ขั้วต่อบนแบ็คเพลนสำหรับไดรฟ์ SAS/SATA ขนาด 3.5 นิ้ว สี่ตัว

 $\mathbf{u}$  ขั้วต่อ SAS **อา**ขั้วต่อไฟฟ้า

้ สำหรับการเชื่อมต่อสายไฟ โปรดดู "การเดินสายไฟ/ไซด์แบนด์" บนหน้าที่ 38

โปรดดูการเดินสายต่อไปนี้สำหรับการกำหนดค่าต่างๆ:

- "ไดรฟ์ SATA ขนาด 3.5 นิ้ว สี่ตัว" บนหน้าที่ 43
- "ไดรฟ์ SAS/SATA ขนาด 3.5 นิ้ว สี่ตัว และอะแดปเตอร์ 8i RAID/HBA หนึ่งตัว" บนหน้าที่ 44
- "ไดรฟ์ SATA ขนาด 3.5 นิ้ว สี่ตัว และส่วนประกอบไดรฟ์ SAS/SATA ด้านหลัง" บนหน้าที่ 45
- "ไดรฟ์ SAS/SATA ขนาด 3.5 นิ้ว สี่ตัว, ส่วนประกอบไดรฟ์ SAS/SATA ด้านหลัง และอะแดปเตอร์ 8i RAID/HBA หนึ่งตัว" บนหน้าที่ 46
- "ไดรฟ์ SATA ขนาด 3.5 นิ้ว สี่ตัว และส่วนประกอบไดรฟ์ NVMe ด้านหลัง" บนหน้าที่ 47
- "ไดรฟ์ SAS/SATA ขนาด 3.5 นิ้ว สี่ตัว. ส่วนประกอบไดรฟ์ NVMe ด้านหลัง และอะแดปเตอร์ 8i RAID/HBA หนึ่ง ้ตัว" บนหน้าที่ 48
- ี "ไดรฟ์ SATA ขนาด 3.5 นิ้ว สี่ตัว และตัวครอบไดรฟ์กลาง" บนหน้าที่ 49
- "ไดรฟ์ SAS/SATA ขนาด 3.5 นิ้ว สี่ตัว, ตัวครอบไดรฟ์กลาง และอะแดปเตอร์ 8i RAID/HBA หนึ่งตัว" บนหน้าที่ 50

<span id="page-46-0"></span>ไดรฟ์ SATA ขนาด 3.5 นิ้ว สี่ตัว

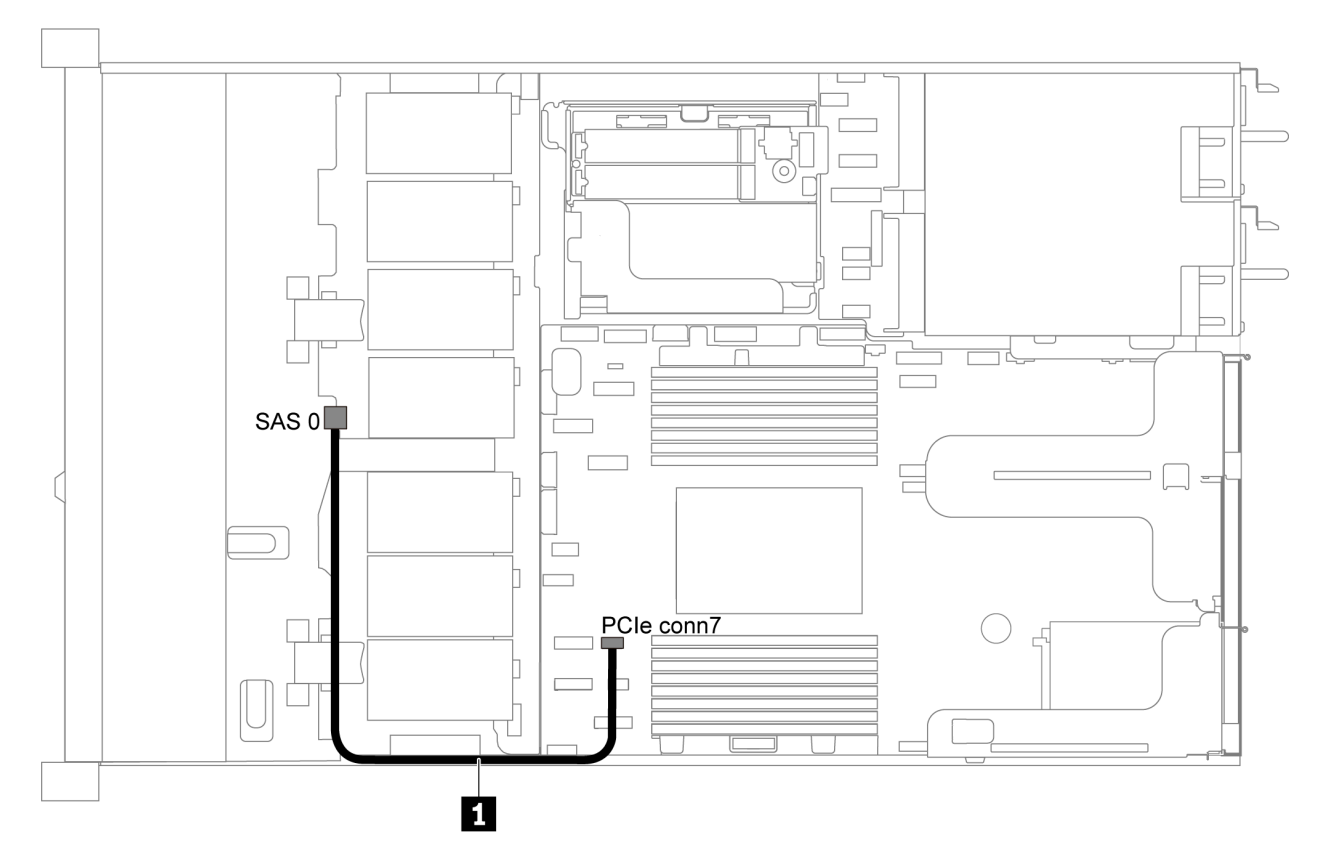

รูปภาพ 22. การเดินสายสำหรับเซิร์ฟเวอร์รุ่นที่มีไดรฟ์ SATA ขนาด 3.5 นิ้ว สี่ตัว

**หมายเหตุ**: เมื่อมีการเชื่อมต่อแบ็คเพลน SAS/SATA กับขั้วต่อ PCIe บนแผงระบบ ระบบจะรองรับเฉพาะไดรฟ์ SATA เท่านั้น ไม่รองรับไดรฟ์ SAS

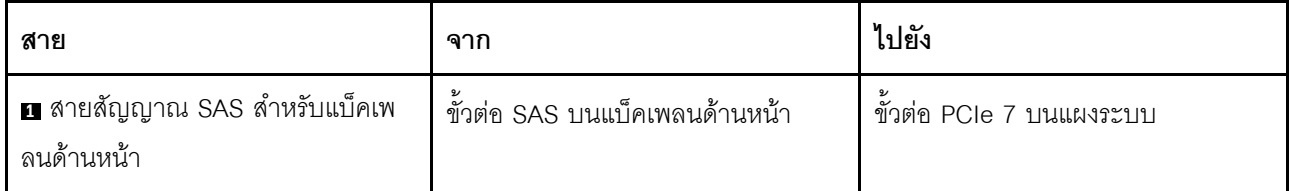

<span id="page-47-0"></span>**ไดรฟ� SAS/SATA ขนาด 3.5 นิ้ว สี่ตัว และอะแดปเตอร� 8i RAID/HBA หนึ่งตัว**

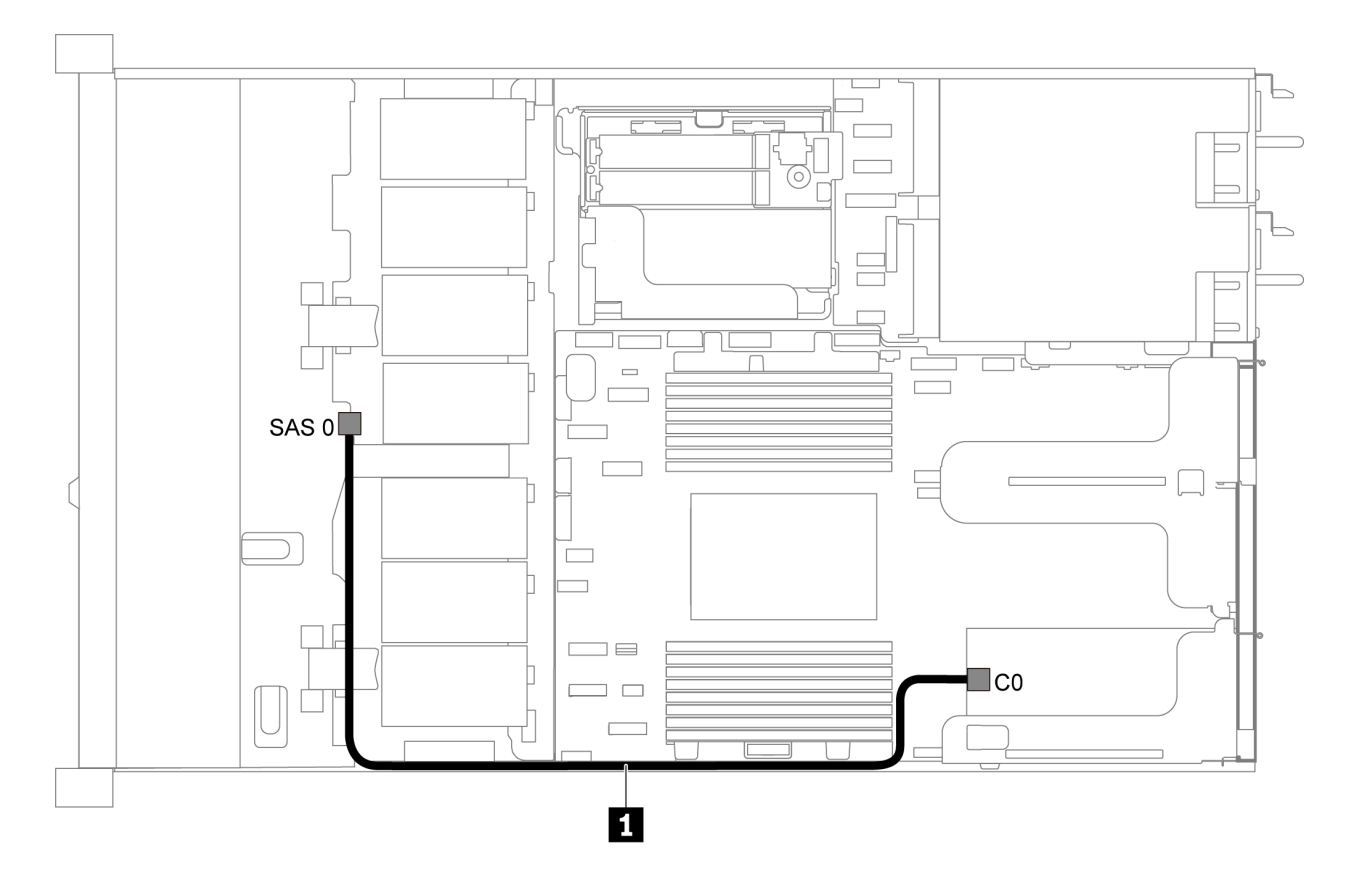

*รูปภาพ 23. การเดินสายสำหรับเซิร์ฟเวอร์รุ่นที ่มีไดรฟ์ SAS/SATA ขนาด 3.5 นิ ้ว สี ่ตัว และอะแดปเตอร์ 8i RAID/HBA หนึ งตัว ่*

**หมายเหตุ:** สามารถติดตั้งอะแดปเตอร� RAID/HBA ในช�องเสียบ PCIe 1 หรือส�วนประกอบตัวยกภายใน

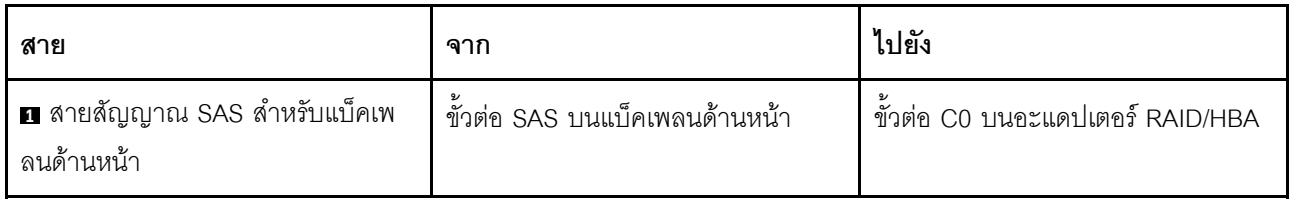

### <span id="page-48-0"></span>ไดรฟ์ SATA ขนาด 3.5 นิ้ว สี่ตัว และส่วนประกอบไดรฟ์ SAS/SATA ด้านหลัง

#### หมายเหตุ:

- เมื่อมีการเชื่อมต่อแบ็คเพลน SAS/SATA กับขั้วต่อ PCIe บนแผงระบบ ระบบจะรองรับเฉพาะไดรฟ์ SATA เท่านั้น  $\bullet$ ไม่รองรับไดรฟ์ SAS
- ภาพประกอบการเดินสายอิงตามสถานการณ์ที่มีการติดตั้งตัวครอบไดรฟ์แบบ Hot-swap ด้านหลัง ตัวครอบไดรฟ์  $\ddot{\phantom{0}}$ แบบ Hot-swap ด้านหลังอาจไม่มีบนเซิร์ฟเวอร์ของคุณ ทั้งนี้ขึ้นอยู่กับรุ่น

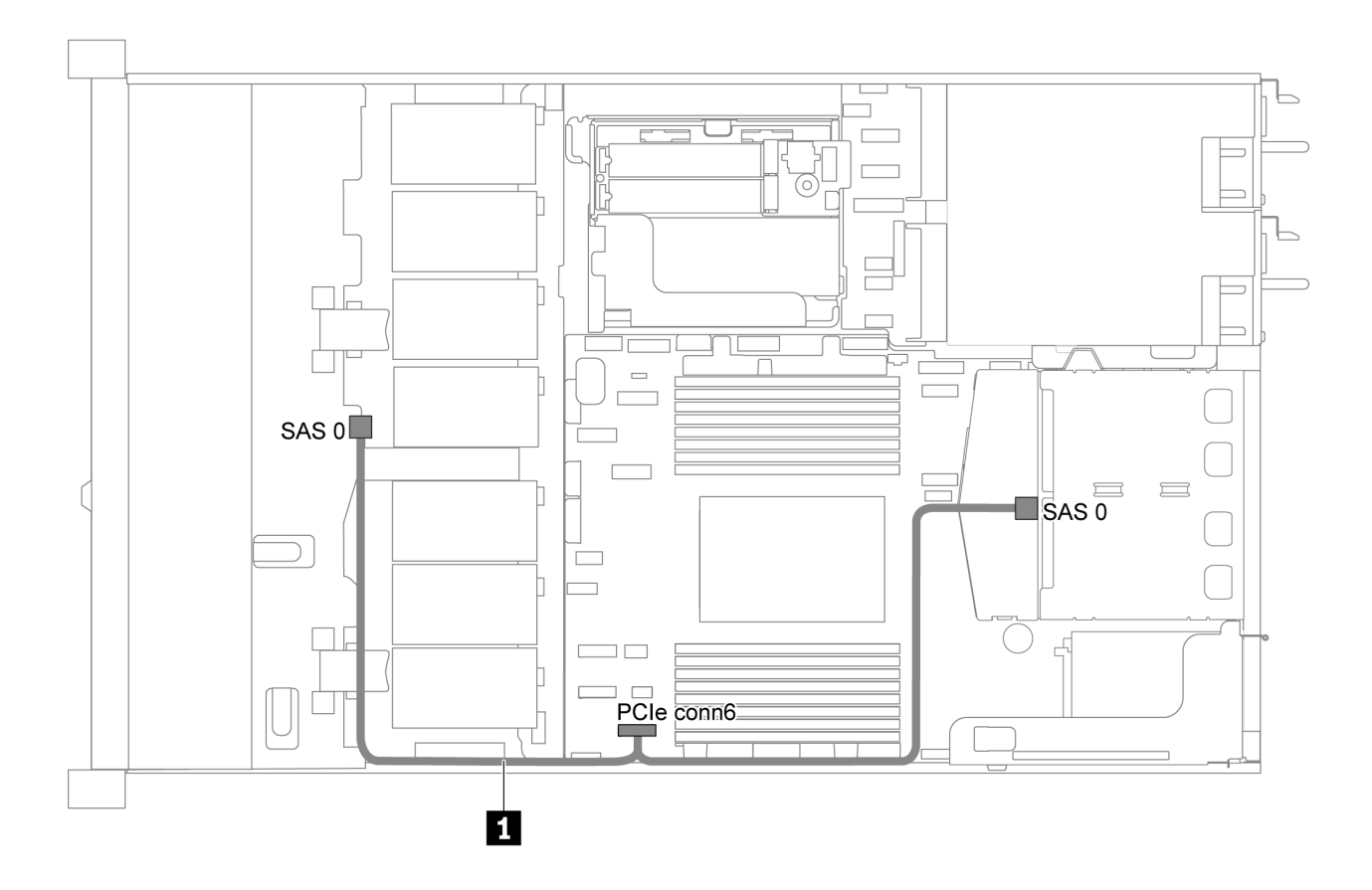

รูปภาพ 24. การเดินสายสำหรับเซิร์ฟเวอร์รุ่นที่มีไดรฟ์ SATA ขนาด 3.5 นิ้ว สี่ตัว และส่วนประกอบไดรฟ์ SAS/SATA ด้านหลัง

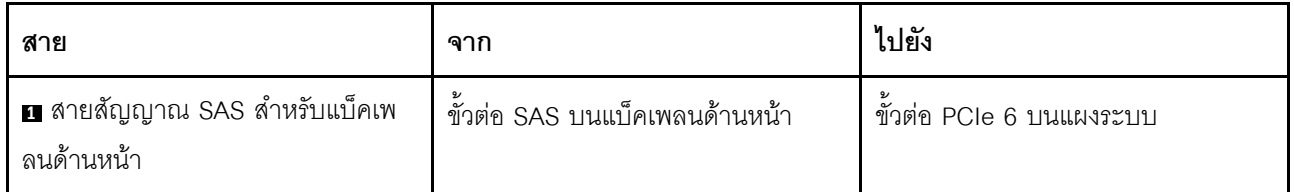

### <span id="page-49-0"></span>ไดรฟ์ SAS/SATA ขนาด 3.5 นิ้ว สี่ตัว, ส่วนประกอบไดรฟ์ SAS/SATA ด้านหลัง และอะแดปเตอร์ 8i RAID/ HRA หนึ่งตัว

**หมายเหตุ**: ภาพประกอบการเดินสายอิงตามสถานการณ์ที่มีการติดตั้งตัวครอบไดรฟ์แบบ Hot-swap ด้านหลัง ตัวครอบ ไดรฟ์แบบ Hot-swap ด้านหลังอาจไม่มีบนเซิร์ฟเวอร์ของคุณ ทั้งนี้ขึ้นอยู่กับรุ่น

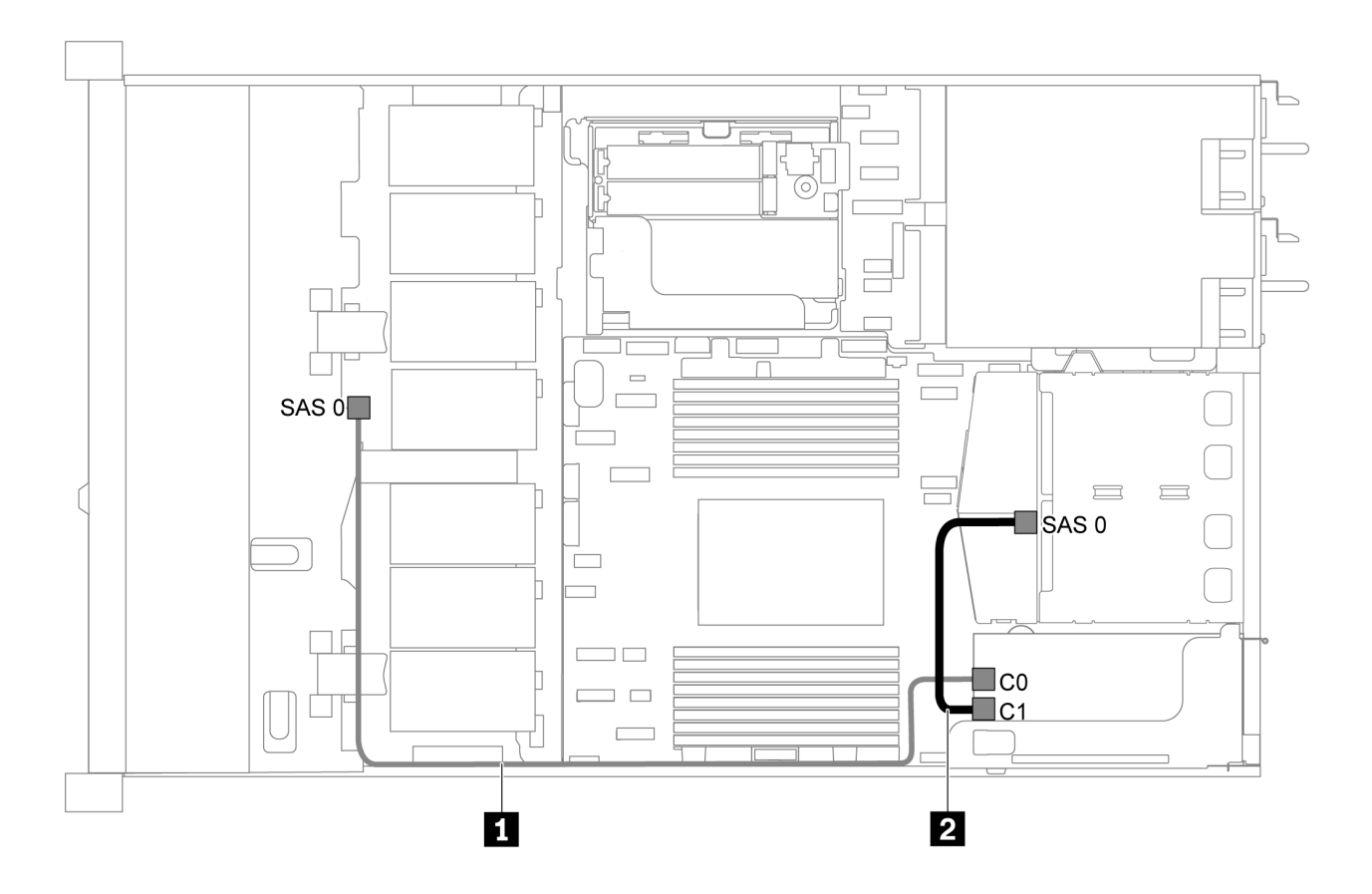

รูปภาพ 25. การเดินสายสำหรับเซิร์ฟเวอร์รุ่นที่มีไดรฟ์ SAS/SATA ขนาด 3.5 นิ้ว สี่ตัว, ส่วนประกอบไดรฟ์ SAS/SATA ด้านหลัง และอะแดปเตอร์ 8i RAID/HBA หนึ่งตัว

- สามารถติดตั้งคะแดปเตอร์ RAID/HBA ในช่องเสียบ PCIe 1 หรือส่วนประกอบตัวยกภายใน
- เมื่อติดตั้งอะแดปเตอร์ RAID/HBA ของ Gen 4 โปรดตรวจสอบให้แน่ใจว่าคุณใช้สาย Gen 4 ที่ใช้งานร่วมกันได้: ThinkSystem SR635 2.5" SAS/SATA 2-Bay Rear Backplane X40 RAID Cable Kit

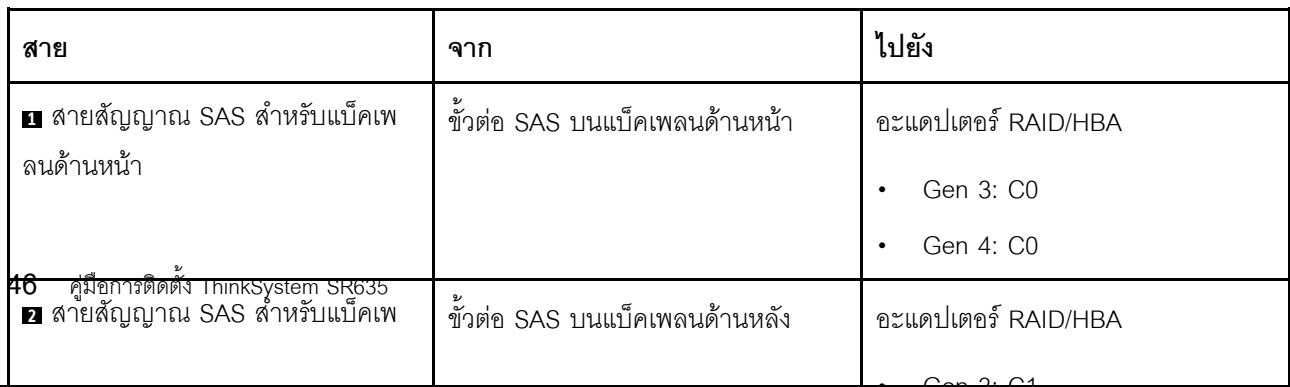

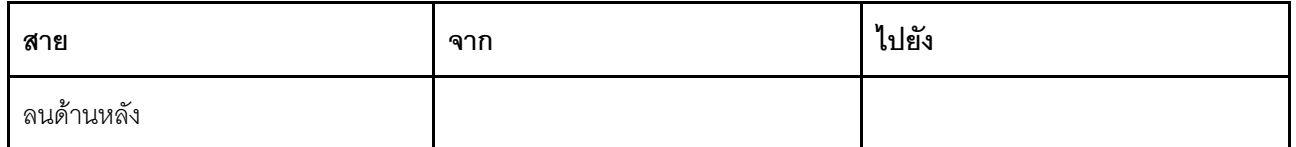

### <span id="page-50-0"></span>ไดรฟ์ SATA ขนาด 3.5 นิ้ว สี่ตัว และส่วนประกอบไดรฟ์ NVMe ด้านหลัง

- เมื่อมีการเชื่อมต่อแบ็คเพลน SAS/SATA กับขั้วต่อ PCIe บนแผงระบบ ระบบจะรองรับเฉพาะไดรฟ์ SATA เท่านั้น ไม่รองรับไดรฟ์ SAS
- ภาพประกอบการเดินสายอิงตามสถานการณ์ที่มีการติดตั้งตัวครอบไดรฟ์แบบ Hot-swap ด้านหลัง ตัวครอบไดรฟ์  $\ddot{\phantom{0}}$ แบบ Hot-swap ด้านหลังอาจไม่มีบนเซิร์ฟเวอร์ของคุณ ทั้งนี้ขึ้นอยู่กับรุ่น

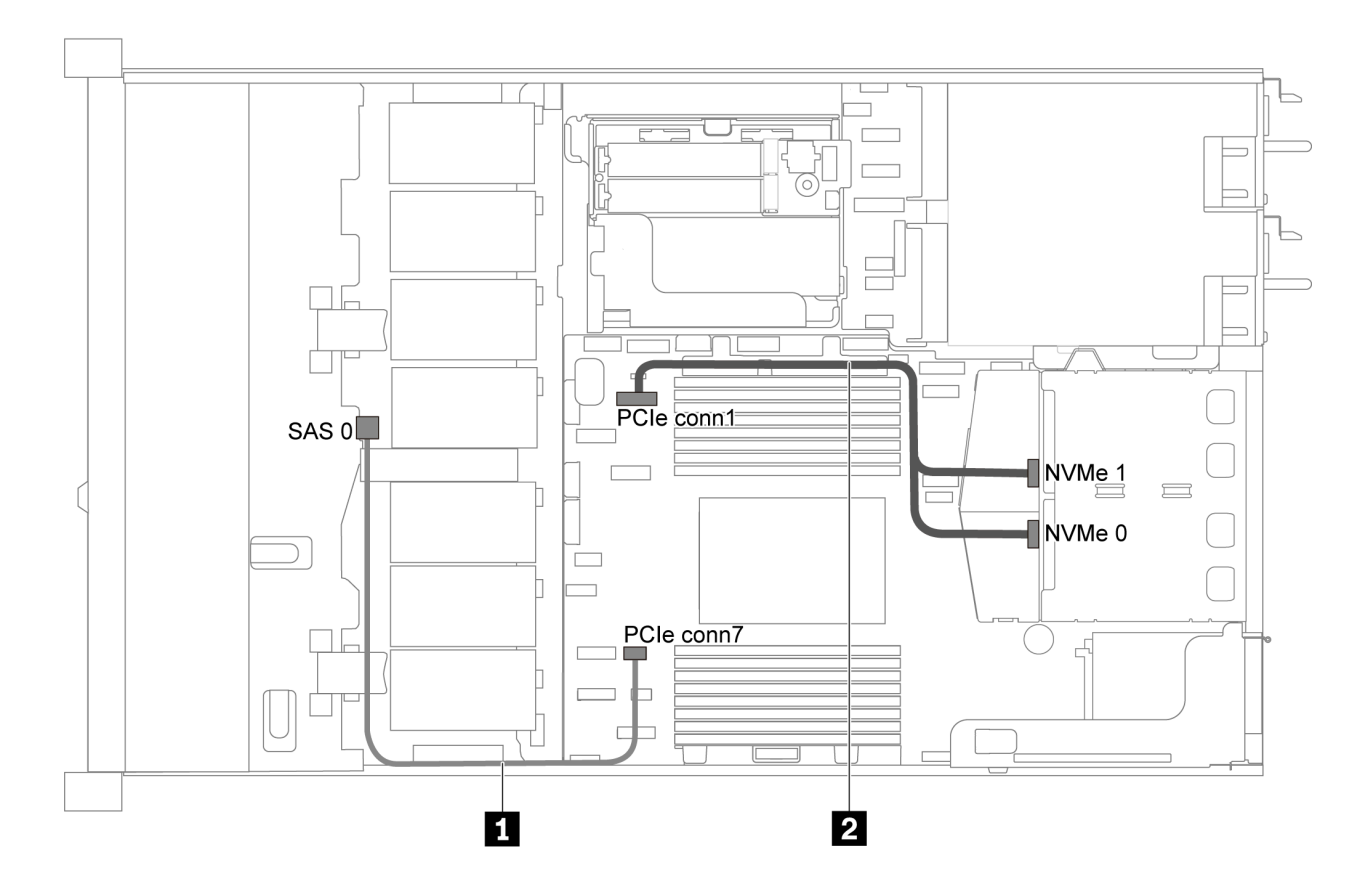

รูปภาพ 26. การเดินสายสำหรับเซิร์ฟเวอร์รุ่นที่มีไดรฟ์ SATA ขนาด 3.5 นิ้ว สี่ตัว และส่วนประกอบไดรฟ์ NVMe ด้านหลัง

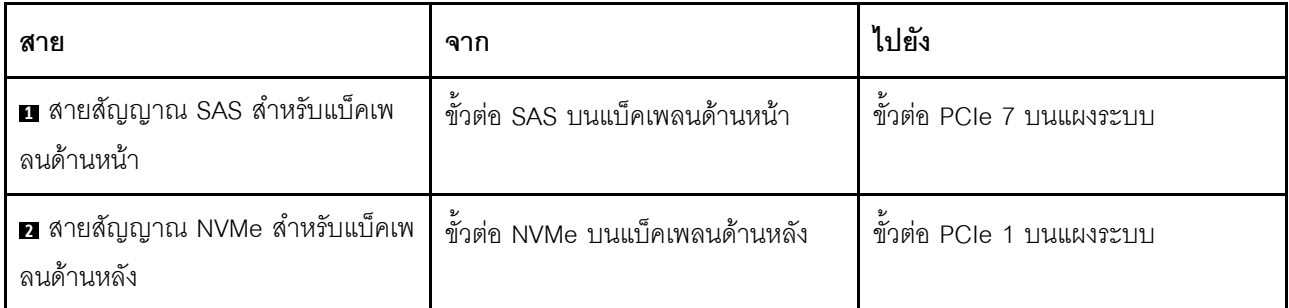

### <span id="page-51-0"></span>ไดรฟ์ SAS/SATA ขนาด 3.5 นิ้ว สี่ตัว, ส่วนประกอบไดรฟ์ NVMe ด้านหลัง และอะแดปเตอร์ 8i RAID/HBA หนึ่งตัว

**หมายเหตุ**: ภาพประกอบการเดินสายอิงตามสถานการณ์ที่มีการติดตั้งตัวครอบไดรฟ์แบบ Hot-swap ด้านหลัง ตัวครอบ ไดรฟ์แบบ Hot-swap ด้านหลังอาจไม่มีบนเซิร์ฟเวอร์ของคุณ ทั้งนี้ขึ้นอยู่กับรุ่น

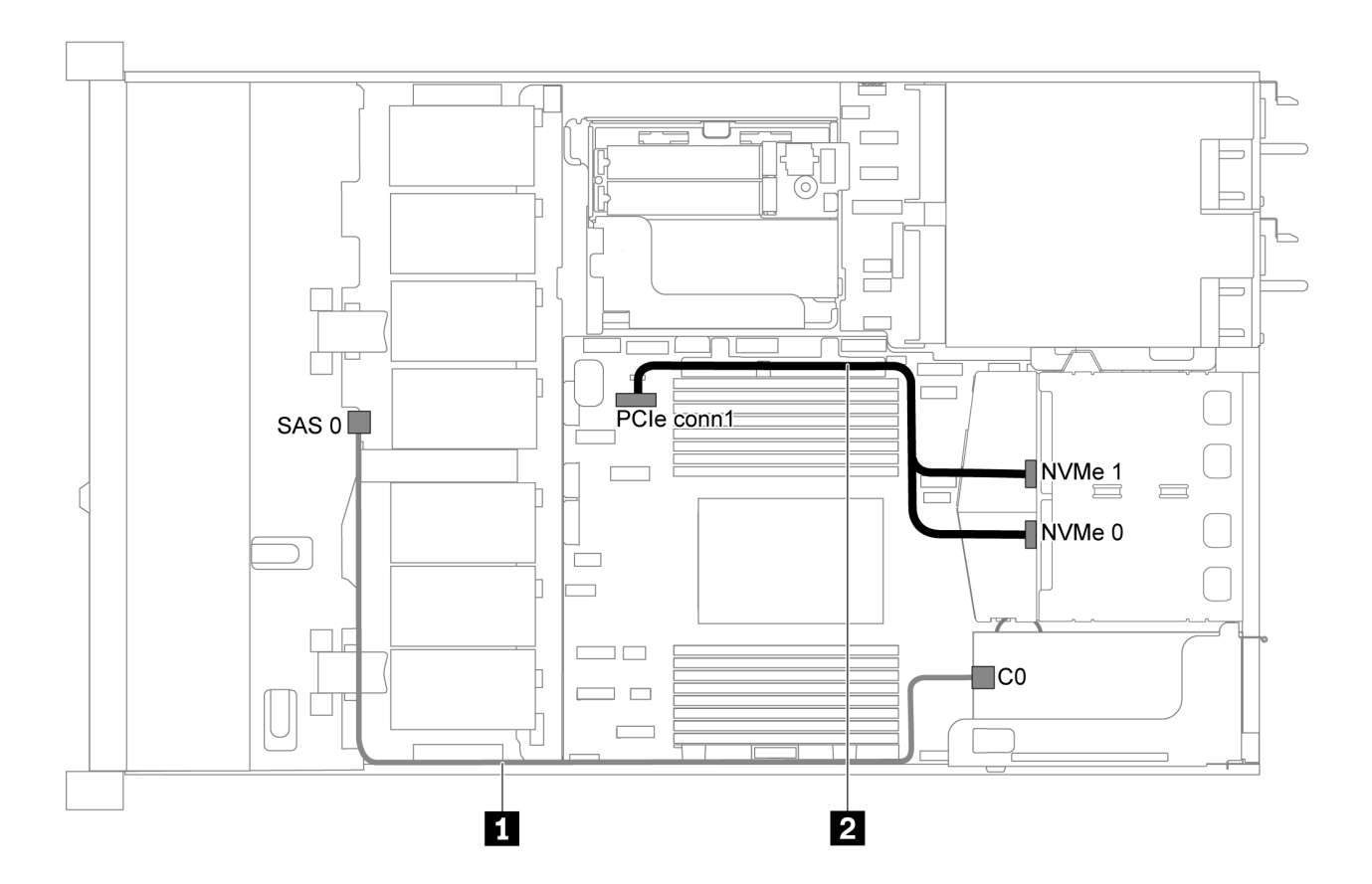

รูปภาพ 27. การเดินสายสำหรับเซิร์ฟเวอร์รุ่นที่มีไดรฟ์ SAS/SATA ขนาด 3.5 นิ้ว สี่ตัว, ส่วนประกอบไดรฟ์ NVMe ด้านหลัง และ อะแดปเตอร์ 8i RAID/HBA หนึ่งตัว

#### หมายเหตุ:

สามารถติดตั้งอะแดปเตอร์ RAID/HBA ในช่องเสียบ PCIe 1 หรือส่วนประกอบตัวยกภายใน

เมื่อติดตั้งอะแดปเตอร์ RAID/HBA ของ Gen 4 โปรดตรวจสอบให้แน่ใจว่าคุณใช้สาย Gen 4 ที่ใช้งานร่วมกันได้: ThinkSystem SR635 3.5" SAS/SATA 4-Bay X40 RAID Cable Kit

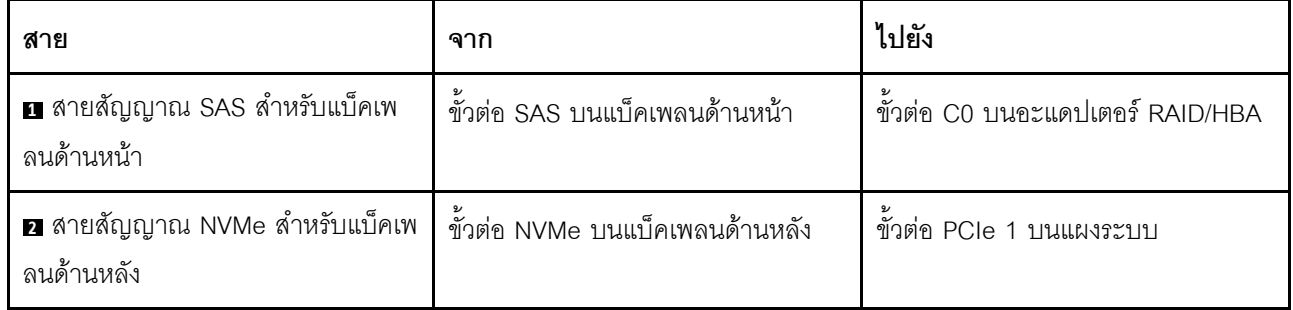

## <span id="page-52-0"></span>ไดรฟ์ SATA ขนาด 3.5 นิ้ว สี่ตัว และตัวครอบไดรฟ์กลาง

หมายเหตุ: เมื่อมีการเชื่อมต่อแบ็คเพลน SAS/SATA กับขั้วต่อ PCIe บนแผงระบบ ระบบจะรองรับเฉพาะไดรฟ์ SATA เท่านั้น ไม่รองรับไดรฟ์ SAS

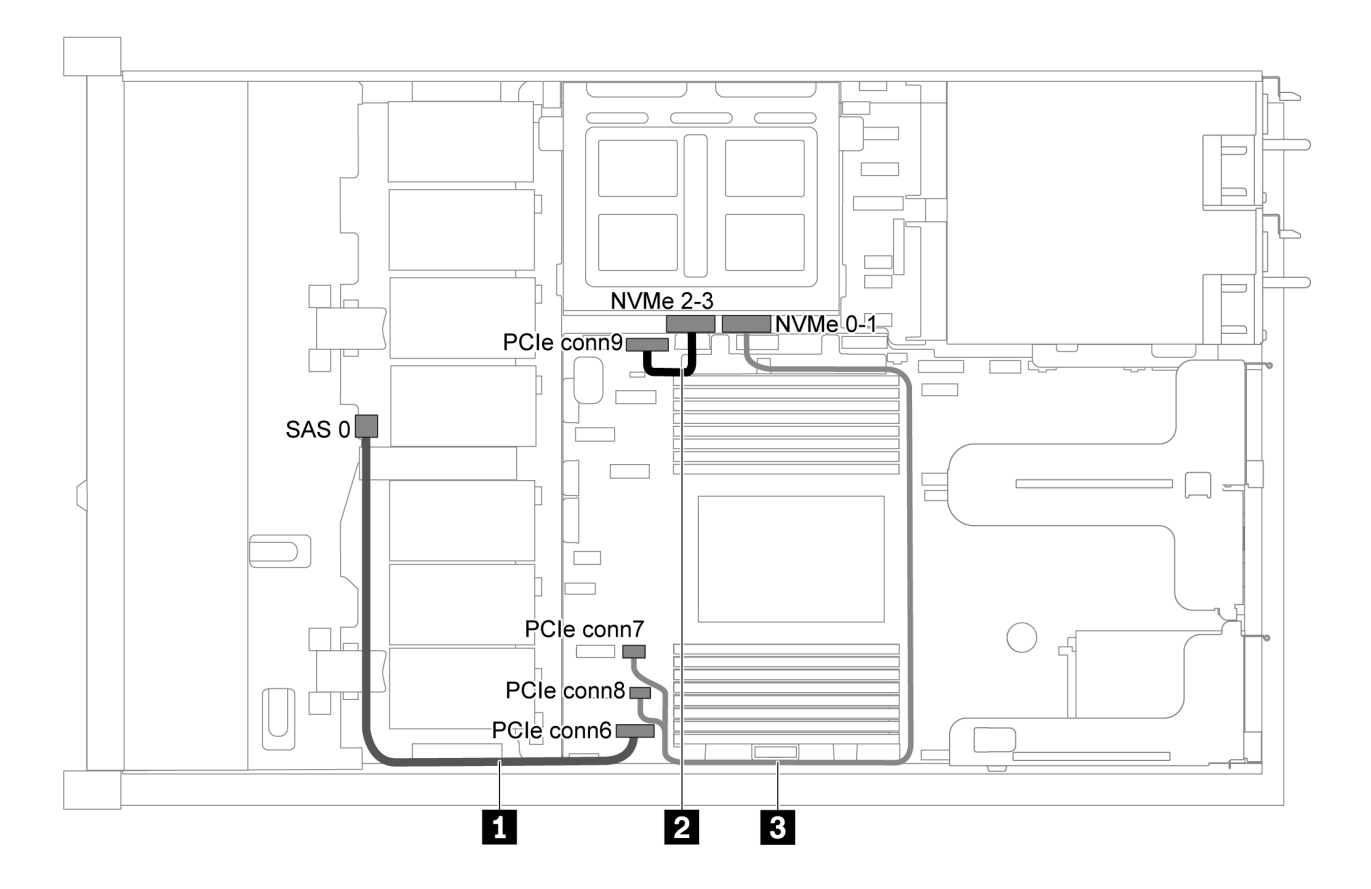

รูปภาพ 28. การเดินสายสำหรับรุ่นเซิร์ฟเวอร์ที่มีไดรฟ์ SATA ขนาด 3.5 นิ้ว สี่ตัว และตัวครอบไดรฟ์กลาง

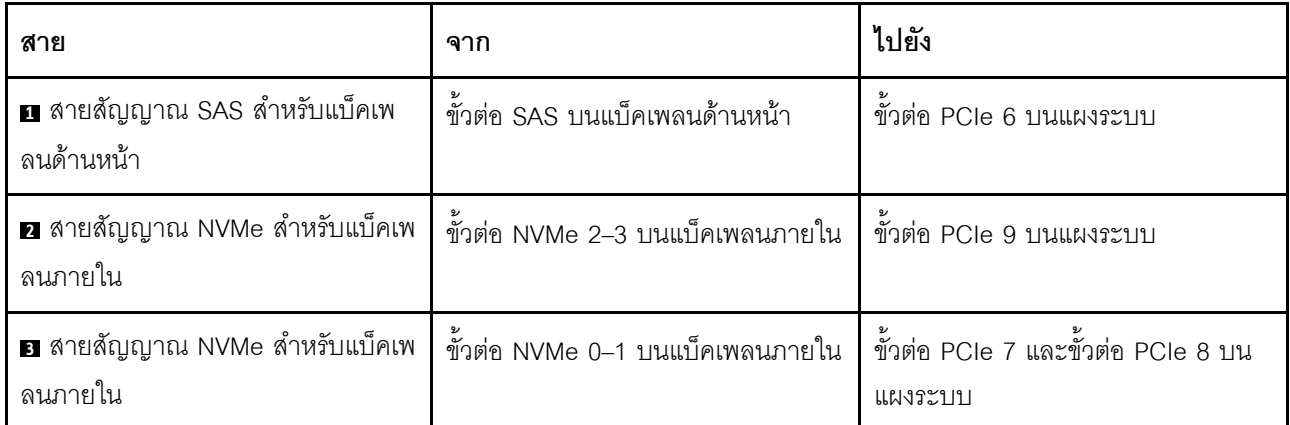

### <span id="page-53-0"></span>**ไดรฟ� SAS/SATA ขนาด 3.5 นิ้ว สี่ตัว, ตัวครอบไดรฟ�กลาง และอะแดปเตอร� 8i RAID/HBA หนึ่งตัว**

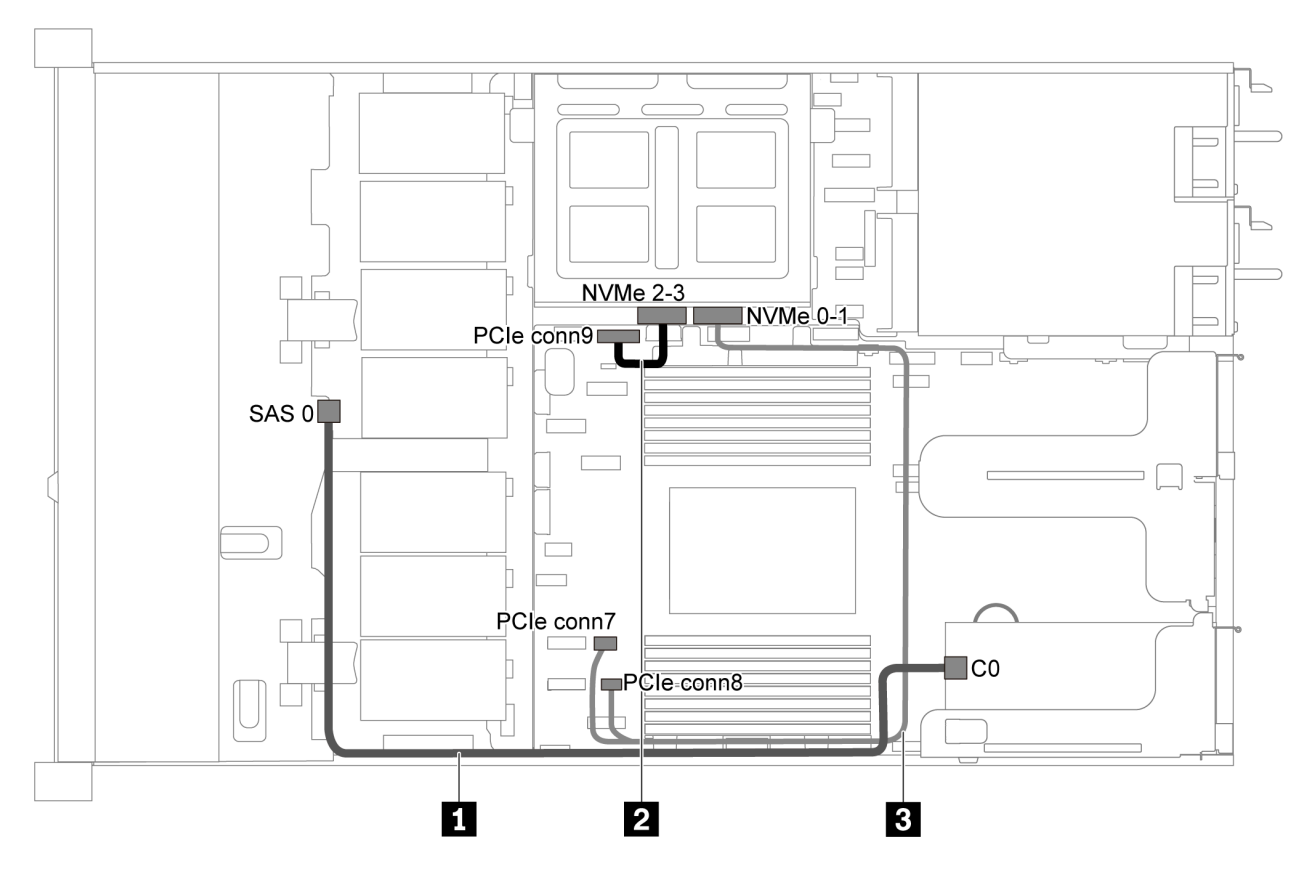

รูปภาพ 29. การเดินสายสำหรับเซิร์ฟเวอร์รุ่นที่มีไดรฟ์ SAS/SATA ขนาด 3.5 นิ้ว สี่ตัว, ตัวครอบไดรฟ์กลาง และอะแดปเตอร์ 8i *RAID/HBA หนึ งตัว ่*

**หมายเหตุ:** เมื่อติดตั้งอะแดปเตอร� RAID/HBA ของ Gen 4 โปรดตรวจสอบให�แน�ใจว�าคุณใช�สาย Gen 4 ที่ใช�งานร�วม กันได้:

**ThinkSystem SR635 3.5" SAS/SATA 4-Bay X40 RAID Cable Kit**

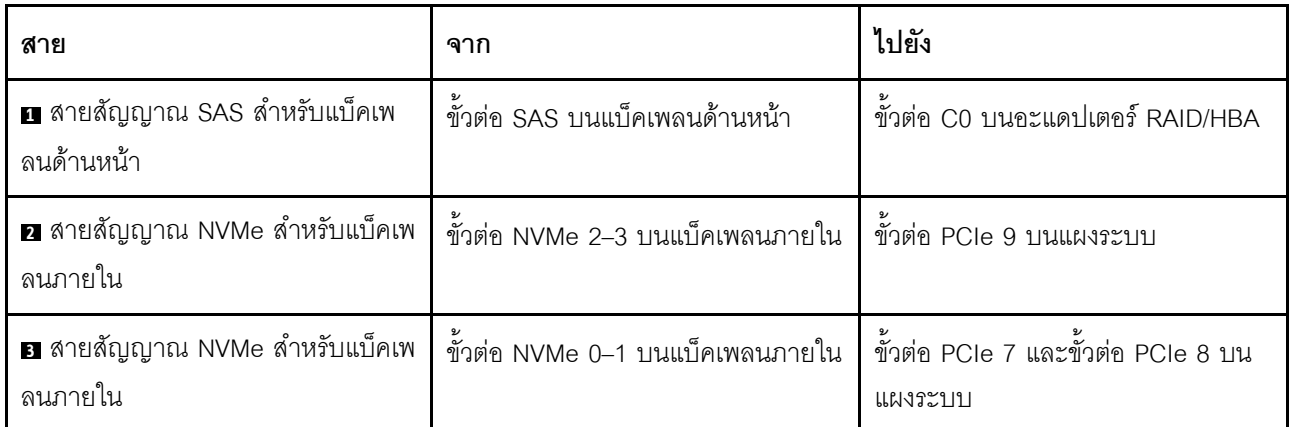

# รุ่นเซิร์ฟเวอร์ที่มีไดรฟ์ SAS/SATA ขนาด 2.5 นิ้ว แปดตัว

ใช้ส่วนนี้เพื่อทำความเข้าใจวิธีเดินสายขั้วต่อบนแบ็คเพลนและการเดินสายเคเบิลภายในสำหรับรุ่นเซิร์ฟเวอร์ที่มีไดรฟ์ SAS/SATA ขนาด 2.5 นิ้ว แปดตัว

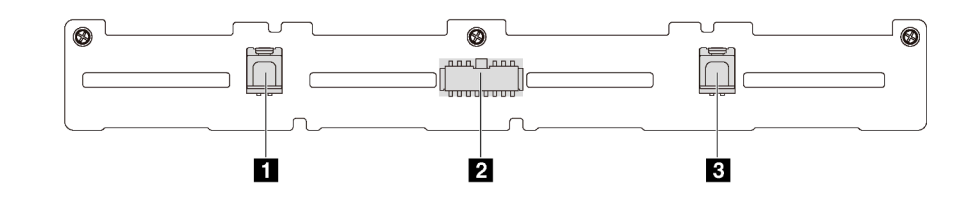

ิรปภาพ 30. ขั้วต่อบนแบ็คเพลนสำหรับไดรฟ์ SAS/SATA ขนาด 2.5 นิ้ว แปดตัว

```
\mathbf{u} ขั้วต่อ SAS 1
                                             ¤ ขั้วต่อไฟฟ้า
                                                                                                       \mathbf{B} ขั้วต่อ SAS 0
```
โปรดดูการเดินสายต่อไปนี้สำหรับการกำหนดค่าต่างๆ:

- "ไดรฟ์ SATA ขนาด 2.5 นิ้ว แปดตัว" บนหน้าที่ 52
- "ไดรฟ์ SAS/SATA ขนาด 2.5 นิ้ว แปดตัว และอะแดปเตอร์ 8i RAID/HBA หนึ่งตัว" บนหน้าที่ 53
- "ไดรฟ์ SATA ขนาด 2.5 นิ้ว แปดตัว และส่วนประกอบไดรฟ์ SAS/SATA ด้านหลัง" บนหน้าที่ 54
- "ไดรฟ์ SAS/SATA ขนาด 2.5 นิ้ว แปดตัว, ส่วนประกอบไดรฟ์ SAS/SATA ด้านหลัง และอะแดปเตอร์ 8i RAID/ HRA สองตัว" บนหน้าที่ 55
- "ไดรฟ์ SAS/SATA ขนาด 2.5 นิ้ว แปดตัว. ส่วนประกอบไดรฟ์ SAS/SATA ด้านหลัง และอะแดปเตอร์ 16i RAID/ HBA หนึ่งตัว" บนหน้าที่ 56
- "ไดรฟ์ SATA ขนาด 2.5 นิ้ว แปดตัว และส่วนประกอบไดรฟ์ NVMe ด้านหลัง" บนหน้าที่ 57
- "ไดรฟ์ SAS/SATA ขนาด 2.5 นิ้ว แปดตัว, ส่วนประกอบไดรฟ์ NVMe ด้านหลัง และอะแดปเตอร์ 8i RAID/HBA หนึ่งตัว" บนหน้าที่ 58

ลำหรับการเชื่อมต่อสายไฟ โปรดดู "การเดินสายไฟ/ไซด์แบนด์" บนหน้าที่ 38

### <span id="page-55-0"></span>ไดรฟ์ SATA ขนาด 2.5 นิ้ว แปดตัว

**หมายเหตุ**: เมื่อมีการเชื่อมต่อแบ็คเพลน SAS/SATA กับขั้วต่อ PCIe บนแผงระบบ ระบบจะรองรับเฉพาะไดรฟ์ SATA เท่านั้น ไม่รองรับไดรฟ์ SAS

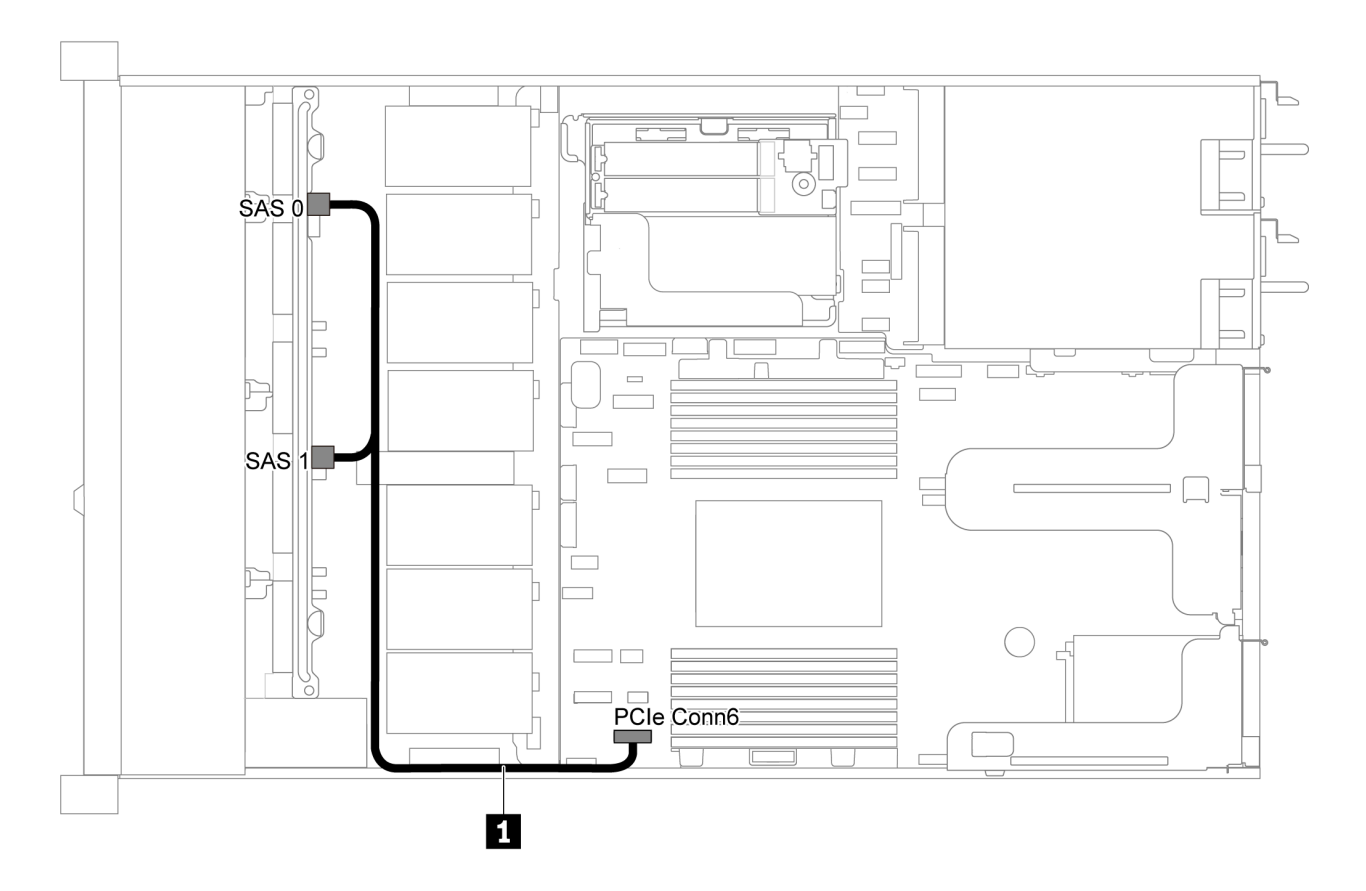

รูปภาพ 31. การเดินสายสำหรับเซิร์ฟเวอร์รุ่นที่มีไดรฟ์ SATA ขนาด 2.5 นิ้ว แปดตัว

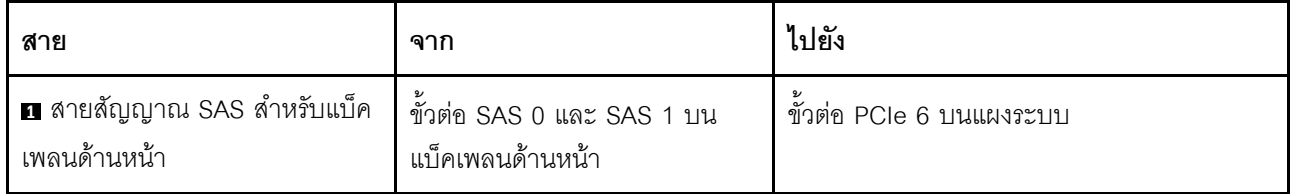

<span id="page-56-0"></span>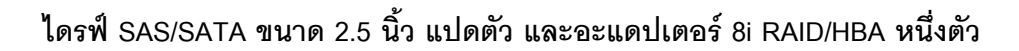

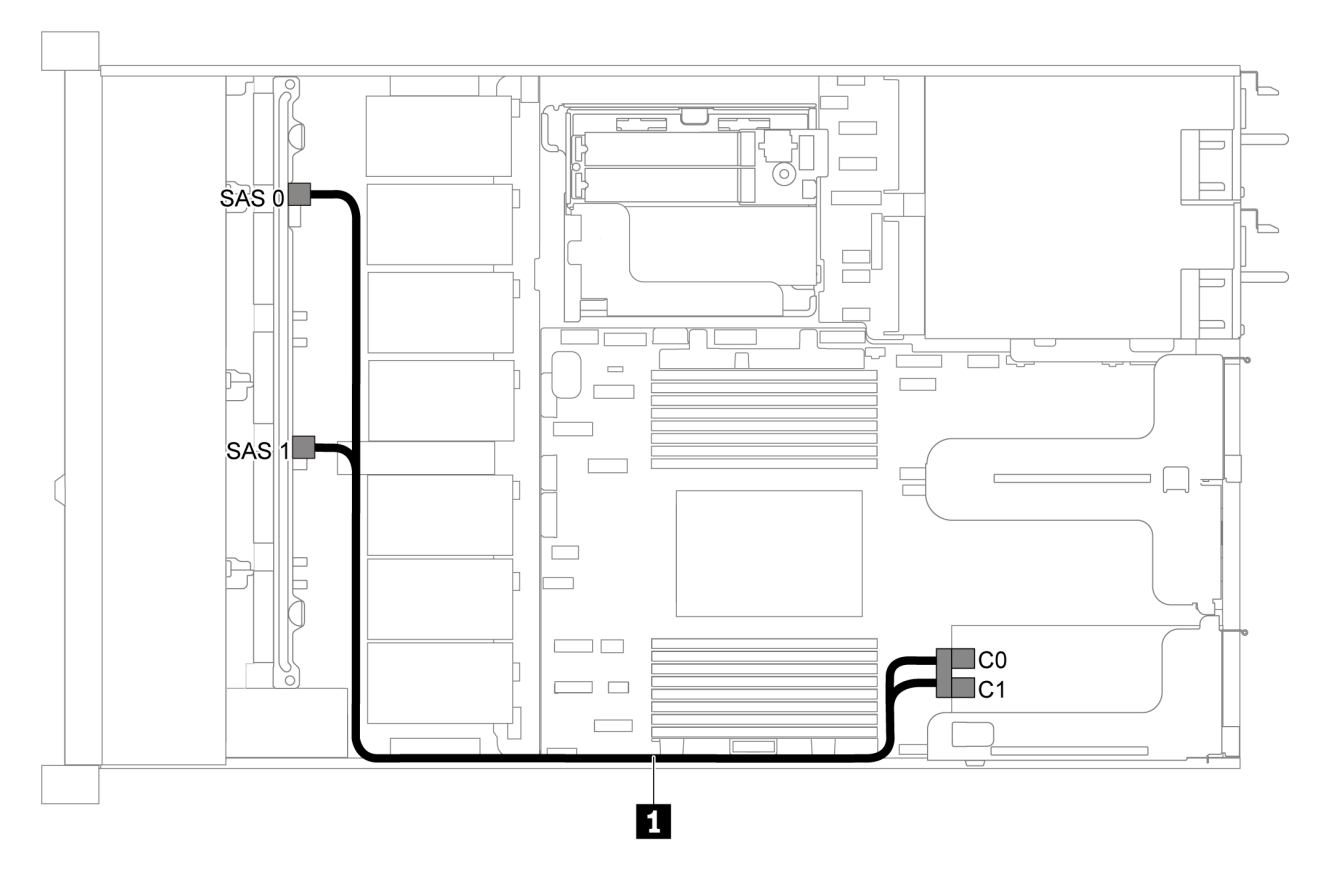

รูปภาพ 32. การเดินสายเคเบิลสำหรับรุ่นเซิร์ฟเวอร์ที่มีไดรฟ์ SAS/SATA ขนาด 2.5 นิ้ว แปดตัว และอะแดปเตอร์ 8i RAID/HBA หนึ่งตัว

#### หมายเหตุ:

- สามารถติดตั้งอะแดปเตอร์ RAID/HBA ในช่องเสียบ PCIe 1 หรือส่วนประกอบตัวยกภายใน  $\bullet$
- เมื่อติดตั้งอะแดปเตอร์ RAID/HBA ของ Gen 4 โปรดตรวจสอบให้แน่ใจว่าคุณใช้สาย Gen 4 ที่ใช้งานร่วมกันได้:

ThinkSystem SR635 2.5" SAS/SATA 8-Bay X40 RAID Cable Kit

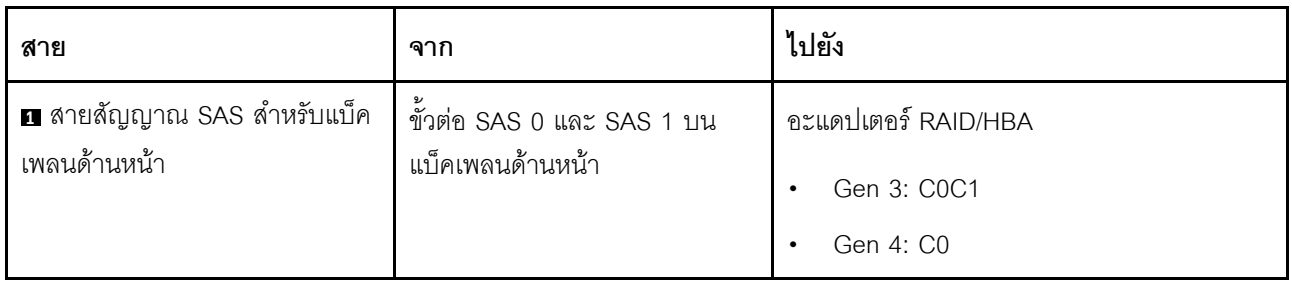

### <span id="page-57-0"></span>ไดรฟ์ SATA ขนาด 2.5 นิ้ว แปดตัว และส่วนประกอบไดรฟ์ SAS/SATA ด้านหลัง

- เมื่อมีการเชื่อมต่อแบ็คเพลน SAS/SATA กับขั้วต่อ PCIe บนแผงระบบ ระบบจะรองรับเฉพาะไดรฟ์ SATA เท่านั้น  $\bullet$ ไม่รองรับไดรฟ์ SAS
- ภาพประกอบการเดินสายอิงตามสถานการณ์ที่มีการติดตั้งตัวครอบไดรฟ์แบบ Hot-swap ด้านหลัง ตัวครอบไดรฟ์  $\ddot{\phantom{0}}$ แบบ Hot-swap ด้านหลังอาจไม่มีบนเซิร์ฟเวอร์ของคุณ ทั้งนี้ขึ้นอยู่กับรุ่น

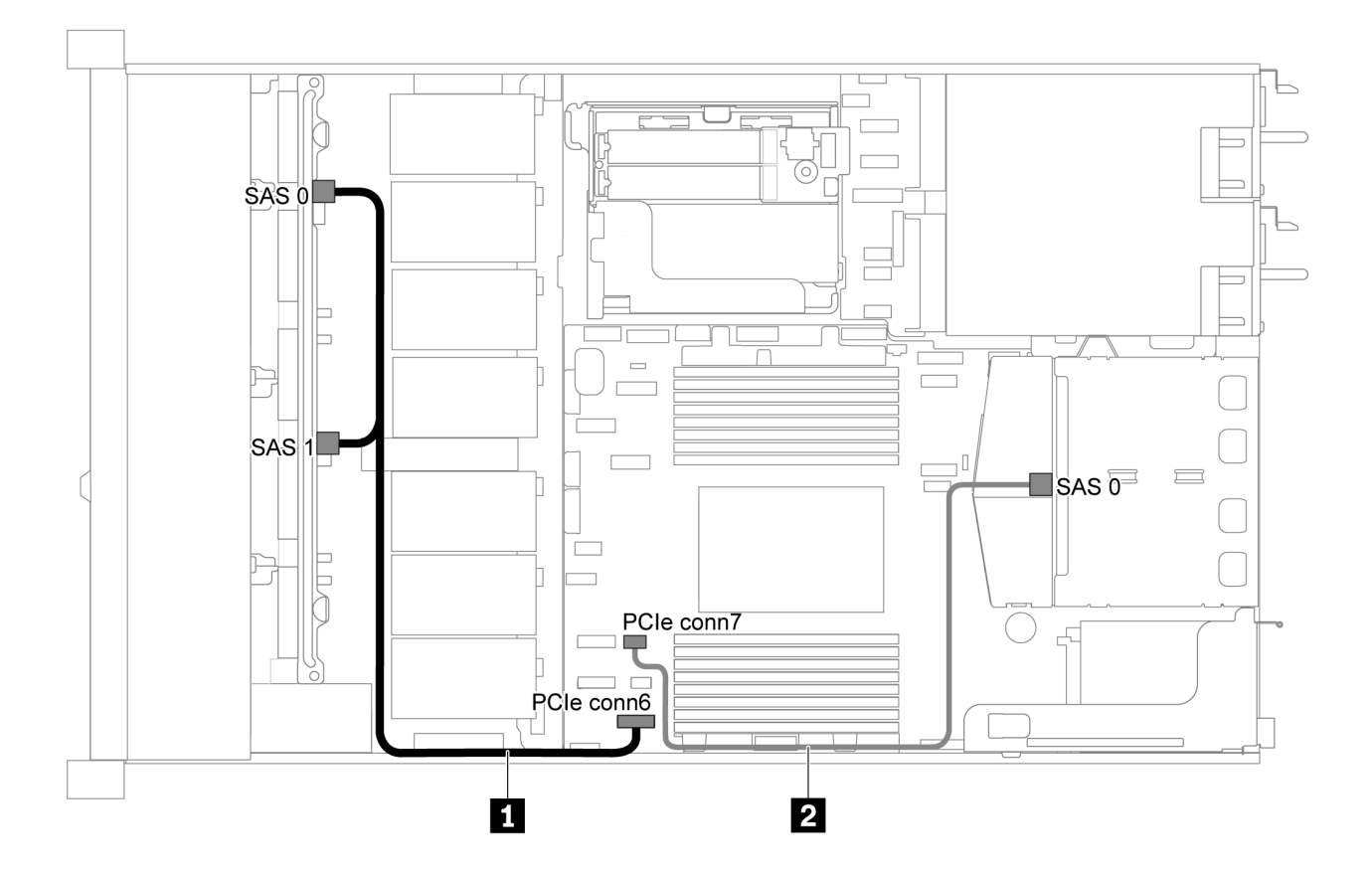

รูปภาพ 33. การเดินสายสำหรับเซิร์ฟเวอร์รุ่นที่มีไดรฟ์ SATA ขนาด 2.5 นิ้ว แปดตัว และส่วนประกอบไดรฟ์ SAS/SATA ด้าน หลัง

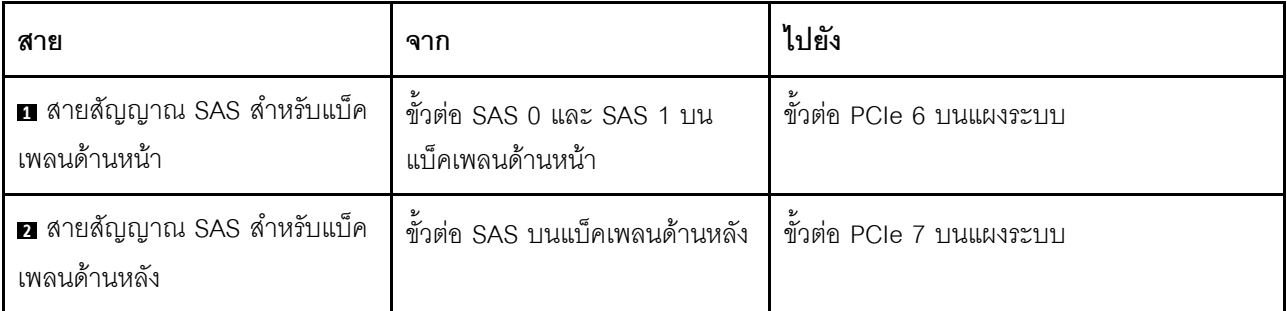

<span id="page-58-0"></span>**ไดรฟ� SAS/SATA ขนาด 2.5 นิ้ว แปดตัว, ส�วนประกอบไดรฟ� SAS/SATA ด�านหลัง และอะแดปเตอร� 8i RAID/ HBA สองตัว**

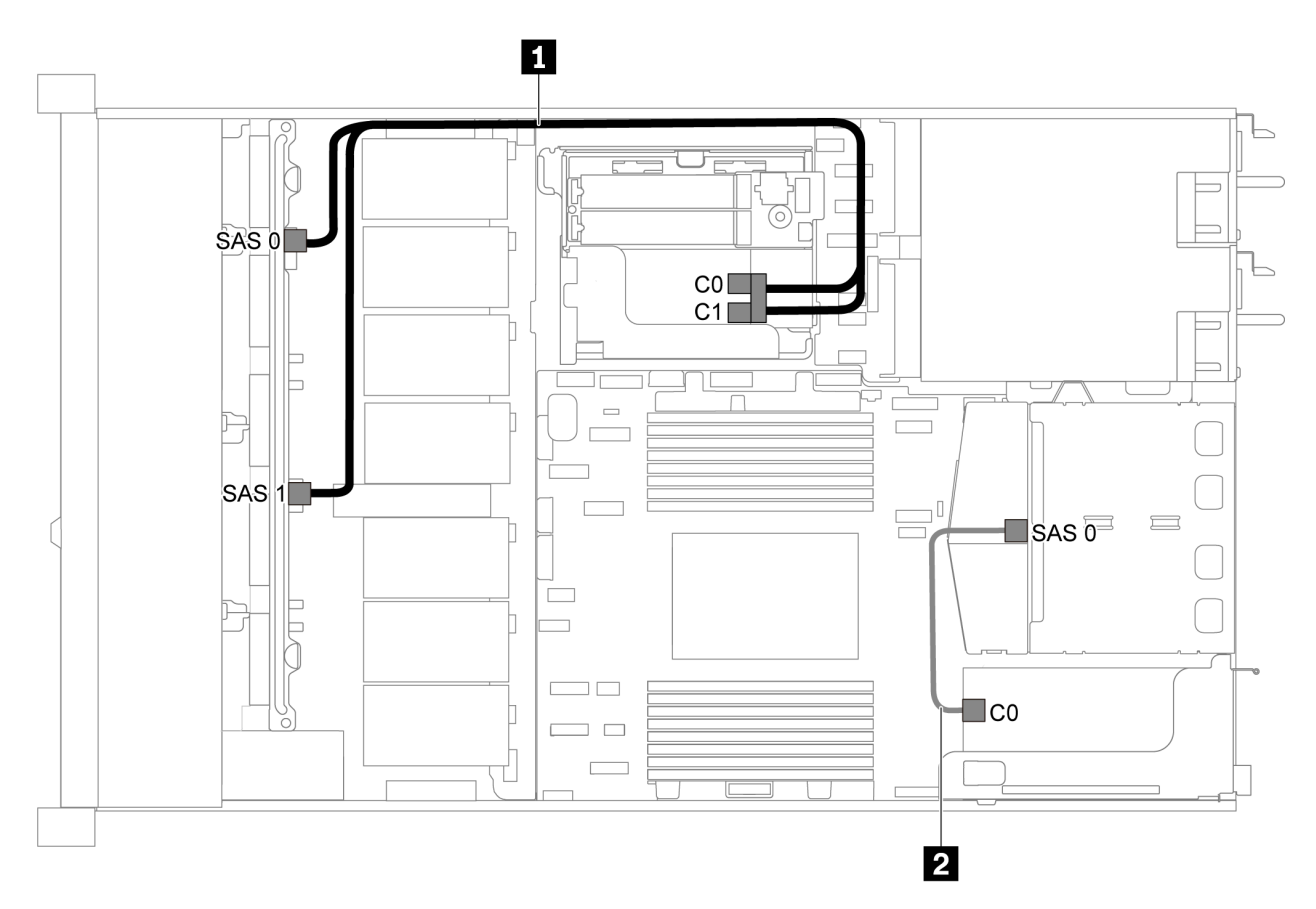

รูปภาพ 34. การเดินสายสำหรับเซิร์ฟเวอร์รุ่นที่มีไดรฟ์ SAS/SATA ขนาด 2.5 นิ้ว แปดตัว ส่วนประกอบไดรฟ์ SAS/SATA ด้าน *หลัง และอะแดปเตอร์ 8i RAID/HBA สองตัว*

#### **หมายเหตุ:**

เมื่อติดตั้งอะแดปเตอร์ RAID/HBA ของ Gen 4 โปรดตรวจสอบให้แน่ใจว่าคุณใช้สาย Gen 4 ที่ใช้งานร่วมกันได้: สำหรับสาย 1: **ThinkSystem SR635 2.5" SAS/SATA 8-Bay X40 RAID Cable Kit** สำหรับสาย 2: **ThinkSystem SR635 2.5" SAS/SATA 2-Bay Rear Backplane X40 RAID Cable Kit**

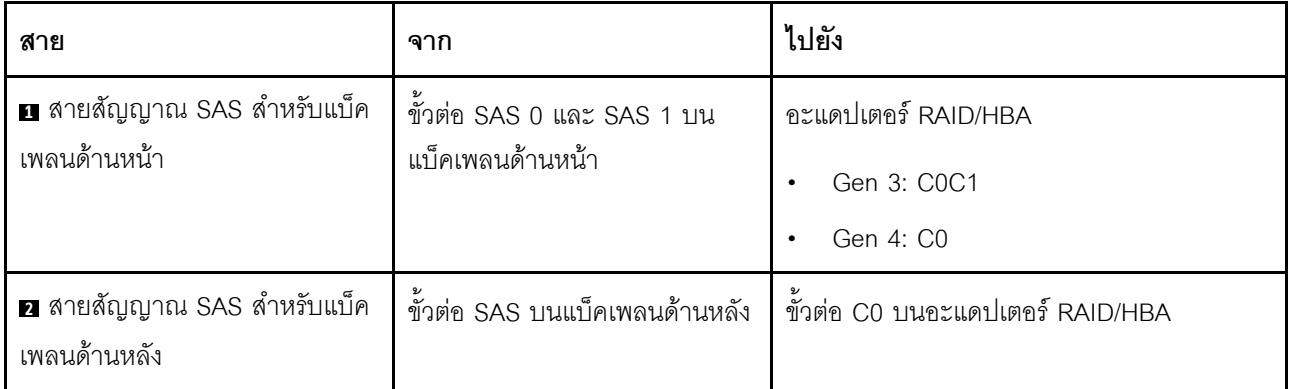

<span id="page-59-0"></span>ไดรฟ์ SAS/SATA ขนาด 2.5 นิ้ว แปดตัว, ส่วนประกอบไดรฟ์ SAS/SATA ด้านหลัง และอะแดปเตอร์ 16i RAID/HBA หนึ่งตัว

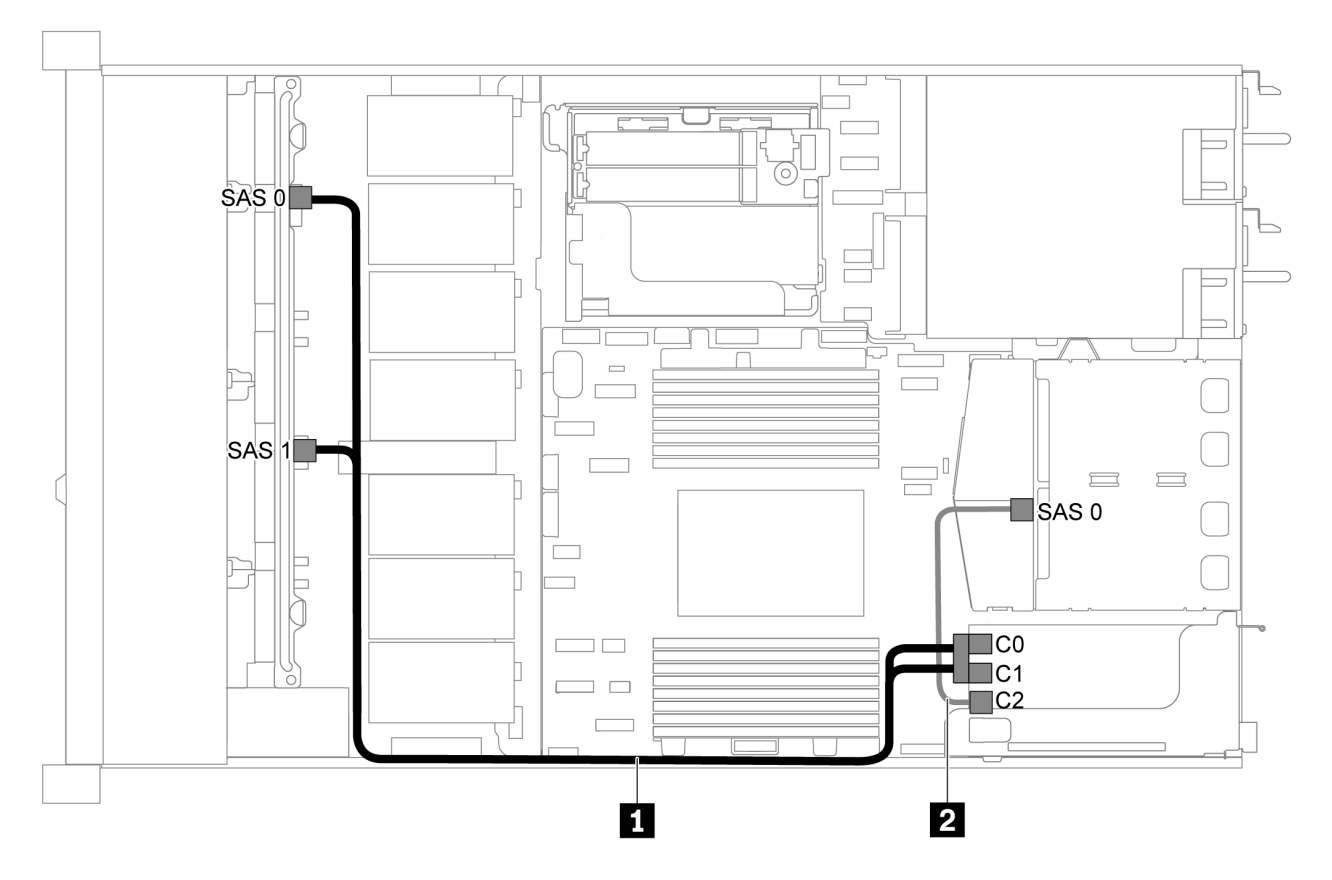

รูปภาพ 35. การเดินสายสำหรับเซิร์ฟเวอร์รุ่นที่มีไดรฟ์ SAS/SATA ขนาด 2.5 นิ้ว แปดตัว ส่วนประกอบไดรฟ์ SAS/SATA ด้าน หลัง และอะแดปเตอร์ 16i RAID/HBA หนึ่งตัว

- สามารถติดตั้งอะแดปเตอร์ RAID/HBA ในช่องเสียบ PCIe 1 หรือส่วนประกอบตัวยกภายใน  $\ddot{\phantom{0}}$
- เมื่อติดตั้งอะแดปเตอร์ RAID/HBA ของ Gen 4 โปรดตรวจสอบให้แน่ใจว่าคุณใช้สาย Gen 4 ที่ใช้งานร่วมกันได้:

ลำหรับสาย 1: ThinkSystem SR635 2.5" SAS/SATA 8-Bay X40 RAID Cable Kit

ลำหรับสาย 2: ThinkSystem SR635 2.5" SAS/SATA 2-Bay Rear Backplane X40 RAID Cable Kit

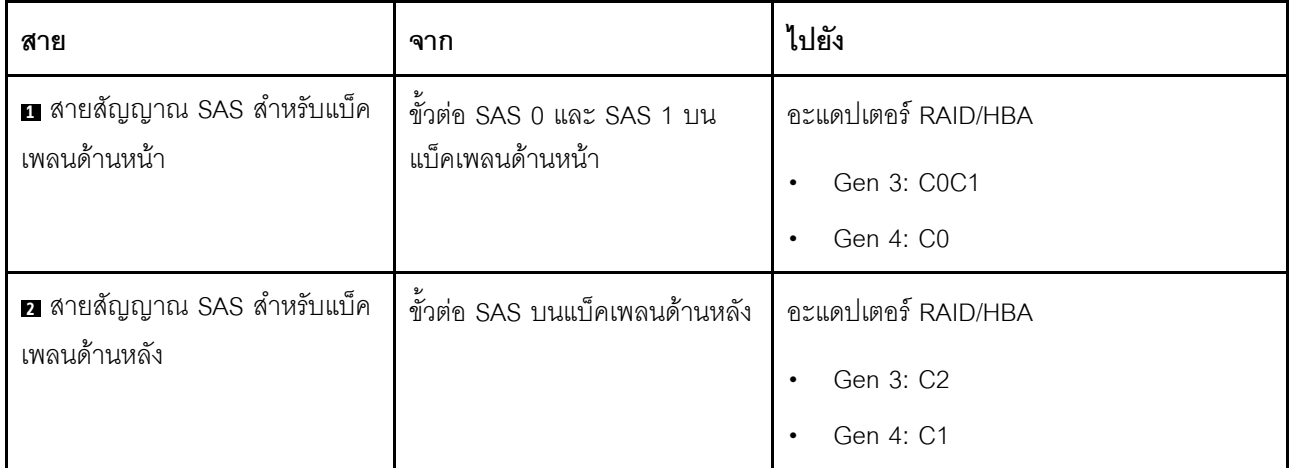

### <span id="page-60-0"></span>ไดรฟ์ SATA ขนาด 2.5 นิ้ว แปดตัว และส่วนประกอบไดรฟ์ NVMe ด้านหลัง

- เมื่อมีการเชื่อมต่อแบ็คเพลน SAS/SATA กับขั้วต่อ PCIe บนแผงระบบ ระบบจะรองรับเฉพาะไดรฟ์ SATA เท่านั้น  $\bullet$ ไม่รองรับไดรฟ์ SAS
- ภาพประกอบการเดินสายอิงตามสถานการณ์ที่มีการติดตั้งตัวครอบไดรฟ์แบบ Hot-swap ด้านหลัง ตัวครอบไดรฟ์  $\ddot{\phantom{0}}$ แบบ Hot-swap ด้านหลังอาจไม่มีบนเซิร์ฟเวอร์ของคุณ ทั้งนี้ขึ้นอยู่กับรุ่น

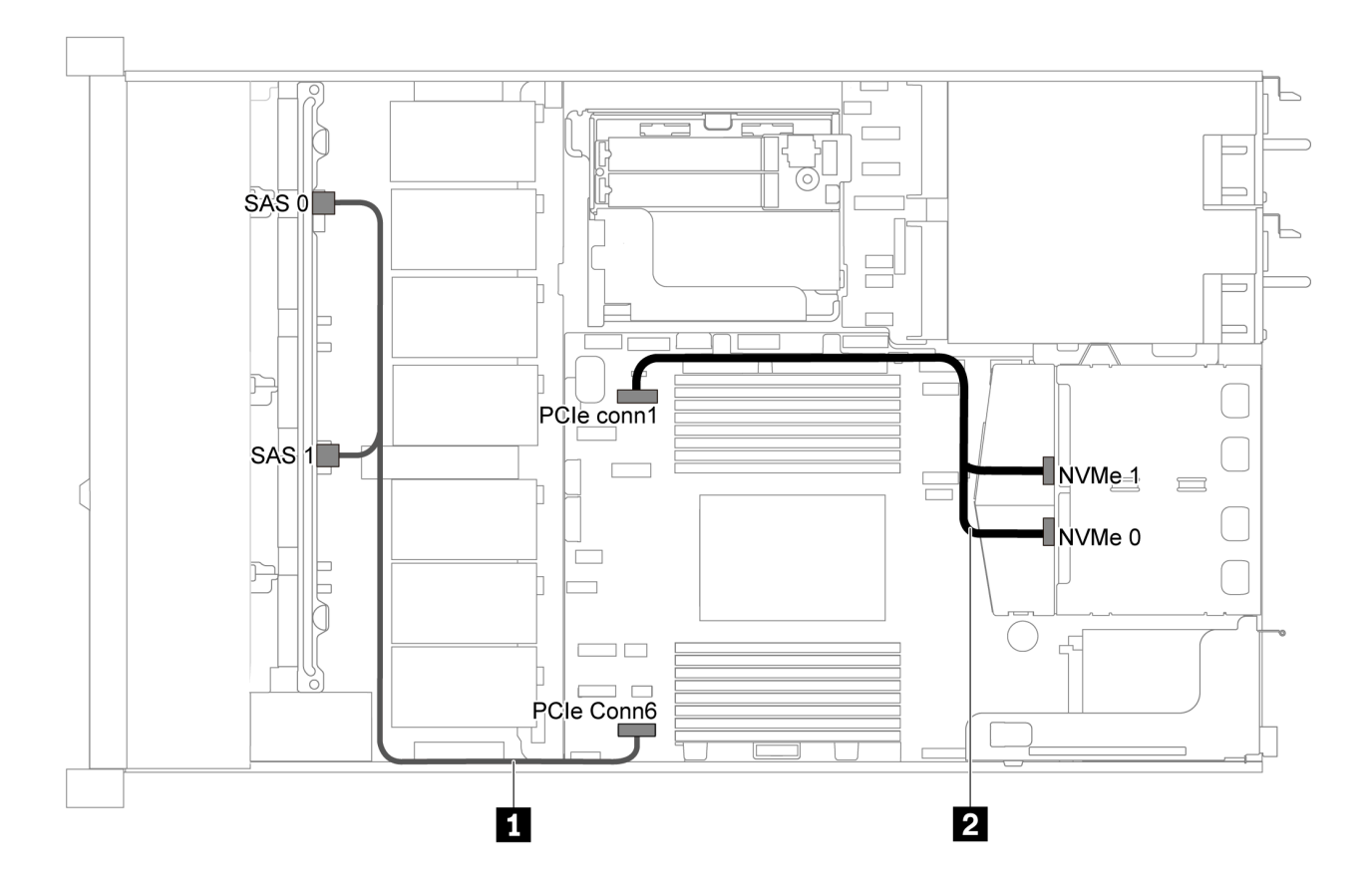

รูปภาพ 36. การเดินสายสำหรับเซิร์ฟเวอร์รุ่นที่มีไดรฟ์ SATA ขนาด 2.5 นิ้ว แปดตัว และส่วนประกอบไดรฟ์ NVMe ด้านหลัง

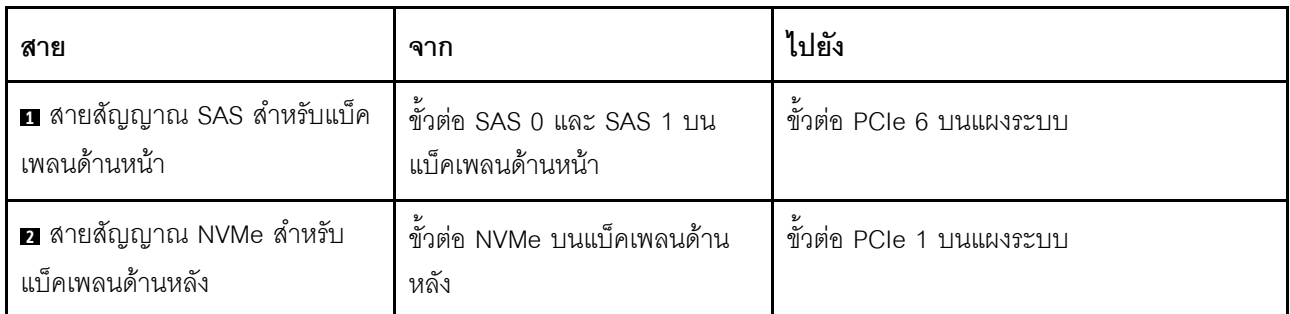

### <span id="page-61-0"></span>ไดรฟ์ SAS/SATA ขนาด 2.5 นิ้ว แปดตัว, ส่วนประกอบไดรฟ์ NVMe ด้านหลัง และอะแดปเตอร์ 8i RAID/HBA หนึ่งตัว

**หมายเหตุ**: ภาพประกอบการเดินสายอิงตามสถานการณ์ที่มีการติดตั้งตัวครอบไดรฟ์แบบ Hot-swap ด้านหลัง ตัวครอบ ี่ไดรฟ์แบบ Hot-swap ด้านหลังอาจไม่มีบนเซิร์ฟเวอร์ของคุณ ทั้งนี้ขึ้นอยู่กับรุ่น

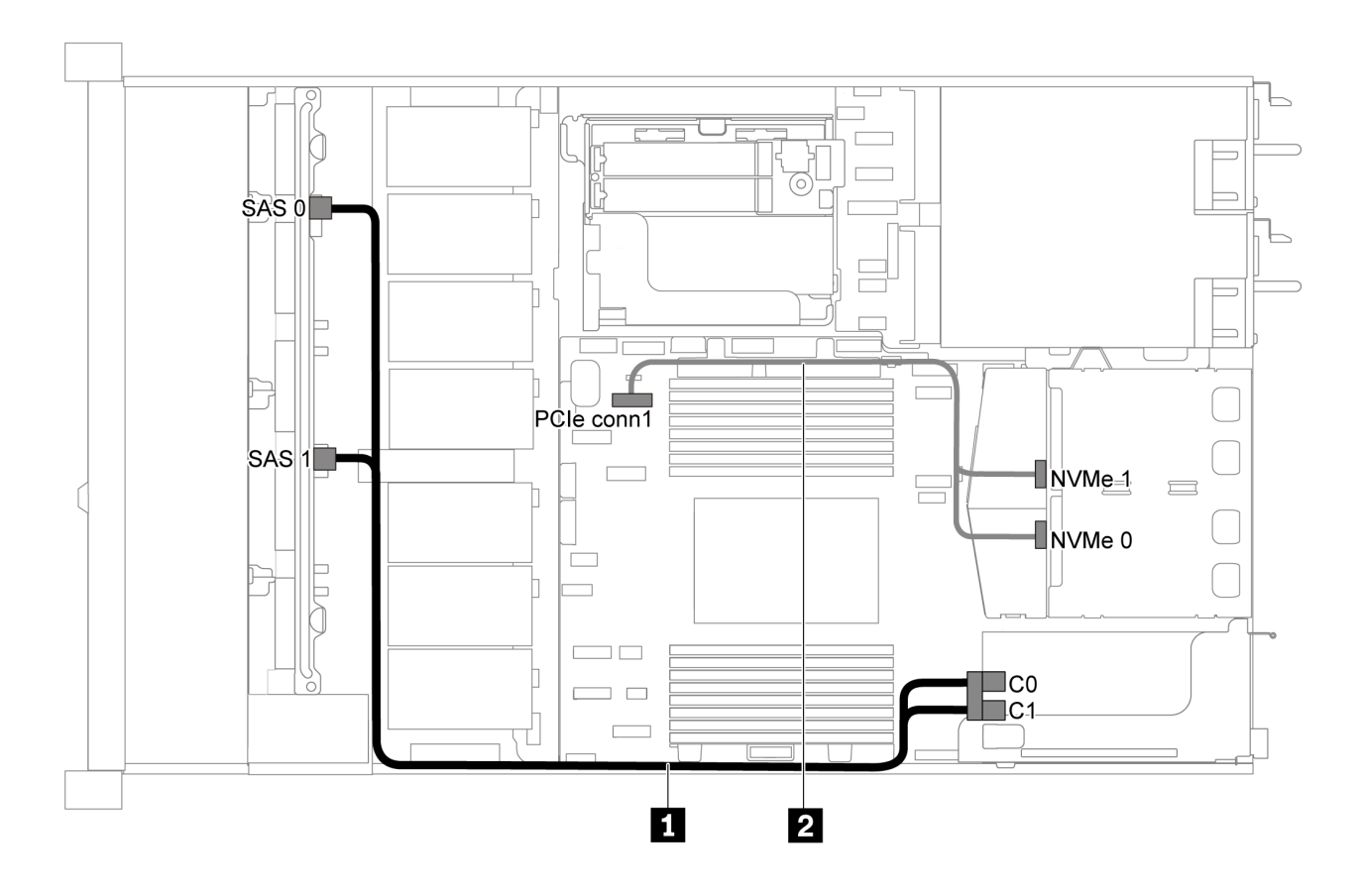

รูปภาพ 37. การเดินสายสำหรับเซิร์ฟเวอร์รุ่นที่มีไดรฟ์ SAS/SATA ขนาด 2.5 นิ้ว แปดตัว, ส่วนประกอบไดรฟ์ NVMe ด้านหลัง และอะแดปเตอร์ 8i RAID/HBA หนึ่งตัว

- ี สามารถติดตั้งอะแดปเตอร์ RAID/HBA ในช่องเสียบ PCIe 1 หรือส่วนประกอบตัวยกภายใน
- เมื่อติดตั้งอะแดปเตอร์ RAID/HBA ของ Gen 4 โปรดตรวจสอบให้แน่ใจว่าคุณใช้สาย Gen 4 ที่ใช้งานร่วมกันได้: ThinkSystem SR635 2.5" SAS/SATA 8-Bay X40 RAID Cable Kit

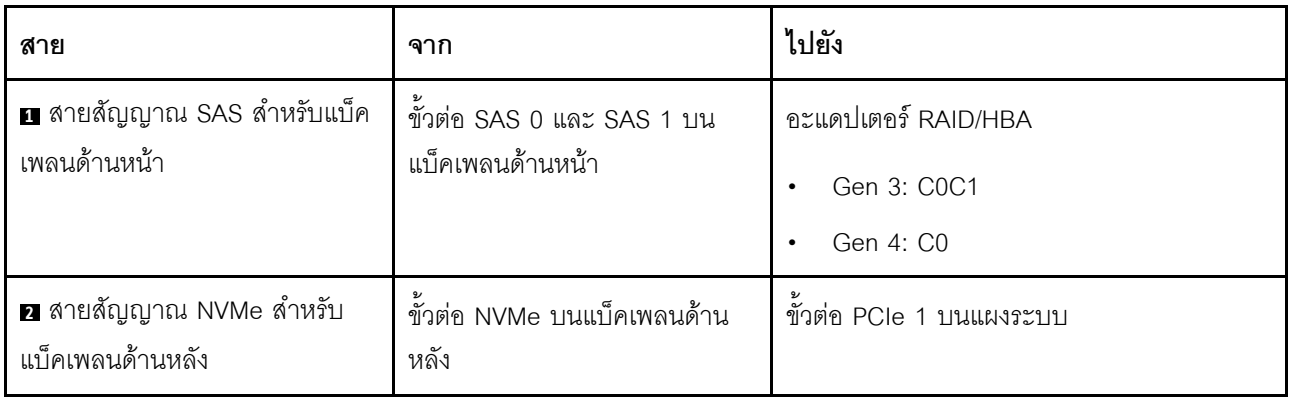

# รุ่นเซิร์ฟเวอร์ที่มีไดรฟ์ SAS/SATA ขนาด 2.5 นิ้ว หกตัว และไดรฟ์ NVMe ขนาด 2.5 นิ้ว สี่ตัว

ใช้ส่วนนี้เพื่อทำความเข้าใจขั้วต่อบนแบ็คเพลนและวิธีการเดินสายภายในสำหรับเซิร์ฟเวอร์รุ่นที่มีไดรฟ์ SAS/SATA ขนาด 2.5 นิ้ว หกตัว และไดรฟ์ NVMe ขนาด 2.5 นิ้ว สี่ตัว

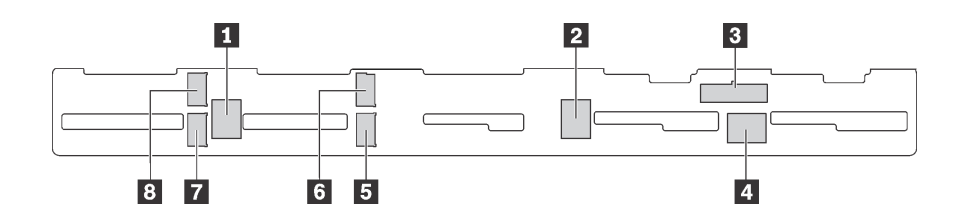

รูปภาพ 38. ขั้วต่อบนแบ็คเพลนสำหรับไดรฟ์ SAS/SATA ขนาด 2.5 นิ้ว หกตัว และไดรฟ์ NVMe ขนาด 2.5 นิ้ว สี่ตัว

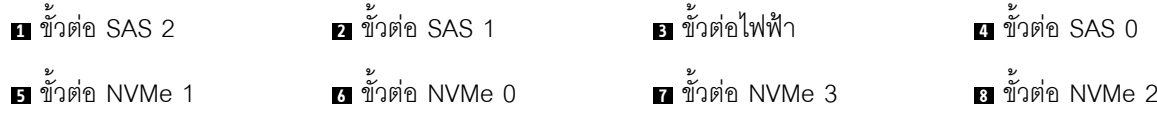

#### หมายเหตุ:

ไดรฟ์ NVMe รองรับเฉพาะในช่องใส่ไดรฟ์ 6-9

ลำหรับการเชื่อมต่อสายไฟ โปรดดู "การเดินสายไฟ/ไซด์แบนด์" บนหน้าที่ 38

โปรดดูการเดินสายต่อไปนี้สำหรับการกำหนดค่าต่างๆ:

หมายเหตุ: เมื่อมีการเชื่อมต่อแบ็คเพลน SAS/SATA กับขั้วต่อ PCIe บนแผงระบบ ระบบจะรองรับเฉพาะไดรฟ์ SATA เท่านั้น ไม่รองรับไดรฟ์ SAS

- "ไดรฟ์ SATA ขนาด 2.5 นิ้ว หกตัว และไดรฟ์ NVMe ขนาด 2.5 นิ้ว สี่ตัว" บนหน้าที่ 61
- "ไดรฟ์ SAS/SATA ขนาด 2.5 นิ้ว หกตัว, ไดรฟ์ NVMe ขนาด 2.5 นิ้ว สี่ตัว และอะแดปเตอร์ 16i RAID/HBA หนึ่งตัว" บนหน้าที่ 62
- "ไดรฟ์ SATA ขนาด 2.5 นิ้ว หกตัว, ไดรฟ์ NVMe ขนาด 2.5 นิ้ว สี่ตัว และส่วนประกอบไดรฟ์ SAS/SATA ด้าน หลัง" บนหน้าที่ 63
- "ไดรฟ์ SAS/SATA ขนาด 2.5 นิ้ว หกตัว, ไดรฟ์ NVMe ขนาด 2.5 นิ้ว สี่ตัว, ส่วนประกอบไดรฟ์ SAS/SATA ด้าน หลัง และอะแดปเตอร์ 16i RAID/HBA หนึ่งตัว" บนหน้าที่ 65
- "ไดรฟ์ SATA ขนาด 2.5 นิ้ว หกตัว, ไดรฟ์ NVMe ขนาด 2.5 นิ้ว สี่ตัว และส่วนประกอบไดรฟ์ NVMe ด้านหลัง" ำเนหน้าที่ 66

"ไดรฟ์ SAS/SATA ขนาด 2.5 นิ้ว หกตัว, ไดรฟ์ NVMe ขนาด 2.5 นิ้ว สี่ตัว, ส่วนประกอบไดรฟ์ NVMe ด้านหลัง และอะแดปเตอร์ 16i RAID/HBA หนึ่งตัว" บนหน้าที่ 68

### <span id="page-64-0"></span>ไดรฟ์ SATA ขนาด 2.5 นิ้ว หกตัว และไดรฟ์ NVMe ขนาด 2.5 นิ้ว สี่ตัว

 $\ddot{\phantom{a}}$ 

**หมายเหตุ**: เมื่อมีการเชื่อมต่อแบ็คเพลน SAS/SATA กับขั้วต่อ PCIe บนแผงระบบ ระบบจะรองรับเฉพาะไดรฟ์ SATA เท่านั้น ไม่รองรับไดรฟ์ SAS

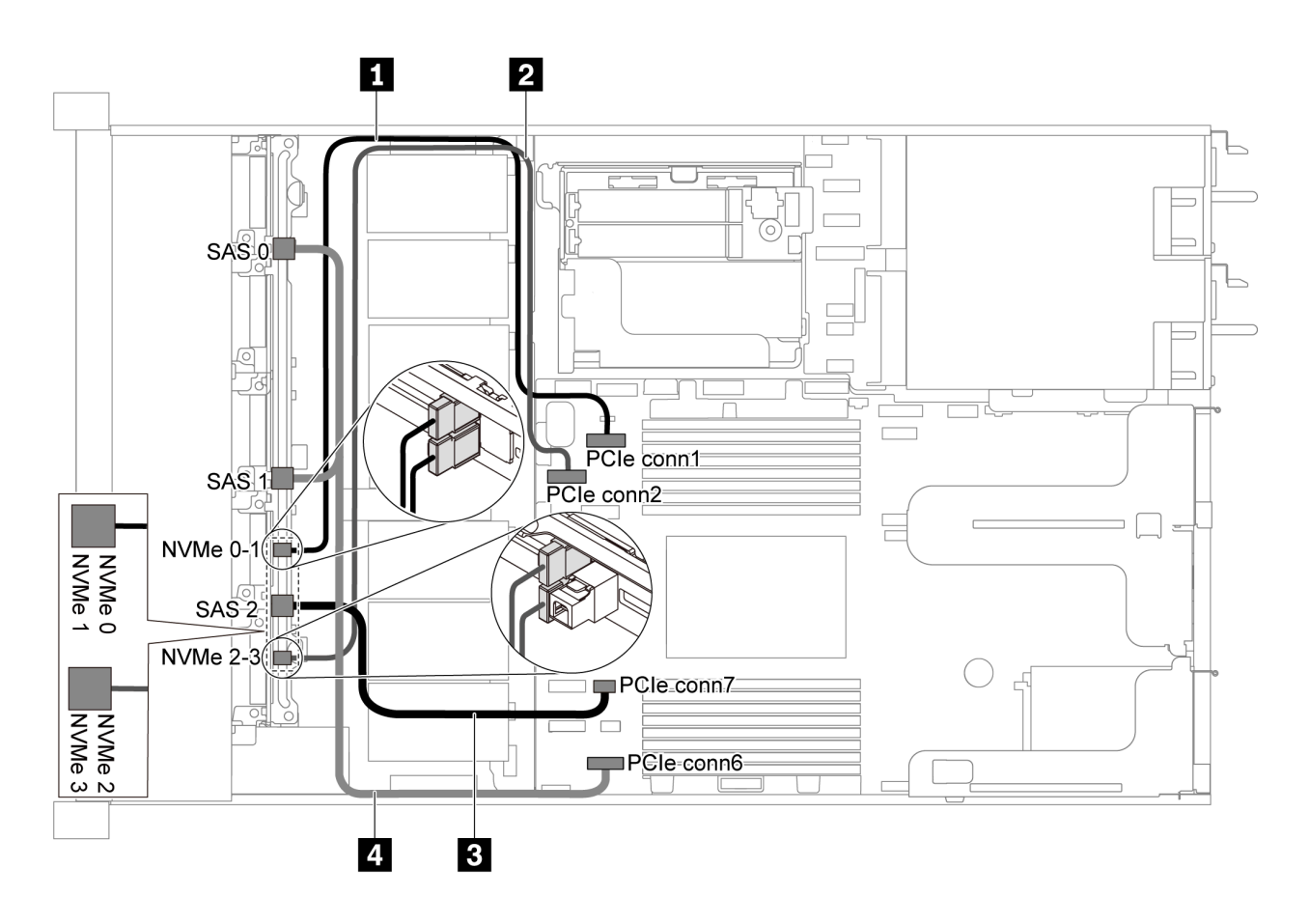

รูปภาพ 39. การเดินสายสำหรับเซิร์ฟเวอร์รุ่นที่มีไดรฟ์ SATA ขนาด 2.5 นิ้ว หกตัว และไดรฟ์ NVMe ขนาด 2.5 นิ้ว สี่ตัว

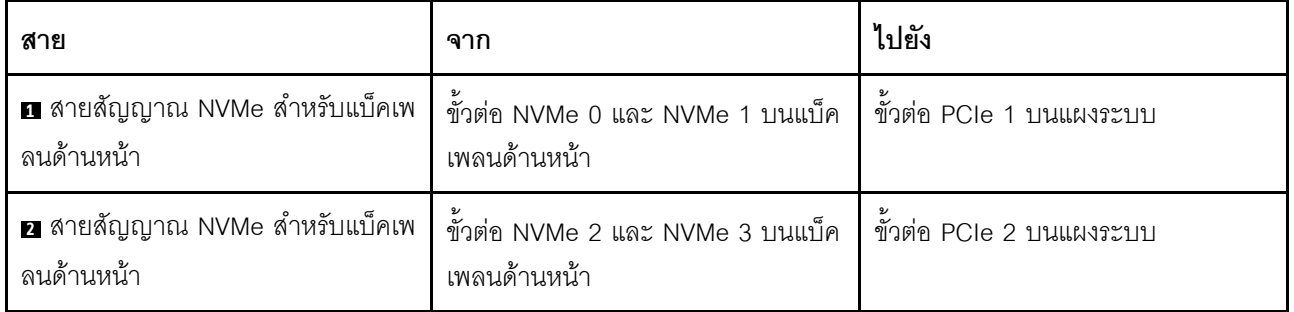

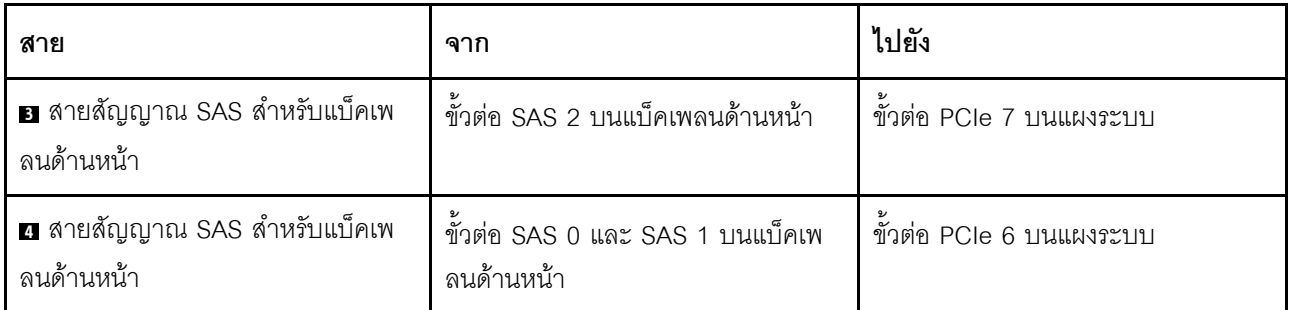

<span id="page-65-0"></span>ไดรฟ์ SAS/SATA ขนาด 2.5 นิ้ว หกตัว, ไดรฟ์ NVMe ขนาด 2.5 นิ้ว สี่ตัว และอะแดปเตอร์ 16i RAID/HBA หนึ่งตัว

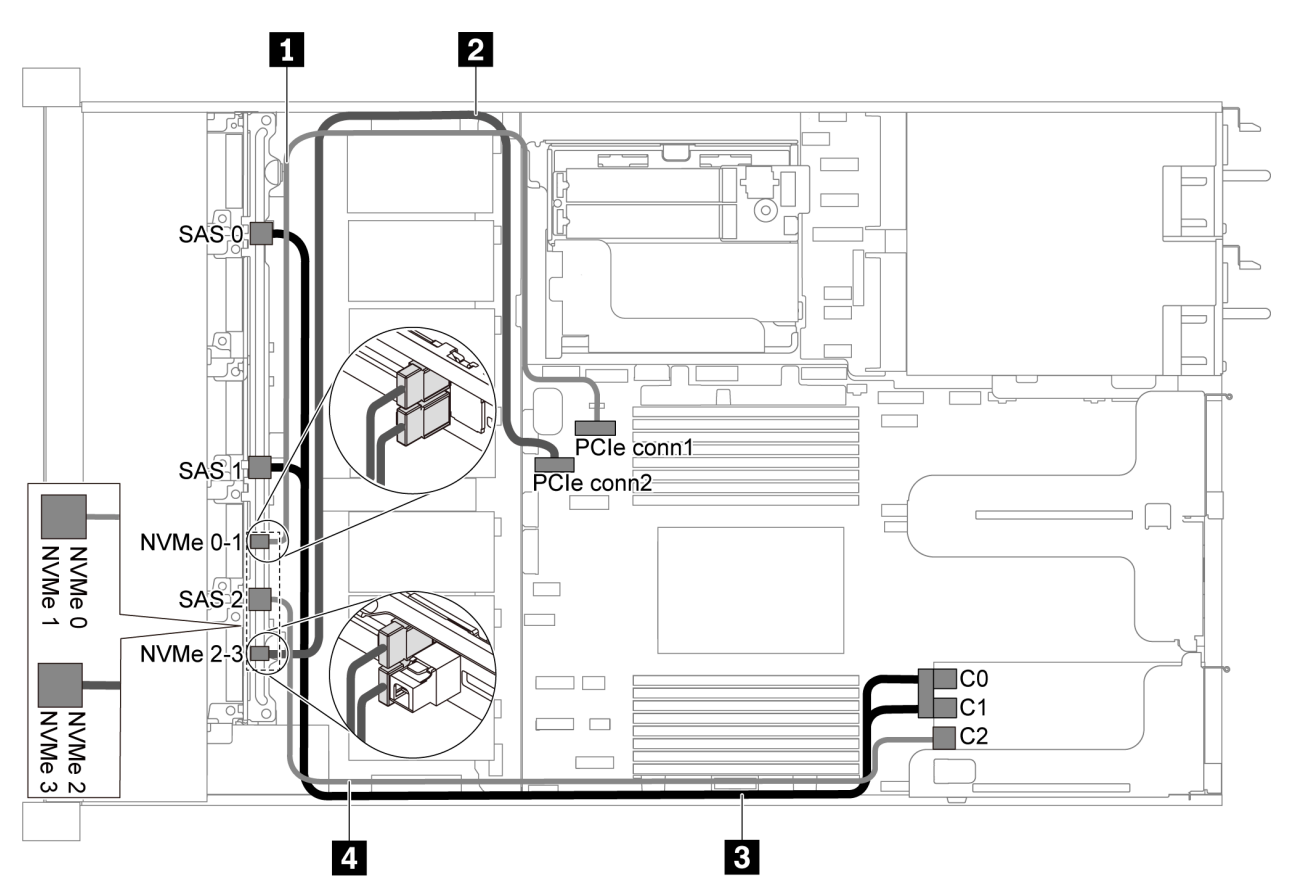

รูปภาพ 40. การเดินสายสำหรับเซิร์ฟเวอร์รุ่นที่มีไดรฟ์ SAS/SATA ขนาด 2.5 นิ้ว หกตัว, ไดรฟ์ NVMe ขนาด 2.5 นิ้ว สี่ตัว และ อะแดปเตอร์ 16i RAID/HBA หนึ่งตัว

- สามารถติดตั้งอะแดปเตอร์ RAID/HBA ในช่องเสียบ PCIe 1 หรือส่วนประกอบตัวยกภายใน
- เมื่อติดตั้งอะแดปเตอร์ RAID/HBA ของ Gen 4 โปรดตรวจสอบให้แน่ใจว่าคุณใช้สาย Gen 4 ที่ใช้งานร่วมกันได้: ThinkSystem SR635 Front 6x2.5" SAS/SATA + 4x2.5" AnyBay X40 RAID Cable Kit

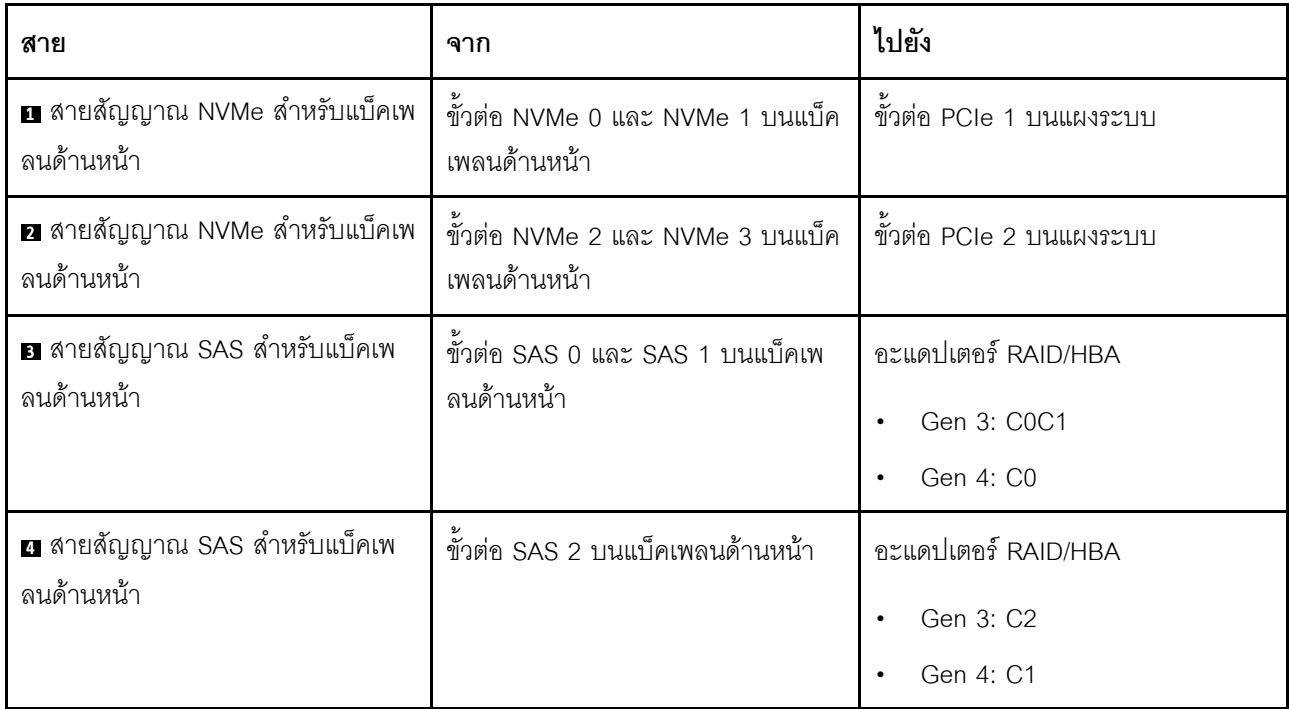

<span id="page-66-0"></span>ไดรฟ์ SATA ขนาด 2.5 นิ้ว หกตัว, ไดรฟ์ NVMe ขนาด 2.5 นิ้ว สี่ตัว และส่วนประกอบไดรฟ์ SAS/SATA ด้าน หลัง

- เมื่อมีการเชื่อมต่อแบ็คเพลน SAS/SATA กับขั้วต่อ PCIe บนแผงระบบ ระบบจะรองรับเฉพาะไดรฟ์ SATA เท่านั้น  $\bullet$ ไม่รองรับไดรฟ์ SAS
- ภาพประกอบการเดินสายอิงตามสถานการณ์ที่มีการติดตั้งตัวครอบไดรฟ์แบบ Hot-swap ด้านหลัง ตัวครอบไดรฟ์  $\ddot{\phantom{0}}$ แบบ Hot-swap ด้านหลังอาจไม่มีบนเซิร์ฟเวอร์ของคุณ ทั้งนี้ขึ้นอยู่กับรุ่น

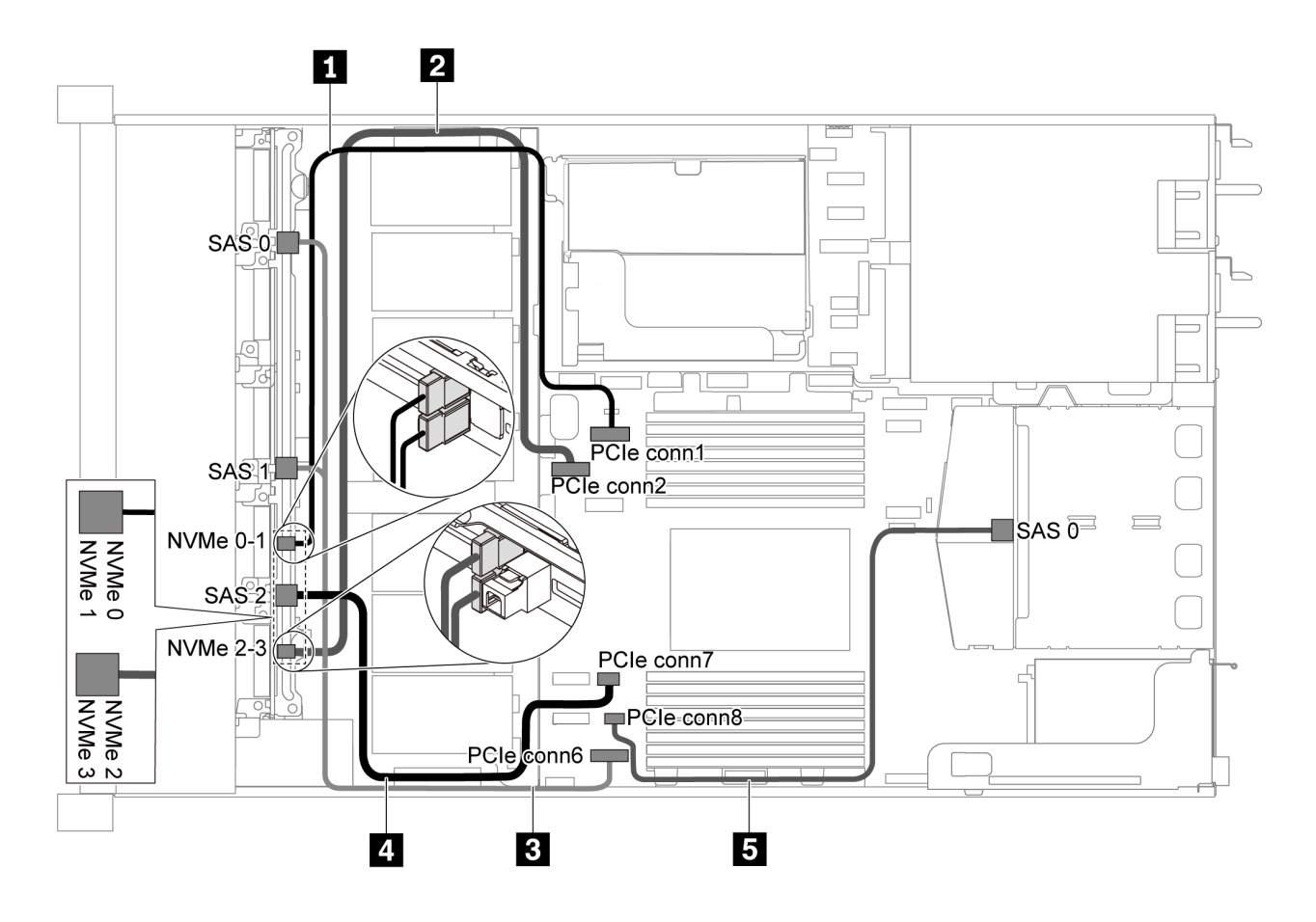

รูปภาพ 41. การเดินสายสำหรับเซิร์ฟเวอร์รุ่นที่มีไดรฟ์ SATA ขนาด 2.5 นิ้ว หกตัว, ไดรฟ์ NVMe ขนาด 2.5 นิ้ว สี่ตัว และส่วน ประกอบไดรฟ์ SAS/SATA ด้านหลัง

**หมายเหตุ**: ไดรฟ์ M.2 ไม่ได้รับการรองรับสำหรับการกำหนดค่านี้

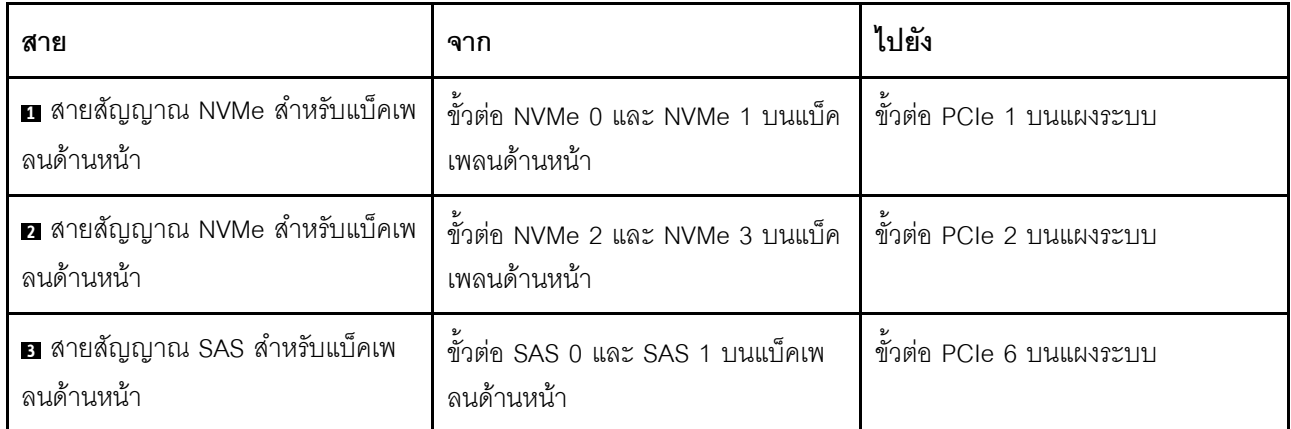

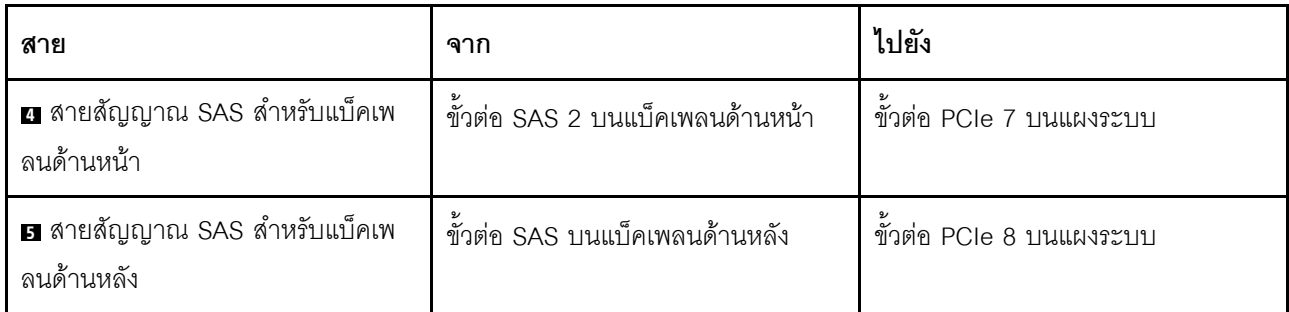

### <span id="page-68-0"></span>ไดรฟ์ SAS/SATA ขนาด 2.5 นิ้ว หกตัว, ไดรฟ์ NVMe ขนาด 2.5 นิ้ว สี่ตัว, ส่วนประกอบไดรฟ์ SAS/SATA ด้านหลัง และอะแดปเตอร์ 16i RAID/HBA หนึ่งตัว

**หมายเหตุ**: ภาพประกอบการเดินสายอิงตามสถานการณ์ที่มีการติดตั้งตัวครอบไดรฟ์แบบ Hot-swap ด้านหลัง ตัวครอบ ไดรฟ์แบบ Hot-swap ด้านหลังอาจไม่มีบนเซิร์ฟเวอร์ของคุณ ทั้งนี้ขึ้นอยู่กับรุ่น

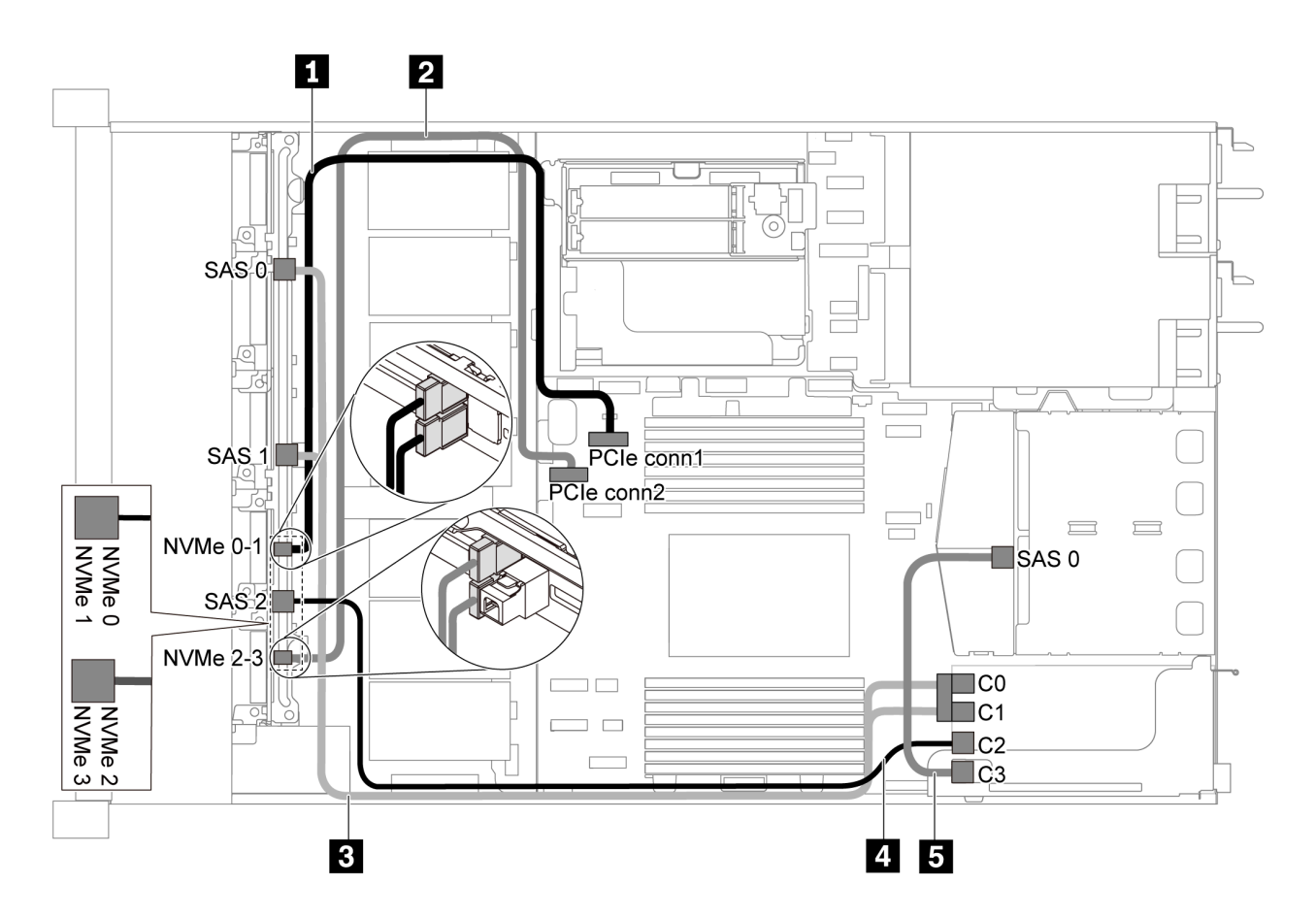

รูปภาพ 42. การเดินสายสำหรับเซิร์ฟเวอร์รุ่นที่มีไดรฟ์ SAS/SATA ขนาด 2.5 นิ้ว หกตัว, ไดรฟ์ NVMe ขนาด 2.5 นิ้ว สี่ตัว, ส่วน ประกอบไดรฟ์ SAS/SATA ด้านหลัง และอะแดปเตอร์ 16i RAID/HBA หนึ่งตัว

- สามารถติดตั้งอะแดปเตอร์ RAID/HBA ในช่องเสียบ PCIe 1 หรือส่วนประกอบตัวยกภายใน  $\bullet$
- เมื่อติดตั้งอะแดปเตอร์ RAID/HBA ของ Gen 4 โปรดตรวจสอบให้แน่ใจว่าคุณใช้สาย Gen 4 ที่ใช้งานร่วมกันได้: ลำหรับสาย 3: ThinkSystem SR635 Front 6x2.5" SAS/SATA + 4x2.5" AnyBay X40 RAID Cable Kit สำหรับสาย 4 และ 5: ThinkSystem SR635 2.5" SAS/SATA 2-Bay Rear Backplane X40 RAID Cable Kit

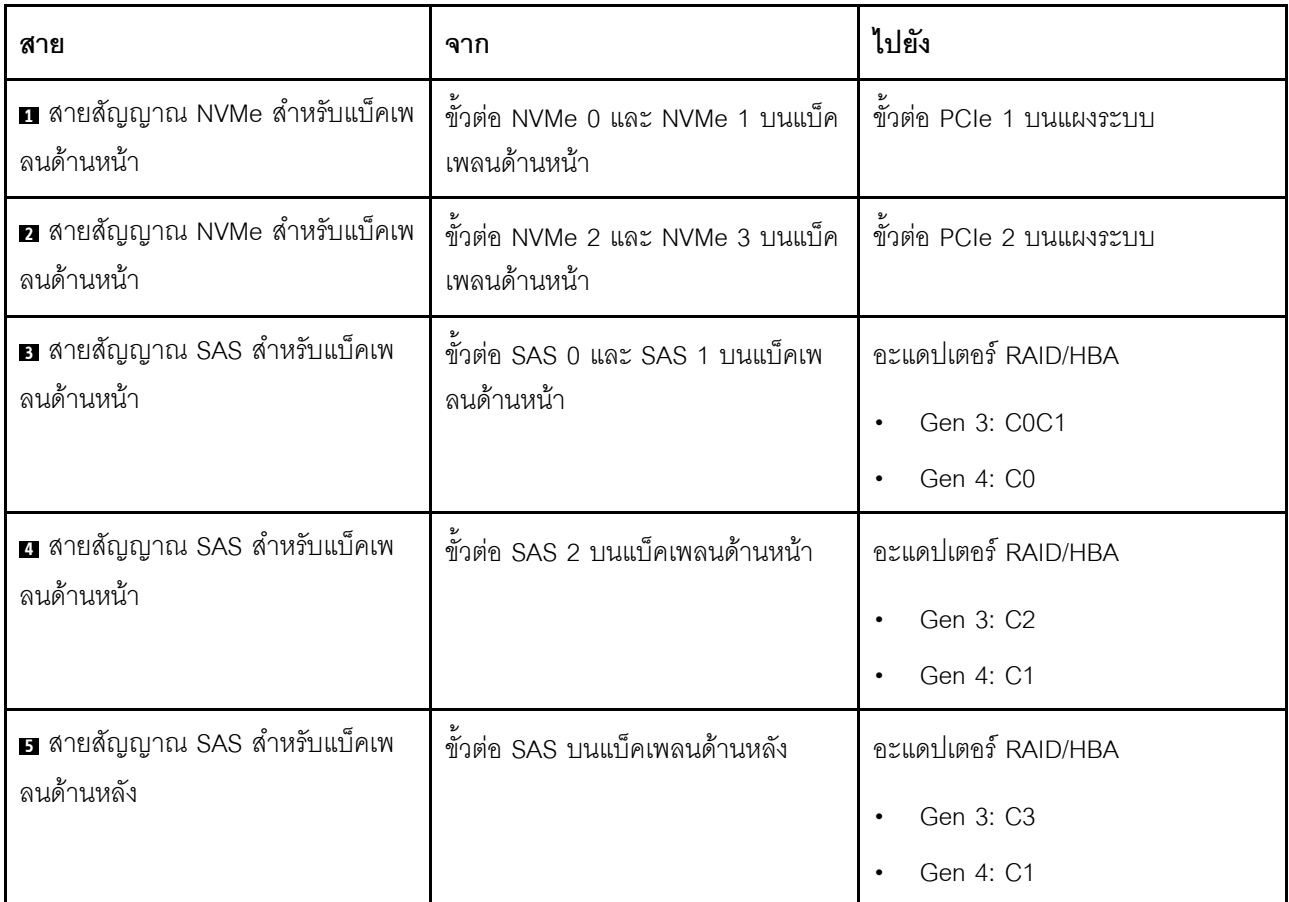

### <span id="page-69-0"></span>ไดรฟ์ SATA ขนาด 2.5 นิ้ว หกตัว, ไดรฟ์ NVMe ขนาด 2.5 นิ้ว สี่ตัว และส่วนประกอบไดรฟ์ NVMe ด้านหลัง

- เมื่อมีการเชื่อมต่อแบ็คเพลน SAS/SATA กับขั้วต่อ PCIe บนแผงระบบ ระบบจะรองรับเฉพาะไดรฟ์ SATA เท่านั้น  $\bullet$ ไม่รคงรับไดรฟ์ SAS
- ภาพประกอบการเดินสายอิงตามสถานการณ์ที่มีการติดตั้งตัวครอบไดรฟ์แบบ Hot-swap ด้านหลัง ตัวครอบไดรฟ์  $\bullet$ แบบ Hot-swap ด้านหลังอาจไม่มีบนเซิร์ฟเวอร์ของคุณ ทั้งนี้ขึ้นอยู่กับรุ่น

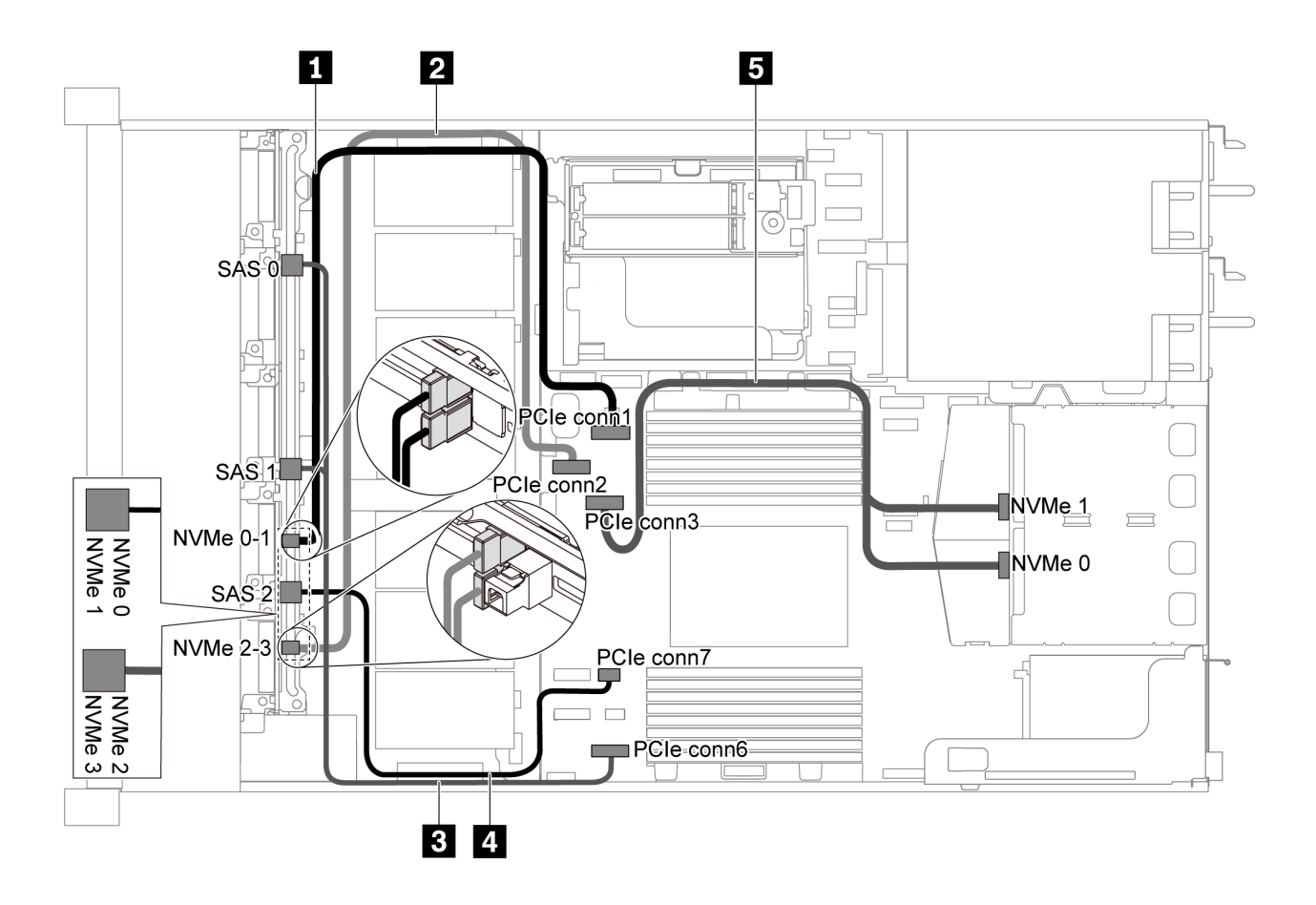

รูปภาพ 43. การเดินสายสำหรับเซิร์ฟเวอร์รุ่นที่มีไดรฟ์ SATA ขนาด 2.5 นิ้ว หกตัว, ไดรฟ์ NVMe ขนาด 2.5 นิ้ว สี่ตัว และส่วน ประกอบไดรฟ์ NVMe ด้านหลัง

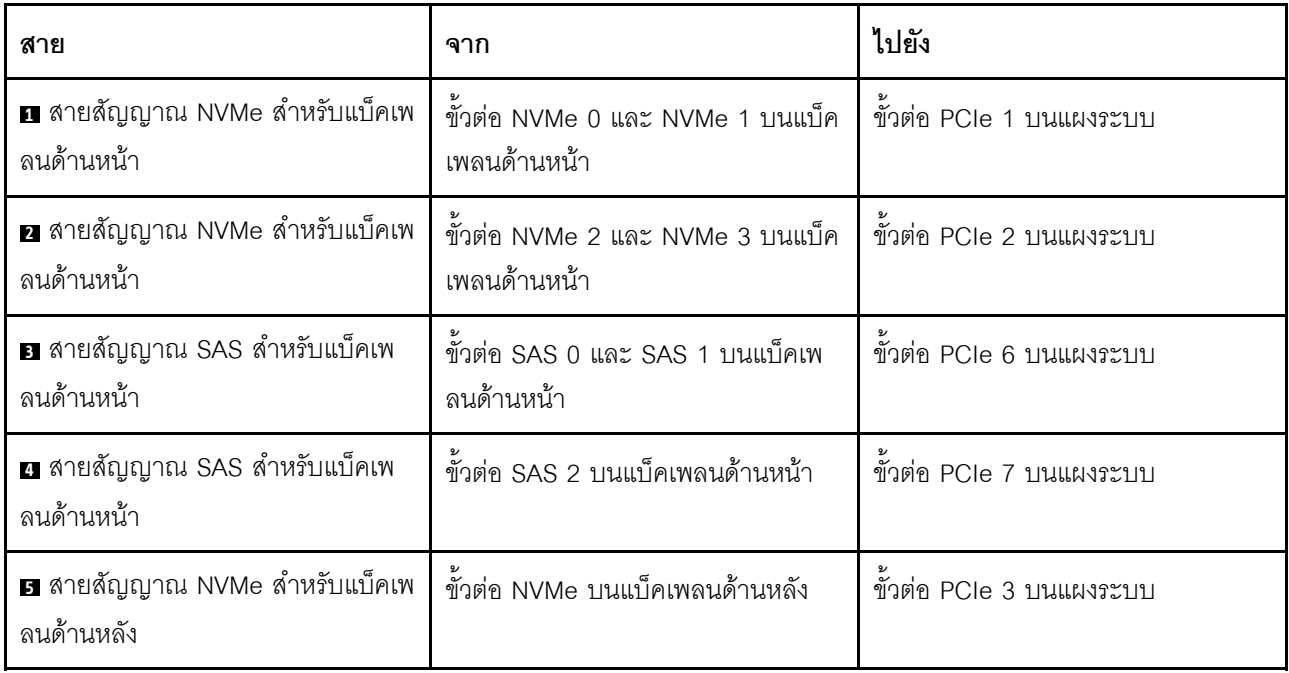

### <span id="page-71-0"></span>ไดรฟ์ SAS/SATA ขนาด 2.5 นิ้ว หกตัว. ไดรฟ์ NVMe ขนาด 2.5 นิ้ว สี่ตัว. ส่วนประกอบไดรฟ์ NVMe ด้านหลัง และคะแดงใเตอร์ 16i RAID/HBA หนึ่งตัว

**หมายเหตุ**: ภาพประกอบการเดินสายอิงตามสถานการณ์ที่มีการติดตั้งตัวครอบไดรฟ์แบบ Hot-swap ด้านหลัง ตัวครอบ ไดรฟ์แบบ Hot-swap ด้านหลังอาจไม่มีบนเซิร์ฟเวอร์ของคุณ ทั้งนี้ขึ้นอยู่กับรุ่น

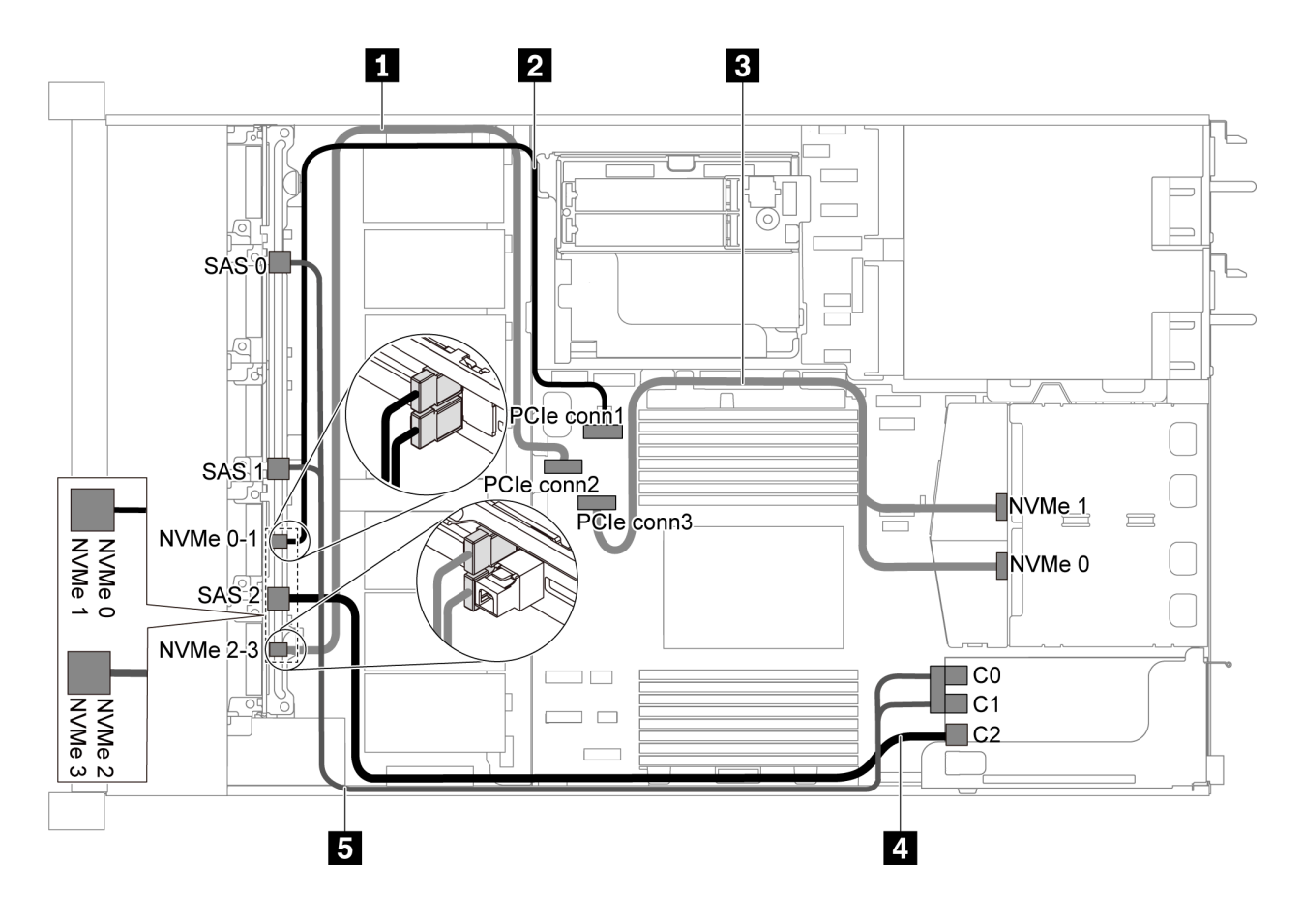

รูปภาพ 44. การเดินสายสำหรับเซิร์ฟเวอร์รุ่นที่มีไดรฟ์ SAS/SATA ขนาด 2.5 นิ้ว หกตัว, ไดรฟ์ NVMe ขนาด 2.5 นิ้ว สี่ตัว, ส่วน ประกอบไดรฟ์ NVMe ด้านหลัง และอะแดปเตอร์ 16i RAID/HBA หนึ่งตัว

- ี สามารถติดตั้งคะแดปเตอร์ RAID/HBA ในช่องเสียบ PCIe 1 หรือส่วนประกอบตัวยกภายใน
- เมื่อติดตั้งอะแดปเตอร์ RAID/HBA ของ Gen 4 โปรดตรวจสอบให้แน่ใจว่าคุณใช้สาย Gen 4 ที่ใช้งานร่วมกันได้: ThinkSystem SR635 Front 6x2.5" SAS/SATA + 4x2.5" AnyBay X40 RAID Cable Kit
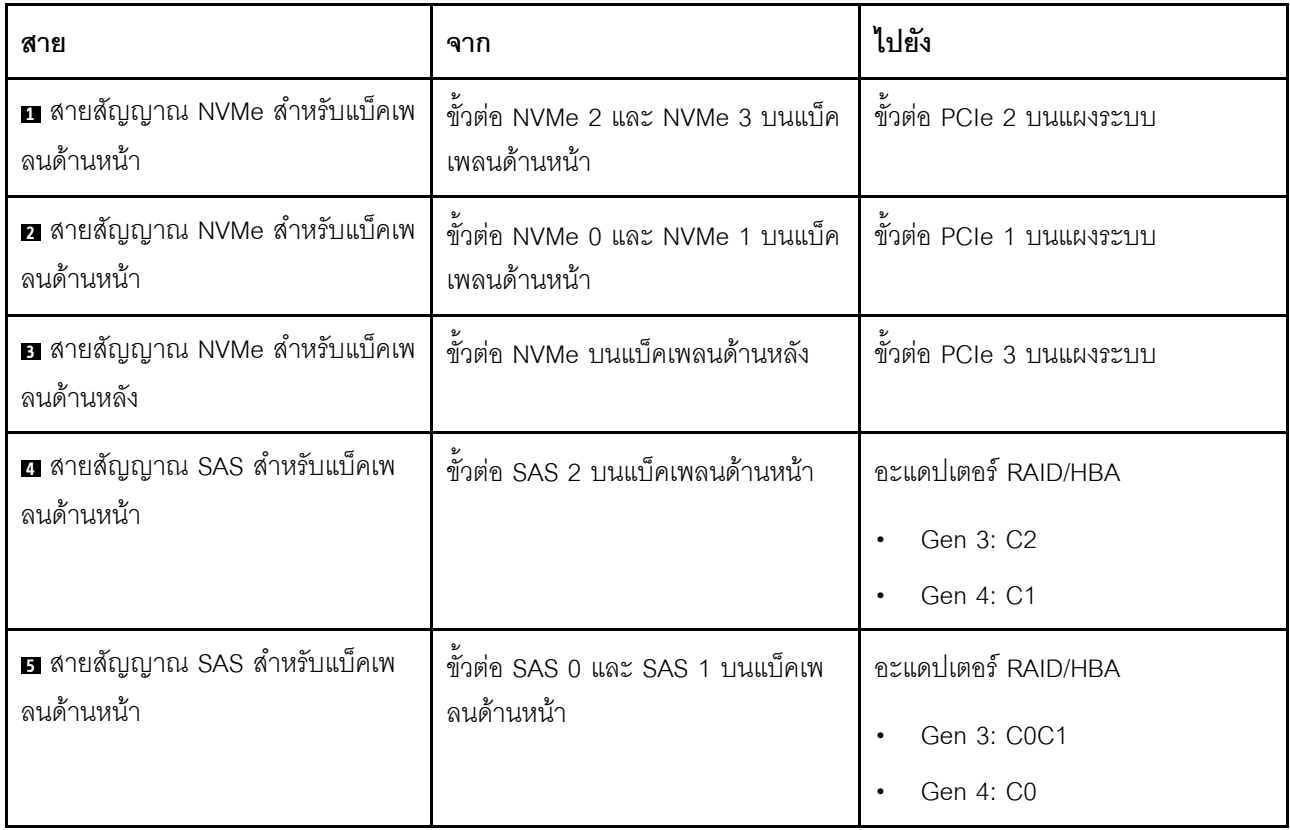

## รุ่นเซิร์ฟเวอร์ที่มีไดรฟ์ SAS/SATA/NVMe ขนาด 2.5 นิ้ว สิบตัว

ใช้ส่วนนี้เพื่อทำความเข้าใจวิธีเดินสายขั้วต่อบนแบ็คเพลนและการเดินสายภายในสำหรับรุ่นเซิร์ฟเวอร์ที่มีไดรฟ์ SAS/ SATA/NVMe ขนาด 2.5 นิ้ว สิบตัว

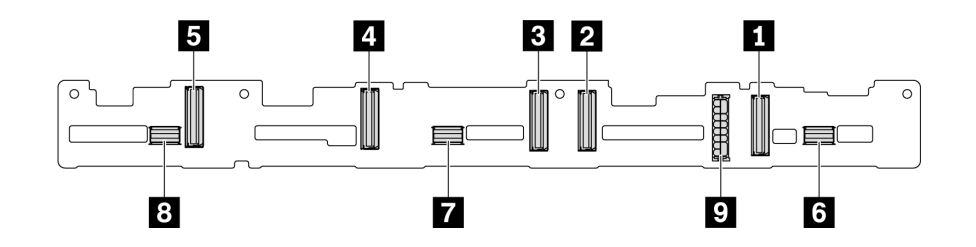

รูปภาพ 45. ขั้วต่อบนแบ็คเพลนสำหรับไดรฟ์ SAS/SATA/NVMe ขนาด 2.5 นิ้ว สิบตัว

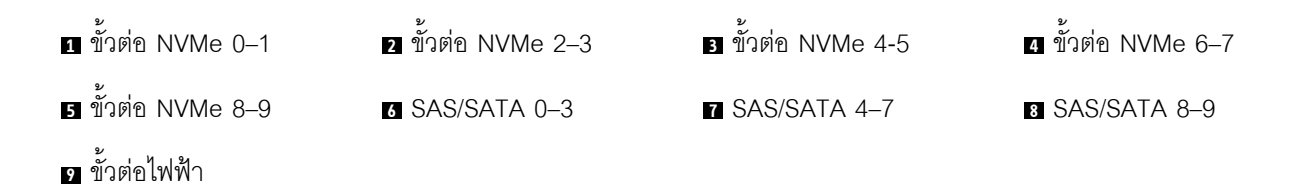

้สำหรับการเชื่อมต่อสายไฟ โปรดดู "การเดินสายไฟ/ไซด์แบนด์" บนหน้าที่ 38

โปรดดูการเดินสายต่อไปนี้สำหรับการกำหนดค่าต่างๆ:

หมายเหต: เมื่อมีการเชื่อมต่อแบ็คเพลน SAS/SATA/NVMe กับขั้วต่อ PCIe บนแผงระบบ ระบบจะรองรับเฉพาะไดรฟ์ SATA/NVMe เท่านั้น ไม่รองรับไดรฟ์ SAS

- "ไดรฟ์ SATA/NVMe ขนาด 2.5 นิ้ว สิบตัว" บนหน้าที่ 70
- "ไดรฟ์ SAS/SATA/NVMe ขนาด 2.5 นิ้ว สิบตัว และอะแดปเตอร์ 16i RAID/HBA หนึ่งตัว" บนหน้าที่ 72
- "ไดรฟ์ SATA/NVMe ขนาด 2.5 นิ้ว สิบตัว และส่วนประกอบไดรฟ์ SAS/SATA ด้านหลัง" บนหน้าที่ 73
- "ไดรฟ์ SAS/SATA/NVMe ขนาด 2.5 นิ้ว สิบตัว, ส่วนประกอบไดรฟ์ SAS/SATA ด้านหลัง และอะแดปเตอร์ 16i RAID/HBA หนึ่งตัว" บนหน้าที่ 75
- "ไดรฟ์ SAS/SATA/NVMe ขนาด 2.5 นิ้ว สิบตัว, ส่วนประกอบไดรฟ์ NVMe ด้านหลัง และอะแดปเตอร์ 16i RAID/ HBA หนึ่งตัว" บนหน้าที่ 77
- "ไดรฟ์ SAS/SATA/NVMe ขนาด 2.5 นิ้ว สิบตัว, ส่วนประกอบไดรฟ์ SAS/SATA ด้านหลัง, ส่วนประกอบไดรฟ์ NVMe กลาง และคะแดงใตคร์ 16i RAID/HBA หนึ่งตัว" งบนหน้าที่ 79
- "ไดรฟ์ NVMe ขนาด 2.5 นิ้ว สิบตัว, ส่วนประกอบไดรฟ์ NVMe ด้านหลัง และส่วนประกอบไดรฟ์ NVMe กลาง" ำเนหน้าที่ 82
- "ไดรฟ์ SAS/SATA/NVMe ขนาด 2.5 นิ้ว สิบตัว, ส่วนประกอบไดรฟ์ NVMe ด้านหลัง, ส่วนประกอบไดรฟ์ NVMe ้กลาง และคะแดปเตคร์ 16i RAID/HBA หนึ่งตัว" บนหน้าที่ 84
- "ไดรฟ์ SAS/SATA/NVMe ขนาด 2.5 นิ้ว สิบตัว, ส่วนประกอบไดรฟ์ NVMe กลาง และอะแดปเตอร์ 16i RAID/ HRA หนึ่งตัว" บนหน้าที่ 87

### <span id="page-73-0"></span>ไดรฟ์ SATA/NVMe ขนาด 2.5 นิ้ว สิบตัว

**หมายเหตุ**: เมื่อมีการเชื่อมต่อแบ็คเพลน SAS/SATA กับขั้วต่อ PCIe บนแผงระบบ ระบบจะรองรับเฉพาะไดรฟ์ SATA เท่านั้น ไม่รคงรับไดรฟ์ SAS

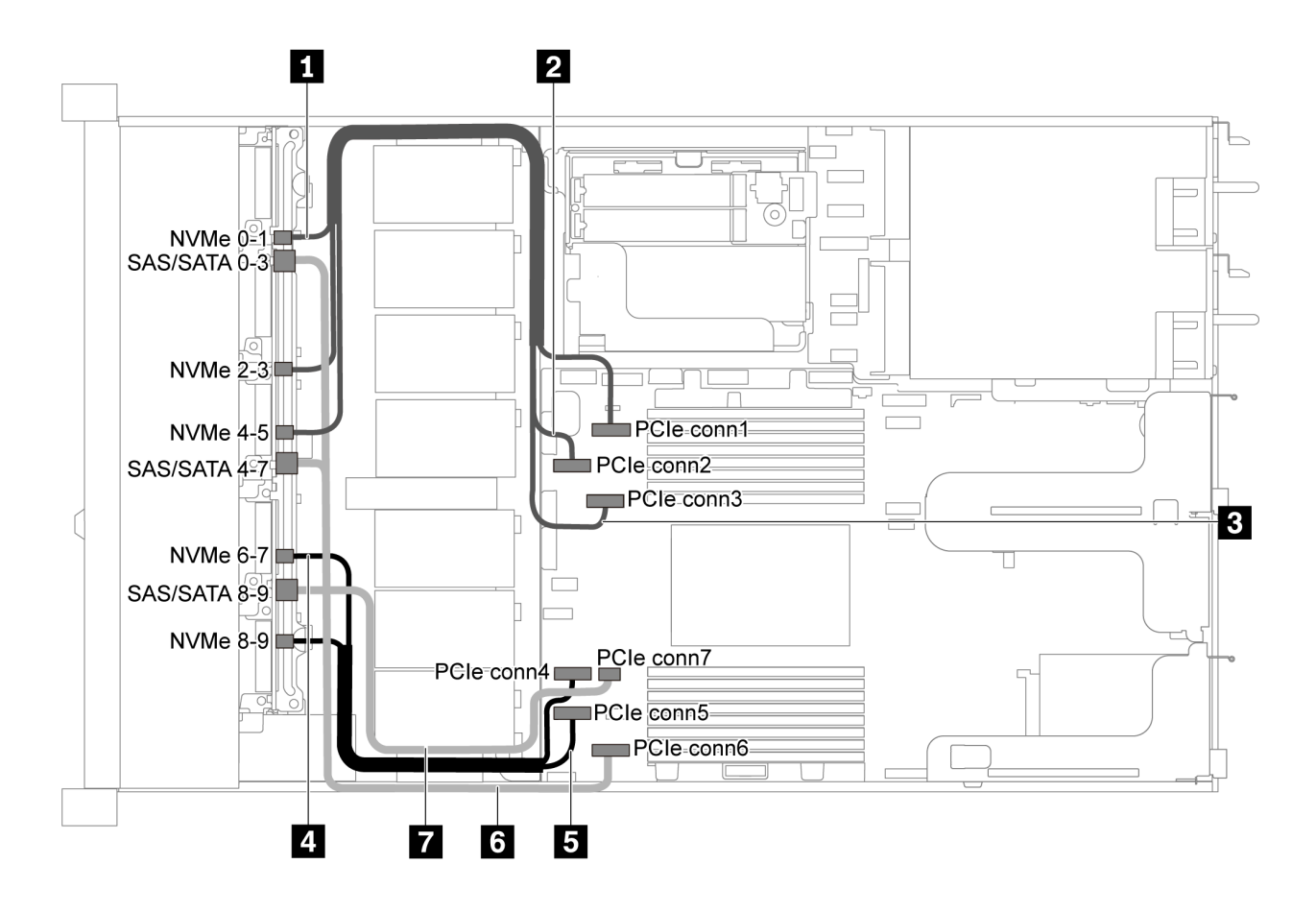

รูปภาพ 46. การเดินสายสำหรับเซิร์ฟเวอร์รุ่นที่มีไดรฟ์ SATA/NVMe ขนาด 2.5 นิ้ว สิบตัว

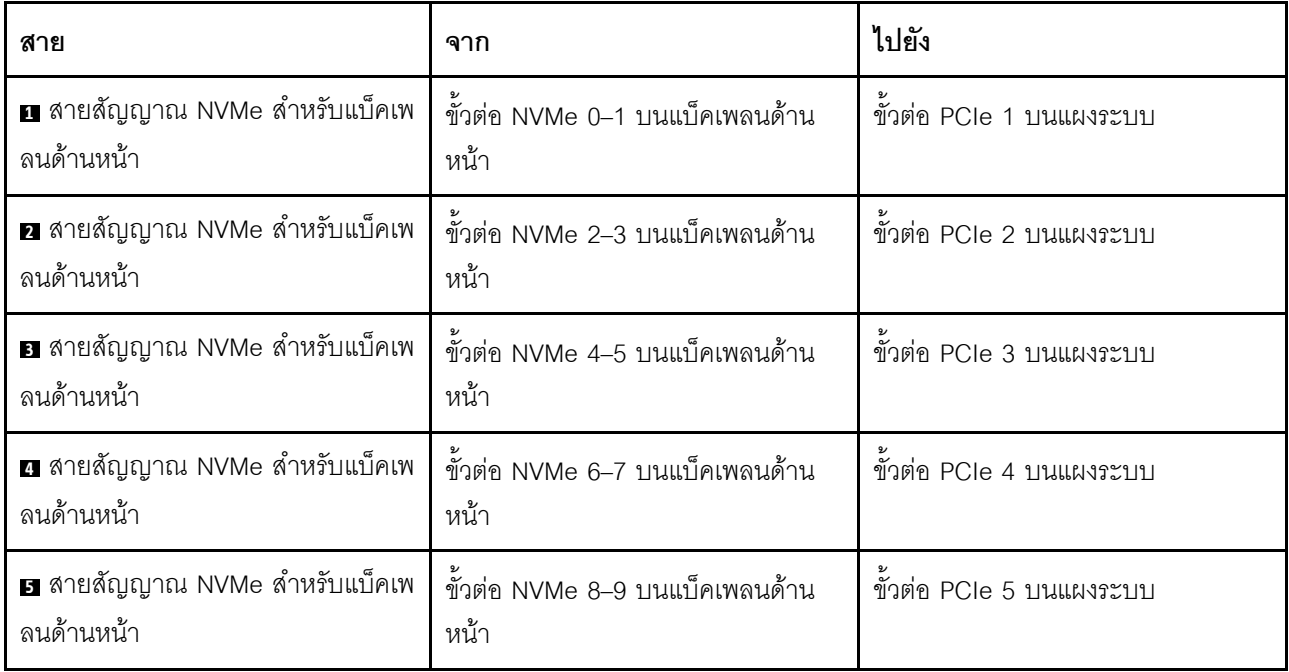

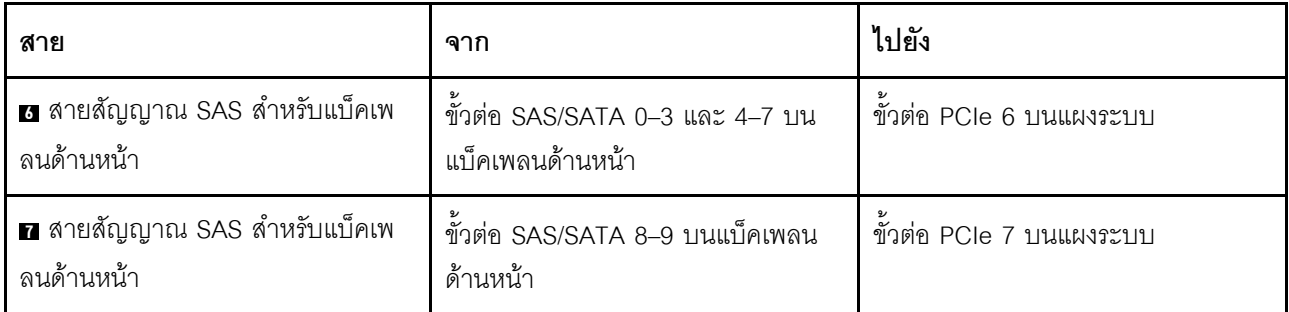

<span id="page-75-0"></span>ไดรฟ์ SAS/SATA/NVMe ขนาด 2.5 นิ้ว สิบตัว และอะแดปเตอร์ 16i RAID/HBA หนึ่งตัว

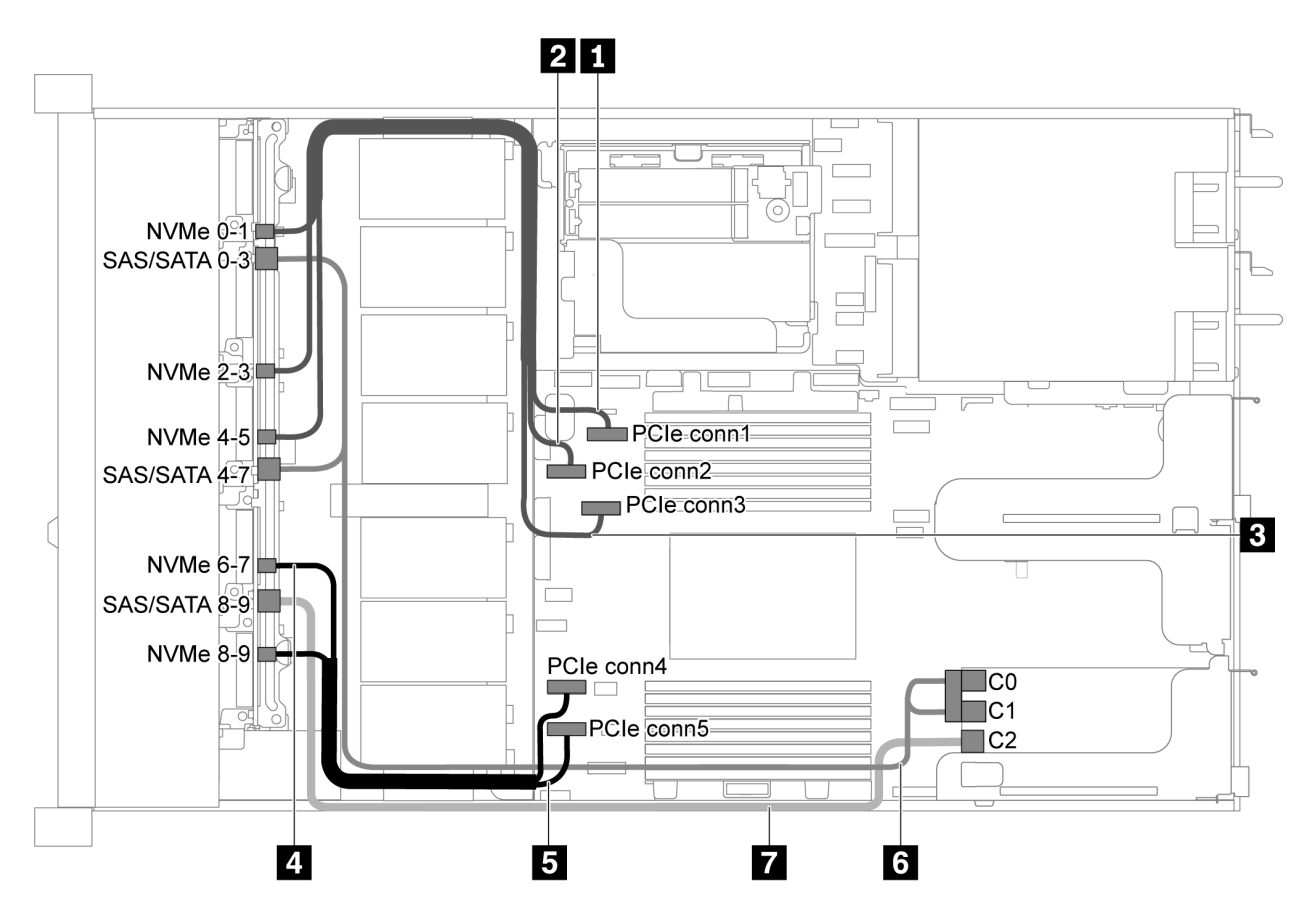

รูปภาพ 47. การเดินสายสำหรับรุ่นเซิร์ฟเวอร์ที่มีไดรฟ์ SAS/SATA/NVMe ขนาด 2.5 นิ้ว สิบตัว พร้อมอะแดปเตอร์ 16i RAID/ ์<br>HBA หนึ่งตัว

### หมายเหตุ:

- ี สามารถติดตั้งอะแดปเตอร์ RAID/HBA ในช่องเสียบ PCIe 1 หรือส่วนประกอบตัวยกภายใน  $\ddot{\phantom{0}}$
- เมื่อติดตั้งอะแดปเตอร์ RAID/HBA ของ Gen 4 โปรดตรวจสอบให้แน่ใจว่าคุณใช้สาย Gen 4 ที่ใช้งานร่วมกันได้: ThinkSystem SR635 2.5" SAS/SATA/AnyBay 10-Bay X40 RAID Cable Kit

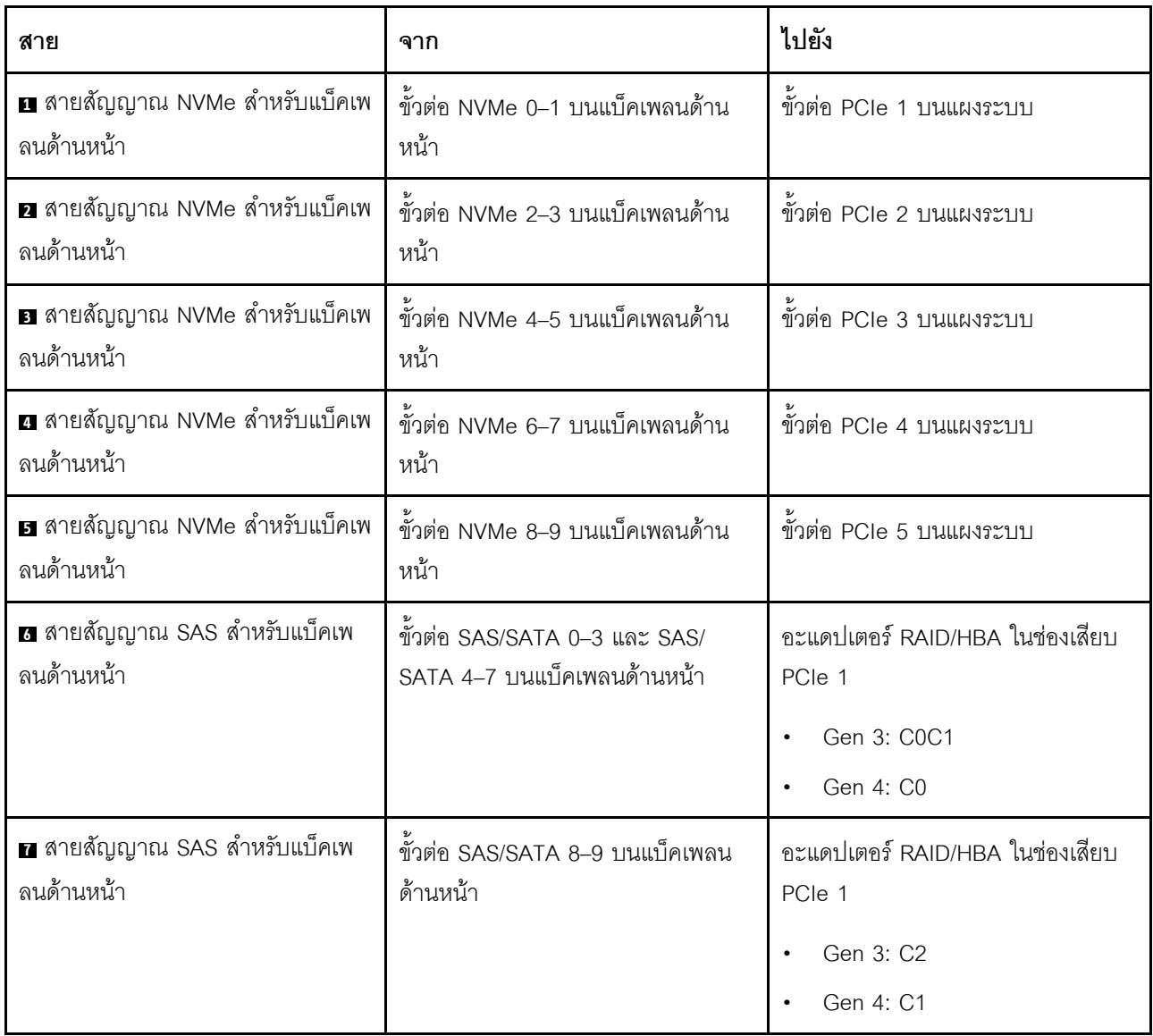

## <span id="page-76-0"></span>ไดรฟ์ SATA/NVMe ขนาด 2.5 นิ้ว สิบตัว และส่วนประกอบไดรฟ์ SAS/SATA ด้านหลัง

### หมายเหตุ:

- เมื่อมีการเชื่อมต่อแบ็คเพลน SAS/SATA กับขั้วต่อ PCIe บนแผงระบบ ระบบจะรองรับเฉพาะไดรฟ์ SATA เท่านั้น  $\ddot{\phantom{a}}$ ไม่รองรับไดรฟ์ SAS
- ภาพประกอบการเดินสายอิงตามสถานการณ์ที่มีการติดตั้งตัวครอบไดรฟ์แบบ Hot-swap ด้านหลัง ตัวครอบไดรฟ์  $\bullet$ แบบ Hot-swap ด้านหลังอาจไม่มีบนเซิร์ฟเวอร์ของคุณ ทั้งนี้ขึ้นอยู่กับรุ่น

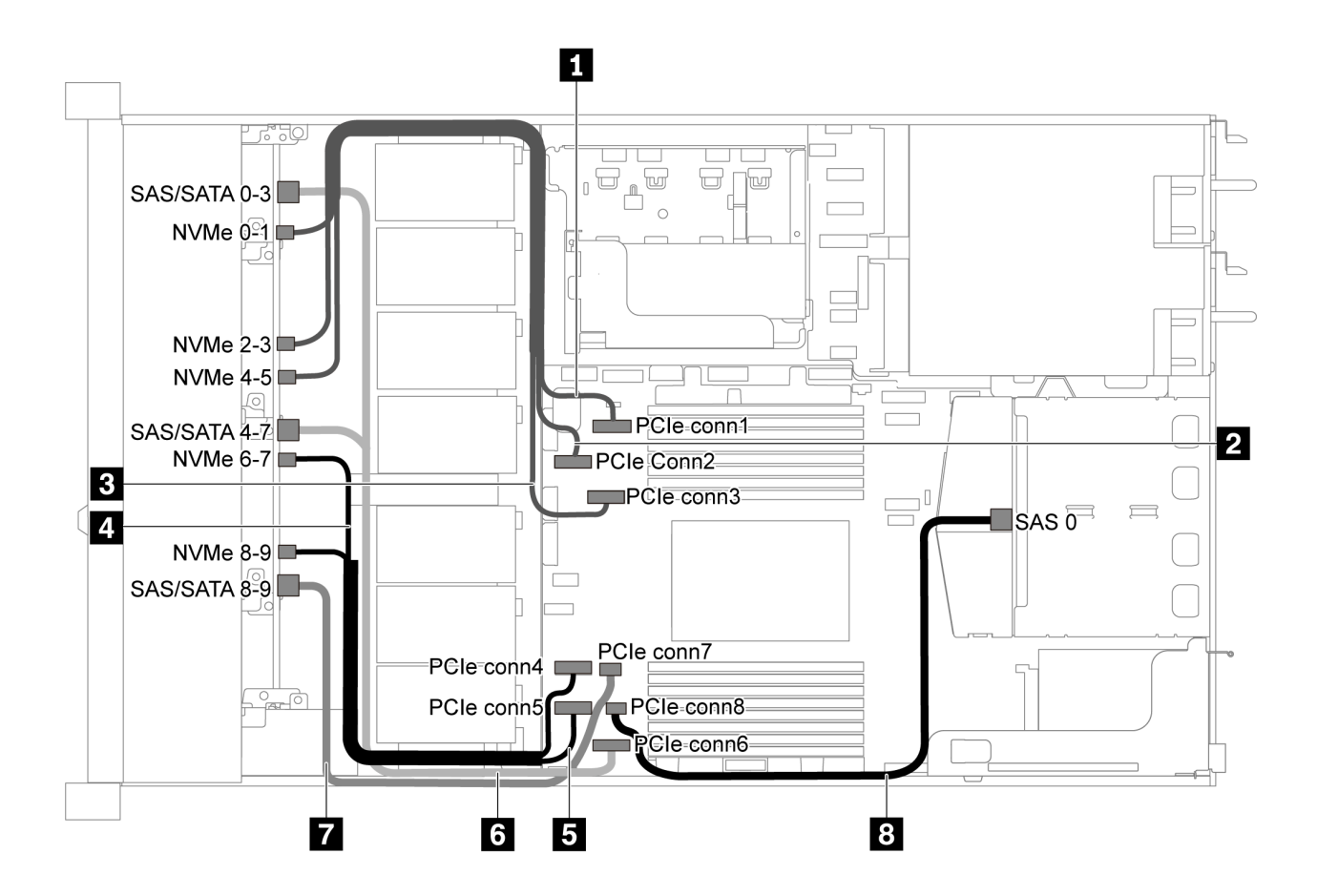

รูปภาพ 48. การเดินสายสำหรับเซิร์ฟเวอร์รุ่นที่มีไดรฟ์ SATA/NVMe ขนาด 2.5 นิ้ว สิบตัว และส่วนประกอบไดรฟ์ SAS/SATA ด้านหลัง

**หมายเหตุ**: ไดรฟ์ M.2 ไม่ได้รับการรองรับสำหรับการกำหนดค่านี้

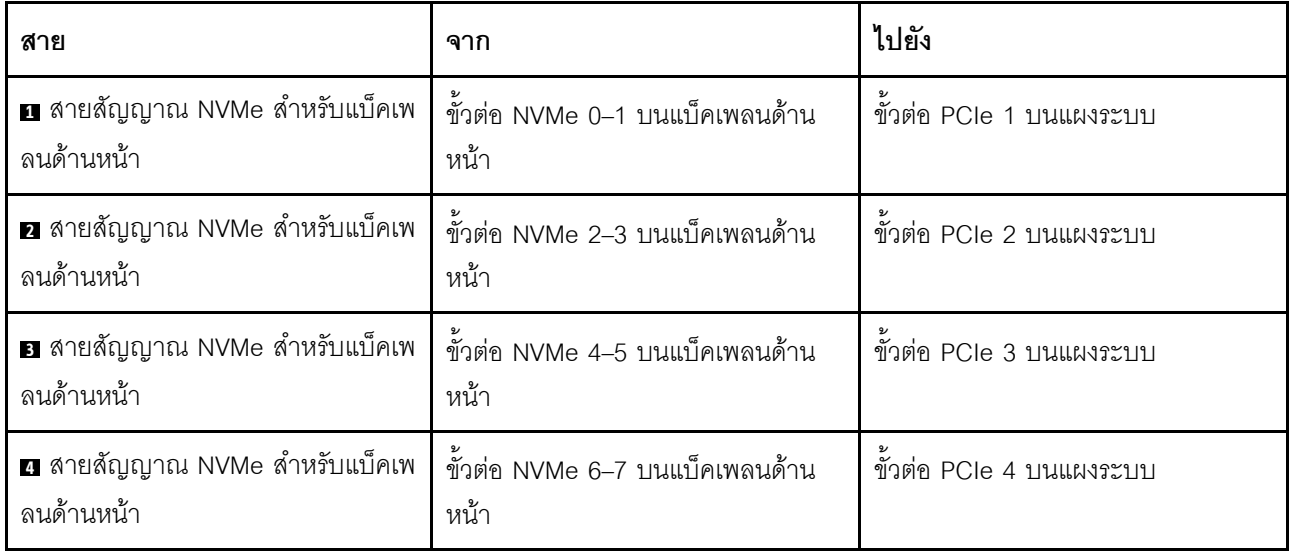

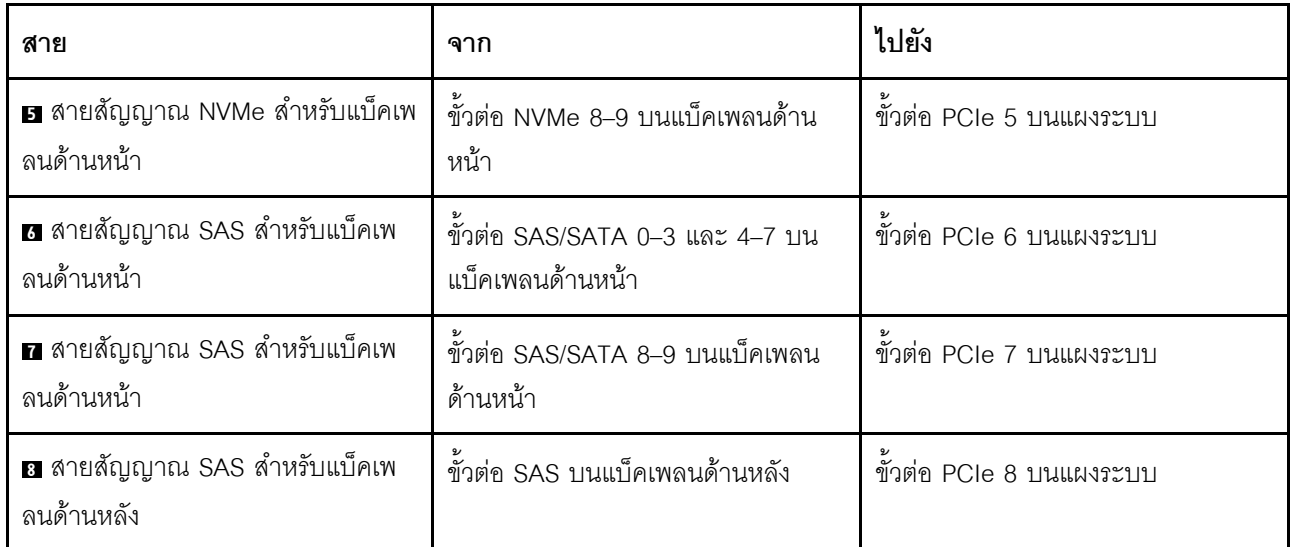

### <span id="page-78-0"></span>ไดรฟ์ SAS/SATA/NVMe ขนาด 2.5 นิ้ว สิบตัว, ส่วนประกอบไดรฟ์ SAS/SATA ด้านหลัง และอะแดปเตอร์ 16i RAID/HBA หนึ่งตัว

หมายเหตุ: ภาพประกอบการเดินสายอิงตามสถานการณ์ที่มีการติดตั้งตัวครอบไดรฟ์แบบ Hot-swap ด้านหลัง ตัวครอบ ไดรฟ์แบบ Hot-swap ด้านหลังอาจไม่มีบนเซิร์ฟเวอร์ของคุณ ทั้งนี้ขึ้นอยู่กับรุ่น

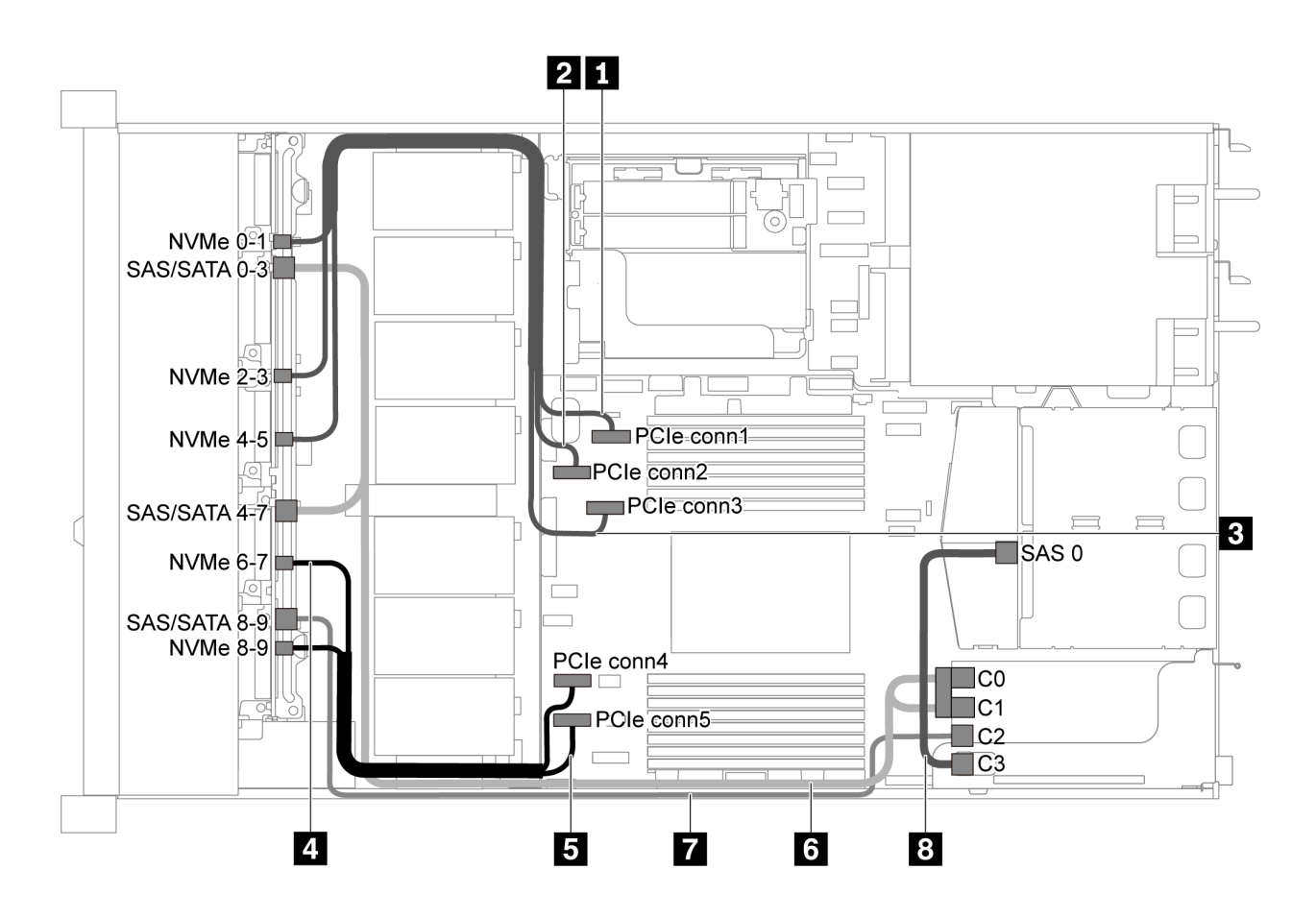

*รูปภาพ 49. การเดินสายสำหรับเซิร์ฟเวอร์รุ่นที ่มีไดรฟ์ SAS/SATA/NVMe ขนาด 2.5 นิ ้ว สิบตัว, ส่วนประกอบไดรฟ์ SAS/SATA ด้านหลัง และอะแดปเตอร์ 16i RAID/HBA หนึ งตัว ่*

#### **หมายเหตุ:**

- สามารถติดตั้งอะแดปเตอร� RAID/HBA ในช�องเสียบ PCIe 1 หรือส�วนประกอบตัวยกภายใน
- เมื่อติดตั้งอะแดปเตอร์ RAID/HBA ของ Gen 4 โปรดตรวจสอบให้แน่ใจว่าคุณใช้สาย Gen 4 ที่ใช้งานร่วมกันได้: สำหรับสาย 6: **ThinkSystem SR635 2.5" SAS/SATA/AnyBay 10-Bay X40 RAID Cable Kit**

สำหรับสาย 7 และ 8: **ThinkSystem SR635 2.5" SAS/SATA 2-Bay Rear Backplane X40 RAID Cable Kit**

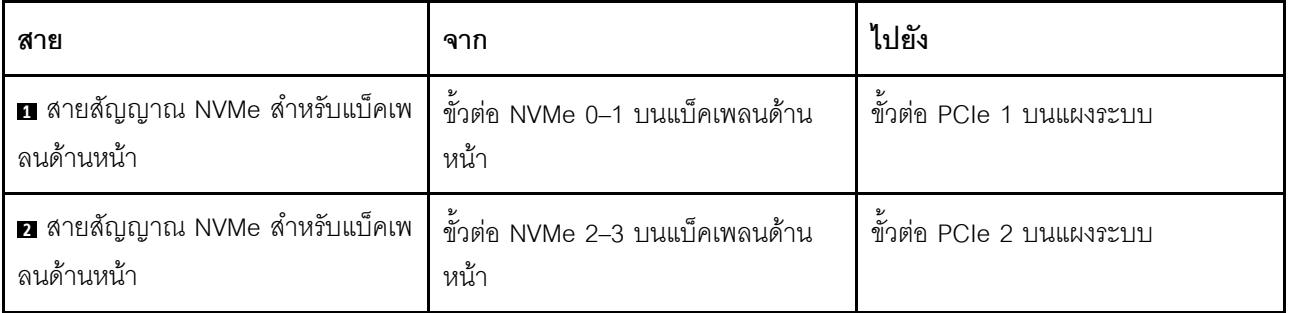

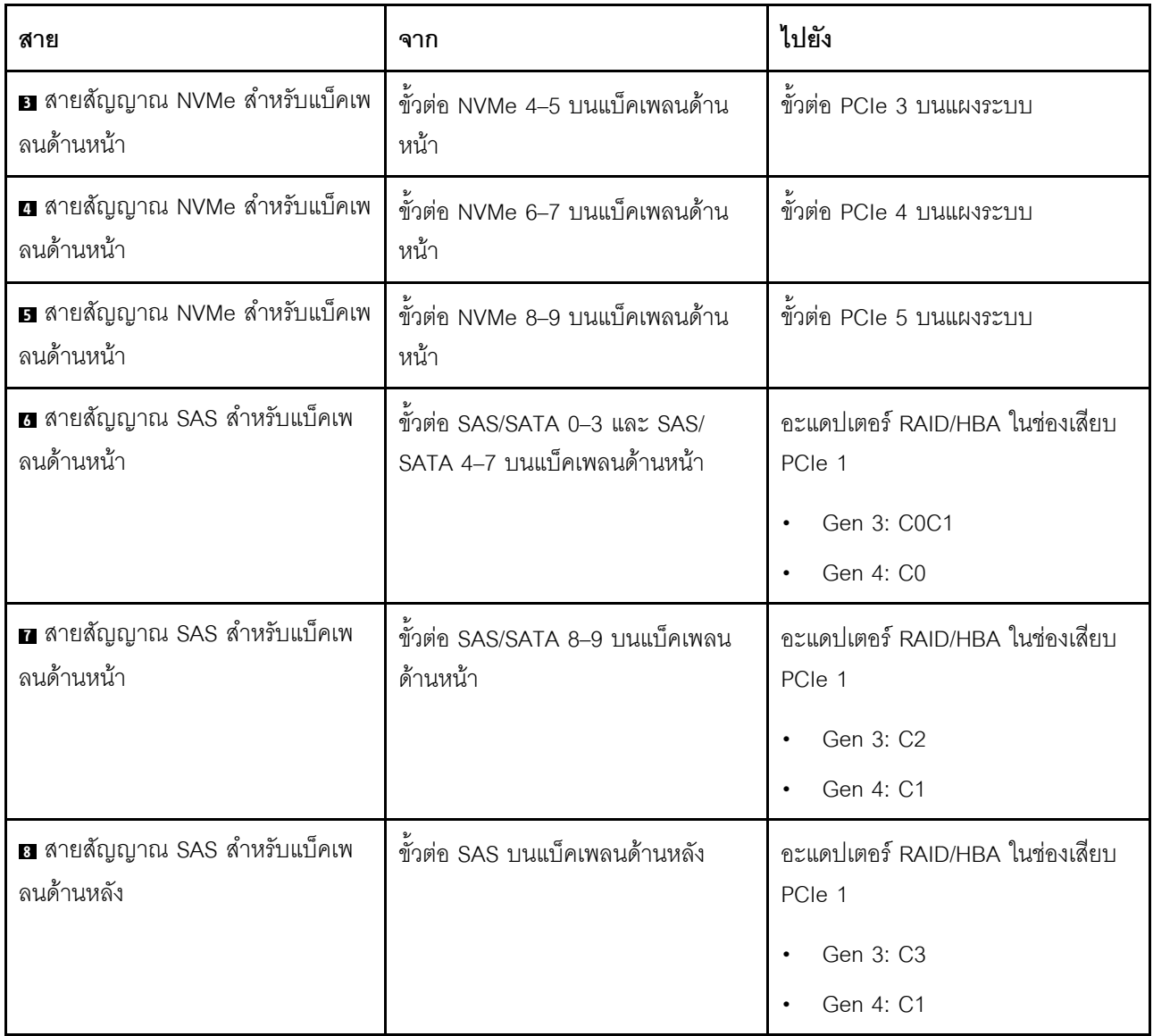

<span id="page-80-0"></span>ไดรฟ์ SAS/SATA/NVMe ขนาด 2.5 นิ้ว สิบตัว, ส่วนประกอบไดรฟ์ NVMe ด้านหลัง และอะแดปเตอร์ 16i RAID/HBA หนึ่งตัว

**หมายเหตุ**: ภาพประกอบการเดินสายอิงตามสถานการณ์ที่มีการติดตั้งตัวครอบไดรฟ์แบบ Hot-swap ด้านหลัง ตัวครอบ ี่ไดรฟ์แบบ Hot-swap ด้านหลังอาจไม่มีบนเซิร์ฟเวอร์ของคุณ ทั้งนี้ขึ้นอยู่กับรุ่น

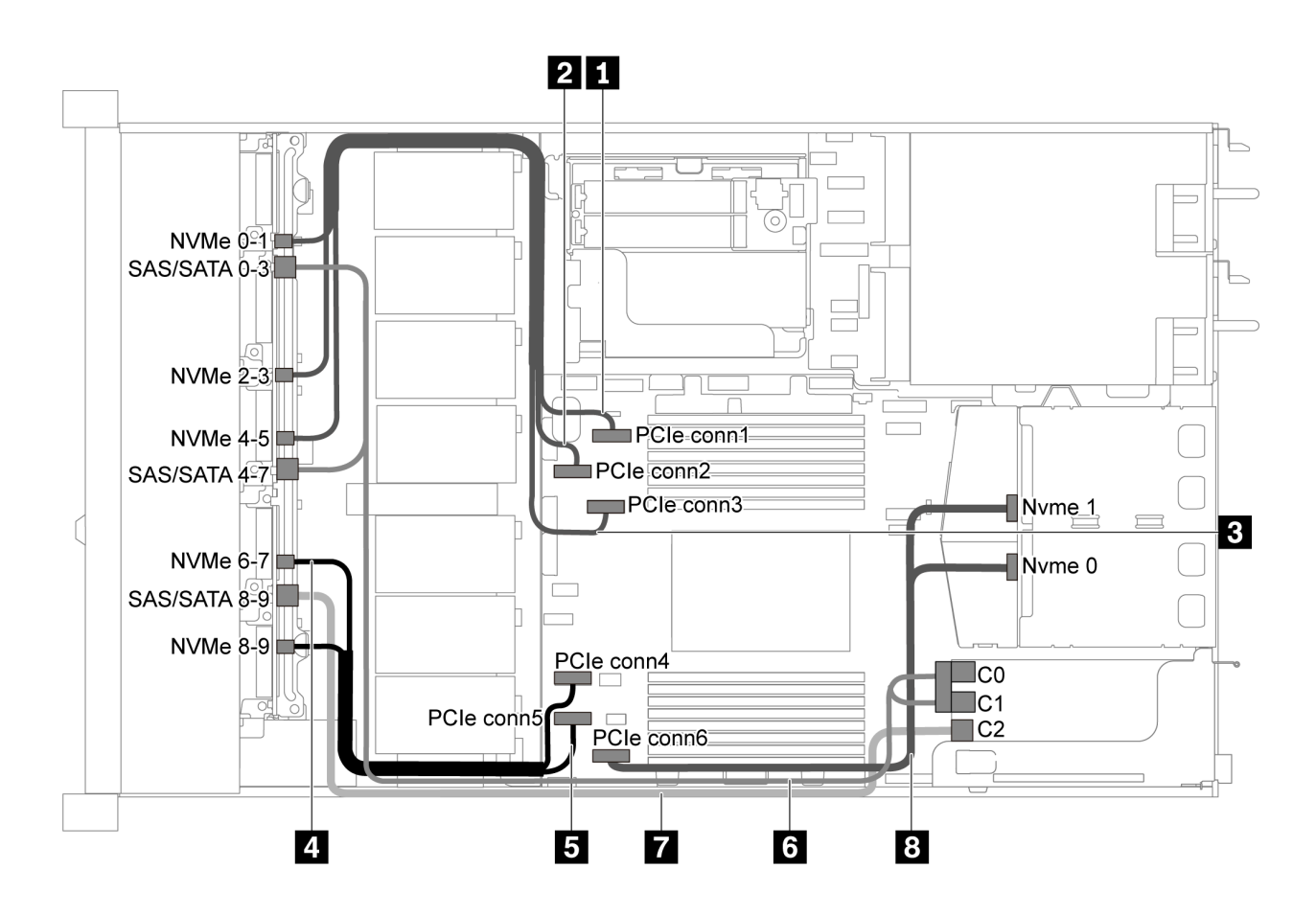

รูปภาพ 50. การเดินสายสำหรับเซิร์ฟเวอร์รุ่นที่มีไดรฟ์ SAS/SATA/NVMe ขนาด 2.5 นิ้ว สิบตัว, ส่วนประกอบไดรฟ์ NVMe ด้าน หลัง และอะแดปเตอร์ 16i RAID/HBA หนึ่งตัว

#### หมายเหตุ:

- สามารถติดตั้งอะแดปเตอร์ RAID/HBA ในช่องเสียบ PCIe 1 หรือส่วนประกอบตัวยกภายใน
- เมื่อติดตั้งอะแดปเตอร์ RAID/HBA ของ Gen 4 โปรดตรวจสอบให้แน่ใจว่าคุณใช้สาย Gen 4 ที่ใช้งานร่วมกันได้:

ThinkSystem SR635 2.5" SAS/SATA/AnyBay 10-Bay X40 RAID Cable Kit

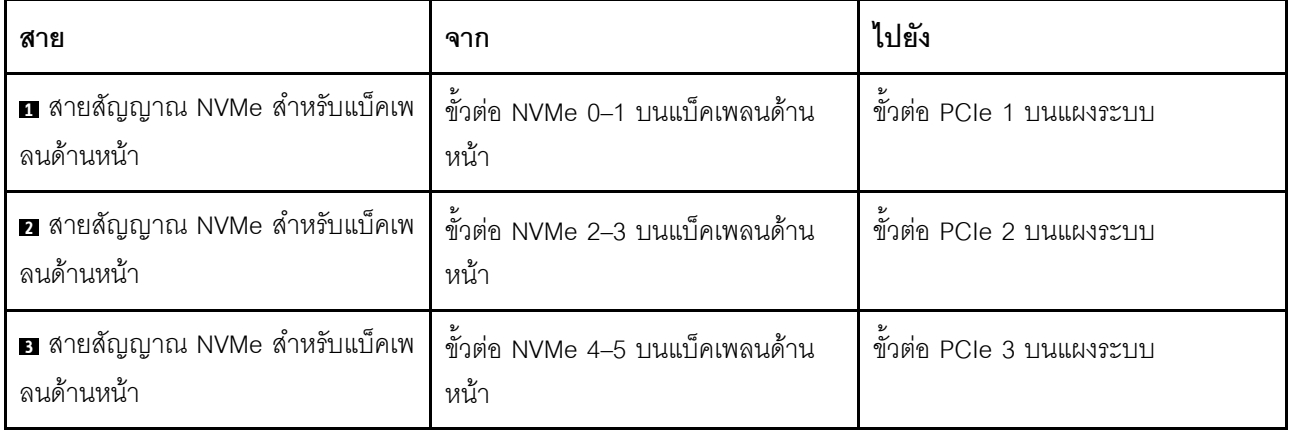

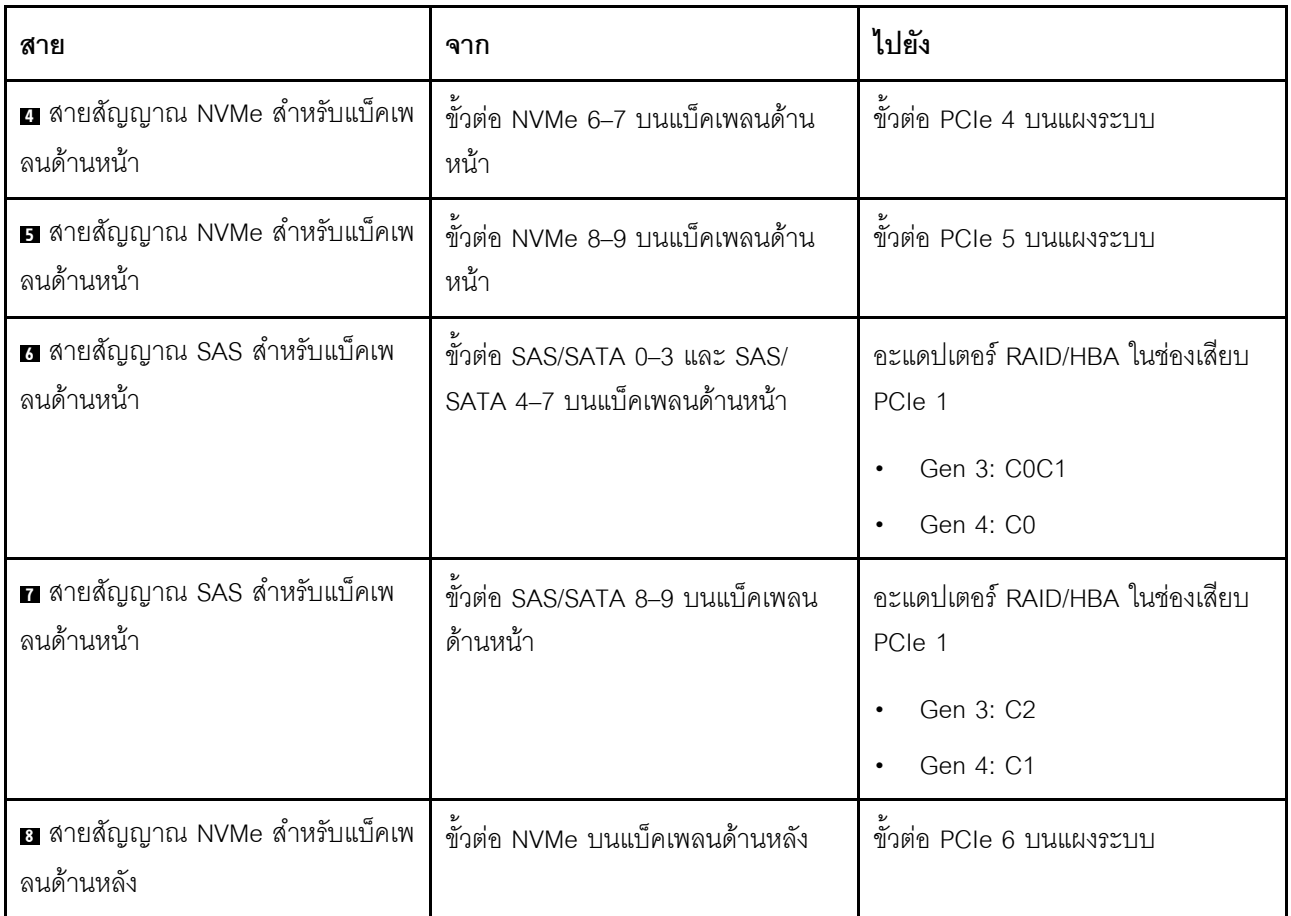

<span id="page-82-0"></span>ไดรฟ์ SAS/SATA/NVMe ขนาด 2.5 นิ้ว สิบตัว, ส่วนประกอบไดรฟ์ SAS/SATA ด้านหลัง, ส่วนประกอบไดรฟ์ NVMe กลาง และอะแดปเตอร์ 16i RAID/HBA หนึ่งตัว

### หมายเหตุ:

- ภาพประกอบการเดินสายอิงตามสถานการณ์ที่มีการติดตั้งตัวครอบไดรฟ์แบบ Hot-swap ด้านหลัง และส่วนประ  $\bullet$ ึกอบไดรฟ์ NVMe กลาง ตัวครอบไดรฟ์แบบ Hot-swap ด้านหลังและส่วนประกอบไดรฟ์ NVMe กลางอาจไม่มีบน เซิร์ฟเวอร์ของคุณ ทั้งนี้ขึ้นอยู่กับรุ่น
- ภาพประกอบสองภาพต่อไปนี้มีไว้สำหรับการกำหนดค่าที่เหมือนกัน  $\bullet$

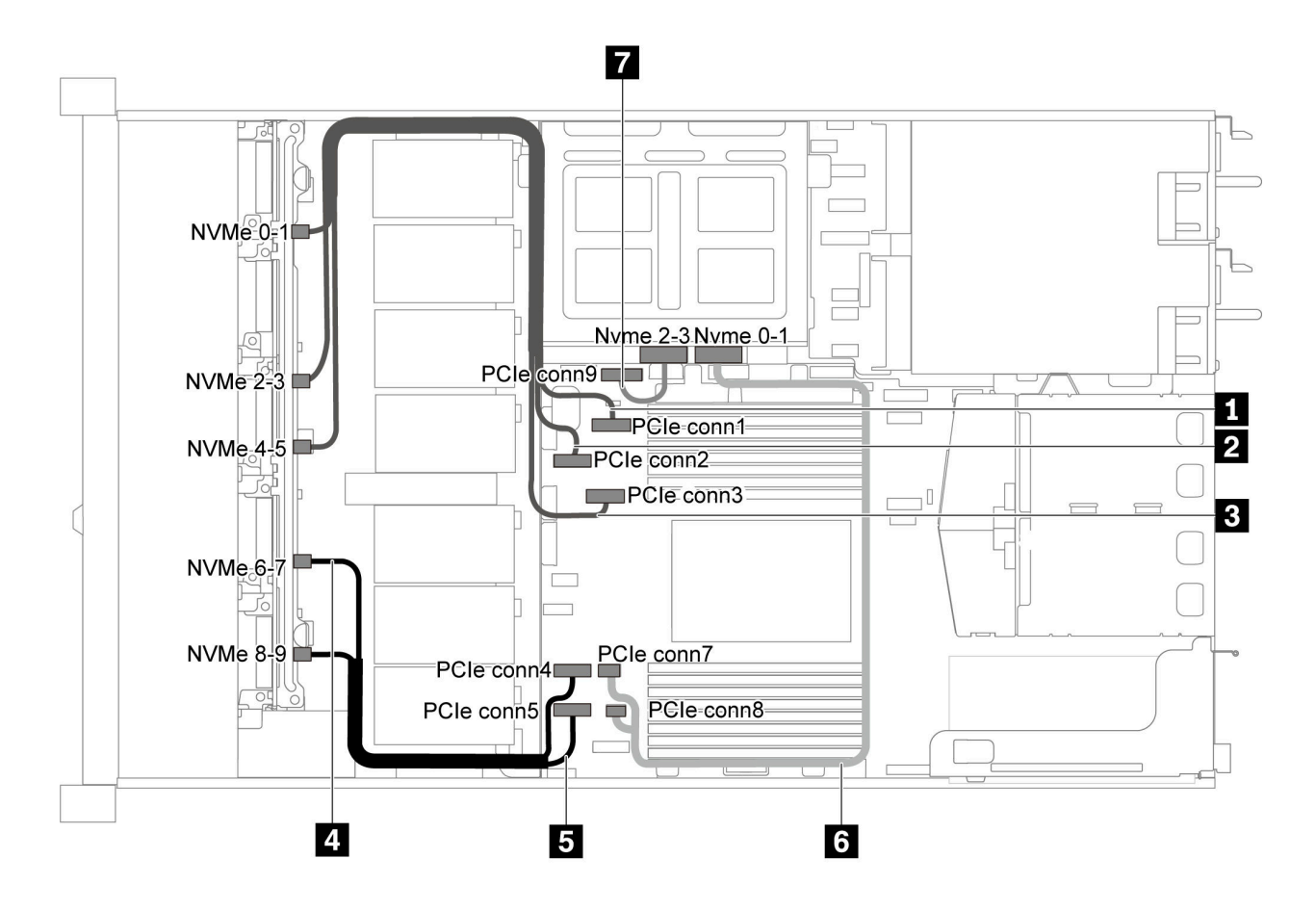

รูปภาพ 51. การเดินสายสำหรับเซิร์ฟเวอร์รุ่นที่มีไดรฟ์ SAS/SATA/NVMe ขนาด 2.5 นิ้ว สิบตัว, ส่วนประกอบไดรฟ์ SAS/SATA ้ด้านหลัง, ส่วนประกอบไดรฟ์ NVMe กลาง และอะแดปเตอร์ 16i RAID/HBA หนึ่งตัว-1

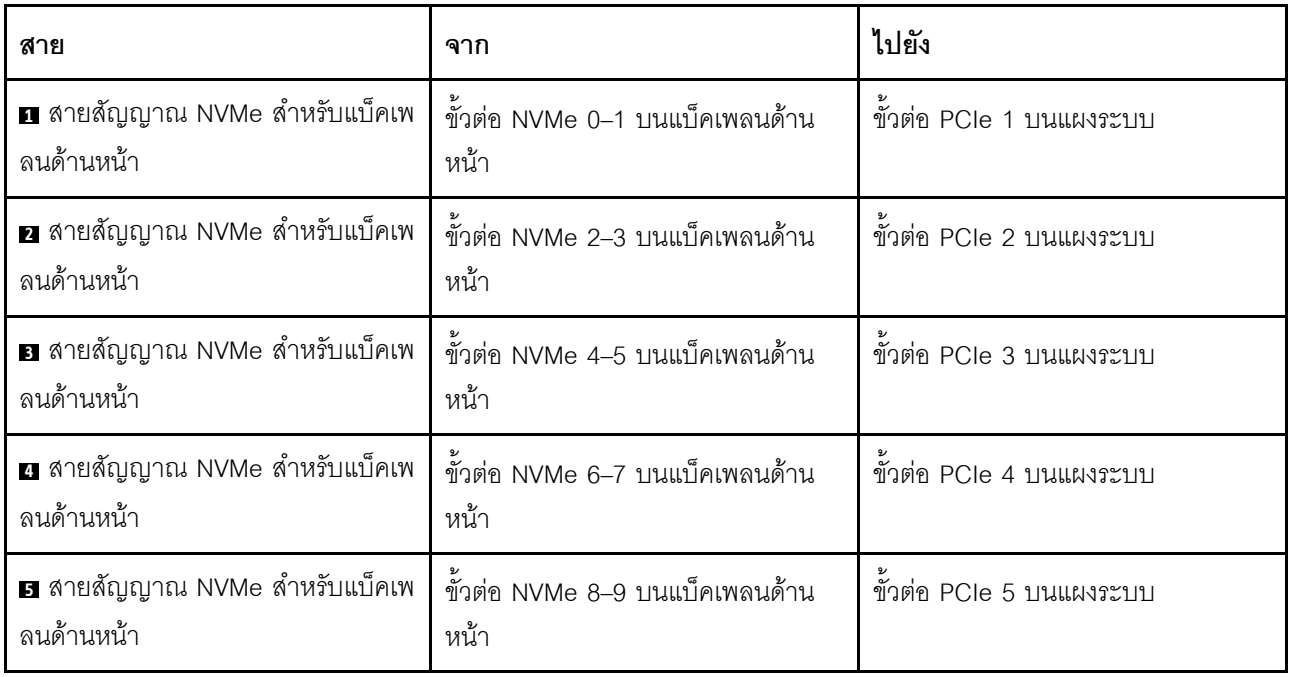

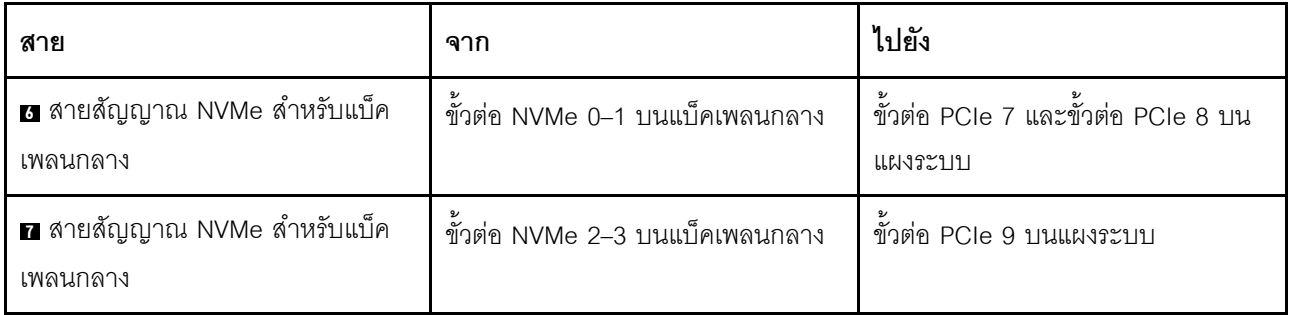

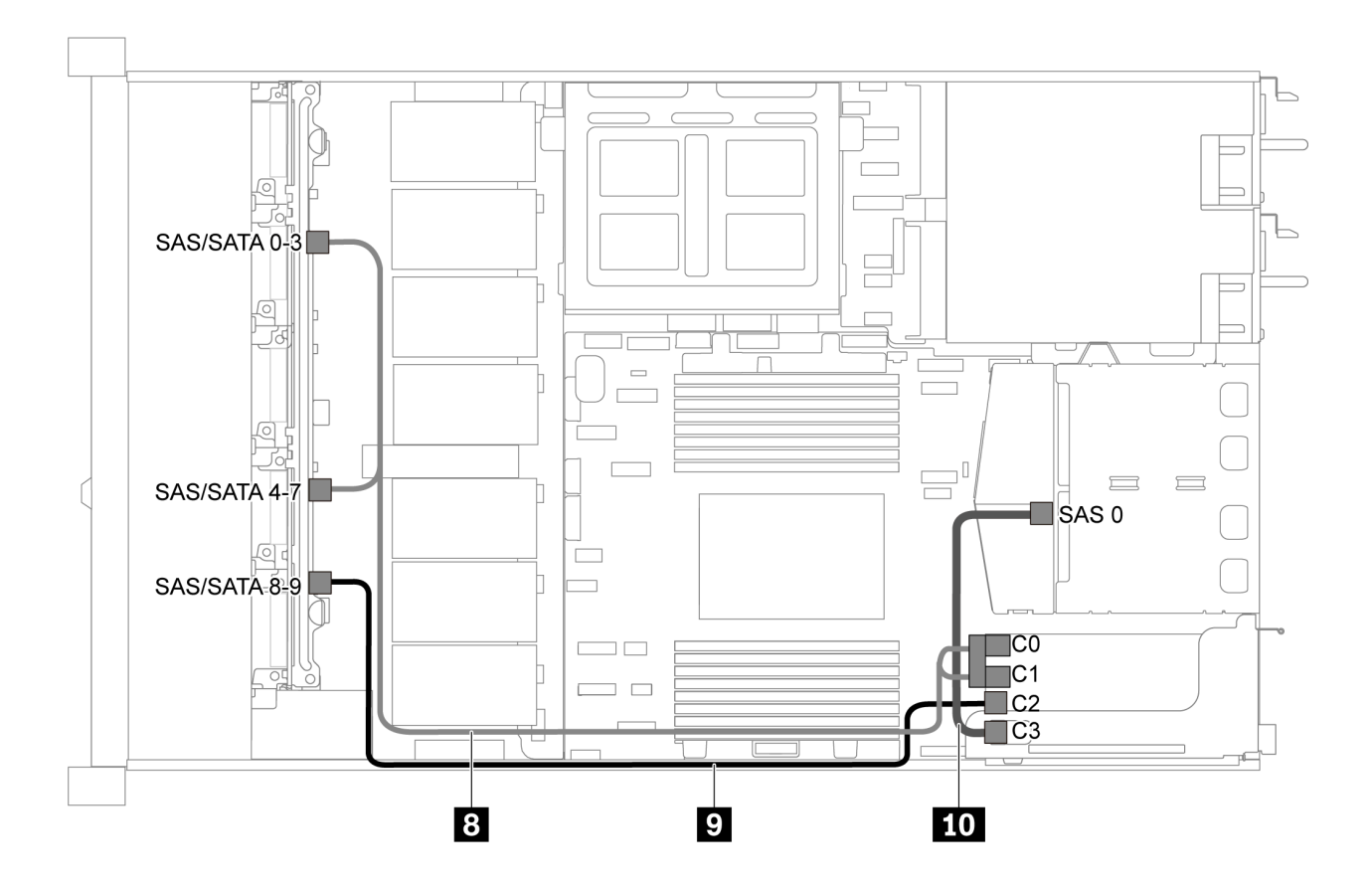

*รูปภาพ 52. การเดินสายสำหรับเซิร์ฟเวอร์รุ่นที ่มีไดรฟ์ SAS/SATA/NVMe ขนาด 2.5 นิ ้ว สิบตัว, ส่วนประกอบไดรฟ์ SAS/SATA ด้านหลัง, ส่วนประกอบไดรฟ์ NVMe กลาง และอะแดปเตอร์ 16i RAID/HBA หนึ งตัว-2 ่*

**หมายเหตุ:** เมื่อติดตั้งอะแดปเตอร� RAID/HBA ของ Gen 4 โปรดตรวจสอบให�แน�ใจว�าคุณใช�สาย Gen 4 ที่ใช�งานร�วม กันได้:

สำหรับสาย 8: **ThinkSystem SR635 2.5" SAS/SATA/AnyBay 10-Bay X40 RAID Cable Kit**

สำหรับสาย 9 และ 10: **ThinkSystem SR635 2.5" SAS/SATA 2-Bay Rear Backplane X40 RAID Cable Kit**

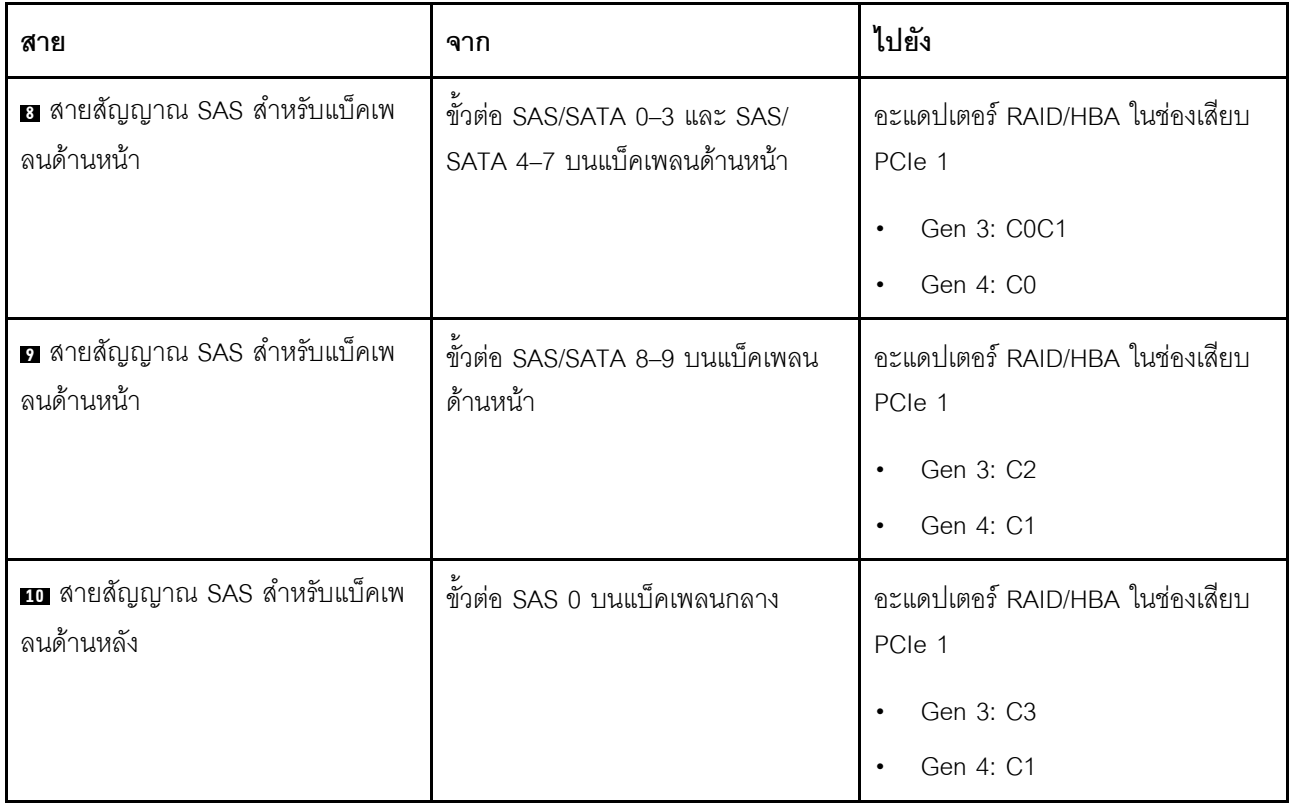

### <span id="page-85-0"></span>ไดรฟ์ NVMe ขนาด 2.5 นิ้ว สิบตัว, ส่วนประกอบไดรฟ์ NVMe ด้านหลัง และส่วนประกอบไดรฟ์ NVMe กลาง

**หมายเหต**: ภาพประกอบการเดินสายอิงตามสถานการณ์ที่มีการติดตั้งตัวครอบไดรฟ์แบบ Hot-swap ด้านหลัง และส่วน ประกอบไดรฟ์ NVMe กลาง ตัวครอบไดรฟ์แบบ Hot-swap ด้านหลังและส่วนประกอบไดรฟ์ NVMe กลางอาจไม่มีบน เซิร์ฟเวอร์ของคุณ ทั้งนี้ขึ้นอยู่กับรุ่น สำหรับการกำหนดค่าต่อไปนี้โดยไม่มีตัวครอบไดรฟ์แบบ Hot-swap ด้านหลังหรือ ส่วนประกอบไดรฟ์ NVMe กลาง คุณยังสามารถดูภาพประกอบและตารางสำหรับการเดินสายได้อีกด้วย

- ไดรฟ์ NVMe ขนาด 2.5 นิ้ว สิบตัว: เชื่อมต่อสาย ∎ และสาย **¤**  $\ddot{\phantom{0}}$
- ไดรฟ์ NVMe ขนาด 2.5 นิ้ว สิบตัวและส่วนประกอบไดรฟ์ NVMe ด้านหลัง: เชื่อมต่อสาย ย , สาย **ย** และสาย ย  $\ddot{\phantom{0}}$
- ไดรฟ์ NVMe ขนาด 2.5 นิ้ว สิบตัวและส่วนประกอบไดรฟ์ NVMe กลาง: เชื่อมต่อสาย **ต** . สาย **ต**. สาย **ต** และ  $\ddot{\phantom{0}}$ สาย แ

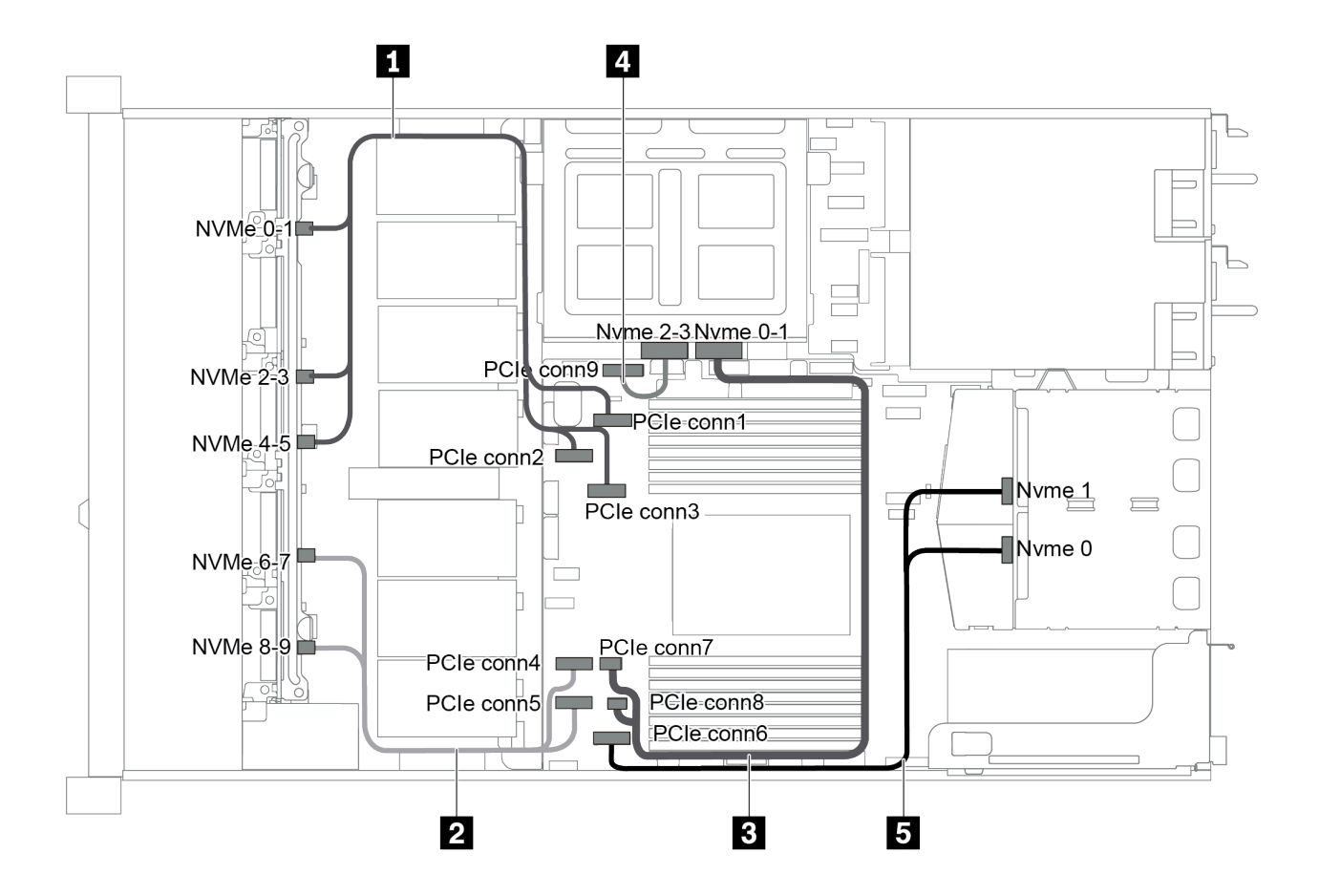

รูปภาพ 53. การเดินสายสำหรับเซิร์ฟเวอร์รุ่นที่มีไดรฟ์ NVMe ขนาด 2.5 นิ้ว สิบตัว, ส่วนประกอบไดรฟ์ NVMe ด้านหลัง และ *ส่วนประกอบไดรฟ์ NVMe กลาง*

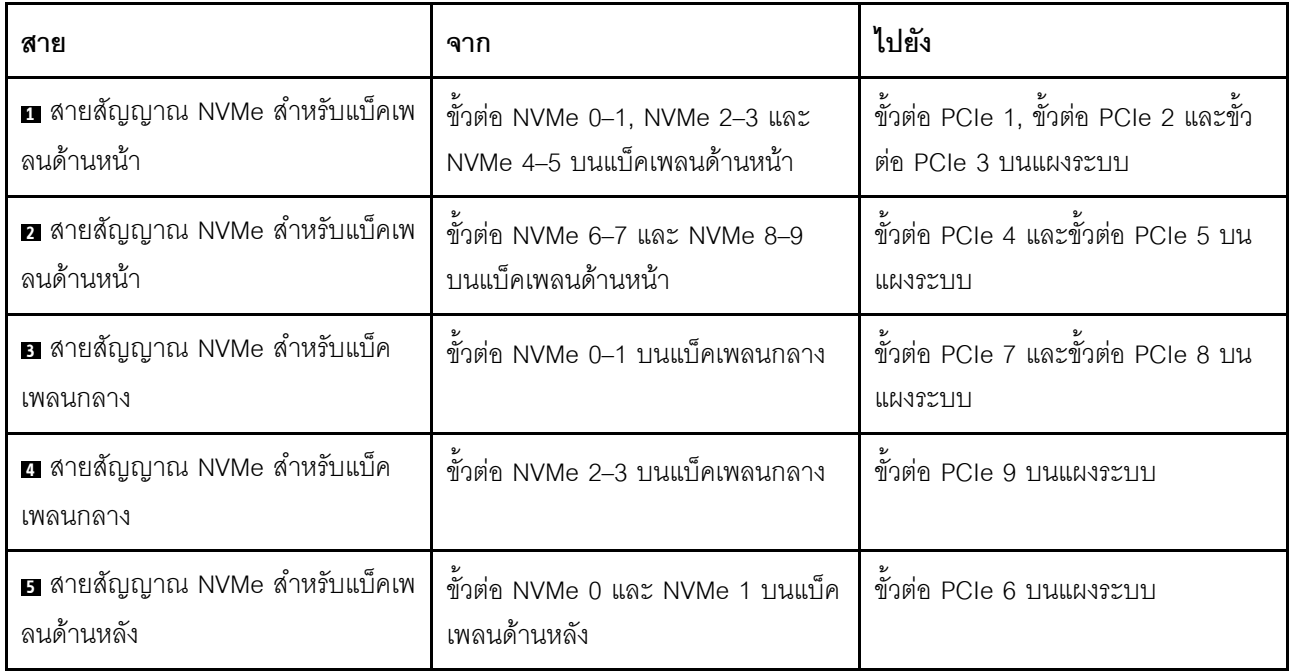

### <span id="page-87-0"></span>ไดรฟ์ SAS/SATA/NVMe ขนาด 2.5 นิ้ว สิบตัว, ส่วนประกอบไดรฟ์ NVMe ด้านหลัง, ส่วนประกอบไดรฟ์ NVMe กลาง และคะแดงใเตอร์ 16i RAID/HBA หนึ่งตัว

### หมายเหตุ:

ภาพประกอบการเดินสายอิงตามสถานการณ์ที่มีการติดตั้งตัวครอบไดรฟ์แบบ Hot-swap ด้านหลัง และส่วนประ  $\ddot{\phantom{0}}$ ึกอบไดรฟ์ NVMe กลาง ตัวครอบไดรฟ์แบบ Hot-swap ด้านหลังและส่วนประกอบไดรฟ์ NVMe กลางอาจไม่มีบน เซิร์ฟเวอร์ของคุณ ทั้งนี้ขึ้นอยู่กับรุ่น

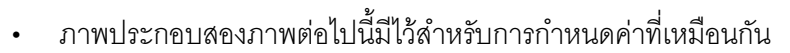

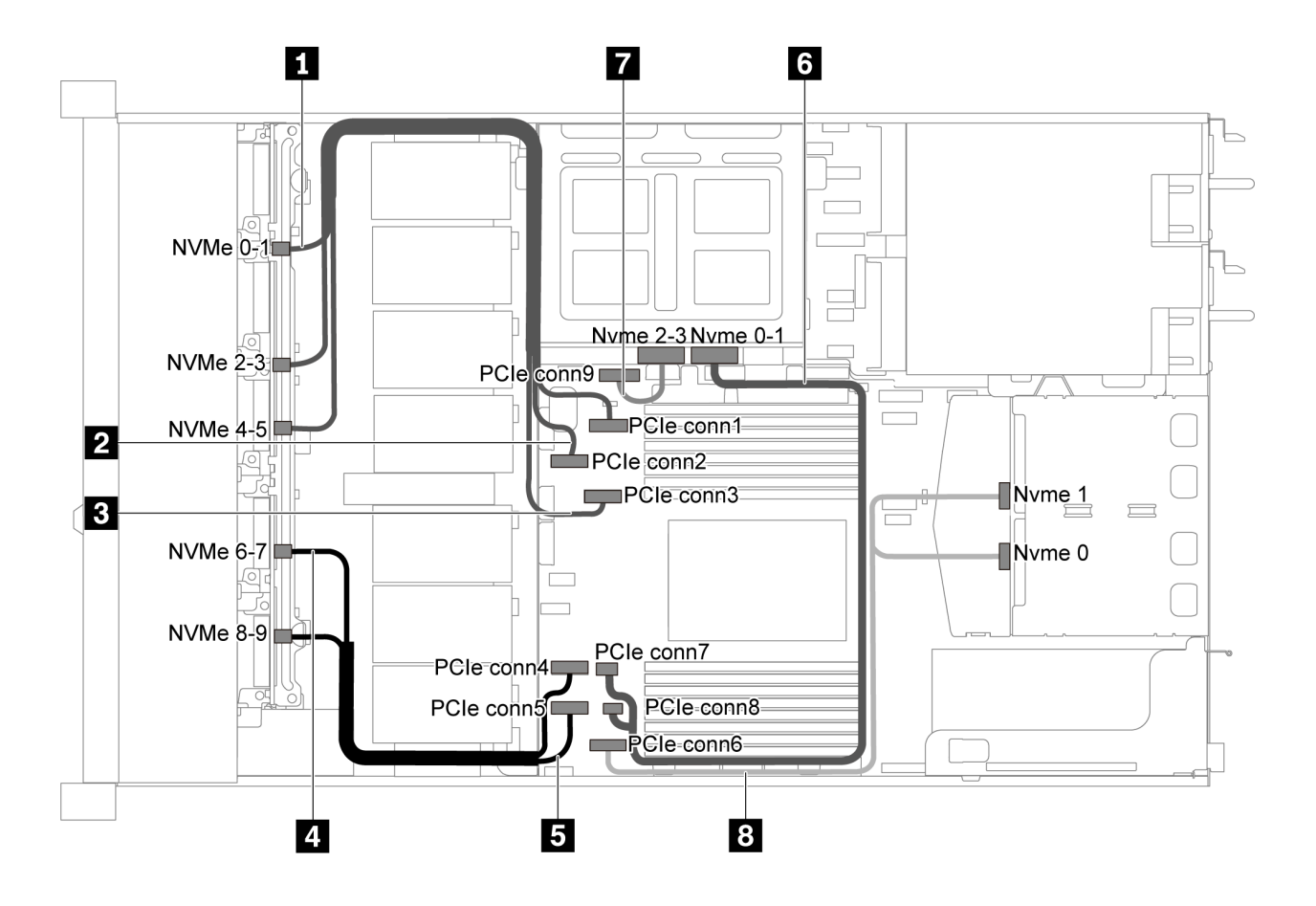

รูปภาพ 54. การเดินสายสำหรับเซิร์ฟเวอร์รุ่นที่มีไดรฟ์ SAS/SATA/NVMe ขนาด 2.5 นิ้ว สิบตัว, ส่วนประกอบไดรฟ์ NVMe ด้าน ์<br>หลัง. ส่วนประกอบไดรฟ์ NVMe กลาง และอะแดปเตอร์ 16i RAID/HBA หนึ่งตัว-1

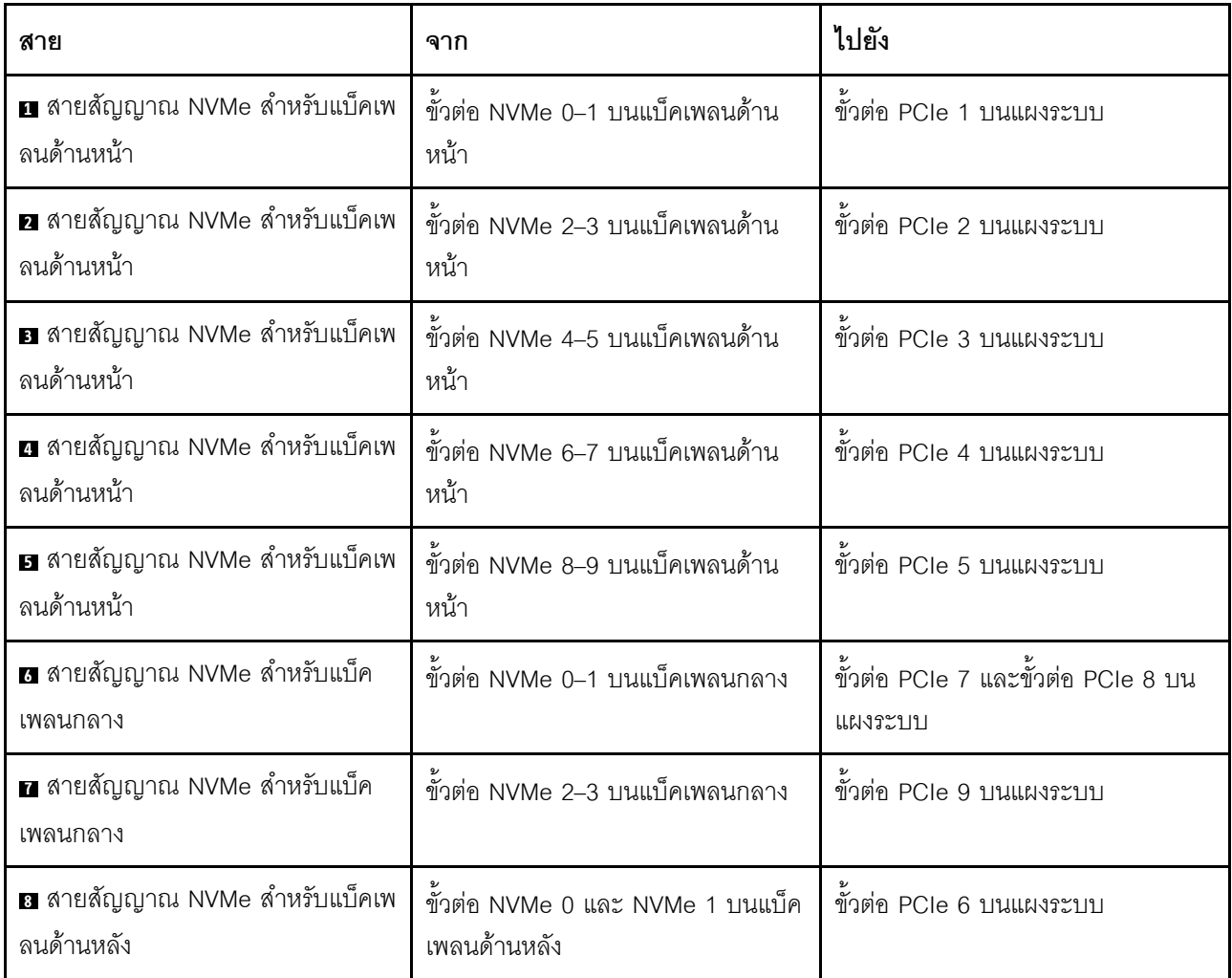

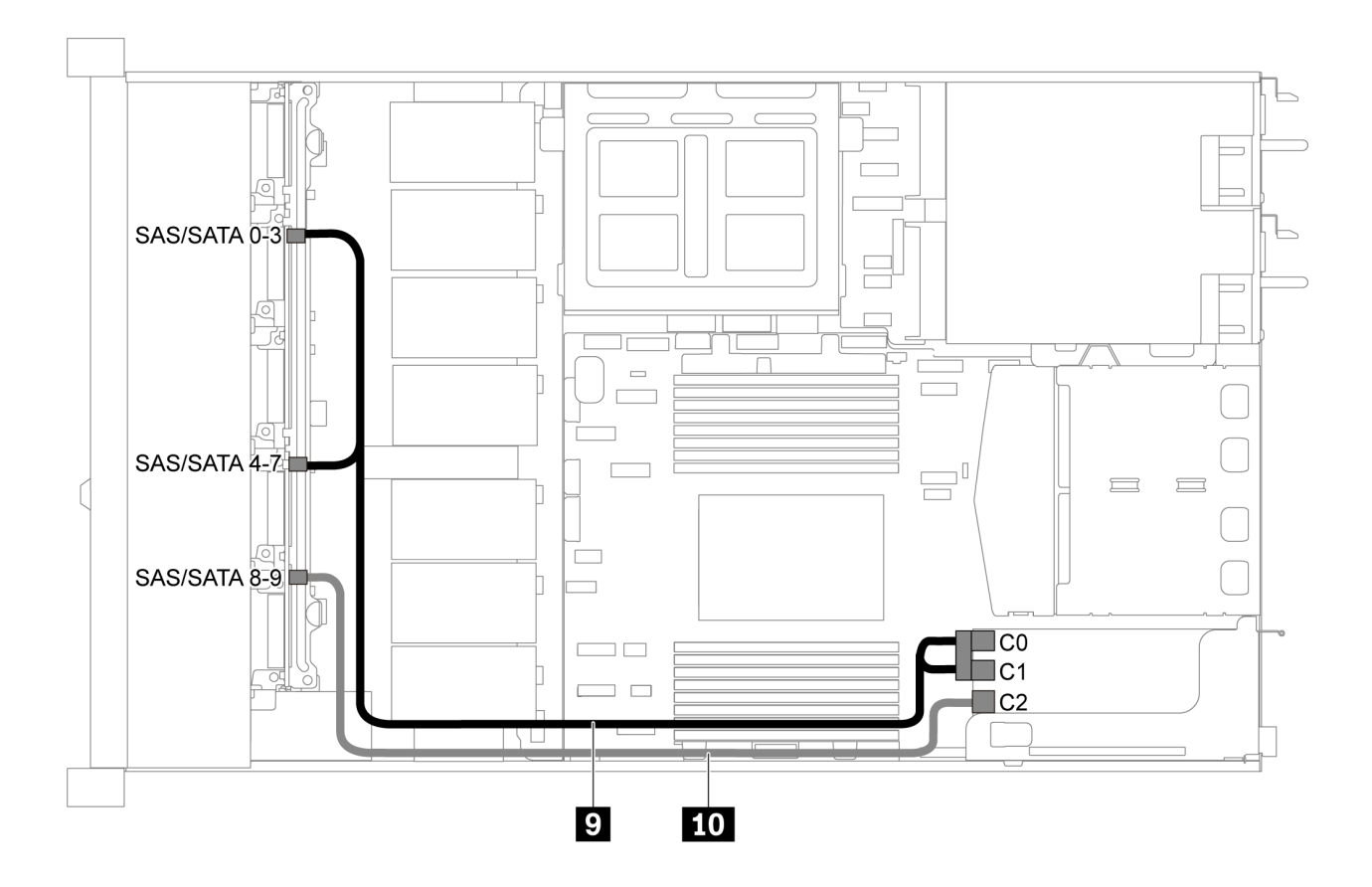

*รูปภาพ 55. การเดินสายสำหรับเซิร์ฟเวอร์รุ่นที ่มีไดรฟ์ SAS/SATA/NVMe ขนาด 2.5 นิ ้ว สิบตัว, ส่วนประกอบไดรฟ์ SAS/SATA ด้านหลัง, ส่วนประกอบไดรฟ์ NVMe กลาง และอะแดปเตอร์ 16i RAID/HBA หนึ งตัว-2 ่*

**หมายเหตุ:** เมื่อติดตั้งอะแดปเตอร� RAID/HBA ของ Gen 4 โปรดตรวจสอบให�แน�ใจว�าคุณใช�สาย Gen 4 ที่ใช�งานร�วม กันได้:

**ThinkSystem SR635 2.5" SAS/SATA/AnyBay 10-Bay X40 RAID Cable Kit**

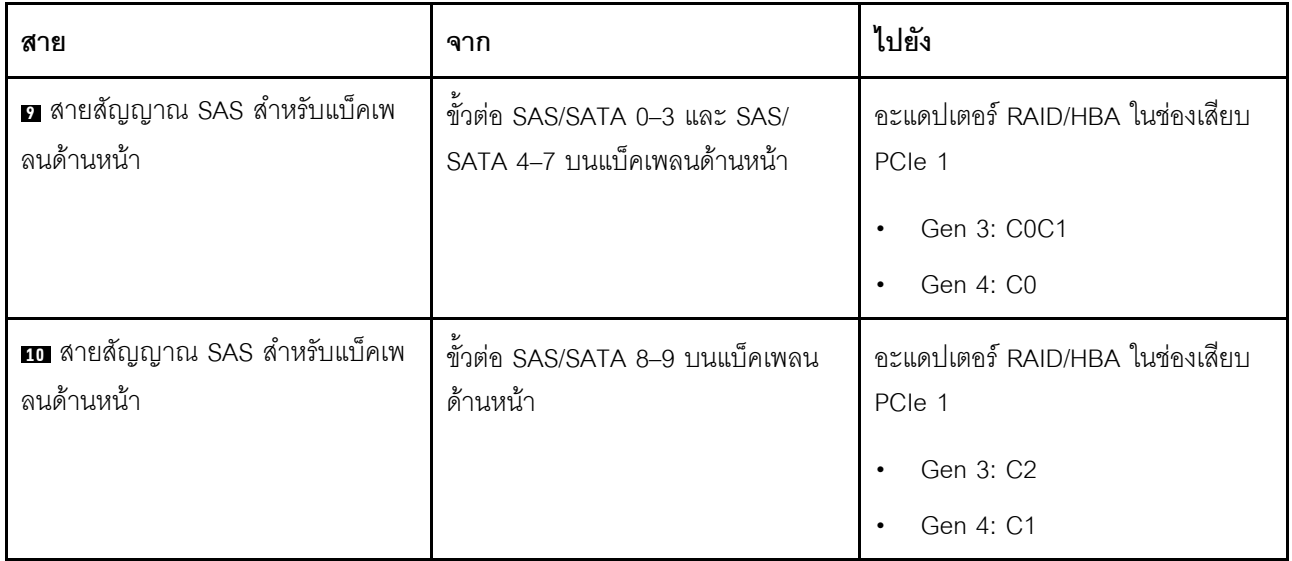

### <span id="page-90-0"></span>ไดรฟ์ SAS/SATA/NVMe ขนาด 2.5 นิ้ว สิบตัว, ส่วนประกอบไดรฟ์ NVMe กลาง และอะแดปเตอร์ 16i RAID/ HBA หนึ่งตัว

### หมายเหตุ:

- ภาพประกอบการเดินสายอิงตามสถานการณ์ที่มีการติดตั้งส่วนประกอบไดรฟ์ NVMe กลาง ส่วนประกอบไดรฟ์ NVMe กลางอาจไม่มีบนเซิร์ฟเวอร์ของคุณ ทั้งนี้ขึ้นอยู่กับรุ่น
- ภาพประกอบสองภาพต่อไปนี้มีไว้สำหรับการกำหนดค่าที่เหมือนกัน

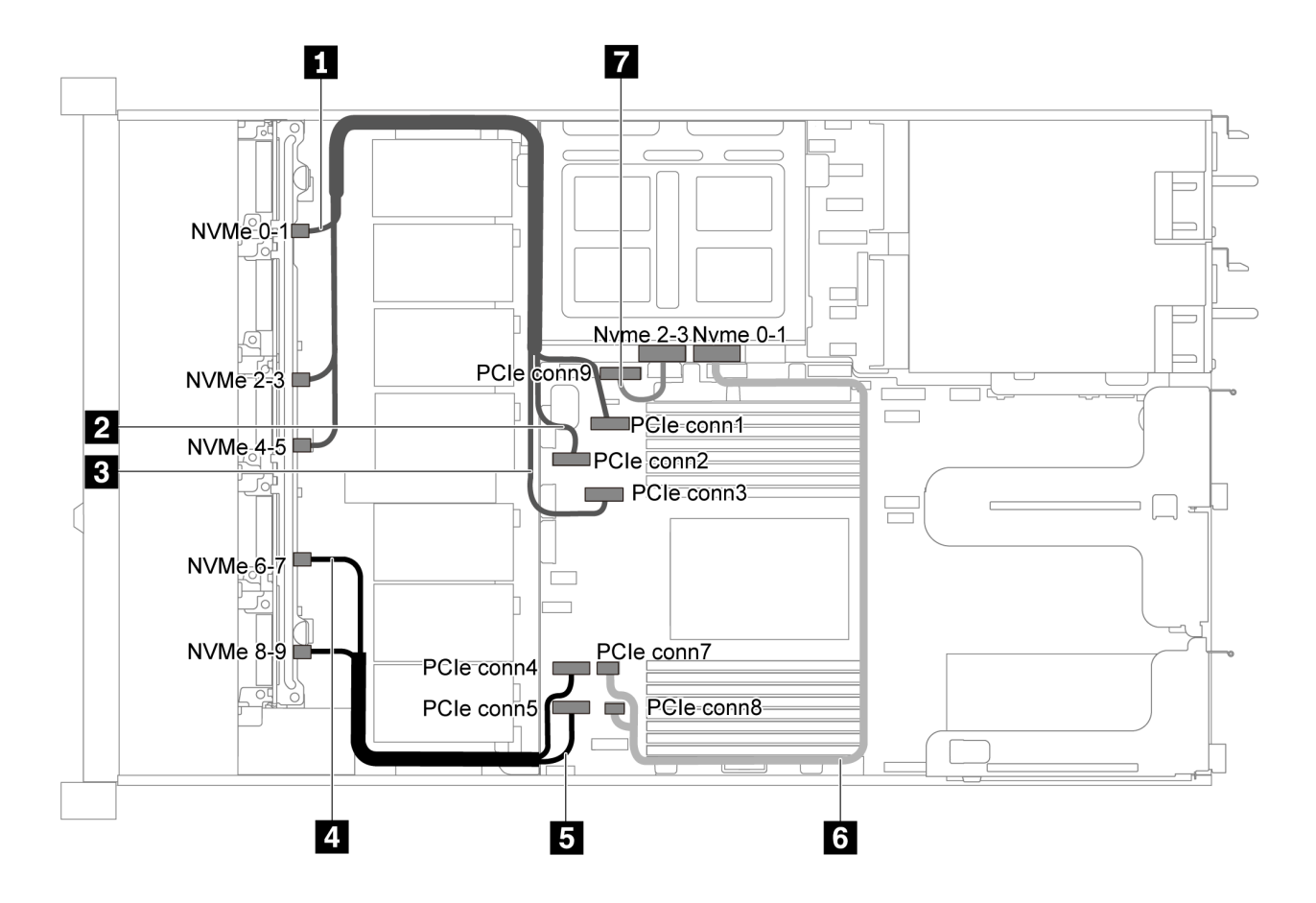

รูปภาพ 56. การเดินสายสำหรับเซิร์ฟเวอร์รุ่นที่มีไดรฟ์ SAS/SATA/NVMe ขนาด 2.5 นิ้ว สิบตัว, ส่วนประกอบไดรฟ์ NVMe กลาง และอะแดปเตอร์ 16i RAID/HBA หนึ่งตัว-1

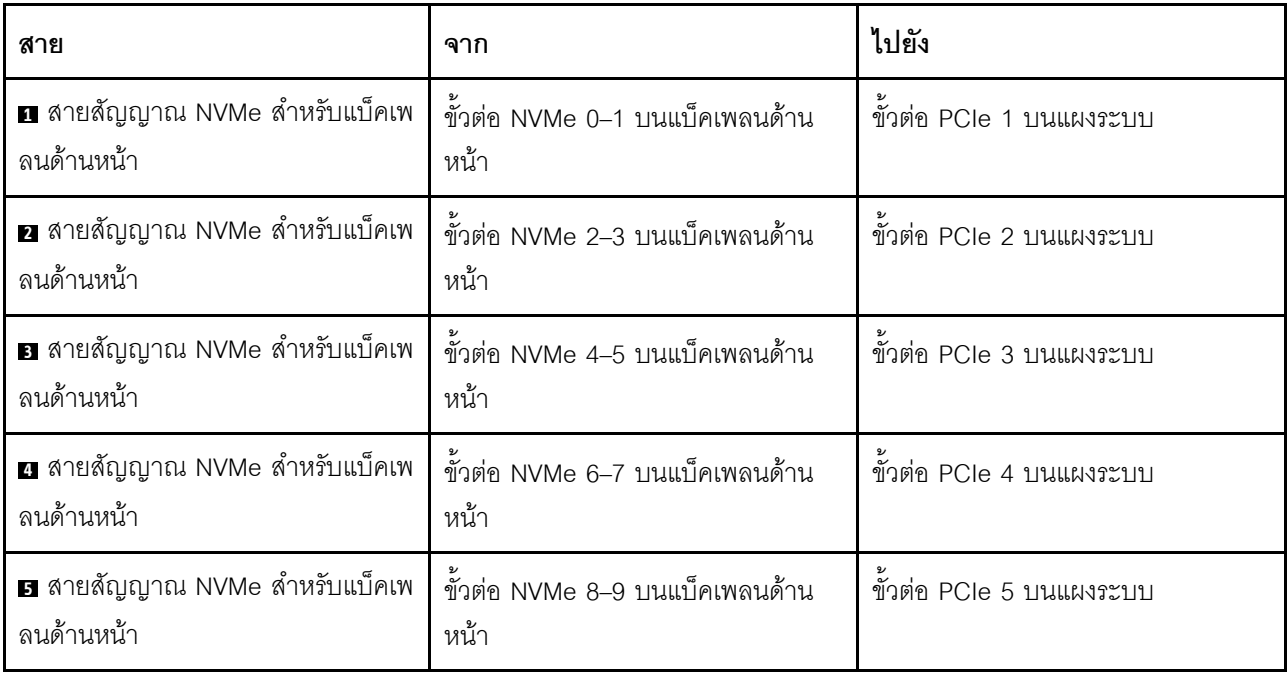

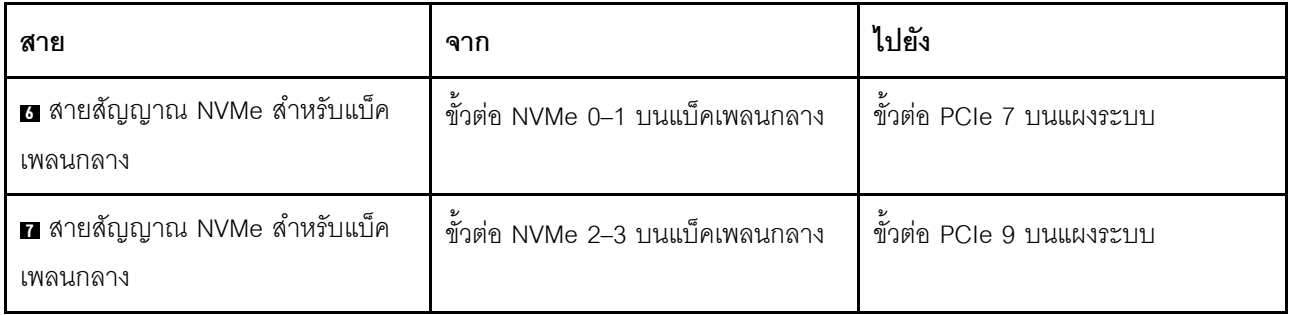

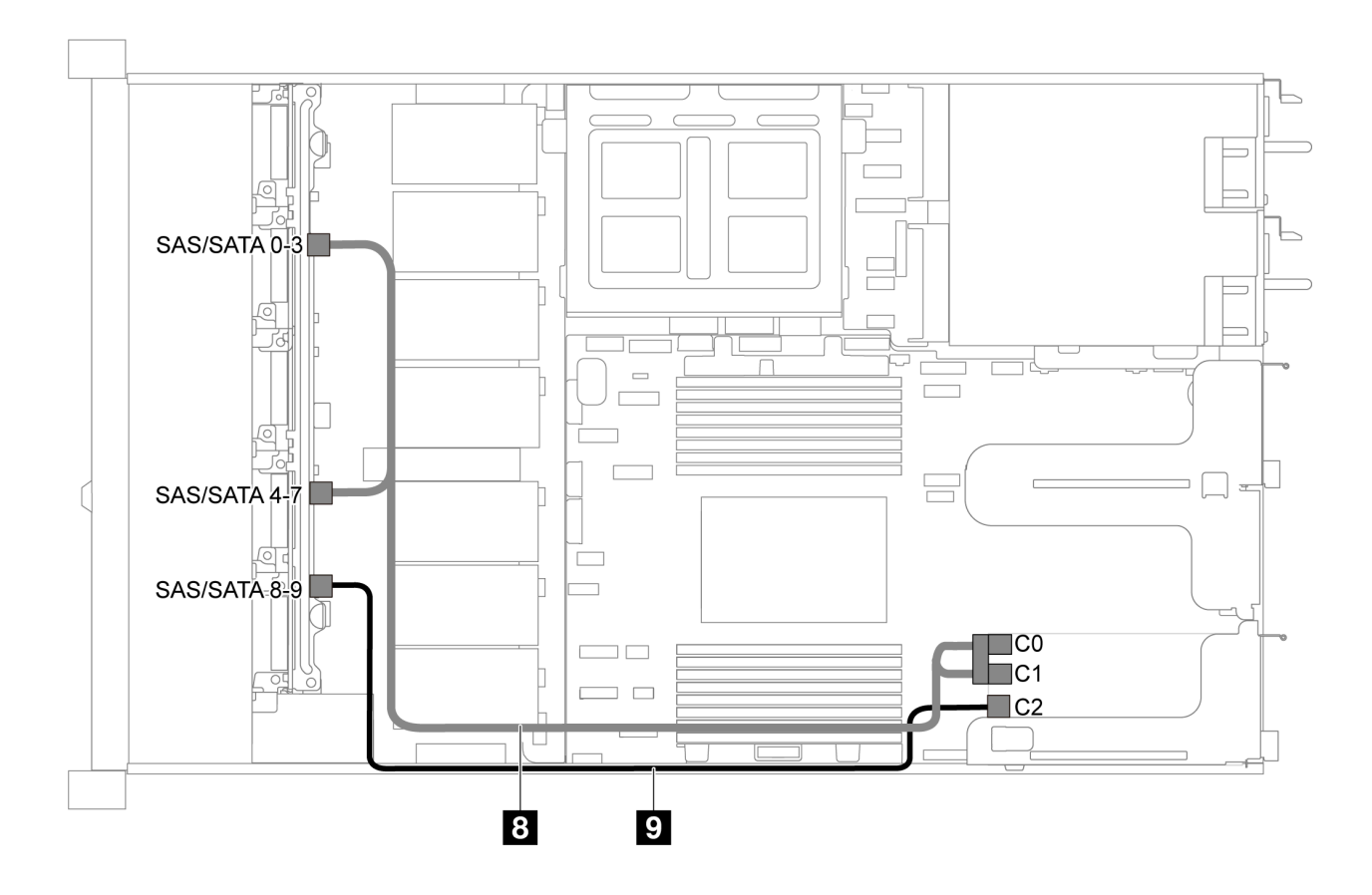

*รูปภาพ 57. การเดินสายสำหรับเซิร์ฟเวอร์รุ่นที ่มีไดรฟ์ SAS/SATA/NVMe ขนาด 2.5 นิ ้ว สิบตัว, ส่วนประกอบไดรฟ์ NVMe กลาง และอะแดปเตอร์ 16i RAID/HBA หนึ งตัว-2 ่*

**หมายเหตุ:** เมื่อติดตั้งอะแดปเตอร� RAID/HBA ของ Gen 4 โปรดตรวจสอบให�แน�ใจว�าคุณใช�สาย Gen 4 ที่ใช�งานร�วม กันได้:

**ThinkSystem SR635 2.5" SAS/SATA/AnyBay 10-Bay X40 RAID Cable Kit**

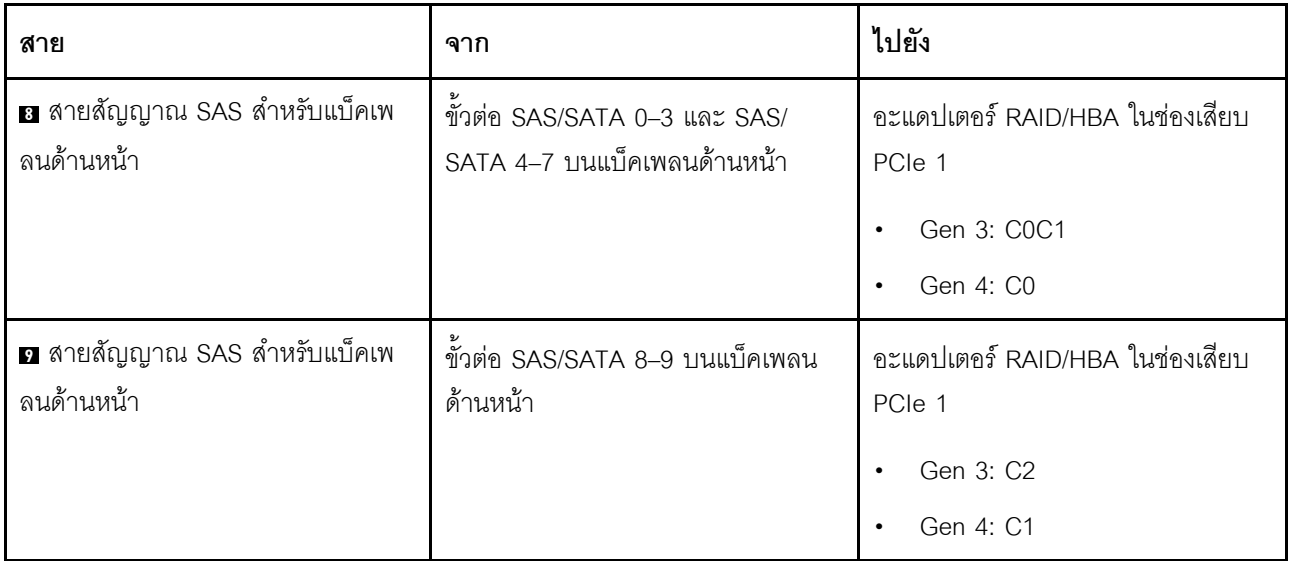

## การเดินสายโมดูล M.2

ใช้ส่วนนี้เพื่อทำความเข้าใจวิธีเดินสายโมดูล M.2

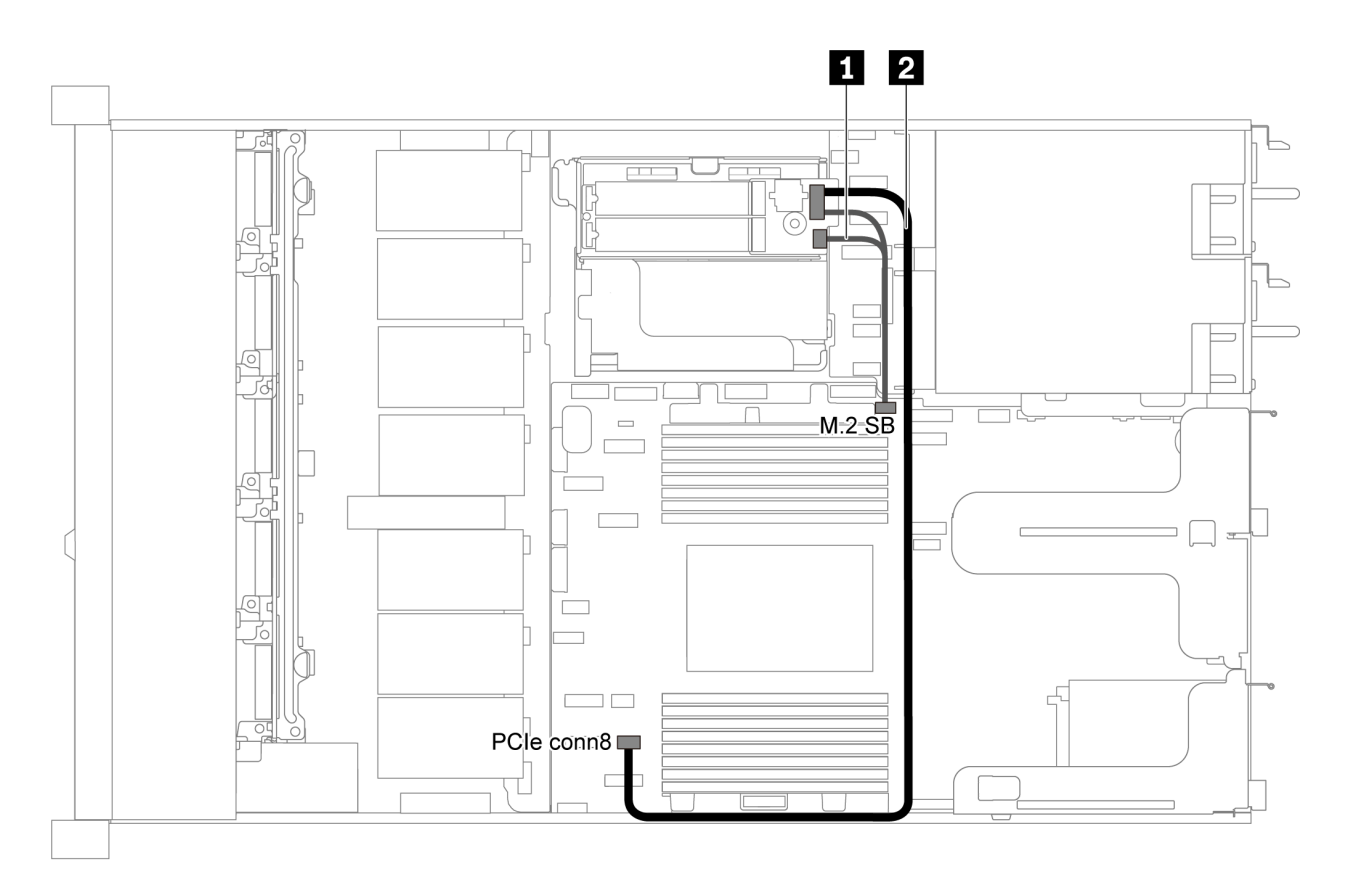

รูปภาพ 58. การเดินสายสำหรับเซิร์ฟเวอร์รุ่นที่มีโมคูล M.2

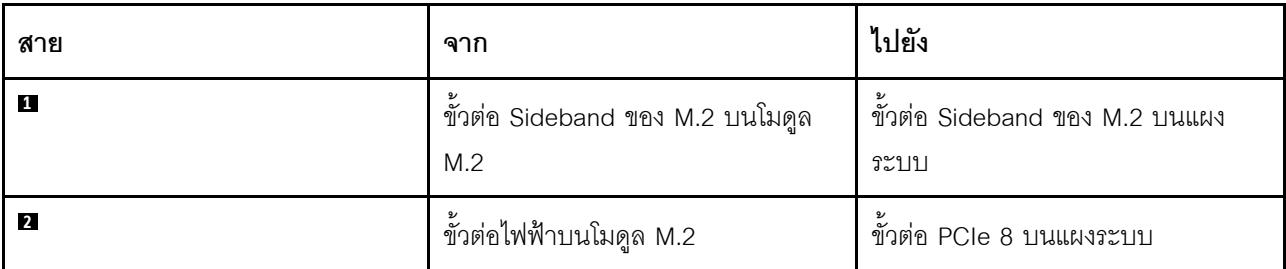

## การเดินสายซุปเปอร์คาปาซิเตอร์

ใช้ส่วนนี้เพื่อทำความเข้าใจวิธีการเดินสายซุปเปอร์คาปาซิเตอร์

## การเดินสายสำหรับเซิร์ฟเวอร์รุ่นที่มีซุปเปอร์คาปาซิเตอร์สองตัว

**หมายเหตุ**: ลำหรับเซิร์ฟเวอร์รุ่นที่มีช่องใส่ไดรฟ์ขนาด 3.5 นิ้วจะรองรับโมดูลซุปเปอร์คาปาซิเตอร์ RAID สูงสุดสองตัว

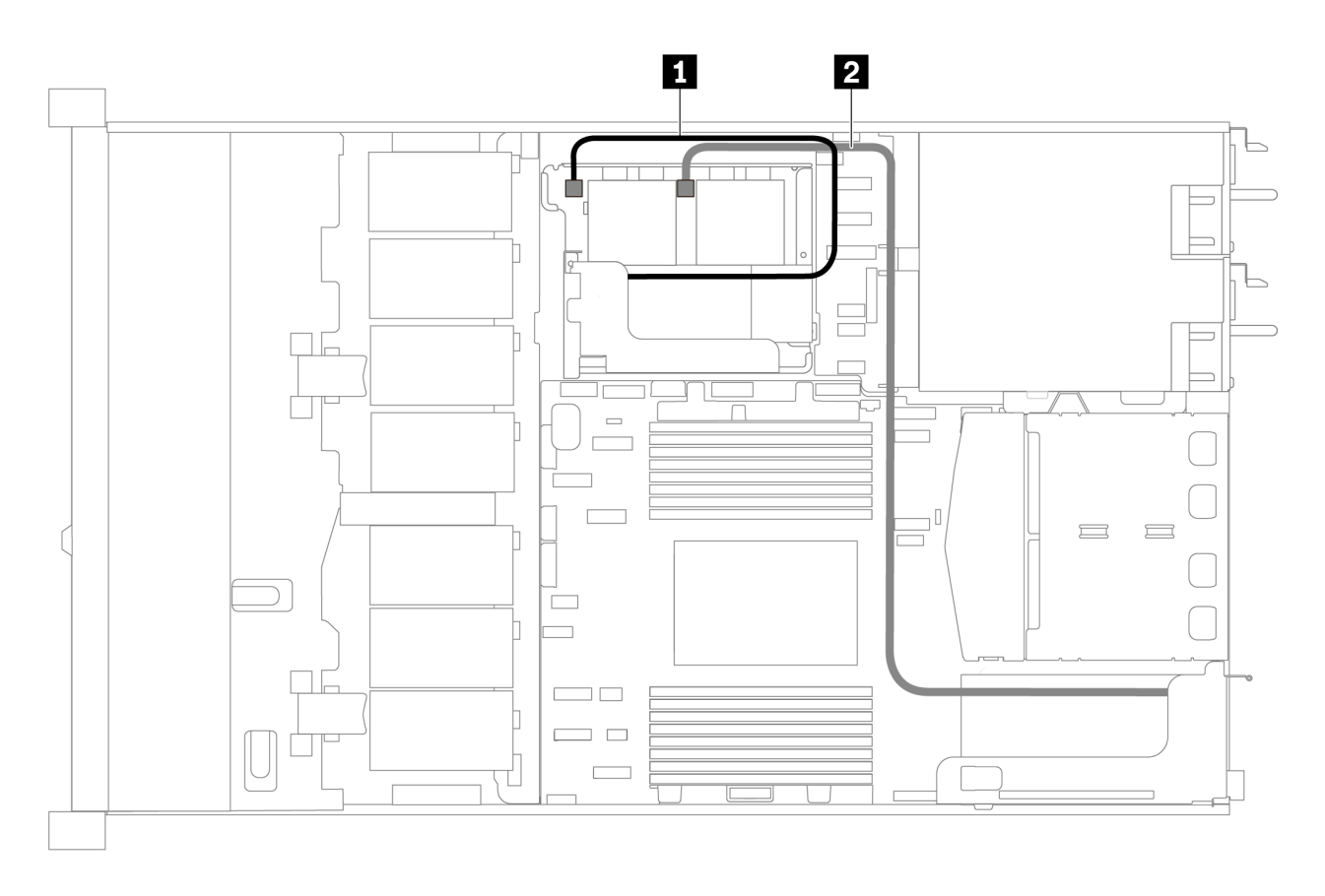

รูปภาพ 59. การเดินสายสำหรับเซิร์ฟเวอร์รุ่นที่มีซุปเปอร์คาปาซิเตอร์สองตัว

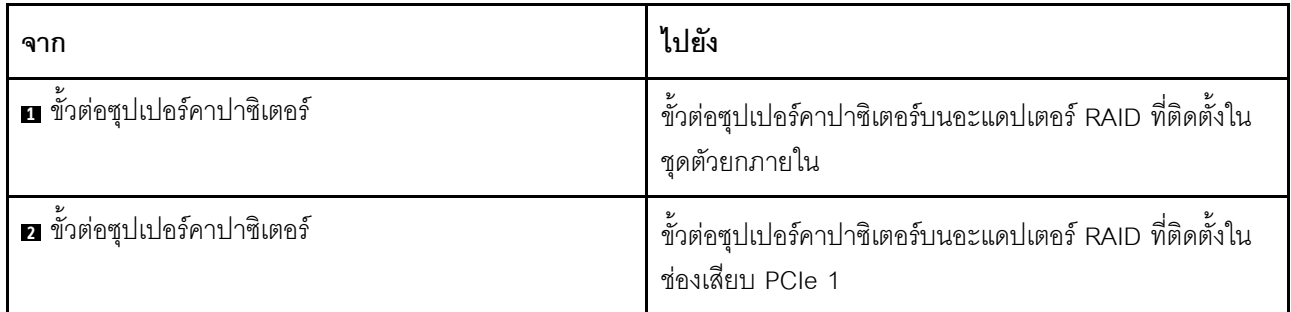

การเดินสายสำหรับเซิร์ฟเวอร์รุ่นที่มีซุปเปอร์คาปาซิเตอร์สามตัว

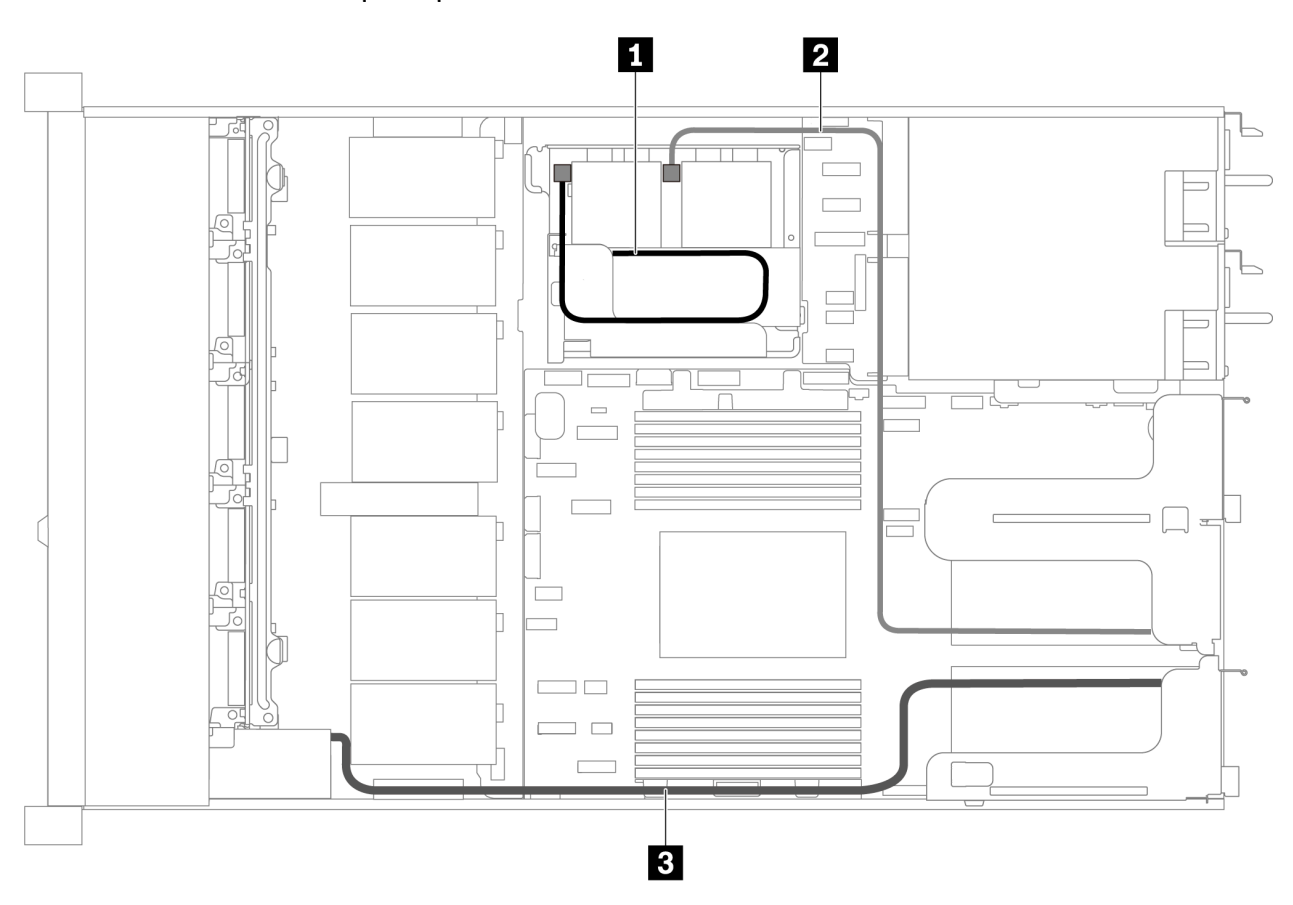

รูปภาพ 60. การเดินสายสำหรับเซิร์ฟเวอร์รุ่นที่มีซุปเปอร์คาปาซิเตอร์สามตัว

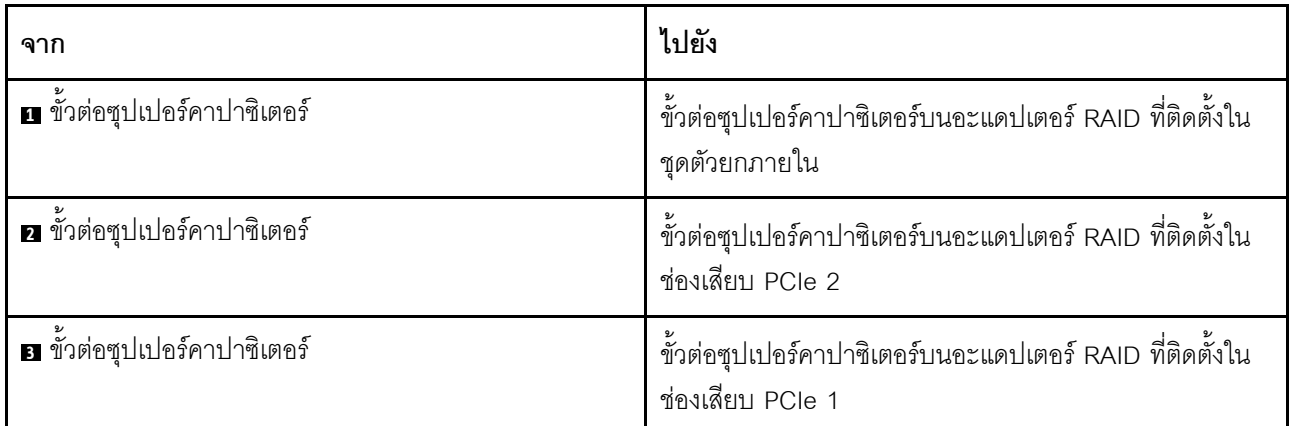

# ขั้วต่อแผง VGA/USB/ด้านหน้า

ใช้ส่วนนี้เพื่อทำความเข้าใจวิธีเดินสายขั้วต่อแผง VGA/USB/ด้านหน้าบนสลักแร็คด้านซ้าย

**หมายเหตุ**: ขั้วต่อ VGA มีให้ใช้งานในบางรุ่น

```
ต่อไปนี้คือการเดินสายสำหรับเซิร์ฟเวอร์รุ่นที่มีช่องใส่ไดรฟ์ขนาด 3.5 นิ้ว สี่ตัว
```
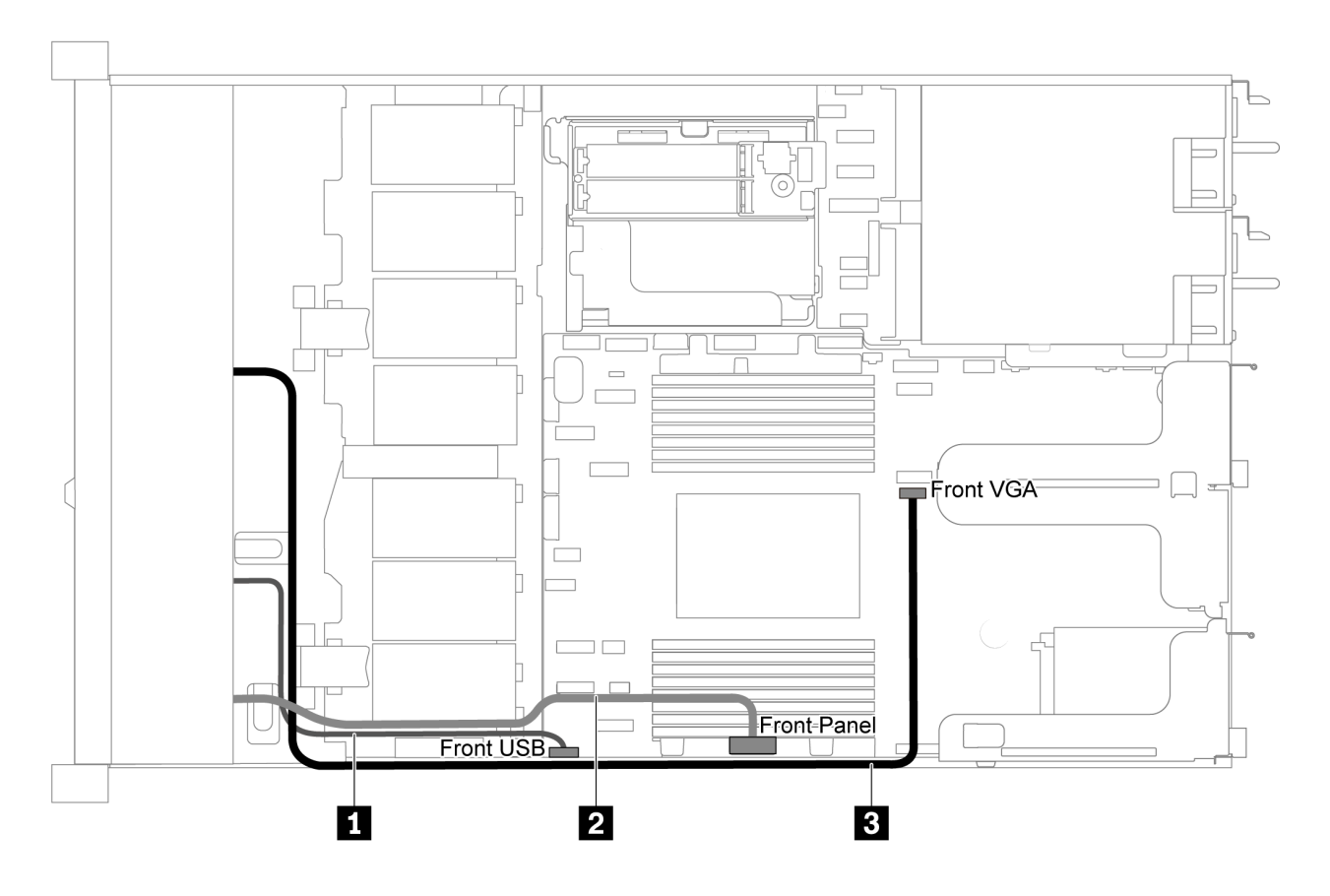

รูปภาพ 61. การเดินสายขั้วต่อแผง VGA/USB/ด้านหน้าสำหรับเซิร์ฟเวอร์รุ่นที่มีช่องใส่ไดรฟ์ขนาด 3.5 นิ้ว สี่ตัว

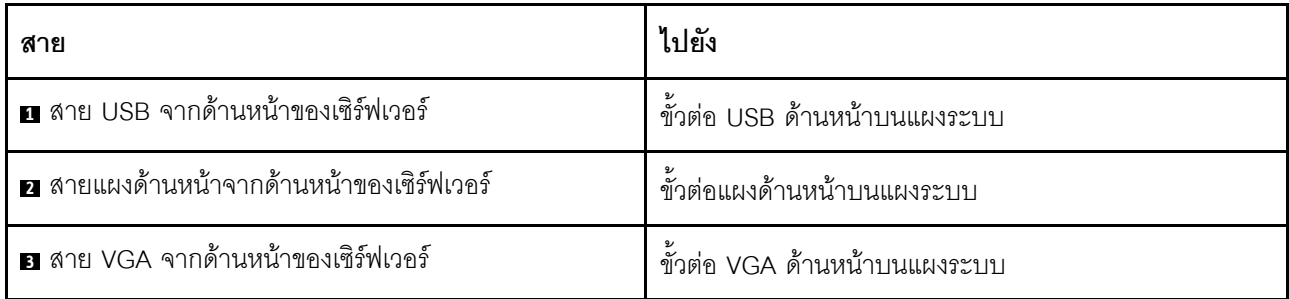

ต่อไปนี้คือการเดินสายสำหรับเซิร์ฟเวอร์รุ่นที่มีช่องใส่ไดรฟ์ขนาด 2.5 นิ้ว แปด/สิบตัว

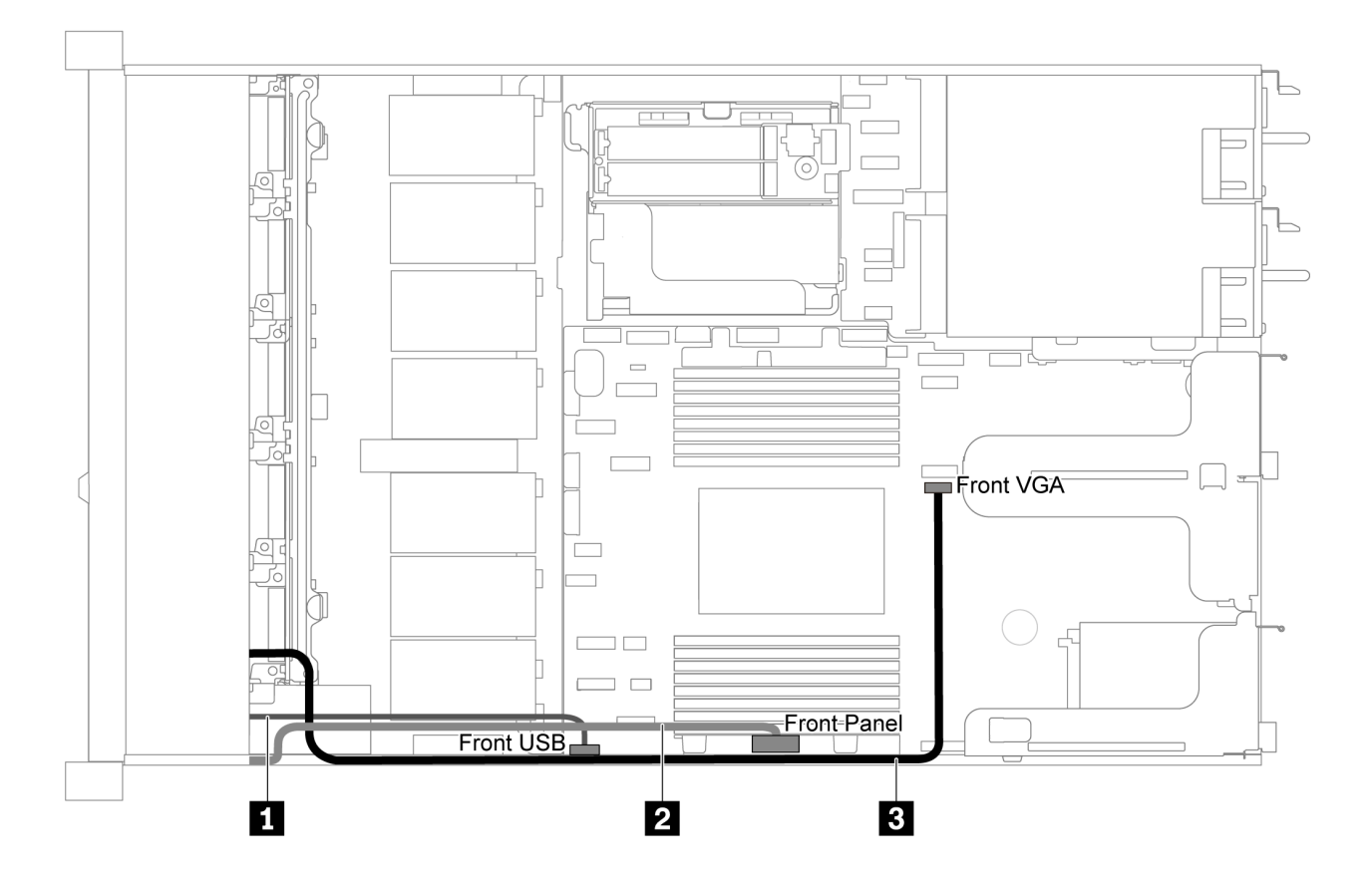

รูปภาพ 62. การเดินสายขั้วต่อแผง VGA/USB/ด้านหน้าสำหรับเซิร์ฟเวอร์รุ่นที่มีช่องใส่ไดรฟ์ขนาด 2.5 นิ้ว แปด/สิบตัว

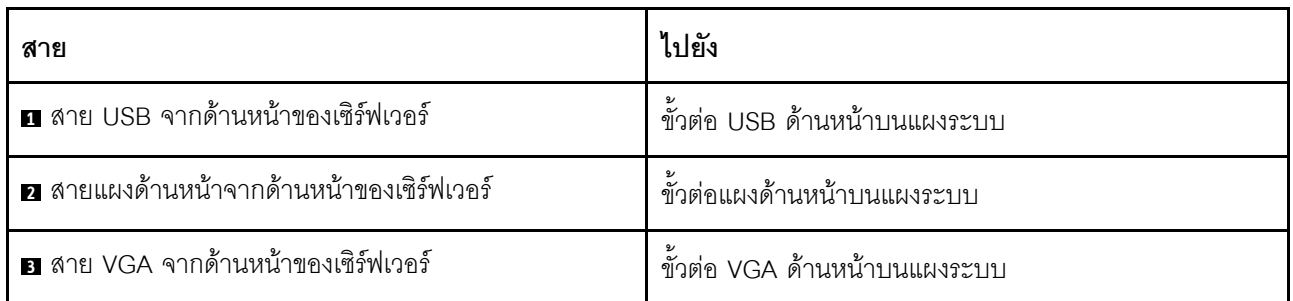

## การเดินสายสวิตช์ป้องกันการบุกรุก

ใช้ส่วนนี้เพื่อทำความเข้าใจกับวิธีเดินสายสวิตช์ป้องกันการบุกรุก

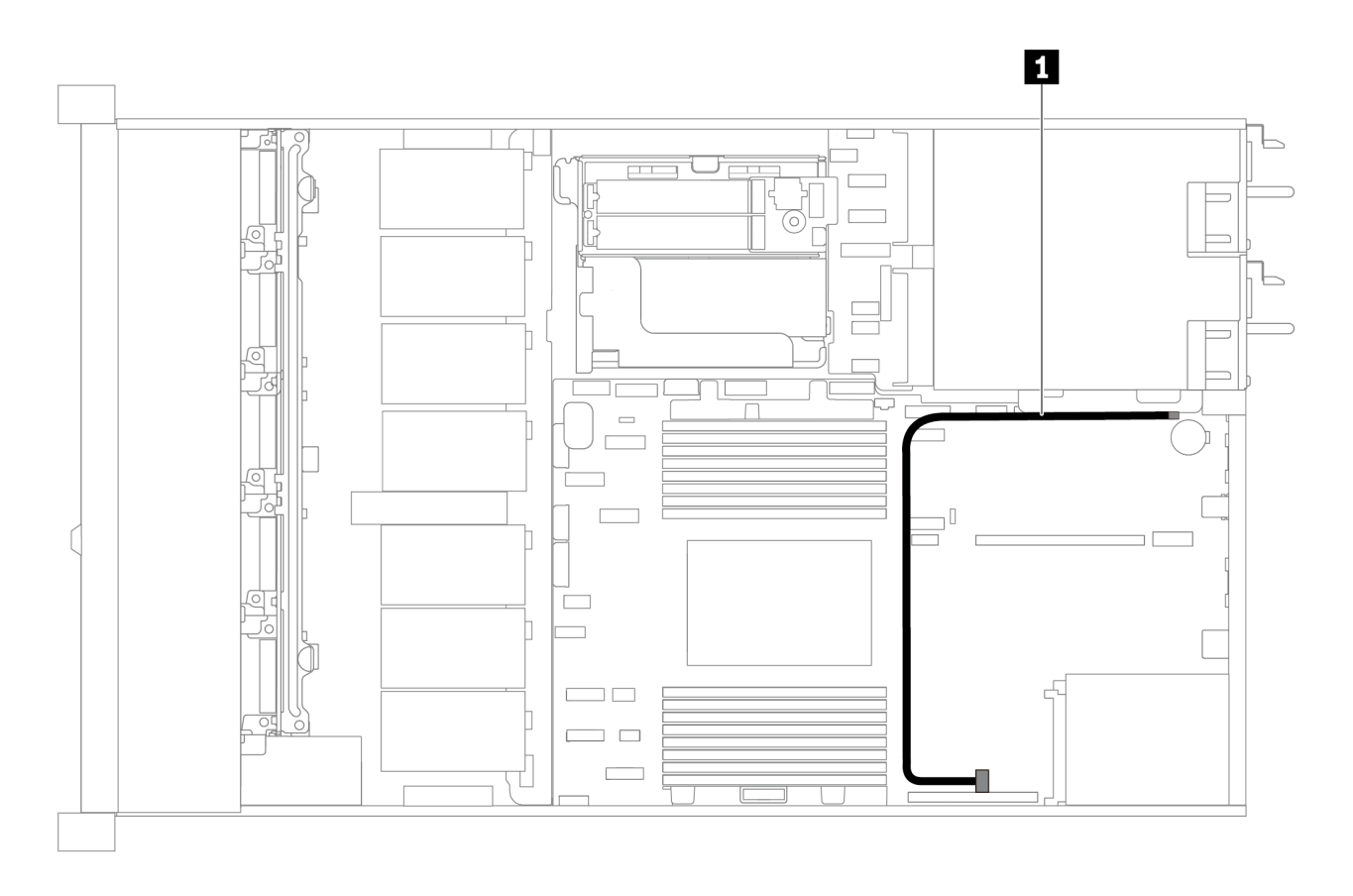

รูปภาพ 63. การเดินสายสำหรับเซิร์ฟเวอร์รุ่นที่มีสวิตช์ป้องกันการบุกรุก

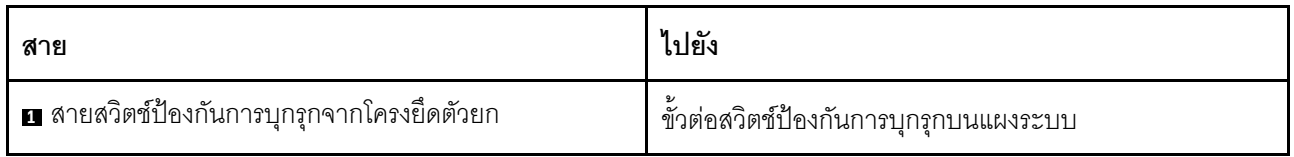

## รายการอะไหล่

ใช้รายการอะไหล่เพื่อระบุส่วนประกอบแต่ละชิ้นที่มีภายในเซิร์ฟเวอร์ของคุณ

ลำหรับข้อมูลเพิ่มเติมเกี่ยวกับการสั่งซื้ออะไหล่ที่แสดงอยู่ใน รูปภาพ64 "ส่วนประกอบเซิร์ฟเวอร์" บนหน้าที่ 96:

https://datacentersupport.lenovo.com/products/servers/thinksystem/sr635/7y98/parts

ขอแนะนำให้ตรวจสอบข้อมูลสรุปพลังงานสำหรับเซิร์ฟเวอร์ของคุณโดยใช้ Lenovo Capacity Planner ก่อนที่จะซื้อชิ้น ส่วนใหม่

<span id="page-99-0"></span>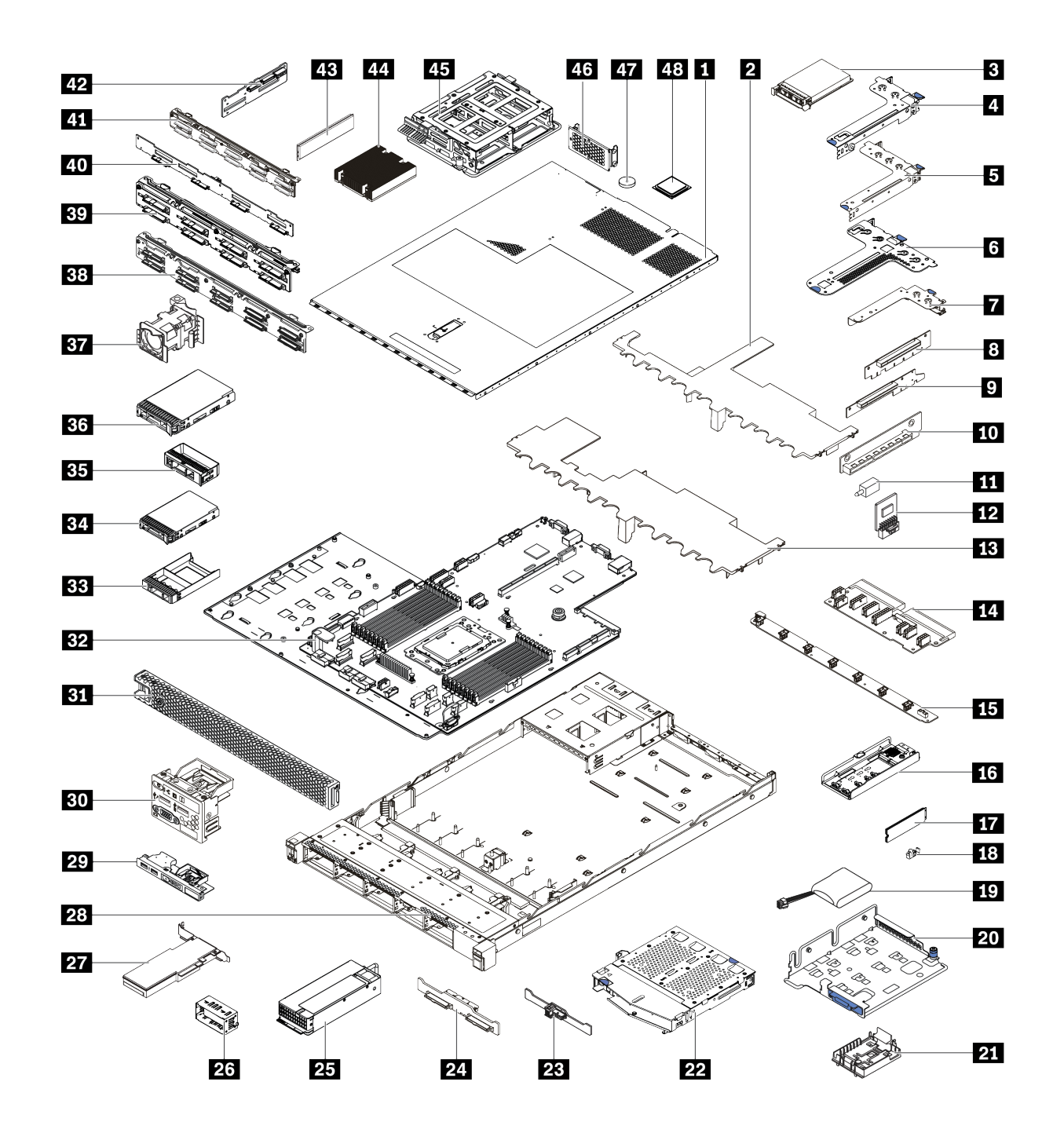

**หมายเหตุ**: เซิร์ฟเวอร์ของคุณอาจแตกต่างจากภาพประกอบเล็กน้อย ทั้งนี้ขึ้นอยู่กับรุ่น

รูปภาพ 64. ส่วนประกอบเซิร์ฟเวอร์

้อะไหล่ที่แสดงรายการในตารางต่อไปนี้ถูกระบุไว้ดังนี้:

- ึ **บริการชิ้นส่วนทดแทนสำหรับลูกค้าระดับ** 1 (CRU): การเปลี่ยนชิ้นส่วน CRU ระดับ 1 เป็นความรับผิดชอบของ  $\ddot{\phantom{0}}$ คุณ หากคุณร้องขอให้ Lenovo ติดตั้ง CRU ระดับ 1 โดยไม่มีข้อตกลงสัญญาให้บริการ คุณจะต้องเสียค่าบริการ ลำหรับการติดตั้งดังกล่าว
- บริการชิ้นส่วนทดแทนสำหรับลูกค้าระดับ 2 (CRU): คุณสามารถติดตั้ง CRU ระดับ 2 ได้ด้วยตนเอง หรือ ้ร้องขอให้ Lenovo ติดตั้งให้โดยไม่เสียค่าบริการเพิ่มเติม ภายใต้ประเภทของบริการรับประกันที่ระบุสำหรับเซิร์ฟเวอร์ ของคุณ
- ์ ชิ้**นส่วนที่เปลี่ยนทดแทนได้ในทุกฟิลด์** (FRU): ชิ้นส่วน FRU ต้องติดตั้งโดยช่างเทคนิคบริการที่ได้รับการอบรม เท่านั้น
- **ซิ้นส่วนสิ้นเปลืองและซิ้นส่วนโครงสร้าง**: การซื้อและการเปลี่ยนชิ้นส่วนสิ้นเปลืองและชิ้นส่วนโครงสร้างเป็นความ ้รับผิดชอบของคุณ หากขอให้ Lenovo หาหรือติดตั้งส่วนประกอบโครงสร้างให้ คุณจะต้องเสียค่าบริการลำหรับ บริการดังกล่าว

| ดรรช-<br>ี่นี                                                                                                | รายละเอียด                                 | CRU ระดับ 1 | CRU ระดับ 2 | <b>FRU</b> | ชิ้นส่วนสิ้น<br>เปลืองและชิ้น<br>ส่วนโครงสร้าง |  |
|----------------------------------------------------------------------------------------------------|--------------------------------------------|-------------|-------------|------------|------------------------------------------------|--|
| ้สำหรับข้อมูลเพิ่มเติมเกี่ยวกับการสั่งซื้ออะไหล่ที่แสดงอยู่ใน รูปภาพ64 "ส่วนประกอบเซิร์ฟเวอร์" บนหน้าที่ 96: |                                            |             |             |            |                                                |  |
| https://datacentersupport.lenovo.com/products/servers/thinksystem/sr635/7y98/parts                           |                                            |             |             |            |                                                |  |
| $\mathbf{H}$                                                                                                 | ฝาครอบด้านบน                               |             |             |            |                                                |  |
| $\overline{2}$                                                                                               | แผ่นกั้นลมสำหรับตัวครอบไดรฟ์กลาง           |             |             |            |                                                |  |
| В                                                                                                    | อะแดปเตอร์อีเทอร์เน็ต OCP 3.0              | $\sqrt{}$   |             |            |                                                |  |
| $\overline{A}$                                                                                               | โครงยึดตัวยก (แบบต่ำ)                      |             |             |            |                                                |  |
| Б                                                                                                    | โครงยึดตัวยก (ความสูงปกติ ความยาว<br>ปกติ) |             |             |            |                                                |  |
| 6                                                                                                    | <u>โครงยึดตัวยก (แบบต่ำ + แบบต่ำ)</u>      |             |             |            |                                                |  |
| $\mathbf{r}$                                                                                                 | โครงยึดตัวยกภายใน (แบบต่ำ)                 |             |             |            |                                                |  |
| 8 9<br>10                                                                                                    | การ์ดตัวยก                                 |             |             |            |                                                |  |
| 11                                                                                                    | สวิตช์ป้องกันการบุกรุก                     |             |             |            |                                                |  |

ตาราง 11. รายการอะไหล่

ตาราง 11. รายการอะไหล่ (มีต่อ)

| ดรรช-<br>นี | รายละเอียด                                                                                 | CRU ระดับ 1 | CRU ระดับ 2 | <b>FRU</b> | ชิ้นส่วนสิ้น<br>เปลืองและชิ้น<br>ส่วนโครงสร้าง |
|-------------|--------------------------------------------------------------------------------------------|-------------|-------------|------------|------------------------------------------------|
| 12          | อะแดปเตอร์ TPM (สำหรับจีนแผ่นดิน<br>ใหญ่เท่านั้น)                                          |             |             |            |                                                |
| 13          | แผ่นกั้นลมมาตรฐาน                                                                          |             |             |            |                                                |
| 14          | <b>แผง PIB</b>                                                                             |             |             | $\sqrt{}$  |                                                |
| 15          | แผงพัดลม                                                                                   |             |             |            |                                                |
| <b>16</b>   | โครงยึด M.2                                                                                | $\sqrt{}$   |             |            |                                                |
| 17          | ไดรฟ์ M.2                                                                                  | $\sqrt{}$   |             |            |                                                |
| 18          | คลิปยึด M.2                                                                                | $\sqrt{ }$  |             |            |                                                |
| 19          | ซุปเปอร์คาปาซิเตอร์ RAID                                                                   | $\sqrt{}$   |             |            |                                                |
| 20          | โครงยึดรองรับ M.2/ตัวยก                                                                    | $\sqrt{}$   |             |            |                                                |
| 21          | ตัวยึดซุปเปอร์คาปาซิเตอร์ RAID                                                             | $\sqrt{}$   |             |            |                                                |
| 22          | ตัวครอบไดรฟ์แบบ Hot-swap ด้านหลัง                                                          | $\sqrt{}$   |             |            |                                                |
| 23          | แบ็คเพลน SAS/SATA ด้านหลัง                                                                 | $\sqrt{}$   |             |            |                                                |
| 24          | ขั้วต่อ NVMe แบ็คเพลน                                                                      | $\sqrt{ }$  |             |            |                                                |
| 25          | แหล่งจ่ายไฟ                                                                                | $\sqrt{}$   |             |            |                                                |
| 26          | แผงครอบแหล่งจ่ายไฟ                                                                         | $\sqrt{}$   |             |            |                                                |
| 27          | อะแดปเตอร์ PCIe                                                                            | $\sqrt{}$   |             |            |                                                |
| 28          | ตัวเครื่อง                                                                                 |             |             | $\sqrt{}$  |                                                |
| 29          | ส่วนประกอบ I/O ด้านหน้า สำหรับรุ่น<br>เซิร์ฟเวอร์ที่มีช่องใส่ไดรฟ์ขนาด 3.5 นิ้ว สี่<br>ชุด |             |             |            |                                                |

*ตาราง 11. รายการอะไหล่ (มีต่อ)*

| ดรรช-<br>ี่นี | รายละเอียด                                                                                  | CRU ระดับ 1 | CRU ระดับ 2 | <b>FRU</b>   | ชิ้นส่วนสิ้น<br>เปลืองและชิ้น<br>ส่วนโครงสร้าง |
|---------------|---------------------------------------------------------------------------------------------|-------------|-------------|--------------|------------------------------------------------|
| 30            | ส่วนประกอบ I/O ด้านหน้า รุ่นเซิร์ฟเวอร์<br>ที่มีช่องใส่ไดรฟ์ขนาด 2.5 นิ้ว แปดหรือ<br>สิบชุด |             |             |              |                                                |
| 31            | ฝานิรภัย                                                                                    | $\sqrt{}$   |             |              |                                                |
| 32            | แผงระบบ                                                                                     |             |             | $\checkmark$ |                                                |
| 33            | แผงครอบไดรฟ์ขนาด 2.5 นิ้ว                                                                   |             |             |              |                                                |
| 34            | ไดรฟ์จัดเก็บแบบ Hot-swap ขนาด 2.5<br>นิ้ว                                                   |             |             |              |                                                |
| 35            | แผงครอบ ไดรฟ์ขนาด 3.5 นิ้ว                                                                  |             |             |              |                                                |
| 36            | ไดรฟ์จัดเก็บแบบ Hot-swap ขนาด 3.5<br>นิ้ว                                                   |             |             |              |                                                |
| 37            | พัดลมระบบ                                                                                   | $\sqrt{}$   |             |              |                                                |
| 38            | แบ็คเพลน, ไดรฟ์แบบ Hot-swap ขนาด<br>2.5 นิ้ว สิบตัว                                         |             |             |              |                                                |
| 39            | แบ็คเพลน, ไดรฟ์แบบ Hot-swap ขนาด<br>2.5 นิ้วแปดตัว                                          |             |             |              |                                                |
| 40            | แบ็คเพลน, ไดรฟ์แบบ Hot-swap ขนาด<br>3.5 นิ้ว สี่ตัว                                         |             |             |              |                                                |
| 41            | แบ็คเพลนสำหรับไดรฟ์ AnyBay แบบ<br>Hot-swap ขนาด 2.5 นิ้ว สิบตัว                             |             |             |              |                                                |
| 42            | แบ็คเพลนกลางสำหรับไดรฟ์แบบ Hot-<br>swap ขนาด 2.5 นิ้ว สี่ตัว                                |             |             |              |                                                |
| 43            | โมดูลหน่วยความจำ                                                                            | $\sqrt{}$   |             |              |                                                |
| 44            | ตัวระบายความร้อน                                                                            |             |             | $\sqrt{}$    |                                                |

ตาราง 11. รายการอะไหล่ (มีต่อ)

| ดรรช-<br>ี่นี | รายละเอียด                                                    | CRU ระดับ 1 | CRU ระดับ 2 | <b>FRU</b> | ชิ้นส่วนสิ้น<br>เปลืองและชิ้น<br>ส่วนโครงสร้าง |
|---------------|---------------------------------------------------------------|-------------|-------------|------------|------------------------------------------------|
| 45            | ตัวครอบไดรฟ์ภายใน, ไดรฟ์แบบ Hot-<br>swap ขนาด 2.5 นิ้ว สี่ตัว |             |             |            |                                                |
| 46            | โครงยึดผนังด้านหลัง                                           |             |             |            |                                                |
| 47            | แบตเตอรี่ CMOS                                                |             |             |            |                                                |
| 48            | โปรเซสเซอร์                                                   |             |             |            |                                                |

## สายไฟ

้มีสายไฟหลายเส้นให้ใช้ได้ ขึ้นอยู่กับประเทศและภูมิภาคที่ติดตั้งเซิร์ฟเวอร์

หากต้องการดูสายไฟที่ใช้ได้สำหรับเซิร์ฟเวอร์:

1 ไปที่.

http://dcsc.lenovo.com/#/

- 2. คลิก Preconfigured Model (รุ่นที่ได้รับการกำหนดค่ามาล่วงหน้า) หรือ Configure to order (การกำหนด ค่าตามลำดับ)
- 3. ป้อนประเภทเครื่องและรุ่นเซิร์ฟเวอร์ของคุณเพื่อแสดงหน้าการกำหนดค่า
- 4. คลิก Power (พลังงาน) → Power Cables (สายไฟ) เพื่อดูสายไฟทั้งหมด

### หมายเหตุ:

- เพื่อความปลอดภัยของคุณ เรามีสายไฟที่ต่อกับสายดินมาให้เพื่อใช้กับผลิตภัณฑ์นี้ เพื่อหลีกเลี่ยงไฟฟ้าช็อต ให้ใช้ สายไฟและปลั๊กที่มีเต้ารับที่เดินสายลงดินอย่างเหมาะสม
- สายไฟสำหรับผลิตภัณฑ์นี้ที่ใช้ในสหรัฐอเมริกาและแคนาดาระบุไว้โดย Underwriter's Laboratories (UL) และได้ รับการรับรองโดย Canadian Standards Association (CSA)
- สำหรับอุปกรณ์ที่สามารถทำงานได้ที่ 115 โวลต์: ให้ใช้ชุดสายไฟที่ระบุโดย UL และได้รับการรับรองโดย CSA ซึ่ง  $\ddot{\phantom{a}}$ ประกอบด้วยสายไฟประเภทสายนำไฟสามเส้นชนิด 18 AWG, ประเภท SVT หรือ SJTเป็นอย่างน้อย มีความยาว ้สูงสุดที่ 15 ฟุต และปลั๊กชนิดขาเสียบเป็นแบบคู่ขนานและแบบลงดินขนาด 15 แอมแปร์ 125 โวลต์
- สำหรับอุปกรณ์ที่สามารถทำงานได้ที่ 230 โวลต์ (ใช้ในสหรัฐอเมริกา): ให้ใช้ชุดสายไฟที่ระบุโดย UL และรับรองโดย CSA ซึ่งประกอบด้วยสายไฟประเภทสายนำไฟสามเส้นชนิด 18 AWG, ประเภท SVT หรือ SJT, เป็นอย่างน้อย มี

้ความยาวสูงสุดที่ 15 ฟุต และปลั๊กชนิดขาเสียบเป็นแบบใบมีดสองใบเรียงกันและแบบลงดินขนาด 15 แอมแปร์ 250 โวลต์

- สำหรับอุปกรณ์ที่สามารถทำงานได้ที่ 230 โวลต์ (นอกสหรัฐฯ): ให้ใช้ชุดสายไฟที่มีปลั๊กชนิดขาเสียบเป็นแบบลงดิน ชุดสายไฟควรได้รับการอนุมัติด้านความปลอดภัยที่เหมาะสมสำหรับประเทศที่จะทำการติดตั้งอุปกรณ์
- สายไฟสำหรับบางประเทศหรือภูมิภาคนั้นโดยปกติแล้วจะมีอยู่ในประเทศหรือภูมิภาคนั้นเท่านั้น  $\bullet$  .

# บทที่ 3. การตั้งค่าฮาร์ดแวร์ของเซิร์ฟเวอร์

ในการตั้งค่าเซิร์ฟเวอร์ ให้ติดตั้งตัวเลือกใดๆ ที่คุณซื้อมา เดินสายเซิร์ฟเวอร์ กำหนดค่าและอัปเดตเฟิร์มแวร์ จากนั้นติดตั้ง ระบบปฏิบัติการ

# รายการตรวจสอบการตั้งค่าเซิร์ฟเวอร์

ใช้รายการตรวจสอบการตั้งค่าเซิร์ฟเวอร์นี้ เพื่อยืนยันว่าคุณได้ดำเนินการขั้นตอนต่างๆ ที่จำเป็นในการตั้งค่าเซิร์ฟเวอร์ของ คุณโดยสมบูรณ์

ขั้นตอนการตั้งค่าเซิร์ฟเวอร์ขึ้นอยู่กับการกำหนดค่าของเซิร์ฟเวอร์เมื่อจัดส่ง ในบางกรณี เซิร์ฟเวอร์ได้รับการกำหนดค่า สมบูรณ์แล้ว และคุณเพียงแค่เชื่อมต่อเซิร์ฟเวอร์กับเครือข่าย และแหล่งจ่ายไฟ AC จึงจะสามารถเปิดเซิร์ฟเวอร์ได้ ใน กรณีอื่นๆ เซิร์ฟเวอร์จำเป็นต้องติดตั้งตัวเลือกฮาร์ดแวร์ ต้องมีการกำหนดค่าฮาร์ดแวร์และเฟิร์มแวร์ และต้องติดตั้งระบบ ปฏิบัติการ

ขั้นตอนต่อไปนี้จะอธิบายขั้นตอนทั่วไปในการตั้งค่าเซิร์ฟเวอร์:

- 1. แกะบรรจุภัณฑ์ของเซิร์ฟเวอร์ ดู "ชิ้นส่วนที่ให้มาในบรรจุภัณฑ์ของเซิร์ฟเวอร์" บนหน้าที่ 2
- 2 ตั้งค่าสาร์ดแวร์ของเซิร์ฟเวคร์
	- ติดตั้งอุปกรณ์เสริมฮาร์ดแวร์หรือซอฟต์แวร์ที่จำเป็น โปรดดูหัวข้อที่เกี่ยวข้องใน "ตัวเลือกการติดตั้งฮาร์ดแวร์ a. ของเซิร์ฟเวอร์" บนหน้าที่ 125
	- b. หากจำเป็น ให้ติดตั้งเซิร์ฟเวอร์ในตู้ชั้นวางแบบมาตรฐานโดยใช้ชุดรางที่ส่งมาพร้อมกับเซิร์ฟเวอร์ ดู *คู่มือการ* ์ ติดตั้งแร็ค ที่มาพร้อมกับชดรางเสริม
	- เชื่อมต่อสายอีเทอร์เน็ตและสายไฟเข้ากับเซิร์ฟเวอร์ โปรดดู "มุมมองด้านหลัง" บนหน้าที่ 28 เพื่อระบุ  $C_{\odot}$ ้ตำแหน่งของขั้วต่อต่างๆ ดู "เดินสายเชิร์ฟเวอร์" บนหน้าที่ 177 เพื่อดูแนวทางปฏิบัติที่ดีที่สุดสำหรับการเดิน สายไฟ
	- d. เปิดเซิร์ฟเวอร์ ดู "เปิดเซิร์ฟเวอร์" บนหน้าที่ 178

**หมายเหตุ**: คุณสามารถเข้าถึงอินเทอร์เฟซหน่วยประมวลผลการจัดการเพื่อกำหนดค่าระบบโดยไม่ต้องเปิด เครื่องเซิร์ฟเวอร์ เมื่อใดก็ตามที่เซิร์ฟเวอร์เชื่อมต่อกับพลังงาน อินเทอร์เฟซหน่วยประมวลผลการจัดการจะ พร้อมใช้งาน สำหรับรายละเอียดเกี่ยวกับการเข้าถึงโปรเซสเซอร์เซิร์ฟเวอร์การจัดการ ให้ดู:

### https://thinksystem.lenovofiles.com/help/topic/7Y00/bmc\_user\_guide.pdf

้ยืนยันว่าฮาร์ดแวร์ของเซิร์ฟเวอร์มีการตั้งค่าอย่างถูกต้อง โปรดดู "ตรวจสอบการตั้งค่าเซิร์ฟเวอร์" บนหน้าที่ e. 178

- 3. กำหนดค่าระบบ
	- ้เชื่อมต่อ ThinkSystem System Manager เข้ากับเครือข่ายการจัดการ ดู "ตั้งค่าการเชื่อมต่อเครือข่าย  $a.$ ้สำหรับ BMC" บนหน้าที่ 181
	- ี หากจำเป็น ให้อัปเดตเฟิร์มแวร์ของเซิร์ฟเวอร์ ดู "ปรับปรุงเฟิร์มแวร์" บนหน้าที่ 182  $b.$
	- ้ กำหนดค่าเฟิร์มแวร์ของเซิร์ฟเวอร์ ดู "กำหนดค่าเฟิร์มแวร์" บนหน้าที่ 185  $C.$ ข้อมูลต่อไปนี้มีให้ใช้ลำหรับการกำหนดค่า RAID:
		- https://lenovopress.com/lp0578-lenovo-raid-introduction
		- https://lenovopress.com/lp0579-lenovo-raid-management-tools-and-resources
	- ติดตั้งระบบปฏิบัติการ ดู "ปรับใช้ระบบปฏิบัติการ" บนหน้าที่ 186 d.
	- ้ ลำรองข้อมูลการกำหนดค่าเซิร์ฟเวอร์ ดู "สำรองข้อมูลการกำหนดค่าเซิร์ฟเวอร์" บนหน้าที่ 187 e.
	- ติดตั้งแกปพลิเคชันและโปรแกรมที่ต้องการใช้งานบนเซิร์ฟเวคร์  $f_{\cdot}$

# คู่มือการติดตั้ง

ใช้คู่มือการติดตั้งเพื่อติดตั้งส่วนประกอบในเซิร์ฟเวอร์ของคุณ

โปรดอ่านประกาศต่อไปนี้อย่างละเอียด ก่อนที่จะติดตั้งอุปกรณ์เสริม:

**ข้อควรพิจารณา**: ป้องกันการสัมผัสไฟฟ้าสถิตที่อาจทำให้ระบบหยุดการทำงานและสูญเสียข้อมูลได้ ด้วยการเก็บส่วน ้ ประกอบที่ไวต่อไฟฟ้าสถิตไว้ในบรรจุภัณฑ์แบบมีการป้องกันไฟฟ้าสถิตจนถึงเวลาทำการติดตั้ง และใช้งานอุปกรณ์เหล่านี้ ด้วยสายรัดข้อมือป้องกันการคายประจุไฟฟ้าสถิตหรือระบบเดินสายดินอื่นๆ

- ้อ่านข้อมูลและคำแนะนำด้านความปลอดภัยเพื่อให้แน่ใจว่าคุณจะทำงานได้อย่างปลอดภัย
	- ้ดูรายการข้อมูลด้านความปลอดภัยฉบับสมบูรณ์สำหรับทุกผลิตภัณฑ์ได้ที่:

https://pubs.lenovo.com/safety\_documentation/

- ดูคำแนะนำต่อไปนี้ได้ที่: "การใช้งานอุปกรณ์ที่ไวต่อไฟฟ้าสถิต" บนหน้าที่ 108 และ "การทำงานภายใน เซิร์ฟเวอร์ที่เปิดอยู่" บนหน้าที่ 107
- ้ตรวจสอบให้แน่ใจว่าเซิร์ฟเวอร์รองรับส่วนประกอบที่คุณกำลังติดตั้ง ดูรายการส่วนประกอบเสริมที่เซิร์ฟเวอร์รองรับ ได้ที่ https://serverproven.lenovo.com/
- เมื่อคุณจะติดตั้งเซิร์ฟเวอร์ใหม่ ให้ดาวน์โหลดและใช้เฟิร์มแวร์รุ่นล่าสุด การดำเนินการดังกล่าวจะช่วยให้มั่นใจได้ว่า ้ปัญหาที่ระบุจะได้รับการแก้ไขและเซิร์ฟเวอร์ของคุณพร้อมที่จะทำงานด้วยประสิทธิภาพสูงสุด ไปที่ ThinkSystem SR635 โปรแกรมควบคุมและซอฟต์แวร์ เพื่อดาวน์โหลดการอัปเดตเฟิร์มแวร์สำหรับเซิร์ฟเวอร์ของคุณ
**ข้อสำคัญ**: โซลูชันคลัสเตอร์บางประเภทจำเป็นต้องใช้ระดับรหัสเฉพาะหรือปรับปรุงรหัสที่ต้องใช้ หากส่วนประกอบ เป็นส่วนหนึ่งของโซลูชันคลัสเตอร์ ให้ตรวจสอบเมนูระดับของรหัส Best Recipe ล่าสุดสำหรับเฟิร์มแวร์และไดรเวอร์ ที่รองรับคลัสเตอร์ก่อนอัปเดตรหัส

- ้วิธีที่ควรปฏิบัติ คือ ตรวจดูให้แน่ใจว่าเซิร์ฟเวอร์ทำงานตามปกติ ก่อนที่คุณจะติดตั้งส่วนประกอบเสริม
- ้ ทำความสะอาดพื้นที่ทำงาน และวางส่วนประกอบที่ถอดไว้บนพื้นผิวราบเรียบที่ไม่โยกคลอนหรือเอียง
- ้ อย่าพยายามยกวัตถุที่คุณยกไม่ไหว หากจำเป็นต้องยกวัตถุที่มีน้ำหนักมาก โปรดอ่านข้อควรระวังต่อไปนี้อย่าง ละเคียด
	- ตรวจสอบให้แน่ใจว่าพื้นที่บริเวณนั้นยืนได้มั่นคงไม่ลื่นไถล
	- กระจายน้ำหนักของวัตถุที่คุณยกให้เท่ากันระหว่างเท้าทั้งสอง
	- ้ค่อยๆ ออกแรงยก ไม่ควรขยับตัว หรือบิดตัวอย่างรวดเร็วขณะยกของหนัก
	- ้ เพื่อหลีกเลี่ยงการใช้งานกล้ามเนื้อส่วนหลังของคุณมากเกินไป ให้ยกโดยใช้การยืนหรือผลักขึ้นโดยใช้กล้ามเนื้อ
- สำรองข้อมูลสำคัญทั้งหมดก่อนที่คุณจะทำการเปลี่ยนแปลงเกี่ยวกับดิสก์ไดรฟ์
- คุณต้องมีไขควงปากแบนอันเล็ก ไขควงแฉกขนาดเล็ก และไขควงหกเหลี่ยมขนาด T8
- เปิดเครื่องทิ้งไว้ หากต้องการดูไฟ LED แสดงข้อผิดพลาดบนแผงระบบและส่วนประกอบภายใน
- คุณไม่จำเป็นต้องปิดเซิร์ฟเวอร์ที่จะถอดหรือติดตั้งแหล่งพลังงานและพัดลมแบบ Hot-swap หรืออุปกรณ์ USB แบบ Hot-plug อย่างไรก็ตาม คุณต้องปิดเซิร์ฟเวอร์ก่อนที่จะดำเนินขั้นตอนเกี่ยวกับการถอดหรือการติดตั้งสายอะแเดป ้เตอร์ และคุณต้องถอดสายไฟออกจากเซิร์ฟเวอร์ก่อนที่จะดำเนินขั้นตอนเกี่ยวกับการถอดหรือการใส่การ์ดตัวยก
- ้พื้นที่ที่ปรากฏเป็นสีฟ้าบนอุปกรณ์แสดงถึงตำแหน่งสัมผัสที่คุณใช้หยิบส่วนประกอบที่จะถอดหรือติดตั้งอุปกรณ์ลงใน เซิร์ฟเวอร์ การเปิดหรือปิดสลัก เป็นต้น
- ี แถบสีแดงบนไดรฟ์ที่อยู่ติดกับสลักปลดล็อคระบุว่าสามารถถอดไดรฟ์ได้โดยไม่ต้องปิดเครื่อง หากเซิร์ฟเวอร์และ ระบบปฏิบัติการรองรับความสามารถแบบ Hot-swap นี่หมายความว่าคุณสามารถถอดหรือติดตั้งไดรฟ์ได้ขณะที่ เซิร์ฟเวอร์กำลังทำงานอยู่

**หมายเหตุ**: ดูคำแนะนำเฉพาะระบบสำหรับการถอดหรือติดตั้งไดรฟ์แบบ Hot-swap เพื่อดูขั้นตอนเพิ่มเติมอื่นๆ ที่ คุณอาจต้องทำก่อนถอดหรือติดตั้งไดรฟ์

้หลังจากใช้งานเซิร์ฟเวอร์เสร็จแล้ว ตรวจดูให้แน่ใจว่าคุณได้ติดตั้งแผงครอบ ตัวป้องกัน ป้ายกำกับ และสายดินกลับ เข้าที่เดิมแล้ว

### รายการตรวจสอบความปลอดภัย

โปรดใช้ข้อมูลนี้เพื่อช่วยในการระบุสภาพความไม่ปลอดภัยในเซิร์ฟเวอร์ของคุณ เครื่องแต่ละรุ่นได้รับการออกแบบและ ผลิตโดยติดตั้งอุปกรณ์ด้านความปลอดภัยตามข้อกำหนด เพื่อป้องกันไม่ให้ผู้ใช้และช่างเทคนิคบริการได้รับบาดเจ็บ

#### หมายเหตุ:

- 1. ผลิตภัณฑ์นี้ไม่เหมาะลำหรับใช้งานในสถานที่ทำงานที่ใช้จอแสดงผล ตามมาตราที่ 2 ของข้อบังคับเรื่องสถานที่ ทำงาบ
- ่ 2. การตั้งค่าเซิร์ฟเวคร์จะดำเนินการในห้คงเซิร์ฟเวคร์เท่านั้น

### ข้อควรระวัง:

้อุปกรณ์นี้ต้องติดตั้งหรือซ่อมบำรุงโดยพนักงานผู้ผ่านการฝึกอบรม ตามที่กำหนดโดย NEC, IEC 62368-1 และ IEC 60950-1 ตามมาตรฐานความปลอดภัยของอุปกรณ์อิเล็กทรอนิกส์ด้านเสียง/วิดีโอ เทคโนโลยีสารสนเทศ ี และเทคโนโลยีการสื่อสาร Lenovo จะถือว่าคุณมีคุณสมบัติเหมาะสมในการการซ่อมบำรุงอุปกรณ์ และได้รับ ี การฝึกอบรมในการจำแนกระดับพลังงานที่เป็นอันตรายในผลิตภัณฑ์ การเข้าถึงอุปกรณ์ดำเนินการโดยใช้ ้เครื่องมือ ล็อคและกุญแจ หรือระบบนิรภัยอื่นๆ และควบคุมโดยหน่วยงานกำกับดูแลที่มีหน้าที่รับผิดชอบใน พื้นที่นั้น ๆ

**ข้อสำคัญ**: ต้องมีการเดินสายดินระบบไฟฟ้าของเซิร์ฟเวอร์เพื่อความปลอดภัยของผู้ปฏิบัติงาน และทำให้ระบบทำงาน เป็นปกติ ช่างไฟที่ได้รับการรับรองสามารถยืนยันการเดินสายดินที่ถูกต้องของเต้ารับไฟฟ้าได้

เพื่อรับรองว่าไม่มีสภาพที่ไม่ปลอดภัย ให้ตรวจสอบตามหัวข้อต่อไปนี้:

- 1. ตรวจดูให้แน่ใจว่าปิดการใช้งานอุปกรณ์และถอดสายไฟออกแล้ว
- 2. ตรวจสอบสายไฟ
	- ้ตรวจดูให้แน่ใจว่าตัวเชื่อมต่อสายดินอยู่ในสภาพดี ใช้อุปกรณ์เพื่อวัดความต่อเนื่องของกระแสไฟฟ้าของ ี่ สายดิน โดยระหว่างหมุดสายดินภายนอกและสายดินที่เฟรม ต้องมีความต่อเนื่องของกระแสไฟฟ้าที่ 0.1 โคห์มหรือน้อยกว่า
	- ตรวจดูให้แน่ใจว่าชนิดของสายไฟถูกต้อง หากต้องการดูสายไฟที่ใช้ได้ลำหรับเซิร์ฟเวอร์:
		- a. ไปที่:

http://dcsc.lenovo.com/#/

- b. คลิก Preconfigured Model (รุ่นที่ได้รับการกำหนดค่ามาล่วงหน้า) หรือ Configure to order (การ กำหนดค่าตามลำดับ)
- ้ป้อนประเภทเครื่องและรุ่นเซิร์ฟเวอร์ของคุณเพื่อแสดงหน้าการกำหนดค่า C.
- คลิก Power (พลังงาน) → Power Cables (สายไฟ) เพื่อคูสายไฟทั้งหมด d.
- ตรวจสอบให้แน่ใจว่าฉนวนป้องกันไม่ขาดหลุดลุ่ยหรือเสื่อมสภาพ
- 3. ตรวจหาการดัดแปลงที่ไม่ใช่ของ Lenovo ใช้วิจารณญาณลำหรับความปลอดภัยในการดัดแปลงที่ไม่ใช่ของ Lenovo อย่างรอบคอบ
- 4. ตรวจสอบภายในเซิร์ฟเวอร์เพื่อค้นหาสภาพความไม่ปลอดภัยที่ชัดเจน เช่น ขี้ตะไบเหล็ก การปนเปื้อน น้ำหรือของ เหลวอื่นๆ หรือสัญญาณของเพลิงใหม้หรือความเสียหายจากควัน
- 5. ตรวจสอบว่าสายไฟมีการเสื่อมสภาพ ขาดหลุดลุ่ย หรือถูกบีบแน่นหรือไม่
- ่ 6. ตรวจสอบให้แน่ใจว่าตัวยึดฝาครอบแหล่งจ่ายไฟ (สกรูหรือหมุดย้ำ) ไม่ถูกถอดออกหรือเปลี่ยน

## คำแนะนำเกี่ยวกับความเชื่อถือได้ของระบบ

ตรวจสุดบคำแนะนำเกี่ยวกับความเชื่อถือได้ของระบบเพื่อให้แน่ใจว่าระบบจะได้รับการระบายความร้อนอย่างเหมาะสม และเชื่อถือได้

ตรวจสุคบว่าได้ทำตามข้อกำหนดต่อไปนี้:

- เมื่อเซิร์ฟเวอร์มีแหล่งพลังงานสำรอง จะต้องติดตั้งแหล่งพลังงานในแต่ละช่องใส่แหล่งพลังงาน
- ้ต้องมีพื้นที่รอบเซิร์ฟเวอร์อย่างเพียงพอเพื่อให้ระบบระบายความร้อนของเซิร์ฟเวอร์ทำงานได้อย่างเหมาะสม เว้นพื้นที ้เปิดโล่งรอบๆ ด้านหน้าและด้านหลังของเซิร์ฟเวอร์ประมาณ 50 มม. (2.0 นิ้ว) อย่าวางวัตถุใดๆ ไว้ด้านหน้าพัดลม
- เพื่อการระบายความร้อนและการระบายอากาศที่เหมาะสม ให้ประกอบฝาครอบเซิร์ฟเวอร์กลับเข้าที่ก่อนที่คุณจะเปิด เซิร์ฟเวอร์ อย่าใช้งานเซิร์ฟเวอร์นานกว่า 30 นาที ขณะที่ถอดฝาครอบเซิร์ฟเวอร์ออก เนื่องจากอาจทำให้ส่วน ประกอบของเซิร์ฟเวคร์เสียหาย
- ต้องทำตามคำแนะนำการเดินสายที่มาพร้อมกับส่วนประกอบเสริม
- จะต้องเปลี่ยนพัดลมที่ไม่สามารถทำงานได้ภายใน 48 ชั่วโมงหลังพัดลมหยุดทำงาน
- ู้ เมื่อถอดพัดลมแบบ Hot-swap ออกแล้ว ต้องเปลี่ยนทดแทนภายใน 30 วินาทีหลังถอด
- ้ เมื่อถอดไดรฟ์แบบ Hot-swap ออกแล้ว ต้องเปลี่ยนทดแทนภายใน 2 นาทีหลังถอด
- ้ เมื่อถอดแหล่งพลังงานแบบ Hot-swap ออกแล้ว ต้องเปลี่ยนทดแทนภายใน 2 นาทีหลังถอด
- ้ต้องติดตั้งแผ่นกั้นลมทุกแผ่นที่มาพร้อมกับเซิร์ฟเวอร์ เมื่อเซิร์ฟเวอร์เริ่มทำงาน (เซิร์ฟเวอร์บางตัวอาจมีแผ่นกั้นลม มากกว่าหนึ่งแผ่น) การใช้งานเซิร์ฟเวคร์โดยไม่มีแผ่นกั้นลมคาจทำให้โปรเซสเซคร์เสียหาย
- ้ ช่องเสียบโปรเซสเซคร์จะต้องมีฝาครอบช่องเสียบ หรือโปรเซสเซอร์ที่มีตัวระบายความร้อน

## การทำงานภายในเซิร์ฟเวอร์ที่เปิดอยู่

คำแนะนำในการทำงานภายในเซิร์ฟเวอร์ที่เปิดอยู่

**ข้อควรพิจารณา**: หากส่วนประกอบภายในเซิร์ฟเวอร์สัมผัสกับไฟฟ้าสถิต เซิร์ฟเวอร์อาจหยุดทำงานและทำให้ข้อมูล สูญหายได้ เพื่อหลีกเลี่ยงปัญหาที่อาจเกิดขึ้น ควรใช้สายรัดข้อมือป้องกันการคายประจุไฟฟ้าสถิตหรือระบบเดินสายดิน อื่นๆ ขณะทำงานภายในเซิร์ฟเวอร์ที่เปิดทำงานอยู่

- หลีกเลี่ยงเสื้อผ้าหลวมๆ โดยเฉพาะบริเวณปลายแขนของคุณ ติดกระดุมหรือม้วนแขนเสื้อขึ้นก่อนทำงานภายใน เซิร์ฟเวคร์
- ป้องกันไม่ให้เนคไท ผ้าพันคอ เชือกคล้องบัตร หรือผมของคุณแกว่งเข้าไปในเซิร์ฟเวอร์
- ้ถอดเครื่องประดับ เช่น กำไลข้อมือ สร้อยคอ แหวน กระดุมข้อมือ และนาฬิกาข้อมือ
- ้ เอาของต่างๆ ออกจากกระเป๋าเสื้อ เช่น ปากกาและดินสอ เนื่องจากอาจตกใส่เซิร์ฟเวอร์เมื่อคุณโน้มตัวอยู่เหนือ เครื่อง
- หลีกเลี่ยงไม่ให้มีวัตถุโลหะใดๆ เช่น คลิปหนีบกระดาษ ที่หนีบผม และสกรู ตกลงสู่เซิร์ฟเวอร์

# <span id="page-111-0"></span><sub>ิ</sub>การใช้งานอุปกรณ์ที่ไวต่อไฟฟ้าสถิต

ใช้ข้อมูลนี้เพื่อจัดการอุปกรณ์ที่ไวต่อไฟฟ้าสถิต

**ข้อควรพิจารณา**: ป้องกันการสัมผัสไฟฟ้าสถิตที่อาจทำให้ระบบหยุดการทำงานและสูญเสียข้อมูลได้ ด้วยการเก็บส่วน ้ ประกอบที่ไวต่อไฟฟ้าสถิตไว้ในบรรจุภัณฑ์แบบมีการป้องกันไฟฟ้าสถิตจนถึงเวลาทำการติดตั้ง และใช้งานอุปกรณ์เหล่านี้ ด้วยสายรัดข้อมือป้องกันการคายประจุไฟฟ้าสถิตหรือระบบเดินสายดินอื่นๆ

- จำกัดการเคลื่อนไหวเพื่อป้องกันการก่อให้เกิดไฟฟ้าสถิตสะสมรอบตัวคุณ
- ใช้ความระมัดระวังเพิ่มขึ้นเมื่อใช้งานอุปกรณ์ในสภาพอากาศเย็น เนื่องด้วยการทำให้อุ่นขึ้นจะลดความขึ้นภายใน ้อาคารและเพิ่มปริมาณไฟฟ้าสถิต
- ใช้สายรัดข้อมือป้องกันการคายประจุไฟฟ้าสถิตหรือระบบเดินสายดินอื่นๆ เสมอ โดยเฉพาะขณะทำงานภายใน เซิร์ฟเวอร์ที่เปิดเครื่องอยู่
- ึ ขณะที่อุปกรณ์ยังอยู่ในบรรจุภัณฑ์แบบมีการป้องกันไฟฟ้าสถิต ให้นำไปสัมผัสกับพื้นผิวโลหะที่ไม่ทาสีภายนอก  $\bullet$ เซิร์ฟเวอร์อย่างน้อยสองวินาที วิธีนี้จะช่วยระบายไฟฟ้าสถิตจากบรรจุภัณฑ์และจากร่างกายของคุณ
- นำคุปกรณ์ออกจากบรรจุภัณฑ์และติดตั้งเข้ากับเซิร์ฟเวอร์โดยตรงโดยไม่ต้องวางอุปกรณ์ลง หากคุณจำเป็นต้องวาง ้อุปกรณ์ลง ให้นำอุปกรณ์กลับไปไว้ในบรรจุภัณฑ์แบบมีการป้องกันไฟฟ้าสถิต อย่าวางอุปกรณ์บนเครื่องเซิร์ฟเวอร์ หรือบนพื้นผิวโลหะใดๆ
- เมื่อใช้งานอุปกรณ์ ให้จับที่ขอบหรือโครงของอุปกรณ์อย่างระมัดระวัง
- อย่าสัมผัสกับรอยบัดกรี หมุด หรือที่แผงวงจรโดยตรง
- ้เก็บอุปกรณ์ไม่ให้เอื้อมถึงได้เพื่อป้องกันความเสียหายที่อาจเกิดขึ้น

# <span id="page-111-1"></span>กฎการติดตั้งโมดูลหน่วยความจำ

โมดูลหน่วยความจำต้องได้รับการติดตั้งในลำดับเฉพาะโดยยึดตามการกำหนดค่าหน่วยความจำที่คุณใช้งานบนเซิร์ฟเวอร์ ของคุณ

เซิร์ฟเวอร์ของคุณมีช่องใส่หน่วยความจำ 16 ช่องและรองรับ:

- ต่ำสุด: 8 GB
- สูงสุด: 2 TB
- ประเภท (ขึ้นอยู่กับรุ่น):
	- TruDDR4 2933, ระดับเดี่ยวหรือระดับคู่, 8 GB/16 GB/32 GB/64 GB RDIMM
	- TruDDR4 3200, ระดับคู่, 16 GB/32 GB/64 GB RDIMM
	- TruDDR4 2933, สี่ระดับ, 128 GB 3DS RDIMM
	- TruDDR4 3200, สี่ระดับ, 128 GB 3DS RDIMM (รองรับเฉพาะโปรเซสเซอร์ซีรีส์ 7003 เท่านั้น)

สำหรับรายการตัวเลือกหน่วยความจำที่รองรับ โปรดดู: https://serverproven.lenovo.com/

ทำตามกฎด้านล่างเมื่อคุณติดตั้งหรือเปลี่ยนโมดูลหน่วยความจำ:

- โมดูลหน่วยความจำในเซิร์ฟเวอร์ของคุณต้องเป็นประเภทเดียวกัน
- รองรับโมดูลหน่วยความจำจากผู้แทนจำหน่ายรายต่างๆ
- รองรับโมดุลหน่วยความจำที่มีความจุขนาดต่างๆ ติดตั้งโมดูลหน่วยความจำที่มีความจุสูงกว่าก่อน
- มีการรองรับโมดูลหน่วยความจำที่มีลำดับต่างๆ กัน ติดตั้งโมดูลหน่วยความจำที่มีลำดับสูงสุดก่อน
- อย่ารวม DIMM x4 และ x8 ไว้ในช่องเดียวกัน
- รองรับ DIMM ชนิด 3,200 MHz และ 2,933 MHz:
	- 2,933 MHz DIMM: ทำงานที่ 2,933 MHz สำหรับทั้งกรณี DIMM 1 ตัวต่อช่อง และ DIMM 2 ตัวต่อช่อง
	- 3.200 MHz DIMM: ทำงานที่ 3.200 MHz เมื่อติดตั้ง DIMM 1 ตัวต่อช่อง แต่จะทำงานที่ 2.933 MHz เมื่อมี DIMM 2 ตัวต่อช่อง
	- รองรับการรวมคลื่นความถี่ 2,933 MHz ถึง 3,200 MHz DIMM ในช่องสัญญาณต่างๆ โดยทำงานที่ 2,933 MH<sub>z</sub>

**หมายเหตุ**: ความเร็วการทำงานขึ้นอยู่กับรุ่นของโปรเซสเซอร์ หากโปรเซสเซอร์รองรับเฉพาะความเร็วบัสหน่วยความ<br>จำ 2,666 MHz จะทำให้ DIMM ที่ติดตั้งทั้งหมดทำงานที่ 2,666 MHz

้ติดตั้งฝาครอบโมดูลหน่วยความจำ หากไม่มีการติดตั้งโมดูลหน่วยความจำในช่องใส่

ภาพประกอบต่อไปนี้ช่วยคุณค้นหาช่องใส่หน่วยความจำบนแผงระบบ

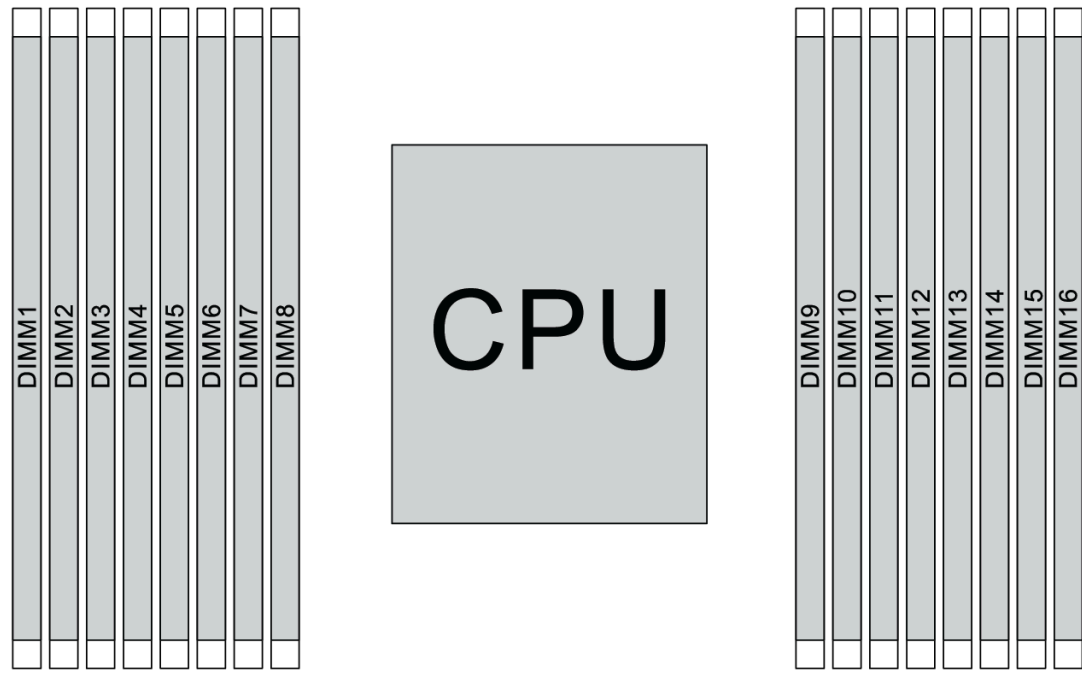

รูปภาพ 65. ตำแหน่ง DIMM

้ตารางต่อไปนี้แสดงความสัมพันธ์ระหว่างโปรเซสเซอร์ ตัวควบคุมหน่วยความจำ ช่องหน่วยความจำ ช่องเสียบ และ หมายเลข DIMM ระบบมีแปดช่อง และรองรับ DIMM สูงสุดสองตัวต่อช่อง DIMM จะต้องติดตั้งจากช่องเสียบที่ไกลที่สุด (ช่องเสียบ 1) เรียงมายังช่องเสียบที่ใกล้โปรเซสเซอร์ที่สุด (ช่องเสียบ 0) ตามเงื่อนไขแบบต่อช่อง หากมีการใช้งานโทโพ ์ โลยีบัสข้อมูลแบบ Daisy Chain หากใช้งานโทโพโลยีบัสข้อมูลแบบ Balanced Tee สามารถติดตั้ง DIMM บนช่องใด ก็ได้ตามเงื่อนไขแบบต่อช่อง

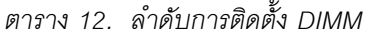

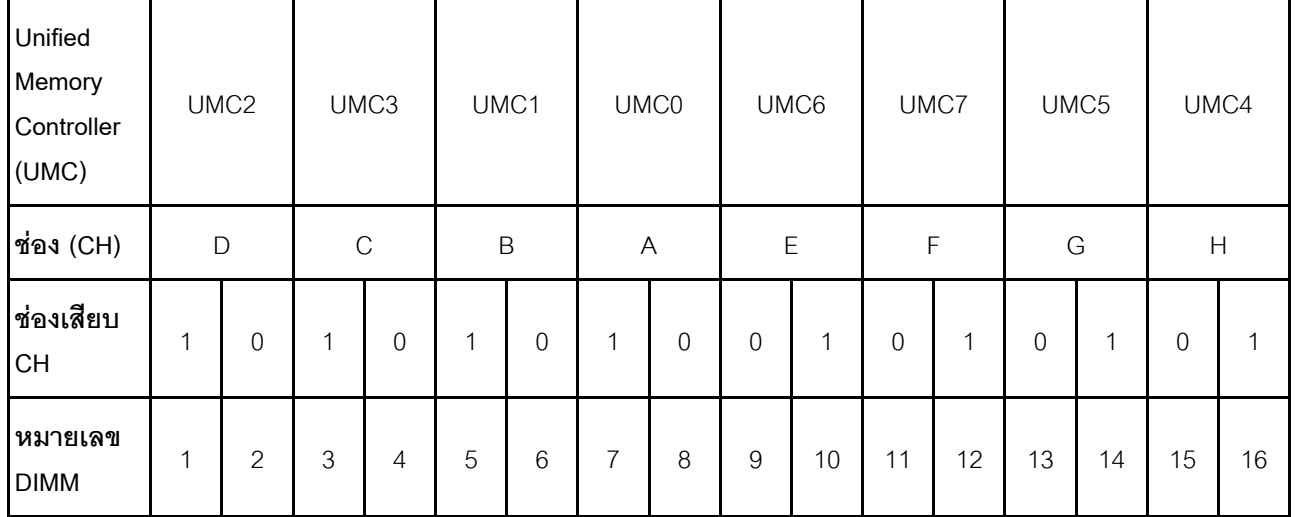

| DIMM 1 ตัว            |              |                | $\mathfrak{Z}$ |                |             |         |                  |         |                  |    |    |    |    |    |    |        |
|-----------------------|--------------|----------------|----------------|----------------|-------------|---------|------------------|---------|------------------|----|----|----|----|----|----|--------|
| DIMM 2 ตัว            | $\mathbf{1}$ |                | $\mathfrak{S}$ |                |             |         |                  |         |                  |    |    |    |    |    |    |        |
| DIMM 3 ตัว            | $\mathbf{1}$ |                | $\mathfrak{S}$ |                |             |         |                  |         |                  |    |    |    |    | 14 |    |        |
| DIMM 4 ตัว            | $\mathbf{1}$ |                | $\mathfrak{Z}$ |                |             |         |                  |         |                  |    |    |    |    | 14 |    | $16\,$ |
| $DIMM$ 5 ตัว          | $\mathbf{1}$ |                | $\mathfrak{S}$ |                |             |         | $\boldsymbol{7}$ |         |                  |    |    |    |    | 14 |    | 16     |
| DIMM 6 ตัว            | $\mathbf{1}$ |                | $\mathfrak{Z}$ |                | $\mathbf 5$ |         | $\overline{7}$   |         |                  |    |    |    |    | 14 |    | 16     |
| DIMM 7 ตัว            | $\mathbf{1}$ |                | $\mathfrak{S}$ |                | $\sqrt{5}$  |         | $\overline{7}$   |         |                  | 10 |    |    |    | 14 |    | 16     |
| DIMM 8 ตัว            | $\mathbf{1}$ |                | $\mathfrak{Z}$ |                | $\mathbf 5$ |         | $\overline{7}$   |         |                  | 10 |    | 12 |    | 14 |    | $16\,$ |
| DIMM 9 ตัว            | $\mathbf{1}$ |                | $\mathfrak{S}$ | $\overline{4}$ | $\sqrt{5}$  |         | $\boldsymbol{7}$ |         |                  | 10 |    | 12 |    | 14 |    | 16     |
| DIMM 10<br>ตัว        | $\mathbf{1}$ | $\overline{c}$ | $\mathfrak{Z}$ | $\overline{4}$ | $\sqrt{5}$  |         | $\overline{7}$   |         |                  | 10 |    | 12 |    | 14 |    | 16     |
| <b>DIMM 11</b><br>ตัว | $\mathbf{1}$ | $\mathbf{2}$   | $\mathfrak{S}$ | $\overline{4}$ | $\sqrt{5}$  |         | $\boldsymbol{7}$ |         |                  | 10 |    | 12 | 13 | 14 |    | $16$   |
| <b>DIMM 12</b><br>ตัว | $\mathbf{1}$ | $\overline{c}$ | $\mathfrak{S}$ | $\overline{4}$ | $\sqrt{5}$  |         | $\overline{7}$   |         |                  | 10 |    | 12 | 13 | 14 | 15 | $16\,$ |
| DIMM 13<br>ตัว        | $\mathbf{1}$ | 2              | $\mathfrak{S}$ | $\overline{4}$ | $\sqrt{5}$  |         | $\overline{7}$   | $\,8\,$ |                  | 10 |    | 12 | 13 | 14 | 15 | 16     |
| <b>DIMM 14</b><br>ตัว | $\mathbf{1}$ | $\mathbf{2}$   | $\mathfrak{Z}$ | $\overline{4}$ | $\sqrt{5}$  | 6       | $\overline{7}$   | $\,8\,$ |                  | 10 |    | 12 | 13 | 14 | 15 | $16\,$ |
| <b>DIMM 15</b><br>ตัว | $\mathbf{1}$ | $\overline{2}$ | $\mathfrak{S}$ | $\overline{4}$ | $\sqrt{5}$  | $\,6\,$ | $\overline{7}$   | $\,8\,$ | $\boldsymbol{9}$ | 10 |    | 12 | 13 | 14 | 15 | 16     |
| <b>DIMM 16</b><br>ตัว | $\mathbf 1$  | $\overline{c}$ | $\mathfrak{S}$ | $\overline{4}$ | 5           | $6\,$   | $\overline{7}$   | $\,8\,$ | $\boldsymbol{9}$ | 10 | 11 | 12 | 13 | 14 | 15 | 16     |

*ตาราง 12. ลำดับการติดตั ้ง DIMM (มีต่อ)*

**หมายเหตุ**: มีการกำหนดค่า 6-DIMM และ 12-DIMM ที่ปรับให้เหมาะกับประสิทธิภาพการทำงานสำหรับเซิร์ฟเวอร์รุ่นที่ มี CPU ซีรีส์ 7003 ดูรายละเอียดได้จากตารางต่อไปนี้

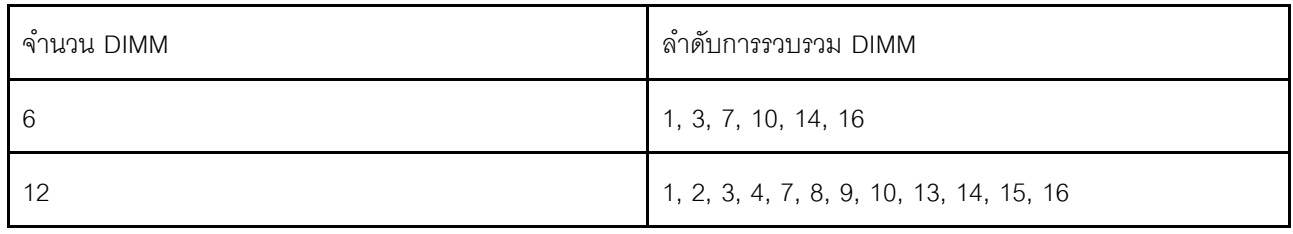

### กฎทางเทคนิค

โปรดดูข้อมูลเกี่ยวกับกฎระเบียบและข้อจำกัดทางเทคนิคเมื่อคุณติดตั้งส่วนประกอบเซิร์ฟเวอร์ที่เกี่ยวข้อง

## <span id="page-115-0"></span>ึกฎทางเทคนิคสำหรับโปรเซสเซอร์และตัวระบายความร้อน

รายการต่อไปนี้แสดงตัวระบายความร้อนที่รองรับสำหรับตัวโปรเซสเซอร์ที่มี TDP เริ่มต้นที่แตกต่างกัน

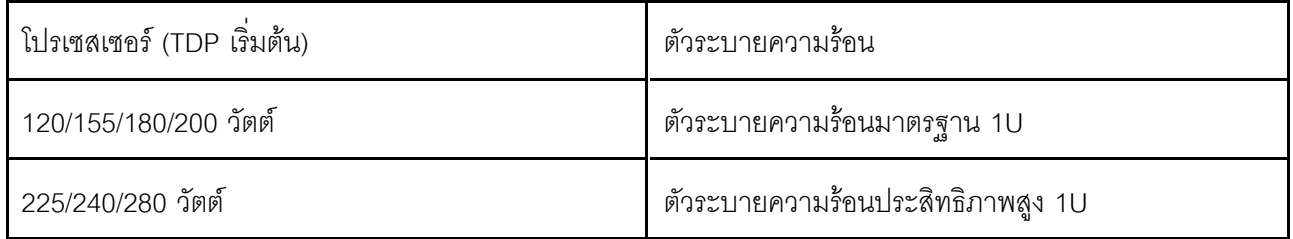

**หมายเหตุ**: เพื่อให้ระบบรองรับโปรเซสเซอร์ 7203, 7203P, 7303, 7303P, 7643P และ 7663P นั้น เวอร์ชัน UEFI ต่ำ ี่ สุดคือ *cfe138f-7.10* และเวอร์ชัน XCC ต่ำสุดคือ *ambt46n-6.73* 

### กฎเกี่ยวกับการติดตั้งโปรเซสเซอร์ 280 วัตต์

ต่อไปนี้คือกภูที่จะต้องปฏิบัติตามเมื่อเซิร์ฟเวอร์ได้รับการกำหนดค่าด้วยโปรเซสเซอร์ 280 วัตต์

- ไม่รองรับอะแดปเตอร์อีเทอร์เน็ตที่มี AOC ในช่องเสียบ PCIe 2
- ิ รองรับอะแดปเตอร์อีเทอร์เน็ต 10/25 GbE ที่มี AOC ในช่องเสียบ PCIe 1 หรือ 3 เมื่ออุณหภูมิโดยรอบต่ำกว่า 30°  $\overline{C}$
- ิ รองรับอะแดปเตอร์อีเทอร์เน็ต 100/200 GbE ในช่องเสียบ PCIe 1 หรือ 3 เมื่ออุณหภูมิโดยรอบต่ำกว่า 30°C
- ไม่รองรับการ์ด Fibre Channel ในช่องเสียบ PCIe 2

## ึกฎทางเทคนิคสำหรับแหล่งจ่ายไฟ

ตารางต่อไปนี้แสดงรายการกฎทางเทคนิคระหว่าง TDP ของโปรเซสเซอร์และอะแดปเตอร์ GPU สำหรับการกำหนดค่า แบบต่างๆ เมื่อใช้แหล่งจ่ายไฟแต่ละประเภท

#### • สำหรับแหล่งจ่ายไฟ 750 วัตต์:

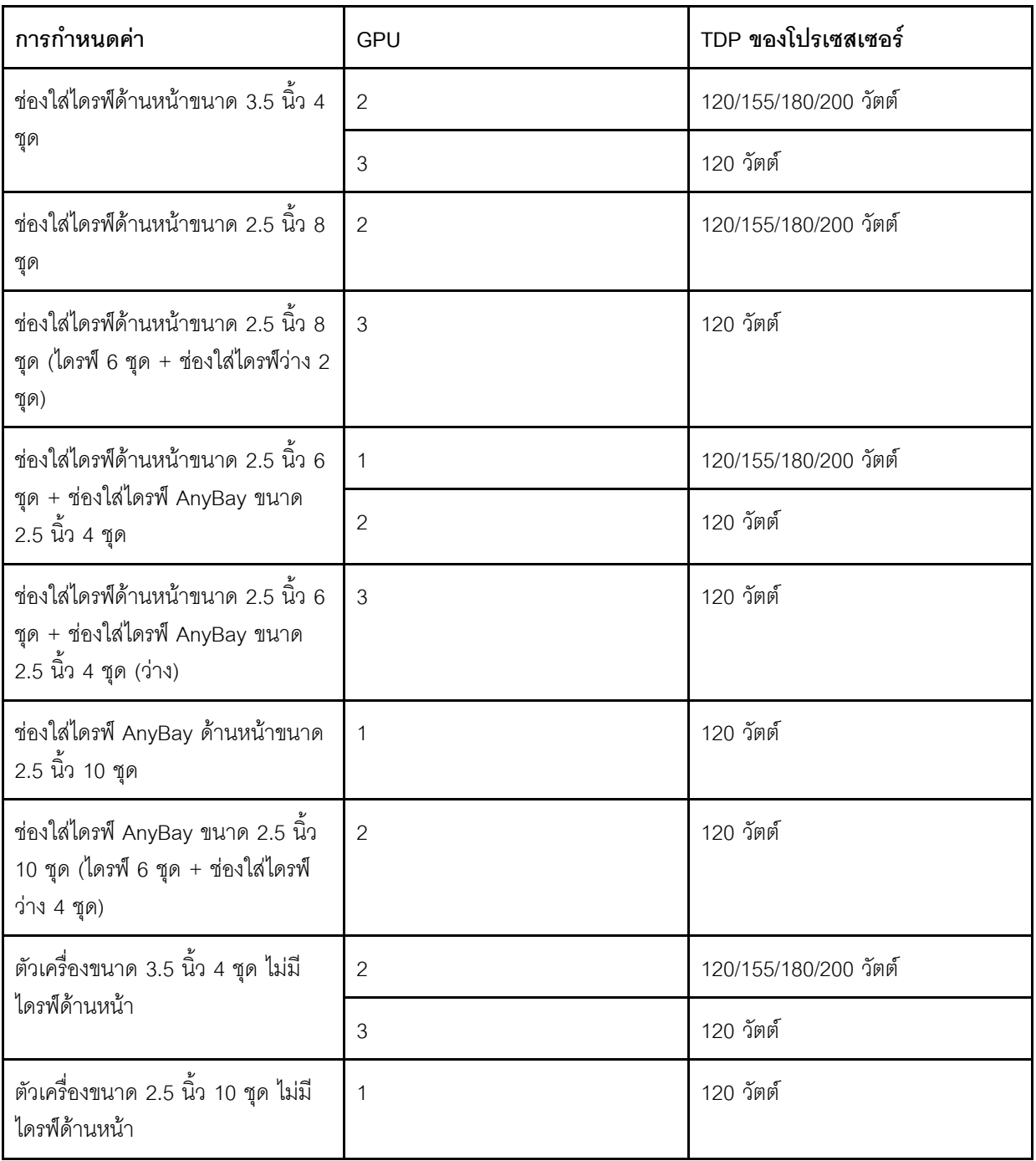

• สำหรับแหล่งจ่ายไฟ 1,100 วัตต์:

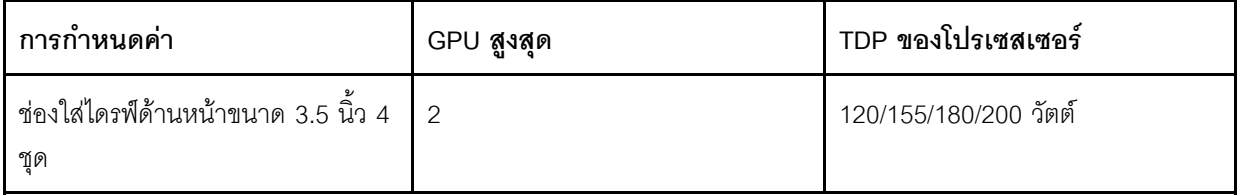

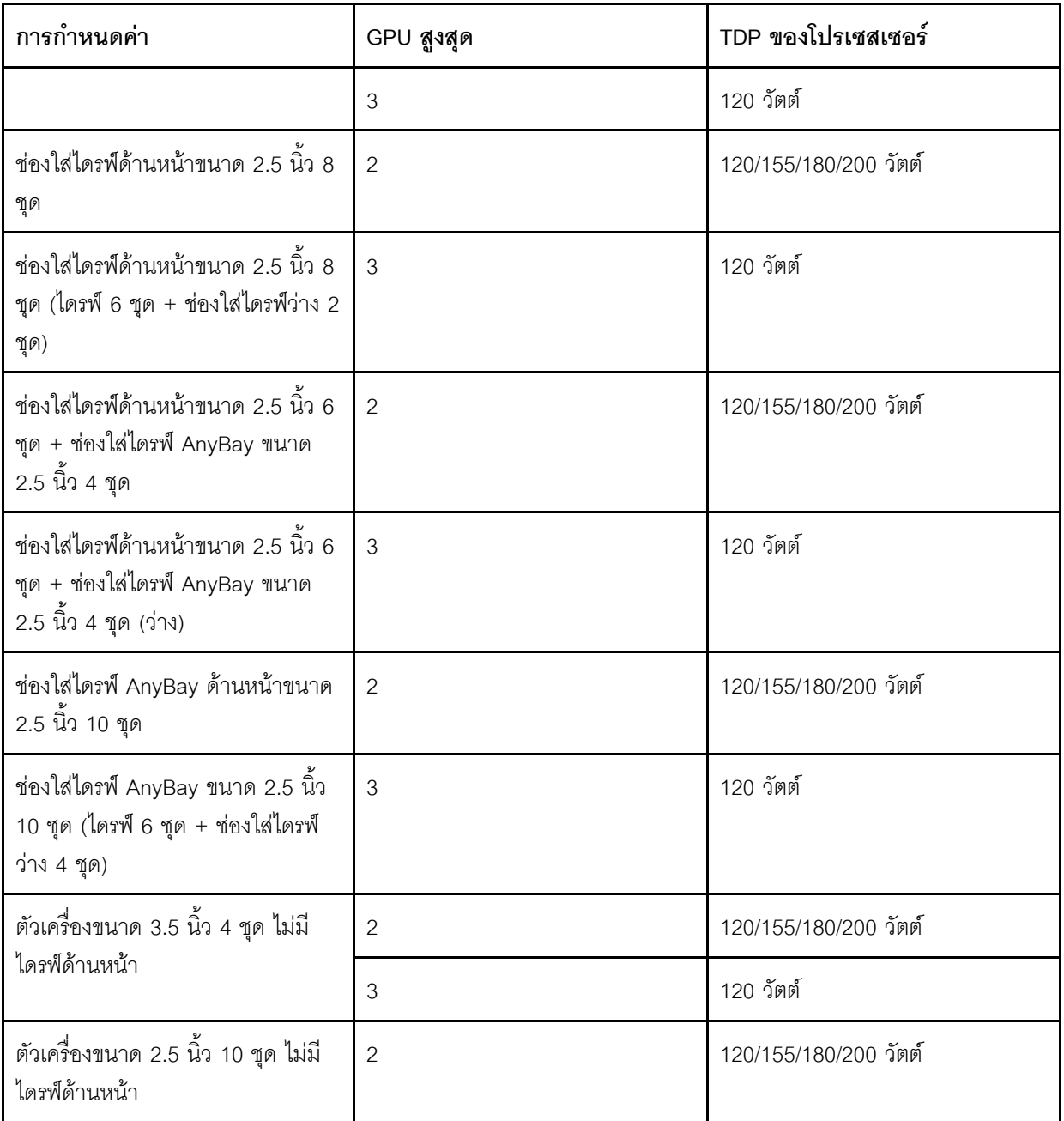

ตารางต่อไปนี้จะแสดงกฎทางเทคนิคสำหรับ TDP ของโปรเซสเซอร์และการกำหนดค่าที่รองรับเมื่อใช้แหล่งจ่ายไฟประเภท ต่างๆ

ลำหรับแหล่งจ่ายไฟ 550 วัตต์:

 $\ddot{\phantom{0}}$ 

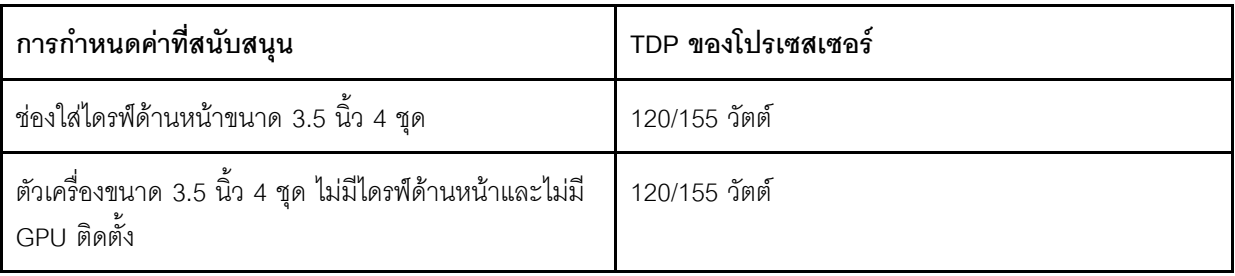

• สำหรับแหล่งจ่ายไฟ 750 วัตต์:

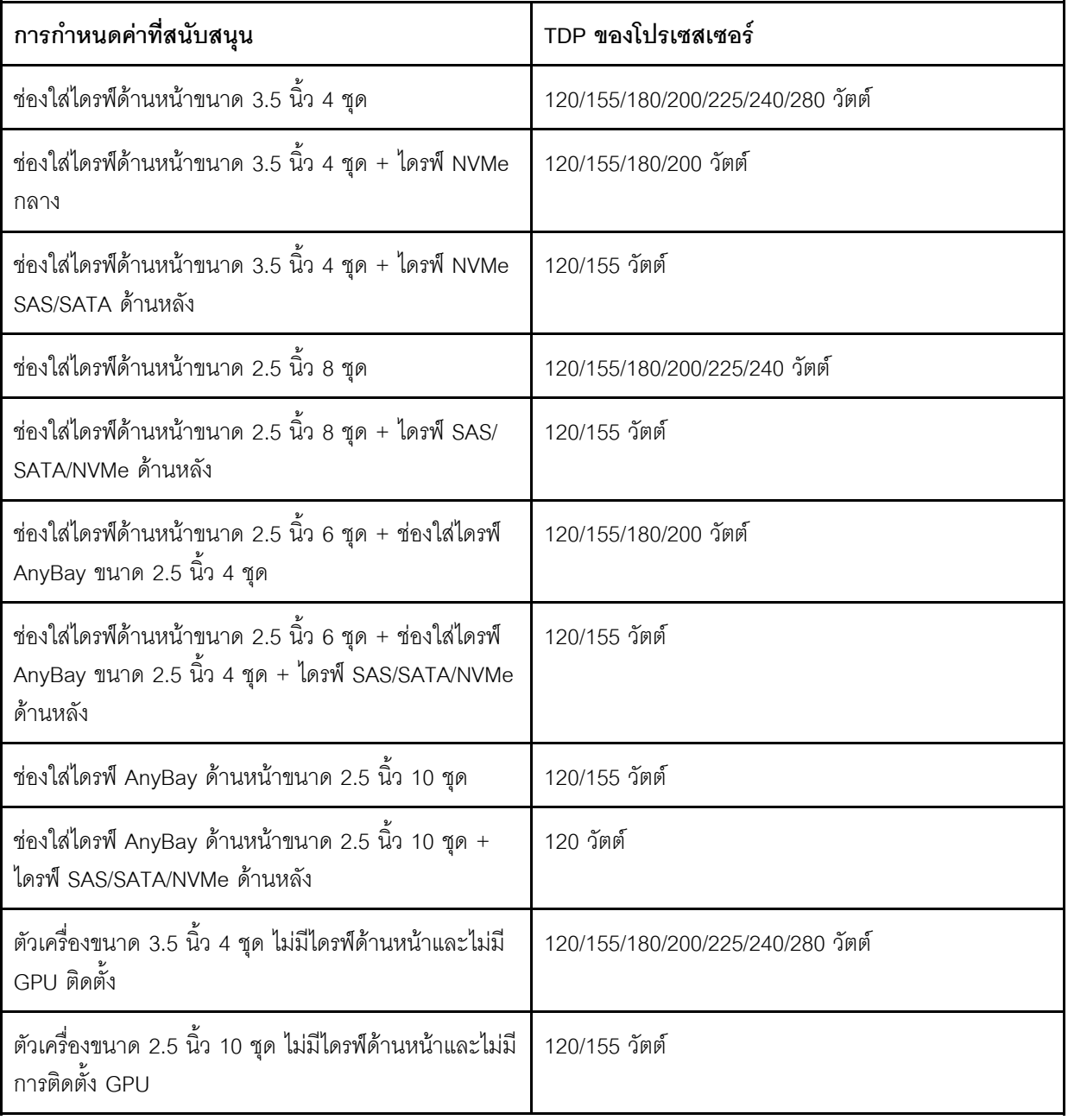

• สำหรับแหล่งจ่ายไฟ 1,100 วัตต์:

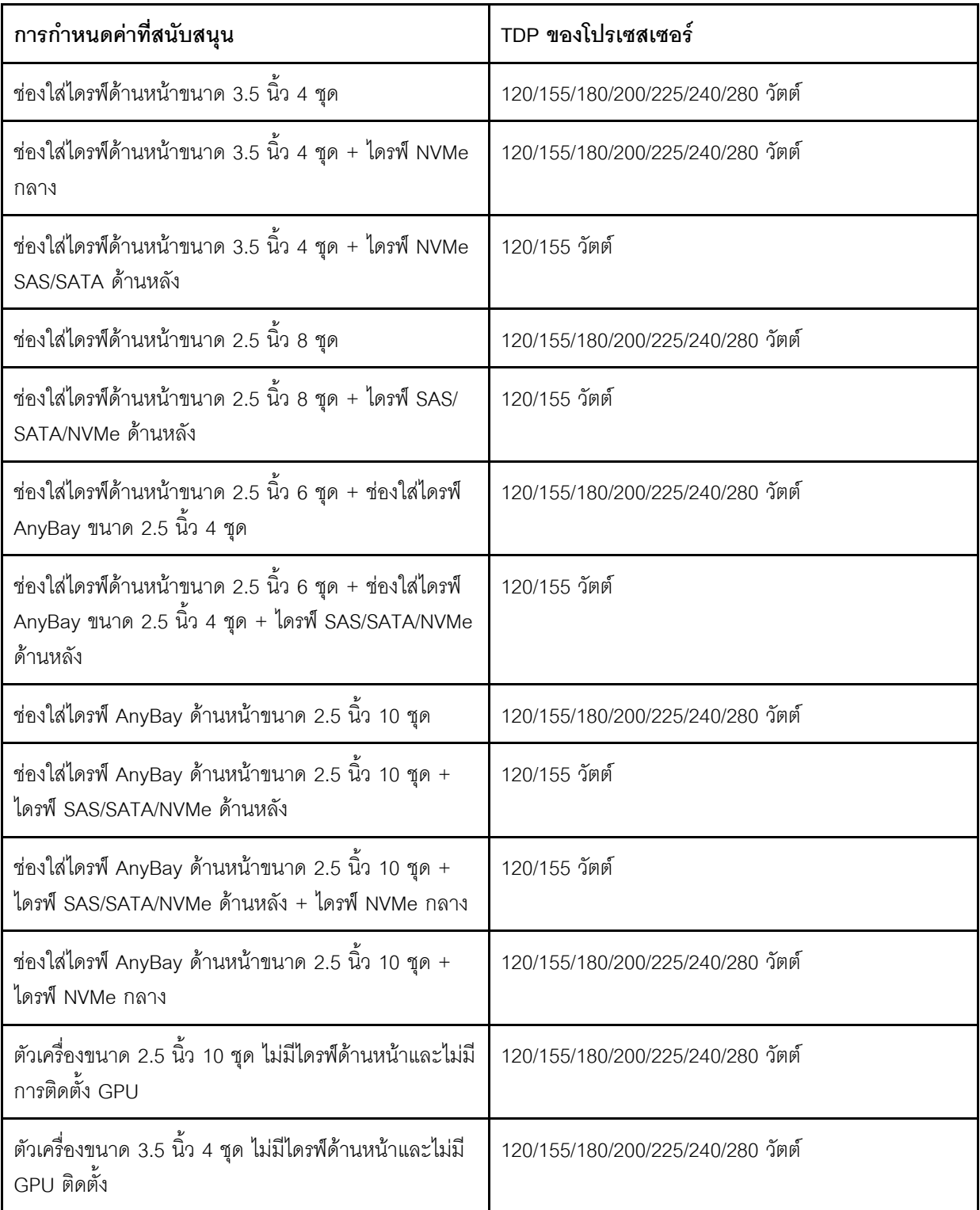

## กฎทางเทคนิคสำหรับพัดลมระบบ

**หมายเหตุ**: หากมีการติดตั้งอะแดปเตอร์อีเทอร์เน็ต OCP 3.0 เมื่อปิดระบบแต่ยังเสียบเข้ากับแหล่งจ่ายไฟ AC อยู่ ระบบพัดลม 6 และ 7 จะยังหมุนต่อไปด้วยความเร็วที่ต่ำมาก นี่คือการออกแบบของระบบเพื่อให้มีการระบายความร้อนที่ เหมาะสมสำหรับอะแดปเตอร์อีเทอร์เน็ต OCP 3.0

ทำตามกฎต่อไปนี้ลำหรับการเลือกพัดลมระบบ:

- ้เลือกพัดลมมาตรฐานเมื่อไม่มีการติดตั้งอะแดปเตอร์ GPU ตัวครอบไดรฟ์ด้านหลัง หรือตัวครอบไดรฟ์กลาง หรืออะ แดปเตอร์อีเทอร์เน็ตขนาด 100 GbE หรือสูงกว่า และ TDP ของโปรเซสเซอร์เป็น 120 วัตต์ หรือ 155 วัตต์
- ิ รองรับ HDD ขนาด 3.5 นิ้ว ความจุ 14TB และ SAS/SATA HDD ความจุ 12TB เมื่อเลือกพัดลมมาตรฐานเท่านั้น
- เลือกพัดลมประสิทธิภาพเมื่อมีการติดตั้งอะแดปเตอร์ GPU, ตัวครอบไดรฟ์หลัง, ตัวครอบไดรฟ์กลาง หรืออะแดป ิ เตอร์อีเทอร์เน็ตขนาด 100 GbE ขึ้นไป หรือ TDP ของโปรเซสเซอร์มี 180 วัตต์. 200 วัตต์. 225 วัตต์. 240 วัตต์ หรือ 280 วัตต์
- พัดลม 1 เป็นตัวเลือก เมื่อไม่มีการติดตั้งไดรฟ์ M.2, อะแดปเตอร์ PCIe ภายใน ตัวครอบไดรฟ์กลาง ตัวครอบไดรฟ์ ้ด้านหลัง หรืออะแดปเตอร์ GPU อย่างไรก็ดี หากไม่มีการติดตั้งพัดลม 1 คุณจะต้องติดตั้งปลอกพัดลมลงใน ้ตำแหน่งพัดลม 1 เพื่อให้คากาศถ่ายเทได้ดี

### ึกฎทางเทคนิคสำหรับอะแดปเตอร์ GPU

สำหรับ NVIDIA Tesla T4 และ NVIDIA A2 กฎการติดตั้ง GPU สองและสามตัว มีดังนี้:

ลำหรับ GPU สองตัว:

- ้ ลำดับความสำคัญของช่องเสียบ PCIe สำหรับติดตั้ง GPU คือ: ช่องเสียบ PCIe 1, ช่องเสียบ PCIe 3, ช่องเสียบ PCle 2
- ต้องเลือกพัดลมประสิทธิภาพสูง
- ไม่รองรับส่วนประกอบไดรฟ์ภายในและตัวครคบไดรฟ์ด้านหลัง
- ไม่รองรับอะแดปเตอร์ SSD PCIe
- TDP สูงสุดสำหรับ CPU คือ 180 วัตต์

ลำหรับ GPU สามตัว:

- หากมีการติดตั้งสวิตช์ป้องกันการบุกรุก เซิร์ฟเวอร์จะรองรับอะแดปเตอร์ GPU สูงสุดสองตัวใน PCIe ช่อง 2 และ ท่คง 3
- ลำดับความสำคัญของช่องเสียบ PCIe สำหรับติดตั้ง GPU คือ: ช่องเสียบ PCIe 1, ช่องเสียบ PCIe 3, ช่องเสียบ PCle<sub>2</sub>
- ต้องเลือกพัดลมประสิทธิภาพสูง  $\bullet$
- ไม่รองรับส่วนประกอบไดรฟ์ภายในและตัวครอบไดรฟ์ด้านหลัง
- ไม่รองรับอะแดงใเตอร์ SSD PCIe
- ิ รองรับได้ก็ต่อเมื่อมีการกำหนดค่าเซิร์ฟเวอร์ดังนี้ ไดรฟ์ SAS/SATA ขนาด 3.5 นิ้ว 4 ชุด, ไดรฟ์ SAS/SATA ขนาด 2.5 นิ้ว 8 ชุด (ไดรฟ์ SAS/SATA ขนาด 2.5 นิ้ว 6 ชุด + ช่องใส่ HDD ว่าง 2 ชุด), ไดรฟ์ SAS/SATA ขนาด 2.5 นิ้ว 6 ชุด + ไดรฟ์ AnyBay ขนาด 2.5 นิ้ว 4 ชุด (ไดรฟ์ SAS/SATA ขนาด 2.5 นิ้ว 6 ชุด + ช่องใส่ HDD ว่าง 4 ชุด) หรือไดรฟ์ AnyBay ขนาด 2.5 นิ้ว 10 ชุด (ไดรฟ์ AnyBay ขนาด 2.5 นิ้ว 6 ชุด + ช่องใส่ HDD ว่าง 4 ชุด)
	- ี สำหรับไดรฟ์ SAS/SATA ขนาด 2.5 นิ้ว 8 ชุด (ไดรฟ์ SAS/SATA ขนาด 2.5 นิ้ว 6 ชุด + ช่องใส่ HDD ว่าง 2 ชุด) หากมีการติดตั้ง HDD ในช่องเสียบ 0-5 ควรติดตั้งแผงครอบเดี่ยวขนาด 2.5 นิ้ว 1 ชุด สองตัวในช่องเสียบ 6 และ 7
	- สำหรับไดรฟ์ SAS/SATA ขนาด 2.5 นิ้ว 6 ชุด + ไดรฟ์ AnyBay ขนาด 2.5 นิ้ว 4 ชุด (ไดรฟ์ SAS/SATA  $\equiv$ ขนาด 2.5 นิ้ว 6 ชุด + ช่องใส่ HDD ว่าง 4 ชุด) หากมีการติดตั้ง HDD ในช่องเสียบ 0-5 ควรติดตั้งแผงครอบ เดี่ยวขนาด 2.5 นิ้ว 1 ชุด สี่ตัวในช่องเสียบ 6, 7, 8 และ 9
	- ี สำหรับไดรฟ์ AnyBay ขนาด 2.5 นิ้ว 10 ชุด (ไดรฟ์ AnyBay ขนาด 2.5 นิ้ว 6 ชุด + ช่องใส่ HDD ว่าง 4 ชุด) หากมีการติดตั้ง HDD ในช่องเสียบ 0-5 ควรติดตั้งแผงครอบเดี่ยวขนาด 2.5 นิ้ว 1 ชุด สี่ตัวในช่องเสียบ 6, 7, 8 และ 9

ตารางต่อไปนี้แสดงกฎทางเทคนิคระหว่างอะแดปเตอร์ GPU Tesla T4/NVIDIA A2 และค่า TDP ของโปรเซสเซอร์ ลำหรับการกำหนดค่าแบบต่างๆ

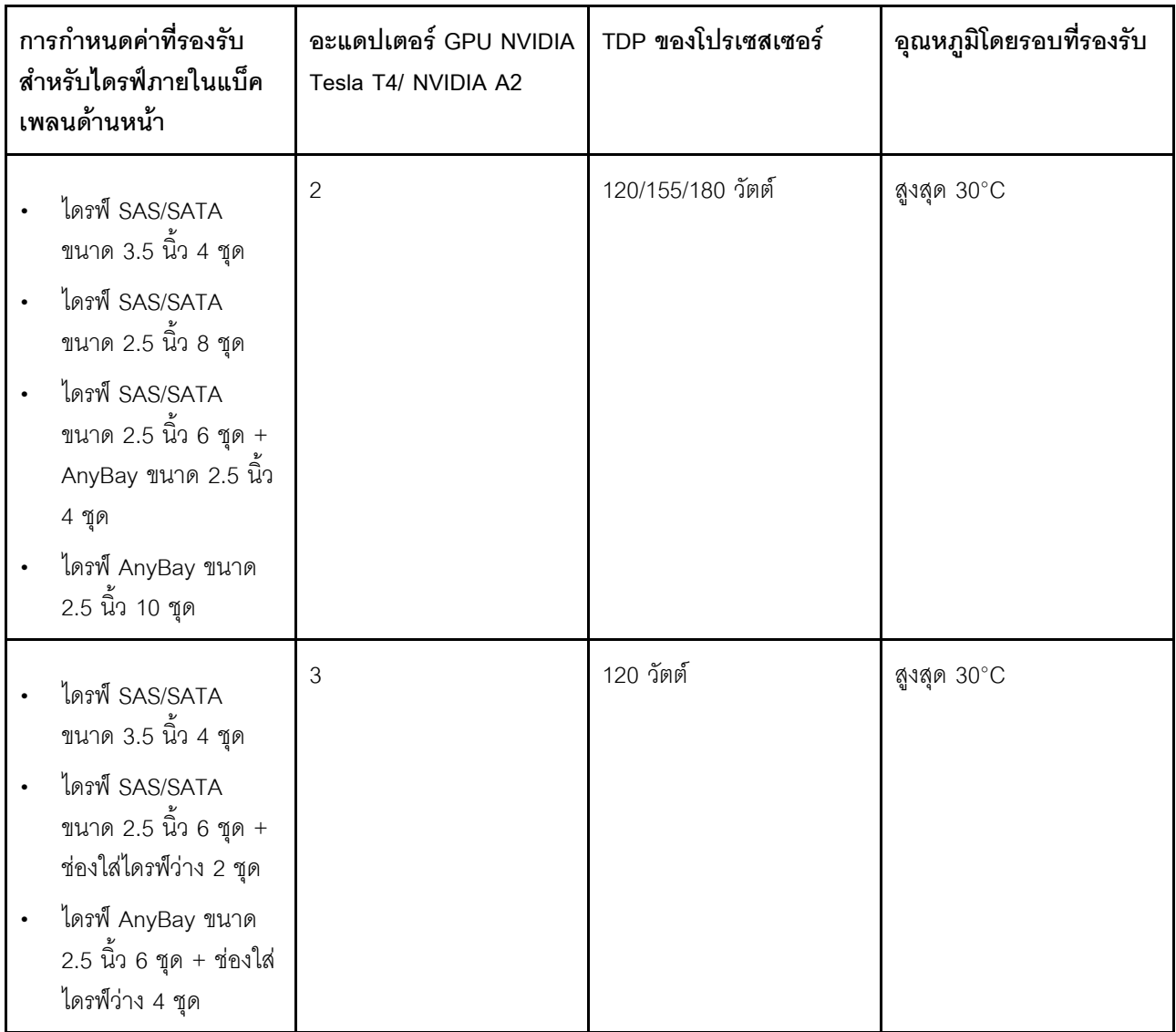

สำหรับ NVIDIA Quadro P620 กฎการติดตั้ง GPU หนึ่งถึงสามตัวจะเหมือนกัน ดูรายละเอียดต่อไปนี้:

- หากมีการติดตั้งสวิตช์ป้องกันการบุกรุก เซิร์ฟเวอร์จะรองรับอะแดปเตอร์ GPU สูงสุดสองตัวใน PCIe ช่อง 2 และ ช่อง 3
- ลำดับความสำคัญของช่องเสียบ PCIe สำหรับติดตั้ง GPU คือ: ช่องเสียบ PCIe 1, ช่องเสียบ PCIe 3, ช่องเสียบ  $\bullet$ PCle 2
- ต้องเลือกพัดลมประสิทธิภาพสูง
- ไม่รองรับส่วนประกอบไดรฟ์ภายในและตัวครอบไดรฟ์ด้านหลัง
- ไม่รองรับอะแดปเตอร์ SSD PCIe
- TDP สูงสุดสำหรับ CPU คือ 225 วัตต์

ตารางต่อไปนี้แสดงกฎทางเทคนิคระหว่างอะแดปเตอร์ GPU NVIDIA Quadro P620 และ TDP ของโปรเซสเซอร์สำหรับ การกำหนดค่าแบบต่างๆ

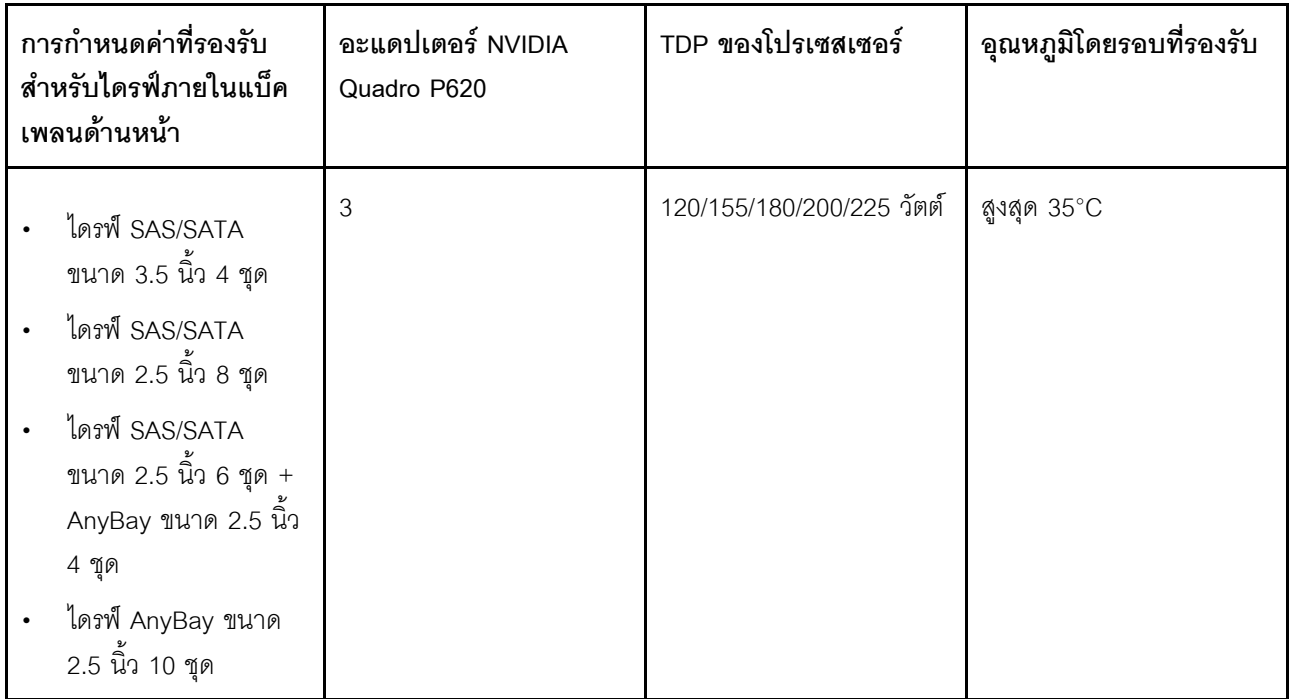

## กฎทางเทคนิคสำหรับไดรฟ์

บันทึกย่อต่อไปนี้จะอธิบายประเภทของไดรฟ์ที่เซิร์ฟเวอร์รองรับและข้อมูลอื่นๆ ที่คุณต้องคำนึงถึงเมื่อติดตั้งไดรฟ์

- เซิร์ฟเวอร์รองรับประเภทของไดรฟ์ต่อไปนี้ ทั้งนี้ขึ้นอยู่กับรุ่นเซิร์ฟเวอร์ของคุณ:
	- SAS/SATA HDD
- SAS/SATA SSD
- NVMe SSD

สำหรับรายการอุปกรณ์ที่รองรับ โปรดดู

https://serverproven.lenovo.com/

หมายเหตุ: VMware ESXi ไม่รองรับ ThinkSystem 2.5 U.3 6500 ION 30.72TB Read Intensive NVMe PCIe 4.0 x4 HS SSD

- ช่องใส่ไดรฟ์จะมีตัวเลขกำกับไว้เพื่อระบุลำดับการติดตั้ง (เริ่มจากเลข "0") ทำตามลำดับการติดตั้งเมื่อคุณติดตั้ง ไดรฟ์ โปรดดู "มุมมองด้านหน้า" บนหน้าที่ 23
- ์ คุณสามารถผสมไดรฟ์ที่แตกต่างกันทั้งประเภทและความจุในหนึ่งระบบได้ แต่ผสมในหนึ่งอาร์เรย์ RAID ไม่ได้ ขอ  $\bullet$ แนะนำให้ใช้ลำดับความสำคัญต่อไปนี้:
- ลำดับประเภทไดรฟ์: NVMe SSD, SAS SSD, SATA SSD, SAS HDD, SATA HDD
- ลำดับความจุไดรฟ์: ความจุต่ำสุดก่อน
- ี่ ไดรฟ์ในอาร์เรย์ RAID เดียวต้องเหมือนกันทั้งประเภท ขนาด และความจุ
- หากคุณเลือกไดรฟ์ SAS/SATA ขนาด 3.5 นิ้ว 12 หรือ 14 TB จะรองรับเฉพาะพัดลมมาตรฐานเท่านั้น
- ลำหรับตัวครอบไดรฟ์กลาง:
	- รคงรับเจพาะไดรฟ์ NVMe เท่านั้น
		- **หมายเหต**ุ: รองรับเฉพาะไดรฟ์ NVMe ขนาด 7 มม. เท่านั้นโดยพิจารณาจากการระบายความร้อน
	- ี ควรเลือกพัดลมประสิทธิภาพสูง และอุณหภูมิโดยรอบที่รองรับคือไม่เกิน 30°C
- สำหรับตัวครอบไดรฟ์ด้านหลัง:
	- รคงรับทั้งไดรฟ์ SAS/SATA และไดรฟ์ NVMe
		- **หมายเหตุ**: ลำหรับไดรฟ์ NVMe จะรองรับเฉพาะไดรฟ์ NVMe ขนาด 7 มม. เท่านั้นโดยพิจารณาจากการ ระบายความรัคน
	- ควรเลือกพัดลมประสิทธิภาพสูง และอุณหภูมิโดยรอบที่รองรับคือไม่เกิน 30°C
	- TDP สำหรับโปรเซสเซอร์ที่รองรับคือ 120/155 วัตต์
- ี่ สำหรับการกำหนดค่า 6 SAS/SATA + 4 แบ็คเพลน AnyBay

หมายเหตุ: ไม่รองรับไดรฟ์ NVMe ขนาด 2.5 นิ้ว หรือ U.2 Gen4 (ยกเว้นไดรฟ์ NVMe Gen3)

### ึกฎทางเทคนิคสำหรับอะแดปเตอร์ HBA/RAID

ต่อไปนี้คือกฎการติดตั้งลำหรับติดตั้งอะแดปเตอร์ HBA/RAID:

- หากคุณวางแผนที่จะใช้อะแดปเตอร์ RAID 530-8i ในเซิร์ฟเวอร์ จะต้องมีเฟิร์มแวร์เวอร์ชัน 50.3.0-1032 หรือใหม่ กว่าก่อนที่จะใช้ในเซิร์ฟเวอร์ได้ หากอะแดปเตอร์ที่คุณวางแผนที่จะใช้มีเฟิร์มแวร์ที่เก่ากว่า จะต้องอัพเกรดโดยติดตั้ง อะแดปเตอร์ในเซิร์ฟเวอร์ที่รองรับและอัพเกรดเฟิร์มแวร์ของเซิร์ฟเวอร์ดังกล่าว สำหรับข้อมูลเพิ่มเติม โปรดดู https:// datacentersupport.lenovo.com/us/zh/solutions/ht509177
- หากมีการติดตั้งอะแดปเตอร์ RAID/HBA 730-8i 2G, 930-8i, 930-16i, 930-8e, 930-16e , 940-8e, 940-8i หรือ 940-16 จะต้องติดตั้งซุปเปอร์คาปาซิเตอร์ด้วย
- สามารถผสมอะแดปเตอร์ RAID 940 กับ ThinkSystem 440-8i SAS/SATA PCIe Gen4 12Gb HBA และ ThinkSystem 440-16i SAS/SATA PCIe Gen4 12Gb HBA ได้
- ้ไม่สามารถผสมอะแดปเตอร์ RAID 940/440 กับอะแดปเตอร์ RAID 930/730/530/430 ได้
- ่ อะแดปเตอร์ RAID 540-8i สามารถใช้ร่วมกับอะแดปเตอร์ RAID/HBA ซีรีส์ x40 อื่นๆ ได้
- อะแดปเตอร์ RAID 730-8i 1G ไม่สามารถใช้ร่วมกับอะแดปเตอร์ RAID/HBA 530-8i, 730-8i 2G, หรือ 930-8i ได้
- หากมีการติดตั้งอะแดปเตอร์ RAID/HBA 730-8i 1G หรือ 530-8i แล้ว จะไม่สนับสนนซปเปอร์คาปาซิเตอร์
- ไม่สามารถใช้งานอะแดปเตอร์ HBA ร่วมกับอะแดปเตอร์ RAID ได้ อย่างไรก็ตาม สำหรับการกำหนดค่าของไดรฟ์ SAS/SATA ขนาด 2.5 นิ้ว แปดชุดในช่องใส่ด้านหน้า และไดรฟ์ SAS/SATA ขนาด 2.5 นิ้ว สองชุด ในช่องใส่ด้าน หลัง คุณสามารถเลือกอะแดปเตอร์ RAID/HBA 530-8i สำหรับไดรฟ์ด้านหน้า และเลือก 430-8i สำหรับไดรฟ์ด้าน หลังได้
- สำหรับคะแดปเตคร์ SSD PCIe
	- สามารถติดตั้งได้เฉพาะพัดลมประสิทธิภาพสูงเท่านั้น
	- TDP สำหรับโปรเซสเซอร์ที่สนับสนุนคือ 120/155 วัตต์
- อะแดปเตอร์ HBA 430/440 ไม่รองรับคุณลักษณะการจัดการไดรฟ์แบบเข้ารหัสด้วยตนเอง (SED)
- หากมีการติดตั้งอะแดปเตอร์ RAID 730-8i ขนาด 1 GB/2 GB จะไม่สามารถติดตั้ง SSD PM1653 Read Intensive SAS 24 Gb ขนาด 2.5 นิ้ว/3.5 นิ้ว สำหรับ ThinkSystem และ SSD PM1655 Mixed Use SAS 24 Gb ขนาด 2.5 นิ้ว สำหรับ ThinkSystem

### ึกฎทางเทคนิคสำหรับอะแดปเตอร์ NVMe PCIe

บันทึกย่อต่อไปนี้จะอธิบายประเภทของอะแดปเตอร์ PCIe ที่เซิร์ฟเวอร์ของคุณรองรับและข้อมูลอื่นๆ ที่คุณต้องคำนึงถึง เมื่อติดตั้งอะแดปเตอร์ PCIe

- ลำหรับคะแดปเตคร์ NVMe PCIe:
	- ิ รองรับอะแดปเตอร์ PCIe/NVMe สามชุดและสามารถติดตั้งลงในช่องเสียบ PCIe 1, 2 และ 3  $\equiv$
	- ควรเลือกพัดลมประสิทธิภาพสูง และอุณหภูมิโดยรอบที่รองรับคือไม่เกิน 35°C  $\equiv$
	- TDP สำหรับโปรเซสเซคร์ที่รองรับคือ 120/155 วัตต์  $\mathbb{R}^{\mathbb{Z}}$

## กฎทางเทคนิคสำหรับอะแดปเตอร์อีเทอร์เน็ต

ตารางต่อไปนี้จะแสดงรายการอะแดปเตอร์อีเทอร์เน็ต PCIe ที่รองรับ:

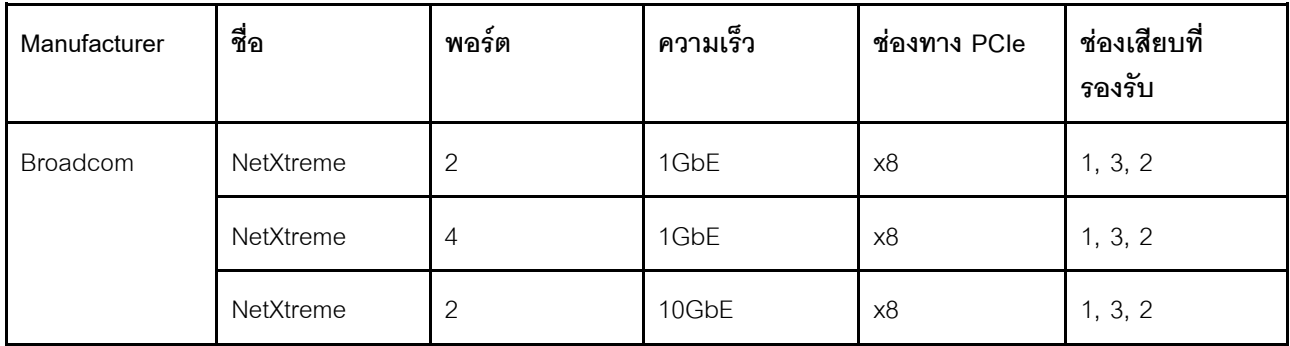

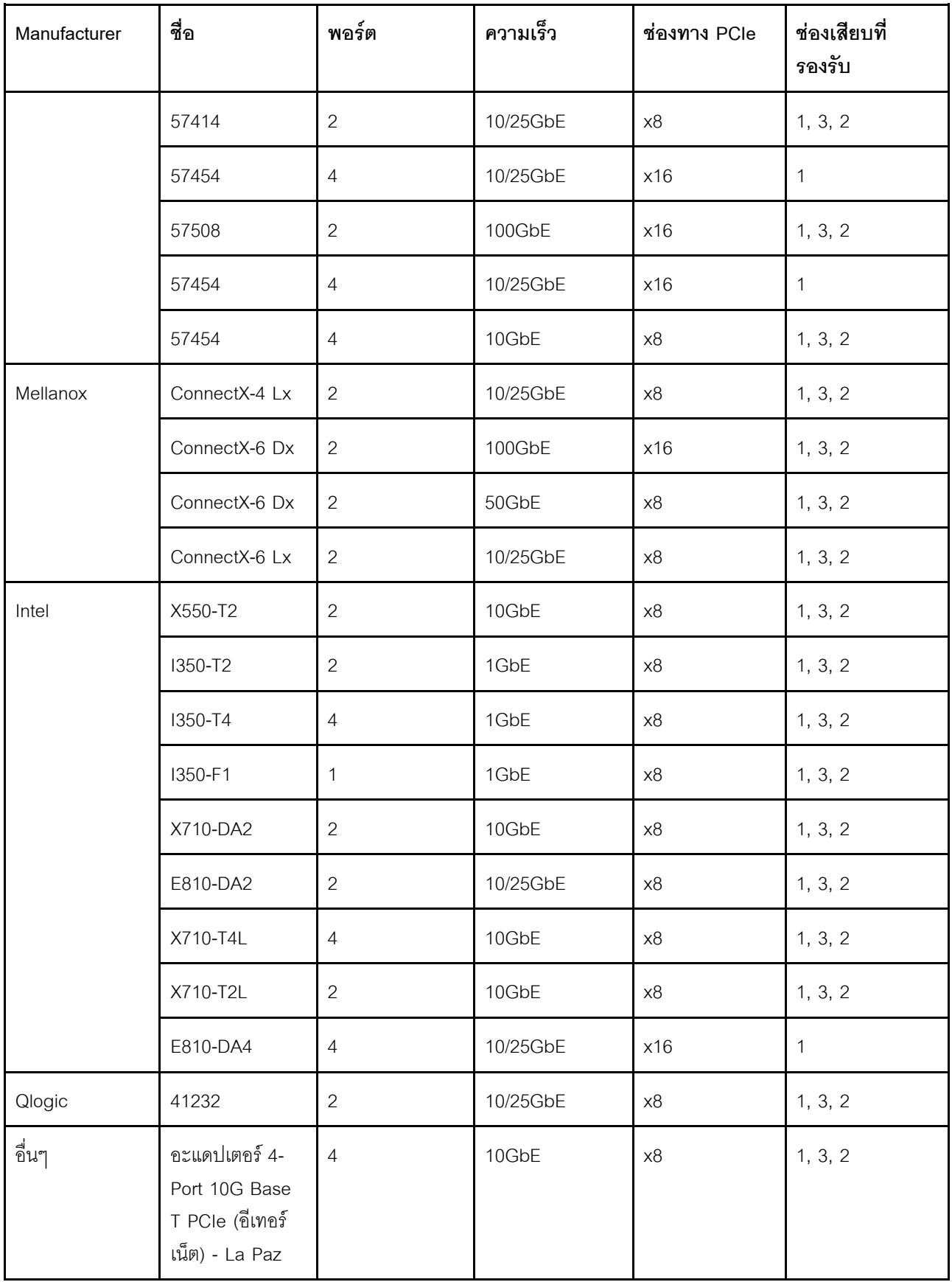

ต่อไปนี้คือกฎที่จะต้องปฏิบัติตามเมื่อเซิร์ฟเวอร์ได้รับการกำหนดค่าด้วยอะแดปเตอร์อีเทอร์เน็ต

- เมื่อ TDP เริ่มต้นของโปรเซสเซอร์เท่ากับ 280 วัตต์:
	- ไม่รองรับอะแดปเตอร์อีเทอร์เน็ตที่มี AOC ในช่องเสียบ PCIe 2  $\Box$
	- รองรับอะแดปเตอร์อีเทอร์เน็ต 10/25 GbE เมื่อติดตั้งพัดลมมาตรฐาน  $\overline{a}$
	- รองรับอะแดปเตอร์อีเทอร์เน็ต 100/200 GbE เมื่อติดตั้งพัดลมพัดลมประสิทธิภาพสูง
	- รองรับอะแดปเตอร์อีเทอร์เน็ต 10/25 GbE ที่มี AOC ในช่องเสียบ PCIe 1 หรือ 3 เมื่ออุณหภูมิโดยรอบต่ำกว่า  $30^{\circ}$ C
	- ิ รองรับอะแดปเตอร์อีเทอร์เน็ต 100/200 GbE ในช่องเสียบ PCIe 1 หรือ 3 เมื่ออุณหภูมิโดยรอบต่ำกว่า 30°C
- ู<br>เมื่อ TDP เริ่มต้นของโปรเซสเซอร์เท่ากับหรือน้อยกว่า 225 วัตต์:
	- ิ รองรับอะแดปเตอร์อีเทอร์เน็ต 100/200 GbE เมื่อติดตั้งพัดลมพัดลมประสิทธิภาพสูง  $\mathbb{R}^{\mathbb{Z}^2}$
	- รองรับอะแดปเตอร์อีเทอร์เน็ต 100/200 GbE เมื่ออุณหภูมิโดยรอบต่ำกว่า 30°C

**หมายเหตุ**: อะแดปเตอร์ต่อไปนี้ต้องใช้โครงยึดแบบความสูงปกติ และต้องติดตั้งในช่องเสียบแบบความสูงปกติ:

- ThinkSystem Broadcom 57454 10/25GbE SFP28 4-port PCIe Ethernet Adapter
- ThinkSystem Broadcom 57454 10/25GbE SFP28 4-port PCIe Ethernet Adapter\_Refresh (V2)

### กฎทางเทคนิคสำหรับอะแดปเตอร์อีเทอร์เน็ต OCP 3.0

ตารางต่อไปนี้จะแสดงรายการอะแดปเตอร์อีเทอร์เน็ต OCP 3.0 ที่รองรับ:

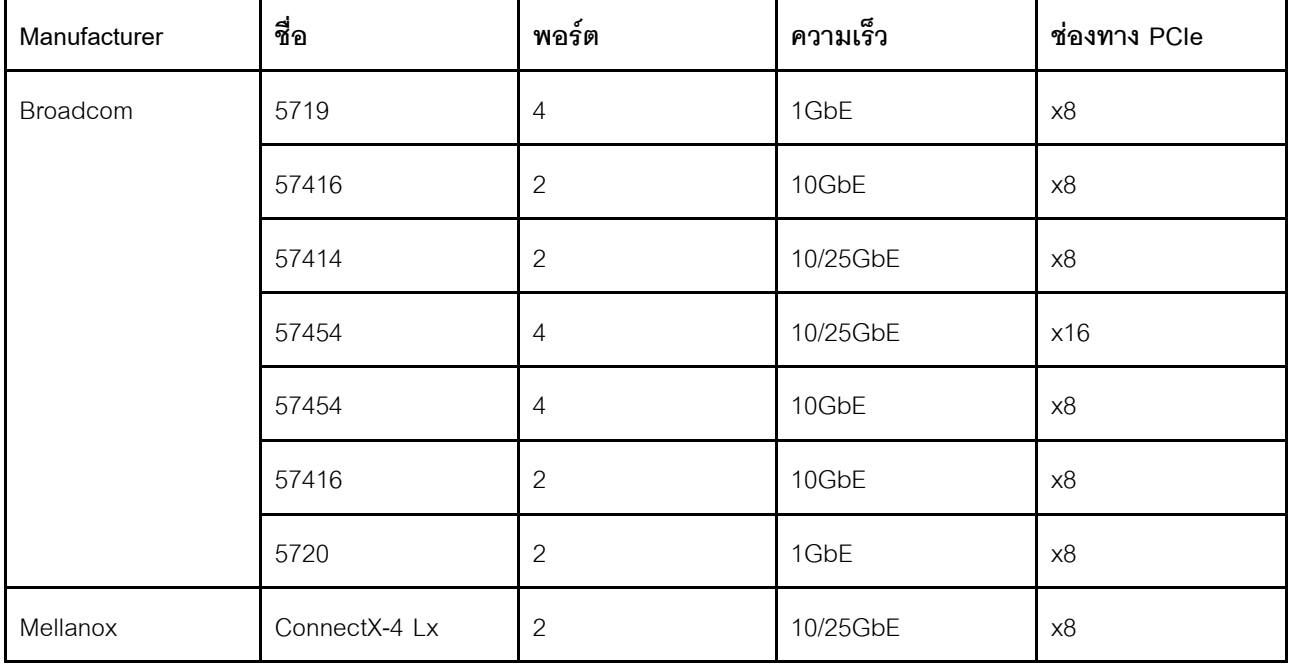

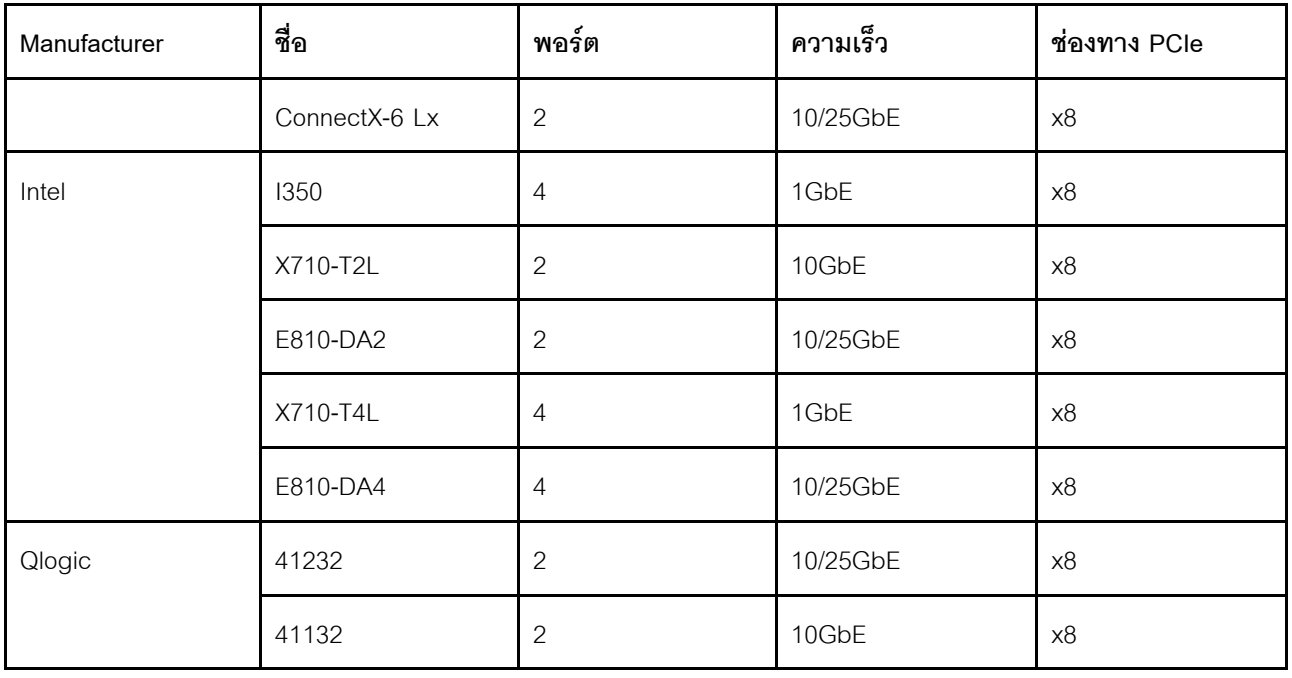

# ตัวเลือกการติดตั้งฮาร์ดแวร์ของเซิร์ฟเวอร์

ส่วนนี้มีคำแนะนำสำหรับการดำเนินการติดตั้งฮาร์ดแวร์เสริมครั้งแรก ขั้นตอนการติดตั้งส่วนประกอบแต่ละขั้นตอนอ้างอิง งานที่ต้องดำเนินการ เพื่อให้สามารถเข้าถึงส่วนประกอบที่จะเปลี่ยนได้

ขั้นตอนการติดตั้งแสดงในลำดับที่เหมาะสมเพื่อให้ทำงานน้อยที่สุด

**ข้อควรพิจารณา**: เพื่อให้แน่ใจว่าส่วนประกอบที่คุณติดตั้งทำงานได้อย่างถูกต้องโดยไม่มีปัญหา โปรดอ่านข้อควรระวัง ต่คไปนี้อย่างละเอียด

- ตรวจสอบให้แน่ใจว่าเซิร์ฟเวอร์รองรับส่วนประกอบที่คุณกำลังติดตั้ง ดูรายการส่วนประกอบเสริมที่เซิร์ฟเวอร์รองรับ ใด้ที่ https://serverproven.lenovo.com/
- ให้ดาวน์โหลดและใช้เฟิร์มแวร์รุ่นล่าสุด การดำเนินการดังกล่าวจะช่วยให้มั่นใจได้ว่าปัญหาที่ระบุจะได้รับการแก้ไข และเซิร์ฟเวอร์ของคุณพร้อมที่จะทำงานด้วยประสิทธิภาพสูงสุด ไปที่ ThinkSystem SR635 โปรแกรมควบคุมและ ้ ซอฟต์แวร์ เพื่อดาวน์โหลดการอัปเดตเฟิร์มแวร์สำหรับเซิร์ฟเวอร์ของคุณ เสมอ
- ้วิธีที่ควรปฏิบัติ คือ ตรวจดูให้แน่ใจว่าเซิร์ฟเวอร์ทำงานตามปกติ ก่อนที่คุณจะติดตั้งส่วนประกอบเสริม
- ้ ปฏิบัติตามขั้นตอนการติดตั้งภายในส่วนนี้ และใช้เครื่องมือที่เหมาะสม ส่วนประกอบที่ติดตั้งไม่ถูกต้องอาจส่งผลให้ ระบบทำงานล้มเหลวเนื่องจากหมุดเสียหายหรือขั้วต่อเสียหาย การเดินสายหลวม หรือส่วนประกอบติดตั้งไม่แน่น

## ถอดฝานิรภัย

ใช้ข้อมูลนี้ในการถอดฝานิรภัย

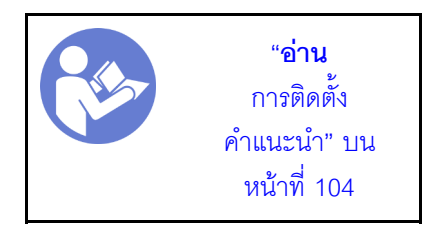

ในการถอดฝานิรภัย ให้ดำเนินการขั้นตอนต่อไปนี้:

ขั้นตอนที่ 1. ใช้กุญแจเพื่อปลดล็อคฝานิรภัย

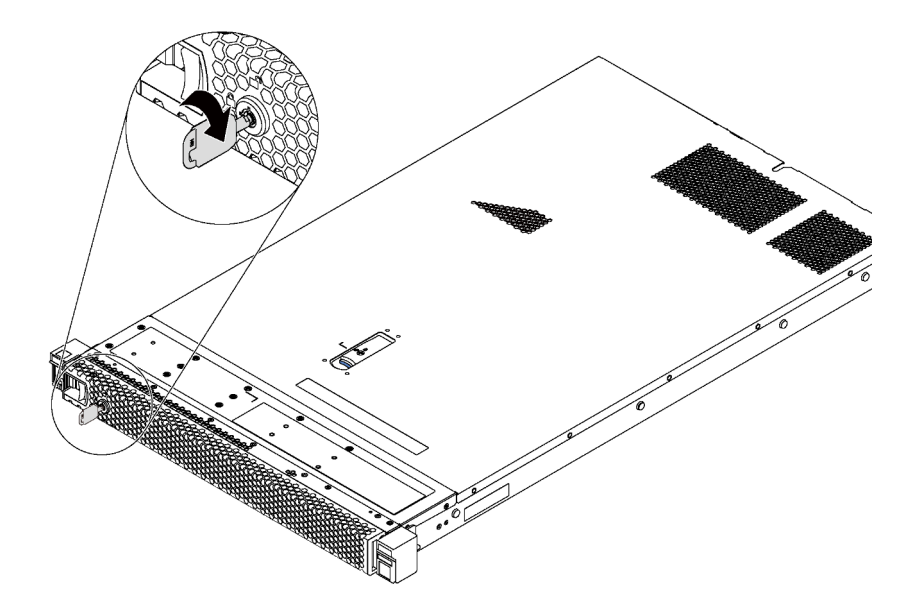

*รูปภาพ 66. ปลดล็อคฝานิรภัย*

ขั้นตอนที่ 2. กดสลักปลดล็อคสีน้ำเงินแล้วหมุนฝานิรภัยออกด้านนอกเพื่อถอดออกจากตัวเครื่อง

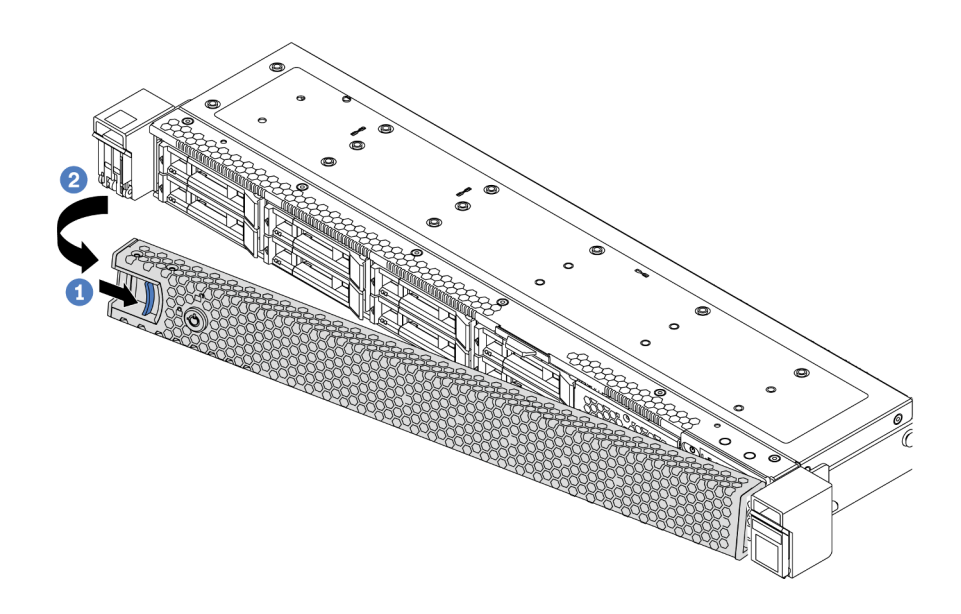

รูปภาพ 67. การถอดฝานิรภัย

**ข้อควรพิจารณา**: ก่อนที่คุณจะจัดส่งตู้แร็คที่มีการติดตั้งเซิร์ฟเวอร์ ให้ติดตั้งและล็อคฝานิรภัยใหม่อีกครั้ง ให้เข้าที่

### วิดีโอสาธิต

รับชมขั้นตอนบน YouTube

### ถอดฝาครอบด้านบน

ใช้ข้อมูลนี้ในการถอดฝาครอบด้านบน

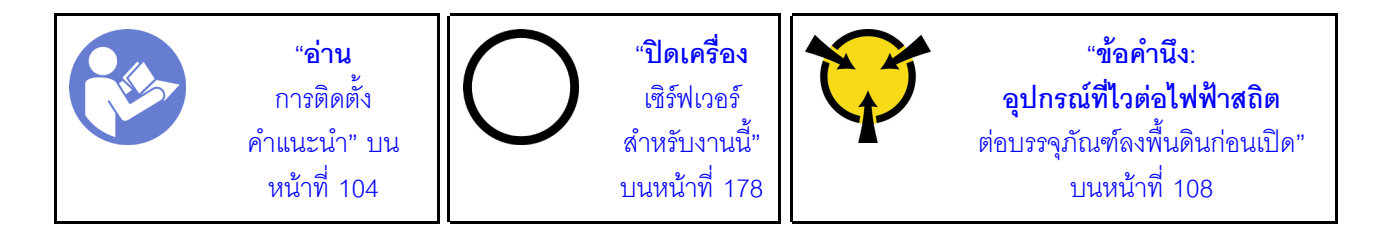

S033

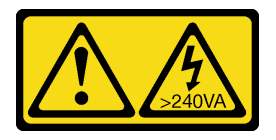

ข้อควรระวัง:

้มีพลังงานที่เป็นอันตราย แรงดันไฟฟ้าที่มีพลังงานที่เป็นอันตรายอาจทำให้เกิดความร้อนเมื่อลัดวงจรกับโลหะ ์ซึ่งอาจทำให้เกิดการกระเด็นของเม็ดโลหะ การลวก หรือทั้งสองอย่าง

S014

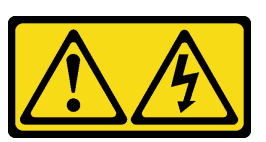

ข้อควรระวัง:

้อาจมีระดับแรงดันไฟ กระแสไฟ และพลังงานที่เป็นอันตรายอยู่ เฉพาะช่างเทคนิคบริการที่ชำนาญการเท่านั้น จึงจะได้รับอนุญาตให้ถอดฝาครอบที่มีป้ายนี้

ในการถอดฝาครอบด้านบน ให้ดำเนินการขั้นตอนต่อไปนี้:

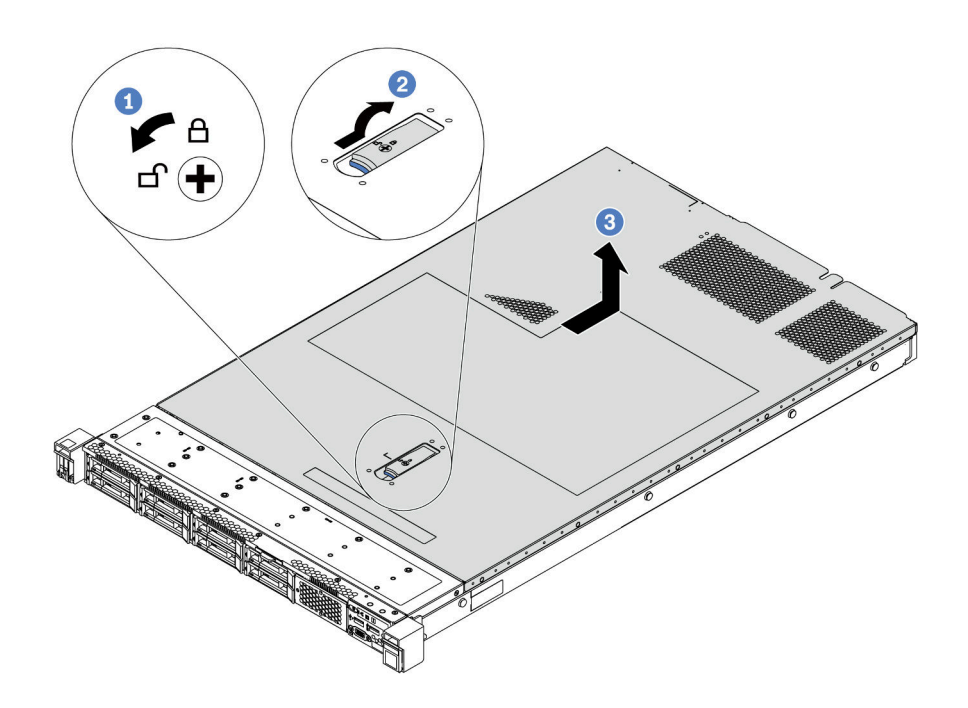

รูปภาพ 68. การถอดฝาครอบด้านบน

- ขั้นตอนที่ 1. ใช้ไขควงหมุนตัวล็อคฝาครอบไปยังตำแหน่งปลดล็อคตามที่แสดงในภาพประกอบ
- ขั้นตอนที่ 2. กดปุ่มปลดล็อคบนสลักฝาครอบ แล้วเปิดสลักฝาครอบจนสุด
- ์ขั้นตอนที่ 3. เลื่อนฝาครอบด้านบนไปด้านหลังของเซิร์ฟเวอร์จนกว่าจะหลุดออกจากตัวเครื่อง จากนั้น ยกฝาครอบด้าน บนออกจากตัวเครื่องและวางไว้บนพื้นผิวที่เรียบและสะอาด

ข้อควรพิจารณา:

- จับฝาครอบด้านบนอย่างระมัดระวัง หากคุณทำฝาครอบด้านบนหล่นขณะสลักฝาครอบเปิดอยู่ สลัก ฝาครอบอาจเสียหายได้
- เพื่อการระบายความร้อนและการระบายอากาศที่เหมาะสม ให้ติดตั้งฝาครอบด้านบนก่อนเปิด เซิร์ฟเวคร์

#### วิดีโคสาธิต

รับชมขั้นตคนบน YouTube

# ถอดแผ่นกั้นอากาศ

ใช้ข้อมูลนี้ในการถอดแผ่นกั้นลม

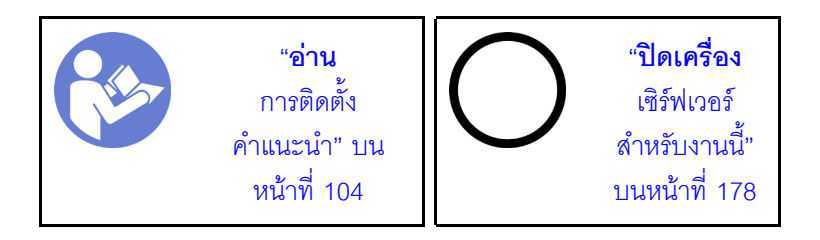

S033

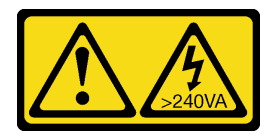

ข้อควรระวัง:

มีพลังงานที่เป็นอันตราย แรงดันไฟฟ้าที่มีพลังงานที่เป็นอันตรายอาจทำให้เกิดความร้อนเมื่อลัดวงจรกับโลหะ ้ซึ่งอาจทำให้เกิดการกระเด็นของเม็ดโลหะ การลวก หรือทั้งสองอย่าง

S017

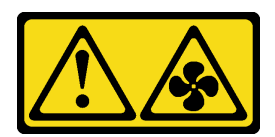

ข้อควรระวัง: มีใบพัดลมที่เคลื่อนไหวและเป็นอันตรายอยู่ใกล้เคียง

หมายเหตุ: รุ่นเซิร์ฟเวอร์ของคุณอาจไม่มีการติดตั้งแผ่นกั้นลม ทั้งนี้ขึ้นอยู่กับรุ่น

ก่อนถอดแผงกั้นลม หากมีการติดตั้งโมดูลซุปเปอร์คาปาซิเตอร์ RAID ที่ด้านล่างของแผ่นกั้นลม ให้ถอดสายโมดูล ซุปเปอร์คาปาซิเตอร์ RAID ออกก่อน

ในการถอดแผ่นกั้นลม ให้ดำเนินการตามขั้นตอนต่อไปนี้:

**หมายเหตุ**: แผ่นกั้นลมที่คุณต้องการถอดออกอาจดูแตกต่างจากภาพประกอบต่อไปนี้ แต่มีวิธีการถอดเหมือนกัน

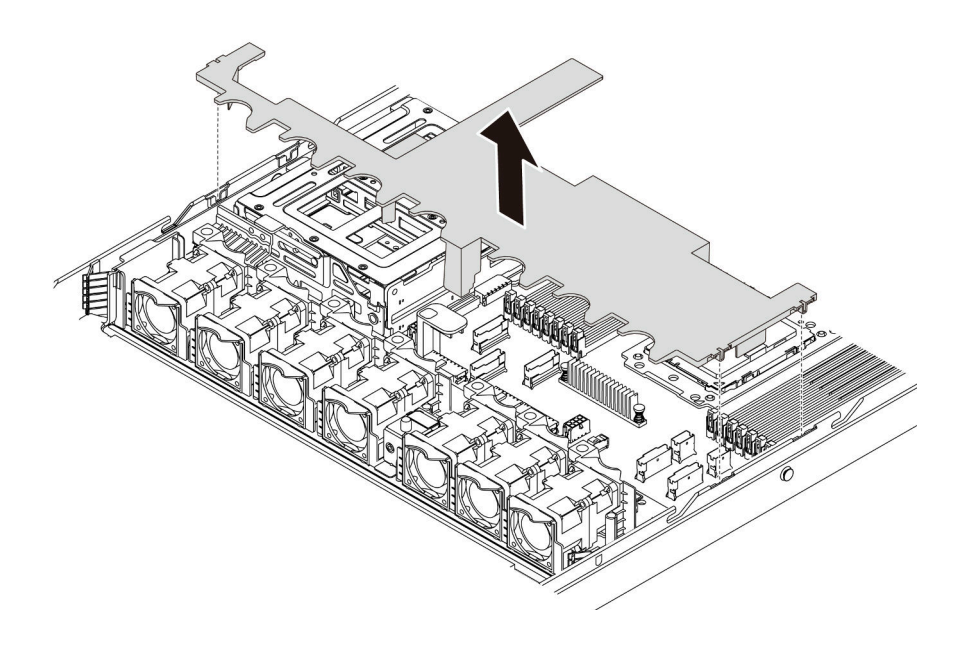

### รูปภาพ 69. การถอดแผ่นกั้นลม

### ์ขั้นตอนที่ 1. จับแผ่นกั้นลมและยกออกจากเซิร์ฟเวอร์อย่างระมัดระวัง

**ข้อควรพิจารณา**: เพื่อการระบายความร้อนและการระบายอากาศที่เหมาะสม ให้ติดตั้งแผ่นกั้นลมก่อนที่ ้จะเปิดเซิร์ฟเวคร์ การใช้งานเซิร์ฟเวคร์โดยที่ถอดแผ่นกั้นลมออกอาจทำให้ส่วนประกอบเซิร์ฟเวอร์เสียหาย

เมื่อถอดแผ่นกั้นลมออกแล้ว ให้เริ่มต้นการติดตั้งตัวเลือกอุปกรณ์ใดๆ ที่คุณซื้อมา

#### วิดีโคสาธิต

### รับชมขั้นตอนบน YouTube

# เปลี่ยนตัวระบายความร้อน

งานนี้มีคำแนะนำสำหรับการเปลี่ยนตัวระบายความร้อน การเปลี่ยนตัวระบายความร้อนต้องใช้ไขควงหกเหลี่ยม #T20

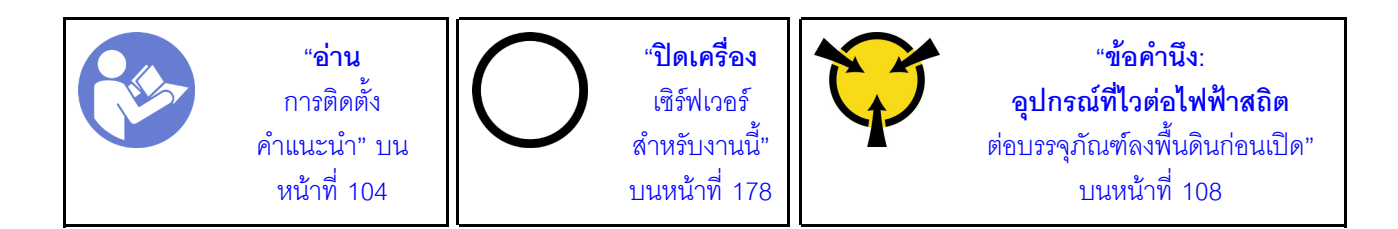

ี ก่อนที่จะติดตั้งอุปกรณ์เสริมบางอย่าง เช่น ตัวครอบไดรฟ์กลางหรืออะแดปเตอร์ GPU คุณอาจต้องเปลี่ยนตัวระบาย ้ ความร้อนด้วยตัวระบายความร้อนที่จำเป็น สำหรับข้อมูลโดยละเอียดเกี่ยวกับการเลือกตัวระบายความร้อน โปรดดู "กฎ ทางเทคนิคสำหรับโปรเซสเซอร์และตัวระบายความร้อน" บนหน้าที่ 112

#### ข้อควรระวัง:

### ตรวจสอบให้แน่ใจว่าได้ถอดสายไฟของเซิร์ฟเวอร์ทั้งหมดออกจากแหล่งพลังงานก่อนที่จะดำเนินขั้นตอนนี้

#### ข้อควรพิจารณา:

- ตัวระบายความร้อนมีความจำเป็นในการรักษาสภาพความร้อนที่เหมาะสมสำหรับโปรเซสเซอร์ อย่าเปิดเซิร์ฟเวอร์ ขณะที่ตัวระบายความร้อนถูกถอดออก
- ้ อย่าสัมผัสตรงบริเวณช่องเสียบโปรเซสเซอร์หรือหน้าสัมผัสของโปรเซสเซอร์ หน้าสัมผัสของช่องเสียบโปรเซสเซอร์นั้น เปราะบางมากและเสียหายได้ง่าย สิ่งปนเปื้อนบนหน้าสัมผัสของโปรเซสเซอร์ เช่น น้ำมันจากผิวหนัง อาจทำให้การ เชื่อมต่อล้มเหลว
- อย่าให้ครีมระบายความร้อนบนโปรเซสเซอร์หรือตัวระบายความร้อนส้มผัสกับสิ่งใด การส้มผัสกับพื้นผิวใดๆ อาจลด ิทอนประสิทธิภาพของครีมระบายความร้อน ครีมระบายความร้อนอาจทำให้ส่วนประกอบเสียหาย เช่น ขั้วต่อไฟฟ้า ในช่องเสียบโปรเซสเซอร์ อย่าถอดฝาครอบครีมระบายความร้อนออกจากตัวระบายความร้อนจนกว่าคุณจะได้รับคำ แนะนำให้ทำเช่นนั้น

ในการเปลี่ยนตัวระบายความร้อน ให้ทำตามขั้นตอนต่อไปนี้

ขั้นตอนที่ 1. ถอดตัวระบายความร้อนที่ติดตั้ง

- ือ. ใช้ไขควงหกเหลี่ยม #T20 เพื่อคลายสกรูยึดทั้งหมดตามล*ำดับการถอด*ที่แสดงอยู่บนป้ายตัวระบาย ความร้คน
- b. หลังจากคลายสกรูยึดแต่ละตัวแล้ว ให้ร<sub>ั</sub>อประมาณ 30 วินาทีเพื่อให้ตัวระบายความร้อนคลายออก จากโปรเซสเซอร์ แล้วค่อยๆ ยกตัวระบายความร้อนขึ้น

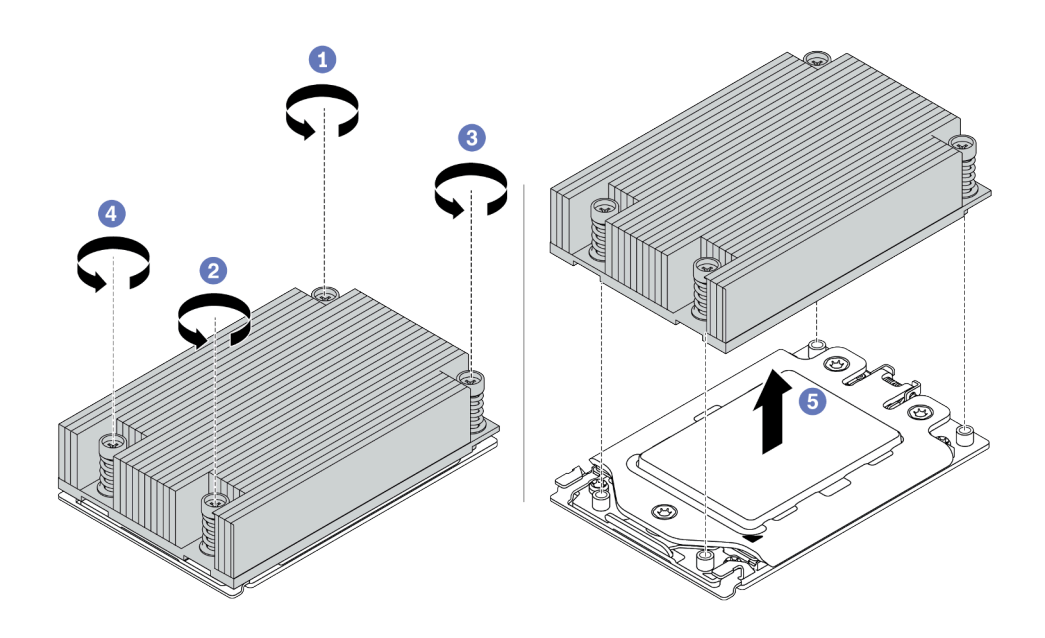

รูปภาพ 70. การถอดตัวระบายความร้อน

- ขั้นตอนที่ 2. ติดตั้งตัวระบายความร้อนใหม่
	- จัดวางตัวระบายความร้อนให้ตรงกับรูสกรูบนแผ่นโปรเซสเซอร์ สกรูยึดบนตัวระบายความร้อนควรอยู่ a. ตรงกับรูสกรูบนแผ่นโปรเซสเซอร์
	- ขันสกรูยึดทั้งหมดให้แน่นสนิท*ตามลำดับการติดตั้ง*ที่แสดงบนป้ายตัวระบายความร้อน b.

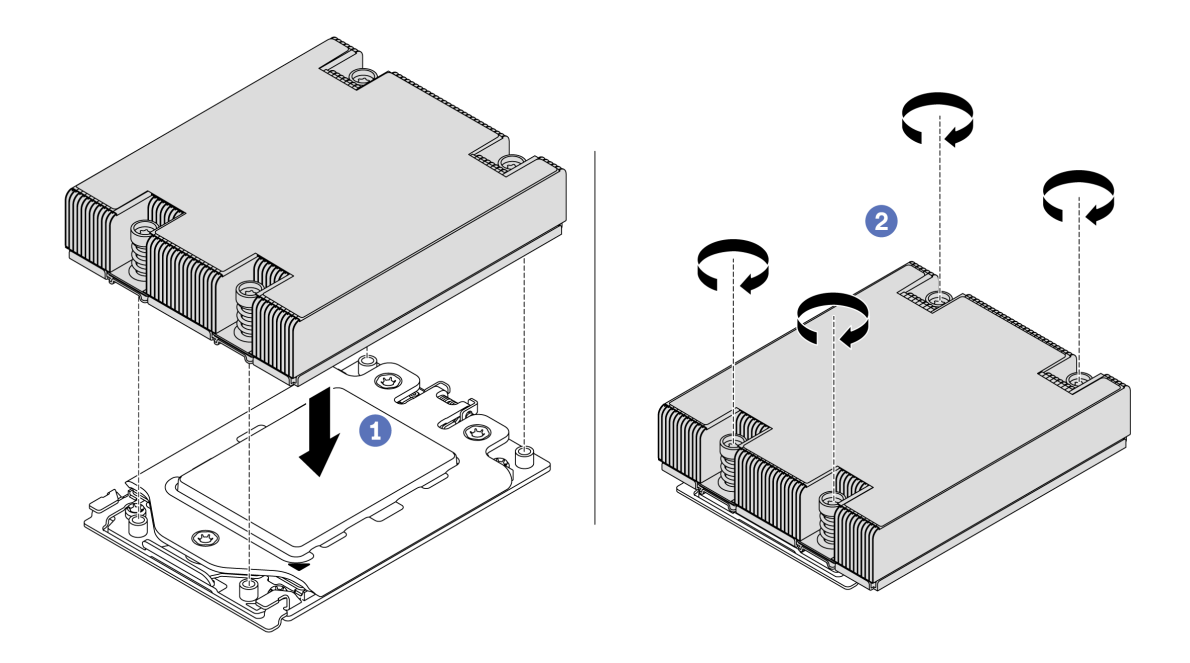

รูปภาพ 71. การติดตั้งตัวระบายความร้อน

หลังจากติดตั้งตัวระบายความร้อน

- 1. หากมีโมดูลหน่วยความจำที่ต้องการติดตั้ง ให้ติดตั้งโมดูลหน่วยความจำ ดู "ติดตั้งโมดูลหน่วยความจำ" บนหน้าที่ 135
- 2. ติดตั้งอุปกรณ์เสริมอื่นๆ ที่คุณต้องการติดตั้ง

### วิดีโอสาธิต

### รับชมขั้นตอนบน YouTube

# ติดตั้งพัดลมระบบ

ใช้ข้อมูลนี้ในการติดตั้งพัดลมระบบ

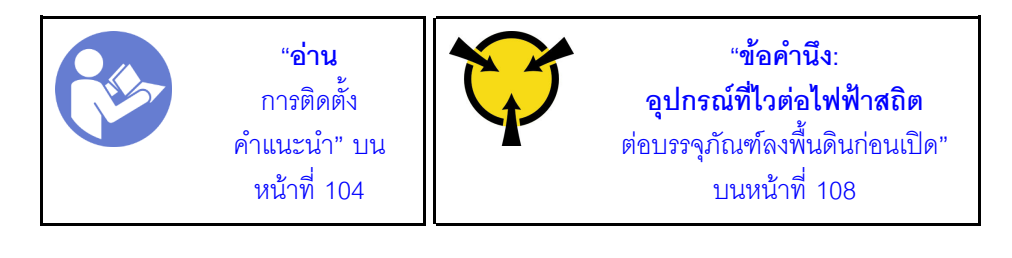

S033

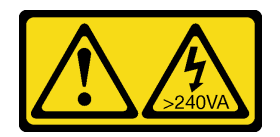

#### ข้อควรระวัง:

้มีพลังงานที่เป็นอันตราย แรงดันไฟฟ้าที่มีพลังงานที่เป็นอันตรายอาจทำให้เกิดความร้อนเมื่อลัดวงจรกับโลหะ ซึ่งอาจทำให้เกิดการกระเด็นของเม็ดโลหะ การลวก หรือทั้งสองอย่าง

S017

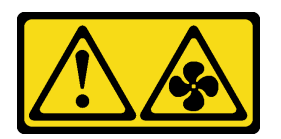

### ข้อควรระวัง: มีใบพัดลมที่เคลื่อนไหวและเป็นอันตรายอยู่ใกล้เคียง

### ก่อนการติดตั้งพัดลมระบบ:

- ถอดปลอกพัดลม
- ให้นำบรรจุภัณฑ์ป้องกันไฟฟ้าสถิตที่บรรจุพัดลมระบบใหม่ไปสัมผัสกับพื้นผิวที่ไม่มีการทาสีด้านนอกของเซิร์ฟเวอร์  $\ddot{\phantom{0}}$ จากนั้น น้ำพัดลมระบบใหม่ออกจากบรรจุภัณฑ์แล้ววางบนพื้นผิวที่มีการป้องกันไฟฟ้าสถิต

ในการติดตั้งพัดลมระบบ ให้ดำเนินการขั้นตอนต่อไปนี้:

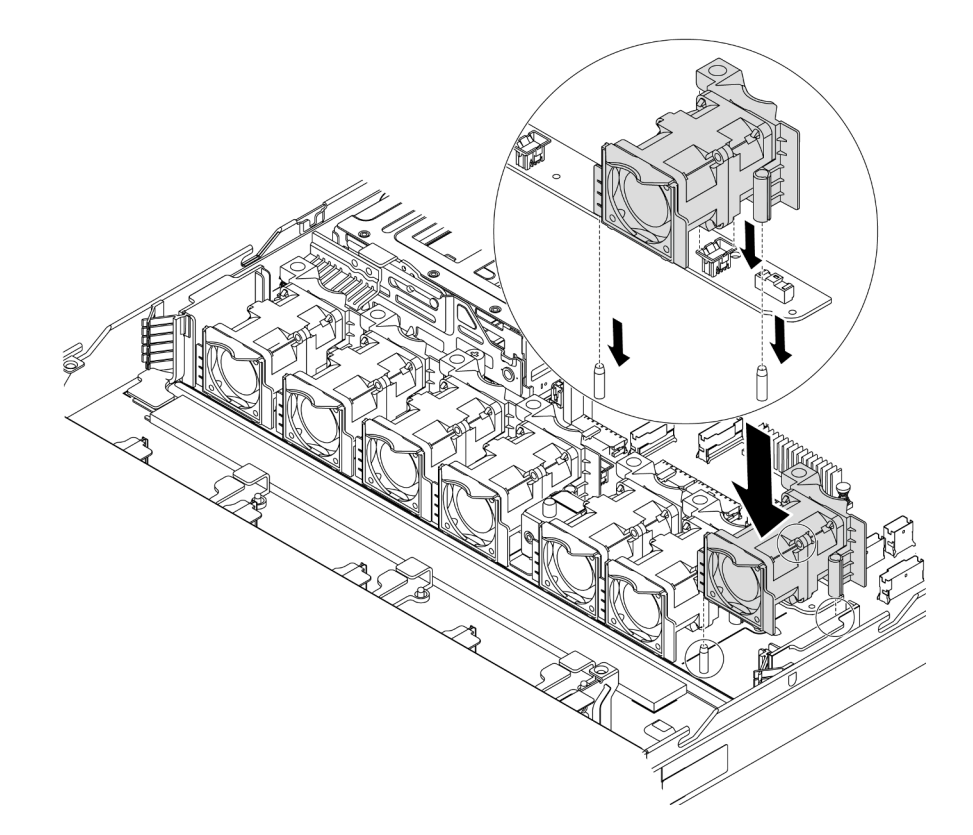

### รูปภาพ 72. การติดตั้งพัดลมระบบ

- ขั้นตอนที่ 1. จัดแนวรูสองรูในพัดลมระบบให้ตรงกับพินสองตัวบนตัวเครื่อง
- ขั้นตอนที่ 2. กดพัดลมระบบลงจนกระทั่งเข้าในช่องเสียบอย่างถูกต้อง ตรวจสอบว่าขั้วต่อพัดลมติดตั้งอยู่ในขั้วต่อของ แผงระบบอย่างถูกต้อง

### วิดีโอสาธิต

### รับชมขั้นตอนบน YouTube

# <span id="page-138-0"></span>ติดตั้งโมดูลหน่วยความจำ

ใช้ข้อมูลนี้ในการติดตั้งโมดูลหน่วยความจำ

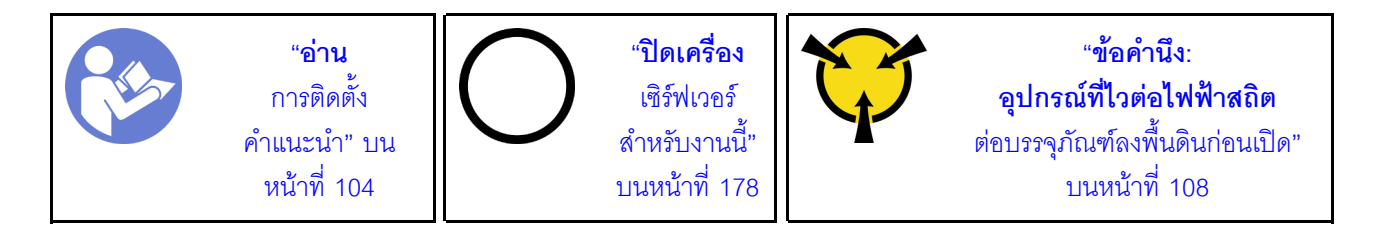

### ข้อควรพิจารณา∙

- ถอดสายไฟทั้งหมดออกสำหรับงานนี้
- โมดูลหน่วยความจำไวต่อการคายประจุไฟฟ้าสถิต และต้องดูแลจัดการเป็นพิเศษ นอกเหนือจากคำแนะนำมาตรฐาน ลำหรับ "การใช้งานอุปกรณ์ที่ไวต่อไฟฟ้าสถิต" บนหน้าที่ 108:
	- ี สวมใส่สายรัดป้องกันการคายประจุไฟฟ้าสถิตทุกครั้งเมื่อต้องถอดหรือติดตั้งโมดูลหน่วยความจำ ถุงมือป้องกัน การคายประจุไฟฟ้าสถิตก็ใช้ได้เช่นกัน
	- ้อย่าถือโมดูลหน่วยความจำสองชิ้นหรือมากกว่าในขณะเดียวกัน เพราะอาจสัมผัสถูกกันได้ อย่าวางโมดูลหน่วย ความจำซ้อนกันโดยตรงในการจัดเก็บ
	- ้ อย่าสัมผัสขั้วต่อหน่วยความจำสีทอง และอย่าให้บริเวณพื้นผิวนี้สัมผัสถูกด้านนอกของกรอบขั้วต่อโมดูลหน่วย ความจำ
	- หยิบจับโมดูลหน่วยความจำด้วยความระมัดระวัง อย่าบิด งอ หรือทำโมดูลหน่วยความจำตก
	- ้อย่าใช้เครื่องมือโลหะใดๆ (เช่น จิ๊กหรือคีบหนีบ) เพื่อจับโมดูลหน่วยความจำเนื่องจากโลหะแข็งอาจทำให้โมดูล หน่วยความจำเสียหายได้
	- ้อย่าเสียบโมดูลหน่วยความจำขณะถือแพคเกจหรือส่วนประกอบแบบพาสซีฟ เพราะอาจทำให้แพคเกจแตกร้าว หรือหลุดออกจากส่วนประกอบแบบพาสซีฟจากแรงเสียบ

ก่อนติดตั้งโมดูลหน่วยความจำ:

- 1. ให้นำหีบห่อป้องกันไฟฟ้าสถิตที่บรรจุโมดูลหน่วยความจำใหม่ไปสัมผัสกับพื้นผิวที่ไม่มีการทาสีด้านนอกของ เซิร์ฟเวอร์ จากนั้น นำโมดูลหน่วยความจำใหม่ออกจากบรรจุภัณฑ์แล้ววางบนพื้นผิวที่มีการป้องกันไฟฟ้าสถิต
- 2. หาตำแหน่งช่องเสียบโมดูลหน่วยความจำที่ต้องการบนแผงระบบ ดู "กฎเกณฑ์การติดตั้ง DIMM" บนหน้าที่ 108 ิตรวจสอบให้แน่ใจว่าคุณปฏิบัติตามกฎและลำดับการติดตั้ง

ในการติดตั้งโมดูลหน่วยความจำ ให้ดำเนินการขั้นตอนต่อไปนี้:

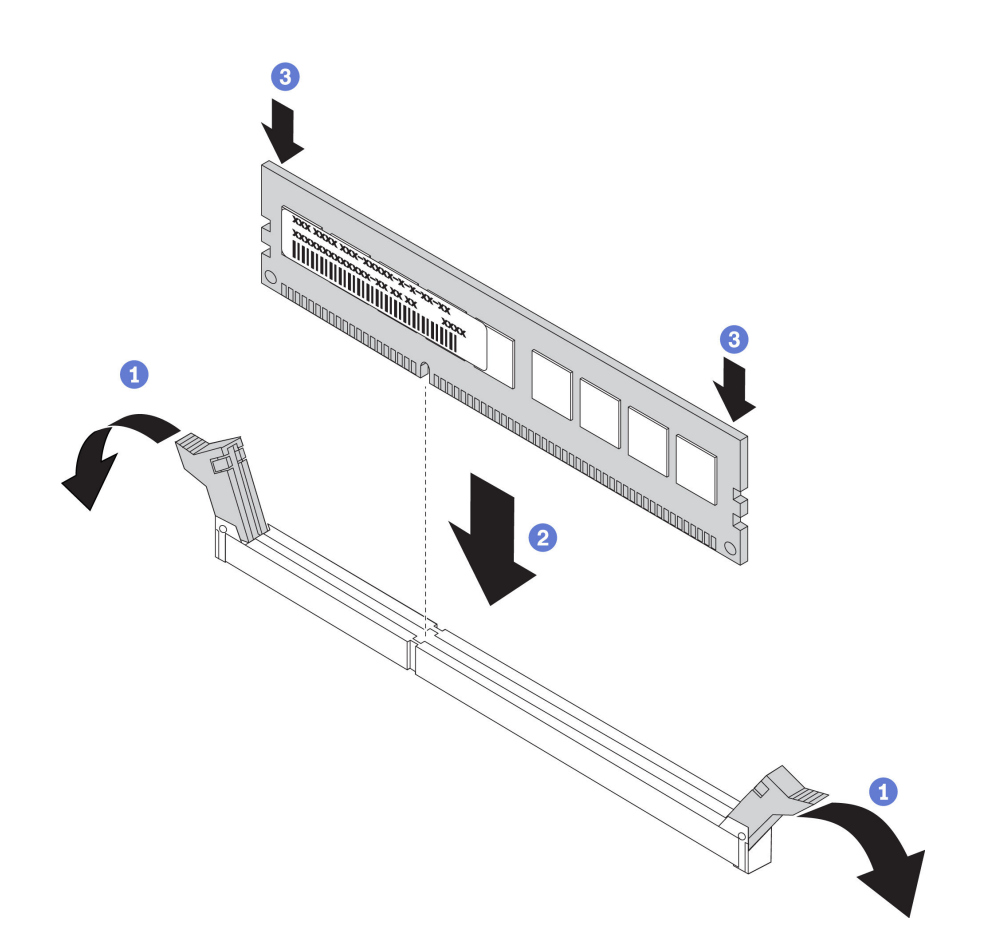

รูปภาพ 73. การติดตั้งโมดูลหน่วยความจำ

ขั้นตอนที่ 1. เปิดคลิปยึดที่ปลายของช่องเสียบโมดูลหน่วยความจำแต่ละด้าน

**ข้อควรพิจารณา**: เพื่อหลีกเลี่ยงการทำให้คลิปยึดชำรุดหรือช่องเสียบโมดูลหน่วยความจำเสียหาย ให้เปิด และปิดคลิปอย่างนุ่มนวล

- ขั้นตอนที่ 2. จัดแนวโมดูลหน่วยความจำให้ตรงกับช่องเสียบและค่อยๆ วางโมดูลหน่วยความจำบนช่องเสียบด้วยมือทั้ง สองข้าง
- ขั้นตอนที่ 3. กดปลายทั้งสองด้านของโมดูลหน่วยความจำลงไปตรงๆ ในช่องเสียบให้แน่นจนกว่าคลิปยึดจะเข้าตำแหน่ง ล็คค

หมายเหตุ: หากมีช่องว่างระหว่างโมคูลหน่วยความจำกับคลิปยึด แสดงว่าคุณเสียบโมคูลหน่วยความจำ นิดวิธี เปิดคลิปยึด ถอดโมดูลหน่วยความจำออก แล้วเสียบกลับเข้าไปใหม่

#### วิดีโคสาธิต

### รับชมขั้นตอนบน YouTube

# ติดตั้งแหล่งจ่ายไฟแบบ Hot-swap

ใช้ข้อมูลนี้ในการติดตั้งแหล่งจ่ายไฟแบบ Hot-swap

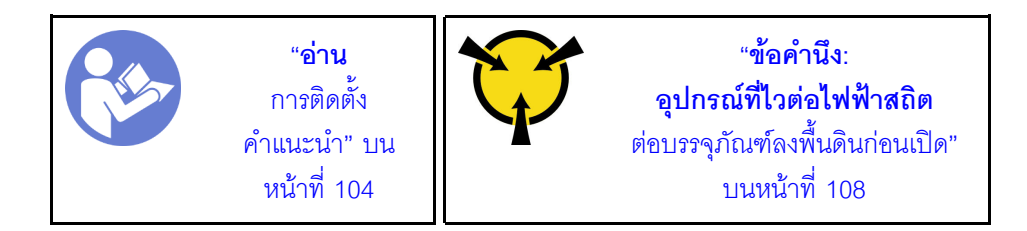

้คำแนะนำต่อไปนี้จะอธิบายประเภทของแหล่งจ่ายไฟที่เซิร์ฟเวอร์รองรับ และข้อมูลอื่นๆ ที่คุณต้องพิจารณาเมื่อติดตั้ง แหล่งจ่ายไฟ·

- การจัดส่งมาตรฐานมีแหล่งจ่ายไฟติดตั้งอยู่ในเซิร์ฟเวอร์หนึ่งตัวเท่านั้น สำหรับการสนับสนุนระบบสำรองและ Hotswap คุณต้องติดตั้งแหล่งจ่ายไฟแบบ Hot-swap เพิ่มอีกหนึ่งตัว รุ่นสั่งพิเศษบางรุ่นอาจจัดส่งโดยมีการติดตั้งแหล่ง จ่ายไฟสคงตัว
- ้ตรวจสอบให้แน่ใจว่าอุปกรณ์ที่คุณพยายามติดตั้งได้รับการรองรับ สำหรับรายการอุปกรณ์เสริมที่ได้รับการสนับสนุน ลำหรับเซิร์ฟเวอร์ โปรดดู https://serverproven.lenovo.com/

#### หมายเหตุ:

- ตรวจสอบให้แน่ใจว่าแหล่งจ่ายไฟทั้งสองแหล่งที่ติดตั้งบนเซิร์ฟเวอร์มีกำลังไฟฟ้าเท่ากัน
- หากคุณเปลี่ยนแหล่งจ่ายไฟที่มีอยู่เป็นแหล่งจ่ายไฟตัวใหม่ที่มีกำลังไฟฟ้าแตกต่างกัน ให้ติดแถบข้อมูลระบุระดับ ้ไฟฟ้าที่มาพร้อมกับตัวเลือกนี้ทับบนแถบข้อมูลเดิมบนฝาครอบด้านบนใกล้กับแหล่งจ่ายไฟ

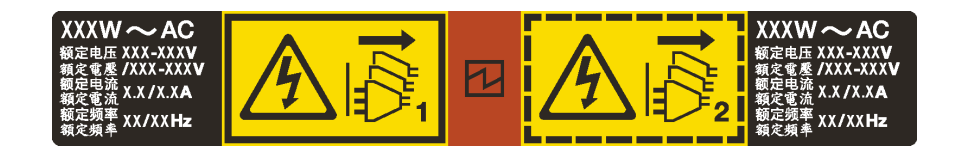

รูปภาพ 74. ป้ายแหล่งจ่ายไฟแบบ Hot-swap บนฝาครอบ

S035

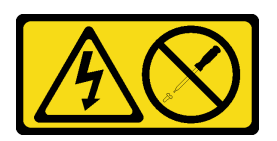

ข้อควรระวัง:

้ห้ามถอดฝาครอบบนแหล่งจ่ายไฟ หรือชิ้นส่วนใดๆ ที่มีป้ายนี้ติดอยู่ ระดับแรงดันไฟ กระแสไฟ และพลังงานที่ ้เป็นอันตรายมีอยู่ในชิ้นส่วนที่มีป้ายนี้ติดอยู่ ไม่มีชิ้นส่วนใดภายในส่วนต่าง ๆ เหล่านี้ที่สามารถซ่อมบำรุงได้ หากคุณสงสัยว่าชิ้นส่วนเหล่านี้อาจมีปัญหา กรุณาติดต่อช่างเทคนิคบริการ

S002

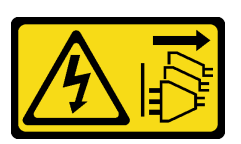

ข้อควรระวัง:

ปุ่มควบคุมพลังงานบนอุปกรณ์และสวิตช์เปิดเครื่องบนแหล่งจ่ายไฟไม่ได้ตัดกระแสไฟฟ้าที่จ่ายให้กับอุปกรณ์ ้อุปกรณ์อาจมีสายไฟมากกว่าหนึ่งเส้น หากต้องการตัดกระแสไฟฟ้าจากอุปกรณ์ โปรดตรวจสอบให้แน่ใจว่าได้ ถอดสายไฟทั้งหมดออกจากแหล่งพลังงานแล้ว

S001

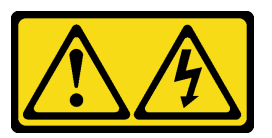

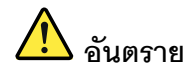

้กระแสไฟจากสายไฟ สายโทรศัพท์ และสายสื่อสารเป็นอันตราย เพื่อหลีกเลี่ยงอันตรายจากไฟซ็อต:

- ห้ามเสียบ หรือถอดสายใด หรือทำการติดตั้ง บำรุงรักษา หรือกำหนดค่าผลิตภัณฑ์ใหม่ระหว่างมี พายุฟ้าคะนอง
- ต่อสายไฟเข้ากับเต้าเสียบไฟที่เดินสายไฟ และสายดินอย่างเหมาะสม
- เสียบสายไฟเข้ากับเต้าเสียบที่เดินสายอย่างเหมาะสมในการใช้งานอุปกรณ์ที่เชื่อมต่อเข้ากับ ผลิตภัณฑ์นี้
- หากเป็นไปได้ ให้ใช้เพียงมือเดียวในการเสียบ หรือถอดสายสัญญาณ
- ้ห้ามเปิดอุปกรณ์เมื่อมีร่องรอยของความเสียหายจากเพลิง น้ำ หรือโครงสร้าง
- ถอดสายไฟที่เชื่อมต่อ ระบบการสื่อสาร เครือข่าย และโมเด็มก่อนที่จะเปิดฝาครอบอุปกรณ์ เว้น เสียแต่ว่าจะได้รับคำแนะนำเป็นอย่างอื่นสำหรับกระบวนการติดตั้ง และการกำหนดค่า
- เสียบ และถอดสายตามที่อธิบายไว้ในตารางต่อไปนี้เมื่อติดตั้ง เคลื่อนย้าย หรือเปิดฝาครอบบน ผลิตภัณฑ์นี้ หรืออุปกรณ์ที่เชื่อมต่อ

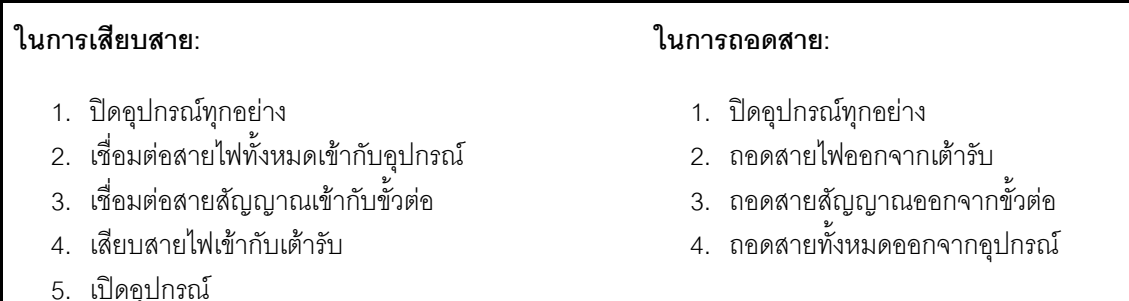

้คำแนะนำต่อไปนี้จะอธิบายข้อมูลที่คุณต้องพิจารณาเมื่อติดตั้งแหล่งจ่ายไฟที่มีการจ่ายไฟ DC ขาเข้า

#### ข้อควรระวัง:

แรงดันไฟฟ้าขาเข้า 240 V DC (ช่วงแรงดันไฟฟ้าขาเข้า: 180-300 V DC) จะรองรับเฉพาะในจีนแผ่นดินใหญ่ ี่ เท่านั้น แหล่งจ่ายไฟพร้อมอินพุต 240 V dc ไม่รองรับฟังก์ชันสายไฟแบบ Hot-plug ก่อนจะถอดแหล่งจ่ายไฟที่ มีอินพต DC ของระบบ โปรดปิดเซิร์ฟเวอร์หรือถอดแหล่งพลังงาน DC ที่แผงเบรกเกอร์หรือโดยการปิดแหล่ง พลังงานก่อน แล้วจึงถอดสายไฟ
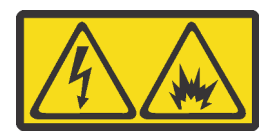

在直流输入状态下,若电源供应器插座不支持热插拔功能,请务必不要对设备电源线进行热插拔。此操作可能 导致设备损坏及数据丢失。因错误执行热插拔导致的设备故障或损坏,不属于保修范围。

NEVER CONNECT AND DISCONNECT THE POWER SUPPLY CABLE AND EQUIPMENT WHILE YOUR EQUIPMENT IS POWERED ON WITH DC SUPPLY (hot-plugging). Otherwise you may damage the equipment and result in data loss, the damages and losses result from incorrect operation of the equipment will not be covered by the manufacturers' warranty.

S035

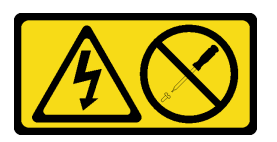

ข้อควรระวัง∙

ห้ามถอดฝาครอบบนแหล่งจ่ายไฟ หรือชิ้นส่วนใดๆ ที่มีป้ายนี้ติดอยู่ ระดับแรงดันไฟ กระแสไฟ และพลังงานที่ เป็นอันตรายมีอยู่ในชิ้นส่วนที่มีป้ายนี้ติดอยู่ ไม่มีชิ้นส่วนใดภายในส่วนต่าง ๆ เหล่านี้ที่สามารถซ่อมบำรุงได้ หากคุณสงสัยว่าชิ้นส่วนเหล่านี้อาจมีปัญหา กรุณาติดต่อช่างเทคนิคบริการ

S019

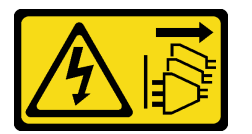

ข้อควรระวัง:

ปุ่มควบคุมพลังงานบนอุปกรณ์ไม่ได้ตัดกระแสไฟฟ้าที่จ่ายให้กับอุปกรณ์ อุปกรณ์อาจมีการเชื่อมต่อกับสายไฟ DC มากกว่าหนึ่งเส้น หากต้องการตัดกระแสไฟฟ้าจากอุปกรณ์ โปรดตรวจสอบให้แน่ใจว่าได้ถอดสายไฟ DC ทั้งหมดจอกจากขั้วไฟฟ้า DC แล้ว

ก่อนติดตั้งแหล่งจ่ายไฟแบบ Hot-swap ให้นำหีบห่อป้องกันไฟฟ้าสถิตที่บรรจุแหล่งจ่ายไฟแบบ Hot-swap ตัวใหม่ไป ส้มผัสกับพื้นผิวที่ไม่มีการพ่นสีด้านนอกของเซิร์ฟเวอร์ จากนั้น นำแหล่งจ่ายไฟแบบ Hot-swap ใหม่ออกจากบรรจุภัณฑ์ แล้ววางบนพื้นผิวที่มีการป้องกันไฟฟ้าสถิต

ดูที่ "กฎทางเทคนิคสำหรับแหล่งจ่ายไฟ" บนหน้าที่ 112 ก่อนที่จะติดตั้งแหล่งจ่ายไฟ

ในการติดตั้งแหล่งพลังงานแบบ Hot-swap ให้ดำเนินการขั้นตอนต่อไปนี้:

## ขั้นตอนที่ 1. ถอดแผงครอบแหล่งจ่ายไฟ

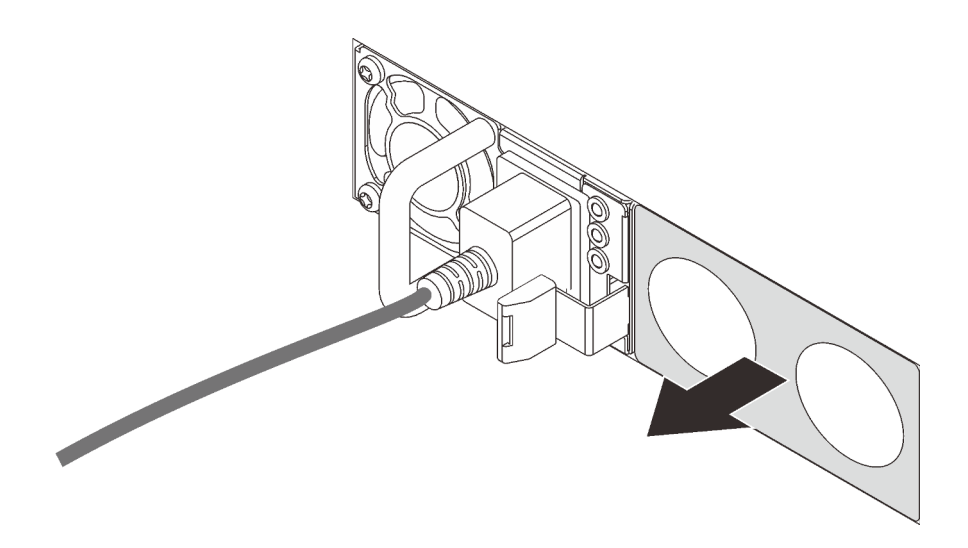

รูปภาพ 75. การถอดแผงครอบแหล่งจ่ายไฟแบบ Hot-swap

์ขั้นตอนที่ 2. เลื่อนแหล่งจ่ายไฟแบบ Hot-swap ใหม่เข้าไปในช่องใส่จนกว่าสลักปลดล็อคจะคลิกเข้าที่

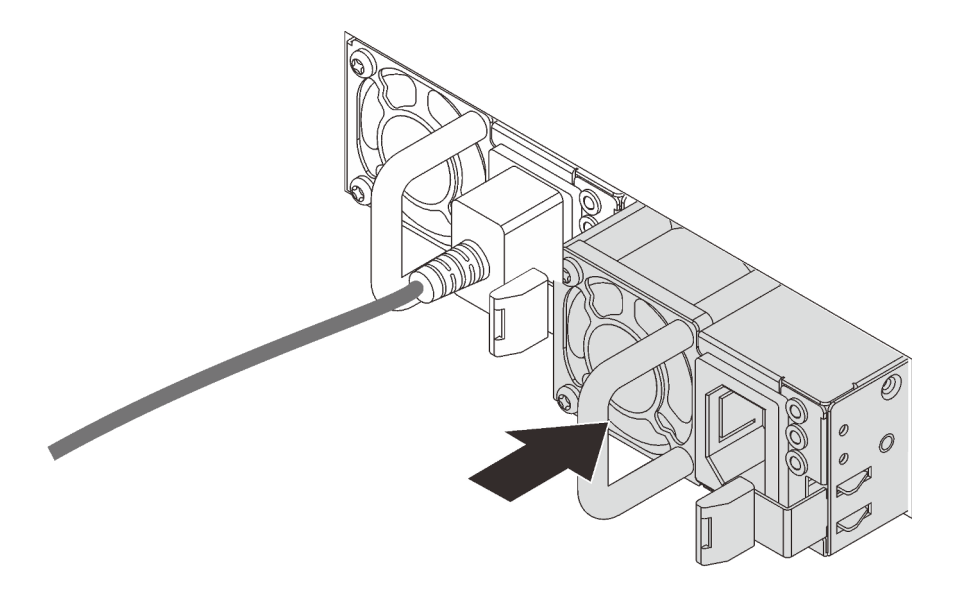

รูปภาพ 76. การติดตั้งแหล่งจ่ายไฟแบบ Hot-swap

#### วิดีโอสาธิต

## รับชมขั้นตอนบน YouTube

# ติดตั้งตัวครอบไดรฟ์แบบ Hot-swap ด้านหลัง

ใช้ข้อมูลนี้ในการติดตั้งตัวครอบไดรฟ์แบบ Hot-swap ด้านหลัง

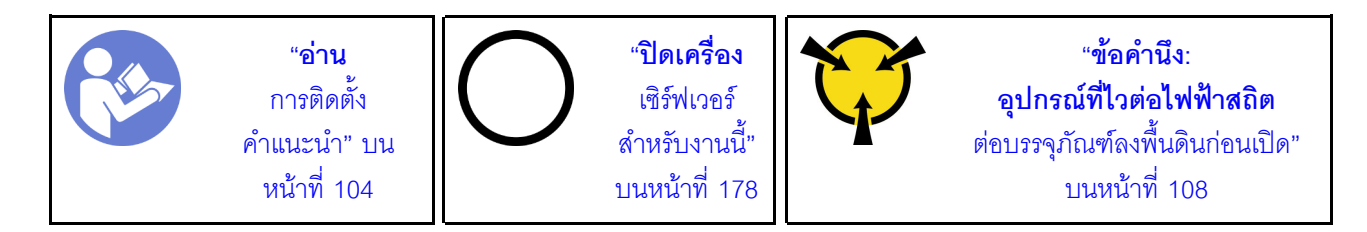

ก่อนการติดตั้งตัวครอบไดรฟ์แบบ Hot-swap ด้านหลัง ให้นำหีบห่อป้องกันไฟฟ้าสถิตที่บรรจุตัวครอบไดรฟ์แบบ Hotswap ด้านหลังใหม่ไปสัมผัสกับพื้นผิวที่ไม่มีการพ่นสีด้านนอกของเซิร์ฟเวอร์ จากนั้น นำตัวครอบไดรฟ์แบบ Hot-swap ด้านหลังตัวใหม่ออกจากบรรจุภัณฑ์แล้ววางบนพื้นผิวที่มีการป้องกันไฟฟ้าสถิต

หากต้องการติดตั้งตัวครอบไดรฟ์แบบ Hot-swap ด้านหลัง ให้ดำเนินการขั้นตอนต่อไปนี้:

ขั้นตอนที่ 1. ค่อยๆ กดแถบบนตัวครอบไดรฟ์แบบ Hot-swap ด้านหลังค้างไว้ตามภาพ และถอดแผ่นกั้นลมออกจากตัว ครอบไดรฟ์แบบ Hot-swap ด้านหลัง

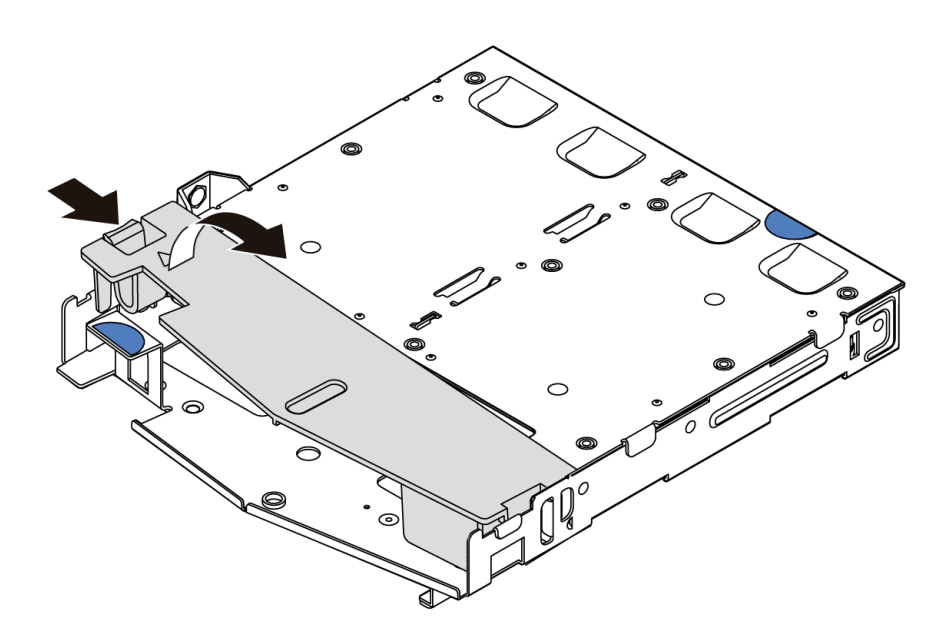

รูปภาพ 77. การถอดแผ่นกั้นลม

์ขั้นตอนที่ 2. จัดเรียงแบ็คเพลนด้านหลังให้ตรงกับตัวครอบแบบ Hot-swap ด้านหลัง และวางลงในตัวครอบแบบ Hotswap ด้านหลัง

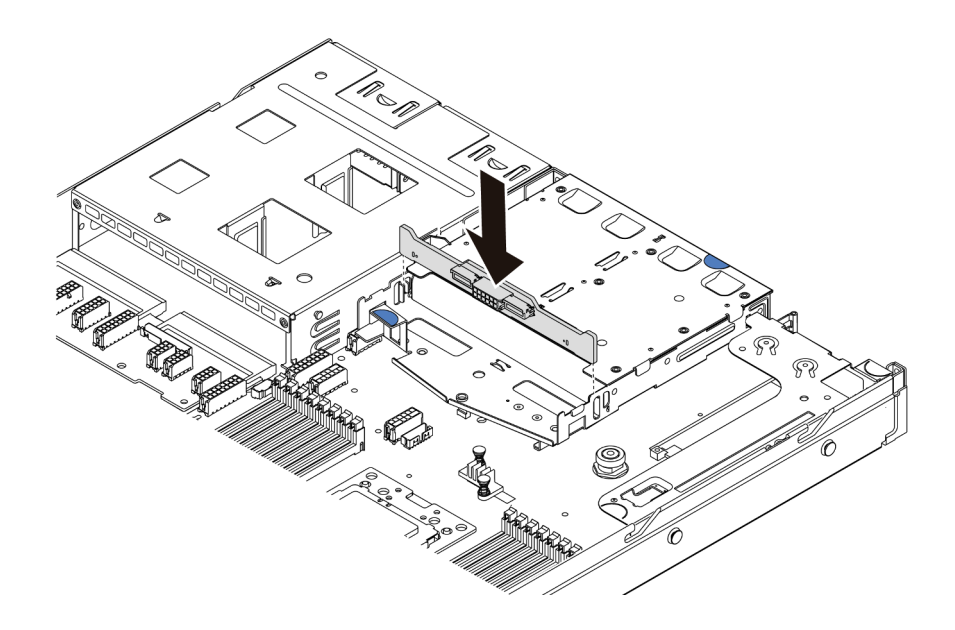

*รูปภาพ 78. การติดตั ้งแบ็คเพลนด้านหลัง*

์ขั้นตอนที่ 3. เชื่อมต่อสายสัญญาณและสายไฟเข้ากับแบ็คเพลนด้านหลัง ดู "การเดินสายภายใน" บนหน้าที่ 37

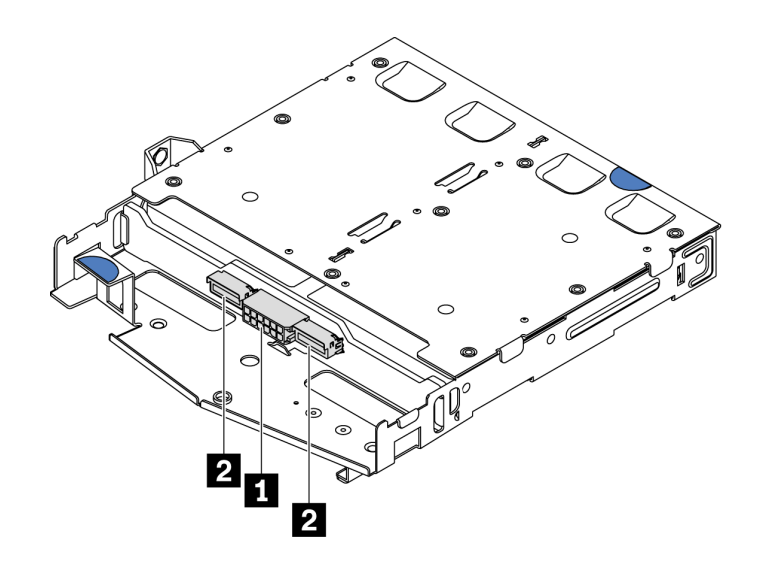

*รูปภาพ 79. ขั ้วต่อ NVMe ของแบ็คเพลนด้านหลัง*

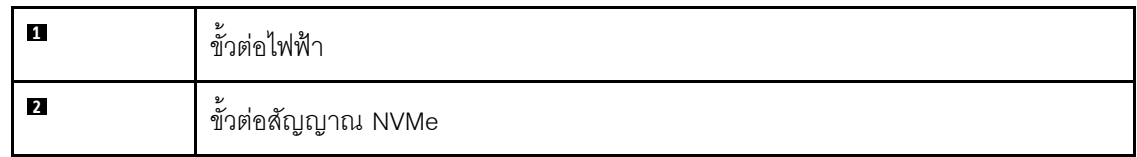

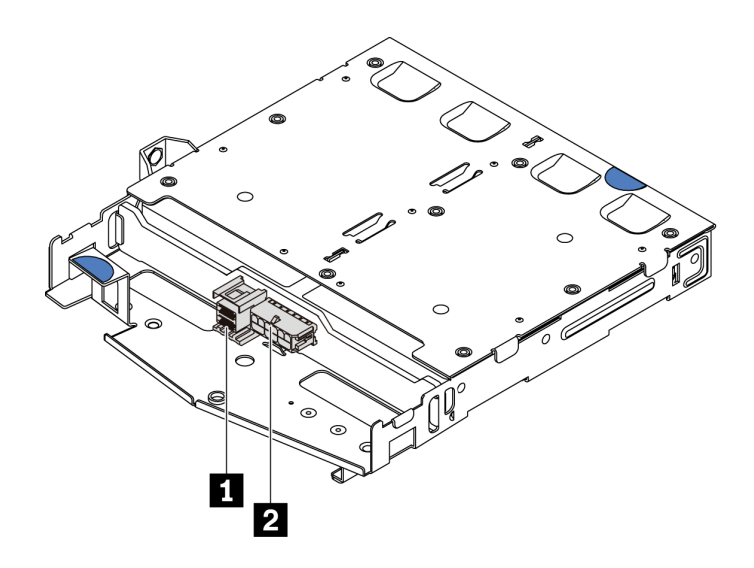

รูปภาพ 80. ขั้วต่อ SAS/SATA ของแบ็คเพลนด้านหลัง

| $\mathbf{1}$   | ッ<br>ขัวต่อสัญญาณ SAS/SATA |
|----------------|----------------------------|
| $\overline{2}$ | ッ<br>ขัวต่อไฟฟ้า           |

์ขั้นตอนที่ 4. ติดตั้งแผ่นกั้นลมเข้าไปในตัวครอบไดรฟ์แบบ Hot-swap ด้านหลังตามภาพ

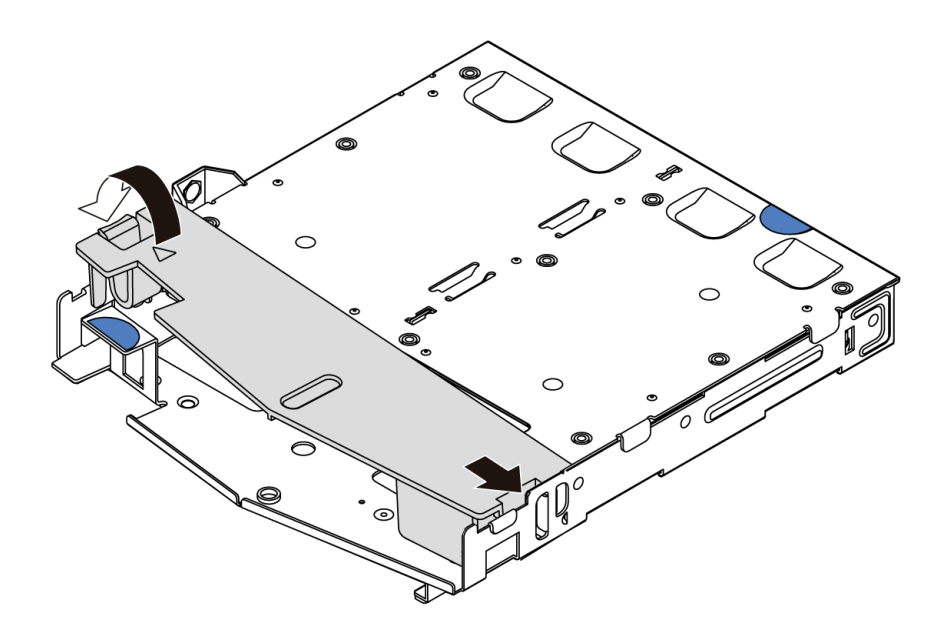

รูปภาพ 81. การติดตั้งแผ่นกั้นลม

ขั้นตอนที่ 5. จัดแนวหมุดสามตัวบนตัวครอบไดรฟ์แบบ Hot-swap ด้านหลังให้ตรงกับรูและช่องเสียบในตัวเครื่อง แล้ว ค่อยๆ วางตัวครอบไดรฟ์แบบ Hot-swap ด้านหลังลงในตัวเครื่องจนกว่าจ<sup>ึ</sup>ะยึดเข้าที่อย่างแน่นหนา

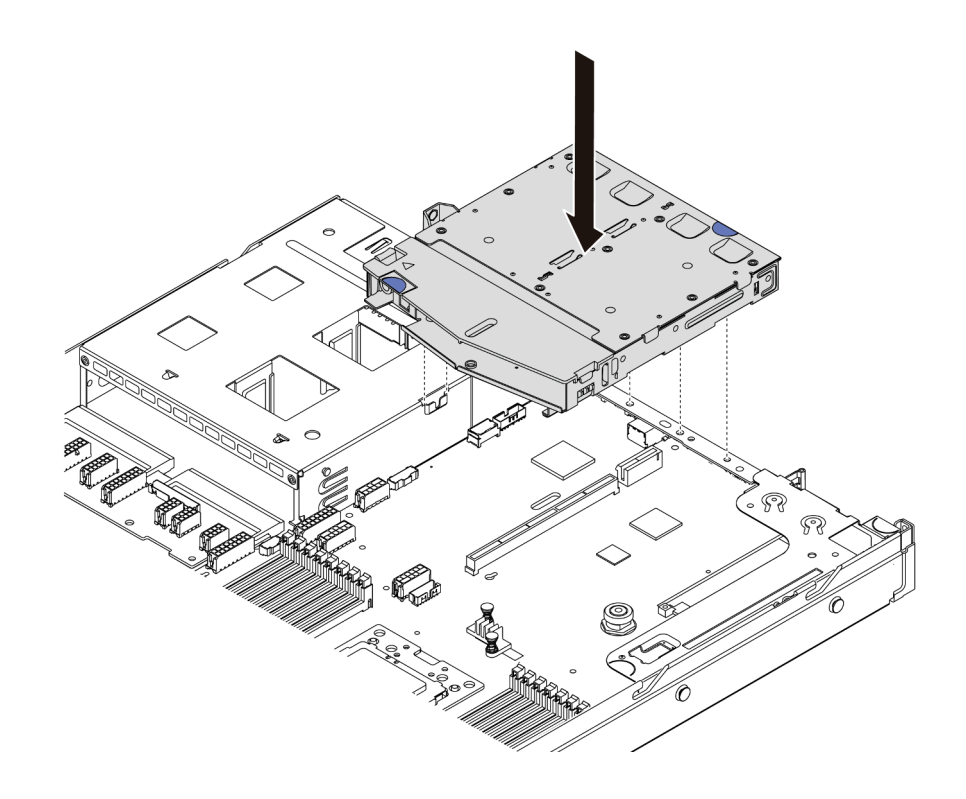

รูปภาพ 82. การติดตั้งตัวครอบไดรฟ์แบบ Hot-swap ด้านหลัง

์ขั้นตอนที่ 6. เชื่อมต่อสายสัญญาณและสายไฟกับแผงระบบ ดู "การเดินสายภายใน" บนหน้าที่ 37

หลังจากติดตั้งตัวครอบไดรฟ์แบบ Hot-swap ด้านหลังแล้ว ให้ติดตั้งไดรฟ์แบบ Hot-swap ด้านหลัง โปรดดู "ติดตั้งไดรฟ์ ี แบบ Hot-swap" บนหน้าที่ 175

#### วิดีโอสาธิต

### รับชมขั้นตอนบน YouTube

# ติดตั้งโมดูลซุปเปอร์คาปาซิเตอร์ RAID

ใช้ข้อมูลนี้เพื่อติดตั้งโมดูลซุปเปอร์คาปาซิเตอร์ RAID

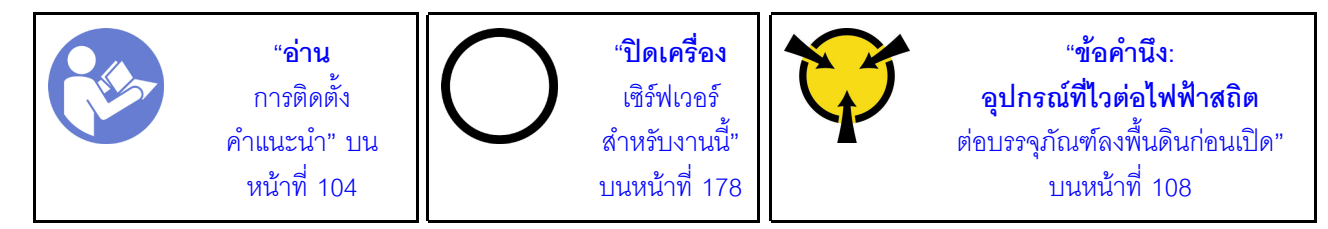

หมายเหตุ: ต่อไปนี้คือตำแหน่งของโมคูลซุปเปอร์คาปาซิเตอร์

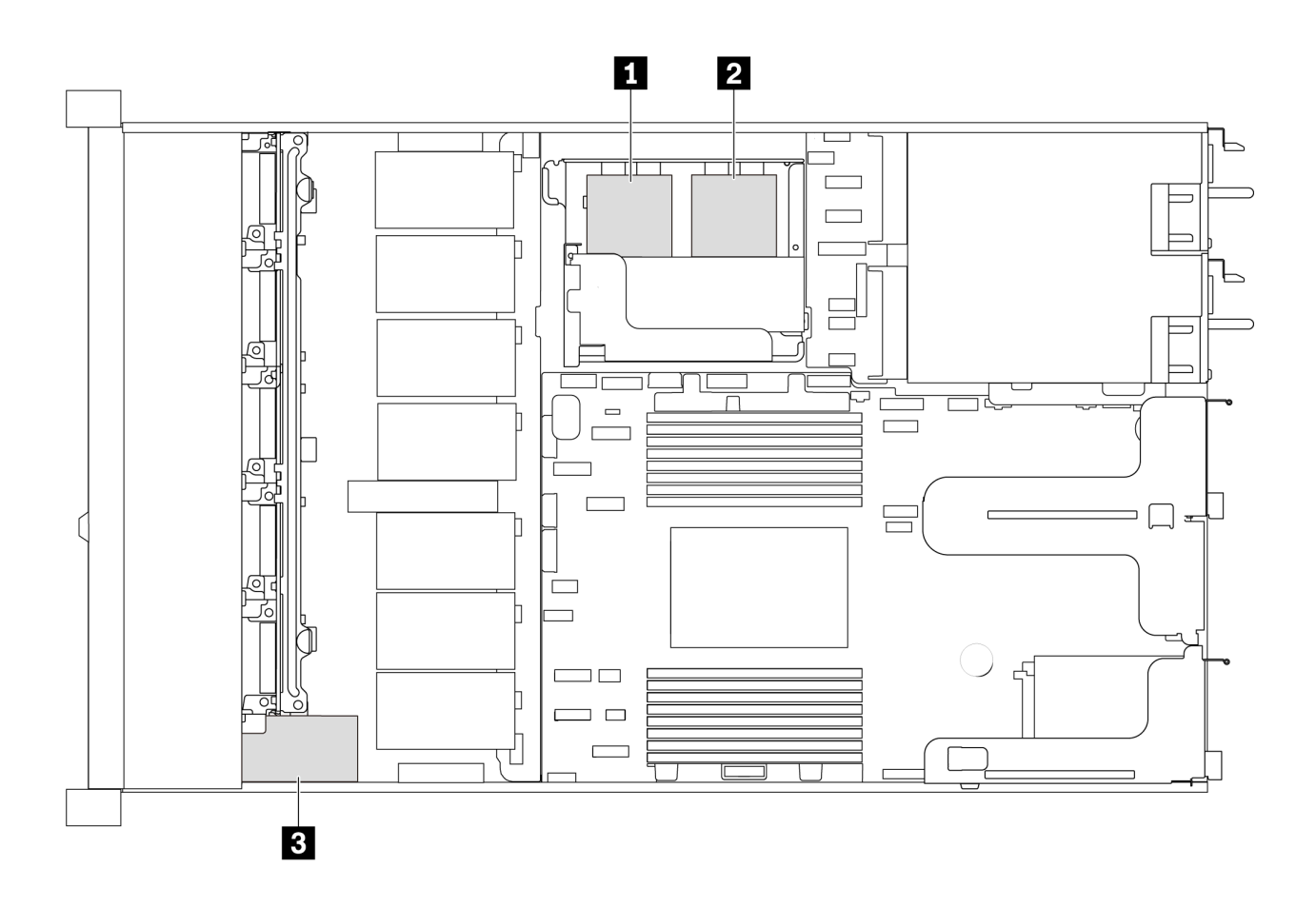

รูปภาพ 83. ตำแหน่งของโมดูลซุปเปอร์คาปาซิเตอร์ RAID

ต่อไปนี้คือกฏการติดตั้งสำหรับติดตั้งโมดูลซุปเปอร์คาปาซิเตอร์:

- สำหรับเซิร์ฟเวอร์รุ่นที่มีช่องใส่ไดรฟ์ขนาด 3.5 นิ้วจะรองรับโมดูลซุปเปอร์คาปาซิเตอร์ RAID สูงสุดสองตัว
- ้สำหรับเซิร์ฟเวอร์รุ่นที่มีช่องใส่ไดรฟ์ขนาด 2.5 นิ้วจะรองรับโมดูลซุปเปอร์คาปาซิเตอร์ RAID สูงสุดสามตัว
	- หากคุณติดตั้งการ์ด RAID ภายใน ให้เชื่อมต่อการ์ด RAID เข้ากับ **๓** หรือ **อ**  $\overline{a}$
	- หากคุณติดตั้งการ์ด RAID บนช่องเสียบ PCIe 1 ให้เชื่อมต่อการ์ด RAID เข้ากับ **ย**, **ย** หรือ **ย**
	- หากคุณติดตั้งการ์ด RAID บนช่องเสียบ PCIe 3 หรือช่องเสียบ PCIe 2 ให้เชื่อมต่อการ์ด RAID เข้ากับ ย หรือ

โปรดดูหัวข้อต่างๆ ต่อไปนี้เพื่อดูการติดตั้งโมดูลซุปเปอร์คาปาซิเตอร์ RAID ลงในตำแหน่งต่างๆ:

- "ติดตั้งโมดูลซุปเปอร์คาปาซิเตอร์บนโครงยึดรองรับ M.2/ตัวยก" บนหน้าที่ 150
- "ติดตั้งโมดูลซุปเปอร์คาปาซิเตอร์ RAID ในตัวเครื่อง" บนหน้าที่ 148

#### วิดีโดสาธิต

### ้รับชมขั้นตคนบน YouTube

## <span id="page-151-0"></span>ติดตั้งโมดูลซุปเปอร์คาปาซิเตอร์ RAID ในตัวเครื่อง

ใช้ข้อมูลนี้เพื่อติดตั้งโมดูลซุปเปอร์คาปาซิเตอร์ RAID บนตัวเครื่อง

$$
\begin{array}{|c|c|c|}\hline \text{P} & \text{P} &
$$

ก่อนการติดตั้งโมดูลซุปเปอร์คาปาซิเตอร์ RAID ในตัวเครื่อง ให้นำหีบห่อป้องกันไฟฟ้าสถิตที่บรรจุโมดูลซุปเปอร์คาปาซิ เตอร์ RAID ตัวใหม่ไปสัมผัสกับพื้นผิวที่ไม่มีการพ่นสีด้านนอกของเซิร์ฟเวอร์ จากนั้น นำโมดูลซุปเปอร์คาปาซิเตอร์ RAID ใหม่ออกจากบรรจุภัณฑ์แล้ววางบนพื้นผิวที่มีการป้องกันไฟฟ้าสถิต

ในการติดตั้งโมดูลซุปเปอร์คาปาซิเตอร์ RAID ในตัวเครื่อง ให้ดำเนินการขั้นตอนต่อไปนี้:

์ขั้นตอนที่ 1. หากเซิร์ฟเวอร์มาพร้อมกับถาดที่ปิดช่องวางโมดูลซุปเปอร์คาปาซิเตอร์ RAID ในตัวเครื่อง ให้ถอดถาดออก ก่คน

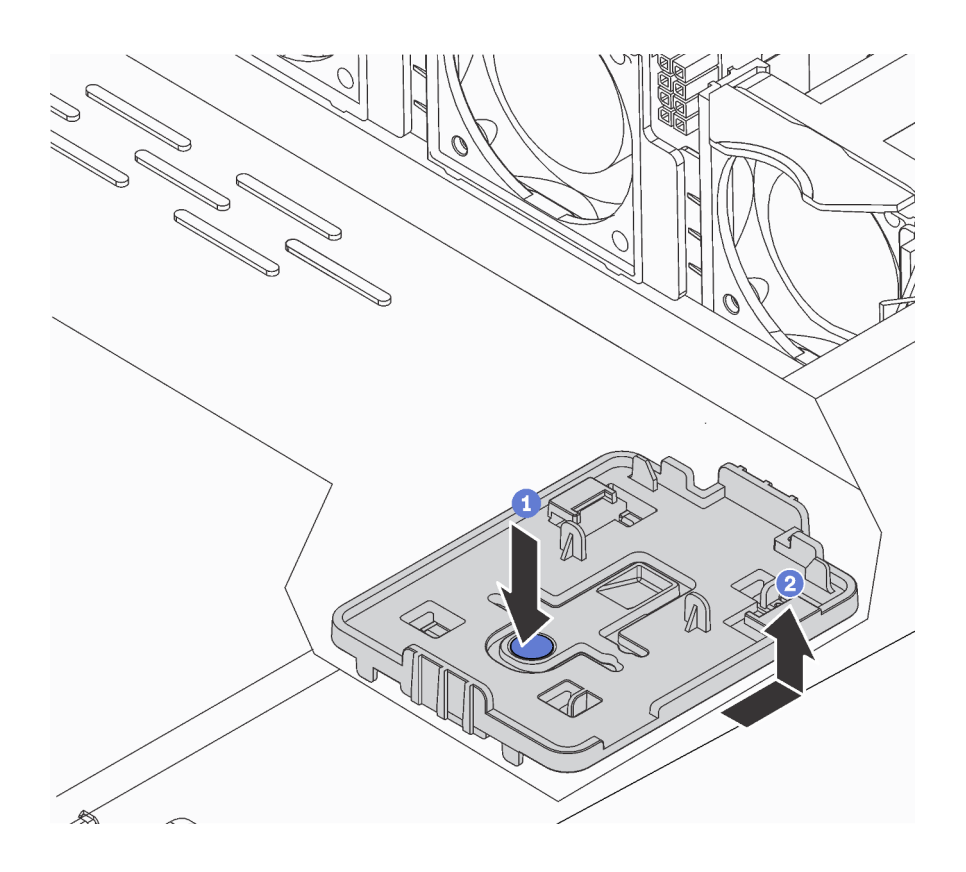

รูปภาพ 84. การถอดถาด

์ ขั้นตอนที่ 2. หากเซิร์ฟเวอร์ไม่มีช่องใส่โมดูลซุปเปอร์คาปาซิเตอร์ RAID ในตัวเครื่อง ให้ติดตั้งช่องใส่ก่อน

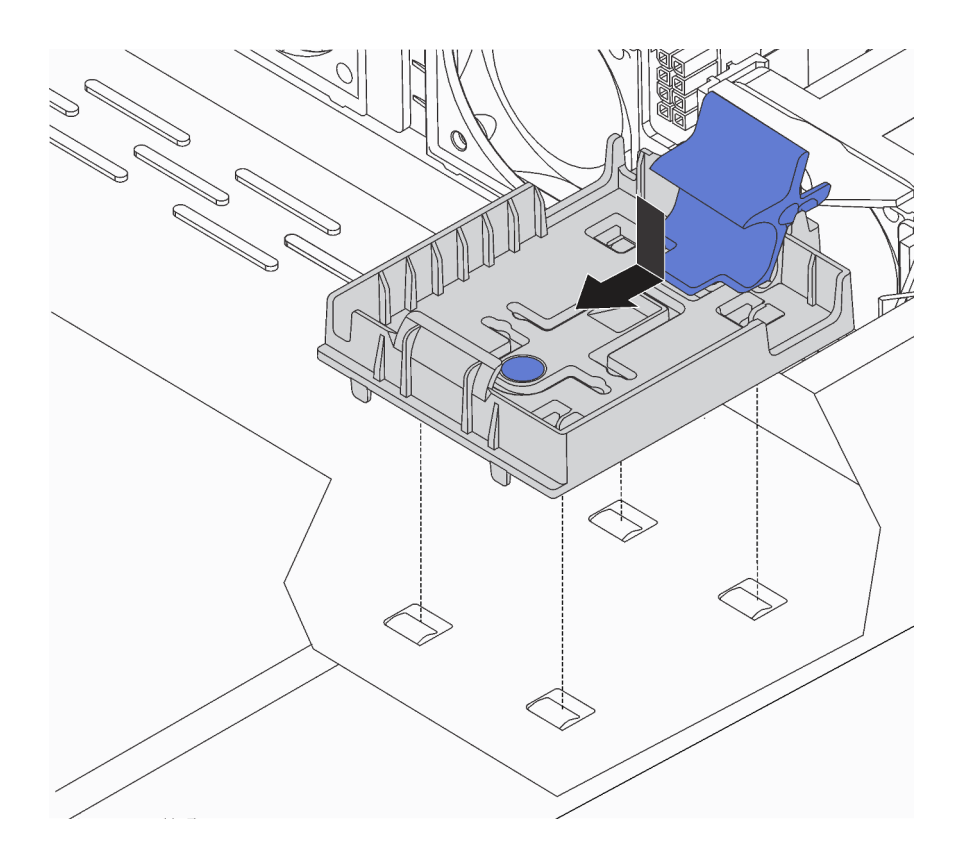

รูปภาพ 85. การติดตั้งช่องใส่โมดูลซุปเปอร์คาปาซิเตอร์ RAID

์ขั้นตอนที่ 3. เปิดคลิปยึดในช่องใส่ จากนั้นใส่โมดูลซุปเปอร์คาปาซิเตอร์ RAID เข้าไปในช่องและกดลงเพื่อให้โมดูลแน่น ดี

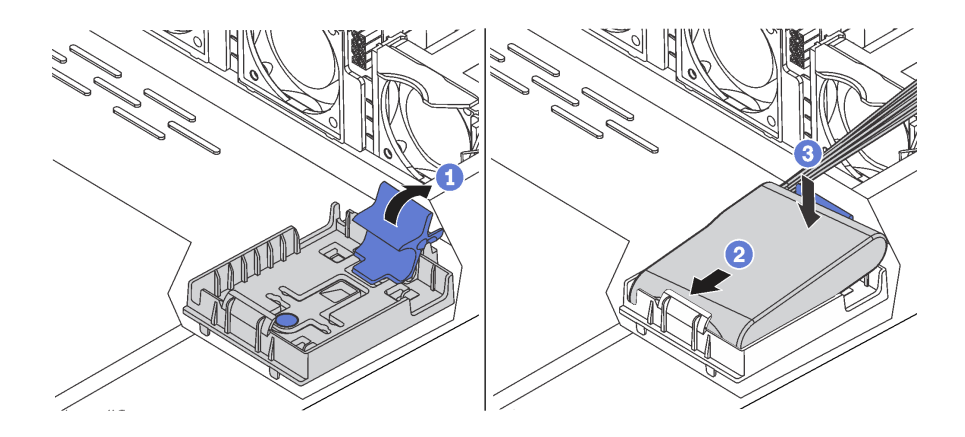

รูปภาพ 86. การติดตั้งโมคูลซุปเปอร์คาปาซิเตอร์ RAID ในตัวเครื่อง

หลังจากติดตั้งโมดูลซุปเปอร์คาปาซิเตอร์:

1. เชื่อมต่อโมดูลซุปเปอร์คาปาซิเตอร์กับอะแดปเตอร์โดยใช้สายต่อที่มาพร้อมกับโมดูลซุปเปอร์คาปาซิเตอร์ โปรดดู "การเดินสายซุปเปอร์คาปาซิเตอร์" บนหน้าที่ 91

#### วิดีโอสาธิต

### ้รับชมขั้นตคนบน YouTube

## <span id="page-153-0"></span>ติดตั้งโมดูลซุปเปอร์คาปาซิเตอร์บนโครงยึดรองรับ M.2/ตัวยก

ใช้ข้อมูลนี้เพื่อติดตั้งโมคูลซุปเปอร์คาปาซิเตอร์

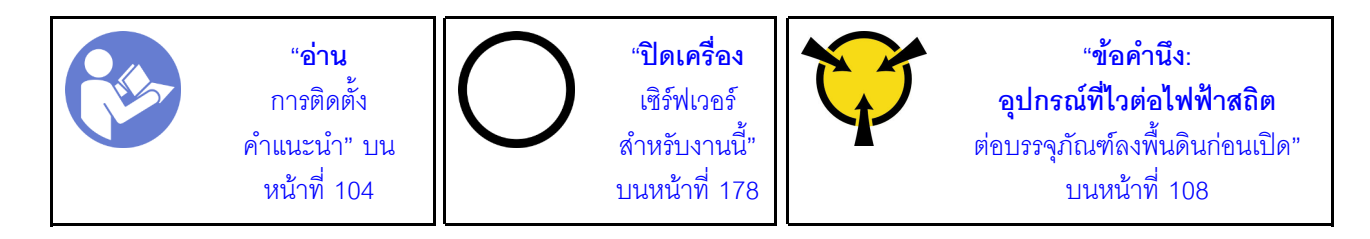

้ก่อนการติดตั้งโมดูลซุปเปอร์คาปาซิเตอร์ RAID ในตัวเครื่อง ให้นำหีบห่อป้องกันไฟฟ้าสถิตที่บรรจุโมดูลซุปเปอร์คาปาซิ เตอร์ RAID ตัวใหม่ไปสัมผัสกับพื้นผิวที่ไม่มีการพ่นสีด้านนอกของเซิร์ฟเวอร์ จากนั้น นำโมดูลซุปเปอร์คาปาซิเตอร์ RAID ใหม่ออกจากบรรจุภัณฑ์แล้ววางบนพื้นผิวที่มีการป้องกันไฟฟ้าสถิต

ในการติดตั้งโมดูลซุปเปอร์คาปาซิเตอร์ ให้ดำเนินขั้นตอนต่อไปนี้:

ขั้นตอนที่ 1. จัดแนวสลักบนโครงยึดรองรับ M.2/ตัวยกให้ตรงกับหมุดบนตัวเครื่อง แล้วใส่โครงยึดรองรับ M.2/ตัวยกให้ เข้าที่ จากนั้นขันสกรูให้แน่น

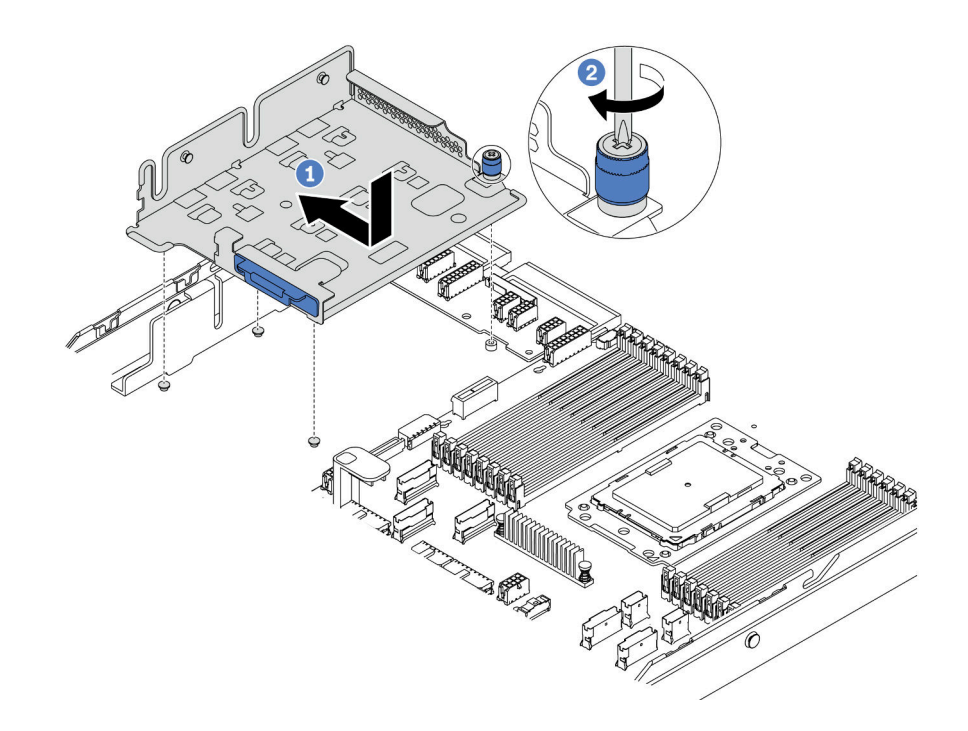

รูปภาพ 87. การติดตั้งโครงยึดรองรับ M.2/ตัวยก

ขั้นตอนที่ 2. ติดตั้งตัวยึดโมดูลซุปเปอร์คาปาซิเตอร์สองตัว

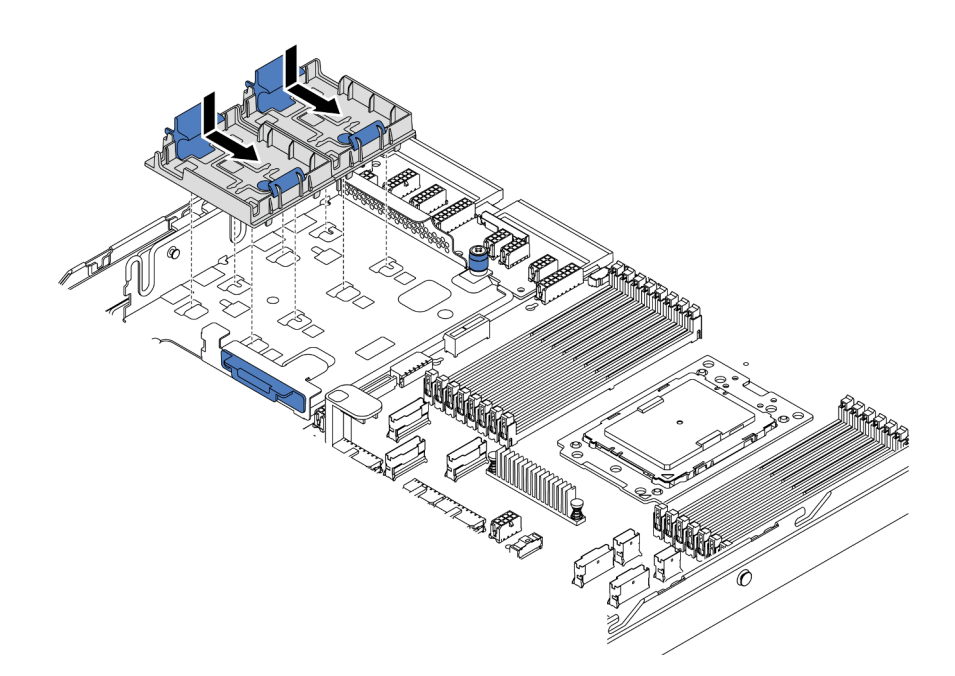

รูปภาพ 88. การติดตั้งตัวยึดโมดูลซุปเปอร์คาปาซิเตอร์

์ขั้นตอนที่ 3. เปิดคลิปยึดบนตัวยึด ใส่โมดูลซุปเปอร์คาปาซิเตอร์เข้าไปในตัวยึด และกดโมดูลลงในตัวยึดให้แน่นดี

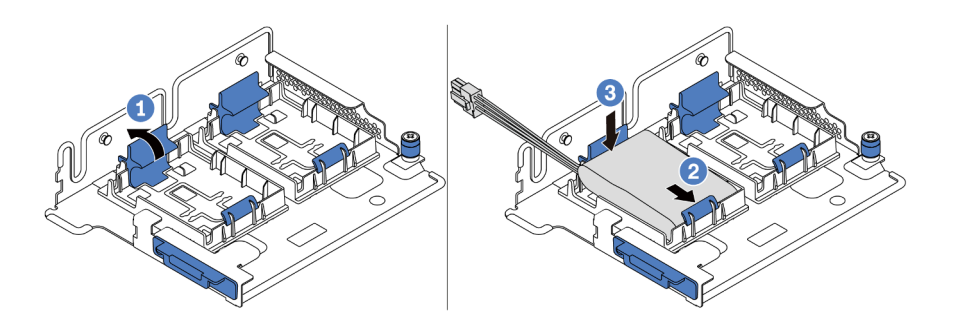

รูปภาพ 89. การติดตั้งโมดูลซุปเปอร์คาปาซิเตอร์

หลังจากติดตั้งโมดูลซุปเปอร์คาปาซิเตอร์:

1. เชื่อมต่อโมดูลซุปเปอร์คาปาซิเตอร์กับอะแดปเตอร์โดยใช้สายต่อที่มาพร้อมกับโมดูลซุปเปอร์คาปาซิเตอร์ โปรดดู "การเดินสายซุปเปอร์คาปาซิเตอร์" บนหน้าที่ 91

#### วิดีโคสาธิต

### ้รับชมขั้นตคนบน YouTube

## ติดตั้งส่วนประกอบตัวยกภายใน

ใช้ข้อมูลนี้ในการติดตั้งส่วนประกอบตัวยกภายใน

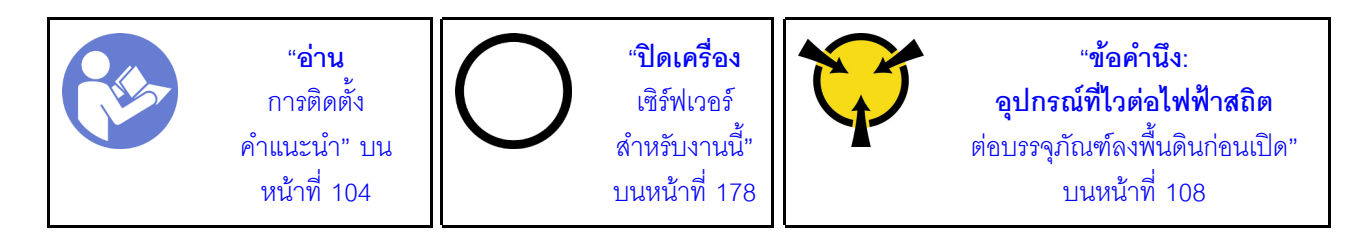

ในการติดตั้งส่วนประกอบตัวยกภายใน ให้ดำเนินขั้นตอนต่อไปนี้:

- ติดตั้งส่วนประกอบตัวยกภายใน และติดตั้งโมดูลซุปเปอร์คาปาซิเตอร์ลงบนส่วนประกอบตัวยกภายใน ดู ขั้นตอนที่ 1. "ติดตั้งโมดูลซุปเปอร์คาปาซิเตอร์บนโครงยึดรองรับ M.2/ตัวยก" บนหน้าที่ 150
- ขั้นตอนที่ 2. ้จัดแนวหมุดและขั้วต่อของส่วนประกอบตัวยกภายในให้ตรงกับรูเสียบและขั้วต่อบนตัวเครื่อง จากนั้นยึด ส่วนประกอบให้เข้าที่

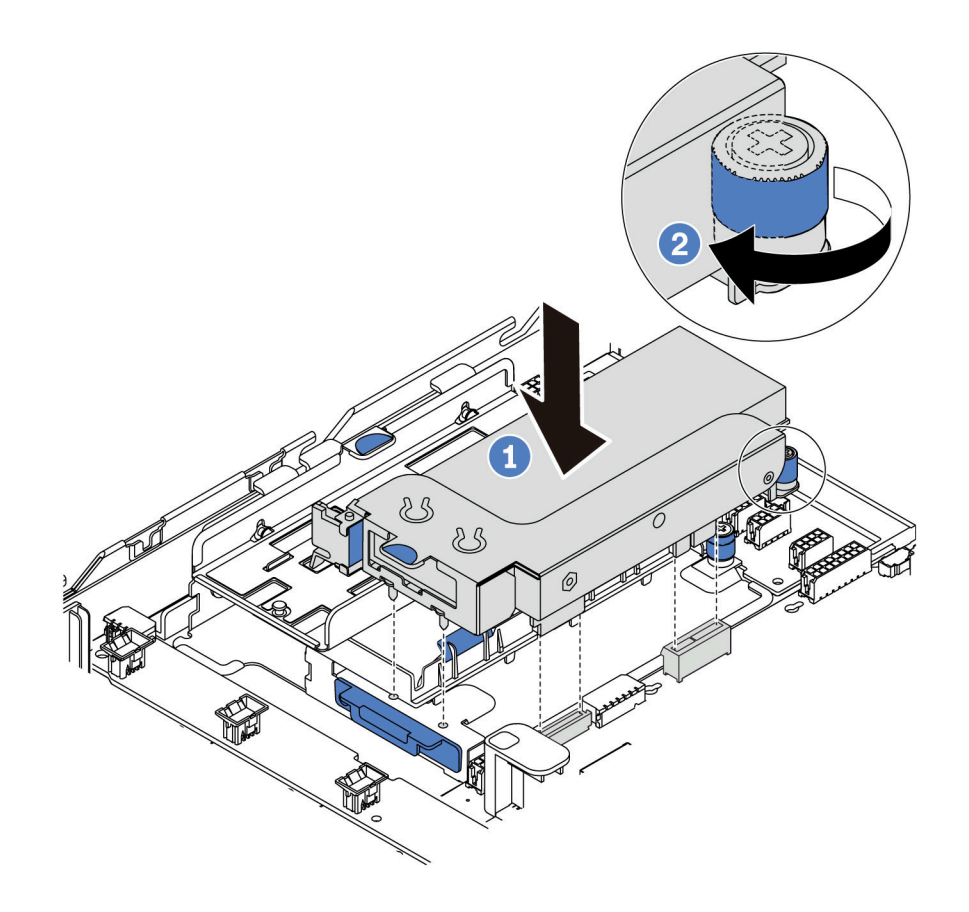

รูปภาพ 90. การติดตั้งส่วนประกอบตัวยกภายใน

## ขั้นตอนที่ 3. ขันสกรูยึดให้แน่นเพื่อยึดส่วนประกอบให้เข้าที่

### วิดีโอสาธิต

## รับชมขั้นตอนบน YouTube

## ์ติดตั้งอะแดปเตอร์ M.2 และไดรฟ์ M.2

ใช้ข้อมูลนี้ในการติดตั้งอะแดปเตอร์ M.2 และไดรฟ์ M.2

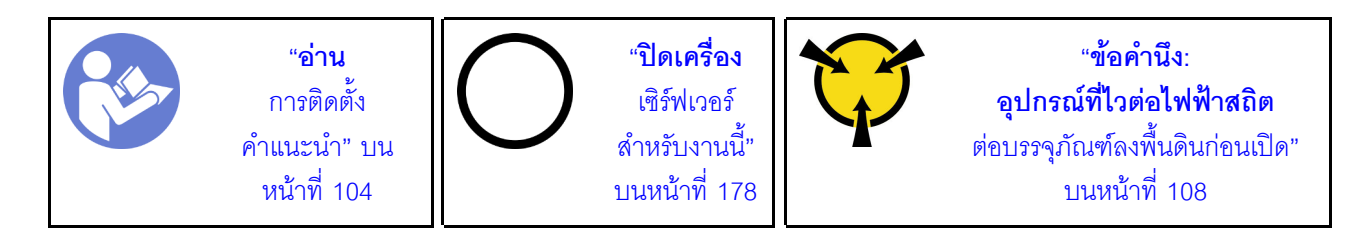

ก่อนการติดตั้งอะแดปเตอร์ M.2 และไดรฟ์ M.2:

- 1. ให้นำบรรจุภัณฑ์แบบมีการป้องกันไฟฟ้าสถิตที่บรรจุอะแดปเตอร์ M.2 และไดรฟ์ M.2 ใหม่ไปสัมผัสกับพื้นผิวที่ ้ไม่มีการทาสีด้านนอกของเซิร์ฟเวอร์ จากนั้น นำอะแดปเตอร์ M.2 และไดรฟ์ M.2 ใหม่ออกจากบรรจุภัณฑ์แล้ว วางบนพื้นผิวที่มีการป้องกันไฟฟ้าสถิต
- 2. ปรับส่วนยึดบนอะแดปเตอร์ M.2 ให้รองรับขนาดเฉพาะของไดรฟ์ M.2 ที่คุณต้องการติดตั้ง ดู "ปรับตัวยึดบนอะ แดงใตอร์ M.2" งานหน้าที่ 157
- 3. ค้นหาท่องเสียบไดรฟ์ M.2 บนคะแดปเตอร์ M.2

หมายเหตุ: ลำหรับอะแดปเตอร์ M.2 บางตัวรองรับไดรฟ์ M.2 ที่เหมือนกันสองตัว ให้ติดตั้งไดรฟ์ M.2 ในช่อง เสียบ 0 ก่อน

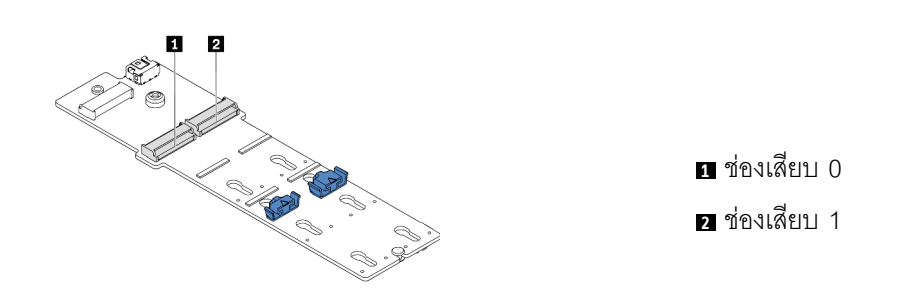

รูปภาพ 91. ช่องใส่ไดรฟ์ M.2

ในการติดตั้งคะแดง|เตคร์ M 2 และไดรฟ์ M 2 ให้ดำเนินขั้นตคนต่อไปนี้<sup>:</sup>

#### หมายเหตุ:

- ์ โมดูลอะแดปเตอร์ M.2 จัดส่งมาพร้อมสกรูที่ถอดออกมาแล้ว แต่ไม่จำเป็นต้องใช้ในการติดตั้ง
- ่ อะแดปเตอร์ M.2 ที่คุณต้องการติดตั้งอาจดูแตกต่างจากภาพประกอบต่อไปนี้ แต่มีวิธีการติดตั้งเหมือนกัน
- ์ขั้นตอนที่ 1. ติดตั้งส่วนประกอบตัวยกภายใน และติดตั้งโมดูลซุปเปอร์คาปาซิเตอร์ลงบนโครงยึดรองรับ M.2/ตัวยก ดู "ติดตั้งโมดูลซุปเปอร์คาปาซิเตอร์บนโครงยึดรองรับ M.2/ตัวยก" บนหน้าที่ 150
- ์ขั้นตอนที่ 2. จัดแนวหมุดของโครงยึดโมดูล M.2 ให้ตรงกับรูสองรูบนทั้งสองข้างของโครงยึดรองรับ M.2/ตัวยก แล้วติด ตั้งโครงยึดบนโมดูลซุปเปอร์คาปาซิเตอร์

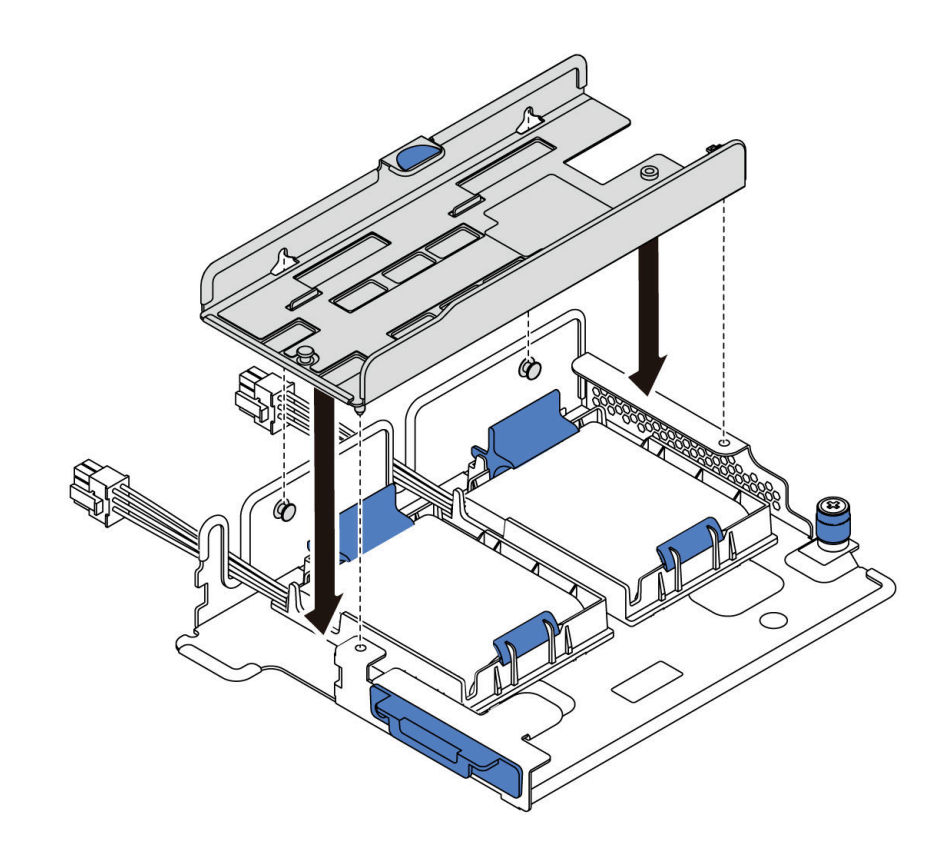

รูปภาพ 92. การติดตั้งโครงยึดโมดูล M.2

ขั้นตอนที่ 3. ติดตั้งอะแดปเตอร์ M.2 ลงในโครงยึดและยึดสกรูให้แน่น

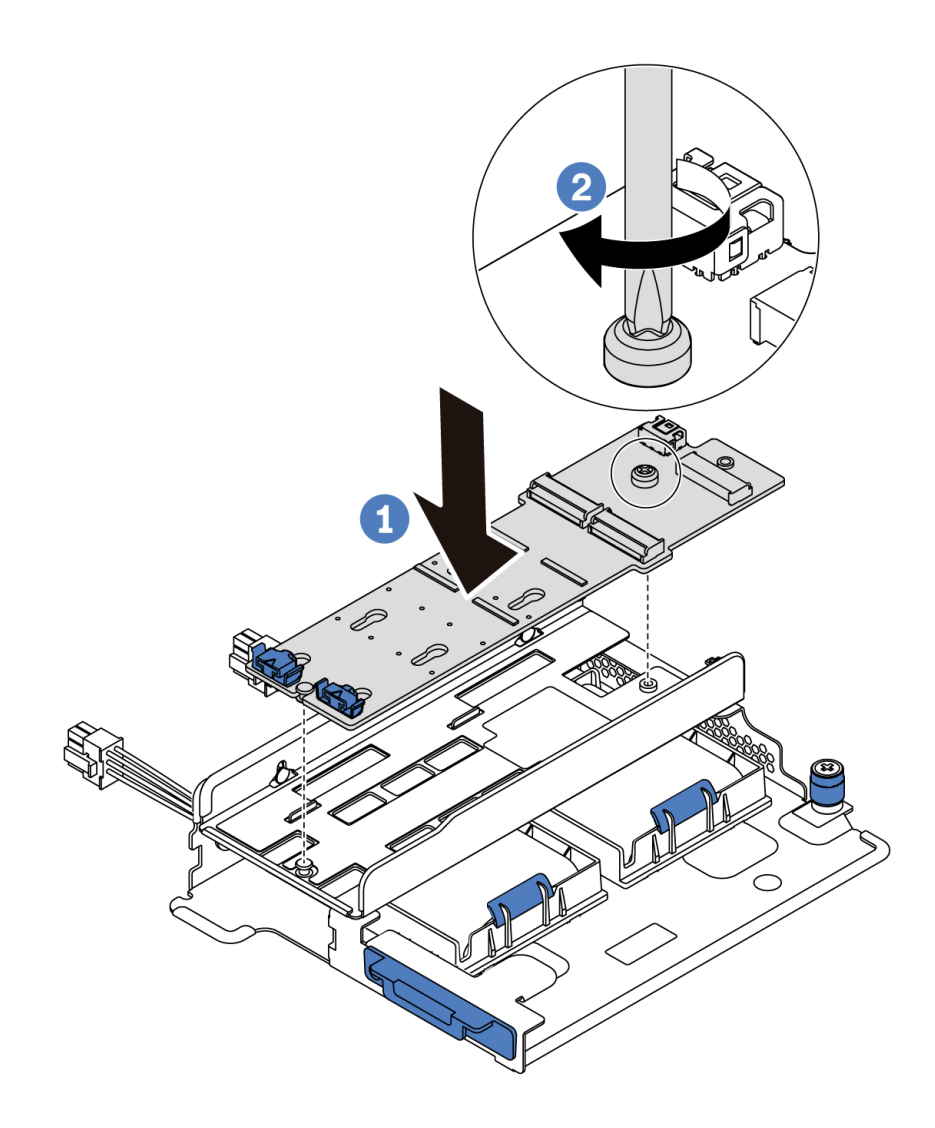

รูปภาพ 93. การติดตั้งอะแดปเตอร์ M.2

- ขั้นตอนที่ 4. ติดตั้งไดรฟ์ M.2 บนอะแดปเตอร์ M.2
	- เสียบไดรฟ์ M.2 ลงในขั้วต่อโดยทำมุมประมาณ 30 องศา a.
	- หมุนไดรฟ์ M.2 ลงจนกว่าร่อง **๓** จะติดกับขอบของส่วนยึด **ฌ** b.
	- เลื่อนส่วนยึดไปข้างหน้า (เข้าหาขั้วต่อ) เพื่อยึดไดรฟ์ M.2 ให้เข้าที่ C.

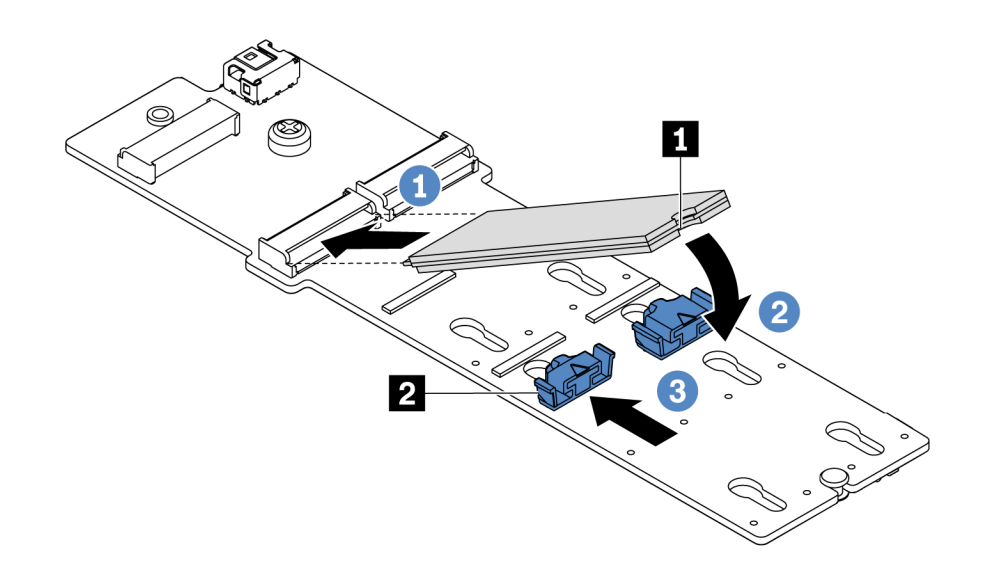

รูปภาพ 94. การติดตั้งไดรฟ์ M.2

หลังจากติดตั้งอะแดปเตอร์ M.2 และไดรฟ์ M.2 ให้ทำดังนี้

- 1. เชื่อมต่อสายเข้ากับอะแดปเตอร์ M.2 ดู "การเดินสายโมดูล M.2" บนหน้าที่ 90
- 2. ใช้ Lenovo XClarity Provisioning Manager เพื่อกำหนดค่า RAID สำหรับข้อมูลเพิ่มเติม โปรดดู https://pubs.lenovo.com/lxpm-overview/

**ข้อสำคัญ**: Lenovo XClarity Provisioning Manager (LXPM) เวอร์ชันที่รองรับแตกต่างกันไปตามผลิตภัณฑ์ ทุกเวอร์ชันของ Lenovo XClarity Provisioning Manager ถูกเรียกว่า Lenovo XClarity Provisioning Manager และ LXPM ในเอกสารนี้ เว้นแต่จะระบุเป็นอย่างอื่น หากต้องการดู LXPM เวอร์ชันที่เซิร์ฟเวอร์ของคุณรองรับ ให้ ไปที่ https://pubs.lenovo.com/lxpm-overview/

#### วิดีโคสาธิต

### รับชมขั้นตอนบน YouTube

### <span id="page-160-0"></span>งไร้บตัวยึดบนคะแดงใเตคร์ M 2

ใช้ข้อมูลนี้ในการปรับส่วนยึดบนอะแดปเตอร์ M.2

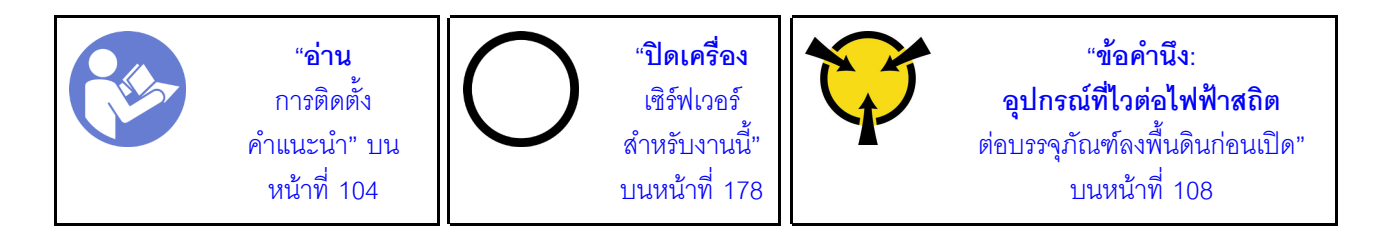

ก่อนปรับส่วนยึดบนอะแดปเตอร์ M.2 ให้ค้นหาตำแหน่งรูสลักที่ถูกต้องที่ควรติดตั้งส่วนยึดเข้าไปเพื่อรองรับไดรฟ์ M.2 ที่มี ขนาดเฉพาะที่คุณต้องการติดตั้ง

ในการปรับส่วนยึดบนอะแดปเตอร์ M.2 ให้ดำเนินขั้นตอนต่อไปนี้:

**หมายเหตุ**: อะแดปเตอร์ M.2 อาจดูแตกต่างจากภาพประกอบต่อไปนี้ แต่มีวิธีการปรับเหมือนกัน

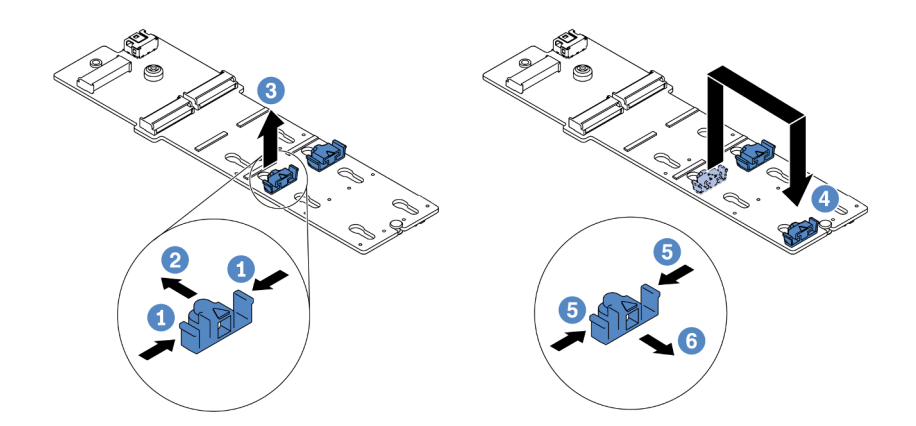

#### รูปภาพ 95. การปรับส่วนยึด M.2

- ขั้นตอนที่ 1. กดทั้งสองข้างของส่วนยึด
- ขั้นตอนที่ 2. ขยับส่วนยึดไปข้างหน้าจนกว่าจะอยู่ในช่องเปิดกว้างของรูสลัก
- ขั้นตอนที่ 3. นำส่วนยึดออกจากรูสลัก
- ขั้นตอนที่ 4. เสียบส่วนยึดเข้าไปในรูสลักที่ถูกต้อง
- ์ขั้นตอนที่ 5. กดทั้งสองข้างของส่วนยึด
- ขั้นตอนที่ 6. เลื่อนส่วนยึดไปด้านหลังจนกระทั่งยึดเข้าที่

#### วิดีโอสาธิต

### รับชมขั้นตอนบน YouTube

# ติดตั้งตัวครอบไดรฟ์กลาง

ใช้ข้อมูลนี้ในการติดตั้งตัวครอบไดรฟ์กลาง

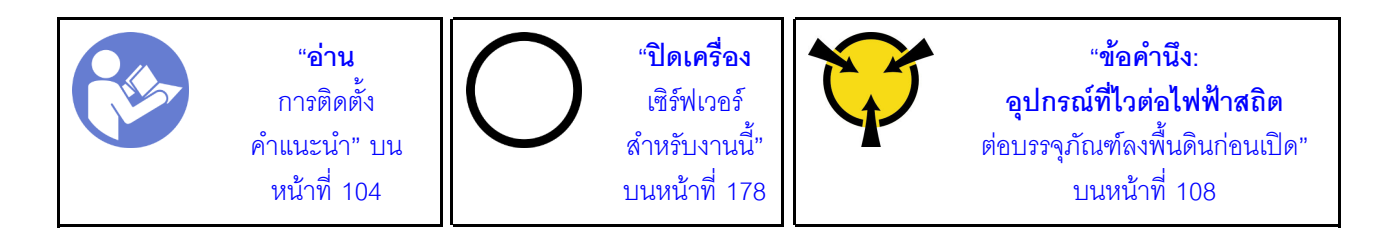

้ก่อนการติดตั้งตัวครอบไดรฟ์กลาง ให้นำหีบห่อป้องกันไฟฟ้าสถิตที่บรรจุตัวครอบไดรฟ์กลางชุดใหม่ไปสัมผัสกับพื้นผิวที ไม่มีการพ่นสีด้านนอกของเซิร์ฟเวอร์ จากนั้น นำส่วนประกอบไดรฟ์ภายในตัวใหม่ออกจากบรรจุภัณฑ์แล้ววางบนพื้นผิวที่ มีการป้องกันไฟฟ้าสถิต

ในการติดตั้งตัวครอบไดรฟ์กลาง ให้ดำเนินการตามขั้นตอนต่อไปนี้:

**รับชมขั้นตอน** ดูวิดีโอขั้นตอนการติดตั้งและการถอดได้ที่ YouTube: https://www.youtube.com/playlist?list= PLYV5R7hVcs-DTDY1ImplPpJVOzo7dKq14

- ขั้นตอนที่ 1. ติดตั้งแบ็คเพลนภายในลงบนตัวครอบไดรฟ์กลาง
	- จะเข้าที่
	- b. ขันสกรูเพื่อยึดแบ็คเพลนภายในให้เข้าที่

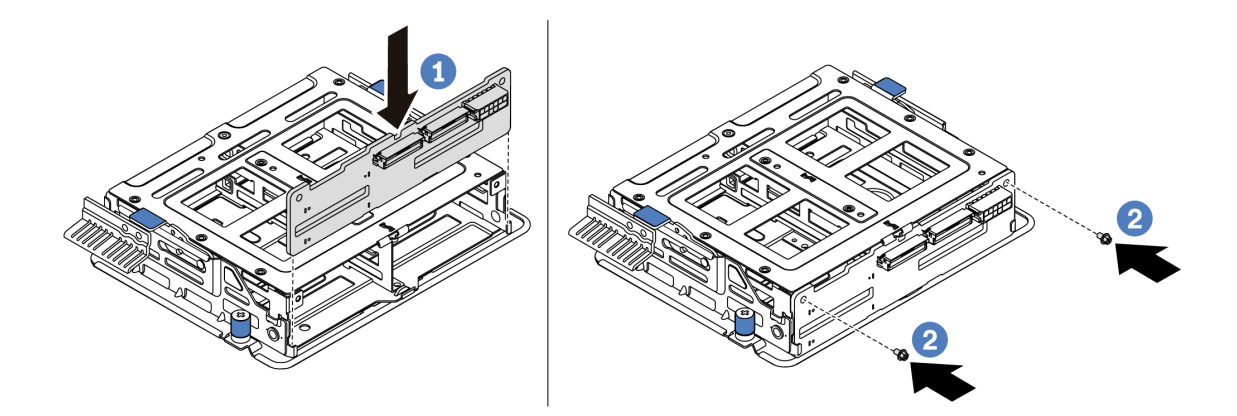

รูปภาพ 96. การติดตั้งแบ็คเพลนภายใน

์ ขั้นตอนที่ 2. จัดแนวหมุดสองหมุดบนตัวครอบไดรฟ์กลางให้ตรงกับรูและช่องเสียบในตัวเครื่อง แล้วค่อยๆ วางส่วนประ กคบไดรฟ์กลางลงในตัวเครื่องแล้วดันตัวครอบจนกว่าจะยึดเข้าที่อย่างแน่นหนา

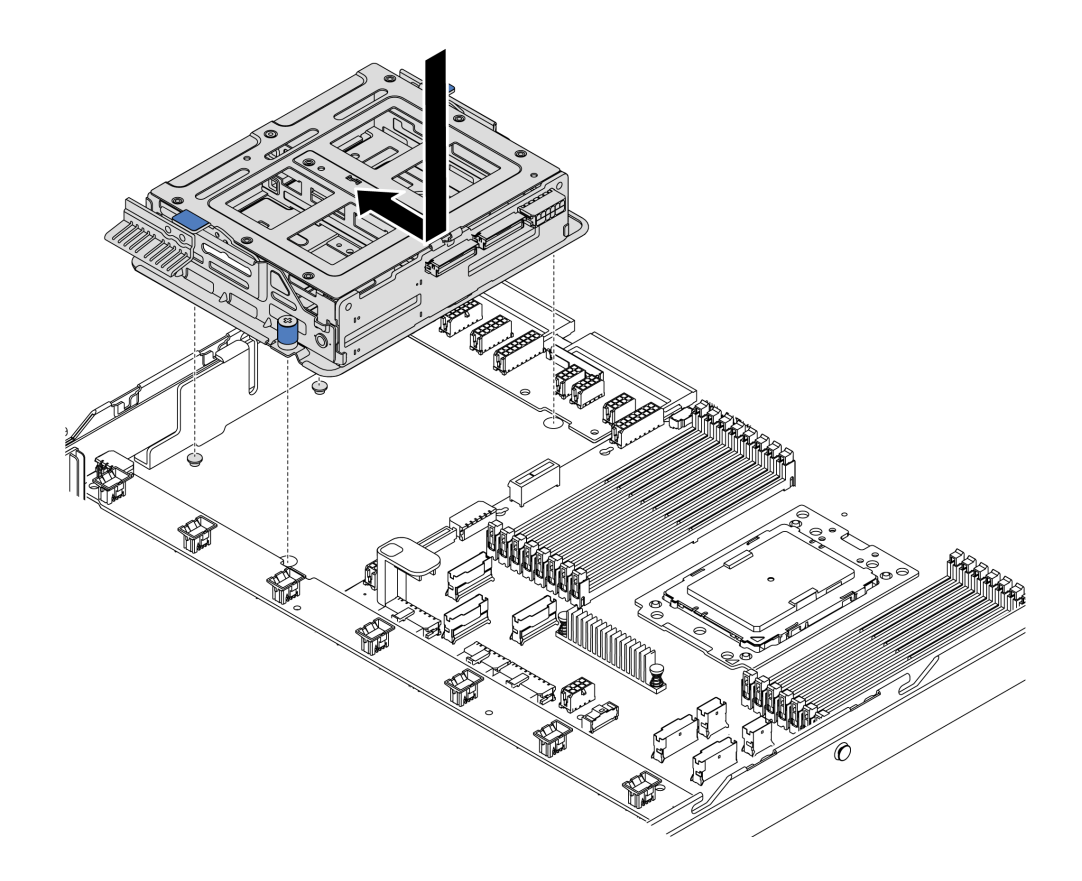

*รูปภาพ 97. การติดตั ้งตัวครอบไดรฟ์ กลาง-1*

ขั้นตอนที่ 3. ขันตะปูควงที่ยึดตัวครอบไดรฟ์กลางให้แน่น

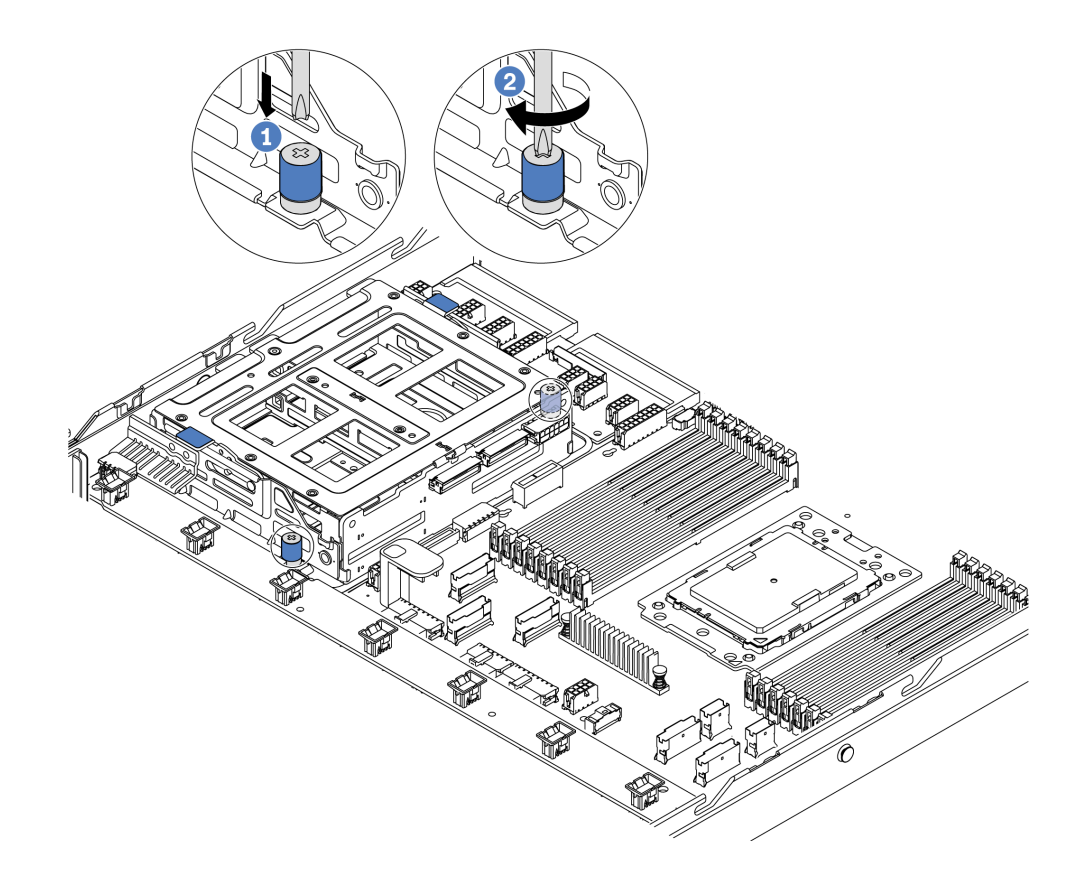

รูปภาพ 98. การติดตั้งตัวครอบไดรฟ์กลาง-2

์ขั้นตอนที่ 4. จับและยกที่จับสีน้ำเงินสองตัว ติดตั้งไดรฟ์แบบ Hot-swap ลงในตัวครอบไดรฟ์กลาง

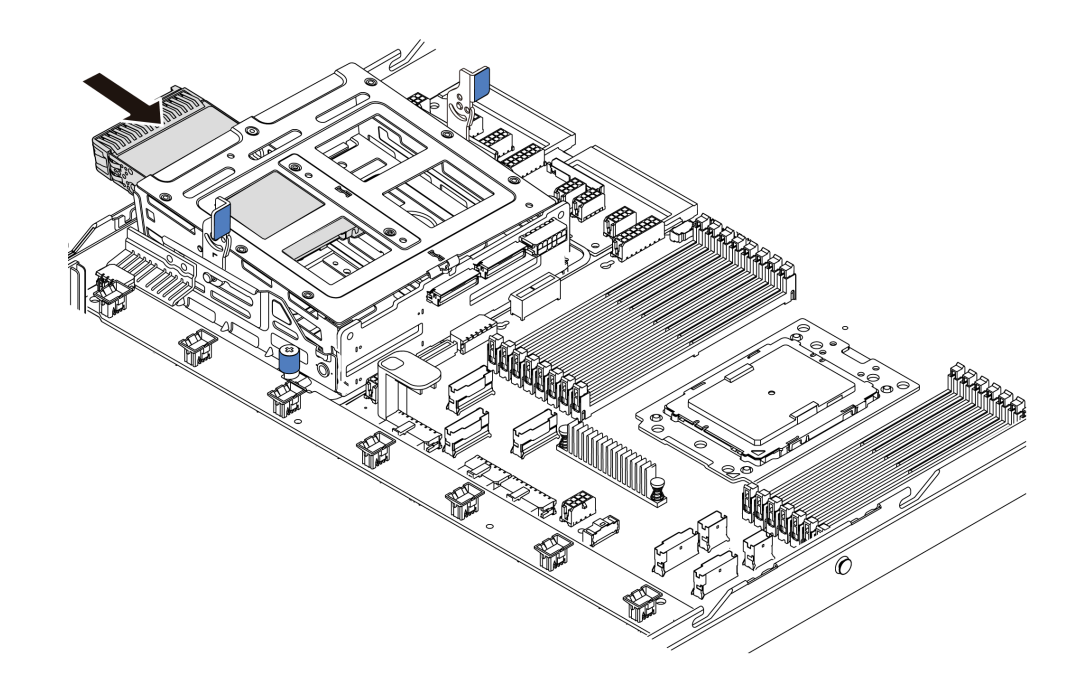

*รูปภาพ 99. การติดตั ้งไดรฟ์ Hot-swap ภายใน-1*

ขั้นตอนที่ 5. กดที่จับสีน้ำเงินสองชุด จากนั้นเลื่อนตัวครอบลง

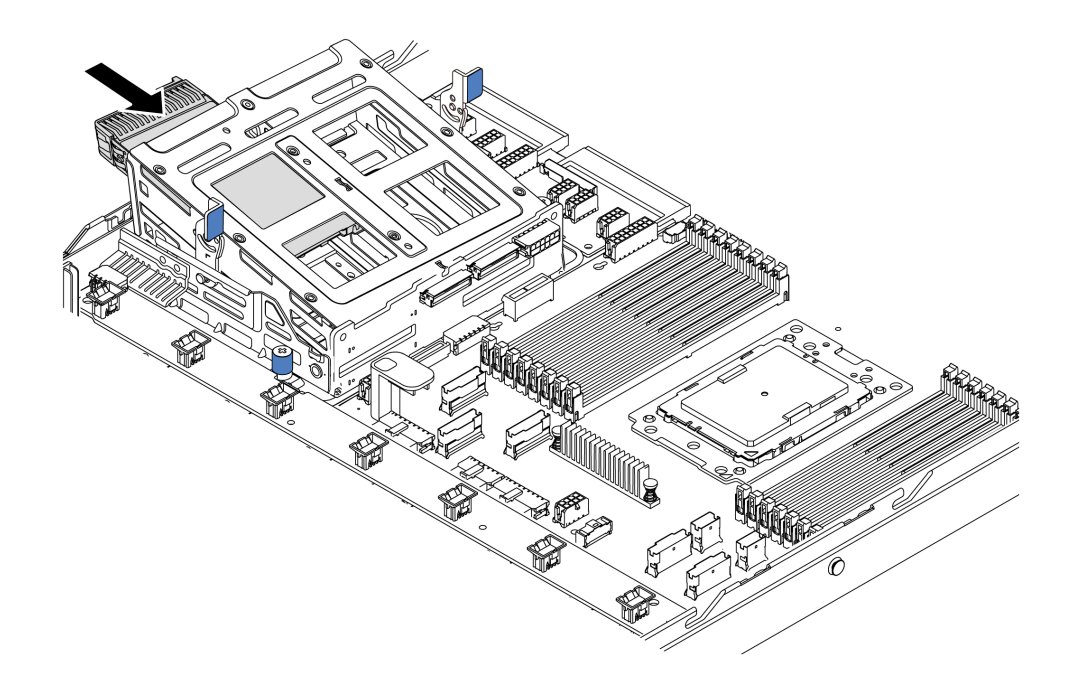

*รูปภาพ 100. การติดตั ้งไดรฟ์ Hot-swap ภายใน-2*

หลังจากติดตั้งไดรฟ์แบบ Hot-swap ทั้งหมด:

1. เชื่อมต่อสายเข้ากับตัวครอบไดรฟ์กลาง ดู "การเดินสายภายใน" บนหน้าที่ 37

่ 2. ใช้ Lenovo XClarity Provisioning Manager เพื่อกำหนดค่า RAID หากจำเป็น สำหรับข้อมูลเพิ่มเติม โปรดดู https://pubs.lenovo.com/lxpm-overview/

**ข้อสำคัญ**: Lenovo XClarity Provisioning Manager (LXPM) เวอร์ชันที่รองรับแตกต่างกันไปตามผลิตภัณฑ์ ทุกเวอร์ชันของ Lenovo XClarity Provisioning Manager ถูกเรียกว่า Lenovo XClarity Provisioning Manager และ LXPM ในเอกสารนี้ เว้นแต่จะระบุเป็นอย่างอื่น หากต้องการดู LXPM เวอร์ชันที่เซิร์ฟเวอร์ของคุณรองรับ ให้ ไปที่ https://pubs.lenovo.com/lxpm-overview/

## ติดตั้งอะแดปเตอร์อีเทอร์เน็ต OCP 3.0

ใช้ข้อมูลนี้ในการติดตั้งอะแดปเตอร์อีเทอร์เน็ต OCP 3.0

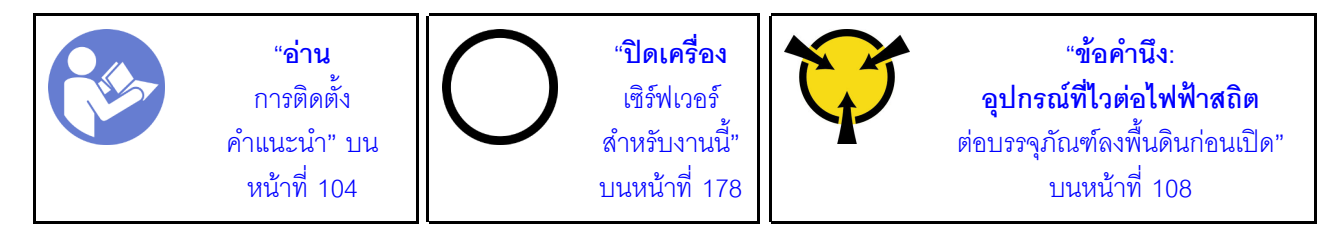

ข้อควรระวัง:

## ตรวจสอบให้แน่ใจว่าได้ถอดสายไฟของเซิร์ฟเวอร์ทั้งหมดออกจากแหล่งพลังงานก่อนที่จะดำเนินขั้นตอนนี้

**หมายเหต**ุ: หากมีการติดตั้งอะแดปเตอร์อีเทอร์เน็ต OCP 3.0 เมื่อปิดระบบแต่ยังเสียบเข้ากับแหล่งจ่ายไฟ AC อยู่ ้พัดลมระบบจะยังหมุนต่อไปด้วยความเร็วที่ต่ำลงอย่างมาก นี่คือการออกแบบของระบบเพื่อให้มีการระบายความร้อนที่ เหมาะสมสำหรับคะแดปเตอร์อีเทอร์เน็ต OCP 3.0

ก่อนติดตั้งอะแดปเตอร์อีเทอร์เน็ต OCP 3.0 ให้นำหีบห่อป้องกันไฟฟ้าสถิตที่บรรจุอะแดปเตอร์อีเทอร์เน็ต OCP 3.0 ใหม่ ้ไปสัมผัสกับพื้นผิวที่ไม่มีการพ่นสีด้านนอกของเซิร์ฟเวอร์ จากนั้น นำอะแดปเตอร์อีเทอร์เน็ต OCP 3.0 ใหม่ออกจากบรรจ ภัณฑ์แล้ววางบนพื้นผิวที่มีการป้องกันไฟฟ้าสถิต

ในการติดตั้งคะแดง|เตคร์คีเทคร์เน็ต OCP 3.0 ให้ดำเนินขั้นตคนต่คไปนี้:

ขั้นตอนที่ 1. ดันอะแดปเตอร์อีเทอร์เน็ต OCP 3.0 ตามภาพ เพื่อเสียบเข้าขั้วต่อบนแผงระบบ ขันตะปูควงให้แน่นเพื่อ ยึดอะแดปเตอร์

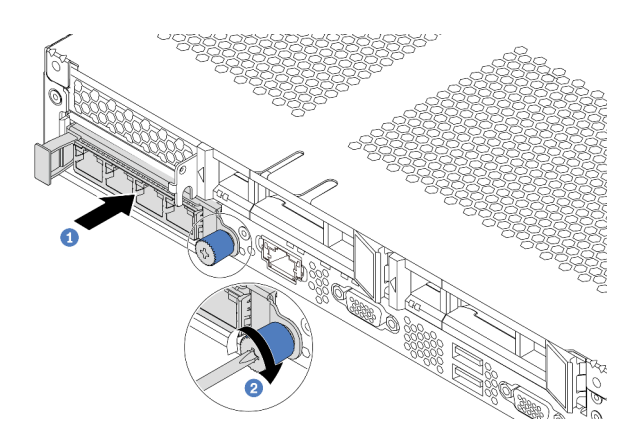

รูปภาพ 101. การติดตั้งอะแดปเตอร์อีเทอร์เน็ต OCP 3.0

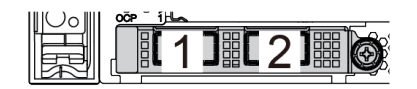

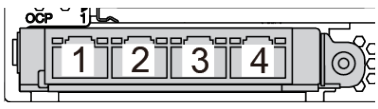

รูปภาพ 102. โมคูล OCP (ขั้วต่อสองตัว)

รูปภาพ 103. โมดูล OCP (ขั้วต่อสี่ตัว)

#### หมายเหตุ:

- อะแดปเตอร์อีเทอร์เน็ต OCP 3.0 มีขั้วต่ออีเทอร์เน็ตเสริมสองหรือสี่ชุดสำหรับการเชื่อมต่อเครือข่าย
- ตัวเชื่อมต่อใดก็ตาม (ตัวเชื่อมต่อ 1 ตามค่าเริ่มต้น) บนโมดูล OCP สามารถทำหน้าที่เป็นตัวเชื่อมต่อการ จัดการที่ใช้ร่วมกันได้

#### วิดีโอสาธิต

## รับชมขั้นตอนบน YouTube

# <span id="page-167-0"></span>ติดตั้งอะแดปเตอร์ PCIe และส่วนประกอบตัวยก

ใช้ข้อมูลนี้ในการติดตั้งอะแดปเตอร์ PCIe และส่วนประกอบตัวยก

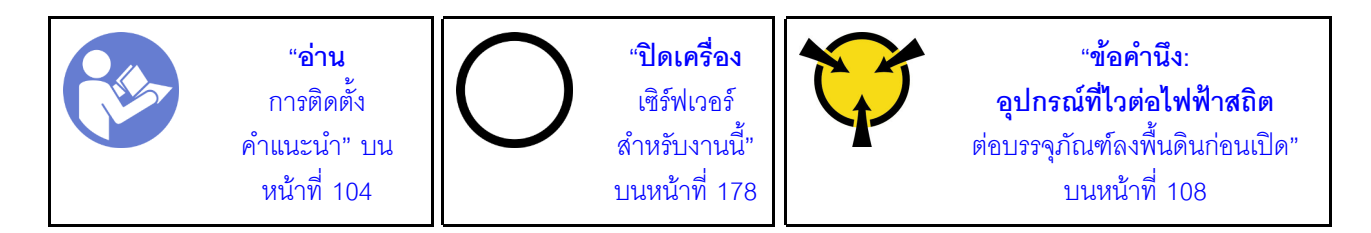

ก่อนเริ่มต้นติดตั้งอะแดปเตอร์ PCIe และส่วนประกอบตัวยก:

- 1. ให้นำบรรจุภัณฑ์ที่ป้องกันไฟฟ้าสถิตที่บรรจุอะแดปเตอร์ PCIe ใหม่ไปสัมผัสกับพื้นผิวที่ไม่มีการทาสีด้านนอกของ เซิร์ฟเวอร์ จากนั้น นำอะแดปเตอร์ PCIe ใหม่ออกจากบรรจุภัณฑ์แล้ววางบนพื้นผิวที่มีการป้องกันไฟฟ้าสถิต
- ่ 2. ให้นำบรรจุภัณฑ์ที่ป้องกันไฟฟ้าสถิตที่บรรจุส่วนประกอบตัวยกใหม่ไปสัมผัสกับพื้นผิวที่ไม่มีการทาสีด้านนอกของ เซิร์ฟเวอร์ จากนั้น นำส่วนประกอบตัวยกใหม่ออกจากบรรจุภัณฑ์แล้ววางบนพื้นผิวที่มีการป้องกันไฟฟ้าสถิต
- 3. ค้นหาช่องเสียบ PCIe ที่ถูกต้องสำหรับอะแดปเตอร์ PCIe สำหรับข้อมูลเกี่ยวกับช่องเสียบ PCIe และอะแดป เตอร์ PCIe ที่รองรับ โปรดดู "มุมมองด้านหลัง" บนหน้าที่ 28
- 4. ก่อนติดตั้งอะแดปเตอร์ PCIe โปรดดูกฎทางเทคนิคเฉพาะของอะแดปเตอร์ PCIe:
	- "กฎทางเทคนิคสำหรับอะแดปเตอร์ HBA/RAID" บนหน้าที่ 121  $\bullet$
	- "กฎทางเทคนิคสำหรับอะแดปเตอร์ NVMe PCIe" บนหน้าที่ 122
	- "กฦทางเทคนิคสำหรับอะแดปเตอร์อีเทอร์เน็ต" บนหน้าที่ 122

้สำหรับเซิร์ฟเวอร์รุ่นที่มีส่วนประกอบตัวยก เซิร์ฟเวอร์จะมาพร้อมกับการกำหนดค่าส่วนประกอบตัวยกอย่างใดอย่างหนึ่ง ต่คไปนี้:

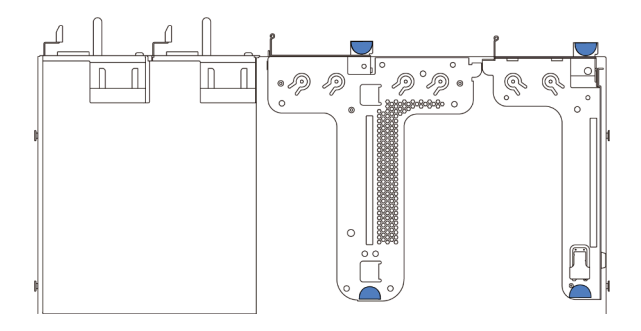

รูปภาพ 104. การกำหนดค่า 1

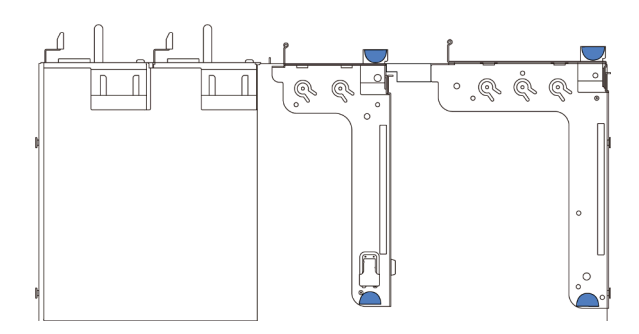

รูปภาพ 105. การกำหนดค่า 2

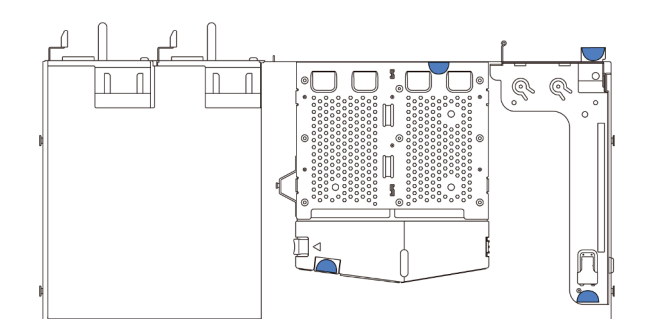

รูปภาพ 106. การกำหนดค่า 3

ในการติดตั้งอะแดปเตอร์ PCIe และส่วนประกอบตัวยก ให้ดำเนินการขั้นตอนต่อไปนี้:

- ์ขั้นตอนที่ 1. จัดแนวอะแดปเตอร์ PCIe ให้ตรงกับช่องเสียบ PCIe บนการ์ดตัวยก จากนั้น กดอะแดปเตอร์ PCIe อย่าง ระมัดระวังลงไปตรงๆ ในช่องเสียบจนกว่าจะเข้าที่แน่นดี และโครงยึดของอะแดปเตอร์ยังต้องถูกยึดเข้าที่ ด้วย
- ขั้นตอนที่ 2. หมุนสลักบนโครงยึด Riser ไปที่ตำแหน่งปิด

<span id="page-170-0"></span>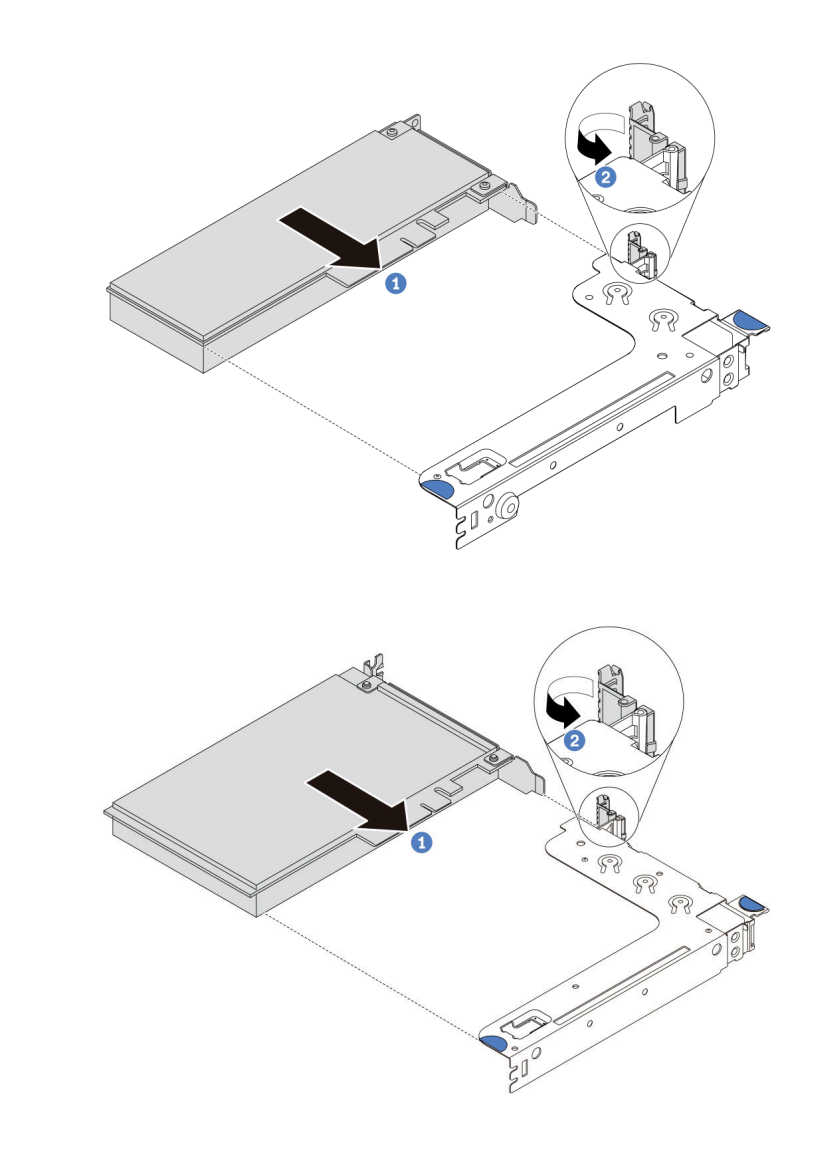

*รูปภาพ 107. การติดตั ้งส่วนประกอบตัวยก 1 (LP/FHFL)*

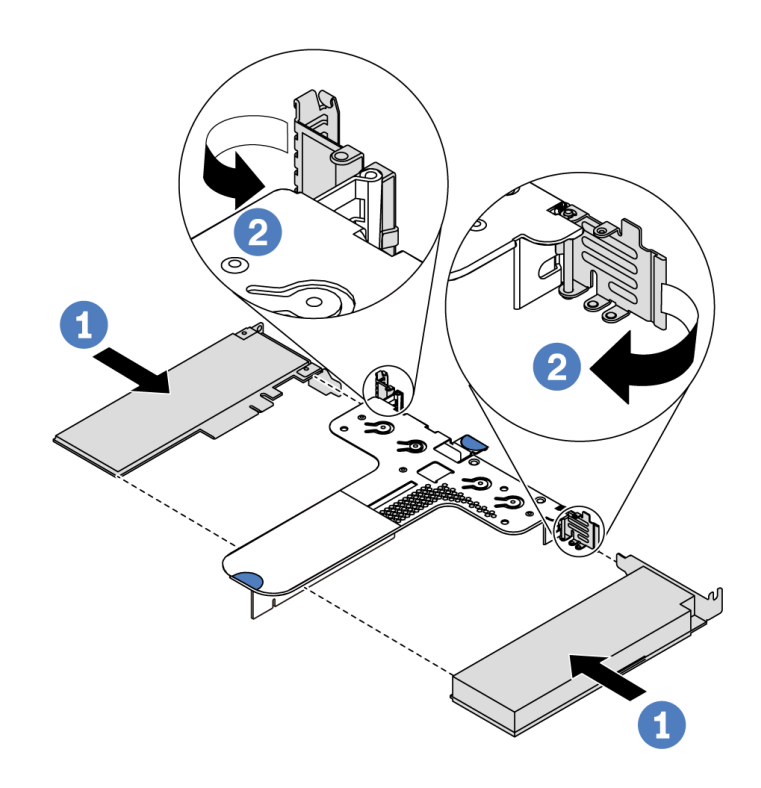

*รูปภาพ 108. การติดตั ้งส่วนประกอบตัวยก 2 (LP+LP)*

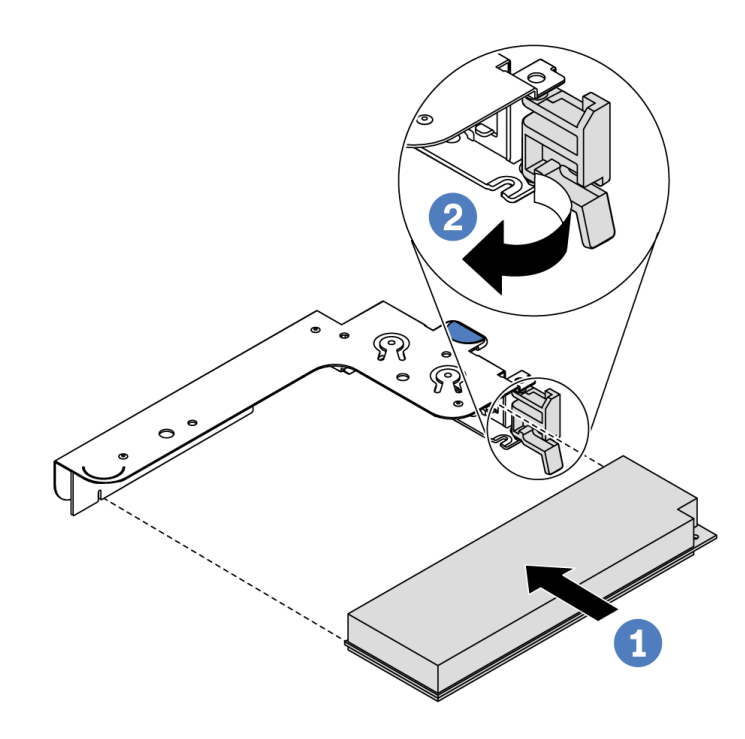

*รูปภาพ 109. การติดตั ้งส่วนประกอบตัวยกภายใน (LP)*

ขั้นตอนที่ 3. เชื่อมต่อสายกับอะแดปเตอร์ PCIe ในส่วนประกอบตัวยก ดู "การเดินสายภายใน" บนหน้าที่ 37

<span id="page-172-0"></span>ขั้นตอนที่ 4. วางส่วนประกอบตัวยกบนตัวเครื่อง จัดแนวหมุดสองตัวบนโครงยึดให้ตรงกับรูสองรูในตัวเครื่อง และจัด แนวการ์ด Riser ให้ตรงกับช่องเสียบ Riser บนแผงระบบ แล้วกดส่วนประกอบตัวยกอย่างระมัดระวังลง ไปตรงๆ ในช่องเสียบจนกว่าจะเข้าที่แน่นดี

> **หมายเหตุ**: ส่วนประกอบตัวยกที่คุณต้องการติดตั้งอาจดูแตกต่างจากภาพประกอบต่อไปนี้ แต่มีวิธีการติด ตั้งเหมือนกัน

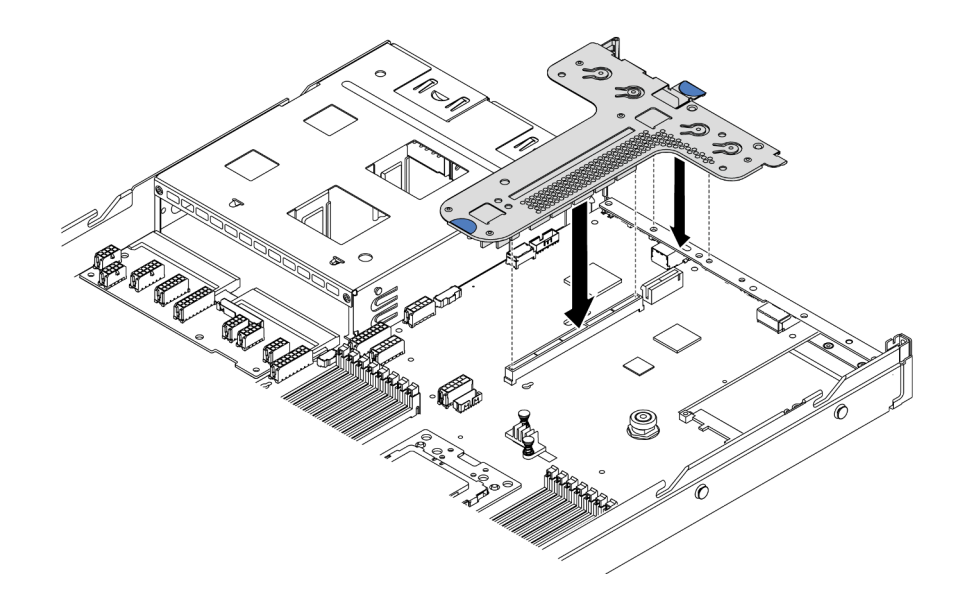

รูปภาพ 110. การติดตั้งส่วนประกอบตัวยก

หากคุณติดตั้งส่วนประกอบตัวยกสำหรับการกำหนดค่า 2 คุณจะต้องติดตั้งโครงยืดผนังด้านหลังระหว่าง ส่วนประกอบตัวยกทั้งสองชุด

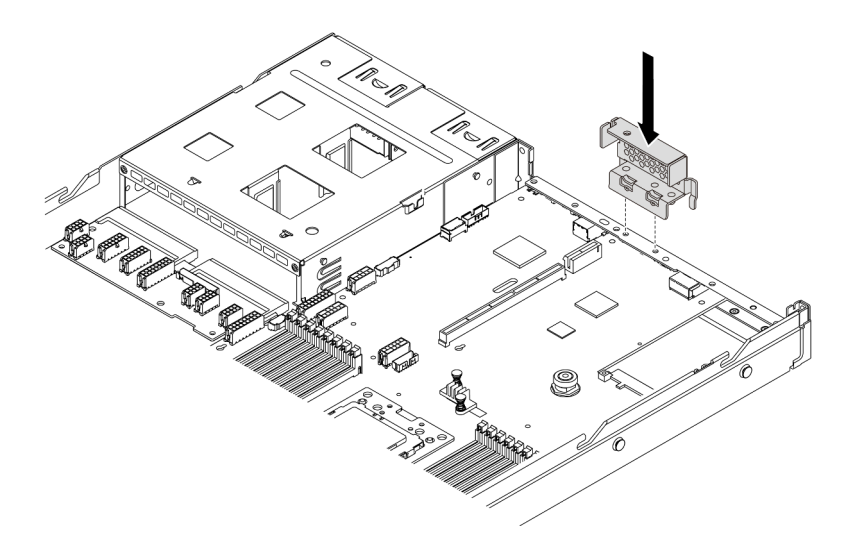

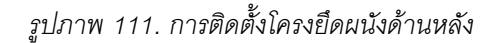

#### วิดีโคสาธิต

### ้รับชมขั้นตอนบน YouTube

# ติดตั้งสวิตช์ป้องกันการบุกรุก

ใช้ข้อมูลนี้ในการติดตั้งสวิตช์ป้องกันการบุกรุก

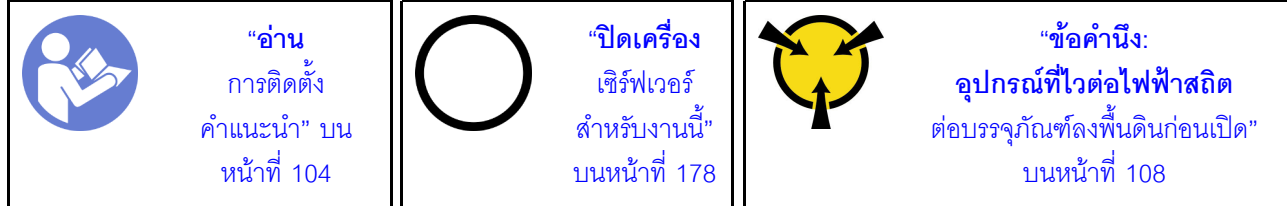

้ก่อนการติดตั้งสวิตช์ป้องกันการบุกรุก ให้นำหีบห่อป้องกันไฟฟ้าสถิตที่บรรจุสวิตช์ป้องกันการบุกรุกใหม่ไปสัมผัสกับพื้นผิว ู้ที่ไม่มีการพ่นสีที่ด้านนอกของเซิร์ฟเวอร์ จากนั้น นำสวิตช์ป้องกันการบุกรุกตัวใหม่ออกจากบรรจุภัณฑ์แล้ววางบนพื้นผิวที่ มีการป้องกันไฟฟ้าสถิต

ี สามารถติดตั้งสวิตช์ป้องกันการบุกรุกได้ในส่วนประกอบตัวยก 1 (LP/FHFL) เท่านั้น โครงยึดตัวยกที่สวิตช์ป้องกันการ บุกรุกติดตั้งอยู่อาจดูแตกต่างจากภาพประกอบด้านล่าง แต่มีวิธีการติดตั้งเหมือนกัน ดูโครงยึดตัวยกที่รองรับประเภท ้ต่างๆ ได้ที่ รูปภาพ107 "การติดตั้งส่วนประกอบตัวยก 1 (LP/FHFL)" บนหน้าที่ 167

ในการติดตั้งสวิตช์ป้องกันการบุกรุก ให้ดำเนินการขั้นตอนต่อไปนี้:

รับชมขั้นตอน ดูวิดีโอขั้นตอนการติดตั้งและการถอดได้ที่ YouTube: https://www.youtube.com/playlist?list= PLYV5R7hVcs-DTDY1ImplPpJVOzo7dKq14

์ขั้นตอนที่ 1. เสียบสวิตช์ป้องกันการบุกรุกลงในโครงยึดตัวยกและดันในทิศทางตามภาพจนกว่าจะยึดเข้าที่

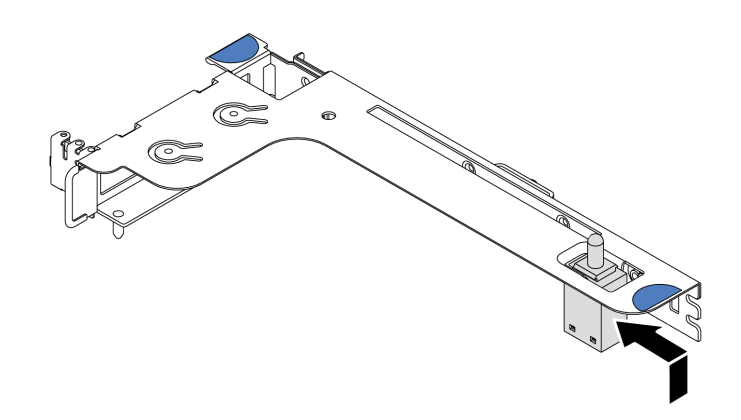

รูปภาพ 112. การติดตั้งสวิตช์ป้องกันการบุกรุก

- ์ขั้นตอนที่ 2. ติดตั้งส่วนประกอบตัวยกลงในตัวเครื่อง ดู ขั้นตอนที่ 4 บนหน้าที่ 169
- ขั้นตอนที่ 3. เชื่อมต่อสายสวิตช์ป้องกันการบุกรุกเข้ากับขั้วต่อสวิตช์ป้องกันการบุกรุกบนแผงระบบ ดูการเดินสายสวิตช์ ป้องกันการบุกรุกได้ที่ "การเดินสายสวิตช์ป้องกันการบุกรุก" บนหน้าที่ 95

# ติดตั้งอะแดปเตอร์ GPU

ใช้ข้อมลนี้ในการติดตั้งอะแดปเตอร์ GPU

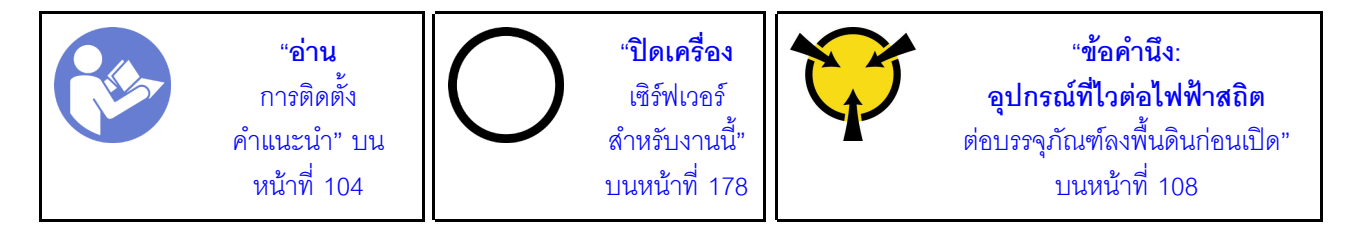

#### หมายเหตุ:

- ิ รองรับเฉพาะอะแดปเตอร์ GPU บางประเภทเท่านั้น โปรดดูข้อมูลโดยละเอียดที่ "ข้อมูลจำเพาะ" บนหน้าที่ 5
- รองรับอะแดปเตอร์ GPU บนเซิร์ฟเวอร์บางรุ่นโดยมีข้อกำหนด โปรดดู "กฎทางเทคนิคสำหรับอะแดปเตอร์ GPU" <u> 11นหน้าที่</u> 117

ในการติดตั้งคะแดปเตอร์ GPU ให้ดำเนินการตามขั้นตอนต่อไปนี้:

- ขั้นตอนที่ 1. ค้นหาช่องเสียบ PCIe ที่เหมาะสมสำหรับอะแดปเตอร์ GPU
- ขั้นตอนที่ 2. จัดแนวอะแดปเตอร์ GPU ให้ตรงกับช่องเสียบ PCIe บนการ์ดตัวยก แล้วค่อยๆ กดอะแดปเตอร์ GPU ้เป็นแนวตรงลงในช่องจนกว่าจะเข้าที่แน่นดี ดู "ติดตั้งอะแดปเตอร์ PCIe และส่วนประกอบตัวยก" บน หน้าที่ 164
- ขั้นตอนที่ 3. ติดตั้งโครงยึดตัวยกกลับเข้าที่ ดู "ติดตั้งอะแดปเตอร์ PCIe และส่วนประกอบตัวยก" บนหน้าที่ 164

#### วิดีโคสาธิต

### รับชมขั้นตอนบน YouTube

# ติดตั้งแผ่นกั้นลม

ใช้ข้อมูลนี้ในการติดตั้งแผ่นกั้นลม

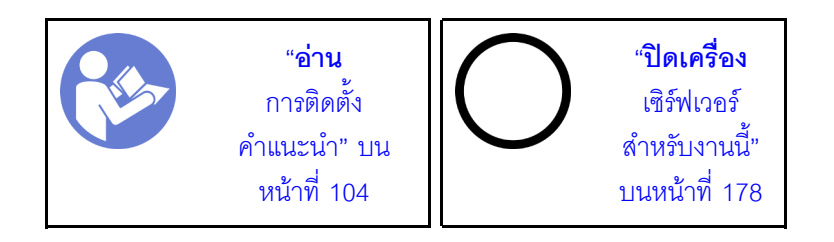

S033

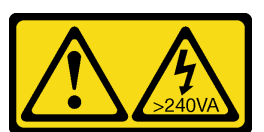

ข้อควรระวัง:

้มีพลังงานที่เป็นอันตราย แรงดันไฟฟ้าที่มีพลังงานที่เป็นอันตรายอาจทำให้เกิดความร้อนเมื่อลัดวงจรกับโลหะ ้ซึ่งอาจทำให้เกิดการกระเด็นของเม็ดโลหะ การลวก หรือทั้งสองอย่าง

S017

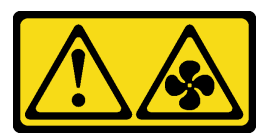

ข้อควรระวัง: มีใบพัดลมที่เคลื่อนไหวและเป็นอันตรายอยู่ใกล้เคียง

ในการติดตั้งแผ่นกั้นลม ให้ดำเนินการตามขั้นตอนต่อไปนี้:

**หมายเหตุ**: แผ่นกั้นลมที่คุณต้องการติดตั้งอาจดูแตกต่างจากภาพประกอบต่อไปนี้ แต่มีวิธีการติดตั้งเหมือนกัน

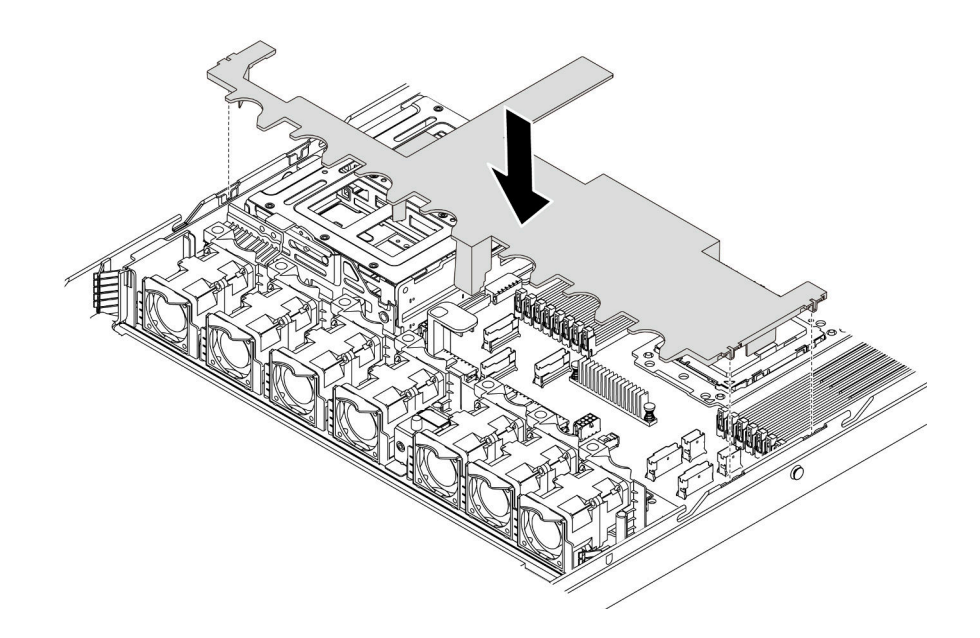

รูปภาพ 113. การติดตั้งแผ่นกั้นลม

์ขั้นตอนที่ 1. จัดแนวแถบทั้งสองข้างของแผ่นกั้นลมให้ตรงกับช่องที่สอดคล้องกันทั้งสองข้างของตัวเครื่อง

์ขั้นตอนที่ 2. วางแผ่นกั้นลมให้เข้าไปในตัวเครื่อง แล้วกดแผ่นกั้นลมลงจนกว่าจะยึดเข้าที่

หลังจากติดตั้งแผ่นกั้นลมแล้ว หากมีโมดูลซุปเปอร์คาปาซิเตอร์ RAID ติดตั้งอยู่ที่ด้านล่างของแผ่นกั้นลม ให้เชื่อมต่อกับ อะแดปเตอร์ RAID โดยใช้สายต่อที่มาพร้อมกับโมดูลซุปเปอร์คาปาซิเตอร์ RAID

### วิดีโอสาธิต

### รับชมขั้นตอนบน YouTube

## ติดตั้งฝาครอบด้านบน

ใช้ข้อมูลนี้ในการติดตั้งฝาครอบด้านบน

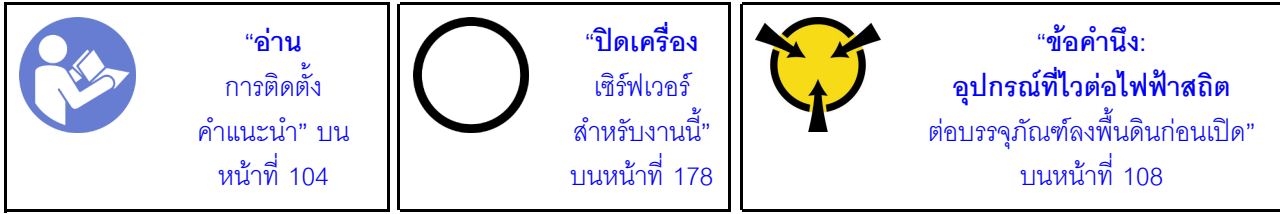

S033

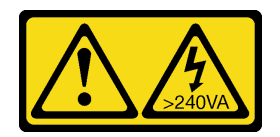

#### ข้อควรระวัง:

มีพลังงานที่เป็นอันตราย แรงดันไฟฟ้าที่มีพลังงานที่เป็นอันตรายอาจทำให้เกิดความร้อนเมื่อลัดวงจรกับโลหะ ซึ่งอาจทำให้เกิดการกระเด็นของเม็ดโลหะ การลวก หรือทั้งสองอย่าง

S014

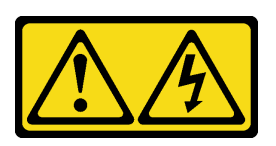

ข้อควรระวัง:

้อาจมีระดับแรงดันไฟ กระแสไฟ และพลังงานที่เป็นอันตรายอยู่ เฉพาะช่างเทคนิคบริการที่ชำนาญการเท่านั้น จึงจะได้รับอนุญาตให้ถอดฝาครอบที่มีป้ายนี้

้ก่อนการติดตั้งฝาครอบด้านบน

- 1. ตรวจสอบให้แน่ใจว่าได้ติดตั้งสาย อะแดปเตอร์ และส่วนประกอบอื่นๆ ทั้งหมด และวางเข้าที่อย่างถูกต้อง และ ไม่มีเครื่องมือหรือชิ้นส่วนใดๆ หลงเหลืออยู่ภายในเซิร์ฟเวอร์
- 2. ตรวจสอบให้แน่ใจว่าเดินสายภายในทั้งหมดอย่างถูกต้องแล้ว ดู "การเดินสายภายใน" บนหน้าที่ 37

ในการติดตั้งฝาครคบด้านบน ให้ดำเนินการขั้นตอนต่อไปนี้:

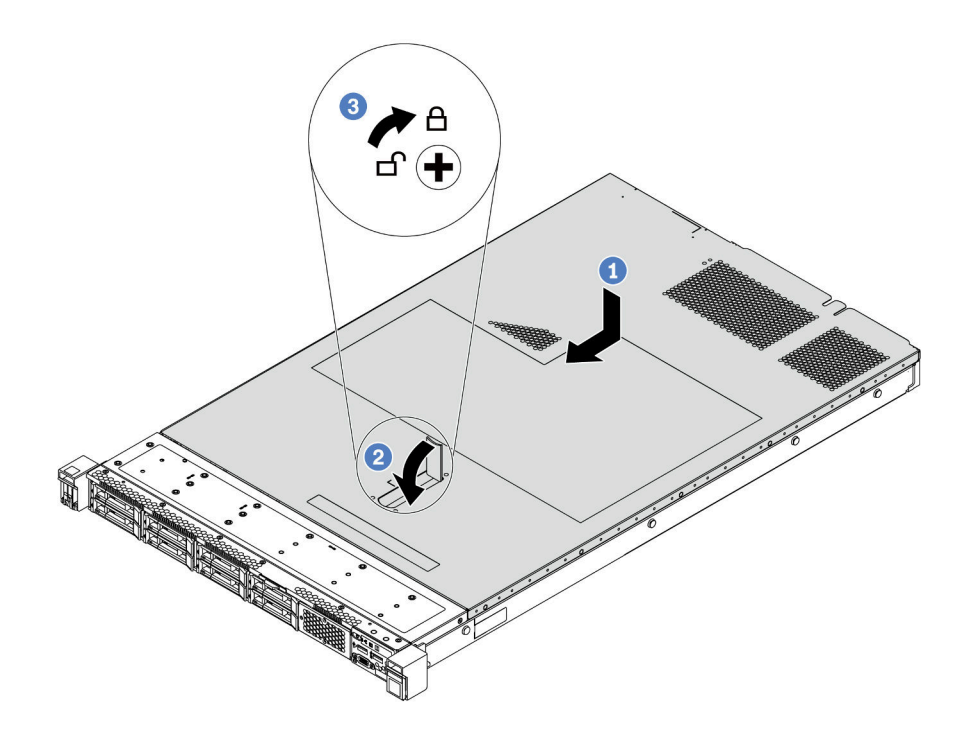

รูปภาพ 114. การติดตั้งฝาครอบด้านบน

์ขั้นตอนที่ 1. ตรวจสอบให้แน่ใจว่าสลักฝาครอบอยู่ในตำแหน่งเปิด วางฝาครอบด้านบนลงบนตัวเครื่องจนกว่าทั้งสอง ข้างของฝาครอบด้านบนจะยึดเข้าร่องทั้งสองข้างของตัวเครื่อง จากนั้น เลื่อนฝาครอบด้านบนไปที่ด้านหน้า ของตัวเครื่อง

> **หมายเหตุ**: ก่อนจะเลื่อนฝาครอบด้านบนไปด้านหน้า ตรวจดูว่าแถบทั้งหมดของฝาครอบด้านบนยึดเข้า กับตัวเครื่องอย่างถูกต้องแล้ว

- ์ขั้นตอนที่ 2. หมุนสลักฝาครอบจนกว่าฝาครอบด้านบนจะยึดเข้าที่ ตรวจสอบให้แน่ใจว่าปิดสลักฝาครอบสนิทแล้ว
- ขั้นตอนที่ 3. ใช้ไขควงหมุนตัวล็อคฝาครอบไปยังตำแหน่งล็อค

#### วิดีโคสาธิต

## รับชมขั้นตอนบน YouTube

## <span id="page-178-0"></span>ติดตั้งไดรฟ์แบบ Hot-swap

ใช้ข้อมูลนี้ในการติดตั้งไดรฟ์แบบ Hot-swap

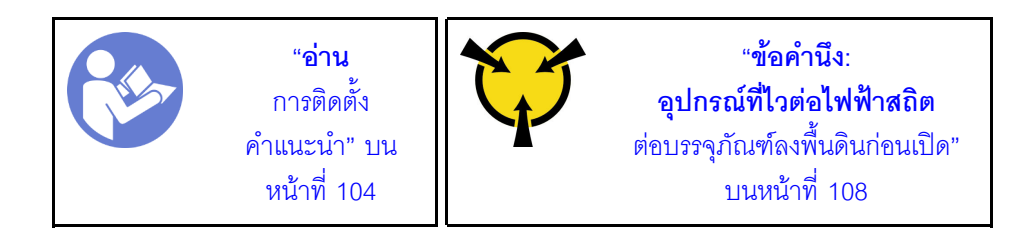

ก่อนติดตั้งไดรฟ์แบบ Hot-swap:

1. ถอดปลอกไดรฟ์ออกจากช่องใส่ไดรฟ์ เก็บปลอกไดรฟ์ไว้ในที่ปลอดภัย

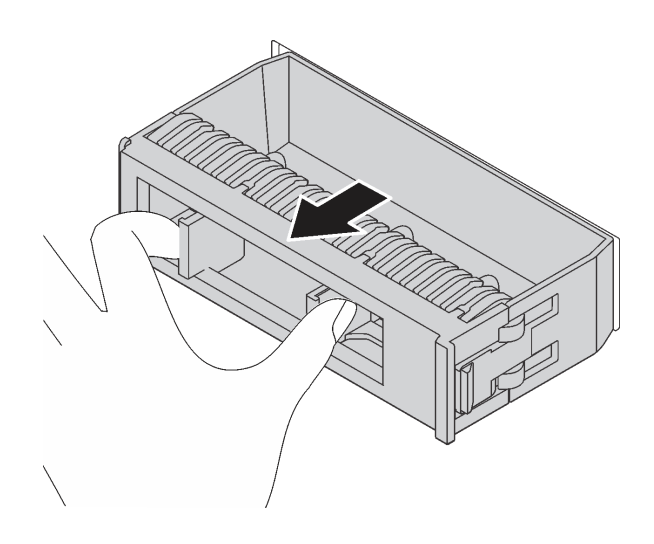

รูปภาพ 115. การถอดปลอกไดรฟ์

- 2. ให้นำหีบห่อป้องกันไฟฟ้าสถิตที่บรรจุไดรฟ์ใหม่ไปสัมผัสกับพื้นผิวที่ไม่มีการทาสีด้านนอกของเซิร์ฟเวอร์ จากนั้น นำไดรฟ์ตัวใหม่ออกจากบรรจุภัณฑ์แล้ววางบนพื้นผิวที่มีการป้องกันไฟฟ้าสถิต
- 3. ดูที่ "กฎทางเทคนิคสำหรับไดรฟ์" บนหน้าที่ 120 ก่อนติดตั้งไดรฟ์แบบ Hot-swap

ในการติดตั้งไดรฟ์แบบ Hot-swap ให้ดำเนินการขั้นตอนต่อไปนี้:
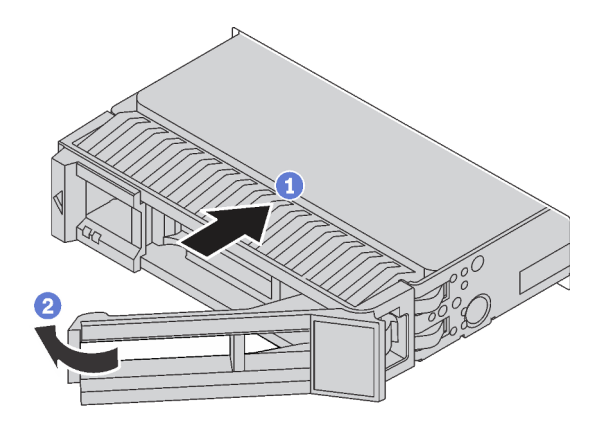

รูปภาพ 116. การติดตั้งไดรฟ์แบบ Hot-swap

- ขั้นตอนที่ 1. ตรวจสอบให้แน่ใจว่าที่จับถาดไดรฟ์อยู่ในตำแหน่งเปิด เลื่อนไดรฟ์ลงในช่องใส่ไดรฟ์จนกว่าจะยึดเข้าที่
- ขั้นตคนที่ 2. ปิดที่จับถาดไดรฟ์เพื่อล็อคไดรฟ์เข้าที่
- ์ขั้นตอนที่ 3. ดำเนินการติดตั้งไดรฟ์แบบ Hot-swap เพิ่มเติมต่อไป หากจำเป็น

### วิดีโอสาธิต

### รับชมขั้นตคนบน YouTube

# ติดตั้งเซิร์ฟเวอร์ในตู้แร็ค

<span id="page-180-1"></span>หากต้องการติดตั้งเซิร์ฟเวอร์ในตู้แร็ค ให้ทำตามคำแนะนำที่ระบุเอาไว้ในชุดการติดตั้งราง สำหรับรางที่จะทำการติดตั้ง เซิร์ฟเวคร์

## เดินสายเซิร์ฟเวอร์

เชื่อมต่อสายเคเบิลภายนอกทั้งหมดเข้ากับเซิร์ฟเวอร์ โดยทั่วไปแล้ว คุณจะต้องเชื่อมต่อเซิร์ฟเวอร์กับแหล่งพลังงาน เครือ ข่ายข้อมูล และที่จัดเก็บข้อมูล นอกจากนี้ คุณยังต้องเชื่อมต่อเซิร์ฟเวอร์กับเครือข่ายการจัดการด้วย

### <span id="page-180-0"></span>เชื่อต่อกับแหล่งจ่ายไฟ

เชื่อมต่อเซิร์ฟเวอร์กับแหล่งจ่ายไฟ

### เชื่อมต่อกับเครือข่าย

เชื่อมต่อเซิร์ฟเวอร์กับเครือข่าย

## เชื่อมต่อกับที่จัดเก็บข้อมูล

เชื่อมต่อเซิร์ฟเวอร์กับอุปกรณ์จัดเก็บข้อมูล

## เปิดเซิร์ฟเวอร์

หลังจากเซิร์ฟเวอร์ทำการทดสอบตัวเองระยะสั้น (ไฟ LED แสดงสถานะเปิด/ปิดเครื่องจะกะพริบอย่างรวดเร็ว) เมื่อต่อเข้า กับไฟขาเข้า เซิร์ฟเวอร์จะเข้าสู่สถานะสแตนด์บาย (ไฟ LED แสดงสถานะเปิด/ปิดเครื่องจะกะพริบหนึ่งครั้งต่อวินาที)

<span id="page-181-3"></span>คุณสามารถเปิดเซิร์ฟเวอร์ (ไฟ LED เปิด/ปิดเครื่องติดสว่าง) ได้ด้วยวิธีต่างๆ ต่อไปนี้:

- ์ คุณสามารถกดปุ่มเปิด/ปิดเครื่อง
- เซิร์ฟเวคร์สามารถรีสตาร์ทเครื่องได้คัตโนมัติหลังเกิดความขัดข้องทางไฟฟ้า
- เซิร์ฟเวอร์สามารถตอบสนองคำขอเปิดเครื่องจากระยะไกล ซึ่งส่งไปยัง BMC

้สำหรับข้อมูลเกี่ยวกับการปิดเครื่อง โปรดดู "ปิดเซิร์ฟเวอร์" บนหน้าที่ 178

# ตรวจสอบการตั้งค่าเซิร์ฟเวอร์

<span id="page-181-1"></span><span id="page-181-0"></span>หลังจากเปิดใช้งานเซิร์ฟเวอร์แล้ว ตรวจสอบให้แน่ใจว่าไฟ LED ติดสว่างและเป็นสีเขียวทั้งหมด

## ปิดเซิร์ฟเวคร์

เซิร์ฟเวอร์ยังอยู่ในสถานะสแตนด์บายเมื่อเชื่อมต่อเข้ากับแหล่งพลังงาน ทำให้ BMC ตอบสนองต่อคำขอเปิดเครื่องจาก ระยะไกล หากต้องการตัดไฟฟ้าทั้งหมดออกจากเซิร์ฟเวอร์ (ไฟ LED แสดงสถานะเปิดเครื่องดับอยู่) คุณต้องถอดสายไฟ คคกทั้งหมด

<span id="page-181-2"></span>หากต้องการทำให้เซิร์ฟเวอร์อยู่ในสถานะสแตนด์บาย (ไฟ LED แสดงสถานะเปิดเครื่องจะกะพริบหนึ่งครั้งต่อวินาที):

หมายเหตุ: ThinkSystem System Manager สามารถทำให้เซิร์ฟเวอร์อยู่ในสถานะสแตนด์บายได้ซึ่งเป็นการตอบสนอง แบบอัตโนมัติเมื่อระบบเกิดปัญหาการทำงานผิดพลาดร้ายแรง

- เริ่มปิดเครื่องตามขั้นตอนโดยใช้ระบบปฏิบัติการ (หากระบบปฏิบัติการของคุณรองรับ)
- กดปุ่มเปิดเครื่องเพื่อเริ่มปิดเครื่องตามขั้นตอน (หากระบบปฏิบัติการของคุณรองรับ)
- ึกดปุ่มเปิด/ปิดเครื่องค้างไว้มากกว่า 4 วินาทีเพื่อบังคับปิดเครื่อง

้เมื่ออยู่ในสถานะสแตนด์บาย เซิร์ฟเวอร์สามารถตอบสนองคำขอเปิดเครื่องจากระยะไกล ซึ่งส่งไปยัง BMC สำหรับข้อมูล เกี่ยวกับการเปิดเซิร์ฟเวอร์ โปรดดู https://thinksystem.lenovofiles.com/help/topic/7Y00/bmc\_user\_guide.pdf

# <span id="page-184-0"></span>บทที่ 4. การกำหนดค่าระบบ

<span id="page-184-1"></span>ทำตามขั้นตอนต่อไปนี้เพื่อกำหนดค่าระบบของคุณ

# ตั้งค่าการเชื่อมต่อเครือข่ายสำหรับ BMC

คุณสามารถใช้ ThinkSystem System Manager (TSM) ซึ่งเป็นอินเทอร์เฟซบนเว็บเพื่อเข้าถึงตัวควบคุมการจัดการแผง วงจร (BMC) ผ่านเครือข่ายของคุณ ก่อนที่คุณจะสามารถเข้าถึง BMC คุณจะต้องระบุว่าจะให้ BMC เชื่อมต่อกับเครือ ข่ายคย่างไร

### การรับที่อยู่ IP สำหรับ BMC

ตามค่าเริ่มต้น BMC จะค้นหาเซิร์ฟเวอร์ DHCP บนเครือข่ายเพื่อรับที่อยู่ IP ที่กำหนดโดยอัตโนมัติ

หากต้องการดูที่อยู่ IP ให้ดำเนินขั้นตอนต่อไปนี้:

- 1. เชื่อมต่อสายอีเทคร์เน็ตจากเครือข่ายไปยังขั้วต่ออีเทคร์เน็ตการจัดการ BMC หากขั้วต่อการจัดการไม่พร้อมใช้งาน ให้เชื่อมต่อเซิร์ฟเวอร์กับเครือข่ายผ่านขั้วต่ออีเทอร์เน็ตขั้วใดขั้วหนึ่งบนอะแดปเตอร์ OCP NIC สำหรับตำแหน่ง ของขั้วต่อทั้งสองประเภท โปรดดู "มุมมองด้านหลัง" บนหน้าที่ 28
- 2 เชื่อมต่อหน้าจอกับเซิร์ฟเวอร์
- 3. เปิดเซิร์ฟเวอร์ ที่อยู่ IP ของ BMC จะแสดงบนหน้าต้อนรับ

หรือคุณยังสามารถตั้งค่าที่อยู่ IP แบบคงที่โดยใช้ Setup Utility:

- 1. เริ่มระบบเซิร์ฟเวอร์ เมื่อคุณเห็น <F1> System Setup ให้กด F1 เพื่อเปิด Setup Utility
- 2. ไปที่ Server Mgmt → BMC network configuration ระบุที่อยู่ IP แบบคงที่สำหรับ BMC

### การเข้าสู่ระบบ ThinkSystem System Manager

หลังจากได้รับที่อยู่ IP ของ BMC แล้ว คุณสามารถเข้าสู่ระบบ ThinkSystem System Manager ผ่านเครือข่ายของคุณ เพื่อจัดการ BMC ได้

ในการเข้าสู่ระบบ ThinkSystem System Manager:

1. ป้อนที่อยู่ IP ของ BMC ในเว็บเบราเซอร์ หน้าการเข้าสู่ระบบจะปรากภขึ้น

**หมายเหตุ**: ThinkSystem System Manager สามารถเข้าถึงได้ผ่านเว็บเบราเซอร์มาตรฐานที่มี HTTPS เพื่อการ เชื่อมต่อที่ปลอดภัย ThinkSystem System Manager จะรองรับเฉพาะการเข้าถึงด้วย HTTPS เท่านั้น ตัวอย่าง เช่น ป้อน https://BMC IP address ในเว็บเบราเซอร์

- 2. บนหน้าเข้าสู่ระบบ ให้เลือกภาษา แล้วป้อนชื่อผู้ใช้และรหัสผ่าน ชื่อผู้ใช้และรหัสผ่านตามค่าเริ่มต้นสำหรับ ThinkSystem System Manager คือ:
	- ชื่อผู้ใช้: USERID
	- รหัสผ่าน: PASSW0RD (ที่มีเลขศูนย์ ไม่ใช่ตัวอักษร O)

## **หมายเหตุ**: ต้องเปลี่ยนรหัสผ่านตามค่าเริ่มต้นเมื่อเข้าสู่ระบบครั้งแรก

ี่สำหรับข้อมูลโดยละเอียดเกี่ยวกับ ThinkSystem System Manager โปรดดู https://thinksystem.lenovofiles.com/ help/topic/7Y00/bmc\_user\_guide.pdf

# ปรับปรุงเฟิร์มแวร์

<span id="page-185-0"></span>มีหลายตัวเลือกให้ใช้ได้เพื่ออัปเดตเฟิร์มแวร์สำหรับเซิร์ฟเวอร์

คุณสามารถใช้เครื่องมือที่แสดงรายการที่นี่เพื่ออัปเดตเฟิร์มแวร์ใหม่ล่าสุดสำหรับเซิร์ฟเวอร์และอุปกรณ์ที่ได้รับการติดตั้ง ในเซิร์ฟเวคร์

**หมายเหต**ุ: โดยปกติแล้ว Lenovo จะเปิดตัวกลุ่มเฟิร์มแวร์ที่เรียกว่า UpdateXpress System Packs (UXSPs) เพื่อให้ แน่ใจว่าการอัปเดตเฟิร์มแวร์ทั้งหมดเข้ากันได้ คุณควรอัปเดตเฟิร์มแวร์ทั้งหมดพร้อมกัน หากคุณกำลังอัปเดตเฟิร์มแวร์ ลำหรับทั้ง BMC และ UFFI ให้คับโดตเฟิร์มแวร์สำหรับ BMC ก่อน

ี สามารถคูแนวทางปฏิบัติที่ดีที่สุดเกี่ยวกับการอัปเดตเฟิร์มแวร์ได้ที่ส่วนต่อไปนี้:

### http://lenovopress.com/LP0656

### คำศัพท์ที่สำคัญ

- **การอัปเดตภายใน** การติดตั้งหรืออัปเดตที่ดำเนินการโดยใช้เครื่องมือหรือแอปพลิเคชันภายในระบบปฏิบัติการที่ ดำเนินการบน CPU หลักของเซิร์ฟเวอร์
- **การอัปเดตนอกแถบความถี่** การติดตั้งหรือการอัปเดตจะดำเนินการโดย BMC ที่รวบรวมการอัปเดตแล้วส่งกา ึ่วอัปเดตไปยังระบบย่อยหรืออุปกรณ์เป้าหมาย การอัปเดตนอกแถบความถี่จะไม่อ้างอิงกับระบบปฏิบัติการที่ดำเนิน การบน CPU หลัก อย่างไรก็ตาม การปฏิบัติการภายนอกส่วนใหญ่ไม่ได้กำหนดให้เซิร์ฟเวอร์ต้องอยู่ในสถานะ พลังงาน S0 (กำลังทำงาน)
- **การอัปเดตตามเป้าหมาย** การติดตั้งหรืออัปเดตที่เริ่มต้นจากระบบปฏิบัติการที่ติดตั้งและใช้งานบนเซิร์ฟเวอร์เป้า หมาย
- การอัปเดตนอกเป้าหมาย การติดตั้งหรืออัปเดตจะเริ่มต้นจากอุปกรณ์คอมพิวเตอร์ที่โต้ตอบกับ BMC ของ เซิร์ฟเวคร์โดยตรง

• UpdateXpress System Packs (UXSPs) UXSP คือชุดการอัปเดตที่ได้รับการออกแบบและทดสอบเพื่อมอบระดับ ้ ฟังก์ชันการทำงาน ประสิทธิภาพ และความเข้ากันได้ที่สอดคล้องกัน UXSP คือประเภทเครื่องของเซิร์ฟเวอร์เฉพาะ และถูกสร้างขึ้นมา (โดยมีการอัปเดตเฟิร์มแวร์และไดรเวอร์อุปกรณ์) เพื่อรองรับการกระจายระบบปฏิบัติการ Windows Server, Red Hat Enterprise Linux (RHEL) และ SUSE Linux Enterprise Server (SLES) โดยเฉพาะ นอกจากนี้ยังมี UXSP เฟิร์มแวร์ที่เจาะจงประเภทเครื่องโดยเฉพาะให้ใช้งาน

ดูตารางต่อไปนี้เพื่อระบุเครื่องมือที่ดีที่สุดของ Lenovo เพื่อใช้ในการติดตั้งและตั้งค่าเฟิร์มแวร์:

หมายเหตุ: ต้องตั้งค่า UEFI เซิร์ฟเวอร์สำหรับ ROM เสริมเป็น UEFI เพื่ออัปเดตเฟิร์มแวร์ที่ใช้ Lenovo XClarity Essentials สำหรับข้อมูลเพิ่มเติม โปรดดูที่เกร็ดแนะนำด้านเทคนิคต่อไปนี้:

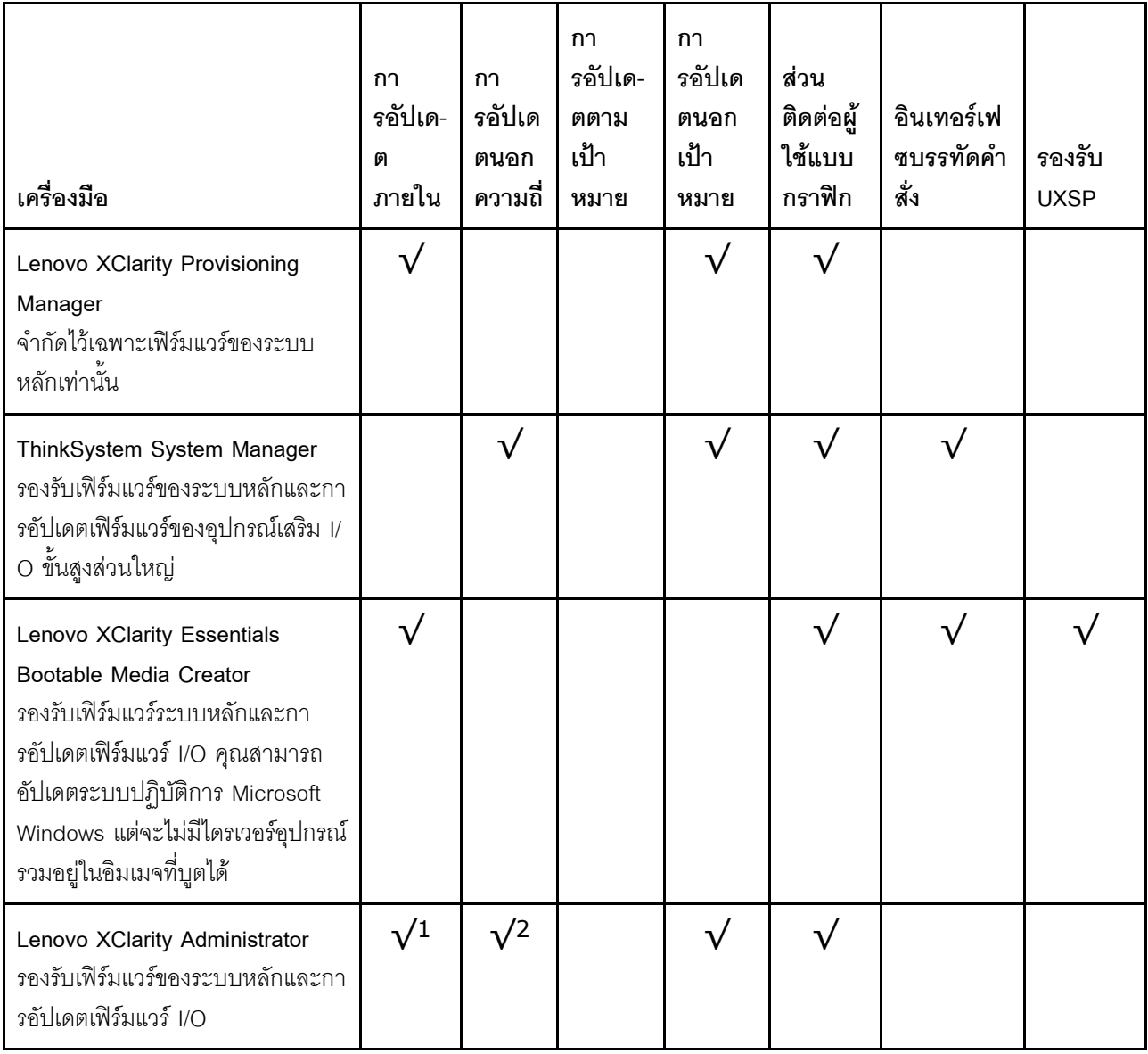

https://datacentersupport.lenovo.com/us/en/solutions/ht506118

#### หมายเหตุ:

- 1 สำหรับการคับโดตเฟิร์มแวร์ I/O
- 2. สำหรับการคับโดตเฟิร์มแวร์ BMC และ UFFL

้ คุณสามารถค้นหาเฟิร์มแวร์ล่าสุดได้จากไซต์ดังต่อไปนี้:

http://datacentersupport.lenovo.com/products/servers/thinksystem/sr635/7y98/downloads

### Lenovo XClarity Provisioning Manager

จาก Lenovo XClarity Provisioning Manager คุณสามารถอัปเดตเฟิร์มแวร์ BMC, เฟิร์มแวร์ UEFI และซอฟต์แวร์ Lenovo XClarity Provisioning Manager ได้

**หมายเหต**ุ: ตามค่าเริ่มต้น อินเทอร์เฟซผู้ใช้แบบกราฟิก Lenovo XClarity Provisioning Manager จะแสดงเมื่อคุณ เริ่มเซิร์ฟเวอร์และกดปุ่มที่ระบุในคำแนะนำบนหน้าจอ หากคุณเปลี่ยนค่าเริ่มต้นดังกล่าวให้เป็นการตั้งค่าระบบตาม ข้อความ คุณสามารถนำส่วนติดต่อผู้ใช้แบบกราฟิกจากอินเทอร์เฟซการตั้งค่าระบบตามข้อความขึ้นมาใช้ได้ ้ สำหรับข้อมูลเพิ่มเติมเกี่ยวกับการใช้ Lenovo XClarity Provisioning Manager เพื่ออัปเดตเฟิร์มแวร์ โปรดดู: ส่วน "การอัปเดตเฟิร์มแวร์" ในเอกสาร LXPM ที่ใช้ได้กับเซิร์ฟเวอร์ของคณที่ https://pubs.lenovo.com/lxpmoverview/

### ThinkSystem System Manager

จาก ThinkSystem System Manager คุณสามารถอัปเดตเฟิร์มแวร์ระบบ เฟิร์มแวร์แบ็คเพลน และเฟิร์มแวร์แหล่ง จ่ายไฟ

หากคุณต้องติดตั้งการอัปเดตที่เจาะจง คุณสามารถใช้ ThinkSystem System Manager สำหรับเซิร์ฟเวอร์ที่เจาะจง ้ สำหรับข้อมูลเพิ่มเติมเกี่ยวกับการใช้ ThinkSystem System Manager เพื่ออัปเดตเฟิร์มแวร์ โปรดดู:

https://thinksystem.lenovofiles.com/help/topic/7Y00/bmc\_user\_guide.pdf

### Lenovo XClarity Essentials Bootable Media Creator

คุณยังสามารถใช้ Lenovo XClarity Essentials Bootable Media Creator เพื่อสร้างสื่อที่เริ่มระบบได้ ซึ่งเหมาะ ลำหรับการปรับใช้คัปเดตเฟิร์มแวร์

คุณสามารถรับ Lenovo XClarity Essentials BoMC จากส่วนต่อไปนี้:

https://datacentersupport.lenovo.com/solutions/Invo-bomc

### Lenovo XClarity Administrator

หากคุณกำลังจัดการหลายเซิร์ฟเวอร์โดยใช้ Lenovo XClarity Administrator คุณสามารถอัปเดตเฟิร์มแวร์สำหรับ เซิร์ฟเวอร์ที่มีการจัดการทั้งหมดผ่านอินเทอร์เฟซดังกล่าว การจัดการเฟิร์มแวร์ช่วยให้การกำหนดนโยบายด้านการ ปฏิบัติตามข้อบังคับเกี่ยวกับเฟิร์มแวร์สำหรับปลายทางที่มีการจัดการทำได้ง่าย เมื่อคุณจัดทำและกำหนดนโยบาย ด้านการปฏิบัติตามข้อบังคับสำหรับปลายทางที่มีการจัดการ Lenovo XClarity Administrator จะทำการตรวจสอบ ้ความเปลี่ยนแปลงในรายการสำหรับปลายทางดังกล่าว และตั้งค่าสถานะให้กับปลายทางที่ไม่ตรงตามข้อบังคับ สำหรับข้อมูลเพิ่มเติมเกี่ยวกับการใช้ Lenovo XClarity Administrator เพื่ออัปเดตเฟิร์มแวร์ โปรดดู: https://sysmgt.lenovofiles.com/help/topic/com.lenovo.lxca.doc/update\_fw.html

## กำหนดค่าเฟิร์มแวร์

<span id="page-188-1"></span>คุณสามารถกำหนดค่าโปรเซสเซอร์การจัดการสำหรับเซิร์ฟเวอร์ผ่านเว็บอินเทอร์เฟซ BMC (ThinkSystem System Manager) หรือผ่านอินเทอร์เฟซบรรทัดคำสั่ง

สำหรับข้อมูลเกี่ยวกับการกำหนดค่าเซิร์ฟเวอร์โดยใช้ ThinkSystem System Manager โปรดดู:

https://thinksystem.lenovofiles.com/help/topic/7Y00/bmc\_user\_guide.pdf

## การกำหนดค่าหน่วยความจำ

้ความสามารถของหน่วยความจำนั้นขึ้นอยู่กับตัวแปรจำนวนมาก อาทิเช่น โหมดหน่วยความจำ, ความเร็วหน่วยความจำ, ้ลำดับหน่วยความจำ. จำนวนหน่วยความจำและโปรเซสเซอร์

<span id="page-188-0"></span>ข้อมูลเพิ่มเติมเกี่ยวกับการปรับประสิทธิภาพหน่วยความจำและการกำหนดค่าหน่วยความจำ มีอยู่ที่เว็บไซต์ Lenovo Press:

https://lenovopress.com/servers/options/memory

้นอกจากนี้ คุณยังสามารถใช้ประโยชน์จากตัวกำหนดค่าหน่วยความจำ ซึ่งใช้งานได้ในเว็บไซต์ต่อไปนี้:

http://1config.lenovo.com/#/memory\_configuration

สำหรับรายละเอียดเฉพาะเกี่ยวกับลำดับการติดตั้งที่จำเป็นของโมดูลหน่วยความจำในเซิร์ฟเวอร์ของคุณตามการกำหนด ้ค่าระบบและโหมดหน่วยความจำที่คุณกำลังนำมาใช้ โปรดดู "กฎการติดตั้งโมดูลหน่วยความจำ" บนหน้าที่ 108

## การกำหนดค่า RAID

การใช้ Redundant Array of Independent Disks (RAID) เพื่อจัดเก็บข้อมูลยังคงเป็นหนึ่งในวิธีการโดยทั่วไปและ ประหยัดค่าใช้จ่ายในการเพิ่มประสิทธิภาพการจัดเก็บ ความพร้อมใช้งาน และความจุของเซิร์ฟเวอร์

RAID จะเพิ่มประสิทธิภาพโดยการทำให้ไดรฟ์หลายตัวสามารถประมวลผลคำขอ I/O พร้อมกันได้ RAID ยังสามารถ ้ป้องกันการสูญหายของข้อมูลในกรณีที่ไดรฟ์ทำงานล้มเหลว โดยการสร้างข้อมูลที่ขาดหายไปขึ้นใหม่จากไดรฟ์ที่ล้มเหลว โดยใช้ข้อมูลจากไดรฟ์ที่เหลืออยู่

อาร์เรย์ RAID (หรือที่เรียกว่ากลุ่มไดรฟ์ RAID) คือกลุ่มของไดรฟ์จริงหลายตัวที่ใช้วิธีการทั่วไปวิธีหนึ่งในการกระจาย ข้อมูลระหว่างไดรฟ์ต่างๆ ไดรฟ์เสมือน (หรือเรียกว่าดิสก์เสมือนหรือไดรฟ์แบบลอจิคัล) คือพาร์ทิชันในกลุ่มไดรฟ์ที่ ประกอบด้วยส่วนของข้อมูลที่อยู่ติดกันบนไดรฟ์ ไดรฟ์เสมือนจะปรากฎต่อระบบปฏิบัติการของโฮสต์โดยเป็นดิสก์จริงที่ ้สามารถแบ่งพาร์ทิชัน เพื่อสร้างไดรฟ์แบบลอจิคัลหรือโวลุ่มของระบบปฏิบัติการ

ข้อมูลเบื้องต้นเกี่ยวกับ RAID มีอยู่ที่เว็บไซต์ Lenovo Press ต่อไปนี้:

https://lenovopress.com/lp0578-lenovo-raid-introduction

ข้อมูลโดยละเอียดเกี่ยวกับเครื่องมือการจัดการ RAID และแหล่งข้อมูลมีอยู่ที่เว็บไซต์ Lenovo Press ต่อไปนี้:

https://lenovopress.com/lp0579-lenovo-raid-management-tools-and-resources

## ปรับใช้ระบบปฏิบัติการ

มีวิธีการที่ใช้ได้สองวิธีในการปรับใช้ระบบปฏิบัติการบนเซิร์ฟเวอร์

### ระบบปฏิบัติการที่พร้อมใช้งาน

- Microsoft Windows Server
- **VMware ESXi**
- Red Hat Enterprise Linux
- SUSE Linux Enterprise Server

รายการระบบปฏิบัติการที่ใช้ได้ทั้งหมด: https://lenovopress.lenovo.com/osig

### การปรับใช้โดยใช้เครื่องมือ

Lenovo XClarity Provisioning Manager

https://sysmgt.lenovofiles.com/help/topic/lxpm\_frontend/lxpm\_product\_page.html

### การปรับใช้ด้วยตนเคง

หากคุณไม่สามารถเข้าถึงเครื่องมือดังกล่าวได้ ให้ทำตามคำแนะนำด้านล่างเพื่อดาวน์โหลด*คู่มือการติดตั้ง OS* ที่สัมพันธ์ กันและปรับใช้ระบบปฏิบัติการด้วยตนเองโดยอ้างอิงข้อมูลในคู่มือ

- 1. ไปที่ https://datacentersupport.lenovo.com/solutions/server-os
- 2. เลือกระบบปฏิบัติการจากบานหน้าต่างนำทางและคลิก Resources
- 3. ค้นหาส่วน "คู่มือการติดตั้ง OS" และคลิกที่คำแนะนำการติดตั้ง จากนั้นให้ทำตามคำแนะนำเพื่อดำเนินงานการ ปรับใช้งานระบบปฏิบัติการให้เสร็จสมบูรณ์

## สำรองข้อมูลการกำหนดค่าเซิร์ฟเวอร์

หลังจากการตั้งค่าเซิร์ฟเวอร์หรือทำการเปลี่ยนแปลงการกำหนดค่า แนวปฏิบัติที่ดีคือการสำรองข้อมูลการกำหนดค่า เซิร์ฟเวอร์โดยสมบูรณ์เอาไว้

<span id="page-190-0"></span>ตรวจสอบให้แน่ใจว่าคุณได้ทำการสำรองข้อมูลสำหรับส่วนประกอบต่อไปนี้ของเซิร์ฟเวอร์:

### หน่วยประมวลผลการจัดการ

คุณสามารถสำรองข้อมูลการกำหนดค่าโปรเซสเซอร์การจัดการผ่านทางอินเทอร์เฟซ BMC สำหรับรายละเอียดเกี่ยว กับการสำรองข้อมูลการกำหนดค่าตัวประมวลผลการจัดการ ให้ดู https://thinksystem.lenovofiles.com/help/topic/ 7Y00/bmc user guide.pdf

### ระบบปฏิบัติการ

ใช้ระบบปฏิบัติการของคุณเองและวิธีการลำรองข้อมูลผู้ใช้ ในการลำรองข้อมูลระบบปฏิบัติการและข้อมูลผู้ใช้ลำหรับ เซิร์ฟเวคร์

# <span id="page-192-2"></span>บทที่ 5. การแก้ปัญหาในการติดตั้ง

ใช้ข้อมูลนี้เพื่อแก้ไขปัญหาที่คุณอาจพบระหว่างการตั้งค่าระบบ

<span id="page-192-3"></span>ใช้ข้อมูลในส่วนนี้เพื่อวินิจฉัยและแก้ไขปัญหาที่คุณอาจพบขณะดำเนินการติดตั้งครั้งแรกและในการตั้งค่าเซิร์ฟเวอร์ของ คุณ

- "เซิร์ฟเวอร์ไม่ได้เปิดใช้งาน" บนหน้าที่ 189
- "เซิร์ฟเวอร์แสดง POST Event Viewer ขึ้นทันทีเมื่อเปิดใช้งาน" บนหน้าที่ 189
- "ไฮเปอร์ไวเซอร์ที่ผังตัวไม่อยู่ในรายการบูต" บนหน้าที่ 190
- "เซิร์ฟเวอร์ไม่ร้จักฮาร์ดดิสก์ไดรฟ์" บนหน้าที่ 190
- "หน่วยความจำระบบที่แสดงน้อยกว่าหน่วยความจำจริงที่ติดตั้ง" บนหน้าที่ 192
- "อปกรณ์เสริมของ Lenovo ที่เพิ่งติดตั้งไม่ทำงาน" บนหน้าที่ 193
- "ข้อบกพร่องแผงระบบแรงดันไฟฟ้าแสดงขึ้นในบันทึกเหตุการณ์" บนหน้าที่ 193

### <span id="page-192-0"></span>เซิร์ฟเวคร์ไม่ได้เปิดใช้งาน

ดำเนินการขั้นตอนต่อไปนี้ให้ครบถ้วนจนกว่าปัญหาจะได้รับการแก้ไข

- 1. ตรวจสอบให้แน่ใจว่ามีการจ่ายไฟ AC ไปยังเซิร์ฟเวอร์อย่างถูกต้อง ตรวจสอบให้แน่ใจว่าเชื่อมต่อสายไฟ AC กับ เซิร์ฟเวอร์และเต้ารับไฟฟ้าที่ทำงานอย่างถกต้อง
- 2. ตรวจสอบบันทึกเหตุการณ์สำหรับเหตุการณ์ที่เกี่ยวข้องกับเซิร์ฟเวอร์ไม่เปิดเครื่อง
- 3. ตรวจสอบไฟ LED ใดๆ ที่กะพริบไฟสีเหลือง
- 4. ตรวจสอบไฟ I FD เปิด/ปิด บนแผงระบบ
- 5. เสียบแหล่งจ่ายไฟให้แน่น
- 6 เปลี่ยนแหล่งจ่ายไฟ

### <span id="page-192-1"></span>เซิร์ฟเวอร์แสดง POST Event Viewer ขึ้นทันทีเมื่อเปิดใช้งาน

ดำเนินการขั้นตอนต่อไปนี้ให้ครบถ้วนจนกว่าปัญหาจะได้รับการแก้ไข

- 1. ตรวจสอบบันทึกเหตุการณ์ BMC และแก้ไขข้อผิดพลาดในบันทึกเหตุการณ์
- 2. ตรวจสอบให้แน่ใจว่าเฟิร์มแวร์ UEFI และเฟิร์มแวร์ BMC เป็นเวอร์ชันล่าสุด
- 3. ย้อนกลับระบบไปเป็นการกำหนดค่าต่ำสุด
- 4. แก้ไขข้อผิดพลาดใดๆ ที่ระบุโดยไฟ LED การวินิจฉัย Lightpath
- 5. ตรวจสอบให้แน่ใจว่าเซิร์ฟเวอร์รองรับโปรเซสเซอร์ทุกตัว และโปรเซสเซอร์ตรงกับความเร็วและขนาดแคช คุณสามารถดูรายละเอียดของโปรเซสเซอร์ได้จากการตั้งค่าระบบ เพื่อช่วยให้คุณระบุได้ว่าเซิร์ฟเวอร์รองรับโปรเซสเซอร์หรือไม่ โปรดดูที่ https://serverproven.lenovo.com/
- 6. (เฉพาะช่างเทคนิคที่ได้รับการอบรมเท่านั้น) ตรวจสอบให้แน่ใจว่าได้เสียบโปรเซสเซอร์อย่างถูกต้องแล้ว
- 7. เปลี่ยนส่วนประกอบต่อไปนี้ทีละชิ้นตามลำดับที่แสดง และทำการเริ่มต้นระบบเซิร์ฟเวอร์ใหม่หลังถอดส่วน ประกอบแต่ละขึ้นออก:
	- ื้a. (เฉพาะช่างเทคนิคที่ได้รับการอบรมเท่านั้น) โปรเซสเซอร์
	- b. (ช่างเทคนิคที่ได้รับการอบรมเท่านั้น) แผงระบบ

### <span id="page-193-0"></span>ไฮเปอร์ไวเซอร์ที่ฝังตัวไม่อยู่ในรายการบูต

ดำเนินการขั้นตอนต่อไปนี้ให้ครบถ้วนจนกว่าปัญหาจะได้รับการแก้ไข

- 1. หากเซิร์ฟเวอร์เพิ่งได้รับการติดตั้ง ย้าย หรือเข้ารับบริการเมื่อไม่นานมานี้ หรือหากเพิ่งใช้งานไฮเปอร์ไวเซอร์ที่ฝังตัว เป็นครั้งแรก ตรวจสอบให้แน่ใจว่าอุปกรณ์เชื่อมต่ออย่างเหมาะสม และขั้วต่อไม่เกิดความเสียหาย
- ่ 2. ดูเอกสารข้อมูลเกี่ยวกับการติดตั้งและการกำหนดค่าที่ให้มาพร้อมกับอุปกรณ์เก็บข้อมูลไฮเปอร์ไวเซอร์ที่ฝังตัว ล้ำรคง
- 3. ตรวจสอบ https://serverproven.lenovo.com/ เพื่อยืนว่าเซิร์ฟเวอร์รองรับอุปกรณ์ไฮเปอร์ไวเซอร์ที่ฝังตัว
- 4. ตรวจให้แน่ใจว่าอุปกรณ์เก็บข้อมูลไฮเปอร์ไวเซอร์ที่ฝังตัวมีลงรายละเอียดไว้แล้วในรายการตัวเลือกการบูตที่มีให้ใช้ งาน จากอินเทอร์เฟซผู้ใช้ของ Management Controller คลิก Server Configuration  $\rightarrow$  Boot Options ้ สำหรับข้อมูลเกี่ยวกับการเข้าถึงอินเทอร์เฟซผู้ใช้ของ Management Controller โปรดดูที่เอกสารเกี่ยวกับ ThinkSystem System Manager:

https://thinksystem.lenovofiles.com/help/topic/7Y00/bmc\_user\_guide.pdf

- 5. ตรวจสอบ http://datacentersupport.lenovo.com เพื่ออ่านเกร็ดแนะนำด้านเทคนิค (ข่าวสารด้านบริการ) ที่เกี่ยว ข้องกับไฮเปอร์ไวเซอร์ที่ฝังตัวและเซิร์ฟเวอร์
- 6. ตรวจให้แน่ใจว่าซอฟต์แวร์อื่นๆ ทำงานบนเซิร์ฟเวอร์ เพื่อให้แน่ใจว่าทำงานอย่างเหมาะสม

### <span id="page-193-1"></span>เซิร์ฟเวอร์ไม่รู้จักฮาร์ดดิสก์ไดรฟ์

ดำเนินการขั้นตอนต่อไปนี้ให้ครบถ้วนจนกว่าปัญหาจะได้รับการแก้ไข

- 1. ให้สังเกตไฟ LED สีเหลืองที่แสดงสถานะของไดรฟ์ฮาร์ดดิสก์ที่เกี่ยวข้อง หากไฟ LED ติดสว่างแสดงว่าไดรฟ์มีข้อ ผิดพลาด
- 2. หากไฟ LED ติดสว่าง ให้ถอดไดรฟ์ออกจากช่อง จากนั้นรอ 45 วินาที แล้วค่อยเสียบไดรฟ์กลับเข้าไปใหม่ ตรวจ ดูให้แน่ใจว่าส่วนประกอบไดรฟ์เชื่อมต่อกับแบ็คเพลนไดรฟ์ฮาร์ดดิสก์
- .<br>3. ให้สังเกตไฟ LED สีเขียวที่แสดงกิจกรรม และสีเหลืองที่แสดงสถานะของไดรฟ์ฮาร์ดดิสก์ที่เกี่ยวข้อง:
- หาก LED สีเขียวที่แสดงกิจกรรมกะพริบ และ LED สีเหลืองที่แสดงสถานะไม่ติดสว่าง แสดงว่าตัวควบคุมรู้ ้จักไดรฟ์และทำงานเป็นปกติ ทำการทดสอบการวินิจฉัยสำหรับไดรฟ์ฮาร์ดดิสก์ เมื่อคุณเริ่มเซิร์ฟเวอร์และกด ้ ปุ่มตามคำแนะนำบนหน้าจอ อินเทอร์เฟซ LXPM จะแสดงตามค่าเริ่มต้น (สำหรับข้อมูลเพิ่มเติม โปรดดูส่วน "เริ่มต้นระบบ" ในเอกสาร LXPM ที่ใช้ได้กับเซิร์ฟเวอร์ของคุณที่ https://pubs.lenovo.com/Ixpm-overview/) ้ คุณสามารถดำเนินการวินิจฉัยฮาร์ดไดรฟ์จากอินเทอร์เฟซนี้ จากหน้าการวินิจฉัย ให้คลิก Run Diagnostic
	- + HDD test/Disk Drive Test
- หาก LED สีเขียวที่แสดงกิจกรรมกะพริบ และ LED สีเหลืองที่แสดงสถานะกะพริบอย่างช้าๆ แสดงว่าตัว ควบคุมรู้จักไดรฟ์และกำลังสร้างใหม่
- หาก LED ไม่ติดสว่างหรือไม่กะพริบ ให้ตรวจสอบแบ็คเพลนฮาร์ดดิสก์ไดรฟ์
- หาก LED สีเขียวที่แสดงกิจกรรมกะพริบ และ LED สีเหลืองที่แสดงสถานะติดสว่าง ให้เปลี่ยนไดรฟ์ หากการ ทำงานของไฟ LED ยังเหมือนเดิม ให้ไปที่ขั้นตอนปัญหาเกี่ยวกับไดรฟ์ฮาร์ดดิสก์ หากกิจกรรมของไฟ LED มี ้การเปลี่ยนแปลง ให้กลับไปที่ ขั้นตอนที่ 1
- 4. ตรวจสอบให้แน่ใจว่าได้เสียบแบ็คเพลนไดรฟ์ฮาร์ดดิสก์อย่างถูกต้อง เมื่อเสียบถูกต้องแล้ว ส่วนประกอบของไดรฟ์ จะเชื่อมต่อกับแบ็คเพลนอย่างถูกต้องโดยไม่เอียงหรือทำให้แบ็คแพลนเคลื่อนที่ได้
- 5. เสียบสายไฟของแบ็คเพลนและทำซ้ำขั้นตอนที่ 1 ถึง 3
- 6. เสียบสายสัญญาณแบ็คเพลนและทำซ้ำขั้นตอนที่ 1 ถึง 3
- 7. หากคุณสงสัยว่าสายสัญญาณของแบ็คเพลนหรือแบ็คเพลนมีปัญหา:
	- ให้เปลี่ยนสายสัญญาณของแบ็คเพลนที่มีปัญหา
	- ให้เปลี่ยนแบ็คเพลนที่มีปัญหา
- ่ 8. ทำการทดสอบการวินิจฉัยสำหรับไดรฟ์ฮาร์ดดิสก์ เมื่อคุณเริ่มเซิร์ฟเวอร์และกดปุ่มตามคำแนะนำบนหน้าจอ อินเท ่ อร์เฟซ LXPM จะแสดงตามค่าเริ่มต้น (สำหรับข้อมูลเพิ่มเติม โปรดดูส่วน "เริ่มต้นระบบ" ในเอกสาร LXPM ที่ ใช้ได้กับเซิร์ฟเวอร์ของคุณที่ https://pubs.lenovo.com/lxpm-overview/) คุณสามารถดำเนินการวินิจฉัยฮาร์ด ไดรฟ์จากอินเทอร์เฟซนี้ จากหน้าการวินิจฉัย ให้คลิก Run Diagnostic ➡ HDD test/Disk Drive Test จากการทดสคบเหล่านั้น
	- หากอะแดปเตอร์ผ่านการทดสอบแต่ไม่รู้จักไดรฟ์ ให้เปลี่ยนสายสัญญาณของแบ็คเพลนและทำการทดสอบ คีกครั้ง
	- เปลี่ยนแบ็คเพลน
	- หากอะแดปเตอร์ไม่ผ่านการทดสอบ ให้ถอดสายสัญญาณแบ็คเพลนออกจากอะแดปเตอร์และทำการทดสอบ คีกครั้ง
	- หากคะแดงใเตคร์ไม่ผ่านการทดสคง ให้เปลี่ยนคะแดงใเตคร์ใหม่

### <span id="page-195-0"></span>หน่วยความจำระบบที่แสดงน้อยกว่าหน่วยความจำจริงที่ติดตั้ง

ดำเนินการขั้นตอนต่อไปนี้ให้ครบถ้วนจนกว่าปัญหาจะได้รับการแก้ไข

**หมายเหต**ุ: ทุกครั้งที่คุณติดตั้งหรือถอด DIMM คุณต้องถอดเซิร์ฟเวอร์ออกจากแหล่งพลังงาน จากนั้นรอ 10 วินาทีแล้ว จึงเริ่มระบบของเซิร์ฟเวอร์ใหม่

- 1 ตรวจสอบให้แน่ใจว่า
	- ไฟ LED แสดงข้อผิดพลาดบนแผงข้อมูลของตัวดำเนินการไม่ติดสว่าง
	- ไฟ I FD แสดงข้อผิดพลาดของ DIMM บนแผงระบบไม่ติดสว่าง
	- Mirrored-Channel ของหน่วยความจำไม่อธิบายความขัดแย้ง
	- เสียบโมดูลหน่วยความจำอย่างถูกต้อง  $\bullet$
	- คุณติดตั้งหน่วยความจำประเภทที่ถูกต้อง  $\bullet$
	- หากคุณเปลี่ยนหน่วยความจำ คุณได้อัปเดตการกำหนดค่าหน่วยความจำใน Setup Utility แล้ว
	- ้เปิดใช้แบงค์หน่วยความจำครบทุกกลุ่มแล้ว เซิร์ฟเวอร์อาจปิดใช้งานแบงค์หน่วยความจำโดยอัตโนมัติเมื่อ ตรวจพบปัญหา หรือมีการปิดใช้งานแบงค์หน่วยความจำด้วยตนเอง
	- ไม่พบหน่วยความจำที่ไม่ตรงกันเมื่อเซิร์ฟเวอร์กำหนดค่าหน่วยความจำขั้นต่ำ
- 2. ตรวจสอบบันทึกเหตุการณ์ของโมดูลหน่วยความจำและเรียกใช้การวินิจฉัยโมดูลหน่วยความจำ:
	- ้ระบุโมดูลหน่วยความจำที่บกพร่อง และติดตั้งโมดูลหน่วยความจำที่บกพร่องในช่องเสียบอื่น a.
	- b. รีสตาร์ทเซิร์ฟเวอร์และตรวจสอบบันทึกเหตุการณ์ของโมดูลหน่วยความจำ หากปัญหาเกี่ยวข้องกับช่องเสียบ โมดูลหน่วยความจำ ให้เปลี่ยนโมดูลหน่วยความจำที่บกพร่อง
- 3. ใส่ DIMM ให้แน่น แล้วเริ่มระบบเซิร์ฟเวอร์ใหม่
- 4. เมื่อคุณเริ่มต้นระบบเครื่องและกดปุ่มตามคำแนะนำบนหน้าจอ อินเทอร์เฟซ LXPM จะแสดงตามค่าเริ่มต้น ้ (สำหรับข้อมูลเพิ่มเติม โปรดดูส่วน "เริ่มต้นระบบ" ในเอกสาร LXPM ที่ใช้ได้กับเซิร์ฟเวอร์ของคุณที่ https:// pubs.lenovo.com/lxpm-overview/) คุณสามารถดำเนินการวินิจฉัยหน่วยความจำด้วยอินเทอร์เฟซนี้ จากหน้าการ วินิจฉัย ให้คลิก Run Diagnostic → Memory test
- 5. ตรวจสุดบบันทึกข้อผิดพลาด POST:
	- หาก DIMM ถูกปิดใช้งานโดยการรบกวนการจัดการระบบ (SMI) ให้เปลี่ยน DIMM
	- หาก DIMM ถูกปิดใช้งานโดยผู้ใช้หรือโดย POST ให้เสียบ DIMM อีกครั้ง จากนั้นเรียกใช้ Setup Utility แล้ว จึงเปิดใช้งาน DIMM
- 6. ใส่ DIMM ให้แน่น
- 7. เริ่มระบบเซิร์ฟเวอร์อีกครั้ง

### <span id="page-196-0"></span>้อปกรณ์เสริมของ Lenovo ที่เพิ่งติดตั้งไม่ทำงาน

- 1. ตรวจสอบให้แน่ใจว่า:
	- เซิร์ฟเวอร์รองรับอุปกรณ์ (โปรดดู https://serverproven.lenovo.com/)
	- คุณทำตามคำแนะนำในการติดตั้งที่มาพร้อมกับอุปกรณ์และติดตั้งอุปกรณ์อย่างถูกต้อง
	- คุณยังไม่ได้ถอดอุปกรณ์เสริมหรือสายเคเบิลอื่นๆ ที่ติดตั้งไว้
	- ้ คุณอัปเดตข้อมูลการกำหนดค่าในการตั้งค่าระบบ เมื่อคุณเริ่มเซิร์ฟเวอร์และกดปุ่มตามคำแนะนำบนหน้าจอ เพื่อแสดง Setup Utility (สำหรับข้อมูลเพิ่มเติม โปรดดูส่วน "เริ่มต้นระบบ" ในเอกสาร LXPM ที่ใช้ได้กับ เซิร์ฟเวอร์ของคุณที่ https://pubs.lenovo.com/lxpm-overview/) เมื่อใดก็ตามที่คุณเปลี่ยนหน่วยความจำหรือ ้อุปกรณ์อื่นใด คุณต้องอัปเดตการกำหนดค่า
- 2. ใส่อุปกรณ์ที่คุณเพิ่งติดตั้งใหม่
- 3. เปลี่ยนอุปกรณ์ที่คุณเพิ่งติดตั้ง

### <span id="page-196-1"></span>ข้อบกพร่องแผงระบบแรงดันไฟฟ้าแสดงขึ้นในบันทึกเหตุการณ์

ดำเนินการขั้นตอนต่อไปนี้ให้ครบถ้วนจนกว่าปัญหาจะได้รับการแก้ไข

- 1. ตรวจสอบบันทึกเหตุการณ์ BMC และแก้ไขข้อผิดพลาดที่อธิบายไว้ในบันทึกเหตุการณ์ตาม*คู่มือผู้ใช*้ ThinkSystem System Manager ดู https://thinksystem.lenovofiles.com/help/topic/7Y00/bmc\_user\_guide. pdf
- 2. อัปเดตเฟิร์มแวร์ UEFI และเฟิร์มแวร์ BMC เป็นเวอร์ชันล่าสุด
- ่ 3. ย้อนกลับระบบไปเป็นการกำหนดค่าต่ำสุด ดูจำนวนโปรเซสเซอร์และ DIMM ที่กำหนดขั้นต่ำได้ที่ "ข้อมูลจำเพาะ" ้บนหน้าที่ 5
- 4. รีสตาร์ทระบบ
	- หากระบบรีสตาร์ท ให้ใส่อุปกรณ์แต่ละชิ้นที่คุณถอดออกกลับเข้าไปทีละชิ้น แล้วตามด้วยการรีสตาร์ทระบบ  $\bullet$ ทุกครั้งจนกว่าข้อผิดพลาดจะเกิดขึ้น เปลี่ยนอุปกรณ์ซึ้นที่ทำให้เกิดข้อผิดพลาด
	- หากระบบไม่รีสตาร์ท ให้สงสัยว่าปัญหาน่าจะเกิดจากแผงระบบ

## <span id="page-198-0"></span>ิภาคผนวก A. การขอความช่วยเหลือและความช่วยเหลือด้านเทคนิค

หากคุณต้องการความช่วยเหลือ การบริการ หรือความช่วยเหลือด้านเทคนิค หรือเพียงแค่ต้องการข้อมูลเพิ่มเติมเกี่ยวกับ ผลิตภัณฑ์ Lenovo คุณจะพบว่า Lenovo นั้นมีแหล่งข้อมูลมากมายที่พร้อมจะให้ความช่วยเหลือคุณ

<span id="page-198-1"></span>้ บน World Wide Web ข้อมูลล่าสุดเกี่ยวกับระบบ อุปกรณ์เสริม การให้บริการ และการสนับสนุนของ Lenovo มีให้ <u> บริการที่</u>

http://datacentersupport.lenovo.com

หมายเหตุ: IBM คือผู้ให้บริการ ThinkSystem ของ Lenovo

## ก่อนโทรศัพท์ติดต่อ

ก่อนที่คุณจะโทรศัพท์ติดต่อ มีขั้นตอนต่างๆ ดังต่อไปนี้ที่คุณสามารถทดลองเพื่อพยายามแก้ปัญหาด้วยตัวคุณเองก่อน ้อย่างไรก็ตาม หากคุณจำเป็นต้องโทรศัพท์ติดต่อเพื่อขอรับความช่วยเหลือ โปรดรวบรวมข้อมูลที่จำเป็นสำหรับช่างเทคนิค ้บริการ เพื่อให้เราสามารถแก้ไขปัญหาให้คุณได้อย่างรวดเร็ว

### <span id="page-198-2"></span>พยายามแก้ไขปัญหาด้วยตัวเอง

คุณอาจสามารถแก้ไขปัญหาได้โดยไม่ต้องขอรับความช่วยเหลือจากภายนอกโดยการทำตามขั้นตอนการแก้ไขปัญหาที่ Lenovo เตรียมไว้ให้ในวิธีใช้แบบออนไลน์หรือในเอกสารเกี่ยวกับผลิตภัณฑ์ Lenovo เอกสารเกี่ยวกับผลิตภัณฑ์ Lenovo ยังอธิบายข้อมูลเกี่ยวกับการทดสอบการวินิจฉัยซึ่งคุณสามารถนำไปดำเนินการเองได้ เอกสารข้อมูลเกี่ยวกับระบบ ระบบ ้ ปฏิบัติการ และโปรแกรมส่วนใหญ่จะมีขั้นตอนการแก้ไขปัญหาและคำอธิบายเกี่ยวกับข้อความแสดงข้อผิดพลาดและรหัส ข้อผิดพลาด หากคุณสงสัยว่าเป็นปัญหาเกี่ยวกับซอฟต์แวร์ โปรดคูเอกสารข้อมูลเกี่ยวกับระบบปฏิบัติการหรือโปรแกรม

คุณสามารถอ่านเอกสารเกี่ยวกับผลิตภัณฑ์ ThinkSystem ของคุณได้จาก:

คุณสามารถอ่านเอกสารเกี่ยวกับผลิตภัณฑ์ ThinkSystem ของคุณได้จาก https://pubs.lenovo.com/

คุณสามารถดำเนินการตามขั้นตอนดังต่อไปนี้เพื่อพยายามแก้ปัญหาด้วยตัวคุณเองก่อน:

- ตรวจสอบสายเคเบิลทั้งหมดเพื่อให้แน่ใจว่าสายทั้งหมดเชื่อมต่อเรียบร้อยแล้ว
- ตรวจสอบสวิตช์เปิดปิดเพื่อให้แน่ใจว่าระบบและอุปกรณ์เสริมเปิดอยู่
- ิตรวจสอบว่าผลิตภัณฑ์ Lenovo ของคุณมีซอฟต์แวร์ เฟิร์มแวร์ และโปรแกรมควบคุมอุปกรณ์ระบบปฏิบัติการที่อัป เดตแล้ว ข้อกำหนดและเงื่อนไขของ Lenovo Warranty ระบุให้คุณซึ่งเป็นเจ้าของผลิตภัณฑ์ Lenovo เป็นผู้รับผิด

ชอบในการบำรุงรักษาและอัปเดตซอฟต์แวร์และเฟิร์มแวร์ทั้งหมดให้กับผลิตภัณฑ์ (เว้นแต่ผลิตภัณฑ์ครอบคลุมโดย ่ สัญญาการบำรุงรักษาเพิ่มเติม) ช่างเทคนิคบริการจะร้องขอให้คุณอัปเกรดซอฟต์แวร์และเฟิร์มแวร์ของคุณ หาก ้ปัญหาที่พบมีวิธีแก้ไขที่บันทึกไว้ในเอกสารเกี่ยวกับการอัปเกรดซอฟต์แวร์

- หากคุณได้ติดตั้งฮาร์ดแวร์หรือซอฟต์แวร์ใหม่ในสภาพแวดล้อมระบบของคุณ โปรดตรวจสอบ https:// serverproven.lenovo.com/ เพื่อให้แน่ใจว่าผลิตภัณฑ์รองรับฮาร์ดแวร์และซอฟต์แวร์ดังกล่าว
- โปรดไปที่ http://datacentersupport.lenovo.com เพื่อตรวจสอบข้อมูลเพื่อช่วยคุณแก้ไขปัญหา
	- คลิกที่กระดานสนทนา Lenovo ที่ https://forums.lenovo.com/t5/Datacenter-Systems/ct-p/sv\_eg เพื่อดูว่ามี  $\mathbb{R}^{\mathbb{Z}^2}$ ้ บุคคลอื่นที่กำลังประสบปัญหาที่คล้ายคลึงกันหรือไม่

## รวบรวมข้อมูลที่จำเป็นในการโทรขอรับการสนับสนุน

หากคุณเชื่อว่าจำเป็นต้องขอรับบริการตามการรับประกันสำหรับผลิตภัณฑ์ Lenovo ของคุณ ช่างเทคนิคบริการจะ ี่ สามารถช่วยเหลือคุณได้อย่างมีประสิทธิภาพมากขึ้นหากคุณเตรียมความพร้อมก่อนที่จะโทรศัพท์ติดต่อ คุณยังสามารถดู ที่ http://datacentersupport.lenovo.com/warrantylookup สำหรับข้อมูลเพิ่มเติมเกี่ยวกับการรับประกันผลิตภัณฑ์ของ คุณ

รวบรวมข้อมูลต่อไปนี้เพื่อมอบให้กับช่างเทคนิคบริการ ข้อมูลนี้จะช่วยให้ช่างเทคนิคบริการสามารถแก้ไขปัญหาได้อย่าง ิ รวดเร็ว และมั่นใจว่าคุณจะได้รับการบริการตามที่ระบุไว้ในสัญญา

- หมายเลขของสัญญาข้อตกลงเกี่ยวกับการบำรุงรักษาฮาร์ดแวร์และซอฟต์แวร์ หากมี
- หมายเลขประเภทเครื่อง (ตัวระบุเครื่อง 4 หลักของ Lenovo)  $\bullet$
- หมายเลขรุ่น  $\bullet$

 $\ddot{\phantom{0}}$ 

- หมายเลขประจำเครื่อง
- UEFI และระดับของเฟิร์มแวร์ของระบบในปัจจุบัน
- ้ข้อมูลที่เกี่ยวข้องอื่นๆ เช่น ข้อความแสดงข้อผิดพลาด และบันทึก

้อีกทางเลือกหนึ่งนอกจากการโทรติดต่อฝ่ายสนับสนุนของ Lenovo คุณสามารถไปที่ https://support.lenovo.com/ servicerequest เพื่อเพื่อยื่นคำขอรับบริการอิเล็กทรอนิกส์ การยื่นคำขอรับบริการอิเล็กทรอนิกส์จะเป็นการเริ่ม ิ กระบวนการกำหนดวิธีแก้ไขปัญหาโดยการให้ข้อมูลที่เกี่ยวข้องอื่นๆ แก่ช่างเทคนิคบริการ ช่างเทคนิคบริการของ Lenovo ี่ สามารถเริ่มหาวิธีแก้ปัญหาให้กับคุณทันทีที่คุณได้กรอกและยื่นคำขอรับบริการอิเล็กทรอนิกส์เรียบร้อยแล้ว

## การรวบรวมข้อมูลการซ่อมบำรุง

<span id="page-199-0"></span>เพื่อระบุต้นตอของปัญหาเกี่ยวกับเซิร์ฟเวอร์หรือตามที่มีการร้องขอโดยฝ่ายสนับสนุนของ Lenovo คุณอาจต้องทำการ ้รวบรวมข้อมูลการซ่อมบำรุงที่สามารถนำไปใช้ในการวิเคราะห์ต่อไปได้ ข้อมูลการซ่อมบำรุงประกอบด้วยข้อมูล อาทิเช่น บันทึกเหตุการณ์และรายการฮาร์ดแวร์

ข้อมูลการซ่อมบำรุงสามารถรวบรวมโดยใช้เครื่องมือดังต่อไปนี้:

Lenovo XClarity Provisioning Manager

์ใช้ฟังก์ชันรวบรวมข้อมูลการซ่อมบำรุงของ Lenovo XClarity Provisioning Manager เพื่อรวบรวมข้อมูลการซ่อม ้ บำรุงระบบ คุณสามารถรวบรวมข้อมูลบันทึกระบบที่มีอยู่ หรือเรียกใช้การวินิจฉัยใหม่เพื่อรวบรวมข้อมูลใหม่

**BMC** 

่ คุณสามารถใช้อินเทอร์เฟซผู้ใช้บนเว็บ BMC หรือ CLI ในการรวบรวมข้อมูลการซ่อมบำรุงสำหรับเซิร์ฟเวอร์ ไฟล์นี้ สามารถบันทึกข้อและส่งกลับมายังฝ่ายสนับสนนของ Lenovo

้ สำหรับข้อมูลเพิ่มเติมเกี่ยวกับการใช้เว็บอินเทอร์เฟซในการรวบรวมข้อมูลการซ่อมบำรุง โปรดดู https:// thinksystem.lenovofiles.com/help/topic/7Y00/bmc\_user\_guide.pdf

## การติดต่อฝ่ายสนับสนุน

<span id="page-200-0"></span>คุณสามารถติดต่อฝ่ายสนับสนุนเพื่อรับความช่วยเหลือสำหรับปัญหาของคุณ

คุณสามารถรับการบริการด้านฮาร์ดแวร์ผ่านผู้ให้บริการที่ได้รับอนุญาตจาก Lenovo หากต้องการค้นหาผู้ให้บริการที่ได้รับ ือนุญาตจาก Lenovo ในการให้บริการรับประกัน โปรดไปที่ https://datacentersupport.lenovo.com/serviceprovider และใช้การค้นหาด้วยตัวกรองสำหรับแต่ละประเทศ โปรดดูหมายเลขโทรศัพท์ของฝ่ายสนับสนุนของ Lenovo ที่ https:// datacentersupport.lenovo.com/supportphonelist สำหรับรายละเอียดการสนับสนุนในภูมิภาคของคุณ

## <span id="page-202-0"></span>ภาคผนวก B. คำประกาศ

Lenovo อาจจะไม่สามารถจำหน่ายผลิตภัณฑ์ บริการ หรือคุณลักษณะที่กล่าวไว้ในเอกสารนี้ได้ในทุกประเทศ กรุณา ติดต่อตัวแทน Lenovo ประจำท้องถิ่นของคุณเพื่อขอข้อมูลเกี่ยวกับผลิตภัณฑ์และบริการที่มีอยู่ในปัจจุบันในพื้นที่ของคุณ

<span id="page-202-1"></span>การอ้างอิงใดๆ ถึงผลิตภัณฑ์, โปรแกรม หรือบริการของ Lenovo ไม่มีเจตนาในการกล่าว หรือแสดงนัยที่ว่าอาจใช้ ผลิตภัณฑ์, โปรแกรม หรือบริการของ Lenovo เท่านั้น โดยอาจใช้ผลิตภัณฑ์, โปรแกรม หรือบริการที่ทำงานได้เทียบเท่า ที่ไม่เป็นการละเมิดสิทธิเกี่ยวกับทรัพย์สินทางปัญญาของ Lenovo แทน อย่างไรก็ตาม ผู้ใช้มีหน้าที่ในการประเมิน และ ตรวจสอบความถูกต้องในการทำงานของผลิตภัณฑ์, โปรแกรม หรือบริการอื่น

Lenovo อาจมีสิทธิบัตร หรือแอปพลิเคชันที่กำลังจะขึ้นสิทธิบัตรที่ครอบคลุมเรื่องที่กล่าวถึงในเอกสารนี้ การมอบเอกสาร ฉบับนี้ให้ไม่ถือเป็นการเสนอและให้สิทธิการใช้ภายใต้สิทธิบัตรหรือแอปพลิเคชันที่มีสิทธิบัตรใดๆ คุณสามารถส่งคำถาม เป็นลายลักษณ์อักษรไปยังส่วนต่างๆ ต่อไปนี้:

Lenovo (United States), Inc. 8001 Development Drive Morrisville, NC 27560  $U.S.A.$ Attention: Lenovo Director of Licensing

LENOVO จัดเอกสารฉบับนี้ให้ "ตามที่แสดง" โดยไม่ได้ให้การรับประกันอย่างใดทั้งโดยชัดเจน หรือโดยนัย รวมถึงแต่ไม่ ้จำกัดเพียงการรับประกันโดยนัยเกี่ยวกับการไม่ละเมิด, การขายสินค้า หรือความเหมาะสมสำหรับวัตถุประสงค์เฉพาะทาง ้ บางขอบเขตอำนาจไม่อนุญาตให้ปฎิเสธการรับประกันโดยชัดเจน หรือโดยนัยในบางกรณี ดังนั้นข้อความนี้อาจไม่บังคับ ใช้ในกรณีของคุณ

ข้อมูลนี้อาจมีส่วนที่ไม่ถูกต้อง หรือข้อความที่ตีพิมพ์ผิดพลาดได้ จึงมีการเปลี่ยนแปลงข้อมูลในที่นี้เป็นระยะ โดยการ เปลี่ยนแปลงเหล่านี้รวมไว้ในเอกสารฉบับตีพิมพ์ครั้งใหม่ Lenovo อาจดำเนินการปรับปรุง และ/หรือเปลี่ยนแปลง ผลิตภัณฑ์ และ/หรือโปรแกรมที่อธิบายไว้ในเอกสารฉบับนี้เมื่อใดก็ได้โดยไม่ต้องแจ้งให้ทราบล่วงหน้า

ผลิตภัณฑ์ที่กล่าวถึงในเอกสารนี้ไม่ได้มีเจตนาเอาไว้ใช้ในแอปพลิเคชันที่เกี่ยวข้องกับการฝังตัวหรือการช่วยชีวิตรูปแบบอื่น ซึ่งหากทำงานบกพร่องอาจก่อให้เกิดการบาดเจ็บ หรือเสียชีวิตของบุคคลได้ ข้อมูลที่ปรากฏในเอกสารนี้ไม่มีผลกระทบ หรือเปลี่ยนรายละเอียด หรือการรับประกันผลิตภัณฑ์ Lenovo ไม่มีส่วนใดในเอกสารฉบับนี้ที่จะสามารถใช้งานได้เสมือน สิทธิโดยชัดเจน หรือโดยนัย หรือชดใช้ค่าเสียหายภายใต้สิทธิทรัพย์สินทางปัญญาของ Lenovo หรือบุคคลที่สาม ข้อมูล ทั้งหมดที่ปรากฏอยู่ในเอกสารฉบับนี้ได้รับมาจากสภาพแวดล้อมเฉพาะและนำเสนอเป็นภาพประกอบ ผลที่ได้รับในสภาพ แวดล้อมการใช้งานคื่นอาจแตกต่างออกไป

Lenovo อาจใช้ หรือเผยแพร่ข้อมูลที่คุณได้ให้ไว้ในทางที่เชื่อว่าเหมาะสมโดยไม่ก่อให้เกิดภาระความรับผิดต่อคุณ

ข้อมูลอ้างอิงใดๆ ในเอกสารฉบับนี้เกี่ยวกับเว็บไซต์ที่ไม่ใช่ของ Lenovo จัดให้เพื่อความสะดวกเท่านั้น และไม่ถือเป็นการ ้รับร<sup>้</sup>องเว็บไซต์เหล่านั้นในกรณีใดๆ ทั้งสิ้น เอกสารในเว็บไซต์เหล่านั้นไม่ถือเป็นส่วนหนึ่งของเอกสารสำหรับผลิตภัณฑ์ Lenovo นี้ และการใช้เว็บไซต์เหล่านั้นถือเป็นความเสี่ยงของคุณเอง

ข้อมูลเกี่ยวกับการทำงานที่ปรากฏอยู่ในที่นี้ถูกกำหนดไว้ในสถานการณ์ที่ได้รับการควบคุม ดังนั้น ผลที่ได้รับจากสภาพ ี แวดล้อมในการใช้งานอื่นอาจแตกต่างกันอย่างมาก อาจมีการใช้มาตรการบางประการกับระบบระดับขั้นการพัฒนา และ ไม่มีการรับประกันว่ามาตรการเหล่านี้จะเป็นมาตรการเดียวกันกับที่ใช้ในระบบที่มีอย่ทั่วไป นอกจากนั้น มาตรการบาง ้ประการอาจเป็นการคาดการณ์ตามข้อมูล ผลลัพธ์ที่เกิดขึ้นจริงจึงอาจแตกต่างไป ผู้ใช้เอกสารฉบับนี้ควรตรวจสอบความ ถูกต้องของข้อมูลในสภาพแวดล้อมเฉพาะของตน

# เครื่องหมายการค้า

<span id="page-203-1"></span>LENOVO, THINKSYSTEM และ XCLARITY เป็นเครื่องหมายการค้าของ Lenovo

AMD และ EPYC เป็นเครื่องหมายการค้าของ AMD Corporation ในสหรัฐอเมริกา Microsoft และ Windows เป็น เครื่องหมายการค้าของกลุ่มบริษัท Microsoft Linux เป็นเครื่องหมายค้าจดทะเบียนของ Linus Torvalds เครื่องหมาย การค้าอื่นๆ ทั้งหมดเป็นทรัพย์สินของเจ้าของชื่อนั้นๆ © 2021 Lenovo

# คำประกาศที่สำคัญ

้ ความเร็วของโปรเซสเซอร์จะระบุความเร็วนาฬิกาภายในไมโครโปรเซสเซอร์ นอกจากนี้ปัจจัยอื่นๆ ยังส่งผลต่อการทำงาน <u>ขคงแคงไพลิเคชัน</u>

<span id="page-203-0"></span>้ ความเร็วของไดรฟ์ซีดีหรือดีวีดีจะมีอัตราการอ่านที่ไม่แน่นอน แต่ความเร็วที่แท้จริงจะแตกต่างกันไปและมักมีอัตราน้อย กว่าความเร็วสูงสุดที่เป็นไปได้

ในส่วนของความจุของโปรเซสเซอร์ สำหรับความจุจริงและความจุเสมือน หรือปริมาณความจุของช่องหน่วยความจำ KB มีค่าเท่ากับ 1,024 ไบต์, MB มีค่าเท่ากับ 1,048,576 ไบต์ และ GB มีค่าเท่ากับ 1,073,741,824 ไบต์

ในส่วนของความจุไดรฟ์ฮาร์ดดิสก์หรือปริมาณการสื่อสาร MB มีค่าเท่ากับ 1,000,000 ไบต์ และ GB มีค่าเท่ากับ 1,000,000,000 ไบต์ ความจุโดยรวมที่ผู้ใช้สามารถเข้าใช้งานได้จะแตกต่างกันไป ขึ้นอยู่กับสภาพแวดล้อมในการใช้งาน

้ความจุไดรฟ์ฮาร์ดดิสก์ภายในสูงสุดสามารถรับการเปลี่ยนชิ้นส่วนไดรฟ์ฮาร์ดดิสก์แบบมาตรฐาน และจำนวนช่องใส่ไดรฟ์ ฮาร์ดดิสก์ทั้งหมดพร้อมไดรฟ์ที่รองรับซึ่งมี ขนาดใหญ่ที่สุดในปัจจุบันและมีให้ใช้งานจาก Lenovo

หน่วยความจำสูงสุดอาจต้องใช้การเปลี่ยนหน่วยความจำมาตรฐานพร้อมโมดูลหน่วยความจำเสริม

เซลหน่วยความจำโซลิดสเตทแต่ละตัวจะมีจำนวนรอบการเขียนข้อมูลในตัวที่จำกัดที่เซลสามารถสร้างขึ้นได้ ดังนั้น อุปกรณ์โซลิดสเตทจึงมีจำนวนรอบการเขียนข้อมูลสูงสุดที่สามารถเขียนได้ ซึ่งแสดงเป็น total bytes written (TBW) อุปกรณ์ที่เกินขีดจำกัดนี้ไปแล้วอาจไม่สามารถตอบสนองต่อคำสั่งที่ระบบสร้างขึ้นหรืออาจไม่สามารถเขียนได้ Lenovo จะ ้ไม่รับผิดชอบต่อการเปลี่ยนชิ้นส่วนอุปกรณ์ที่มีจำนวนรอบโปรแกรม/การลบที่รับประกันสูงสุดเกินกว่าที่กำหนดไว้ ตามที บันทึกในเอกสารข้อกำหนดเฉพาะที่พิมพ์เผยแพร่อย่างเป็นทางการสำหรับอุปกรณ์

Lenovo ไม่ได้ให้การเป็นตัวแทนหรือการรับประกันที่เกี่ยวกับผลิตภัณฑ์ที่ไม่ใช่ของ Lenovo การสนับสนน (หากมี) สำหรับผลิตภัณฑ์ที่ไม่ใช่ของ Lenovo มีให้บริการโดยบุคคลที่สาม แต่ไม่ใช่ Lenovo

ซอฟต์แวร์บางอย่างอาจมีความแตกต่างกันไปตามรุ่นที่ขายอยู่ (หากมี) และอาจไม่รวมถึงคู่มือผู้ใช้หรือฟังก์ชันการทำงาน ขคงโปรแกรมทั้งหมด

## คำประกาศกฎข้อบังคับด้านโทรคมนาคม

<span id="page-204-0"></span>ในประเทศของคุณ ผลิตภัณฑ์นี้อาจไม่ได้รับการรับรองให้เชื่อมต่อเข้ากับอินเทอร์เฟซของเครือข่ายโทรคมนาคมสาธารณะ ้ไม่ว่าด้วยวิธีใดก็ตาม คุณอาจจำเป็นต้องมีใบรับรองเพิ่มเติมตามที่กฎหมายกำหนดก่อนจะทำการเชื่อมต่อดังกล่าว หากมี ข้อสงสัยใดๆ โปรดติดต่อตัวแทนจำหน่ายหรือเจ้าหน้าที่ของ Lenovo

## ประกาศเกี่ยวกับการแผ่คลื่นอิเล็กทรอนิกส์

เมื่อคุณเชื่อมต่อจอภาพกับอุปกรณ์ คุณต้องใช้สายของจอภาพที่กำหนดและอุปกรณ์ตัดสัญญาณรบกวนๆ ใดที่ให้มา พร้อบกับจอกาพ

สามารถดูคำประกาศเกี่ยวกับการแผ่คลื่นอิเล็กทรอนิกส์เพิ่มเติมได้ที่:

https://pubs.lenovo.com/important\_notices/

## การประกาศเกี่ยวกับ BSMI RoHS ของไต้หวัน

<span id="page-205-0"></span>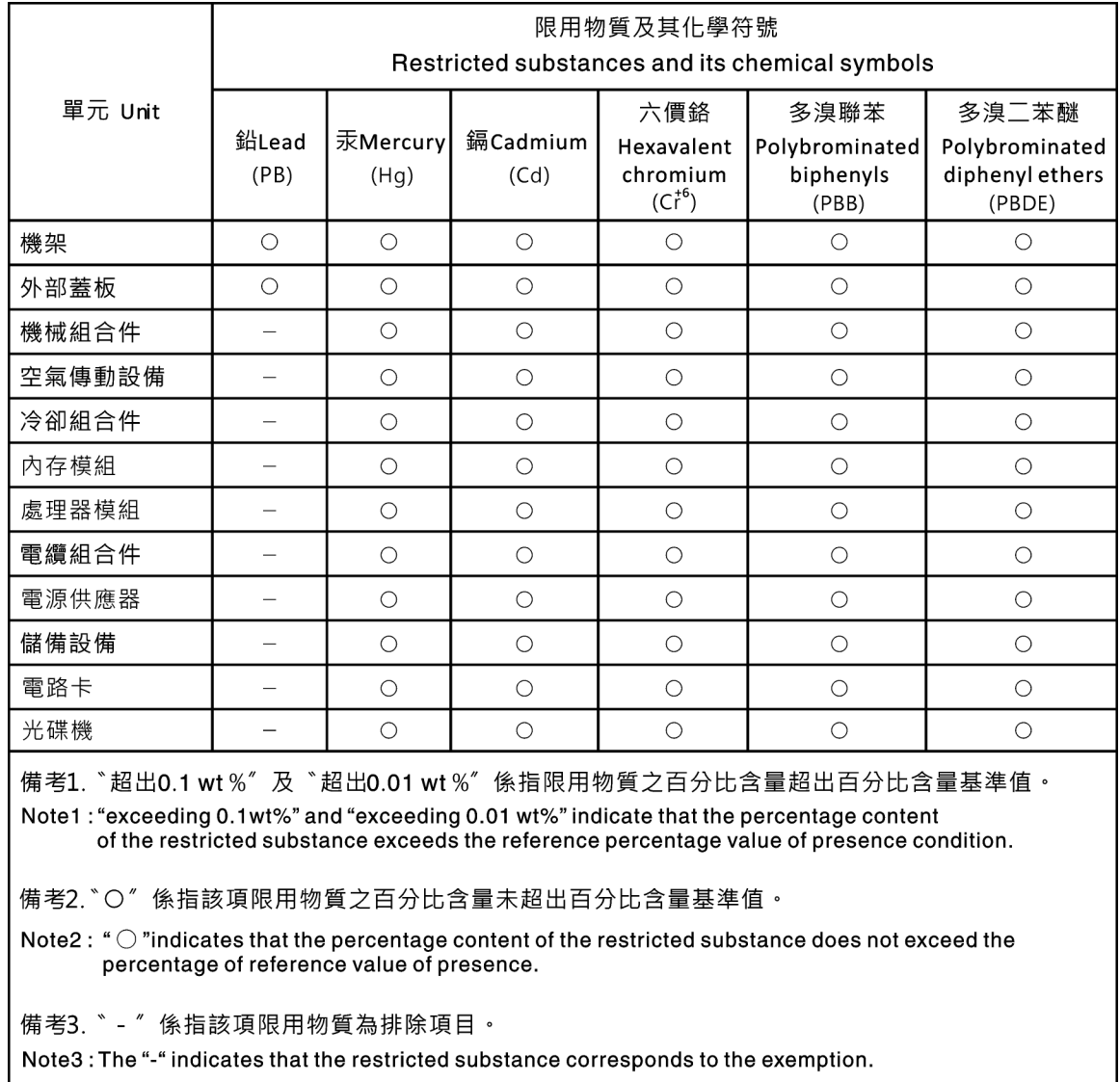

## ข้อมูลติดต่อเกี่ยวกับการนำเข้าและส่งออกสำหรับไต้หวัน

ผู้ติดต่อพร้อมให้ข้อมูลเกี่ยวกับการนำเข้าและส่งออกสำหรับไต้หวัน

# <span id="page-205-1"></span>委製商/進口商名稱: 台灣聯想環球科技股份有限公司<br>進口商地址: 台北市南港區三重路 66 號 8 樓 進口商電話: 0800-000-702

## ดรรชนี

#### D

**DIMM** การติดตั้ง 135

#### G

```
GPIการติดตั้ง
     171
```
#### $\mathsf{L}$

Lenovo Capacity Planner  $17$ Lenovo XClarity Essentials  $17$ Lenovo XClarity Provisioning Manager 17

#### n.

กฦการติดตั้งโมดูลหน่วยความจำ 108 กฦทางเทคนิคสำหรับไดรฟ์ 120 กฎทางเทคนิคสำหรับโปรเซสเซอร์ 112 ึกฦทางเทคนิคสำหรับแหล่งจ่ายไฟ 112 กฦทางเทคนิคสำหรับอะแดปเตอร์อีเทอร์เน็ต 122 กฎทางเทคนิคสำหรับอะแดปเตอร์อีเทอร์เน็ต OCP 3.0 124 กฎทางเทคนิคสำหรับอะแดปเตอร์ HBA/RAID 121 กฦทางเทคนิคสำหรับอะแดปเตอร์ PCIe 122 การกำหนดค่าระบบ - ThinkSystem SR635 181 การกำหนดค่าหน่วยความจำ 185 การกำหนดค่า - ThinkSystem SR635 181 การขอรับความช่วยเหลือ 195 การใช้งานอุปกรณ์ที่ไวต่อไฟฟ้าสถิต 108 การเดินสาย ขั้วต่อ VGA 93 ซุปเปอร์คาปาซิเตอร์ 91 โมดูล M.2 90 สวิตช์ป้องกันการบุกรุก 95 การเดินสายภายใน 37 การตั้งค่าเซิร์ฟเวอร์ 103 การติดตั้ง คำแนะนำ 104 ไดรฟ์แบบ Hot-swap 175 ไดรฟ์ฮาร์ดดิสก์ 175 ตัวครคบไดรฟ์กลาง 158 ตัวครอบไดรฟ์แบบ Hot-swap ด้านหลัง  $143$ ตัวระบายความร้อน 130

โปรเศสเศคร์ 130 แผ่นกั้นลม 171 ฝาครคบด้านบน 173 พัดลมระบบ 133 โมดลซปเปอร์คาปาซิเตอร์ RAID 146 โมดูลซุปเปอร์คาปาซิเตอร์ RAID ในตัวเครื่อง 148 สวิตช์ป้องกันการบุกรุก 170 หน่วยประมวลผลกราฟิก 171 แหล่งจ่ายไฟแบบ Hot-swap 138 อะแดปเตอร์อีเทอร์เน็ต OCP 3.0  $163$ อะแดปเตอร์ PCIe และส่วนประกอบตัวยก 164 **DIMM** 135 GPU 171 การถอด แผ่นกั้นลม 129 ฝาครคบด้านบน 127 ฝานิรภัย 125 การทำงานภายในเซิร์ฟเวอร์ การเปิดเครื่อง 107 การบริการและการสนับสนน ก่อนโทรศัพท์ติดต่อ 195 ซคฟต์แวร์ 197 ฮาร์ดแวร์ 197 การปนเปื้อนของก๊าซ  $14$ การปนเปื้อนของอนุภาค  $14$ การปนเปื้อน, อนุภาคและก๊าซ  $14$ การประกาศเกี่ยวกับ BSMI RoHS ของไต้หวัน 202 การรวบรวมข้อมูลการซ่อมบำรุง 196 การสร้างเว็บเพจการสนับสนุนที่ปรับแต่งเฉพาะตัว 195 กำหนดค่าเฟิร์มแวร์ 185

#### ข

ข้อมูลการซ่อมบำรุง 196 ข้อมูลติดต่อเกี่ยวกับการนำเข้าและส่งออกสำหรับไต้หวัน 202

#### ค

ความช่วยเหลือ 195 คำแนะนำ การติดตั้งตัวเลือกต่างๆ 104 ความเชื่อถือได้ของระบบ 107 คำแนะนำเกี่ยวกับความเชื่อถือได้ของระบบ 107 คำประกาศ 199 คำประกาศกฎข้อบังคับด้านโทรคมนาคม 201

คำประกาศ, ที่สำคัญ 200 คุณลักษณะ  $\overline{3}$ คู่มือการติดตั้ง 104 เครื่องหมายการค้า 200

#### ศ

ซอฟต์แวร์ 23, 26

#### ด

เดินสายเซิร์ฟเวคร์ 177 ไดรฟ์แบบ Hot-swap การติดตั้ง 175 ไดรฟ์สาร์ดดิสก์ การติดตั้ง 175

#### ต

ตรวจสอบการตั้งค่าเซิร์ฟเวอร์ 178 ตัวครอบไดรฟ์แบบ Hot-swap ด้านหลัง การติดตั้ง 143 ตัวระบายความร้อน การเปลี่ยน 130 ตัวเลือกการจัดการ  $17$ ตัวเลือกฮาร์ดแวร์ การติดตั้ง 125 ติดตั้งเซิร์ฟเวอร์ในตู้แร็ค 177

### ป

ปัญหาในการติดตั้งทั่วไป 189 ปิดเซิร์ฟเวอร์ 178 เปิดเซิร์ฟเวคร์ 178 โปรเซสเซอร์ ่ การเปลี่ยน 130

#### ผ

แผ่นกั้นลม การติดตั้ง 171 การถอด 129

#### ฝ

ฝาครอบ การติดตั้ง 173 การถอด 127 ฝาครอบด้านบน การติดตั้ง 173

การถอด 127 ฝานิรภัย การถอด 125

#### ิพ

พัดลมระบบ การติดตั้ง 133

#### ม

มมมองด้านหลัง 28 โมดูลซุปเปอร์คาปาซิเตอร์ การติดตั้ง 150 โมดูลซุปเปอร์คาปาซิเตอร์ RAID การติดตั้ง 146 โมดูลซุปเปอร์คาปาซิเตอร์ RAID ในตัวเครื่อง การติดตั้ง 148

#### G

รายการตรวจสอบการตั้งค่าเซิร์ฟเวอร์ 103 รายการตรวจสอบความปลอดภัย  $10<sub>5</sub>$ รายการอะไหล่ 95 รุ่นเซิร์ฟเวอร์ที่มีไดรฟ์ SAS/SATA ขนาด 2.5 นิ้ว แปดตัว 51 รุ่นเซิร์ฟเวอร์ที่มีไดรฟ์ SAS/SATA ขนาด 2.5 นิ้ว หกตัว และ ไดรฟ์ NVMe ขนาด 2.5 นิ้ว สี่ตัว 60 รุ่นเซิร์ฟเวอร์ที่มีไดรฟ์ SAS/SATA ขนาด 3.5 นิ้ว สี่ตัว 42 .<br>รุ่นเซิร์ฟเวอร์ที่มีไดรฟ์ SAS/SATA/NVMe ขนาด 2.5 นิ้ว สิบตัว 69

#### G

เว็บเพจการสนับสนุนที่ปรับแต่งเอง 195

#### ส

ส่วนประกอบของแผงระบบ  $35$ ส่วนประกอบตัวยกภายใน การติดตั้ง 152 ส่วนยึดบนอะแดปเตอร์ M.2 การปรับ 157 สวิตช์ป้องกันการบุกรุก การติดตั้ง 170 ลายไฟ 100 สำรองข้อมูลการกำหนดค่าเซิร์ฟเวอร์ 187

#### ห

หน่วยประมวลผลกราฟิก การติดตั้ง 171

หมายเลขโทรศัพท์ 197 หมายเลขโทรศัพท์ของการบริการและการสนับสนุนด้าน ซอฟต์แวร์ 197 หมายเลขโทรศัพท์ของผู้ให้บริการและการสนับสนุนด้าน ฮาร์ดแวร์ 197 แหล่งจ่ายไฟแบบ Hot-swap การติดตั้ง 138

#### การติดตั้ง 153 อะแดปเตอร์ PCIe และส่วนประกอบตัวยก การติดตั้ง 164 อัปเดตเฟิร์มแวร์ 182 อุปกรณ์ที่ไวต่อไฟฟ้าสถิต การใช้งาน 108 อุปกรณ์, ไวต่อไฟฟ้าสถิต การใช้งาน 108

#### อ

อะแดปเตอร์ M.2 และไดรฟ์ M.2

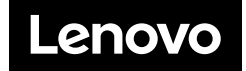